# SIEMENS

## **SIMATIC S5**

## **ET 200U Distributed I/O Station**

**Manual**

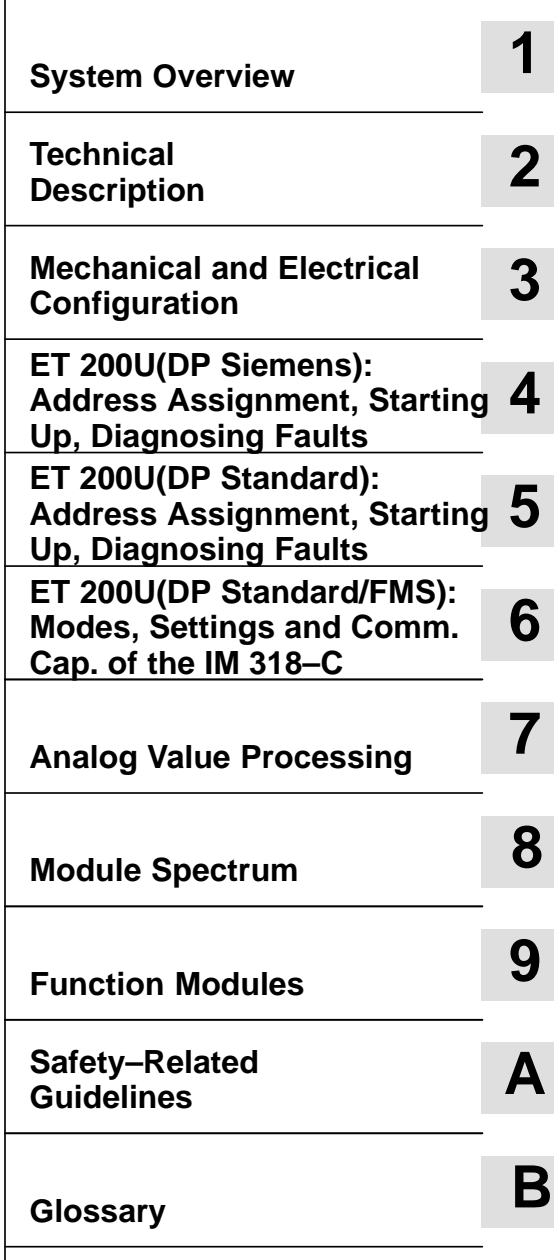

**Edition 03**

**EWA 4NEB 812 6087–02b**

### SIMATIC<sup>®</sup> and SINEC<sup>®</sup> are registered trade marks of Siemens AG.

#### **Safety–related Guidelines**

This manual contains notices intended to ensure personal safety, as well as to protect the products and connected equipment against damage. These notices are highlighted by the symbols shown below and graded according to severity by the following texts:

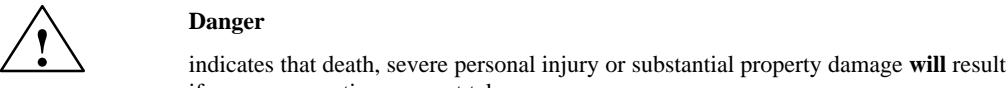

if proper precautions are not taken.

**1**<br> **1 indicates that death, severe personal injury, or substantial property damage <b>can** result if proper precautions are not taken.

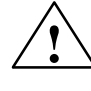

**Paution**<br>
indicates that minor personal injury or property damage can result if proper precautions are not taken.

#### **Note**

contains important information about the product, its operation or a part of the document to which special attention is draw.

**Qualified Personnel** A device/system may only be commissioned or operated by **qualified personnel**. Qualified personnel as referred to in safety guidelines in this document are persons authorized to energize, de–energize, clear, ground, and tag circuits, equipment and systems in accordance with established safety practice.

For a detailed description of the safety–related guidelines, please refer to the Appendix.

**Proper Usage**

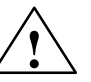

Please observe the following:

**Warning**<br>
The equipment/system or the system components may only be used for the applications described in the catalog or the technical description, and only in combination with the equipment, components, and devices of other manufacturers as far as this is recommended or permitted by Siemens.

> The product will function correctly and safely only it it is transported, stored, set up, and installed as intended, and operated and maintained with care.

#### **Exclusion of Liability**

We have checked the contents of this manual for agreement with the hardware and software described. Since deviations cannot be precluded entirely, we cannot guarantee full agreement. However, the data in this manual are reviewed regularly and any necessary corrections included in subsequent editions. Suggestions for improvement are welcomed.

Technical data subject to change.

#### **Copyright**

Copyright © Siemens AG 1993 All Rights Reserved

The reproduction, transmission or use of this document or its contents is not permitted without express written authority. Offenders will be liable for damages. All rights, including rights created by patent grant or registration of a utility model or design, are reserved.

## **Preface**

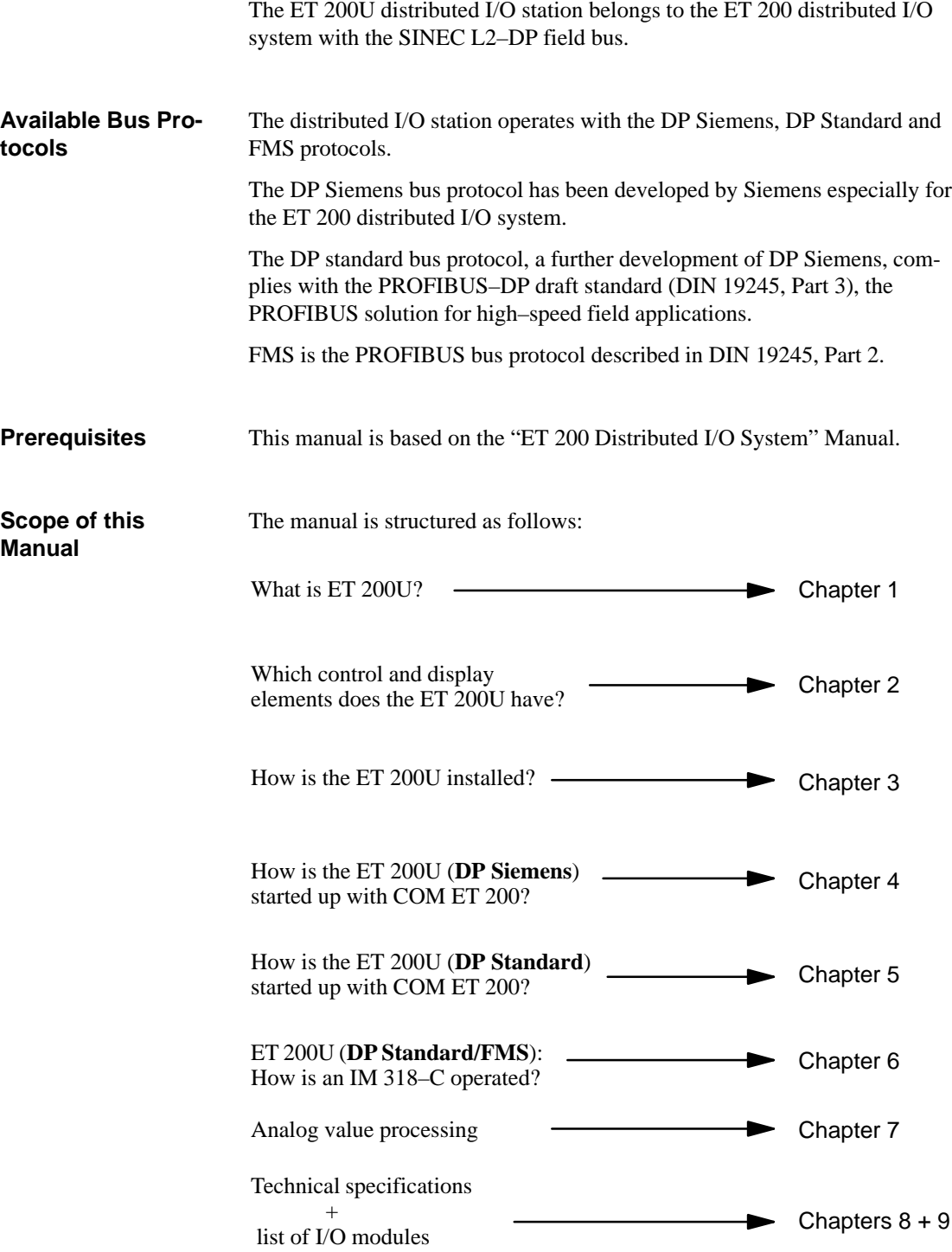

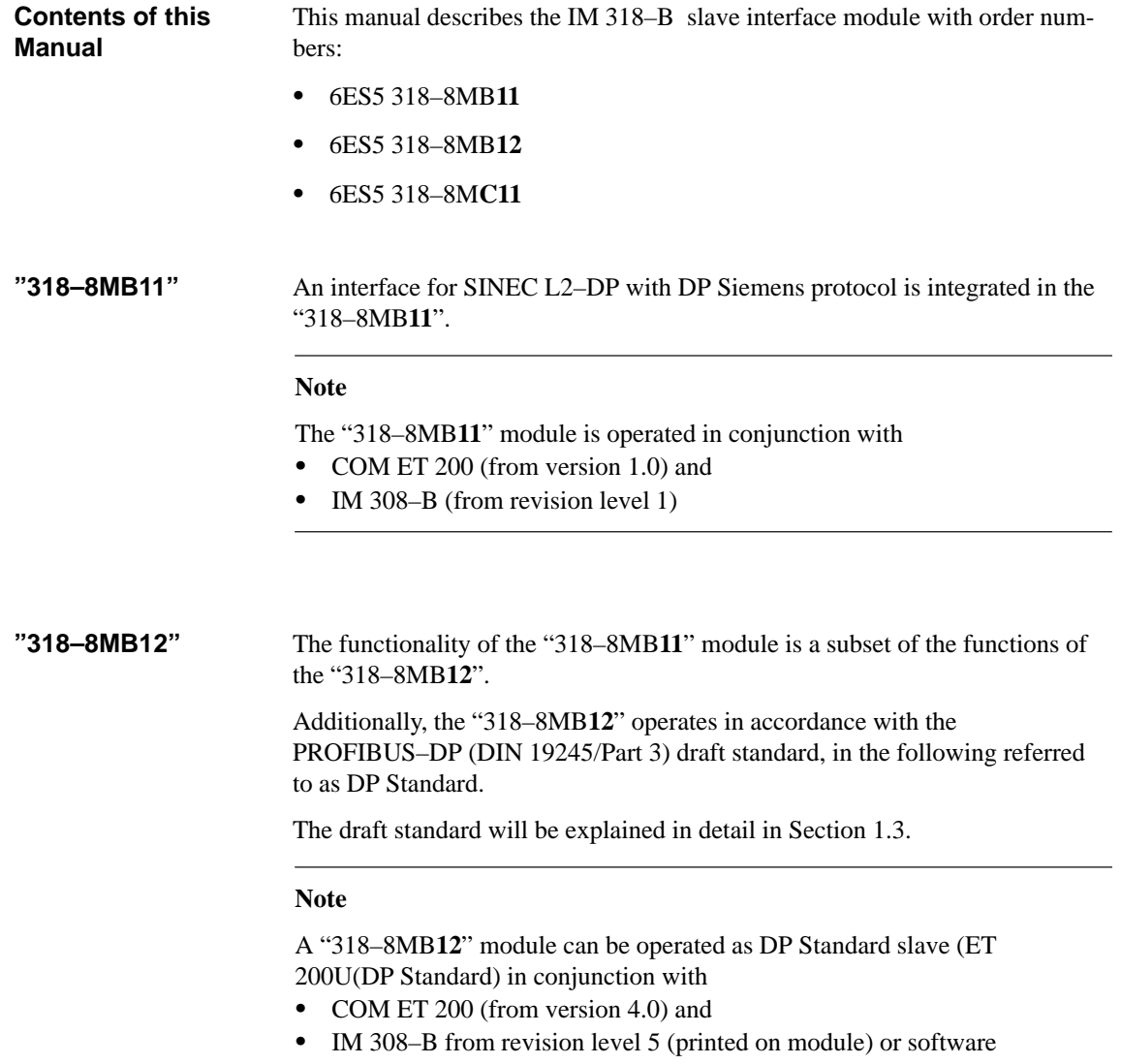

version 4.0 (indicated in COM ET 200).

An interface for SINEC L2–DP (DP Standard) and SINEC L2–FMS is integrated in the "318–8M**C11**". The "318–8M**C11**" can be addressed via the same bus both with the DP Standard and FMS protocols. **"318–8MC11"**

### **Note**

An "318–8M**C11**" can be operated as DP Standard slave in conjunction with

- COM ET 200 (from version 4.0) and
- $\bullet$  IM 308–B from revision level 5 (printed on module) or from software version 4.0 (indicated in COM ET 200).

A "318–8M**C11**" module can be operated as an FMS slave on any bus type conforming to the PROFIBUS DIN 19245 standard, Parts 1 and 2.

If the DP and FMS protocols are used on the bus at the same time, a maximum of two DP masters, one FMS master (additional active station) and one programmer are permitted.

### **Notes for Conversion from "8MB11" to "8MB12"**

In the following table, the differences between the 6ES5 318–8MB**12** and the 6ES5 318–8MB**11** modules are listed.

#### Table 1-1 Differences between the IM 318–B slave interface modules

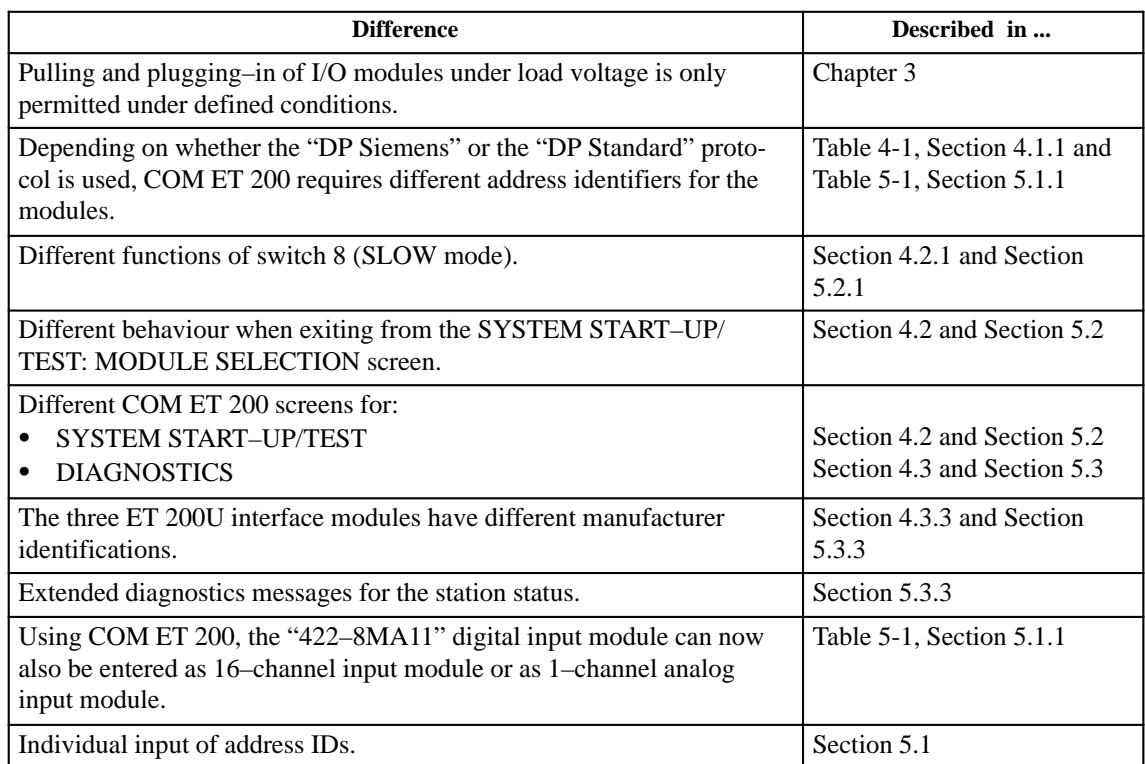

This manual is organized in menu form to make it easier for you to find information. This means the following: **Conventions**

- $\bullet$  At the front of the manual is an **overview page** that lists the title of each chapter. Following this page you will find a **table of contents**.
- $\bullet$ The individual chapters are marked with **printed tabs**.
- $\bullet$ At the beginning of each chapter is a **table of contents** for that chapter.
- $\bullet$ Each **chapter** has **three level** headings that are numbered.
- $\bullet$  **Pages, figures, and tables** are **numbered** separately for each chapter. Following the table of contents you will find a list of the figures and tables.

This manual employs specific structuring devices which will be explained to you in the following.

 $\bullet$ Important information is marked specifically:

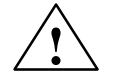

#### **! Warning**

You will find the definitions for the terms "Danger", "Warning" and "Caution" in the "Safety–Related Guidelines" on the page following the front page.

 $\bullet$ **Footnotes** are marked with a raised number (e.g.  $\frac{1}{1}$ ) or a raised asterisk  $(*)$ . You will find the corresponding explanations in the lower margin of the page.

**Enumerations** are marked with a black point  $(•)$  (as, for example, in this list) or with a dash  $(-)$ .

**Instructions** are numbered (e.g. "1").

- $\bullet$  **Cross–references** are indicated in the following way: "(see Section 7.3.2)" refers to Section 7.3.2.
- $\bullet$ **Dimensions** in drawings are indicated in "mm".
- $\bullet$ **Value ranges** are indicated as follows: 17 to 21

You will find correction sheets at the end of the manual. Use them to indicate any corrections or suggestions for improvement you might have. Send these suggestions to us. They will help us to improve the next edition of the system manual.

## **Contents**

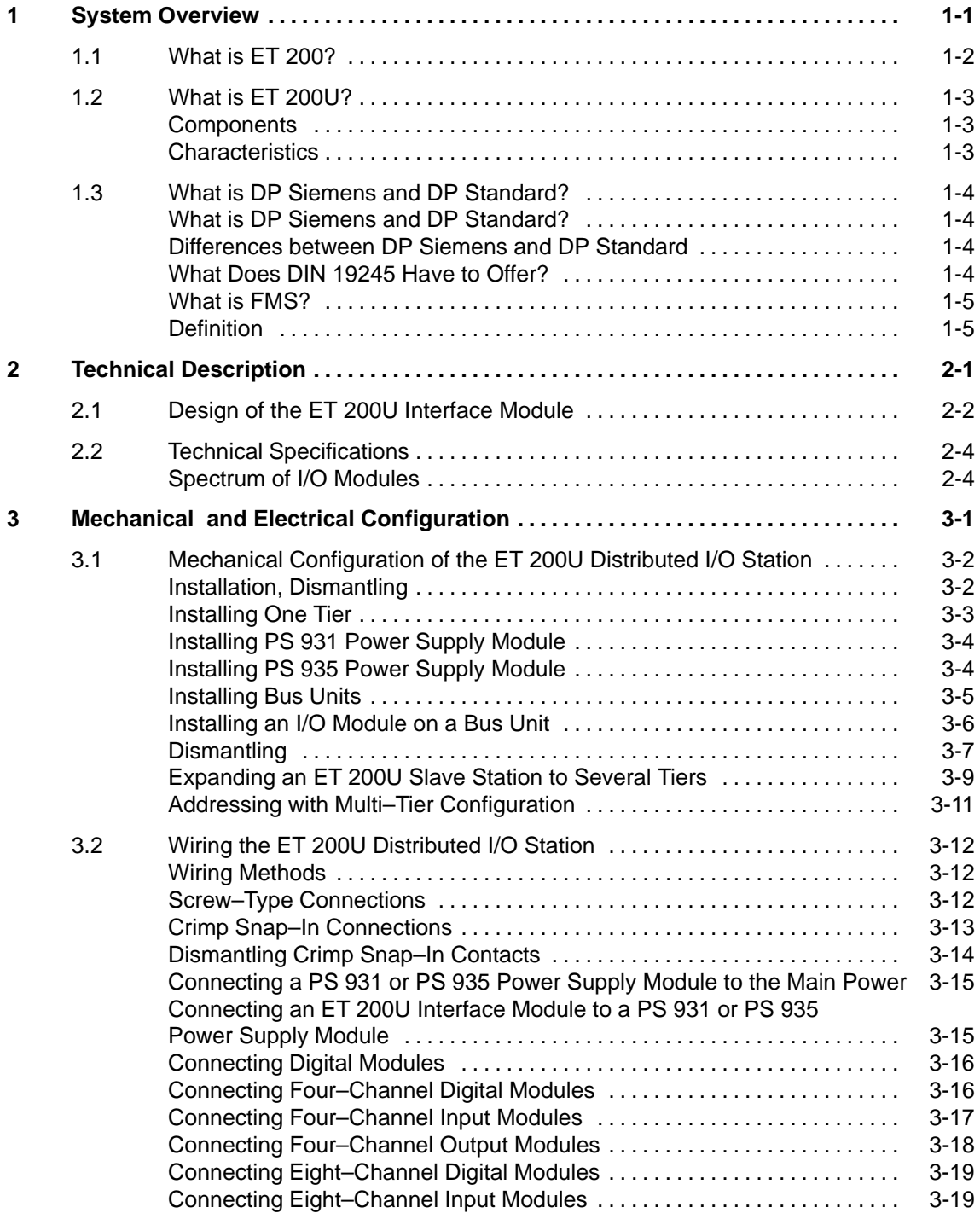

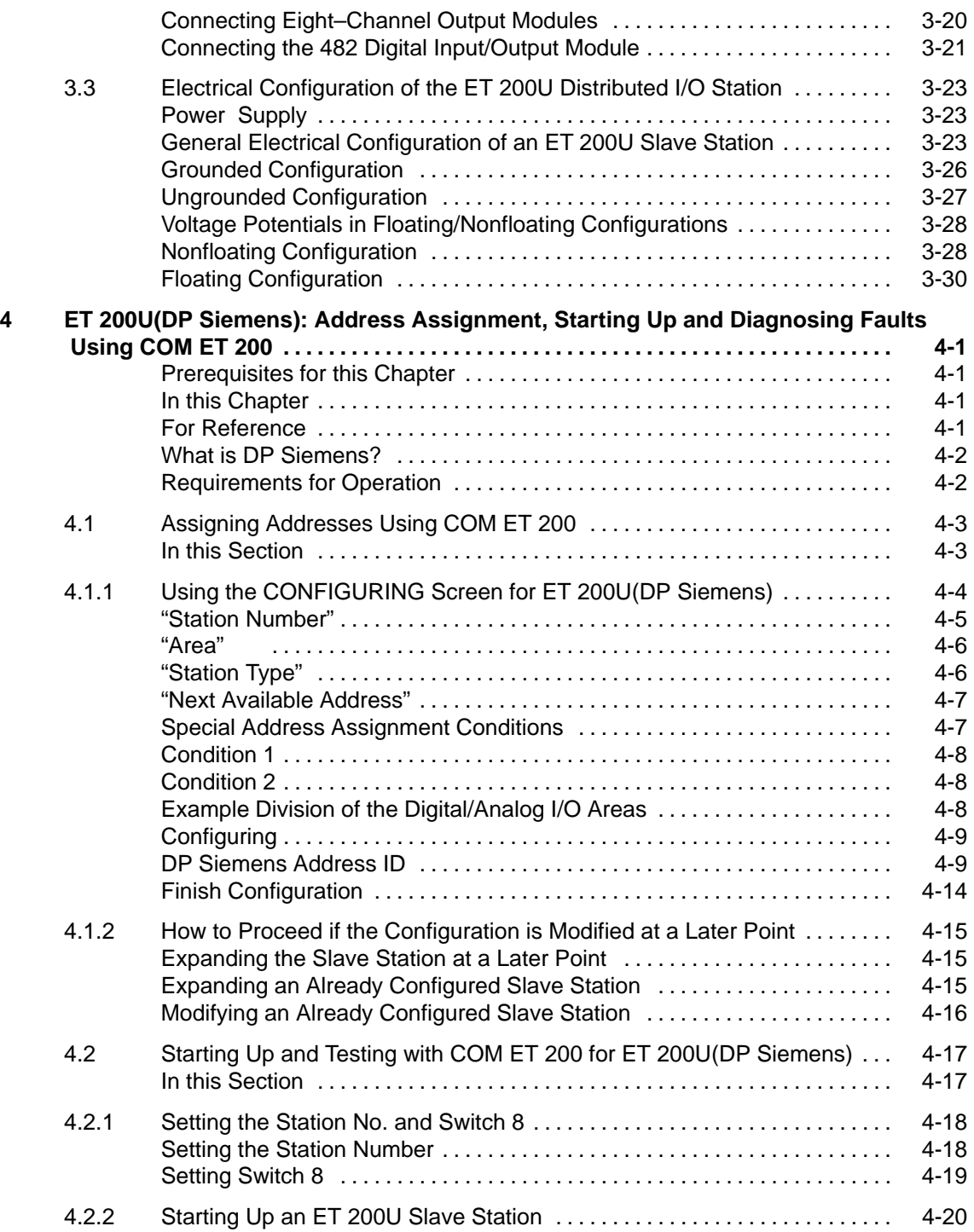

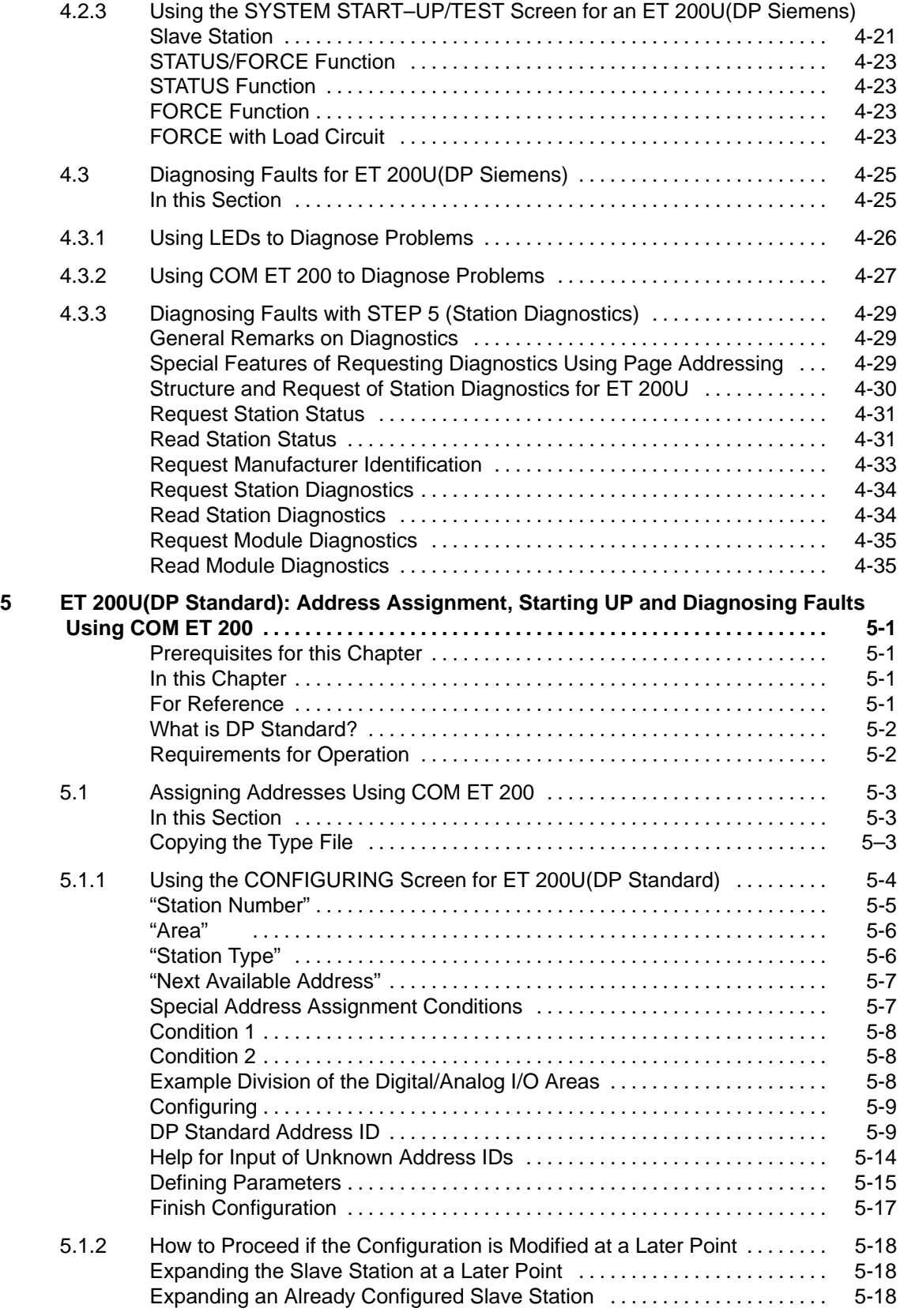

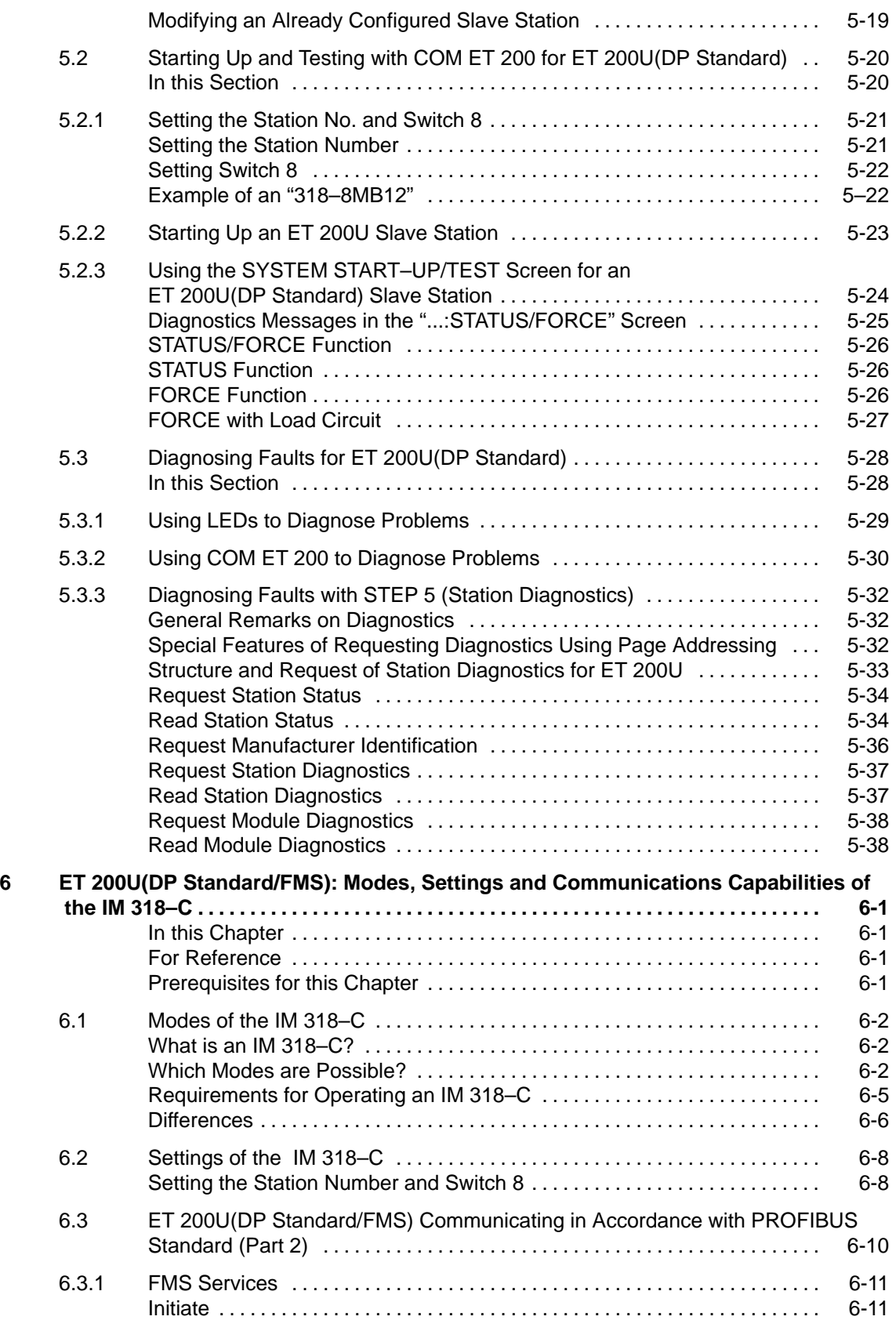

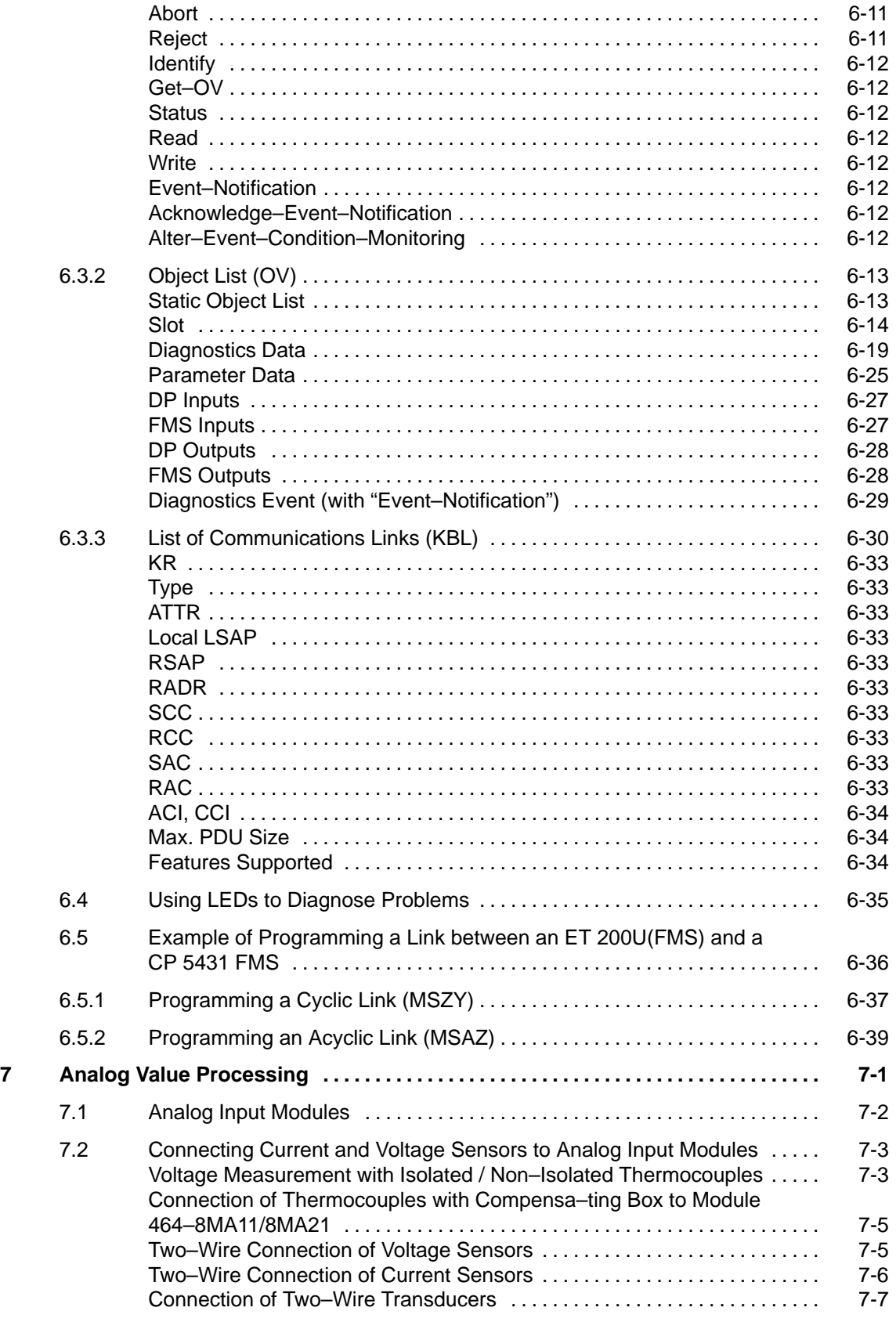

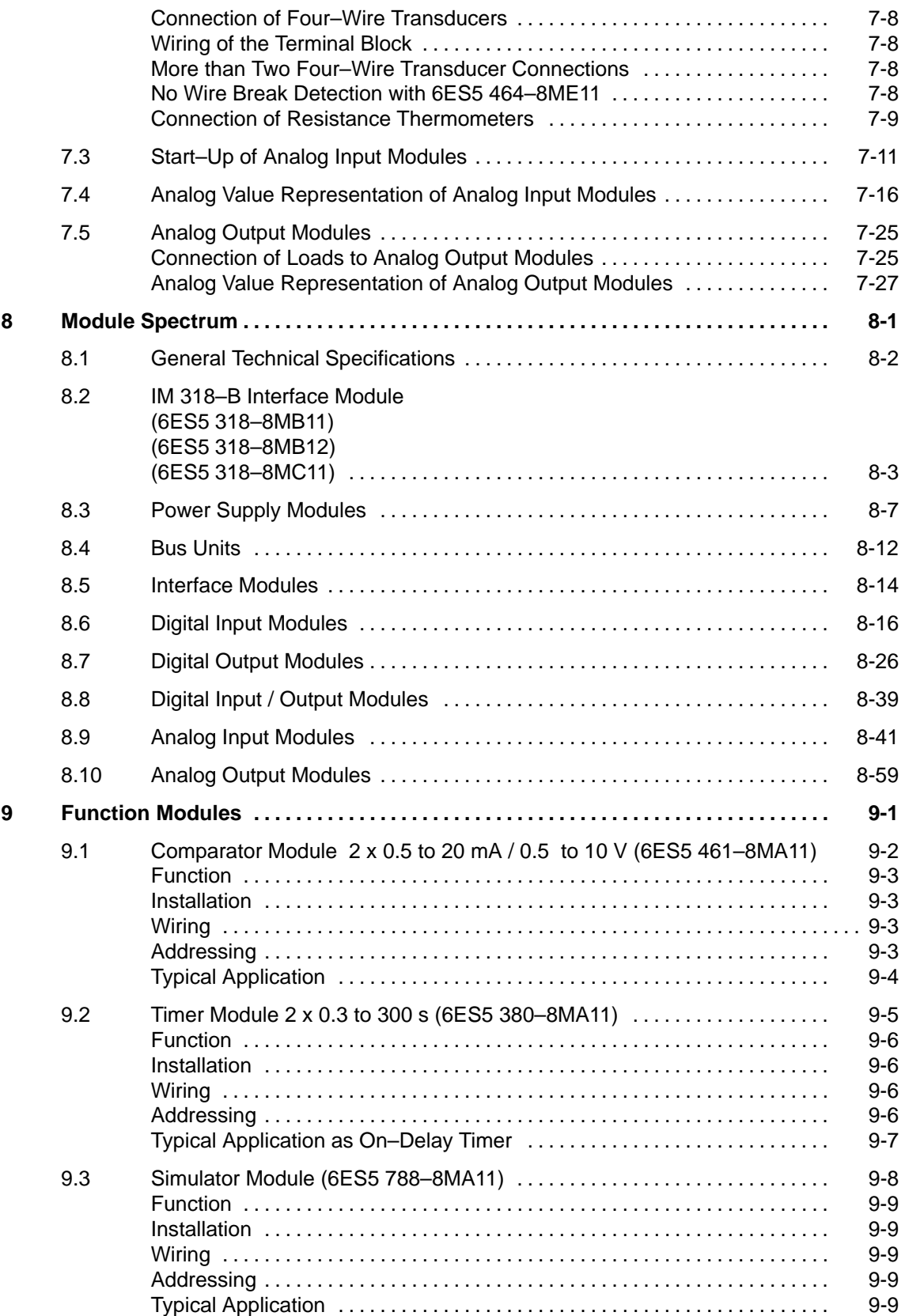

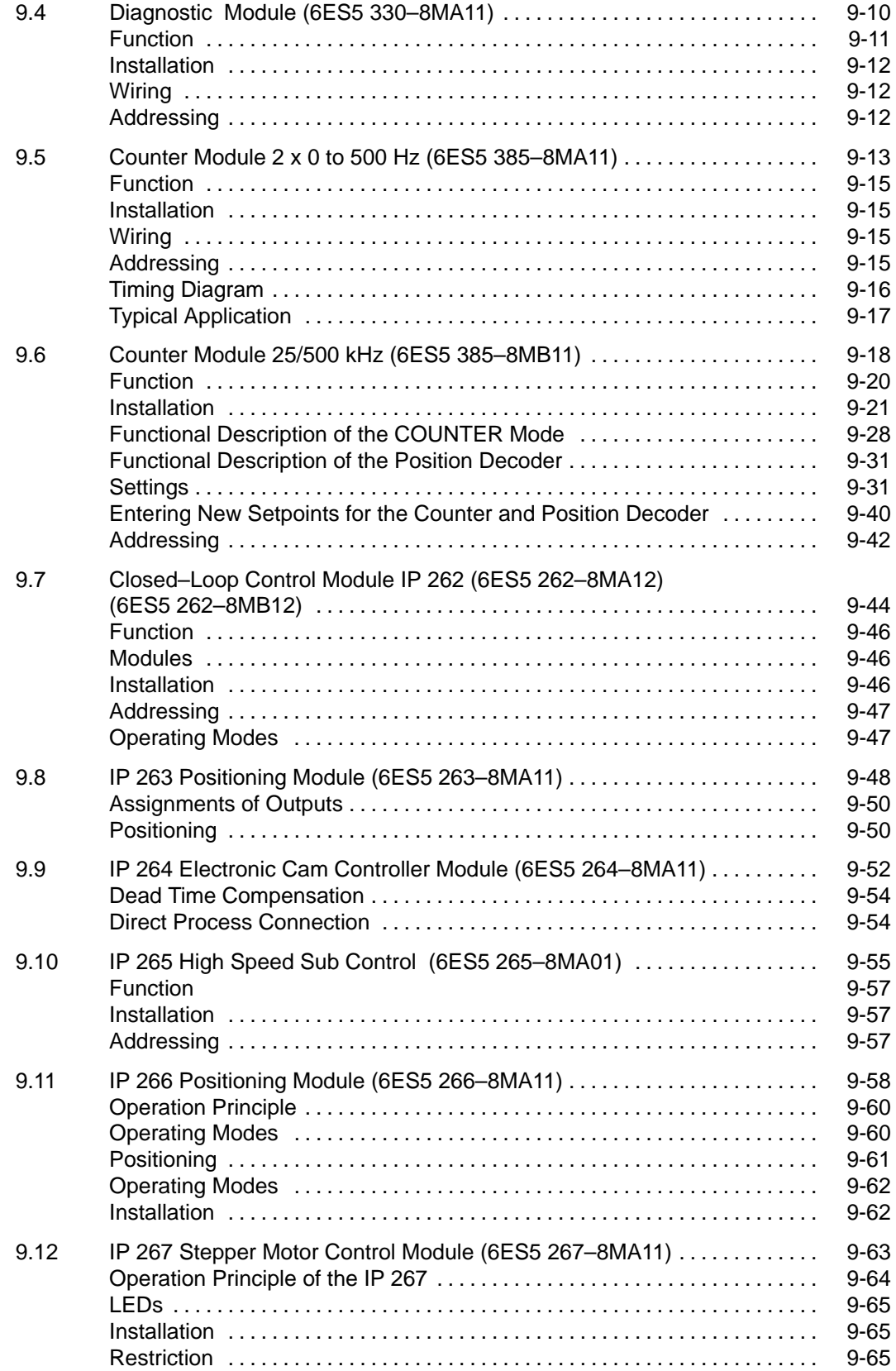

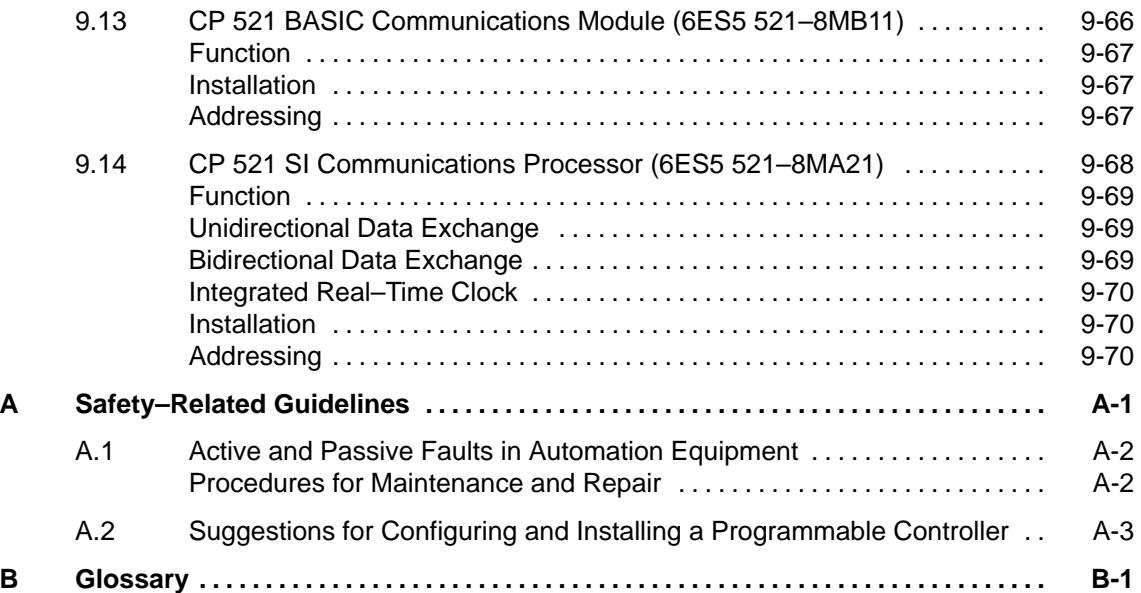

## **Figures**

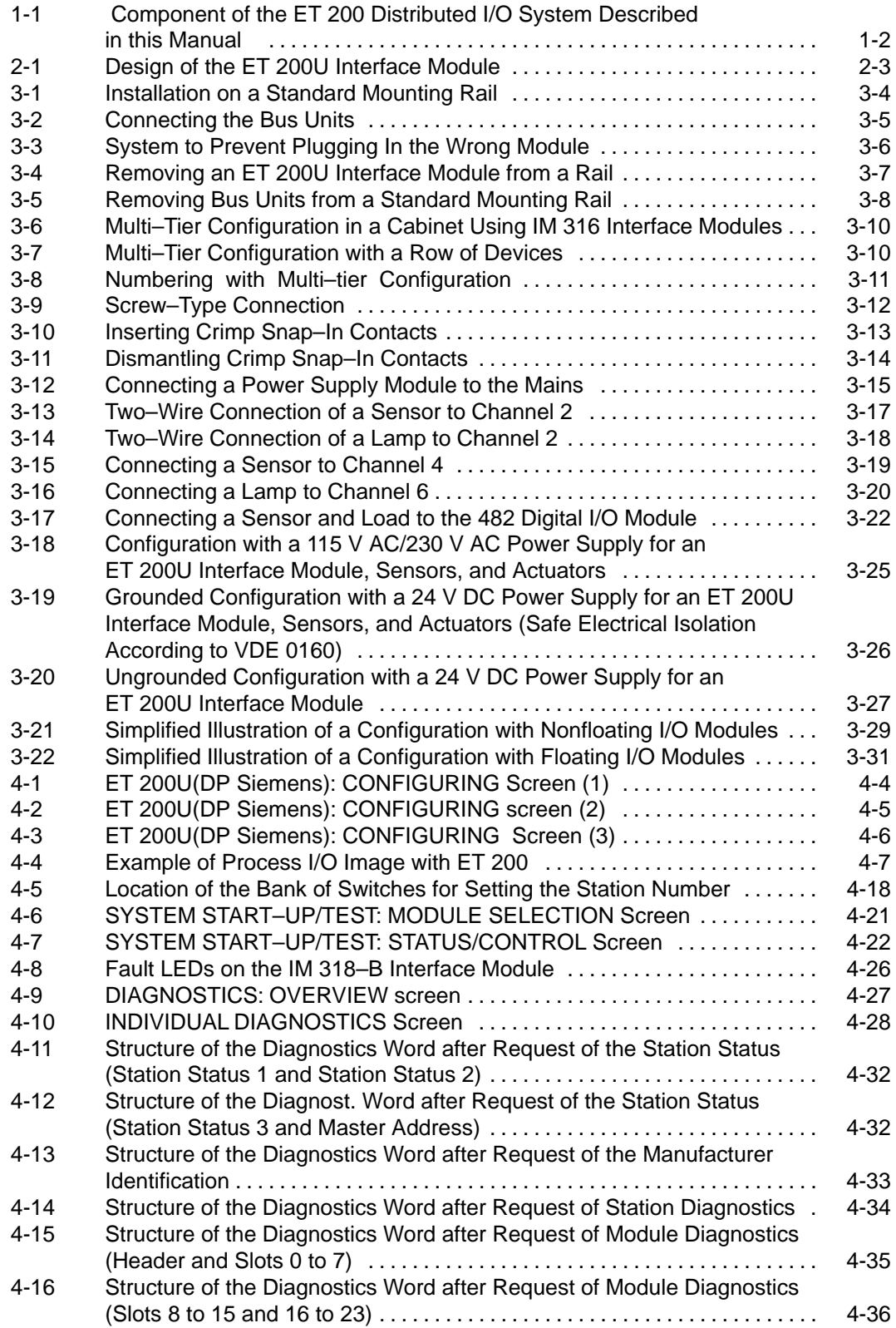

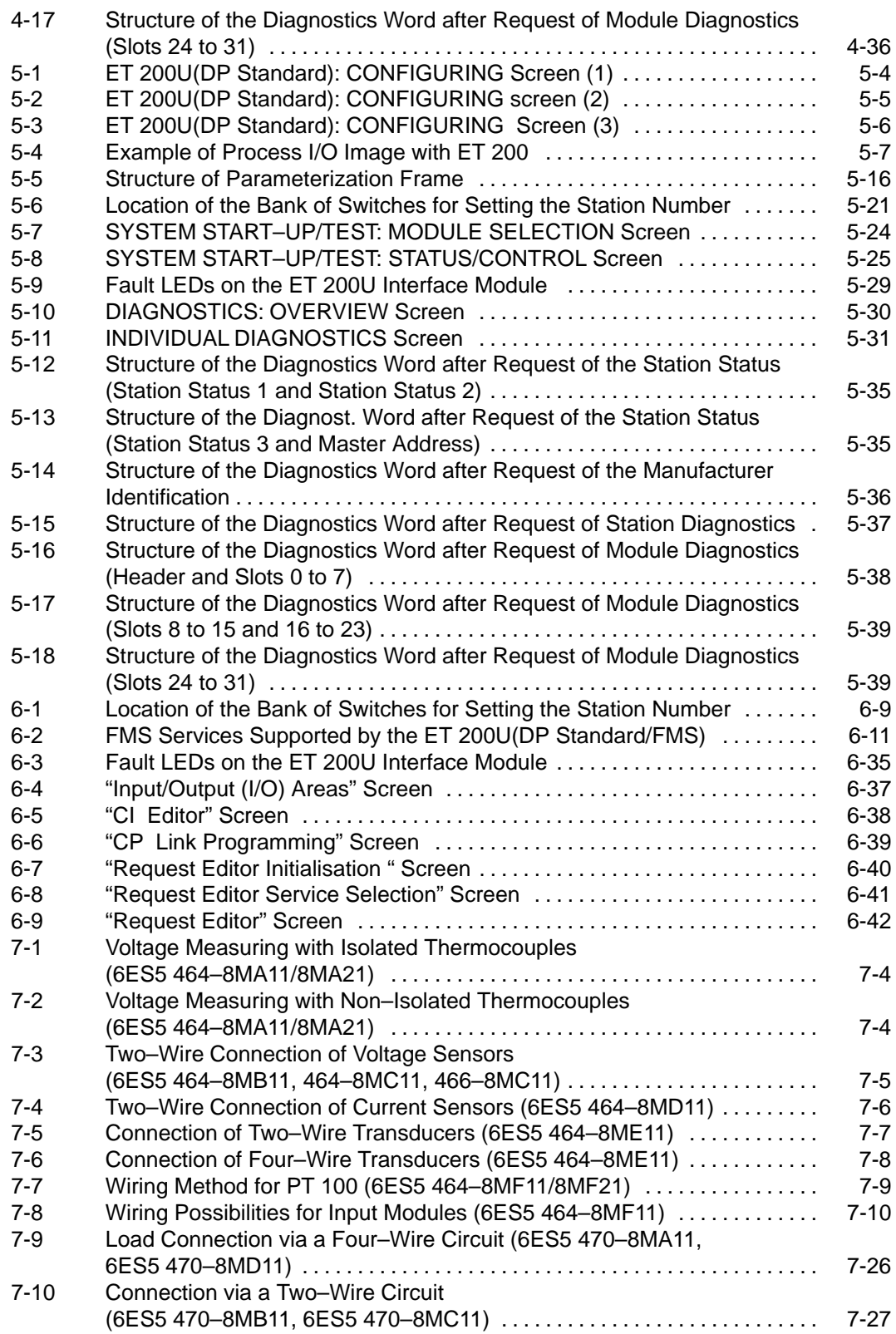

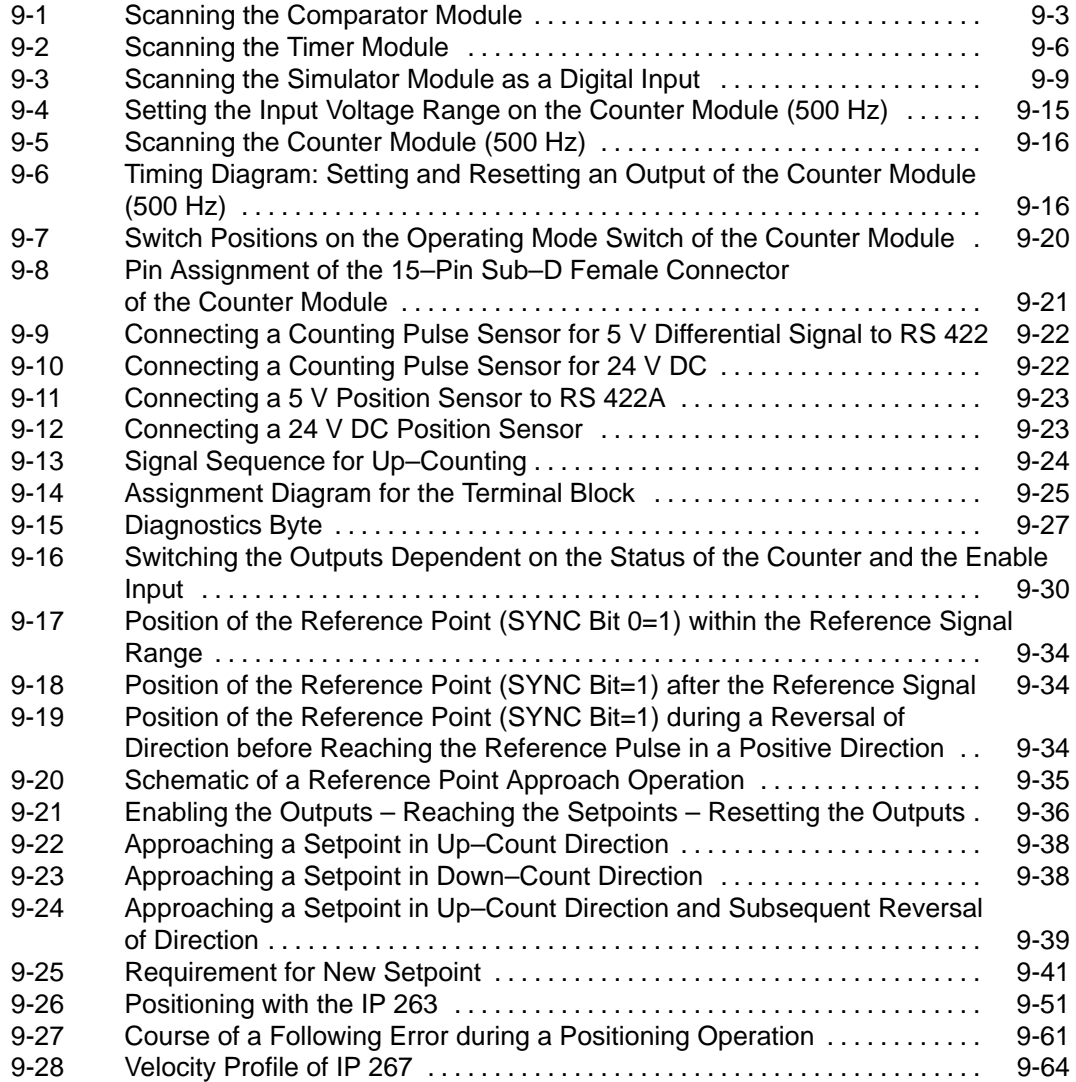

### **Tables**

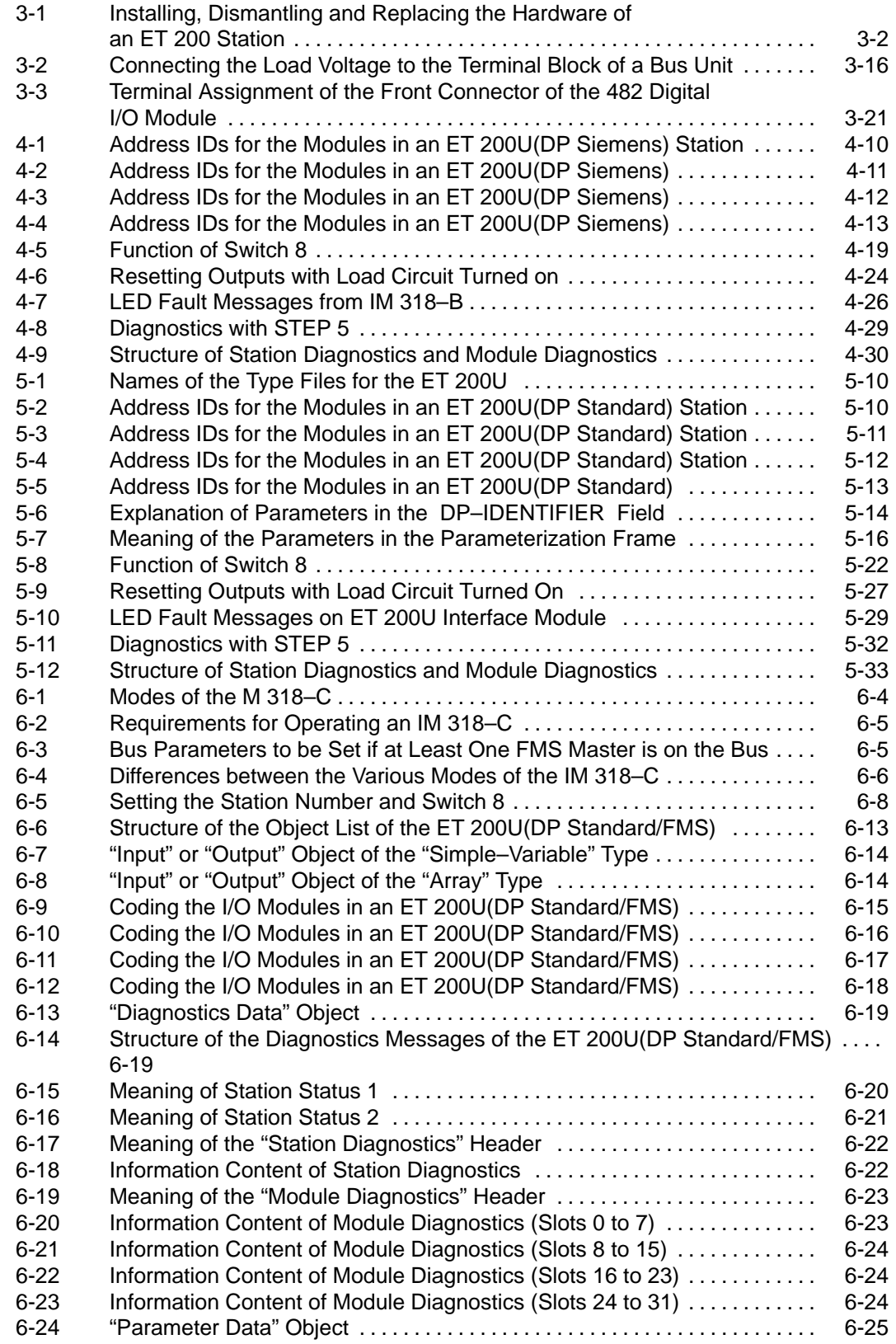

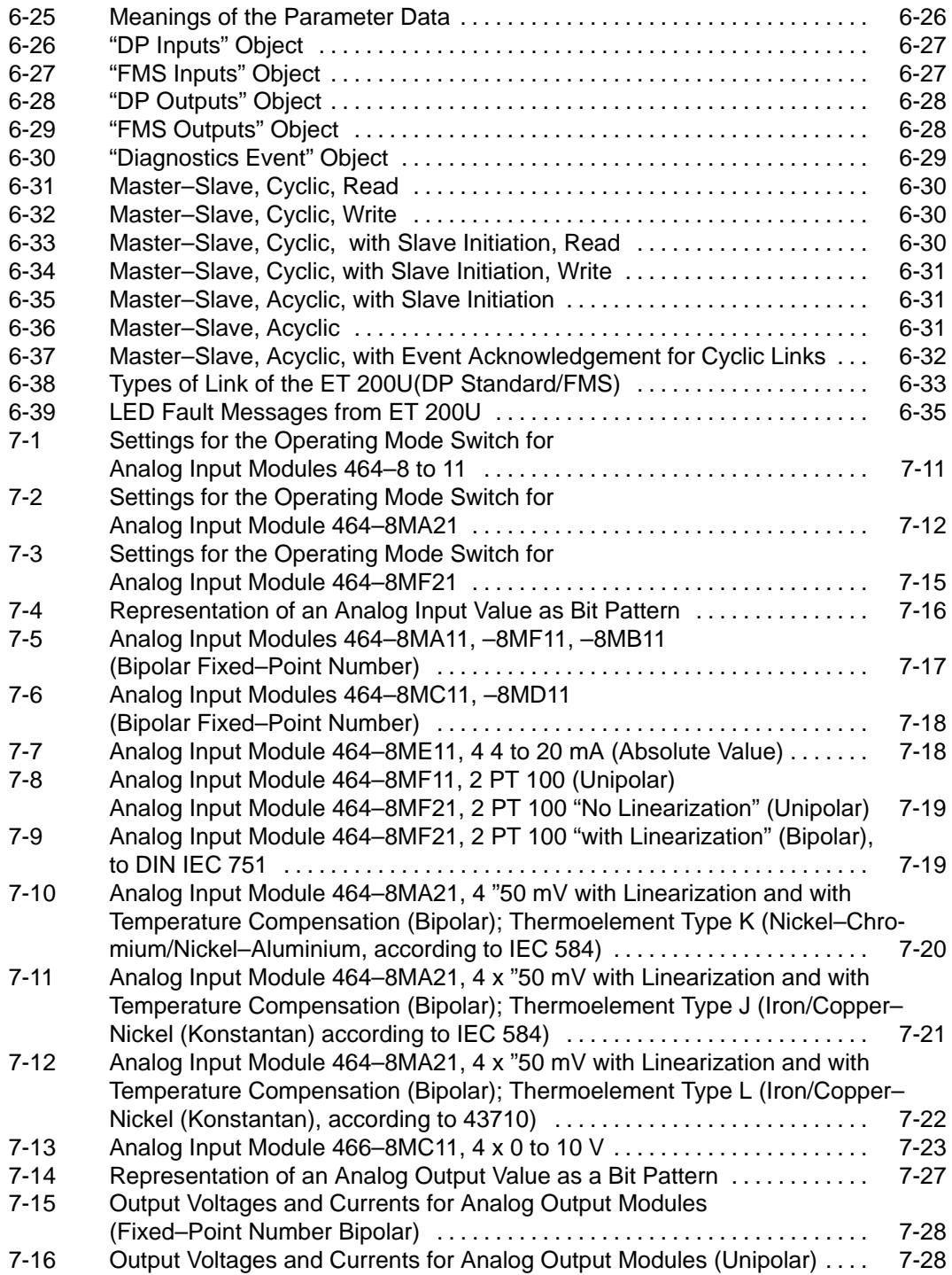

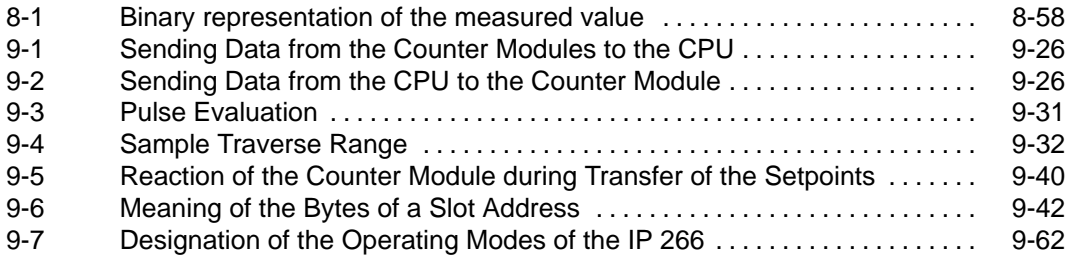

## <span id="page-20-0"></span>**System Overview**

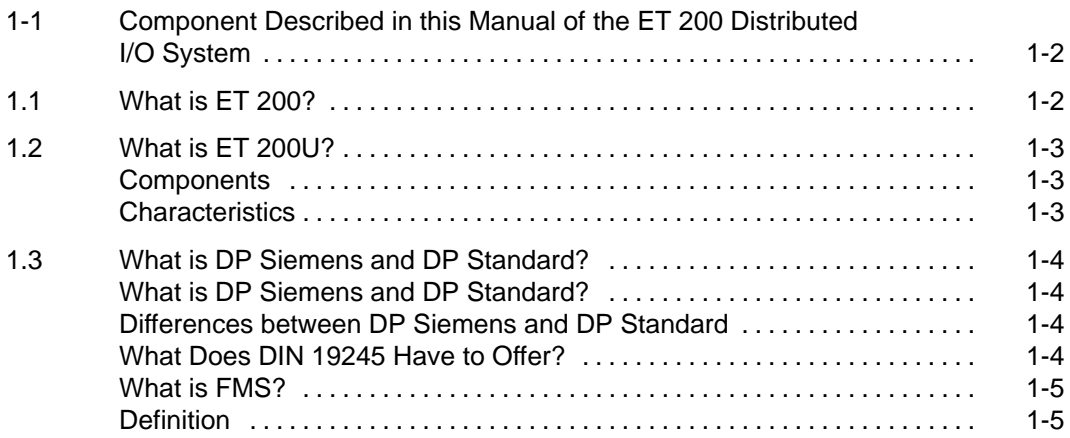

## **Figures**

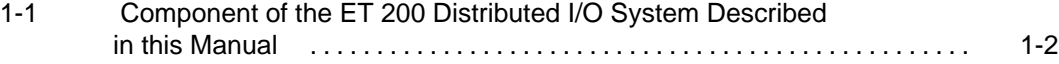

## **System Overview**

The system overview contains information on the performance characteristics and features of the ET 200U distributed I/O station.

It also contains information on the ET 200U distributed I/O station seen as a component of the ET 200 distributed I/O system.

**1**

## **1.1 What is ET 200?**

The ET 200 distributed I/O system is based on the PROFIBUS standard (DIN 19245, Part 1) and the PROFIBUS–DP standard draft (DIN 19245, Part 3).

The SIEMENS PROFIBUS is called SINEC L2.

The field bus which is the basis for the ET 200 distributed I/O system is a variant of the SINEC L2 with the name SINEC L2–DP ("DP" = Distributed periphery). This variant is designed for the shortest reaction times in communication with distributed I/Os.

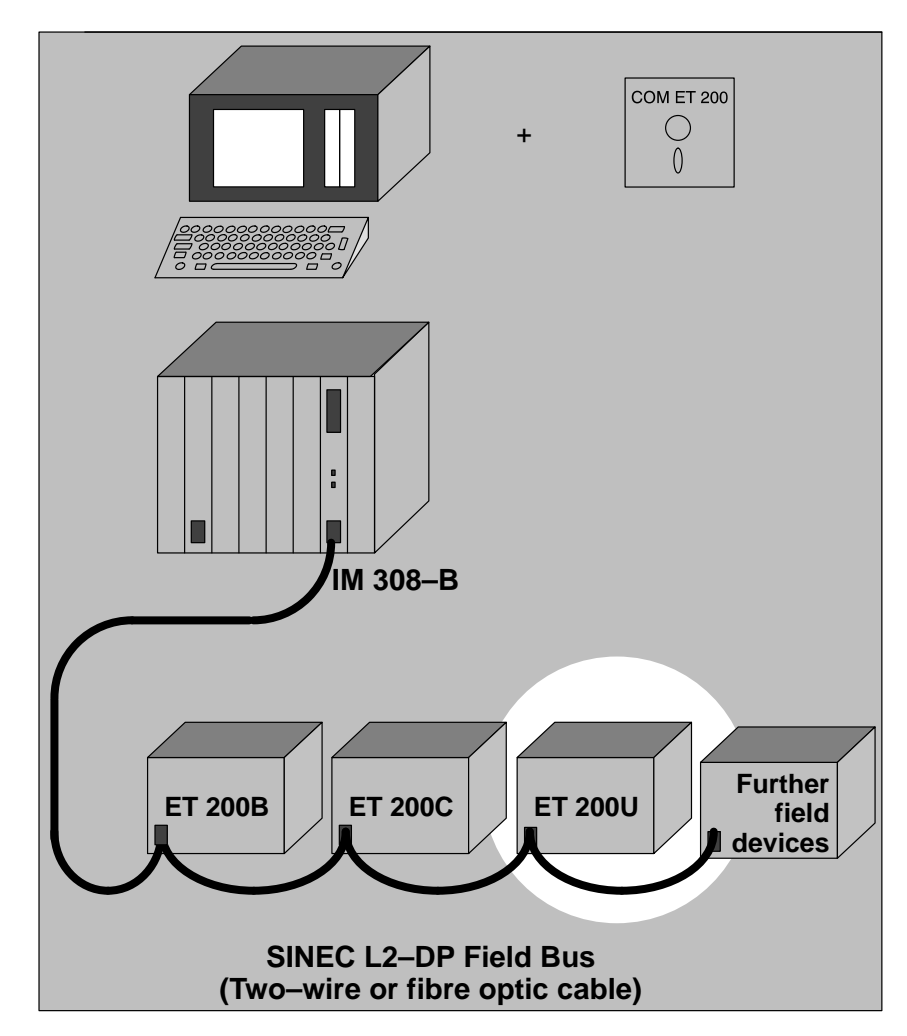

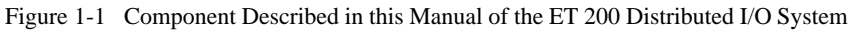

## **1.2 What is the ET 200U?**

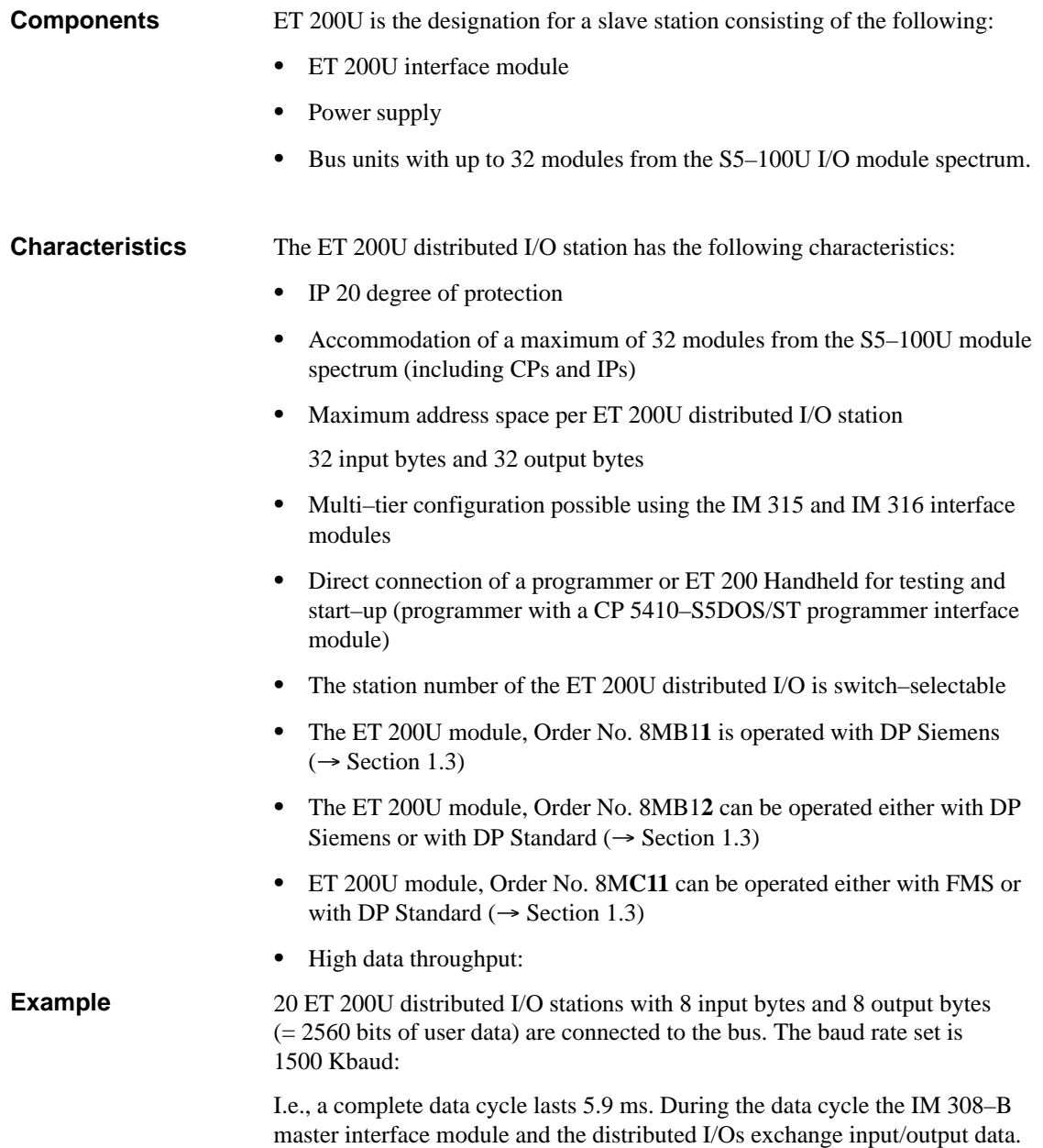

## **1.3 What is DP Siemens and DP Standard?**

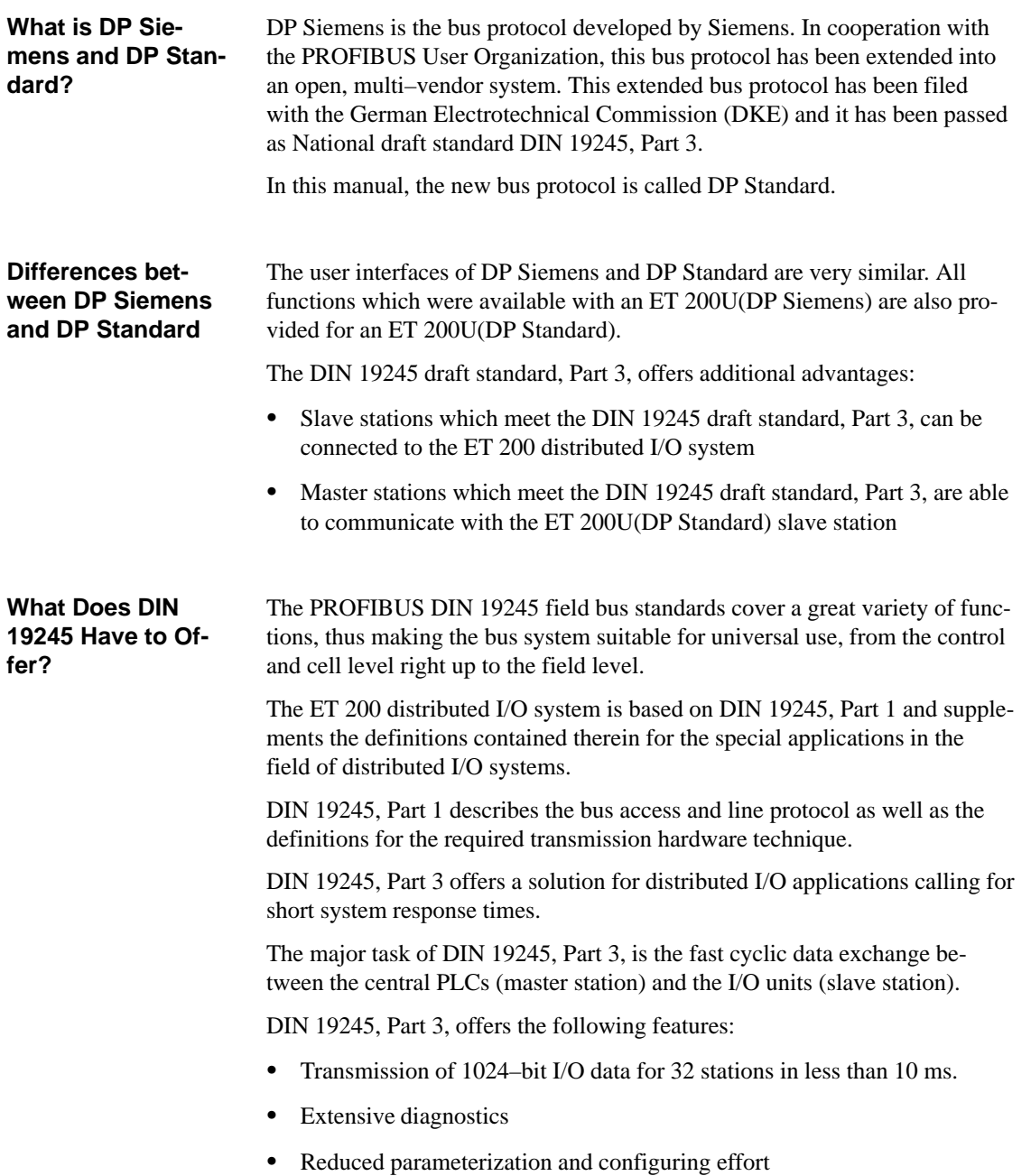

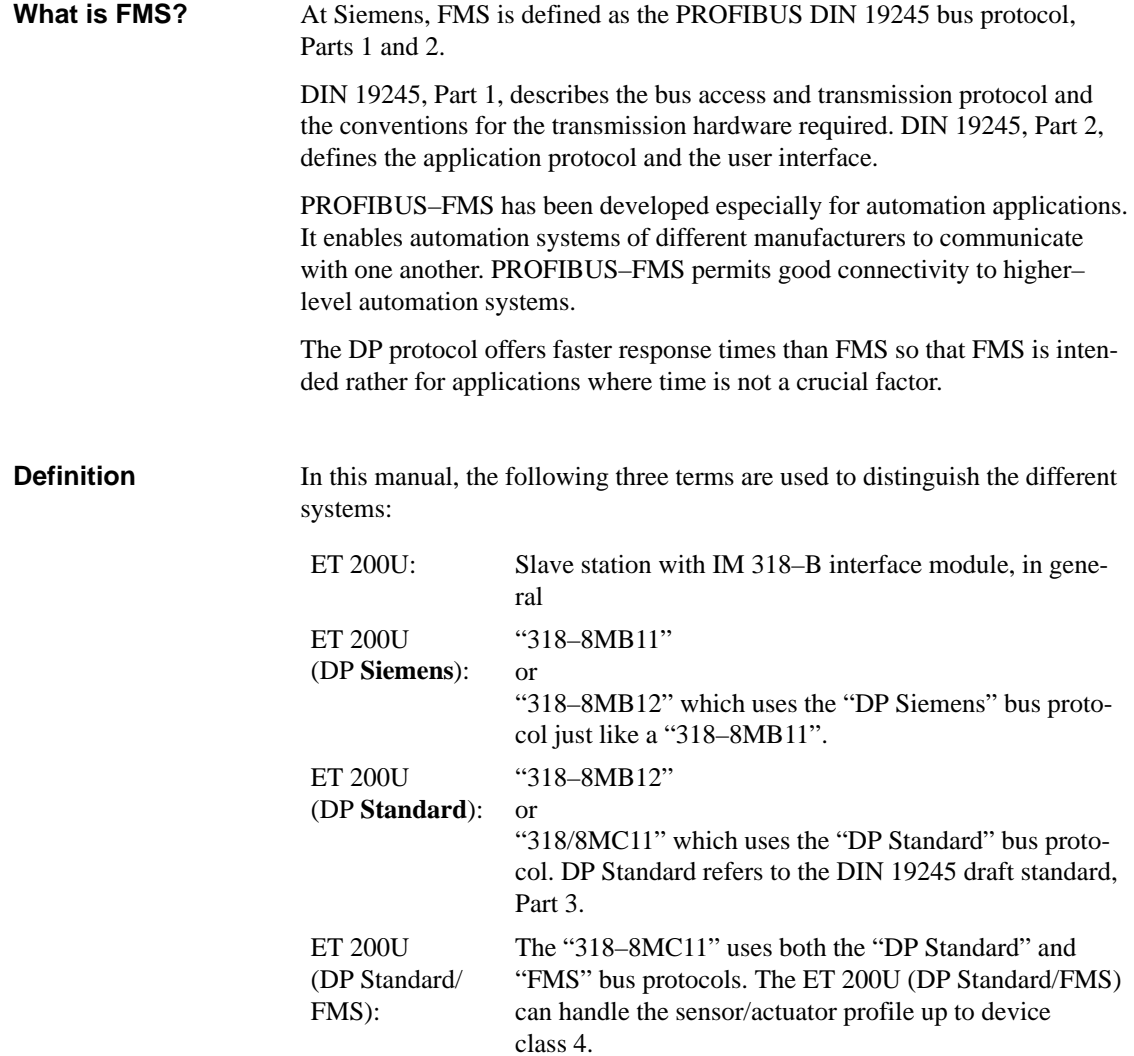

## <span id="page-26-0"></span>**Technical Description**

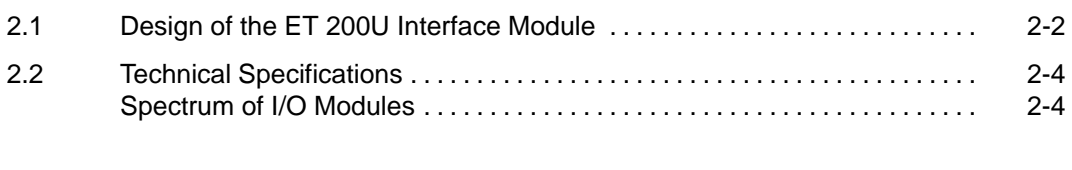

## **Figures**

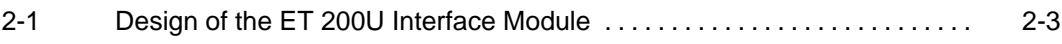

## **Technical Description**

The ET 200U distributed I/O station consists of the ET 200U interface module and the I/O modules.

This chapter contains a description of the controls and display elements of the ET 200U interface module.

## **2.1 Design of the ET 200U Interface Module**

- $\boxed{1}$  "RUN" LED (green) This LED lights up when the ET 200U interface module is in the RUN mode (STOP/RUN switch in the "RUN" position and power supply switched on)
- $\boxed{2}$ "BUS–FAULT" LED (red)
- $\sqrt{3}$ "IM–FAULT" LED (red)
- $\boxed{4}$ STOP/RUN switch
- $\overline{5}$ SINEC L2–DP interface
- $\sqrt{6}$ Terminals for 24 V supply and functional earth
- $\sqrt{7}$  Switch for setting the station number and
	- the baud rate of the I/O bus  $(... 8MB11)$  ( $\rightarrow$  Section 4.2.1) or
	- DP Siemens / DP Standard characteristics (... 8MB**12**)  $\rightarrow$  Section 5.2.1) or
	- Switching from FMS to DP Standard bus parameters and vice versa
		- $(... 8MC11)$   $(\rightarrow$  Section 6.2).
- $\boxed{8}$ Field for station number labels
- $\sqrt{9}$ Plug connector for connection of a bus unit

The LED indications are described in detail in the following Sections:

- ET 200U(DP Standard) in Section 4.3.1,
- ET 200U(DP Standard) in Section 5.3.1,
- ET 200U(DP Standard/FMS) in Section 6.4.

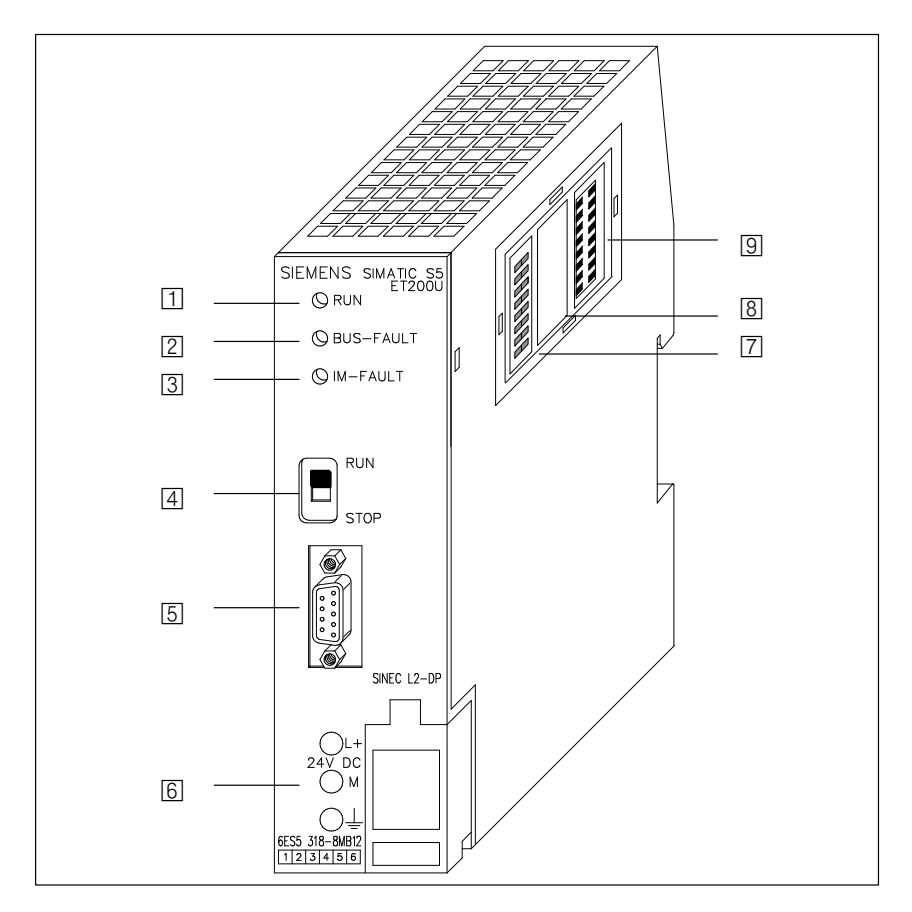

Figure 2-1 Design of the ET 200 Interface Module

## **2.2 Technical Specifications**

For detailed technical specifications see Chapter 8.

All I/O modules which can be configured with COM ET 200 can be used for configuring the ET 200U distributed I/O station. For an overview of the I/O modules which can be connected see Chapters 8 and 9. Exception: If the ET 200U is operated as a combi slave, no CPs or IPs are permitted in the ET 200U ( $\rightarrow$  Section 6). **Spectrum of I/O Modules**

## <span id="page-31-0"></span>**Mechanical and Electrical Configuration**

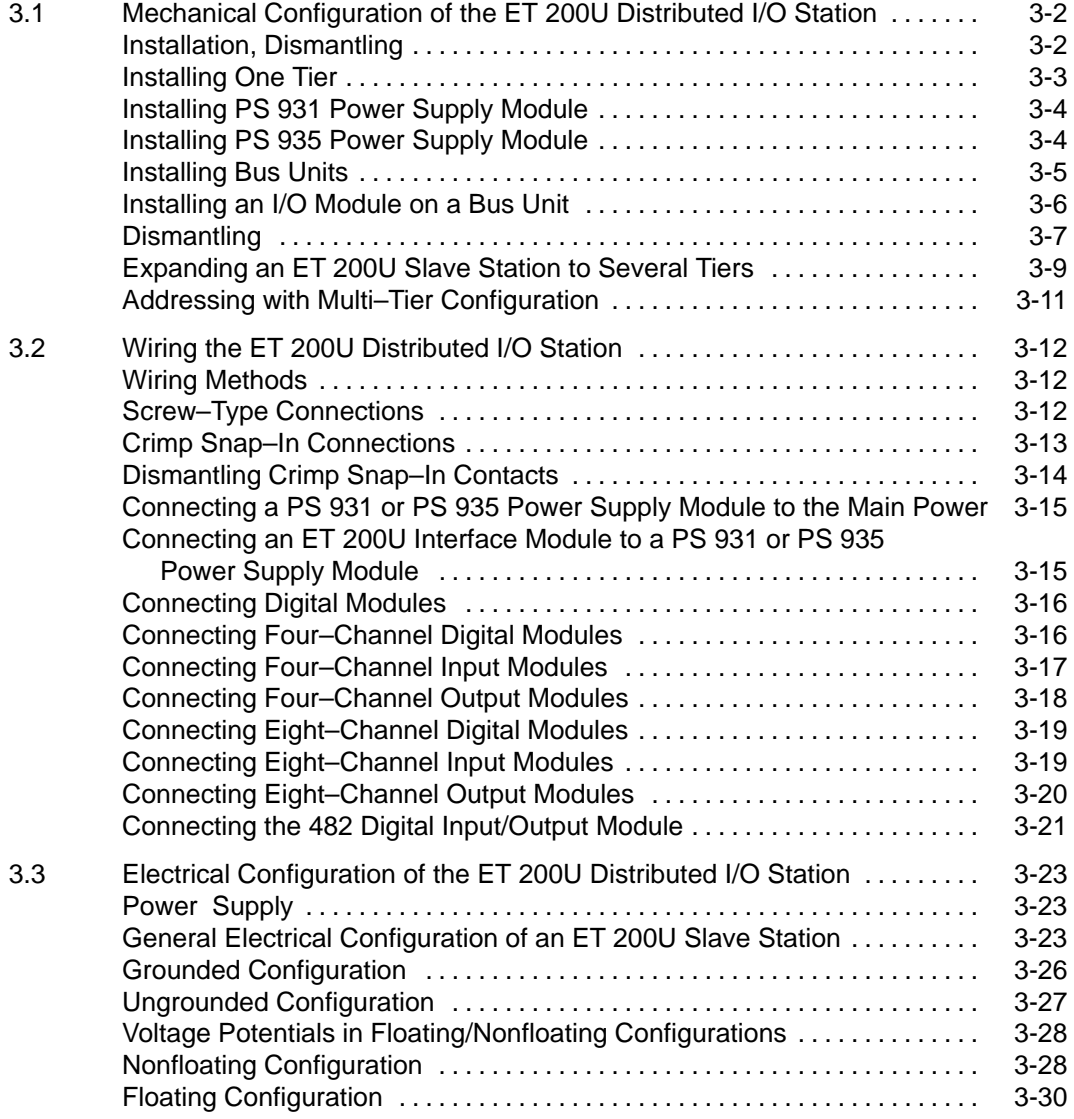

### **Figures**

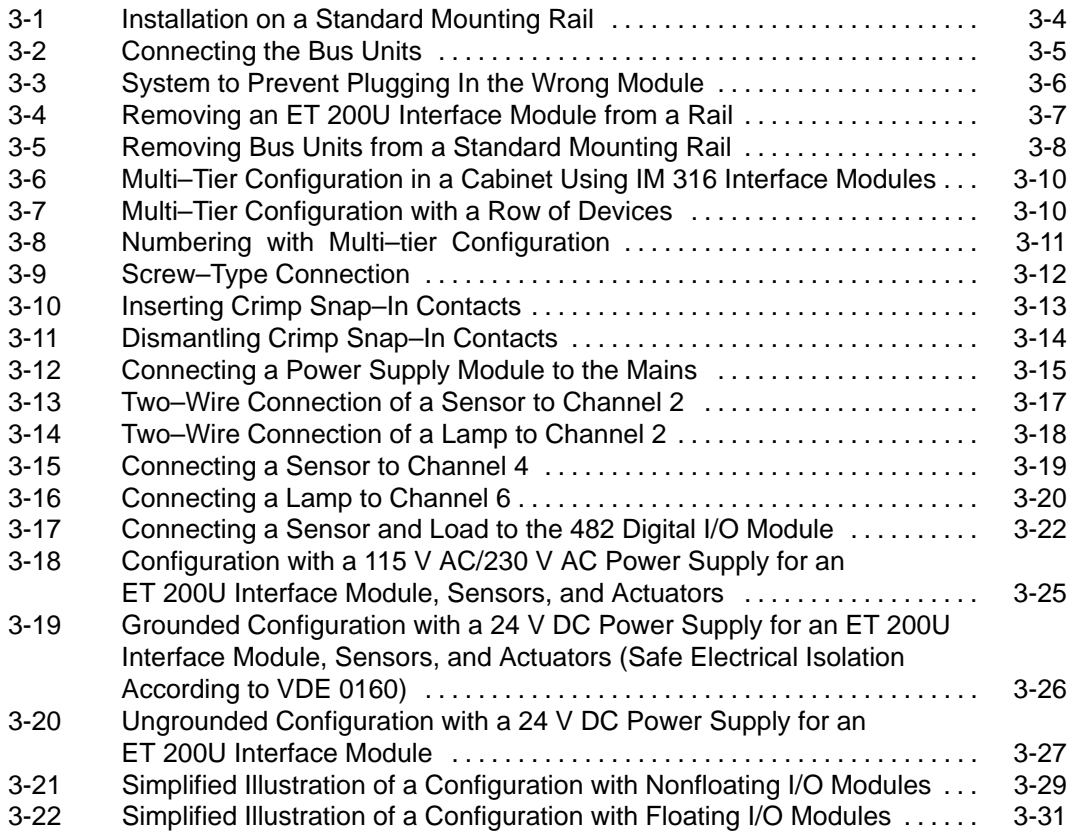

## **Tables**

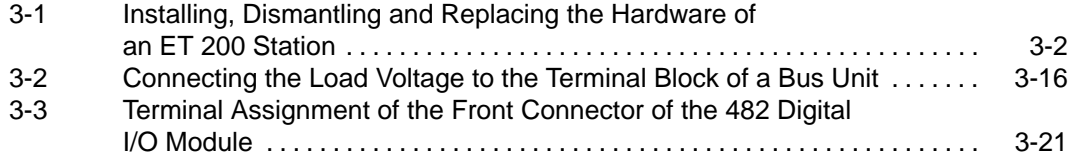

## **Mechanical and Electrical Configuration**

This section discusses the following aspects of an ET 200U distributed I/O station:

- $\bullet$ Installing a station mechanically
- $\bullet$ Wiring a station
- Installing a station electrically

The degree to which you can expand a slave station is limited by the following factors:

• The number of modules you can connect

(a maximum of 16 bus units or 32 modules)

The addressing range of an ET 200U slave station

(a maximum of 32 input bytes and 32 output bytes)

- The current consumption of the individual modules (total current consumption from 9 V DC, I/O bus
	- $\leq 700$  mA at 60 °C
	- $\leq 900$  mA at 40 °C)

## **3.1 Mechanical Configuration of the ET 200U Distributed I/O Station**

When installing an ET 200U distributed I/O station, snap the power supply module, the ET 200U interface module, and the bus units into place on a standard mounting rail according to DIN EN 50022. Plug the I/O modules into the bus units.

Mount the rails on a metal plate that is at least 2 mm (0.08 in.) thick to ensure a good reference potential for the ground connection and the current leads. **Installation, Dismantling**

> There are different installation heights depending on whether you use bus units with screw–type or crimp snap–in terminals.

Table 3-1 lists prerequisites for installing, dismantling, and replacing the hardware of an ET 200U station.

Table 3-1 Installing, Dismantling and Replacing the Hardware of an ET 200 Station

| <b>Installing, Dismantling</b><br>and Replacing:             | <b>Prerequisites</b>                                                                                                    |
|--------------------------------------------------------------|----------------------------------------------------------------------------------------------------|
| I/O Modules                                                  | Put the RUN/STOP switch of the ET 200U<br>interface module in the STOP position.<br>Turn off the load power supply of the I/O<br>module. |
| Bus Units, Interface Mo-<br>dules, Power Supply Mo-<br>dules | Disconnect the power supply for the<br>٠<br>ET 200U station.                                                                             |

Please note the following if you wish to pull or plug–in I/O modules under load voltage:

### **Note**

Pulling and plugging–in I/O modules under load voltage is permissible under defined conditions:

- The ET 200U interface module must be in the STOP position.
- All bus units in a slave station must be version  $\geq 4$ .
- $\overline{\phantom{a}}$  Only digital or analog modules may be pulled and plugged–in under load voltage.

## **Installing One Tier**

To install the ET 200U distributed I/O station, you need the following hardware:

- $\bullet$ A power supply module
- $\bullet$ An ET 20U interface module
- $\bullet$ Bus units
- I/O modules

A power supply is necessary only if no 24 V DC line voltage is available.

Begin your installation at the left end of the standard mounting rail. Add modules from left to right.

This section discusses the following subjects:

- Installing a power supply module and an ET 200U interface module
- $\bullet$ Installing bus units
- $\bullet$ Installing I/O modules on bus units

You will find notes on dismantling the ET 200U distributed I/O station at the end of the assembly instructions.
**Installing PS 931 Power Supply Module and ET 200U Interface Module**

The design of the backplane makes it easy to mount a PS 931 power supply module and an ET 200U interface module on a standard mounting rail. Proceed as follows (see Figure 3-1 ):

- 1. Working from the left end of the standard mounting rail, hang the power supply module on the rail.
- 2. Swing the module back until the slide on the module snaps onto the rail.
- 3. Using the same method, hang an ET 200U interface module onto the rail next to the power supply module.

**Installing PS 935 Power Supply Module and ET 200U Interface Module**

Other than the PS 931, the PS 935 power supply module is located on the **right–hand** side of the ET 200U interface module.

1. Connect the ET 200U interface module and the PS 935 power supply module via the ribbon cable of the PS 935.

The ET 200U interface module is then located on the left–hand side of the PS 935.

- 2. Attach the ET 200U interface module together with the PS 935 onto the standard mounting rail and
- 3. Swing both modules back until the slide snaps onto the rail.

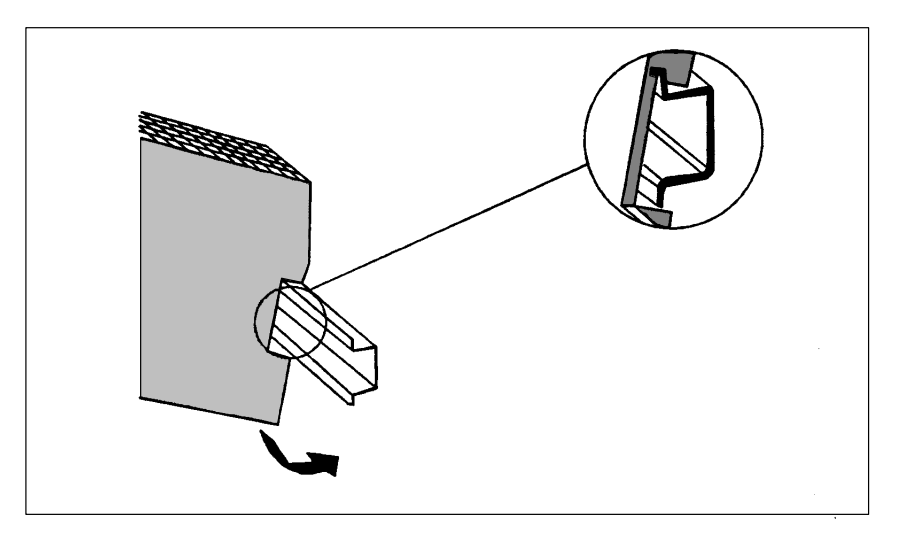

Figure 3-1 Installation on a Standard Mounting Rail

#### **Installing Bus Units**

After you have installed the power supply unit and the interface module, proceed as follows:

- 1. Attach the first bus unit to the standard mounting rail (on the right–hand side of the ET 200U interface module or PS 935 power supply module).
- 2. Swing the module back until the slide on the module snaps onto the rail.
- 3. Install additional bus units to the right of the first bus unit using the same method.

Hooks on the sides of the bus units ensure a mechanical connection between the units.

- 4. On the upper left of the bus unit is a ribbon cable. Pull the connector of the ribbon cable out of its holder (see Figure 3-2).
- 5. Plug the connector of the ribbon cable into the male connector on the right side of the ET 200U interface module / PS 935 power supply module or into the male connector of the bus unit on the left (see Figure 3-2).

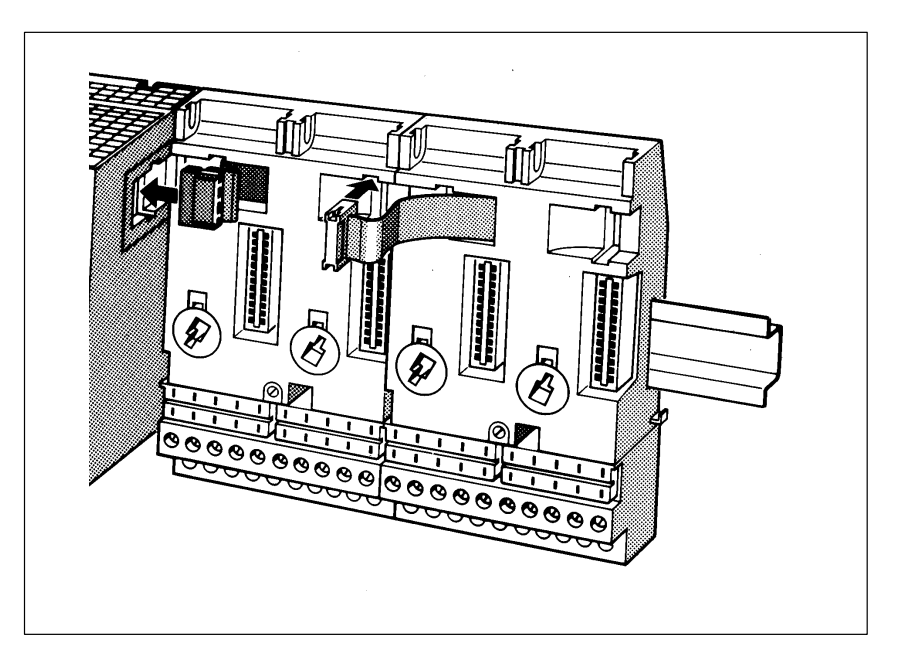

Figure 3-2 Connecting the Bus Units

#### **Installing an I/O Module on a Bus Unit**

When installing an I/O module on a bus unit, proceed as follows (see Figure 3-3):

1. Using a screw driver, set the coding key on the bus unit to the type of module that you are installing. The module type (2 to 8) is printed on the front of the I/O module.

Setting the coding key to the correct module type prevents installing the wrong type of module when you change modules. (1)

- 2. Hang the module on the top of the bus unit. (2)
- 3. Swing the module back. (3)
- 4. Press the module into place.
- 5. Fasten the screw on the bottom front of the module to attach the module to the bus unit.

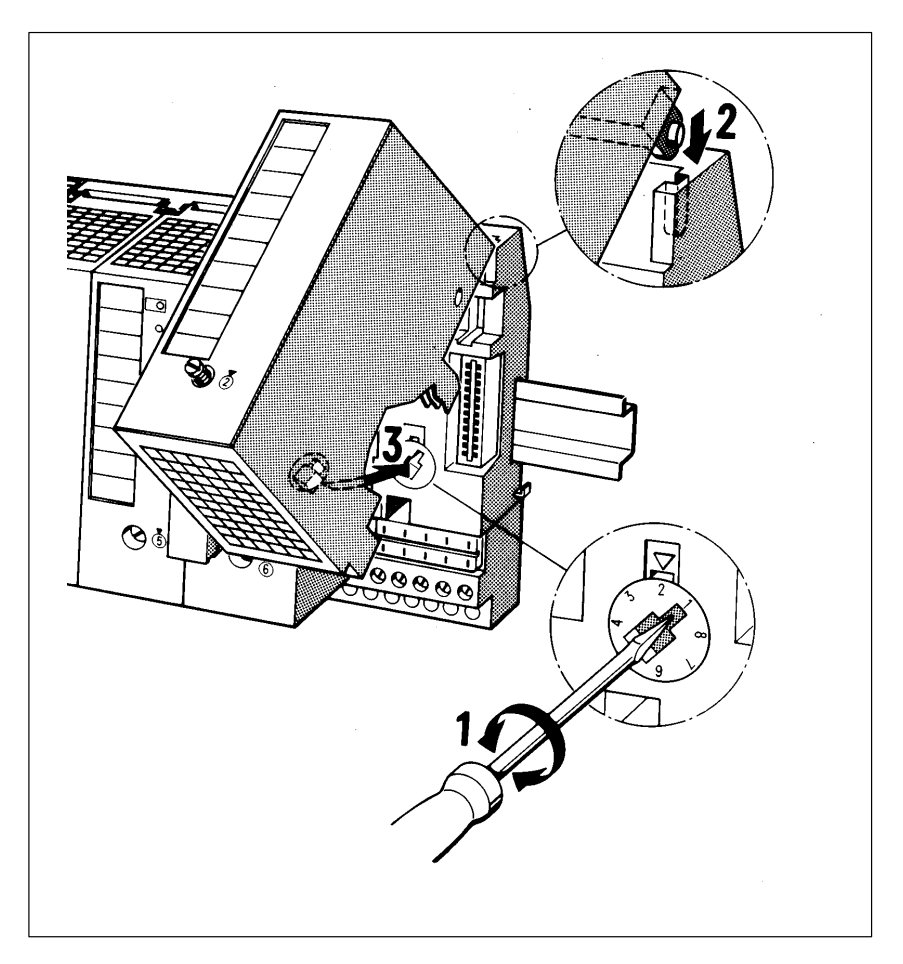

Figure 3-3 System to Prevent Plugging In the Wrong Module

#### When dismantling an ET 200U slave station, begin by removing the power supply unit and the ET 200U interface module: **Dismantling**

- 1. Turn off the 115 V AC/230 V AC voltage supply.
- 2. Disconnect the ET 200U interface module from the power supply unit.
- 3. Using a screwdriver, press down on the slide on the bottom of each module).
- 4. Swing the module up and off of the standard mounting rail.

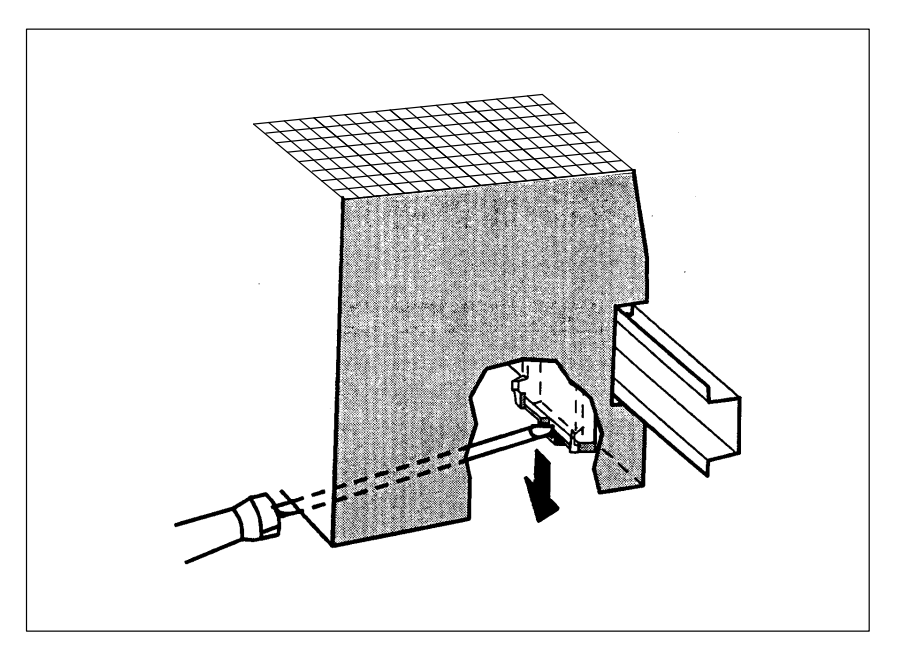

Figure 3-4 Removing an ET 200U Interface Module from a Rail

Remove I/O module:

1. Loosen the screw at the bottom of the module and swinging the module up and out of the bus unit.

Remove bus units:

- 2. Disconnect the ribbon cable of each bus unit from its neighboring bus unit or from the ET 200U interface module (see **1** in Figure 3-5).
- 3. Using a screwdriver, press down on the bottom of the slide on each unit (**2**), (**3**).
- 4. Swing the bus unit or the ET 200U interface module up and off of the standard mounting rail (**4**).

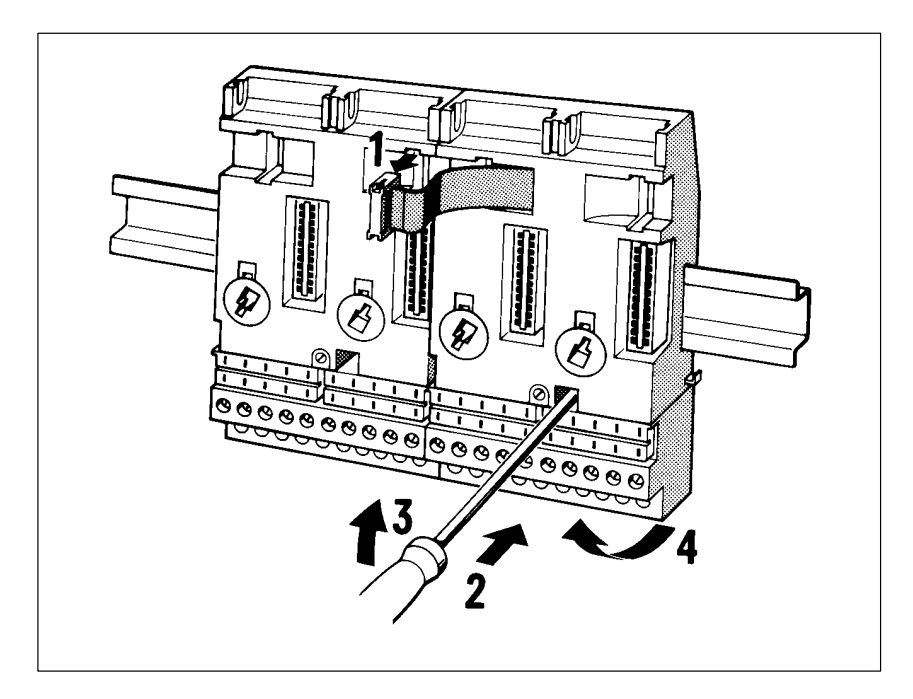

Figure 3-5 Removing Bus Units from a Standard Mounting Rail

#### **Expanding an ET 200U Slave Station to Several Tiers**

If your ET 200U slave station has too many modules to fit into one tier, you can expand your station to a maximum of four tiers with a maximum total of 16 bus units. As long as you stay within the limit of 16 bus units, it does not matter how many bus units are installed in one tier. To connect the tiers to each other, you need one interface module IM 315 or IM 316 per tier.

You install the interface modules that connect the tiers as follows:

- 1. Hang the module on standard mount. rail to the right of the last bus unit.
- 2. Swing the module back until the slide on the module snaps into place.
- 3. Connect ribbon cable from interface module to the last bus unit in the tier.

You must choose between two interface modules to connect the tiers of your multi–tier configuration, depending on how many tiers you have. The following table compares the two types of interface modules.

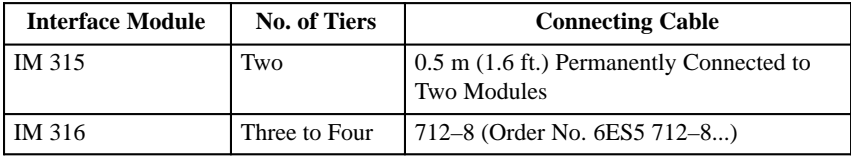

Expand your station as follows:

- 4. Install an IM 315 or IM 316 interface module to the right of the last bus unit on each tier.
- 5. If you are using IM 316 interface modules, use a 712–8 connecting cable to connect the two modules and secure the connectors of the cable with two screws each (see Figure 3-6).

Make sure that you include at least 210 mm (8.3 in.) net clearance between the tiers (see Figures 3-6 and 3-7).

Figure 3-6 shows a multi–tier configuration using IM 316 interface modules in a cabinet.Cabinet installation can be necessary under following conditions:

- In danger of coming into contact with live parts (e.g., supply terminals)
- $\overline{a}$  When environmental conditions are harsh (e.g., dust, splashing water, corrosive gases and vapors)

When you select a cabinet, make sure that you choose one that can dissipate enoughheattoensureproperfunctioningofyoursystem.Ifnecessary,useafan. To measure cabinet ventilation, determine the total power loss (heat dissipation) asthesumofalltypicalpowerlosses(heatdissipation) (see Catalog ST 52.1).

To ensure interference immunity, install your ET 200U slave station on a metal plate. If this is not possible, you must at least connect the standard mounting rails to each other using a low resistance conductor. You can also use mounting plates of the 8LW or 8LX systems (see Catalog NV 21).

You can also install the standard mounting rails vertically so that the modules are installed on top of each other. In such an arrangement, heat dissipation through convection is less than in a horizontal configuration. For this reason, the permissible ambient temperature is limited to  $40^{\circ}$  C ( $104^{\circ}$  F).

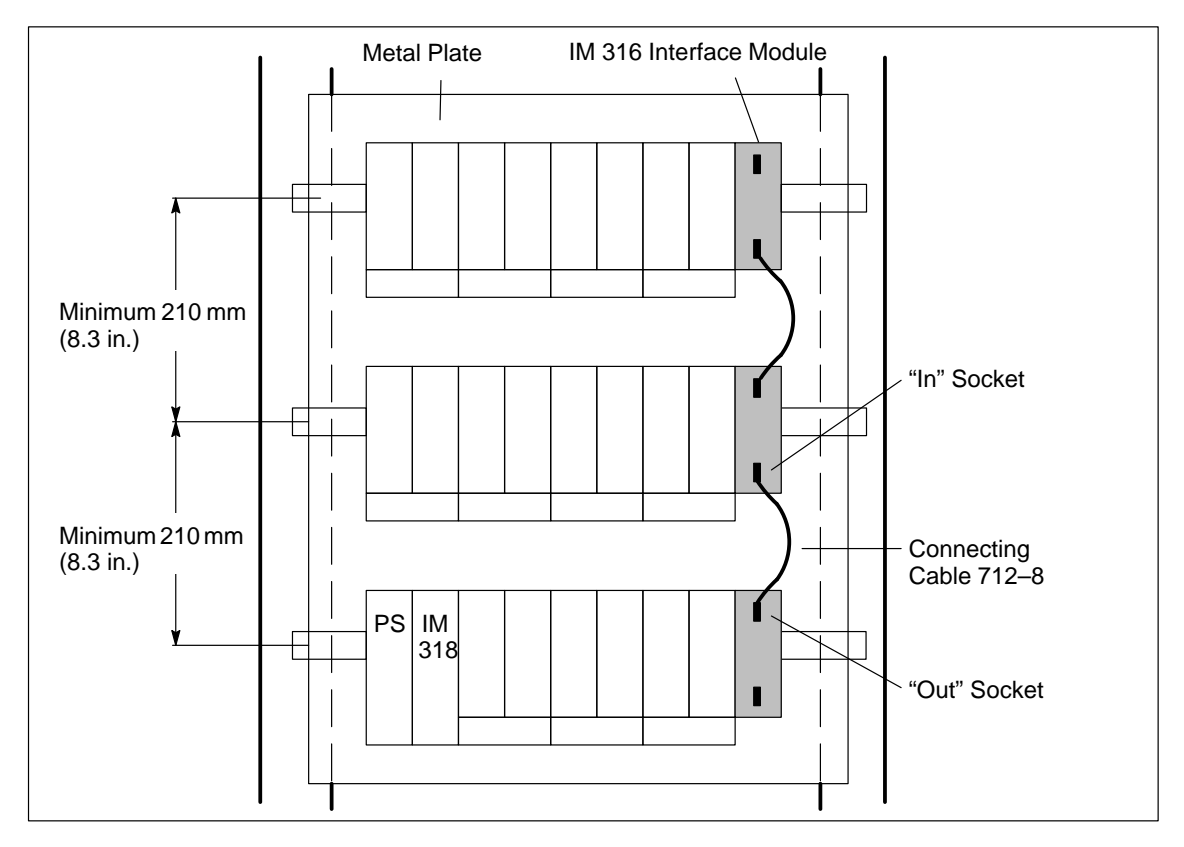

If you use the vertical configuration, you must maintain the same minimum clearances as with the horizontal configuration. (see Fig. 3-6 or Fig. 3-7).

Figure 3-6 Multi–Tier Configuration in a Cabinet Using IM 316 Interface Modules

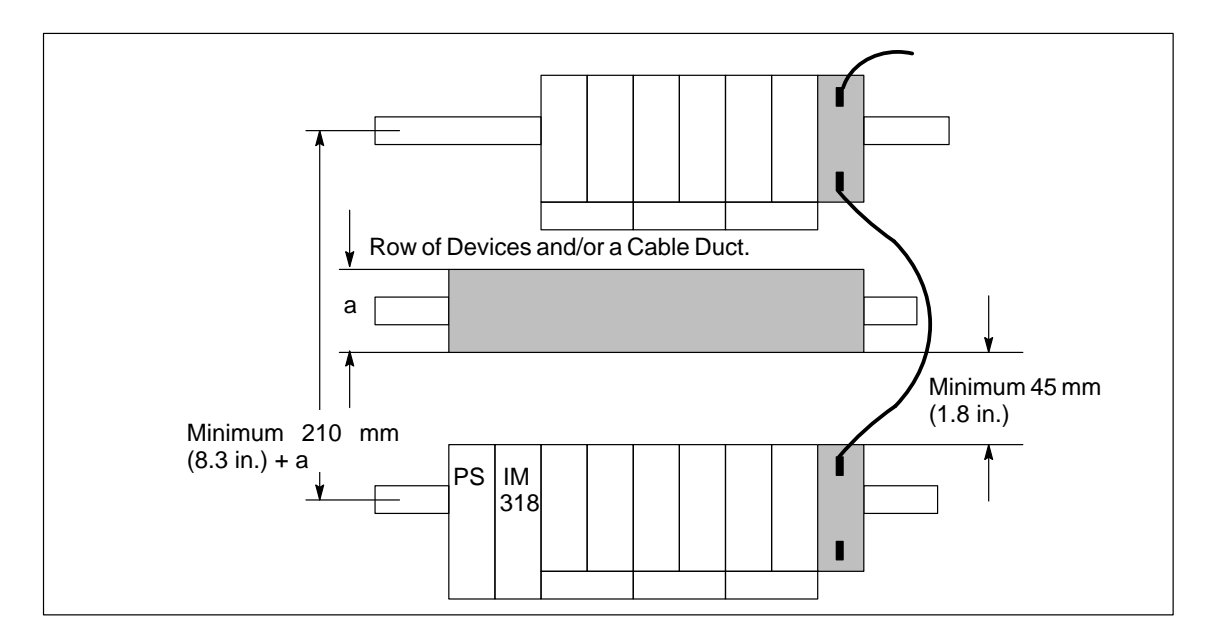

Figure 3-7 Multi–Tier Configuration with a Row of Devices

#### **Addressing with Multi–tier Configuration**

The ET 200U can be configured in a maximum of 4 tiers with up to 32 slots. The slots are numbered consecutively, starting with the slot next to the ET 200U module which has the number "0". The numbers are assigned in any case, whether a module is plugged in or not.

If the ET 200U is configured in more than one tier, numbering of the expansion tiers is continued with the slot at the far left end.

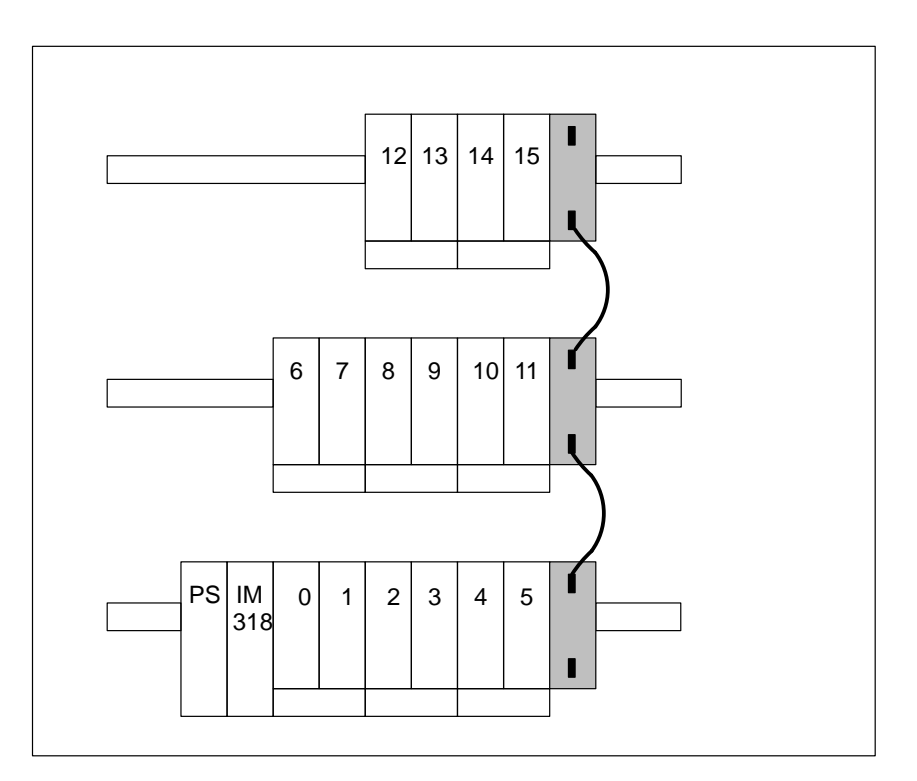

Figure 3-8 Numbering with Multi–tier Configuration

When expanding the configuration, it is essential that you always mount the additional bus units in the top tier on the right. Otherwise the slot numbers of the bus units to the right of the the expansion will be changed.

# **3.2 Wiring the ET 200U Distributed I/O Station**

This section discusses the following subjects:

- How to connect lines to the terminal block of an ET 200U slave station (using screw–type or crimp snap–in terminals)
- How the power supply modules are connected to the main power
- $\bullet$ How to connect digital modules

You can use one of the following two types of connections to wire the terminal block of a bus unit: **Wiring Methods**

- $\overline{a}$ Screw type
- $\overline{a}$ Crimp snap–in

#### Using this wiring method, you can clamp two lines to each terminal point of a bus unit. To screw them tight, it is best to use a screw driver with a blade that is 5 mm (approximately 3/16 in.) wide. Figure 3-9 illustrates a screw– type connection. The following table lists the permissible cross sections of lines you can connect to this type of terminal. **Screw–Type Connections**

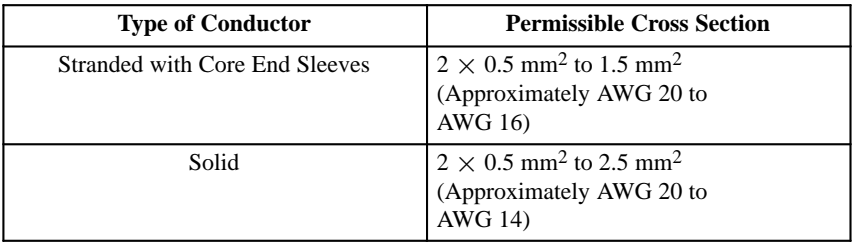

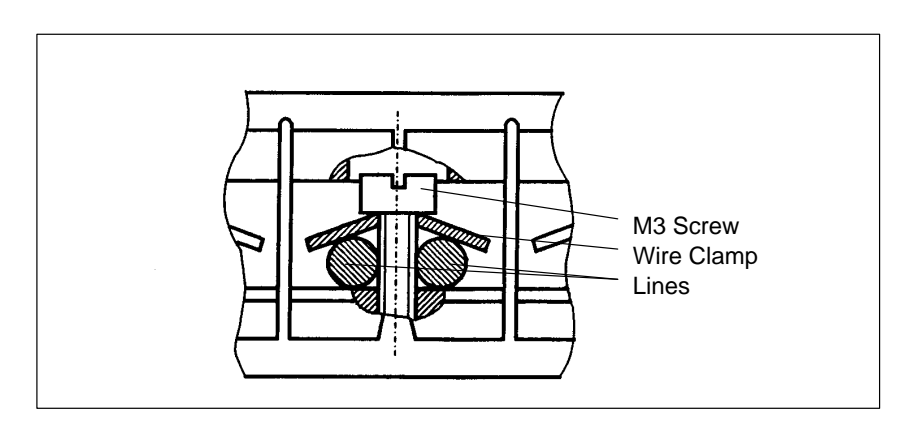

Figure 3-9 Screw–Type Connection

#### Bus units with crimp snap–in connections have the same overall height as I/O modules. **Crimp Snap–In Connections**

You can connect stranded conductors with a cross section of 0.5 mm<sup>2</sup> to 1.5 mm2 (approximately AWG 20 to AWG 16) to crimp snap–in contacts.

To insert a contact into a terminal block, remove the module that is plugged in and proceed as follows (see also Figure 3-10):

- 1. Using a screw driver, press the terminal block down. (1)
- 2. Turn the terminal block approximately 180° until the back of the module is visible. (2)
- 3. Push the contact into the desired recess until the locating spring engages. The locating spring must point into the slot. (3)
- 4. Pull lightly on the line to ensure that the contact is properly engaged.
- 5. Turn the terminal block back approximately 180° and push it up until it snaps into position.

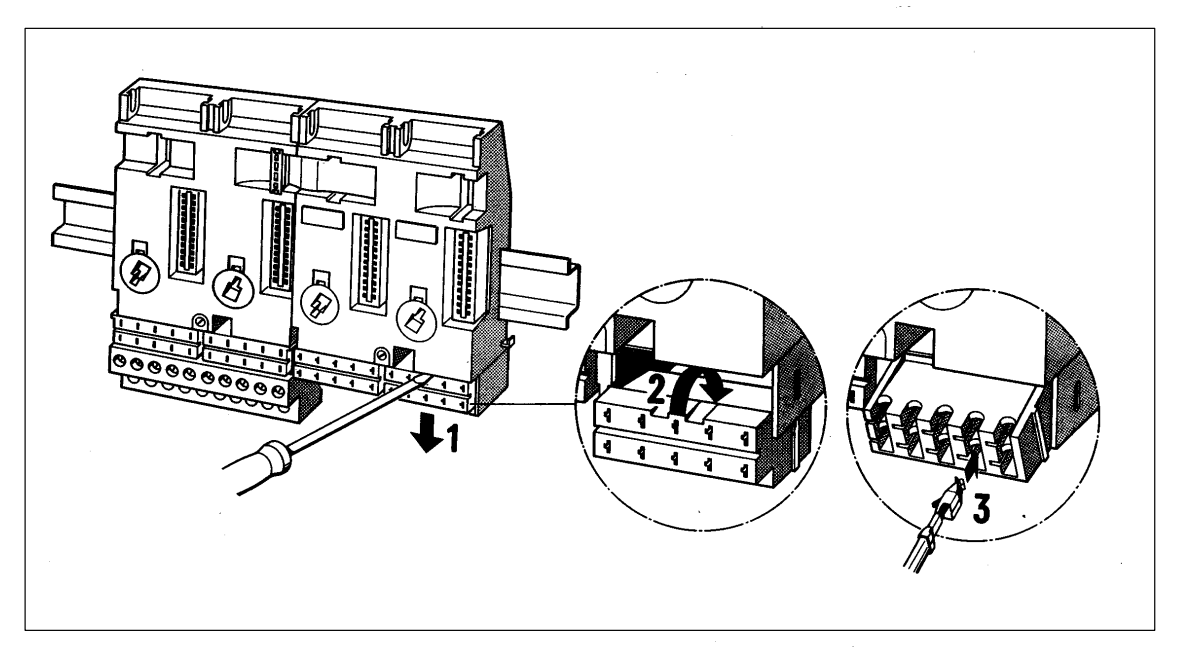

Figure 3-10 Inserting Crimp Snap–In Contacts

#### **Dismantling Crimp Snap–In Contacts**

To dismantle crimp snap–in contacts, bring the terminal block into the position illustrated in Figure 3-11 and proceed as follows:

- 1. Put the extraction tool into the slot next to the contact so that you can compress the barb. (1)
- 2. Place the line in the groove of the extraction tool and pull the tool and line out. (2)
- 3. To use the contact again, straighten out the deformed barb.

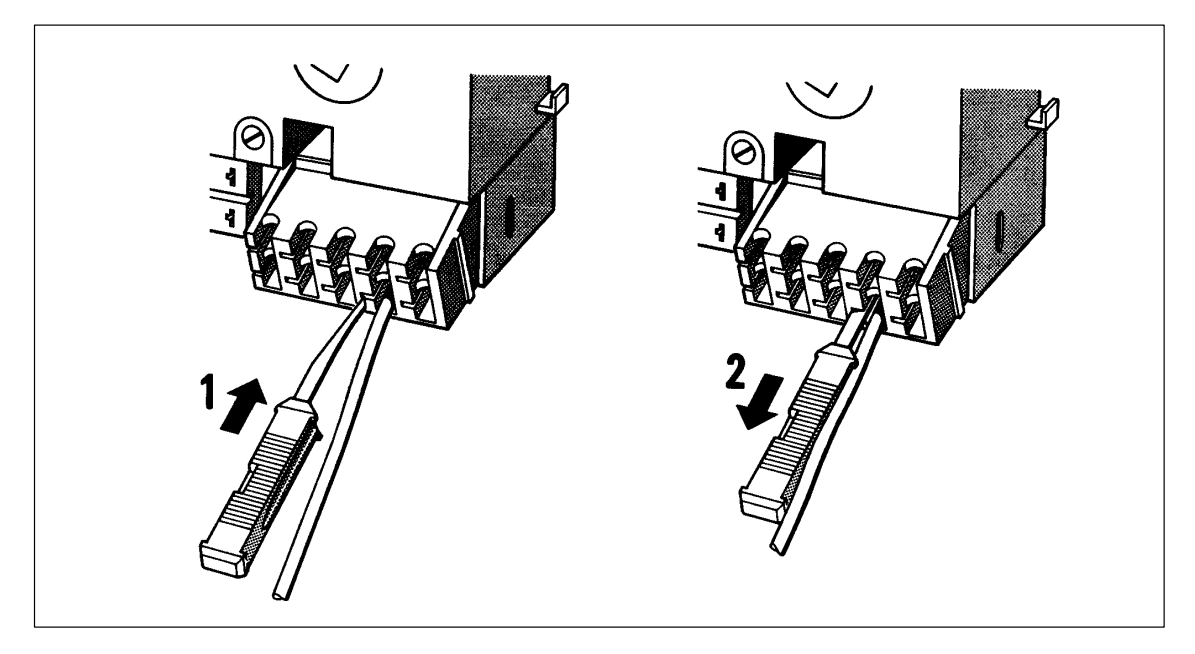

Figure 3-11Dismantling Crimp Snap–In Contacts

**Connecting a PS 931 or PS 935 Power Supply Module to the Main Power**

To connect a PS 931 power supply module to the main power, proceed as follows (see Figure 3-12):

1. Set the voltage selector to the line voltage that you are using.

- 2. Lift the protective cover. (1)
- 3. Connect the power cable to terminals L1, N and  $\neq$  (2), (3), (4) and
- 4. Close the protective cover. (5)

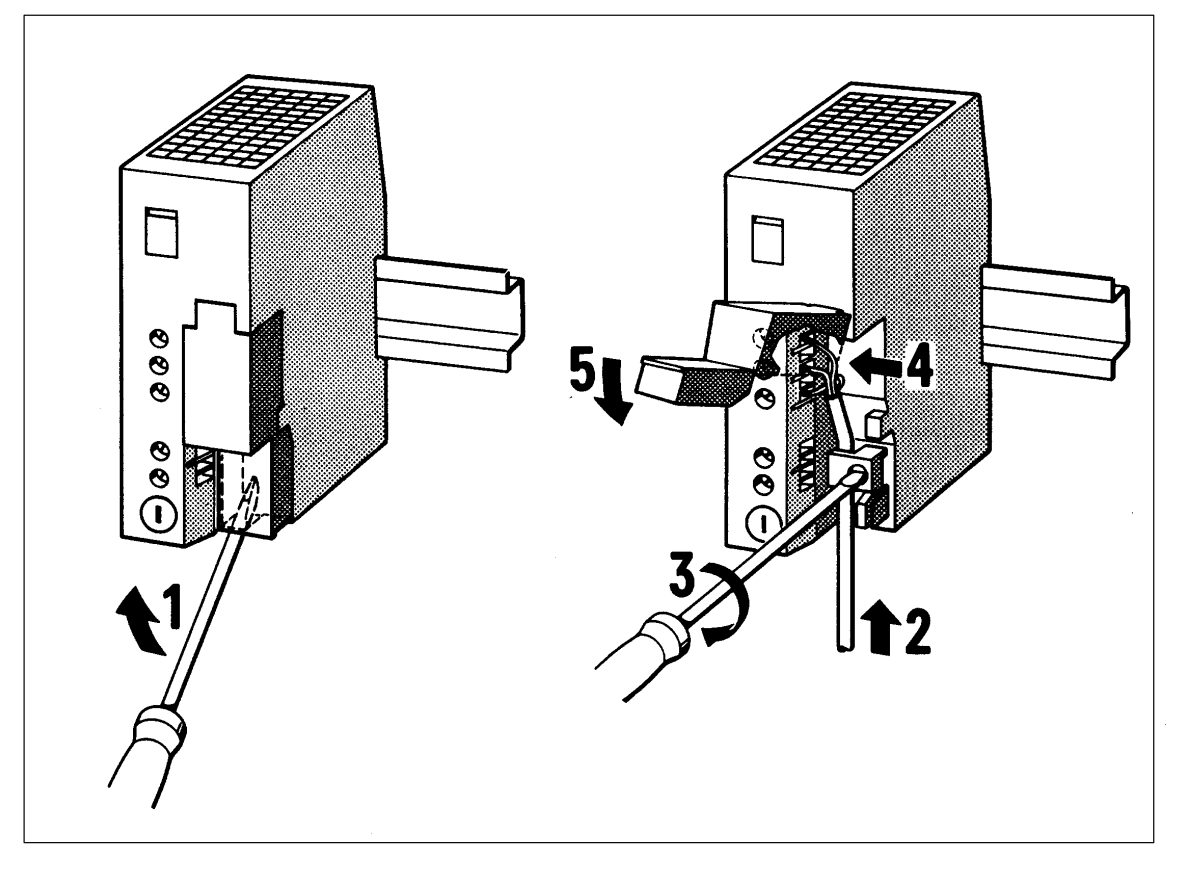

Figure 3-12 Connecting a Power Supply Module to the Mains

**Connecting an ET 200U Interface Module to a PS 931 or PS 935 Power Supply Module**

Connection of the ET 200U interface module to a power supply module is different for the PS 931 and PS 935.

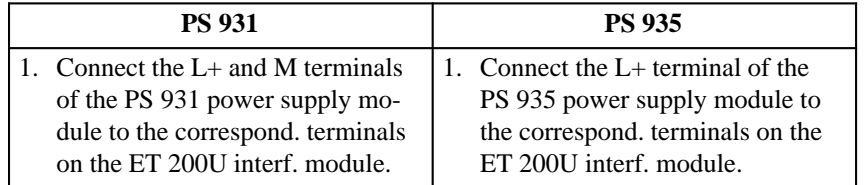

2. For a grounded configuration, connect the  $\pm$  terminal of the ET 200U interface module to the standard mounting rail.

#### You plug all I/O modules into bus units. You wire the terminal blocks of the bus units. The information that follows describes connections to screw–type terminals. **Connecting Digital Modules**

However, you can also use crimp snap–in connections. In both cases, you will find the terminal assignments on the blocks.

Table 3-2 shows the assignment that always applies when you connect the load voltage.

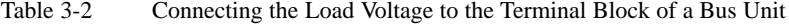

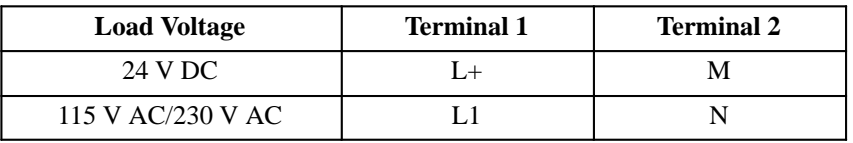

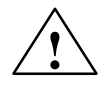

#### **! Caution**

After the L+ supply is switched off, energy is stored in digital outputs in an internal capacitor for about 100 ms.

This energy can be sufficient to activate small loads (e.g. pulse valves) when an output is triggered.

#### **Connecting Four– Channel Digital Modules**

Because all four–channel modules are designed for a two–wire connection, you can wire directly to a sensor or an actuator without using an external distribution block.

All 24 V DC four–channel digital modules have a red F LED to indicate faults. This LED signals a failure of the load voltage. Where inputs are concerned, this LED also indicates a short circuit of M in the sensor lines. Where outputs are concerned, this LED indicates an output error.

The 115 V AC/230 V AC **input** modules have no fault LED. The 115 V AC/230 V AC **output** modules have an LED to indicate a defective fuse. The four channels of a module are numbered from .0 to .3. A pair of terminals on the terminal block is assigned to each channel.

The terminal assignment and the connection diagram are printed on the front panel of the module.

When there is a short in the output circuits, the four–channel output modules generate a fault signal. You can evaluate this fault signal as a diagnostics signal via the I/O bus.

#### **Connecting Four– Channel Input Modules**

Figure 3-13 illustrates the following example for connecting a sensor to a four–channel input module:

**Example:** A sensor is connected to an input module with start address 3.0. The sensor is connected to channel 2 (address I 3.2).

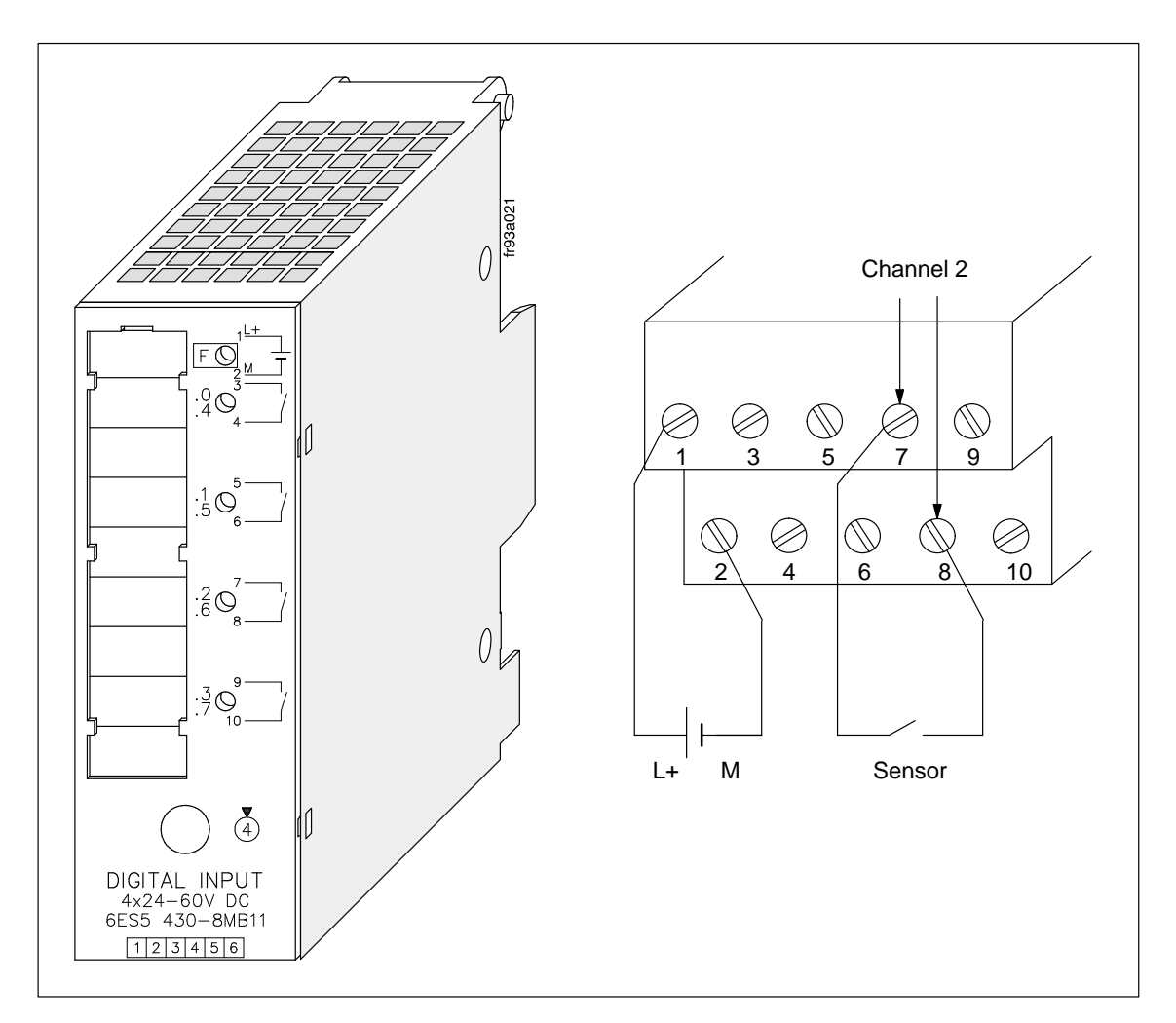

Figure 3-13 Two–Wire Connection of a Sensor to Channel 2

#### **Connecting Four– Channel Output Modules**

Figure 3-14 illustrates the following example for connecting a lamp to a four–channel output module:

**Example:** A lamp is connected to an output module with start address 1.0. The lamp is connected to channel 2 (address Q 1.2).

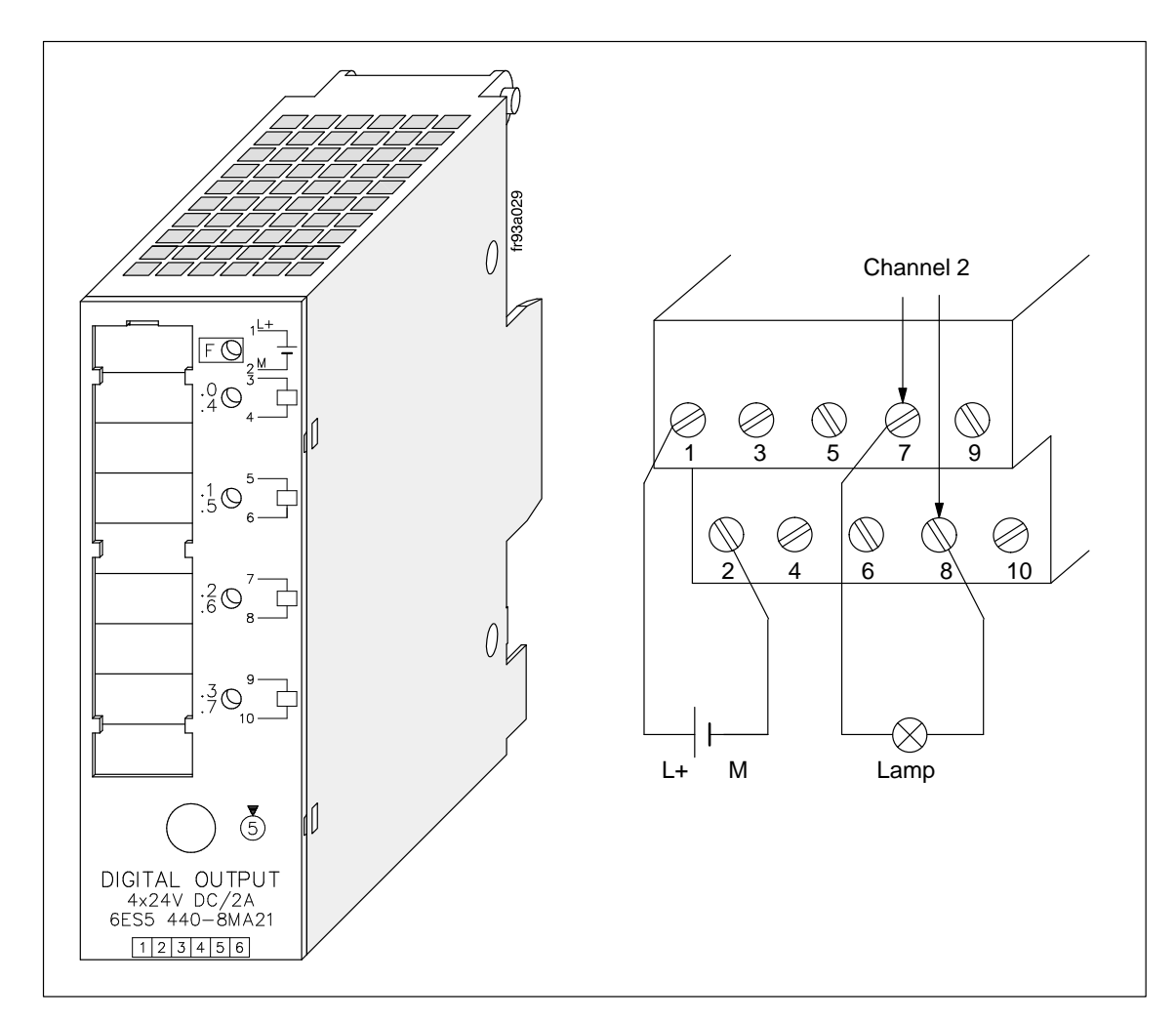

Figure 3-14 Two–Wire Connection of a Lamp to Channel 2

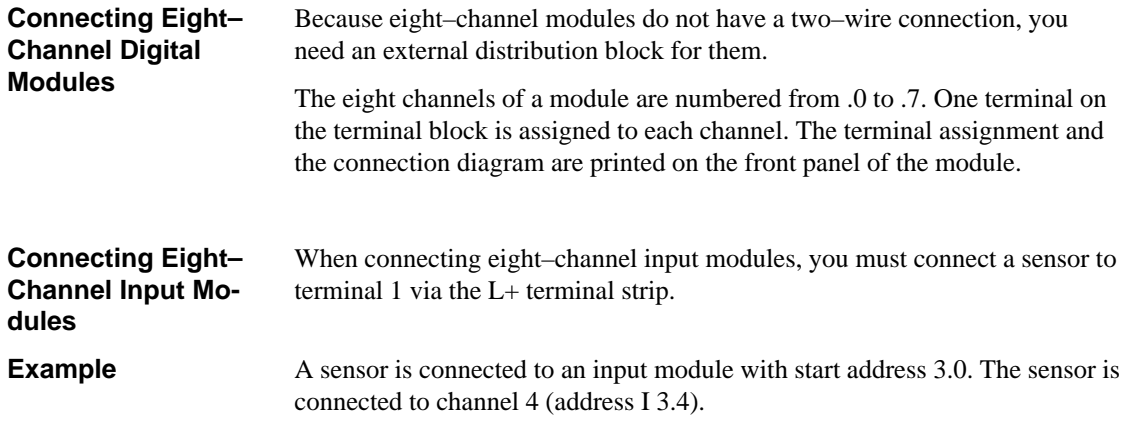

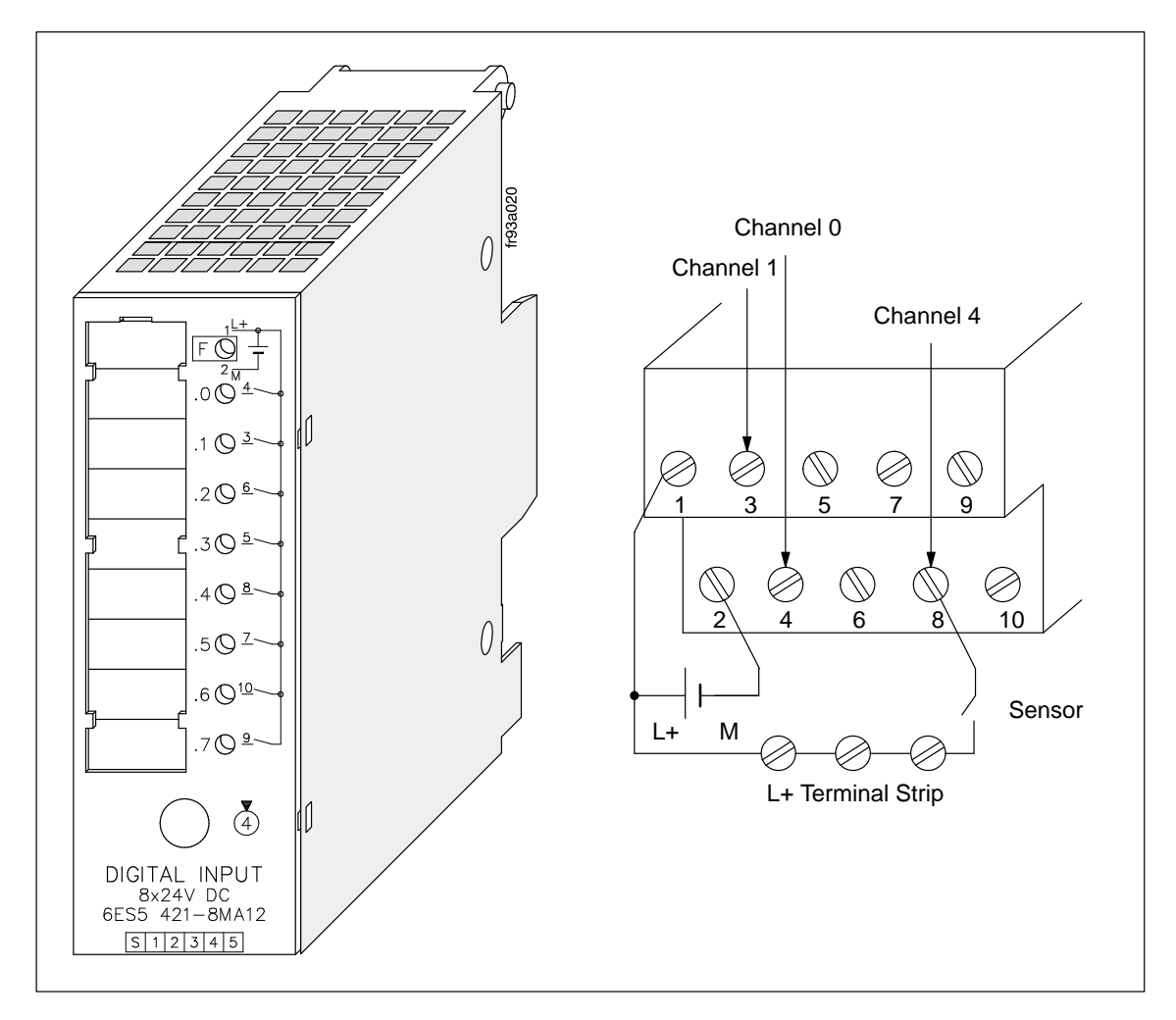

Figure 3-15 Connecting a Sensor to Channel 4

### **Connecting Eight– Channel Output Modules**

When connecting eight–channel output modules, you must connect actuators to terminal 2 of the terminal block via the M terminal strip. This situation does not apply to the 8  $\times$  5 to 24 V DC/0.1 A digital output module. Figure 3–15 illustrates the following example for connecting a lamp to an eight– channel output module:

### **Example**

A lamp is connected to an eight–channel output module with start address 5.0. The lamp is connected to channel 6 (address Q 5.6).

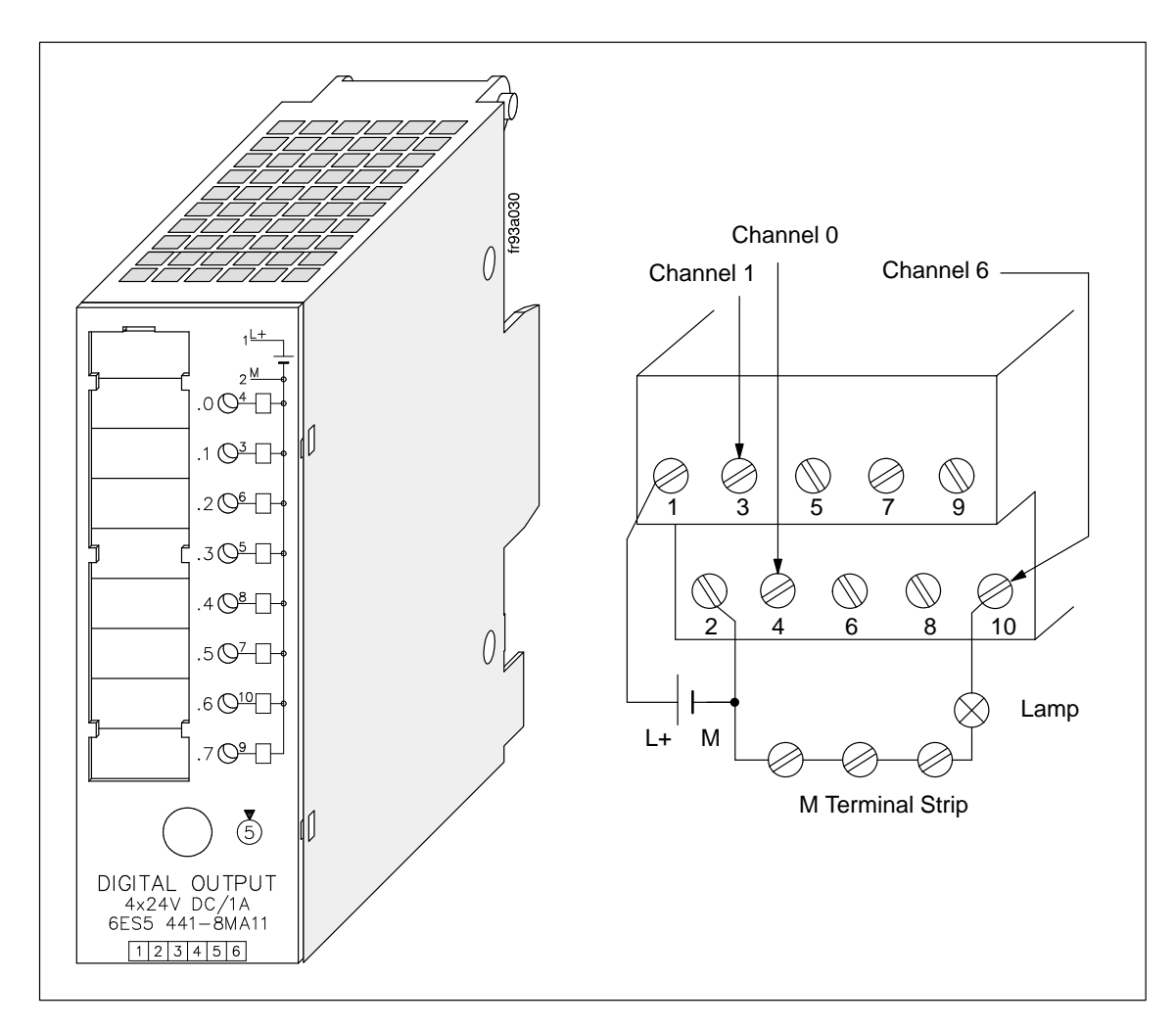

Figure 3-16 Connecting a Lamp to Channel 6

| <b>Connecting the</b><br>482 Digital Input/<br><b>Output Module</b> | You wire the 482 digital input/output module on a 40-pin connector using<br>screw–type or crimp snap–in connections. Because the module has no two–<br>wire connection, you need to use an external distribution block.                                     |                             |
|---------------------------------------------------------------------|----------------------------------------------------------------------------------------------------|-----------------------------|
|                                                                     | One terminal on the 40-pin connector is assigned to each channel. The chan-<br>nel numbers are printed on the front panel of the module. The 16 channels of<br>the input side (IN) and the output side (OUT) of the 482 digital I/O module<br>are numbered. |                             |
|                                                                     | $n + 1.0$                                                                                                    | Byte "Module Address $+1$ " |
|                                                                     | $\cdots$                                                                                                    |                             |
|                                                                     | $n + 1.7$                                                                                                    |                             |
|                                                                     | and                                                                                                    | and                         |
|                                                                     | n.0                                                                                                    | Byte "Module Address"       |
|                                                                     |                                                                                                    |                             |
|                                                                     | n.7                                                                                                    |                             |

Table 3-3 Terminal Assignment of the Front Connector of the 482 Digital I/O Module

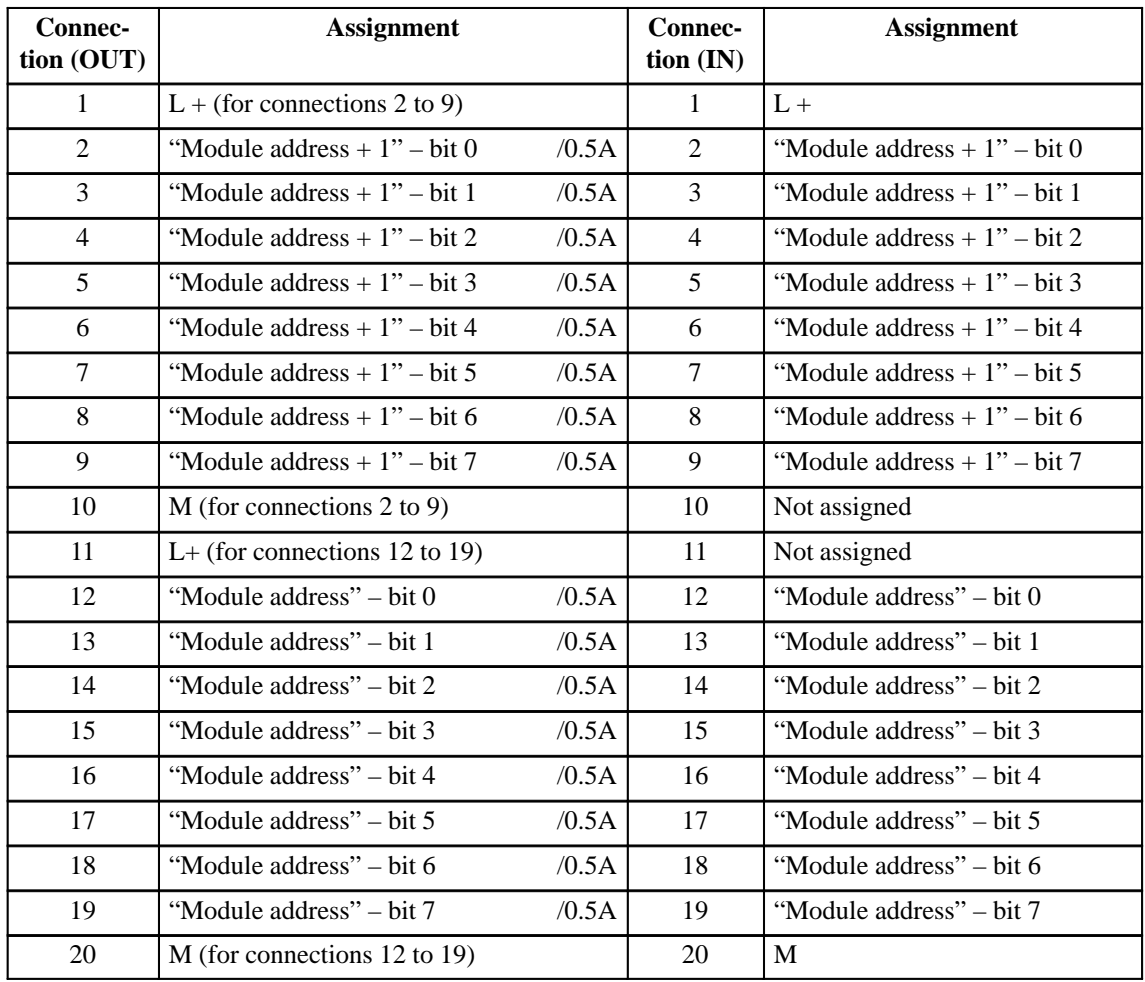

The module start address is 6.0. Inputs and outputs have the same address (in the ET 200 distributed I/O station, the inputs and outputs of this module can also have different addresses). A sensor is connected to input I 6.4 and a lamp is connected to output Q 7.3. See Figure 3-17 for the front connections. **Example**

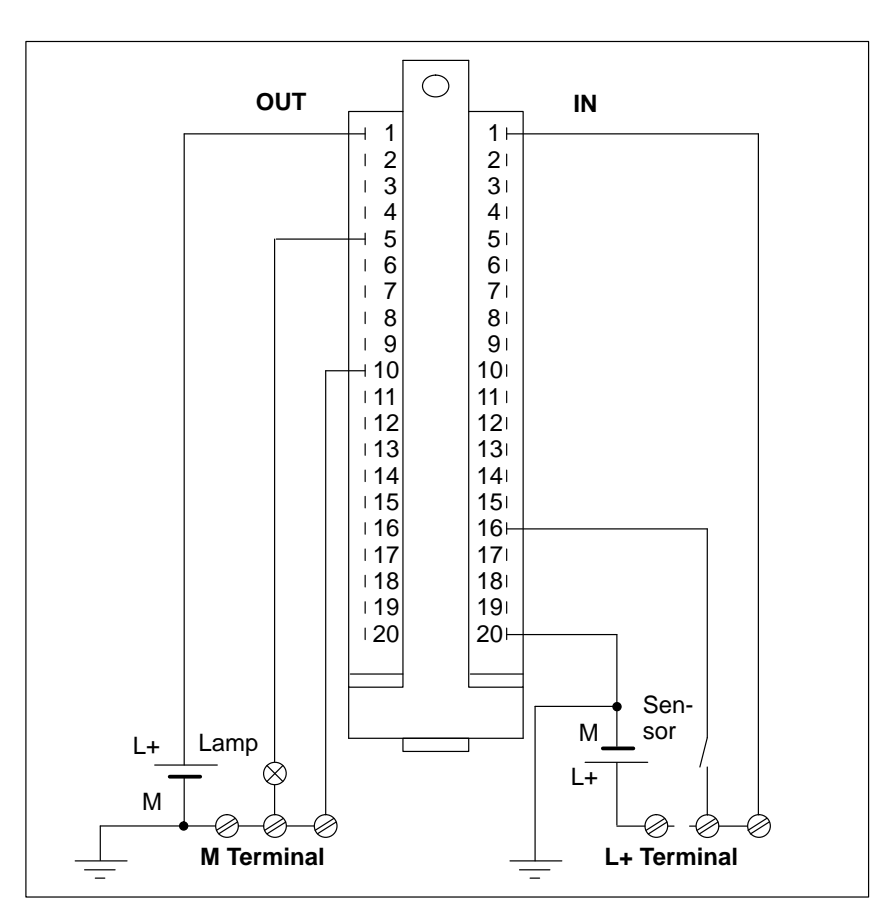

Figure 3-17 Connecting a Sensor and Load to the 482 Digital I/O Module

## **3.3 Electrical Configuration of the ET 200U Distributed I/O Station**

**Power Supply**

The ET 200U distributed I/O station has the following electrical circuits:

- $\bullet$  The control circuit for logic control (24 V DC for the ET 200U interface module)
- $\bullet$ The control circuit for sensors (24 V DC)

#### and

• The load circuit for actuators.

To supply the control and load circuits, use one of the following:

• The PS 931 power supply module

or

 $\overline{a}$ The PS 935 power supply module

or

A Siemens load power supply of the 6EV1 series (see Catalog ET1).

If you connect any other load power supply, the voltage must be in a range of 20 V to 30 V (including ripple) and the load power supply must be safely isolated to DIN VDE 0160.

#### **Note**

If you use switch–mode power supply units to supply floating analog modules and BERO poximity limit switches, you must first run this supply through a line filter.

### **General Electrical Configuration of an ET 200U Slave Station**

Figures 3-18 through 3-20 show the following configurations for an ET 200U slave station:

- Configuration with a 115 V AC/230 V AC power supply for an ET 200U interface module, sensors, and actuators
- $\bullet$  Grounded configuration with a 24 V DC power supply for an ET 200U interface module, sensors, and actuators

and

 $\bullet$  Ungrounded configuration with a 24 V DC power supply for an ET 200U interface module.

When planning the electrical configuration of your ET 200U distributed I/O station, note the following:

- $\bullet$  You must provide a main switch (**1**) for the ET 200U interface module, the sensors, and the actuators according to VDE 0100.
- $\bullet$  You can connect the main power for the ET 200U interface module and the load circuit without providing additional fuse protection (**2**) if your radial lines have the following specifications:
	- No more than 3 meters (9.8 ft.) long
	- Inherently ground–fault resistant
	- Inherently short–circuit proof
- $\overline{a}$ You need a load power supply (**3**) for 24 V DC load circuits.

You need a back–up capacitor (rating:  $200 \mu F$  per 1 A load current) for nonstabilized load power supply units.

- If you have AC load circuits with more than five actuating coils, galvanic isolation by means of a transformer (**4**) is recommended.
- $\bullet$ You should ground the load circuit at one end (see Figure 3-19).
- $\bullet$  Use a low resistance conductor to connect the standard mounting rail to the cabinet chassis ground (**10**).
- You should fuse the load voltage for sensor and actuator circuits separately (**6**), (**7**).
- $\bullet$ A line fuse (**9**) is necessary to provide protection for the supply voltage.
- $\bullet$  If the PS 935 power supply module is used, then the ET 200U interface module and the PS 935 power supply module are connected only via terminal L+ (**11**). The M line is not provided with the PS 935 module.

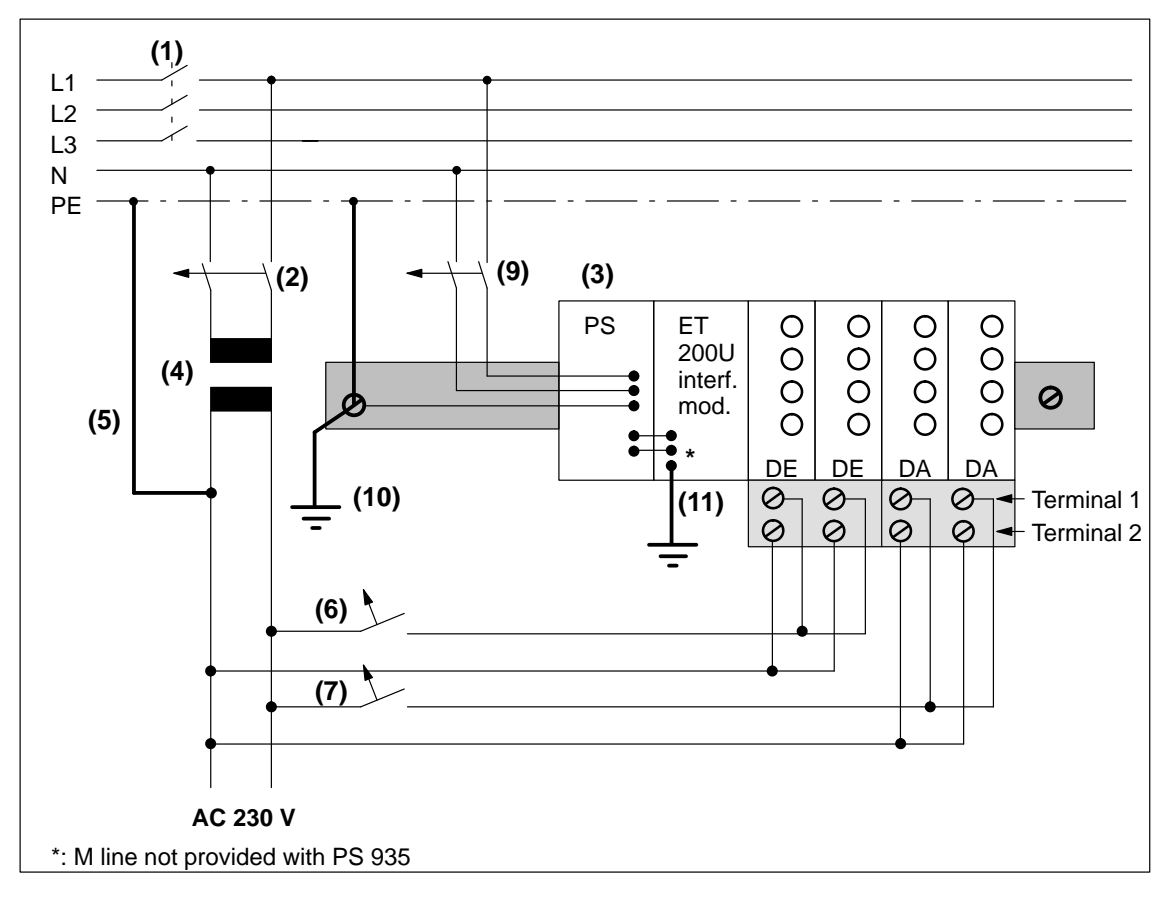

Figure 3-18 Configuration with a 115 V AC/230 V AC Power Supply for an ET 200U Interface Module, Sensors, and Actuators

## **Grounded Configuration**

For a grounded configuration, on the load power supply (M terminal) or on the isolating transformer in the secondary circuit, provide a removable connection (5) to the protective ground conductor (see Figure 3-19).

Ground all machine parts.

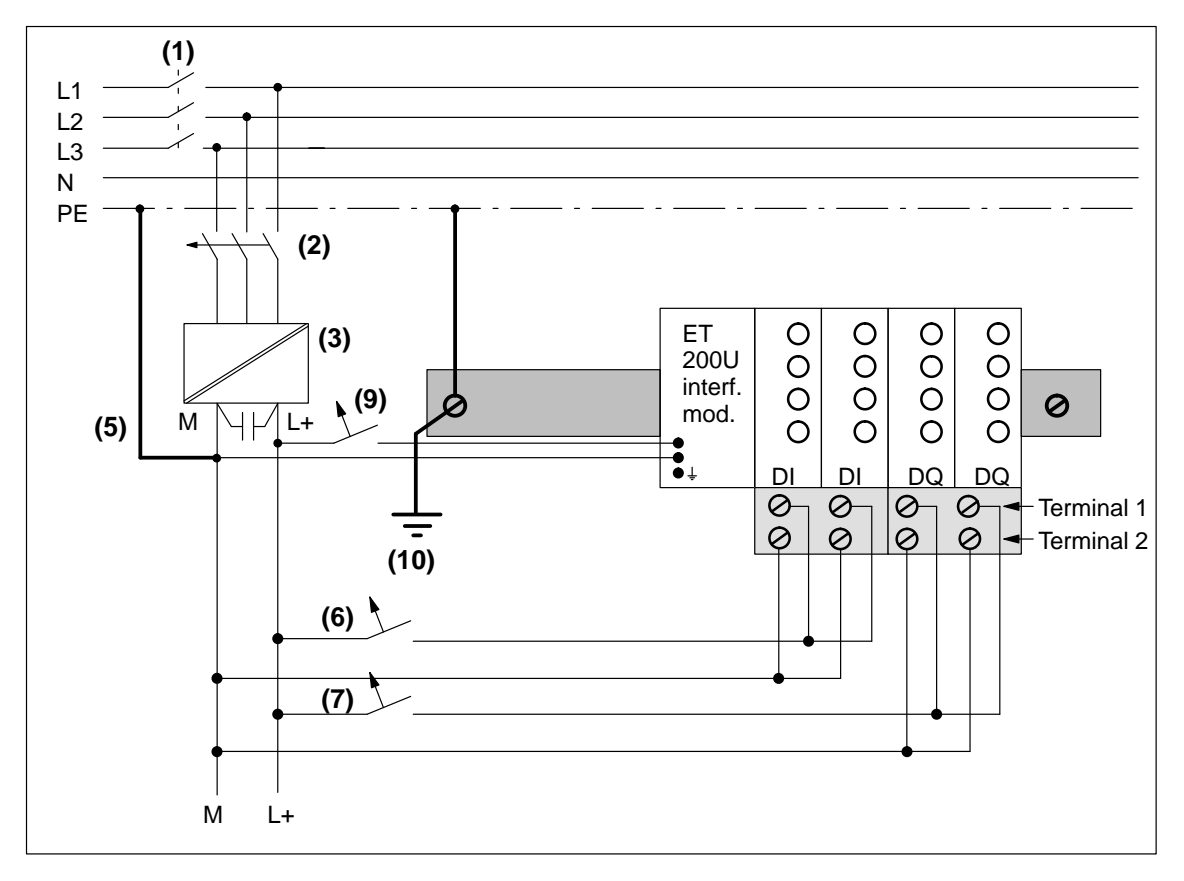

Figure 3-19 Grounded Configuration with a 24 V DC Power Supply for an ET 200U Interface Module, Sensors, and Actuators (Safe Electrical Isolation According to VDE 0160)

### **Ungrounded Configuration**

An ungrounded configuration differs from a grounded one in that it has no connection between PE (the protective ground) and the chassis ground of the power supply. You must provide fault voltage monitoring for load circuits that are not grounded (**8**).

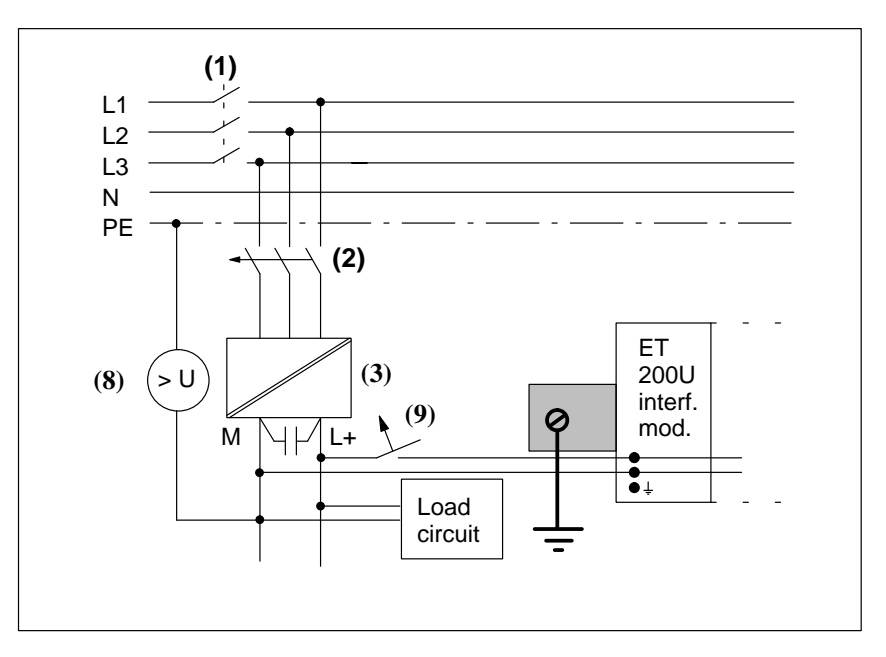

Figure 3-20 Ungrounded Configuration with a 24 V DC Power Supply for an ET 200U Interface Module

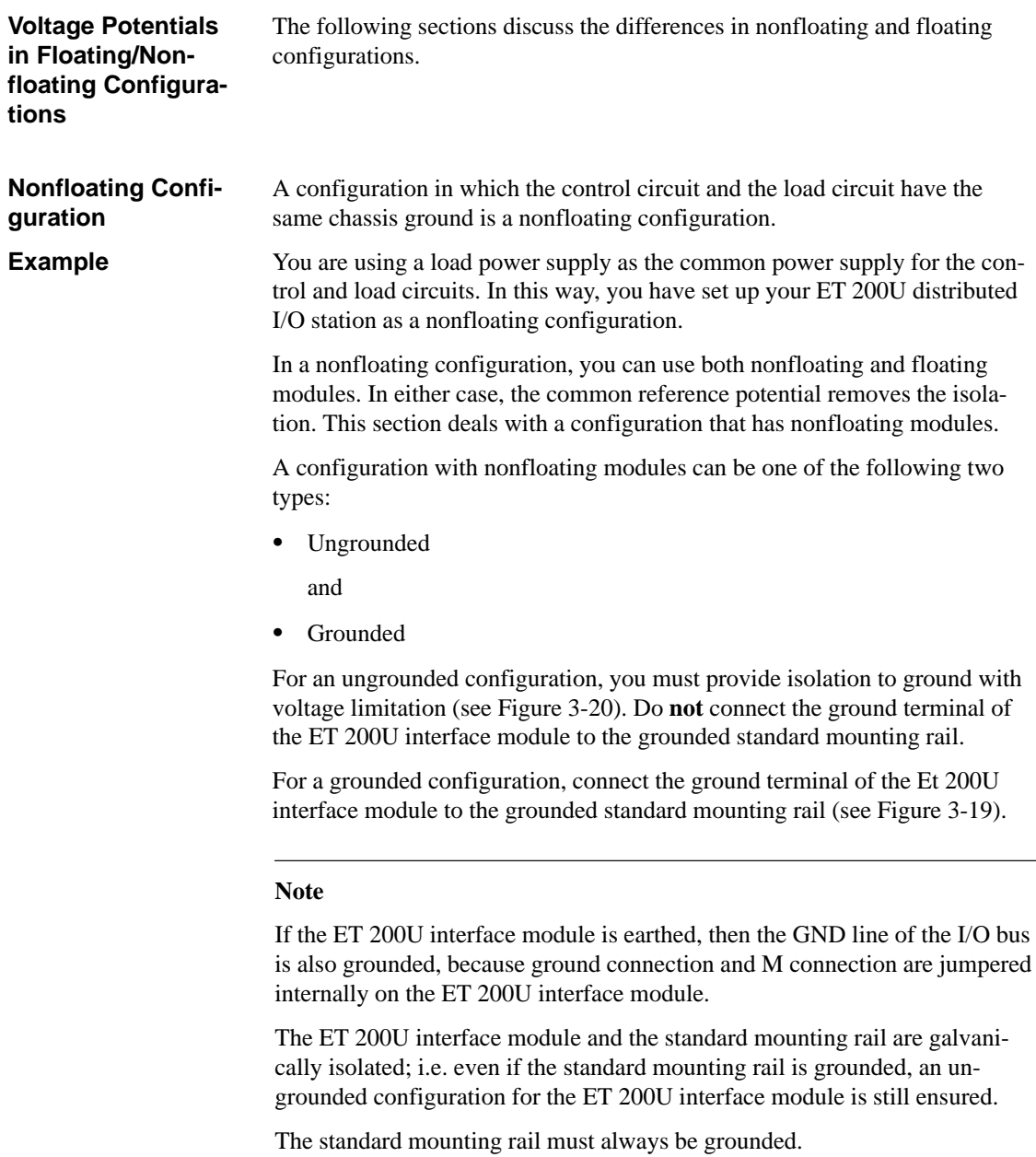

If you configure your ET 200U distributed I/O station as a nonfloating station, connect the chassis ground of the load circuit to the chassis ground of the control circuit externally.

Nonfloating I/O modules work according to the following principle (see Figure 3-21):

• Input modules:

Reference potential is the M line (chassis ground of the control circuit). A voltage drop on line  $\Box$  affects the input signal level V<sub>I.</sub>

• Output modules:

Reference potential is terminal 2 (M) of the terminal block. A voltage drop  $\Delta V_2$  on line  $\boxed{2}$  increases the chassis ground of the output driver and in this way lowers the resulting control voltage  $V_{ST}$  (see Figure 3-21).

For a nonfloating configuration, make sure that the voltage drop on lines  $\boxed{1}$ and  $\boxed{2}$  never exceeds 1 V. Otherwise the reference potentials shift and the modules can malfunction (see Figure 3-21).

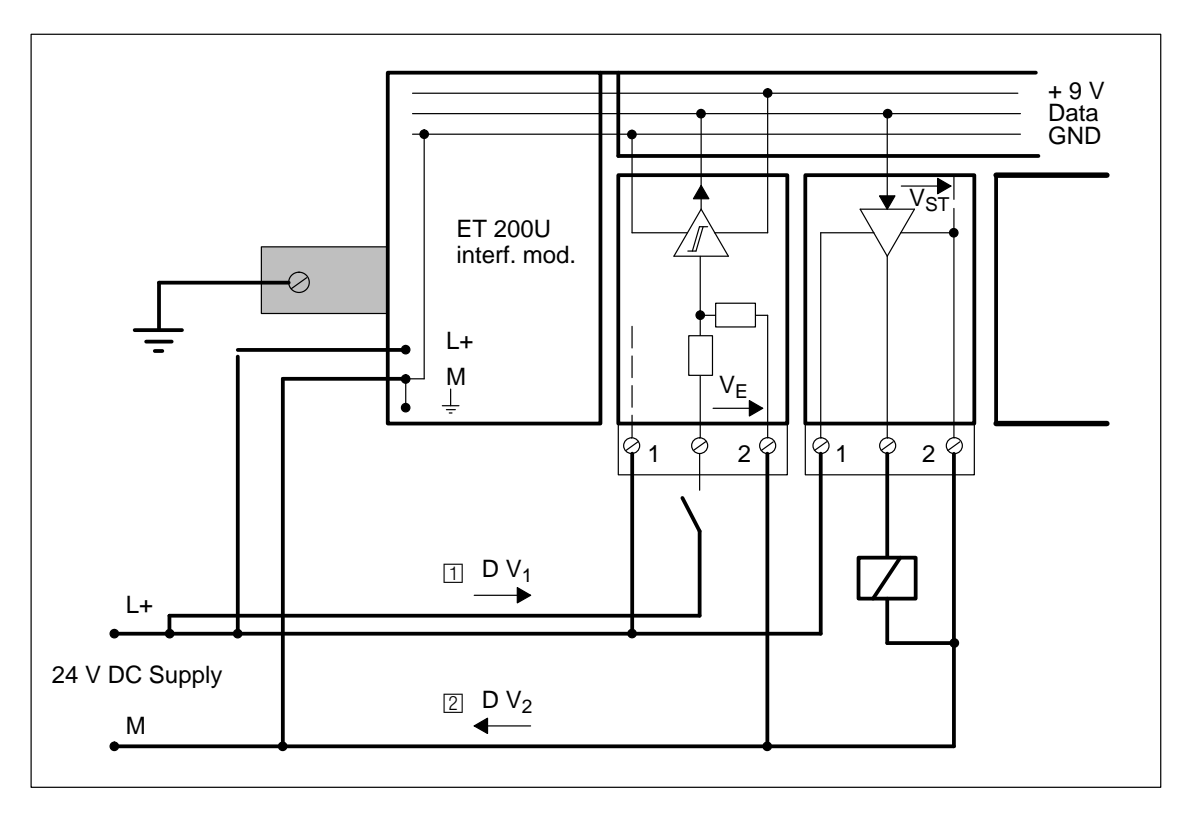

Figure 3-21 Simplified Illustration of a Configuration with Nonfloating I/O Modules

#### **Floating Configuration**

A configuration in which the control circuit and the load circuit are galvanically isolated is a floating configuration.

A floating configuration is necessary under the following conditions:

- $\bullet$ When you need to increase interference immunity of load circuits
- $\overline{a}$ When you cannot interconnect load circuits

(e.g., because the sensors have different reference voltages, or power is supplied from batteries, or the positive pole of the battery is grounded)

and

 $\bullet$ When you are using AC load circuits

A floating configuration can be one of the following two types:

• Ungrounded

and

 $\bullet$ Grounded

For an ungrounded configuration, you must provide isolation monitoring to ground with voltage limitation (see Figure 3-20). Do **not** connect the ground terminal of the IM 318–B interface module to the grounded standard mounting rail.

For a grounded configuration, connect the ground terminal of the ET 200U interface module to the grounded standard mounting rail. When the load circuit is grounded, the grounding of the ET 200U interface module removes the galvanic isolation.

A floating configuration has the following characteristics:

- Differences in potential do not result in compensating currents. Equipotential bonding conductors are not necessary between the devices (e.g., between tiers or stations).
- Dangerous contact voltages with respect to ground are possible. Avoid them through such measures as grounding specific system parts or by using isolation monitoring with voltage limitation.

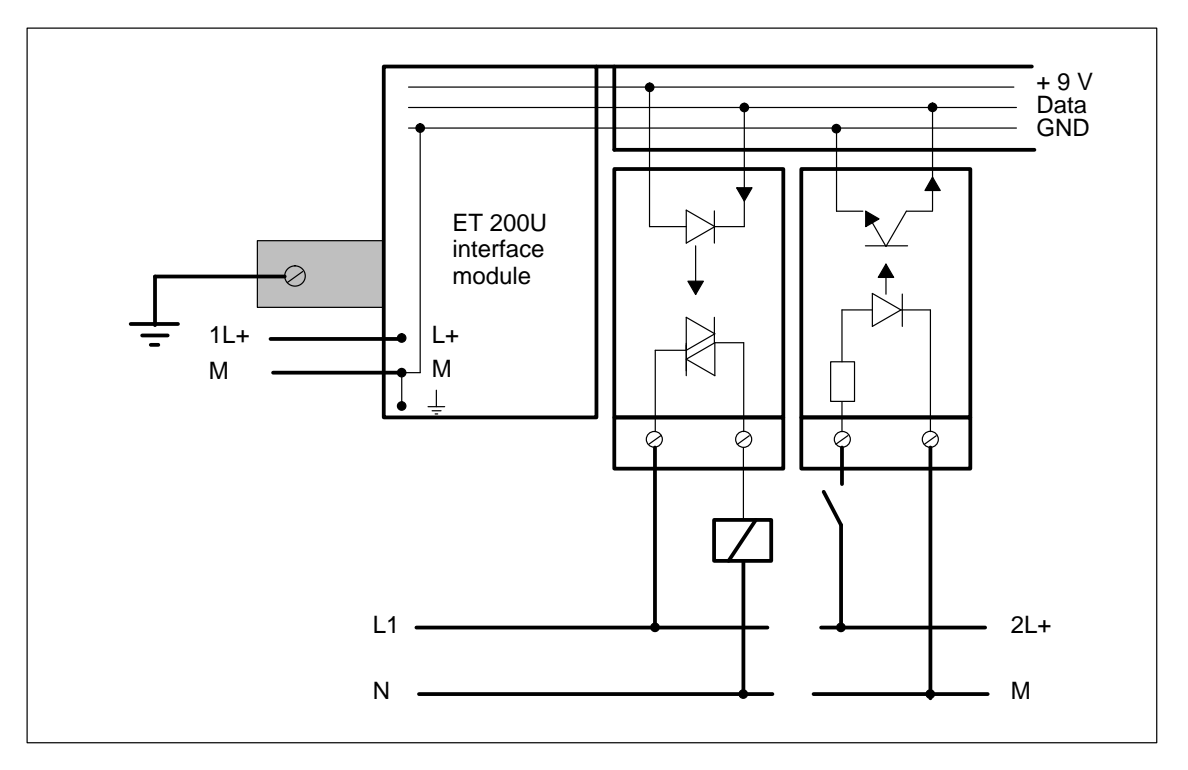

Figure 3-22 Simplified Illustration of a Configuration with Floating I/O Modules

# **ET 200U(DP Siemens): Address Assignment, Starting Up and Diagnosing Faults Using COM ET 200**

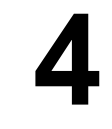

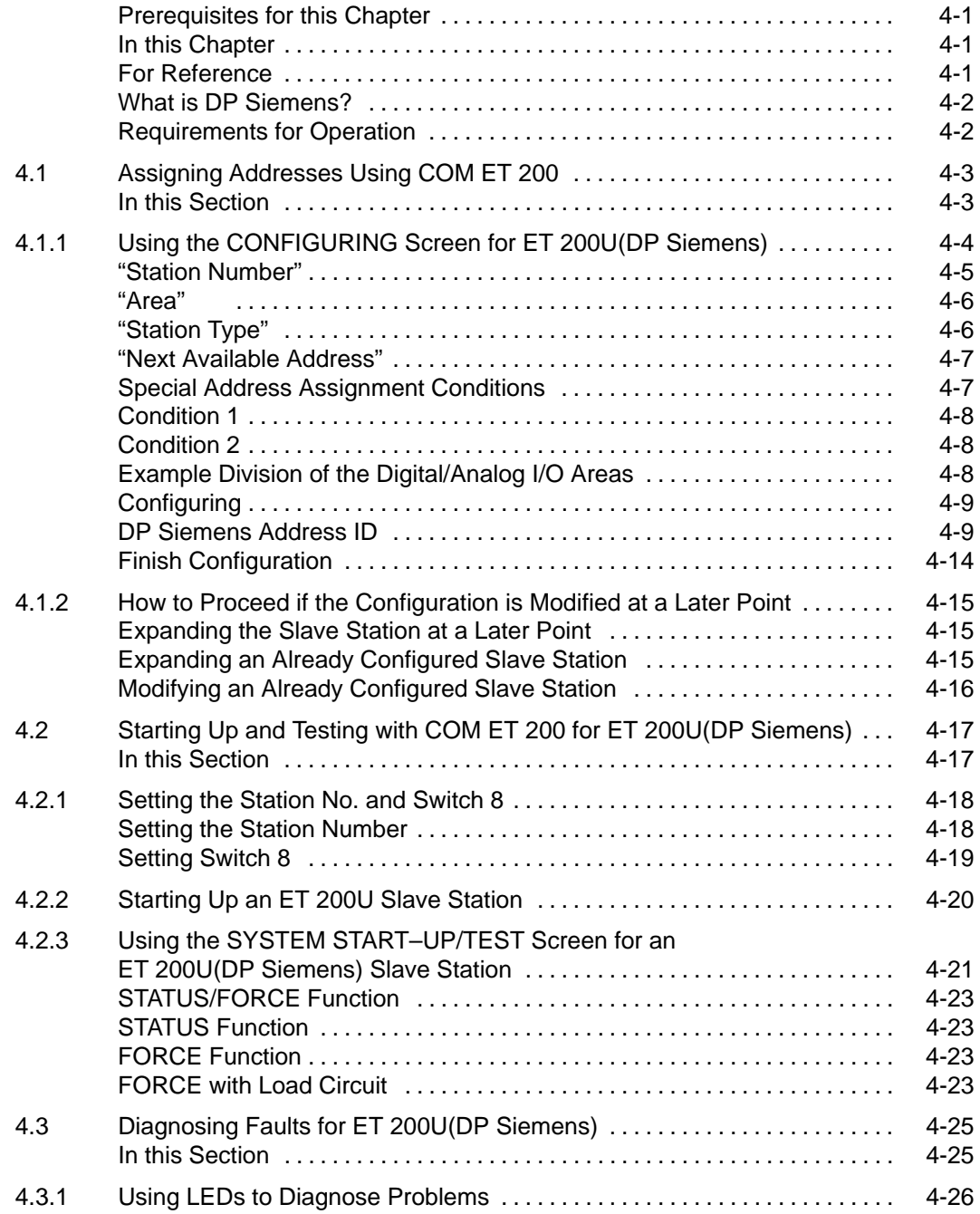

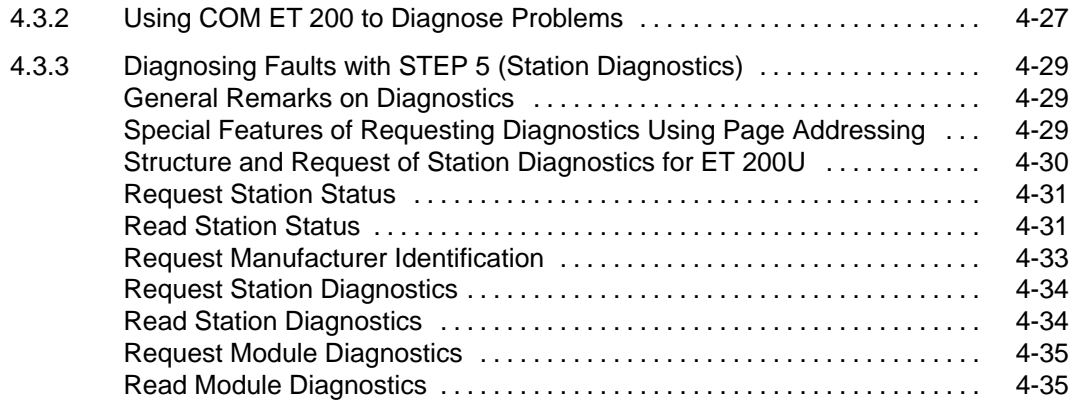

# **Figures**

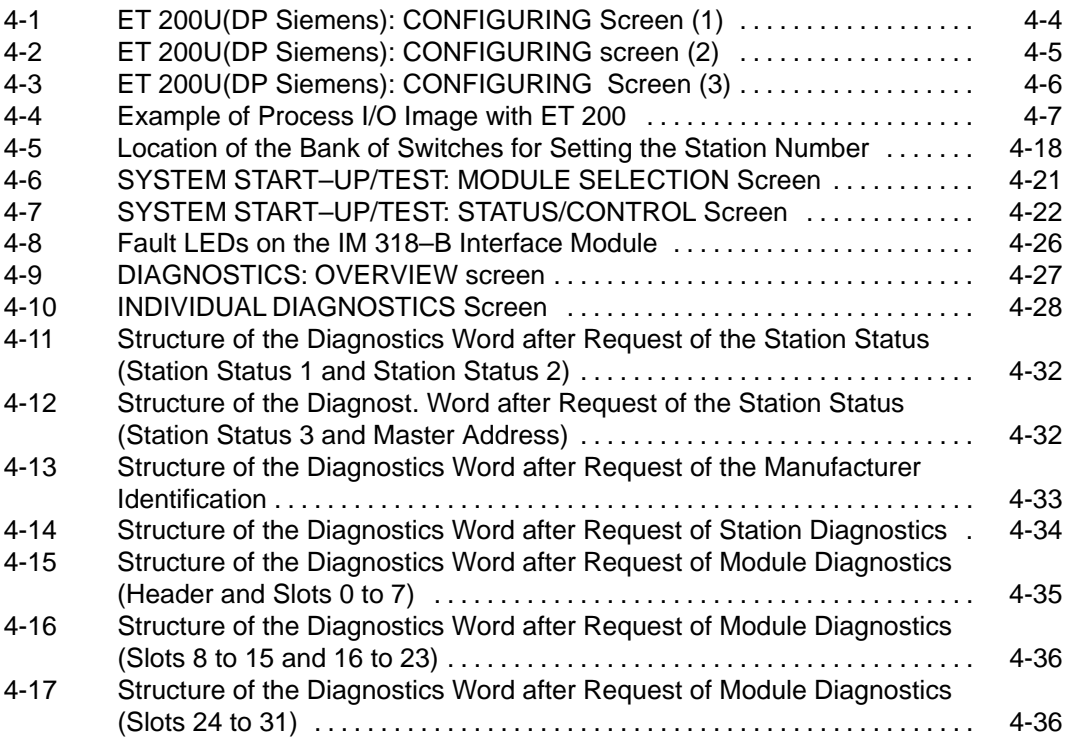

## **Tables**

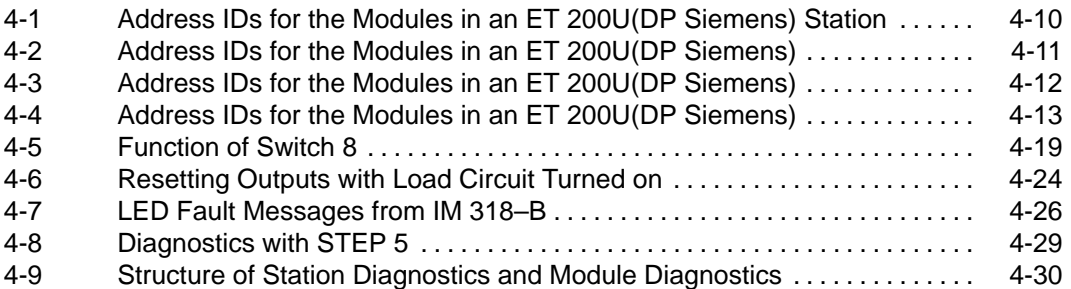

# **ET 200U(DP Siemens): Address Assignment, Starting Up and Diagnosing Faults Using COM ET 200**

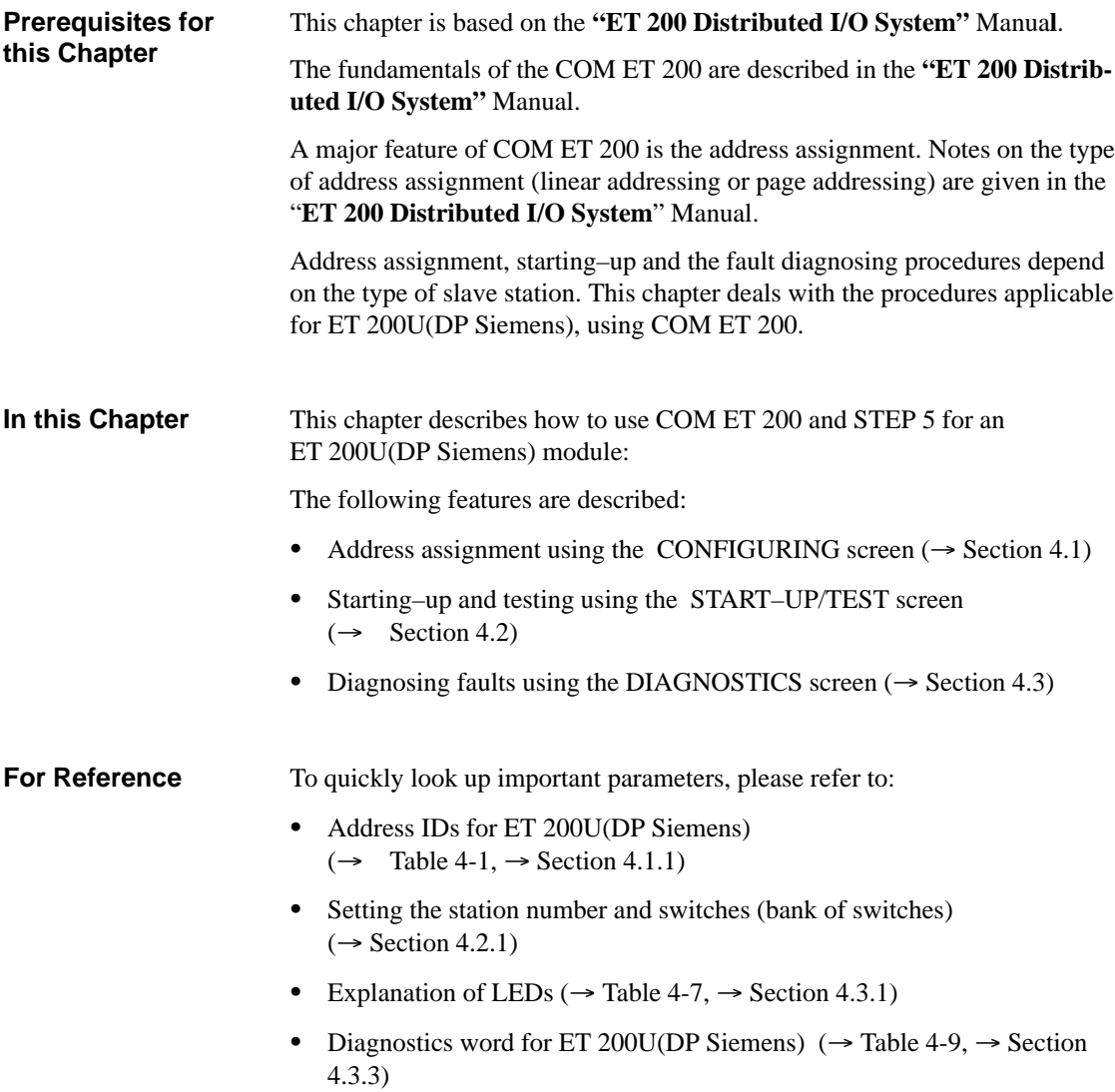

**4**

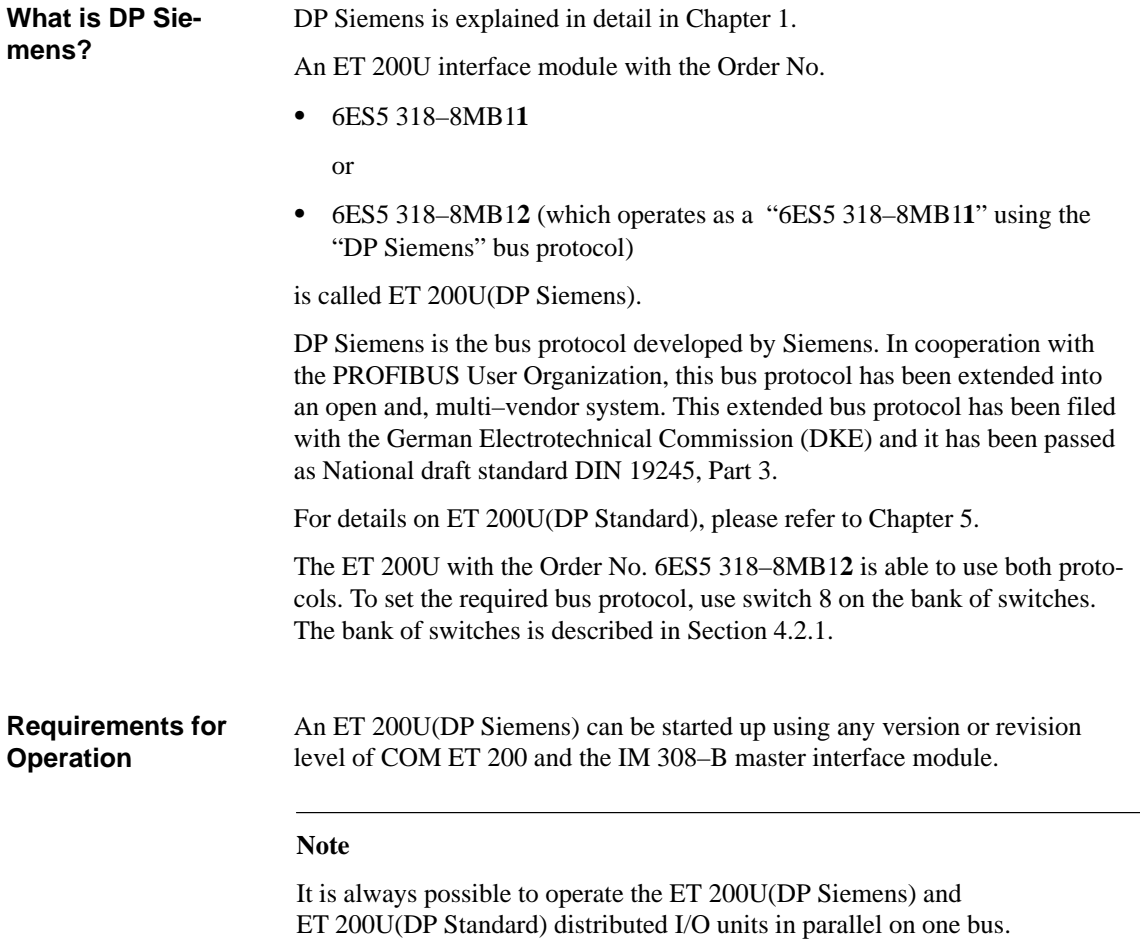

# **4.1 Assigning Addresses Using COM ET 200**

This section describes the typical address assignment for ET 200U(DP Siemens). **In this Section**

> You will learn how to use the COM ET 200 CONFIGURING screen to configure the ET 200U(DP Siemens) distributed I/O station.

Section 4.1.1 deals with configuring the ET 200U(DP Siemens).

Section 4.1.2 deals with special configuring requirements.

## **4.1.1 Using the CONFIGURING Screen for ET 200U(DP Siemens)**

In the CONFIGURING screen, you assign for each ET 200U(DP Siemens):

 $\bullet$ the specific modules to specific slots of the slave station

and

 $\bullet$ the start addresses of the individual modules.

The following steps describe the procedure you must follow to configure your ET 200U slave station, from creating the configuration data to storing it:

1. Make the appropriate entries in the ET 200 SYSTEM PARAMETERS screen ( $\rightarrow$  "ET 200 Distributed I/O System" Manual).

After you confirm the ET 200 system parameters with the <F6> (ENTER) key

- 2. Press <F8> to return to the FUNCTIONS screen.
- 3. From the FUNCTIONS screen, press <F2> to go to the CONFIGURING screen.

**Result:** The CONFIGURING screen appears.

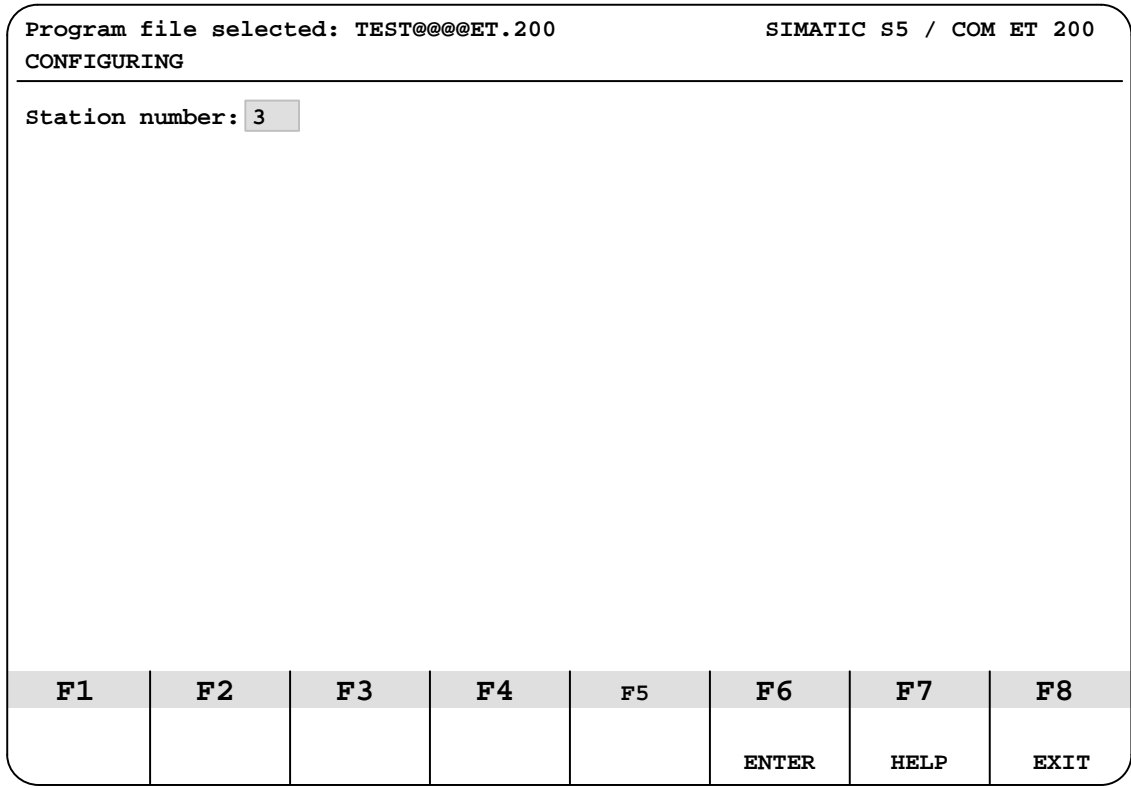

Figure 4-1 ET 200U(DP Siemens): CONFIGURING Screen (1)

An ET 200U(DP Siemens) must have a station number only in the range from 3 to 124. You **cannot** enter the station number of an additional active station here (if you specified one in the ET 200 SYSTEM PARAMETERS screen). **"Station Number"**

> When pressing  $\langle F7 \rangle$  (HELP) – the cursor must be positioned in the "station number" field – a window is displayed showing all station numbers and station types assigned so far. You can select a station and output its configuration. If station numbers have not been assigned yet, the message NO STA-TIONS CONFIGURED is output.

4. If necessary, correct the station number that appears on the screen and press <F6> (ENTER) to complete your entry.

**Result:** If the station whose number you entered has already been configured, its configuration appears on the screen after you complete your entry.

If the station whose number you entered has not already been configured, two additional entry fields appear:

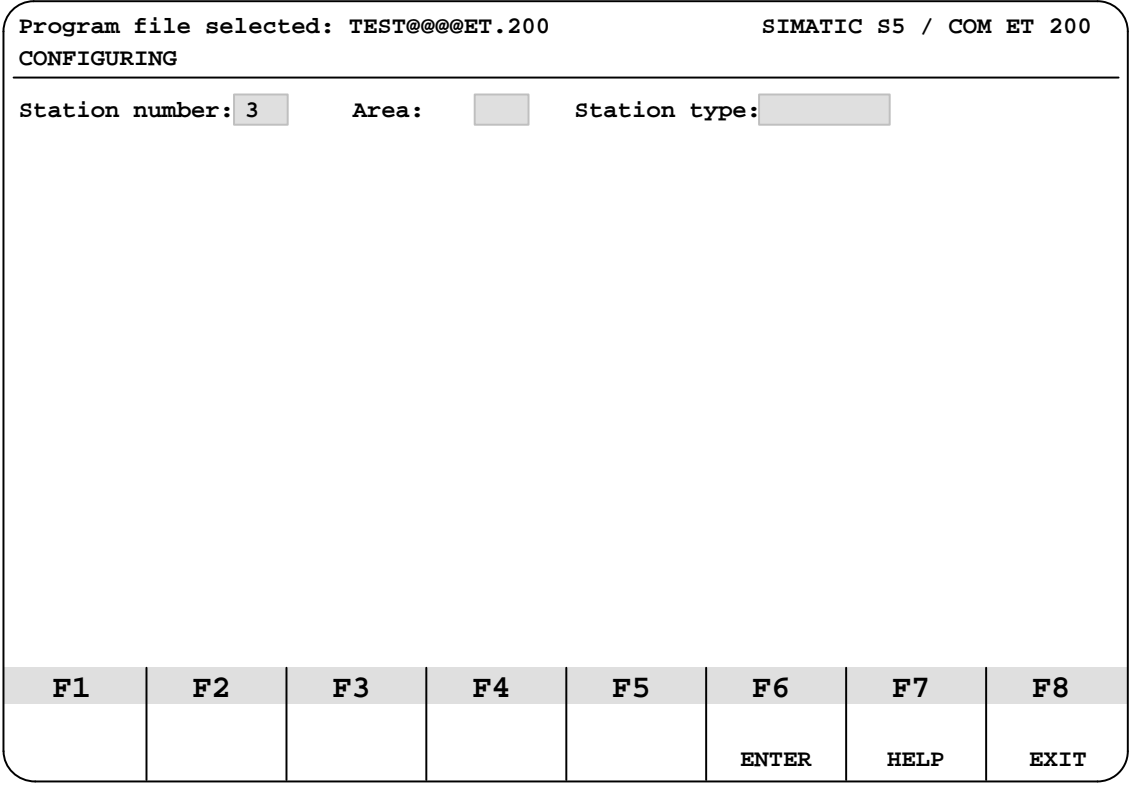

Figure 4-2 ET 200U(DP Siemens): CONFIGURING screen (2)
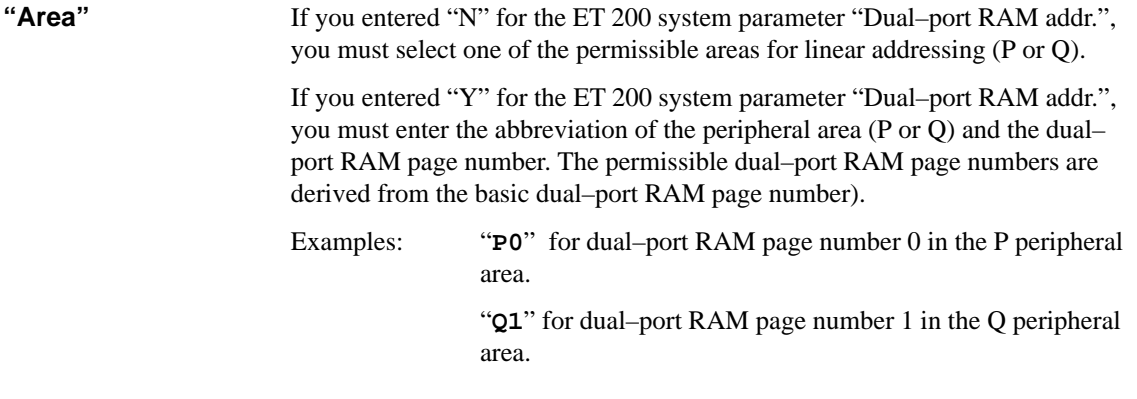

Press <F7> (HELP) to select the station type: **"Station Type"**

5. If you want to configure an ET 200U(DP Siemens), select "ET 200U".

6. Press <F6> (ENTER) to confirm your entries..

**Result:** COM ET 200 accepts the entries and fills the screen ( $\boxed{1}$ : Configuration field):

|        | CONFIGURING         | Program file selected: TEST@@ET.200                      |                                 |                              |                           |                              | SIMATIC S5 / COM ET 200 |             |
|--------|---------------------|----------------------------------------------------------|---------------------------------|------------------------------|---------------------------|------------------------------|-------------------------|-------------|
|        | Station name:       | Station number: 3 Area: P<br>Next available address: DI: |                                 | DQ:                          | AI:                       | Station type: ET 200U<br>AQ: |                         |             |
|        | Configuration:      |                                                          |                                 |                              | Module address: I:        |                              | Q:                      |             |
|        | 0.                  | 1.                                                       | 2.                              | 3.                           | 4.                        | 5.                           | б.                      | 7.          |
| $\Box$ | 8.                  | 9.                                                       | 10.                             | 11.                          | 12.                       | 13.                          | 14.                     | 15.         |
|        | 16.                 | 17.                                                      | 18.                             | 19.                          | 20.                       | 21.                          | 22.                     | 23.         |
|        | 24.                 | 25.                                                      | 26.                             | 27.                          | 28.                       | 29.                          | 30.                     | 31.         |
|        |                     |                                                          |                                 |                              |                           |                              |                         |             |
|        | F1                  | F2                                                       | F3                              | F4                           | F <sub>5</sub>            | F6                           | F7                      | F8          |
|        | <b>STATION</b><br>÷ | <b>STATION</b>                                           | <b>DELETE</b><br><b>STATION</b> | <b>NEW</b><br><b>STATION</b> | <b>ADDRESS</b><br>ASSIGN. | <b>ENTER</b>                 | <b>HELP</b>             | <b>EXIT</b> |

Figure 4-3 ET 200U(DP Siemens): CONFIGURING Screen (3)

7. Assign a station name if desired (all keyboard characters are permissible).

#### Under the "Station name" field is the "Next available address" field with areas for four entries. When you configure for the first time in the program file that you set up, all four first available addresses are assigned as 0. **"Next Available Address"**

If a slave station has already been configured, each entry field shows the address of the first available byte for the following areas:

- DI (digital input modules)
- DQ (digital output modules)
- AI (analog input modules)
- AQ (analog output modules)

COM ET 200 updates the "Next available address" input fields immediately after you enter a valid address ID for a slot in the "Configuration" field of this screen.

However, before you configure an ET 200U (DP Siemens) slave station, you must take the following steps:

- Separate the areas for digital and analog modules so that addresses do not overlap. Communications processors (CPs) and intelligent I/O modules (IPs) count here as analog modules.
- Determine the structure of your stations. Additions and changes that you make later result in address assignments that can be confusing to read or otherwise unclear.

**Special Address Assignment Conditions**

CPUs 941, 942, 943 and 944 of the S5–115U/H PLC series generate the process I/O image word–by–word. This may result in

two slave stations being addressed within one word

or

 the address of the first slave station ending exactly in the middle of one word and the address of the second slave station starting at the same position.

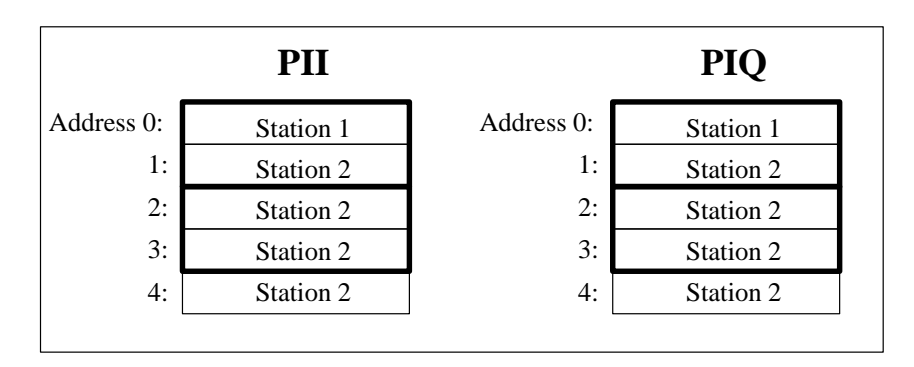

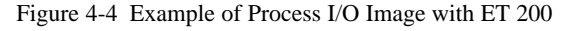

If an input/output value is read in via the **process I/O image**, the following conditions may result:

#### Assumption: Failure of station 1 in the PII or in the PIQ **Condition 1**

The CPUs 941 to 944 detect a failure of station 1 since they read in/write the process I/O image word–by–word. Therefore, the CPUs do **not** read/write address 0 in the process I/O image of station 2, although station 2 is available.

The CPU stops with timeout (if in COM ET 200 "timeout = yes"). After a transition from STOP to RUN, the CPU switches again to RUN. Station 1 and address 1 of station 2 are not entered in the process I/O image.

#### Assumption: Failure of station 2 **Condition 2**

**PII:** The CPUs 941 to 944 detect a failure of station 2 since they read in the process I/O image word–by–word.

The CPU stops with timeout (if in COM ET 200 "timeout = yes"). The CPU remains in the STOP mode even after a transition from STOP to RUN.

**PIQ:** The CPUs 941 to 944 detect a failure of station 2 since they read in/ write the process I/O image word–by–word. Therefore, the CPUs do **not** read/write address 0 in the process I/O image of station 1, although station 1 is available.

The CPU stops with timeout (if in COM ET 200 "timeout = yes"). After a transition from STOP to RUN, the CPU switches again to RUN. Station 2 and address 0 of station 1 are not entered in the process I/O image.

#### **Note**

To avoid the above conditions, note the following when addressing CPUs 941 to 944:

- 1. Use load and transfer commands. These commands work on a byte–by– byte basis and are thus able to identify the presence of each individual byte.
- 2. Assign an even number as address start in a slave station (e.g. 0, 2, 4, 6, ...) and do not use the uneven address numbers. This enables you to access the process I/O image.

**Example Division of the Digital/Analog I/O Areas**

Example division of the digital and analog I/O areas:

- 1. Accept "0" as the next available address for DI and DQ modules.
- 2. Enter "128" as next available address for AI and AQ modules.

This division corresponds to the usual SIMATIC division of the P area. However, you can separate the areas according to your needs.

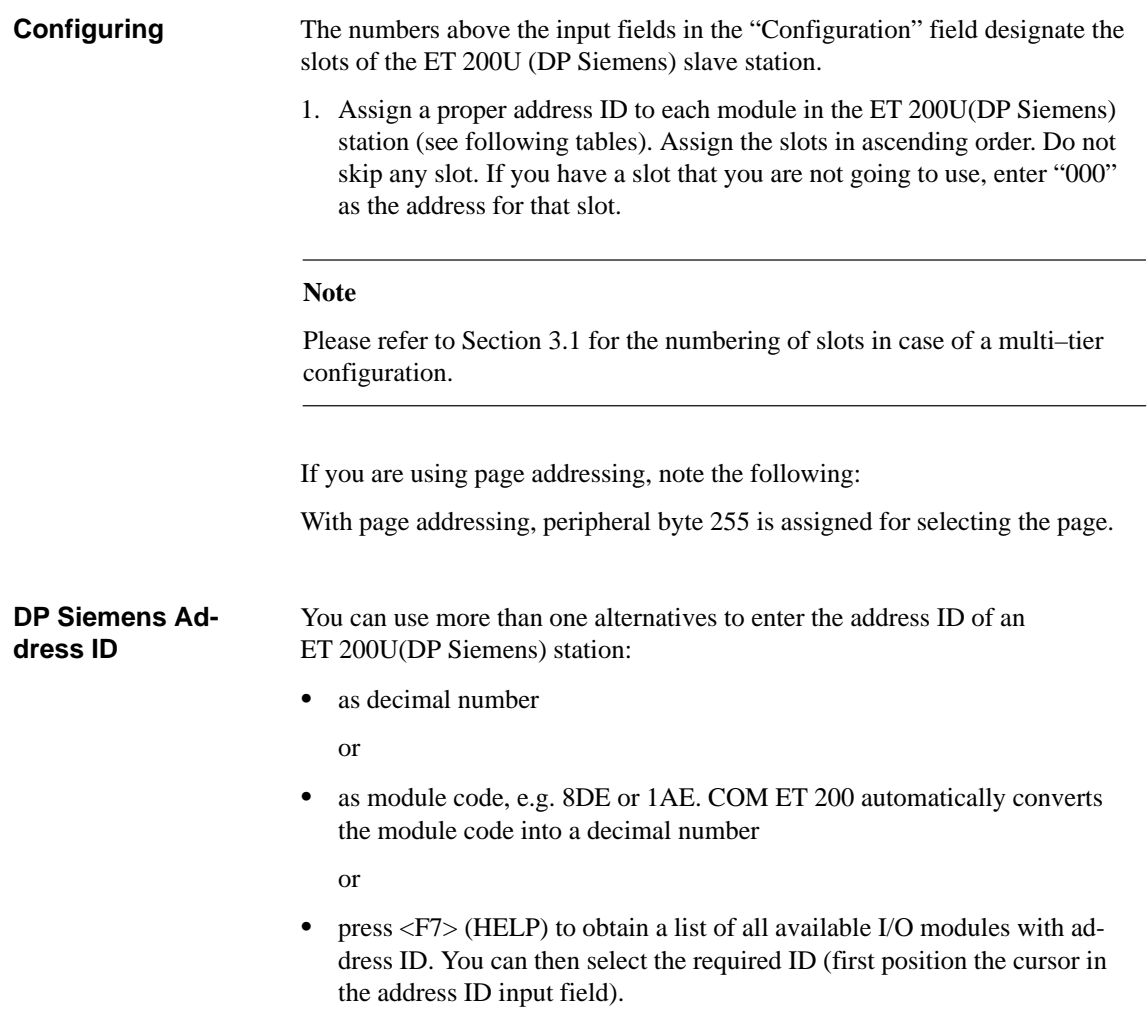

## **Note**

ET 200U(DP Standard) and ET 200U(DP Siemens) use different decimal address IDs.

| <b>Order Num-</b><br>ber of Module | <b>Address ID</b><br><b>ET 200U</b><br>(DP Siemens) | <b>Address</b><br><b>Scope</b><br>(Byte) | <b>Delay</b><br><b>Time</b><br>$(ms)^1$ | <b>Address</b><br>Area | <b>Current</b><br>Consump-<br>tion (mA) | <b>Power</b><br>Loss<br>(W) |  |  |
|------------------------------------|-----------------------------------------------------|------------------------------------------|-----------------------------------------|------------------------|-----------------------------------------|-----------------------------|--|--|
| Digital Inputs 6ES5 :              |                                                     |                                          |                                         |                        |                                         |                             |  |  |
| 420-8MA11                          | 4DI or 008                                          | $\mathbf{1}$                             | $2.5$ to $5$                            | Digital                | 16                                      | 0.8                         |  |  |
| 421-8MA12                          | 8DI or 009                                          | $\mathbf{1}$                             | 2.3 to 4.5                              | Digital                | 34                                      | 1.6                         |  |  |
| 422-8MA11                          | 027                                                 | $2*$                                     | $3$ to $4$                              | Digital or<br>analog   | 50                                      | 4.5                         |  |  |
| 430-8MB11                          | 4DI or 008                                          | $\mathbf{1}$                             | $1.4$ to 5                              | Digital                | 5                                       | $\overline{2}$              |  |  |
| 430-8MC11                          | 4DI or 008                                          | $\mathbf{1}$                             | 10 to 20                                | Digital                | 16                                      | 2.8                         |  |  |
| 430-8MD11                          | 4DI or 008                                          | $\mathbf{1}$                             | 10 to 20                                | Digital                | 16                                      | 2.5                         |  |  |
| 431-8MA11                          | 8DI or 009                                          | $\mathbf{1}$                             | 4 to 5.5                                | Digital                | 32                                      | $\overline{2}$              |  |  |
| 431-8MC11                          | 8DI or 009                                          | $\mathbf{1}$                             | 10 to 20                                | Digital                | 32                                      | 2.5                         |  |  |
| 431-8MD11                          | 8DI or 009                                          | $\mathbf{1}$                             | 10 to 20                                | Digital                | 32                                      | 3.6                         |  |  |
| 433-8MA11                          | 8DI or 009                                          | $\mathbf{1}$                             | 1 to 10                                 | Digital                | 6                                       | 2.4                         |  |  |
| 437-8EA12                          | 4DI or 008                                          | $\mathbf{1}$                             | 40                                      | Digital                | 50                                      | 0.45                        |  |  |
| Digital Outputs 6ES5 :             |                                                     |                                          |                                         |                        |                                         |                             |  |  |
| 440-8MA11                          | 048                                                 | $\mathbf{1}$                             | < 1                                     | Digital                | 15                                      | 3                           |  |  |
| 440-8MA21                          | 048                                                 | $\mathbf{1}$                             | $<1\,$                                  | Digital                | 15                                      | 4.8                         |  |  |
| 441-8MA11                          | 8DQ or 017                                          | $\mathbf{1}$                             | $<1\,$                                  | Digital                | 14                                      | 3.5                         |  |  |
| 450-8MB11                          | 048                                                 | $\mathbf{1}$                             | < 1                                     | Digital                | 15                                      | 5                           |  |  |
| 450-8MD11                          | 4DQ or 016                                          | $\mathbf{1}$                             | < 1                                     | Digital                | 14                                      | 3.5                         |  |  |
| 451-8MA11                          | 8DQ or 017                                          | $\mathbf{1}$                             | < 1                                     | Digital                | 24                                      | $\overline{4}$              |  |  |
| 451-8MD11                          | 8DQ or 017                                          | $\mathbf{1}$                             | < 1                                     | Digital                | 25                                      | 3.5                         |  |  |
| 451-8MR11                          | 8DQ or 017                                          | $\mathbf{1}$                             | < 1                                     | Digital                | 30                                      | 1.6                         |  |  |
| 451-8MR12                          | 8DQ or 017                                          | $\mathbf{1}$                             | < 1                                     | Digital                | 30                                      | 1.6                         |  |  |
| 452-8MR11                          | 4DQ or 016                                          | $\mathbf{1}$                             | $<1\,$                                  | Digital                | 14                                      | $\overline{2}$              |  |  |
| 453-8MA11                          | 8DQ or 017                                          | $\mathbf{1}$                             | $<1\,$                                  | Digital                | $20\,$                                  | $\mathbf{1}$                |  |  |
| 457-8EA12                          | 048                                                 | $\mathbf{1}$                             | < 1                                     | Digital                | 55                                      | 0.5                         |  |  |

Table 4-1 Address IDs for the Modules in an ET 200U(DP Siemens) Station

\* The address scope is necessary for the inputs and the outputs (i.e. if the address scope is 2 bytes, 2 bytes are used for the inputs and 2 bytes are used for the outputs). Since COM ET 200 assigns the addresses for these modules optionally, inputs and outputs can have different start addresses.

1 For an input module, the delay time is the time between a signal change at an input and a change of state on the I/O bus. For an output module, the delay time is the time between a signal change on the I/O bus and a change of state at an output.

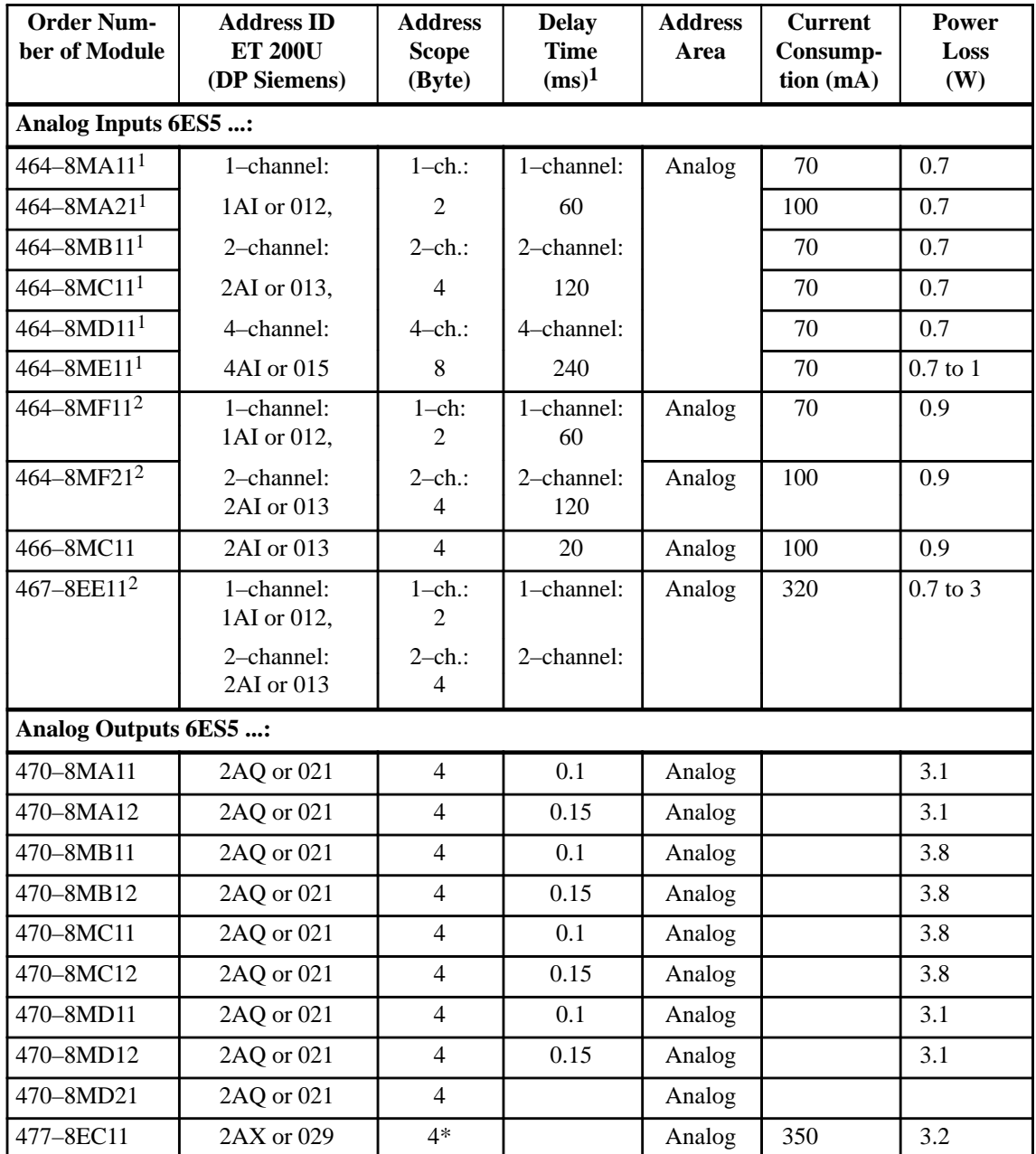

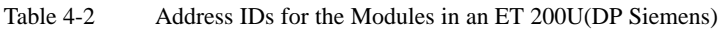

\* The address scope is necessary for the inputs and the outputs (i.e. if the address scope is 2 bytes, 2 bytes are used for the inputs and 2 bytes are used for the outputs). Since COM ET 200 assigns the addresses for these modules optionally, inputs and outputs can have different start addresses.

- 1 With these analog modules, you can use one, two, or four channels.
- 2 With these analog modules, you can use one or two channels.

| <b>Order Num-</b><br>ber of Module   | <b>Address ID</b><br><b>ET 200U</b><br>(DP Siemens) | <b>Address</b><br><b>Scope</b><br>(Byte) | <b>Delay</b><br><b>Time</b><br>$(ms)^1$ | <b>Address</b><br>Area         | <b>Current</b><br>Consump-<br>tion (mA) | Power<br>Loss<br>(W) |  |  |
|--------------------------------------|-----------------------------------------------------|------------------------------------------|-----------------------------------------|--------------------------------|-----------------------------------------|----------------------|--|--|
| <b>Input/Ouput Module:</b>           |                                                     |                                          |                                         |                                |                                         |                      |  |  |
| 482-8MA11<br>$-8MA12$<br>$-8MA13$    | 027                                                 | $2*$                                     |                                         | Digital<br><b>or</b><br>analog | 50                                      | 4.5                  |  |  |
| <b>Power Supply Module:</b>          |                                                     |                                          |                                         |                                |                                         |                      |  |  |
| $935 - 8ME11$ <sup>1</sup>           | 4DI/4DI or<br>008/008                               |                                          |                                         | Digital                        |                                         | 7.5                  |  |  |
| <b>Simulator Module:</b>             |                                                     |                                          |                                         |                                |                                         |                      |  |  |
| 788-8MA11                            | 8DI or 009                                          |                                          | < 0.2                                   | Digital                        |                                         | 0.3                  |  |  |
|                                      | 8DQ or 017                                          | 1                                        |                                         |                                | 30                                      |                      |  |  |
| <b>Timer Module:</b>                 |                                                     |                                          |                                         |                                |                                         |                      |  |  |
| 380-8MA11                            | 4DX or 024                                          | $1*$                                     |                                         | Digital                        | 10                                      |                      |  |  |
| <b>Counter Modules:</b>              |                                                     |                                          |                                         |                                |                                         |                      |  |  |
| 385-8MA11                            | 4DX or 024                                          | $1*$                                     | 0.18                                    | Digital                        | 20                                      | 2.5                  |  |  |
| 385-8MB11                            | 2AX or 029                                          | 4*                                       |                                         | Analog                         | 70                                      | 1.9                  |  |  |
| <b>Comparator Module:</b>            |                                                     |                                          |                                         |                                |                                         |                      |  |  |
| 461-8MA11                            | 4DI or 008                                          | $\mathbf{1}$                             | 5                                       | Digital                        | 35                                      | 0.3                  |  |  |
| PID Controller Modules: <sup>2</sup> |                                                     |                                          |                                         |                                |                                         |                      |  |  |
| 262-8MA11<br>$-8MA12$                | 223                                                 | $8*$                                     | 100 to 200                              | Analog                         | 20                                      |                      |  |  |
| 262-8MB11<br>$-8MB12$                | 223                                                 | $8*$                                     | 100 to 200                              | Analog                         | 20                                      |                      |  |  |
| <b>Position Control Modules:</b>     |                                                     |                                          |                                         |                                |                                         |                      |  |  |
| $263 - 8MA11$ <sup>1</sup>           | 223/000                                             | 8*                                       |                                         | Analog                         | 120                                     | $\overline{4}$       |  |  |
| 266-8MA11                            | 223                                                 | $8*$                                     |                                         | Analog                         |                                         |                      |  |  |
| 267-8MA11                            | 093                                                 | $4*$                                     |                                         | Analog                         | 150                                     |                      |  |  |

Table 4-3 Address IDs for the Modules in an ET 200U(DP Siemens)

\* The address scope is necessary for the inputs and the outputs (i.e. if the address scope is 2 bytes, 2 bytes are used for the inputs and 2 bytes are used for the outputs). Since COM ET200 assigns the addresses for these modules optionally, inputs and outputs can have different start addresses.

1 The module occupies 2 slots.

2 You can address a PID controller module in an ET 200 system **at least** every 200 ms. You cannot use function blocks FB61 and FB62.

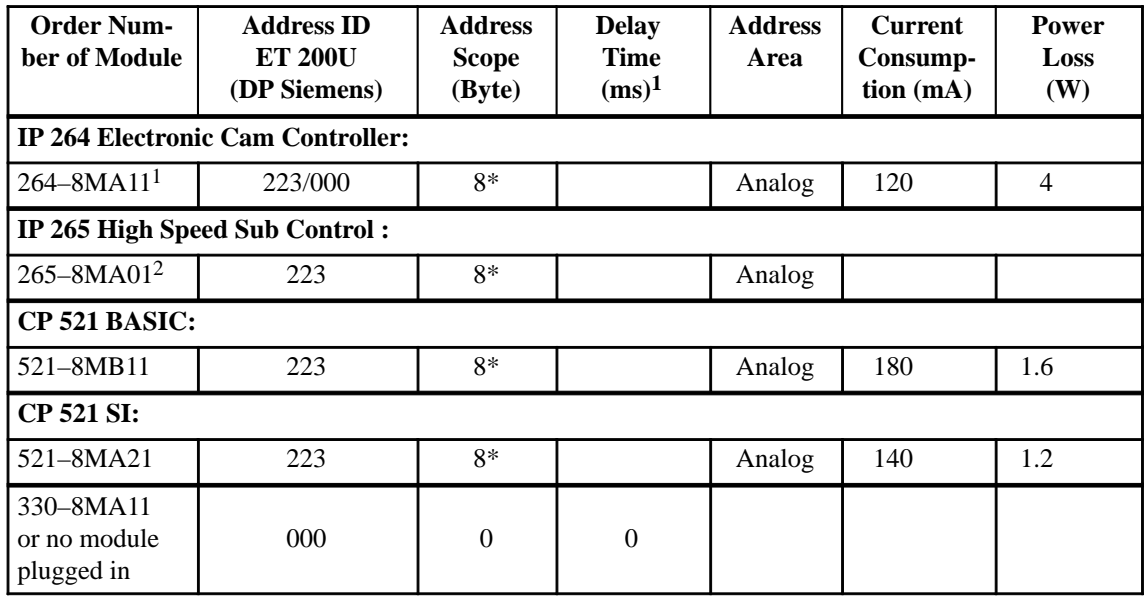

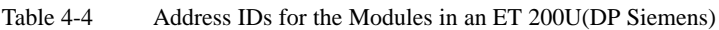

\* The address scope is necessary for the inputs and the outputs (i.e. if the address scope is 2 bytes, 2 bytes are used for the inputs and 2 bytes are used for the outputs). Since COM ET200 assigns the addresses for these modules optionally, inputs and outputs can have different start addresses.

1 The module occupies 2 slots.

2 IP 265 can be operated in Slow Mode only. Please refer to Section 4.2.1 for the Slow Mode setting.

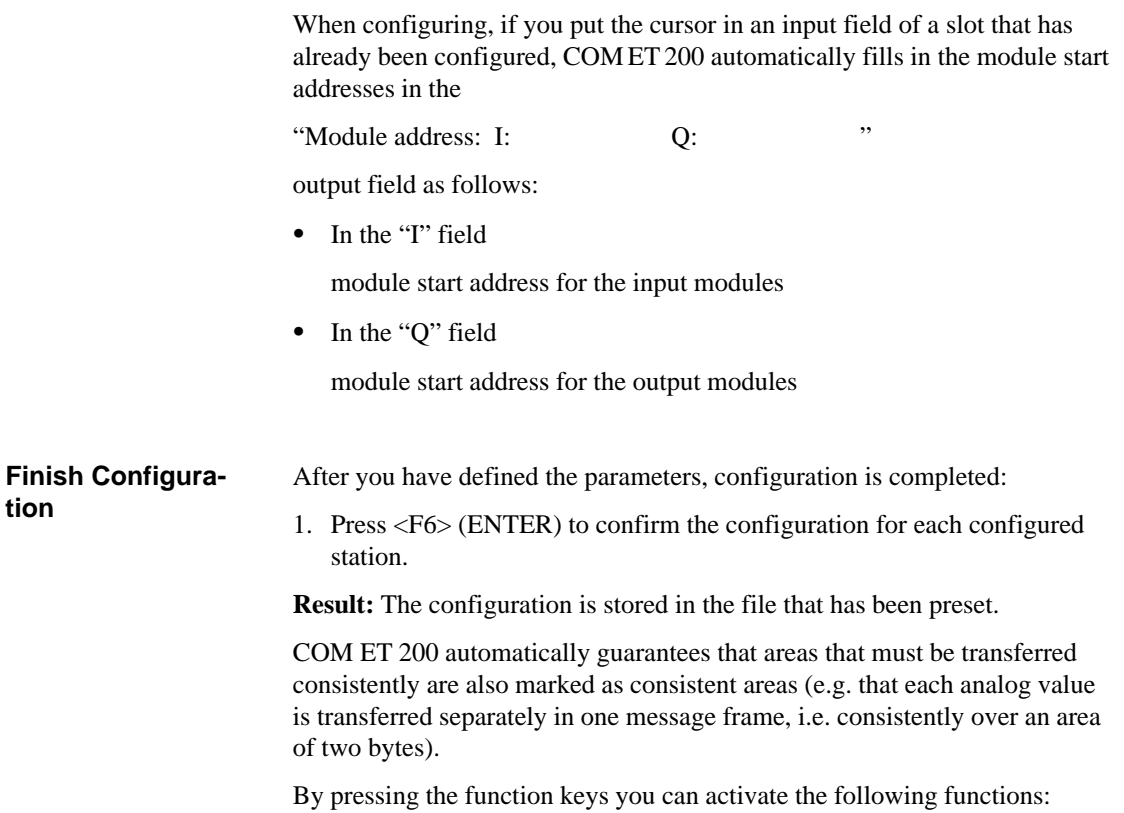

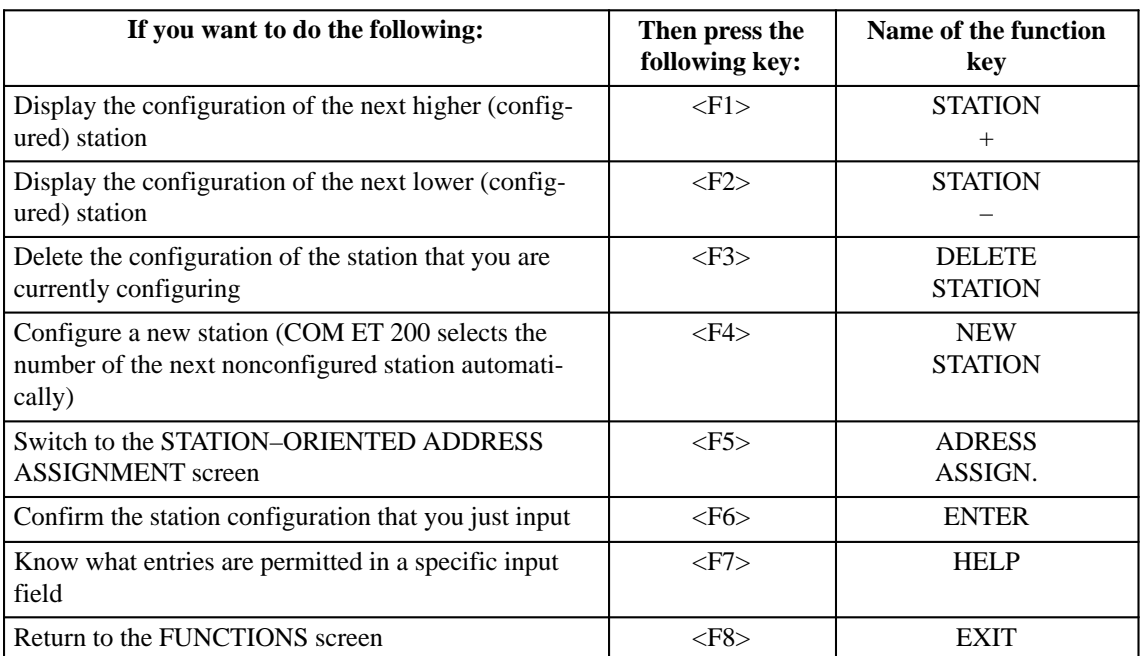

## **4.1.2 How to Proceed if the Configuration is Modified at a Later Point**

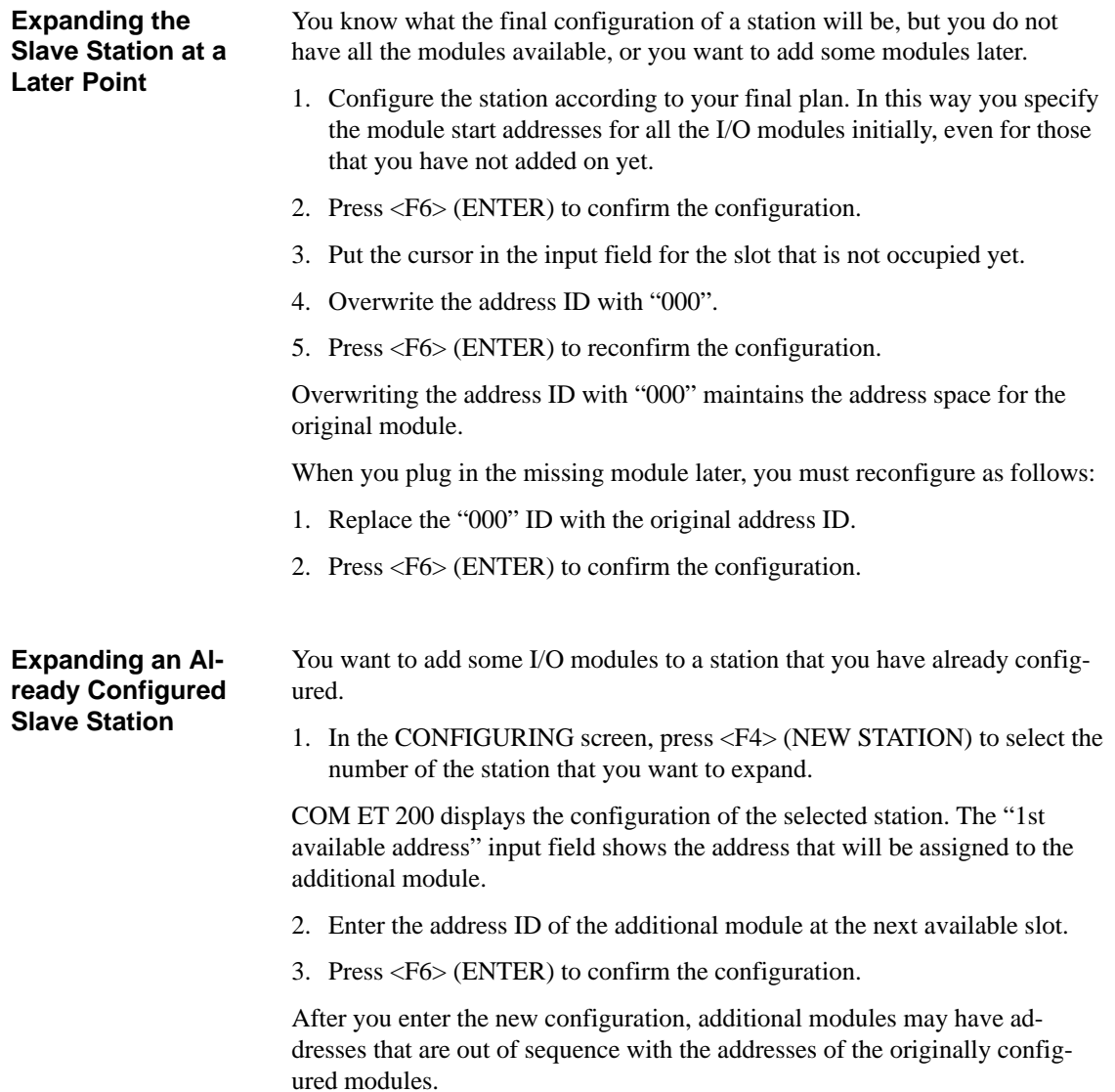

#### **Modifying an Already Configured Slave Station**

You want to replace one module with a different module in a station that you have already configured.

1. In the CONFIGURING screen, press <F4> (NEW STATION) to select the number of the station that you want to change.

COM ET 200 displays the configuration of the selected station. The "1st available address" input field shows the address that will be assigned to the new module.

- 2. Overwrite the address ID of the old module with the address ID of the new module.
- 3. Press <F6> (ENTER) to confirm the configuration.

The new module has a module start address that is not consecutive in the order of the addresses of the stations that you configured previously. The start address reflects a jump in addressing.

The address space that the old module took up is **released** and could be used for a module with the same address ID. If you wanted to put a module in such a slot, you would have to edit the "1st available address" field. However, this is not recommended.

## **4.2 Starting Up and Testing with COM ET 200 for ET 200U(DP Siemens)**

#### **In this Section**

The following describes

- $\bullet$ How the station number and switch 8 are set ( $\rightarrow$  Section 4.2.1)
- How you connect the ET 200U to the programmer ( $\rightarrow$  Section 4.2.2) and
- How you use the COM ET 200 "START-UP/TEST" screen  $\rightarrow$  Section 4.2.3).

## **4.2.1 Setting the Station No. and Switch 8**

## **Setting the Station Number**

Use the bank of switches of the ET 200U interface module to set the station number of your ET 200U station ( $\rightarrow$  Figure 4-5). Set the station number in binary code. Each of the first seven switches on the bank of switches has a different positional value.

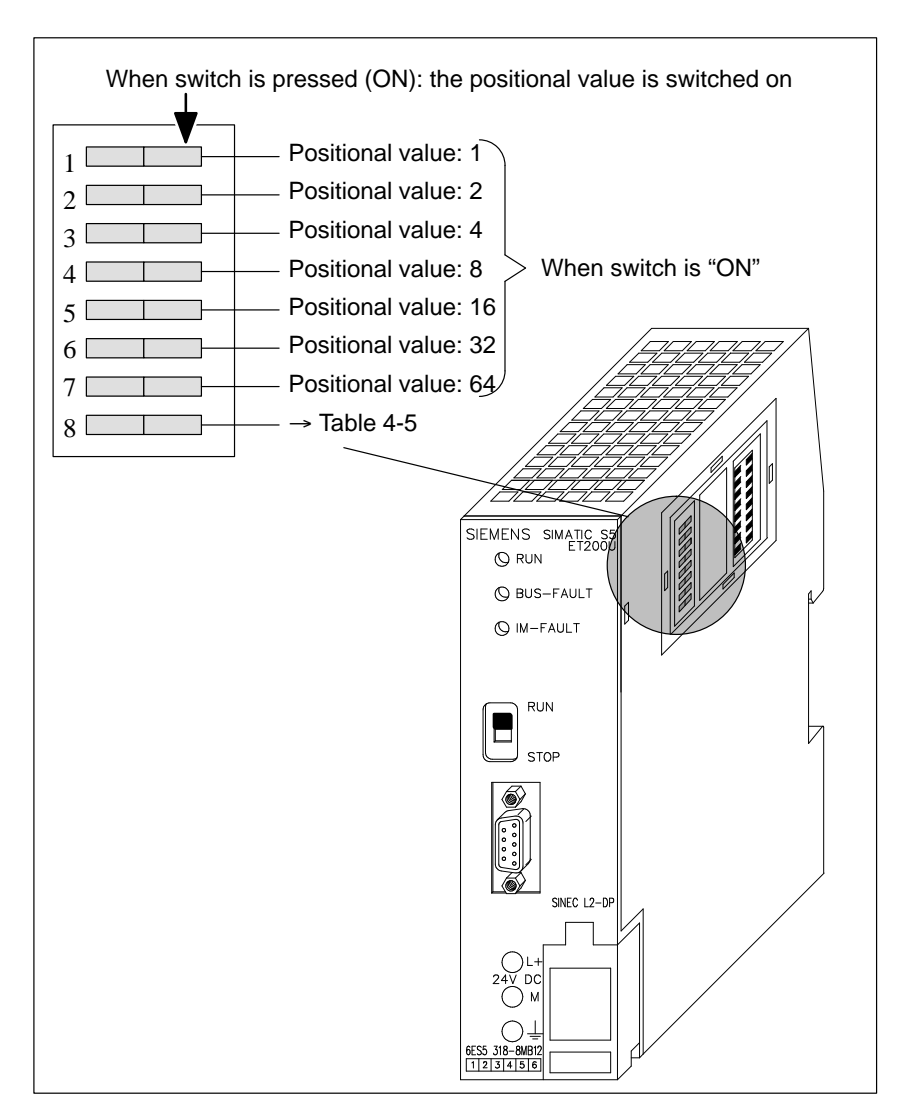

Figure 4-5 Location of the Bank of Switches for Setting the Station Number

#### **Setting Switch 8**

The function of switch 8 varies, depending on the ET 200U interface module ordered:

Table 4-5 Function of Switch 8

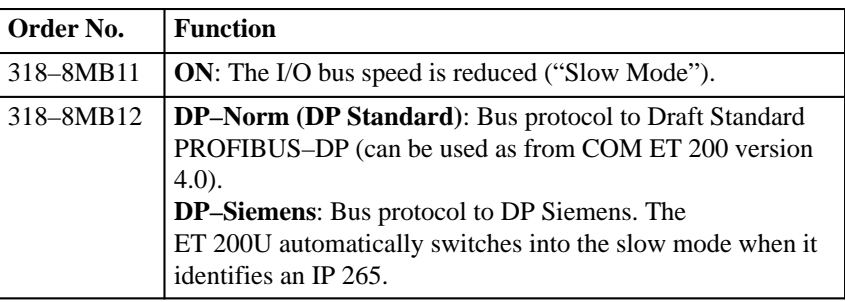

**Example**

Set station number 52 and DP–Siemens:

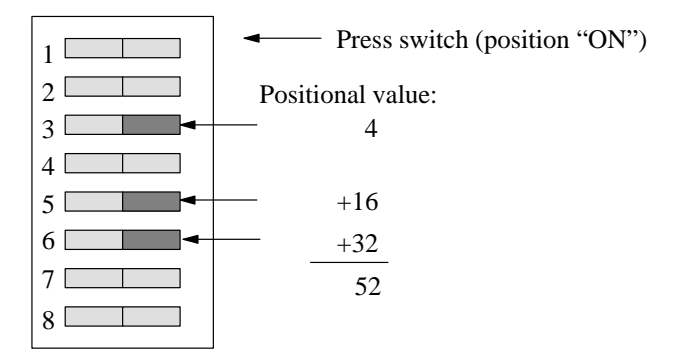

## **4.2.2 Starting Up an ET 200U Slave Station**

After setting the station number on the bank of switches on the IM 318–B interface module, proceed as follows to start up and test your ET 200U slave station:

- 1. Use a CP 5410 S5–DOS/ST programmer–bus interface to link your programmer directly to the ET 200U interface module.
- 2. Call up the SYSTEM START–UP/TEST screen of the COM ET 200 software package (press <F5> in the FUNCTIONS screen).
- 3. In the

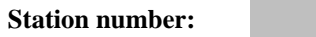

input field, enter the number of the connected ET 200U slave station.

4. Press <F6> (ENTER) to confirm the input.

**Result**: COM ET 200 establishes a link to the connected station, assigns parameters to the station, and displays the SYSTEM START–UP/TEST: MO-DULE SELECTION screen if the configuration in the program file and the actual station configuration match.

If the two configurations do not match, COM ET 200 reports an error in the message line. In such a case, you must go to the CONFIGURATION screen to correct the station configuration.

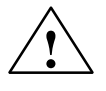

#### **! Caution**

If you use a programmer on the bus to start up an ET 200U slave station while the bus is operating continuously, note the following: The IM 308–B interface module (in the master station) cannot control the slave station as long as the programmer has access to the slave station.

The following section describes the start–up and test for an ET 200U(DP Siemens) slave station.

## **4.2.3 Using the SYSTEM START–UP/TEST Screen for an ET 200U(DP Siemens) Slave Station**

For starting up an ET 200U slave station, COM ET 200 provides two screens.

Select up to 6 slots in the SYSTEM START–UP/TEST: MODULE SELEC-TION screen. Then call up the SYSTEM START–UP/TEST: STATUS/CON-TROL screen.

Proceed as follows:

1. Using the cursor control keys and <F5> (SELECT), select a maximum of 6 slots (modules) whose input data you want to evaluate or whose outputs you want to force.

**Result:** The selected modules are marked with an asterisk "\*". Pressing <F5> (SELECT) a second time cancels the selection.

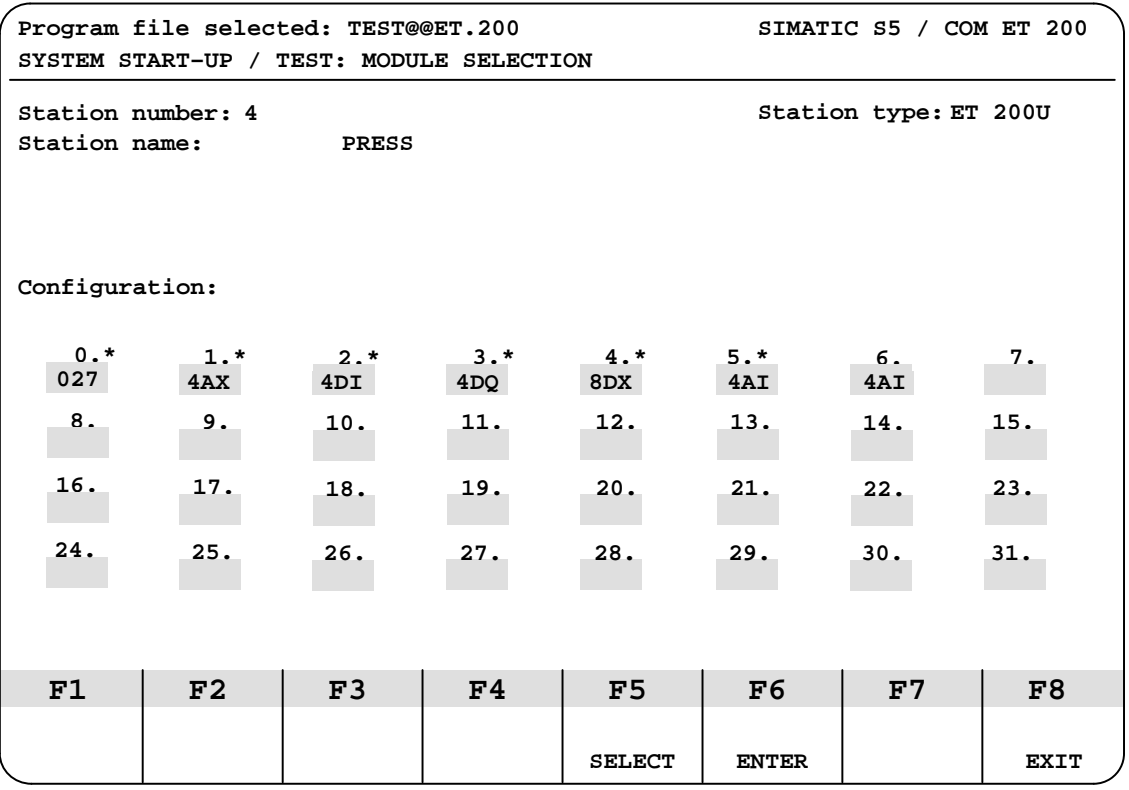

Figure 4-6 SYSTEM START–UP/TEST: MODULE SELECTION Screen

2. Press <F6> (ENTER) to confirm the selection.

**Result:** The SYSTEM START–UP/TEST: STATUS/CONTROL screen appears:

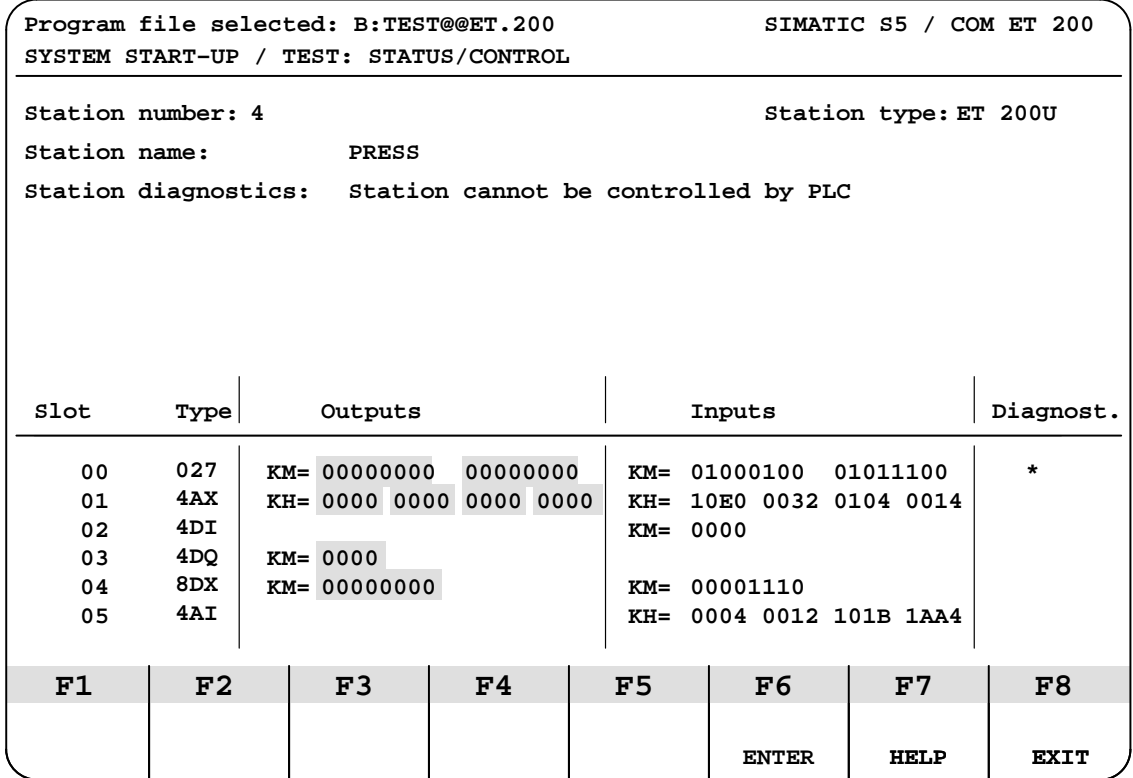

Figure 4-7 SYSTEM START–UP/TEST: STATUS/CONTROL Screen

#### **STATUS/FORCE Function**

Press<F7> (HELP) to change KF format (fixed point number) to KH format (hexadecimal number) and vice versa.

3. Specify the status of the outputs that you want to force. Press <F6> (EN-TER) to confirm the status.

**Result:** At the end of every cycle, COM ET 200 transfers output data to the selected station. The software requests input data and (station) diagnostics data. If problems occur, fault messages appear as text in the STATION DIAGNOSTICS field.

The assignment of the function keys changes:

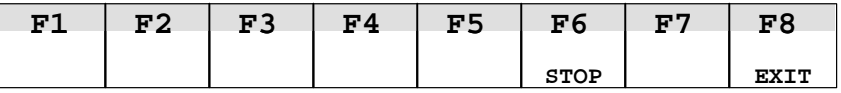

To freeze the screen, that is, to stop the update of the input fields, proceed as follows:

4. Press <F6> (STOP).

Now you can set the outputs again.

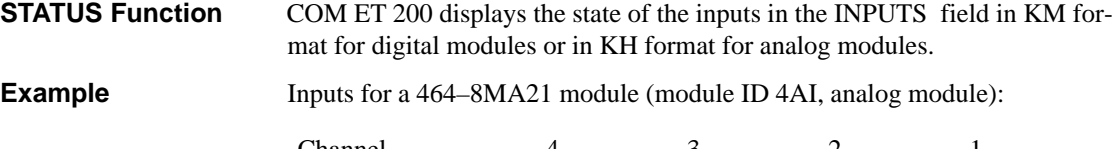

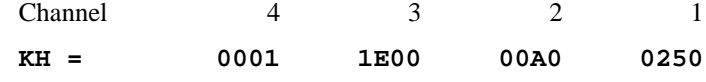

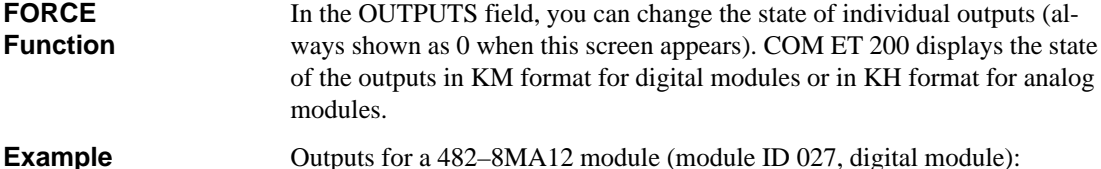

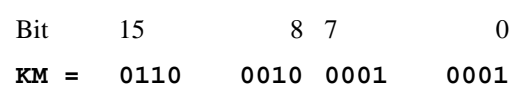

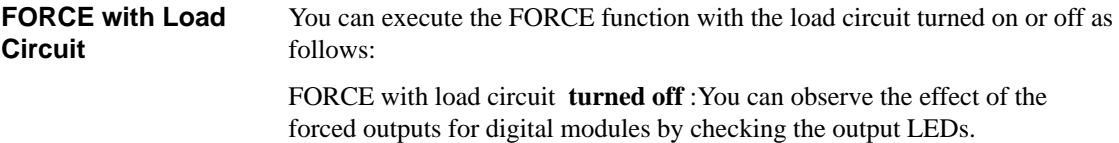

FORCE with load circuit **turned on** :You can observe the effect of the forced outputs directly at the I/Os.

#### **! Caution**

Setting outputs when the load circuit is turned on can result in dangerous system states.

Set or reset outputs only under the circumstances listed in the following table!

Table 4-6 Resetting Outputs with Load Circuit Turned on

| <b>Version</b>                                                                                    | <b>Outputs are Reset </b>                                                                                                    | <b>Outputs are not Reset </b>                                                                     |
|---------------------------------------------------------------------------------------------------|----------------------------------------------------------------------------------------------------|---------------------------------------------------------------------------------------------------|
| IM $308 - B$ (up to<br>version 4)<br>or<br>$E(E)$ PROM pro-<br>grammed as ver-<br>sion $\leq 2^*$ | When you power up the IM 308–B<br>master interface module (STOP $\rightarrow$<br><b>RUN</b> transition)<br>When you call up the "MODULE"<br>SELECTION" screen.<br>When you reset the outputs in the<br>"MODULE SELECTION" screen.<br>When you exit from the "MODULE<br>$SELECTION"$ screen with $\langle FS \rangle$<br>(EXIT). |                                                                                                   |
| IM $308 - B$ (from<br>version 5)<br>and<br>E(E)PROM pro-<br>grammed as ver-<br>sion $\geq 3^*$    | When you call up the "MODULE"<br>٠<br>SELECTION" screen.<br>When you reset the outputs in the<br>٠<br>"MODULE SELECTION" screen.<br>When you exit from the "MODULE"<br>٠<br>$SELECTION"$ screen with $\langle FS \rangle$<br>(EXIT).                                                                                            | When you power up the IM 308–B<br>٠<br>master interface module (STOP to<br><b>RUN</b> transition) |

\*: The E(E)PROM version is defined when programming the E(E)PROM. If you have selected <F3> (as in version 2) after the message "Evaluation of diagnosis in CPU to DP Standard? (<F3>: as in version 2)" has been displayed, the E(E)PROM is programmed as in version 2.

## **4.3 Diagnosing Faults for ET 200U(DP Siemens)**

**In this Section**

This section describes three alternatives for diagnosing faults:

- Using LEDs to diagnose problems ( $\rightarrow$  Section 4.3.1)
- Using COM ET 200 to diagnose problems( $\rightarrow$  Section 4.3.2)
- Diagnosing faults with STEP  $5 \rightarrow$  Section 4.3.3)

Diagnosing faults with COM ET 200 in a STEP 5 program is described in detail in the **"ET 200 Distributed I/O System"** Manual.

## **4.3.1 Using LEDs to Diagnose Problems**

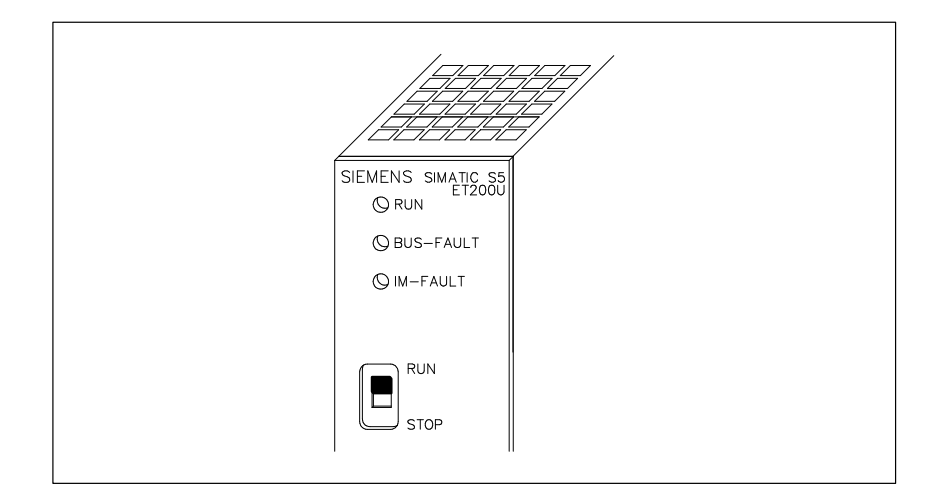

Figure 4-8 Fault LEDs on the ET 200U Interface Module

| <b>Optical</b><br><b>LED</b><br><b>Signal</b> |                    | <b>Explanation</b>                                                                     |  |  |
|-----------------------------------------------|--------------------|----------------------------------------------------------------------------------------|--|--|
| <b>RUN</b>                                    | Lit                | Normal operation (load voltage supply<br>available)                                    |  |  |
| <b>BUS-FAULT</b>                              | Lit                | Response time has run out and the<br>IM 318–B interface module was not ad-<br>dressed. |  |  |
|                                               |                    | During system start-up or power up:<br>IM 318-B not parameterized yet.                 |  |  |
|                                               |                    | No connection between SINEC L2-DP<br>bus and slave station.                            |  |  |
| <b>IM-FAULT</b>                               | Lit or<br>flashing | There is a fault in the I/O bus (e.g. a bus<br>unit is defective).                     |  |  |
| <b>BUS-FAULT</b><br>and<br><b>IM-FAULT</b>    | Lit                | There is a hardware fault in the ET 200U<br>interface module.                          |  |  |
| <b>BUS-FAULT</b><br>and<br><b>IM-FAULT</b>    | Flashing           | The configured station address is not within<br>the permitted range (3 to 124).        |  |  |

Table 4-7 LED Fault Messages on ET 200U Interface Module

## **4.3.2 Using COM ET 200 to Diagnose Problems**

The COM ET 200 software provides the DIAGNOSTICS screen for diagnostics functions.

The following are prerequisites for using the diagnostics function:

- You have a programmer with a CP 5410 S5-DOS/ST programmer-bus interface connected to the SINEC L2–DP bus.
- You indicated "Programmer connected to the bus: Y" in the ET 200 SYS-TEM PARAMETERS screen.
- 1. Press <F6> (DIAGNOSE) in the FUNCTIONS screen to call up the DIAGNOSTICS: OVERVIEW screen.

**Result:** The "DIAGNOSTICS: OVERVIEW" screen appears.

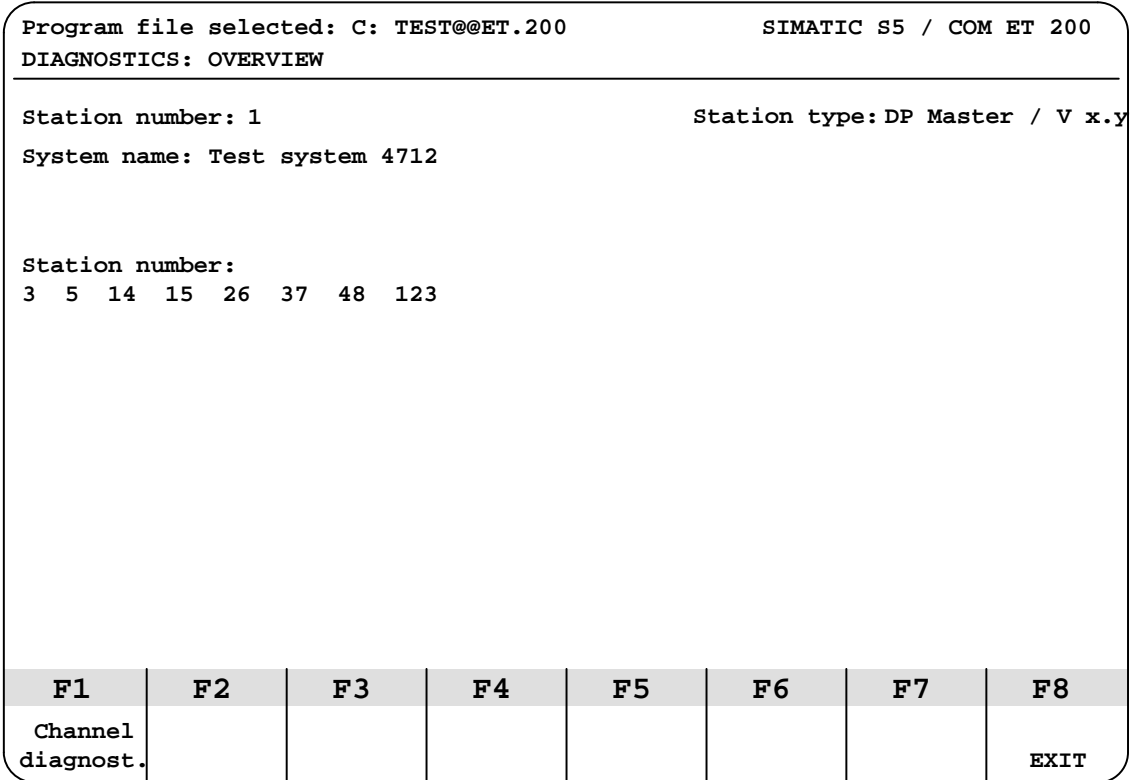

Figure 4-9 DIAGNOSTICS: OVERVIEW Screen

COM ET 200 displays the following:

- The station number and the system name of the master station
- The firmware version of the IM 308–B interface module (in the master station)
- The numbers of the stations for which diagnostics data is available
- 2. Press <F1> (CHANNEL DIAGNOST.)

**Result:** COM ET 200 asks for a station number.

- 3. In the STATION NUMBER input field, enter the number of the faulty station that you want to investigate further.
- 4. Press <F6> (ENTER) to be able to evaluate the diagnostics messages of this station.

**Result:** COM ET 200 goes to another screen. The screen that appears next depends on the type of station you are investigating.

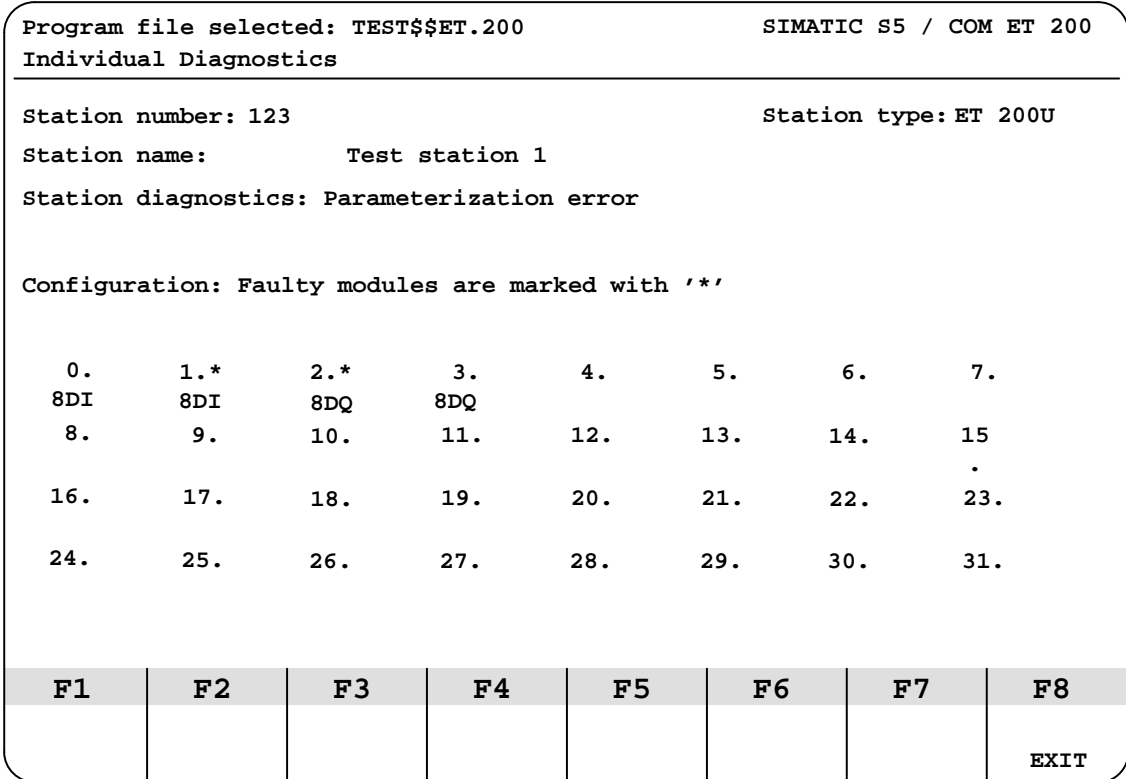

Figure 4-10 INDIVIDUAL DIAGNOSTICS Screen

## **4.3.3 Diagnosing Faults with STEP 5 (Station Diagnostics)**

## **General Remarks on Diagnostics**

With STEP 5 you can systematically localize and evaluate a fault:

Table 4-8 Diagnostics with STEP 5

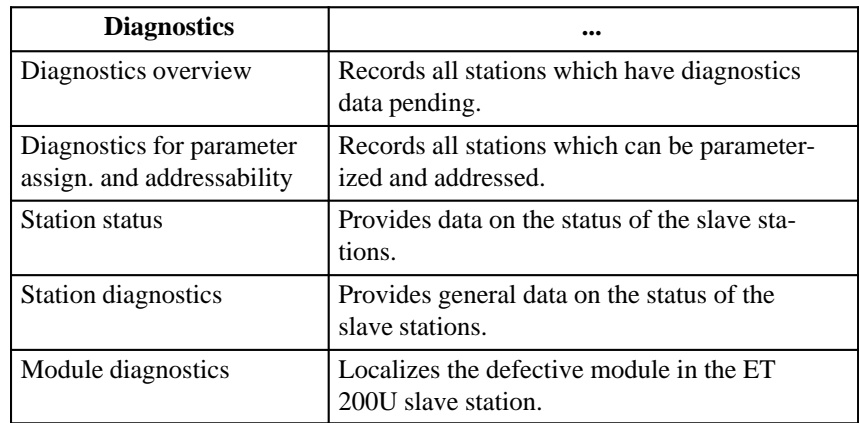

The diagnostics for parameter assignment and addressability and the diagnostics overview are described in the "**ET 200 Distributed I/O System**" Manual, as they are applied to all slave stations.

To avoid misunderstandings, the two diagnostics bytes of the diagnostics word are referred to in this chapter as the "diagnostics address" and "diagnostics address + 1". The load and transfer operations in this chapter refer to the default diagnostics address 252.

If more than one diagnostics message is displayed, the last message remains on the screen.

When using page addressing, the diagnostics word is located in the basic page. Before you request diagnostics as described in this chapter, you must first of all "switch over" to the basic page number. **Special Features of Requesting Diagnostics Using Page Addressing**

> The P area is addressed via pages. The basic page number of the IM 308–B interface module is "0" (P0). You want to request and evaluate diagnostics overview. You have accepted the default diagnostics address 252.

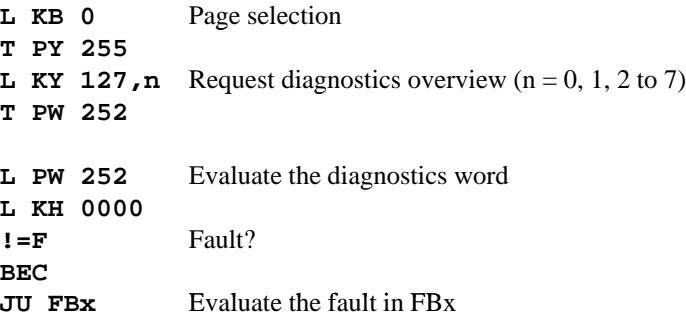

**Example**

**Structure and Request of Station Diagnostics for ET 200U**

The station status, the station diagnostics and the identifier–related diagnostics (module diagnostics) are described in this manual as they are typical for the ET 200U slave station.

The diagnostics function is loaded and transferred:

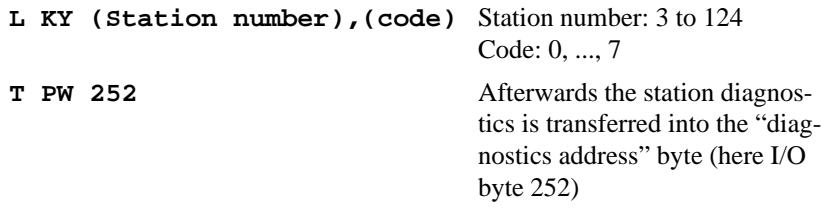

16 bytes per slave station are reserved for station status, station diagnostics and module diagnostics. The 16 bytes are organized in 8 words. They are structured as follows:

| Code           | <b>Diagnostics Address</b>                | Diagnostics $Address + 1$                 |  |
|----------------|-------------------------------------------|-------------------------------------------|--|
| 0              | Station status 1                          | Station status 2                          |  |
| 1              | Station status 3                          | Master address                            |  |
| $\overline{2}$ | Manufacturer identification               |                                           |  |
| 3              | Header                                    | <b>Station diagnostics</b>                |  |
| 4              | Header                                    | Module diagnostics<br>$(s$ lots 0 to 7)   |  |
| 5              | Module diagnostics<br>$(s$ lots 8 to 15)  | Module diagnostics<br>$(s$ lots 16 to 23) |  |
| 6              | Module diagnostics<br>$(s$ lots 24 to 31) | Unassigned                                |  |
| 7              | Unassigned                                | Unassigned                                |  |

Table 4-9 Structure of Station Diagnostics and Module Diagnostics

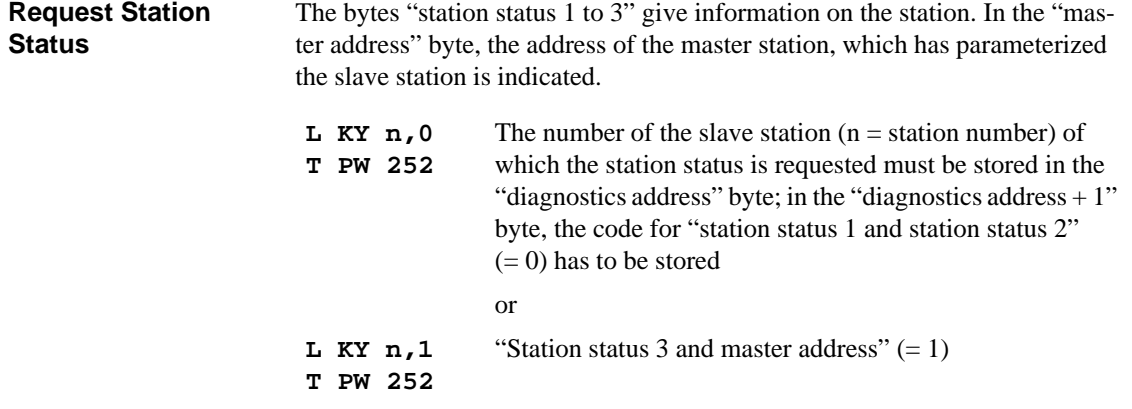

The IM 308–B then writes the diagnostics message into the I/O word "diagnostics address".

#### **Read Station Status**

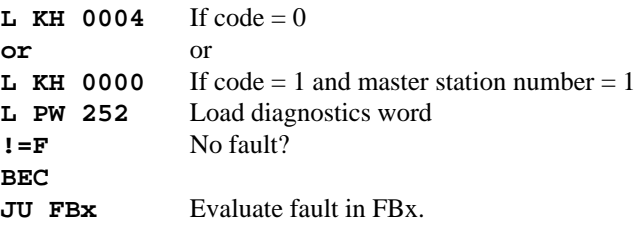

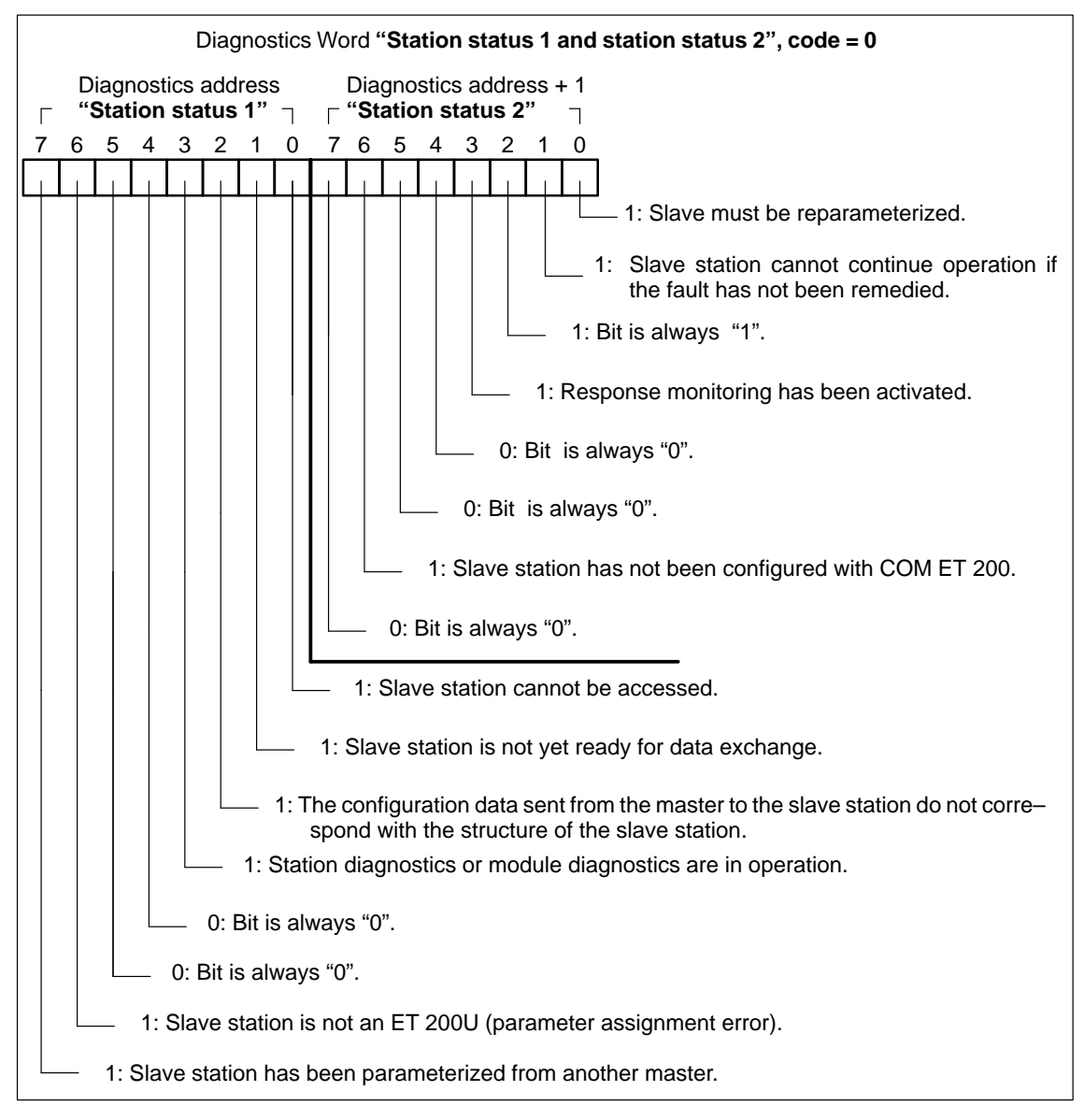

Figure 4-11 Structure of the Diagnostics Word after Request of the Station Status (Station Status 1 and Station Status 2)

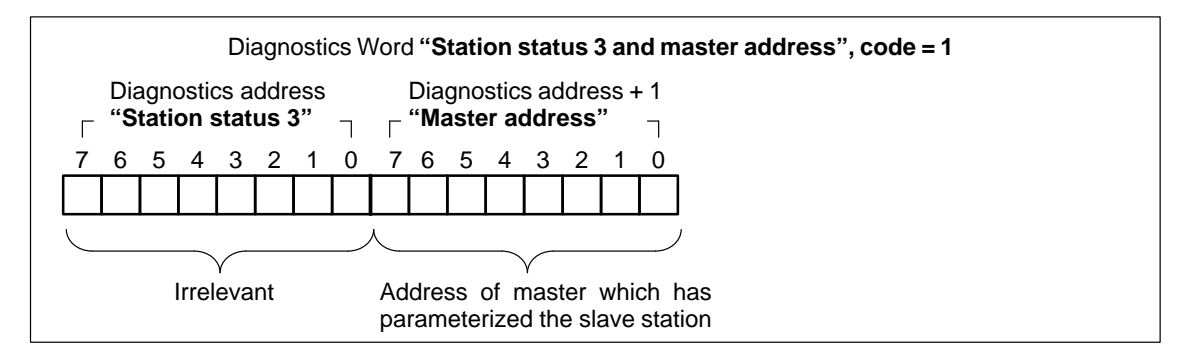

Figure 4-12 Structure of the Diagnost. Word after Request of the Station Status (Station Status 3 and Master Address)

**Request Manufacturer Identification** The "manufacturer identification" byte describes the type of slave station.

**L KY n,2 T PW 252** The number of the slave station  $(n = station$  number) from which the manufacturer identification is requested must be stored in the byte "diagnostics address"; in the byte "diagnostics address + 1" the code for the "manufacturer identification"  $(= 2)$  has to be stored.

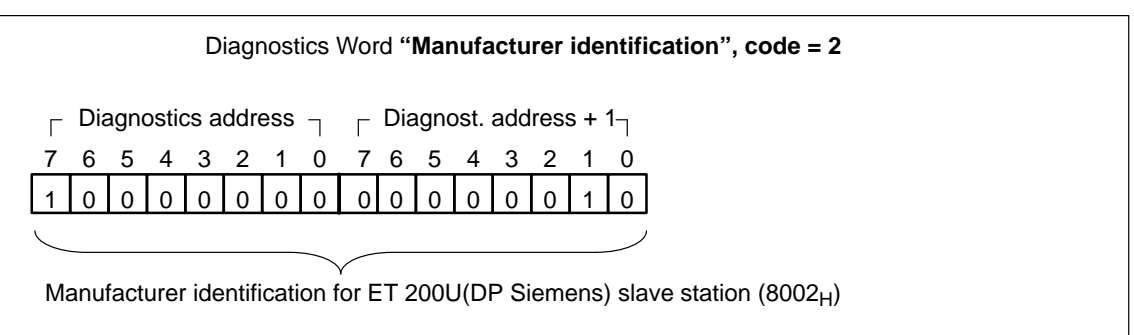

Figure 4-13 Structure of the Diagnostics Word after Request of the Manufacturer Identification

The station diagnostics provides general information on the ET 200U slave station. **L KY n,3 T PW 252** The number of the slave station (n 0 station number) from which station diagnostics is requested must be stored in the "diagnostics address" byte; the code for "station diagnostics"  $(= 3)$  is to be stored in the "diagnostics address + 1" byte. **Request Station Diagnostics**

> The IM 308–B interface module then writes the diagnostics message in the I/O word "diagnostics address".

#### **Read Station Diagnostics**

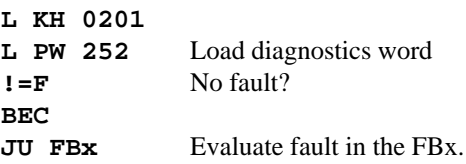

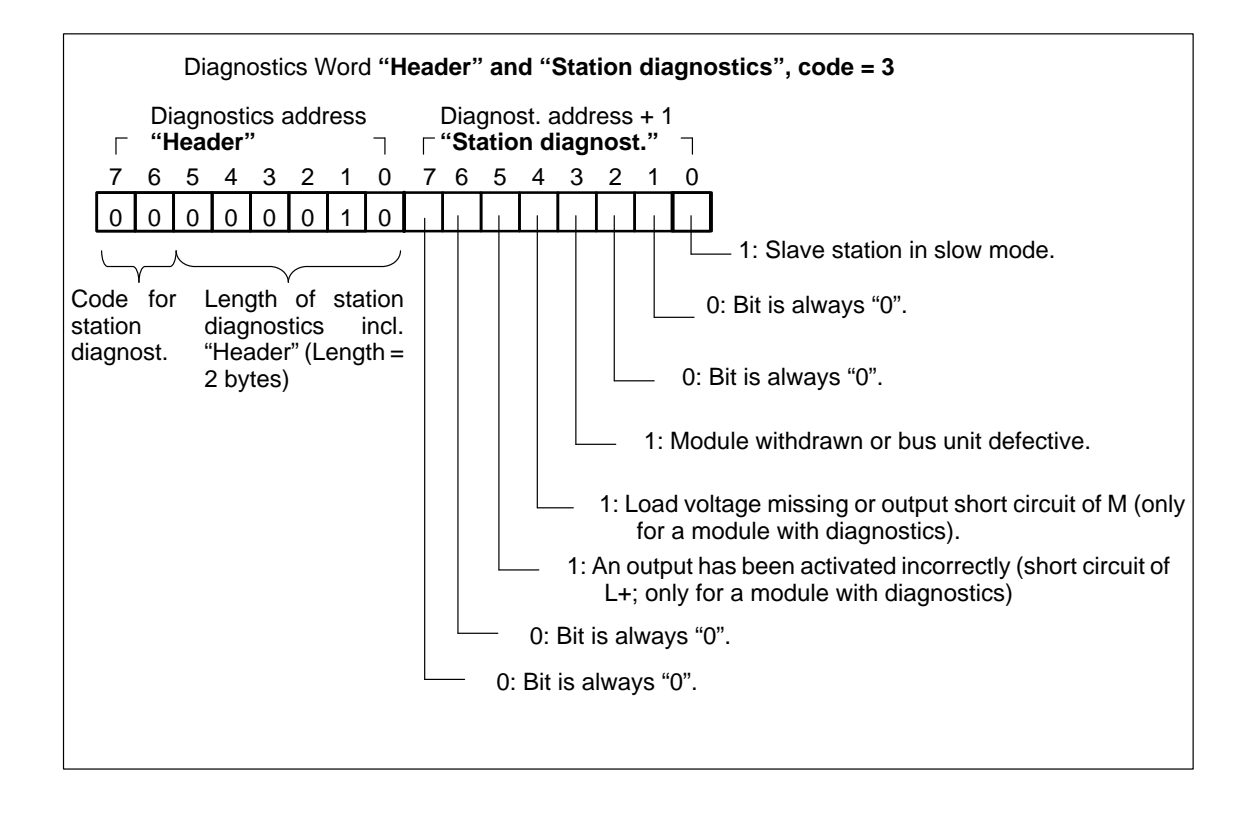

Figure 4-14 Structure of the Diagnostics Word after Request of Station Diagnostics

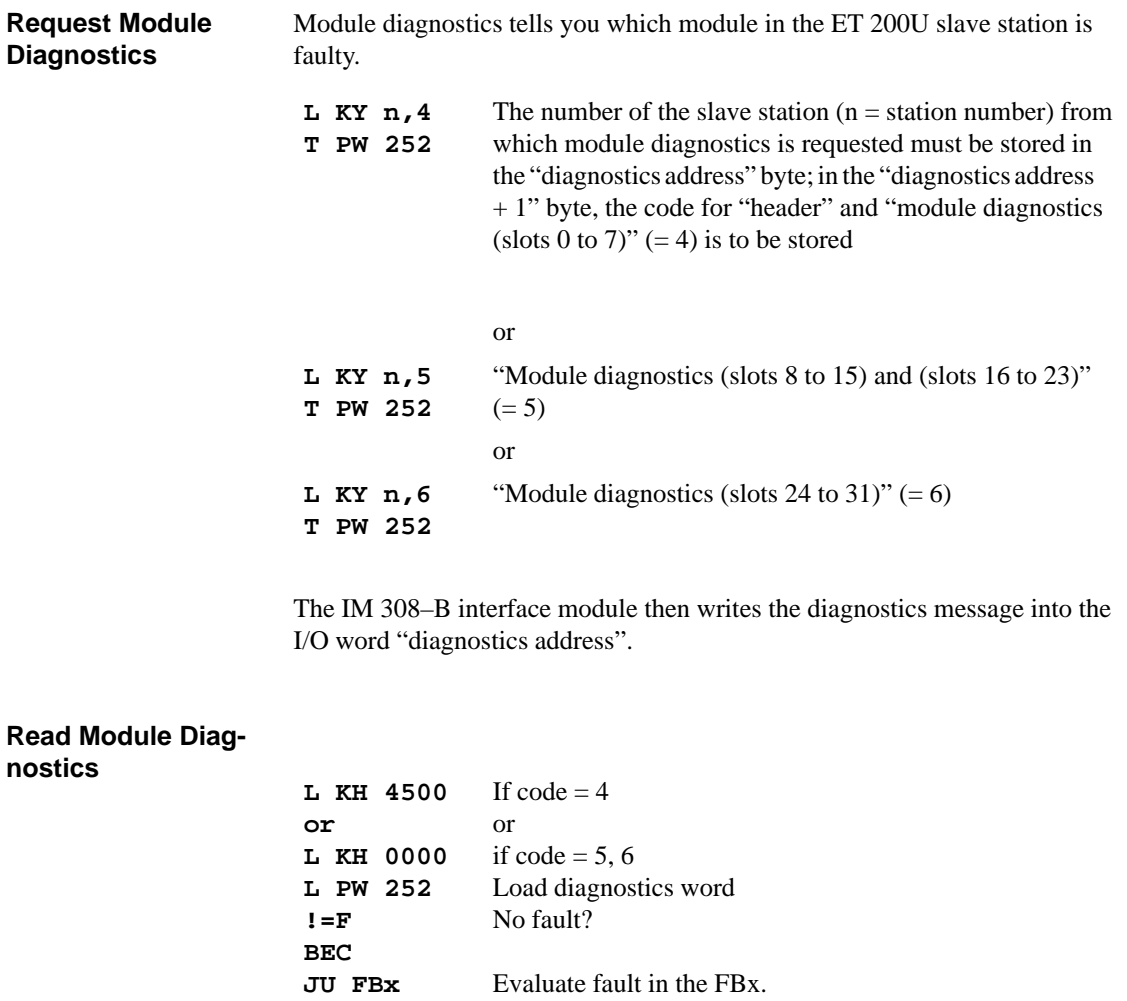

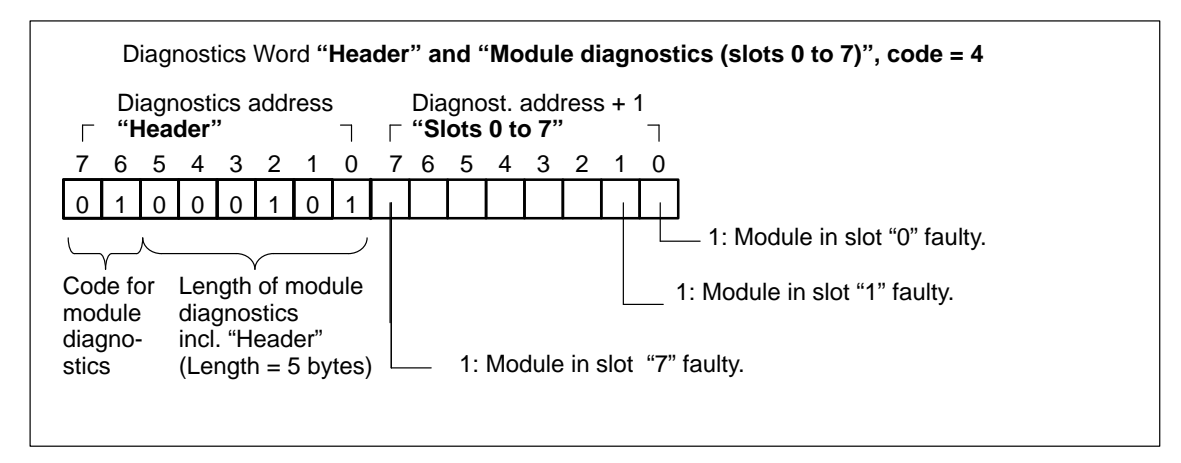

Figure 4-15 Structure of the Diagnostics Word after Request of Module Diagnostics (Header and Slots 0 to 7)

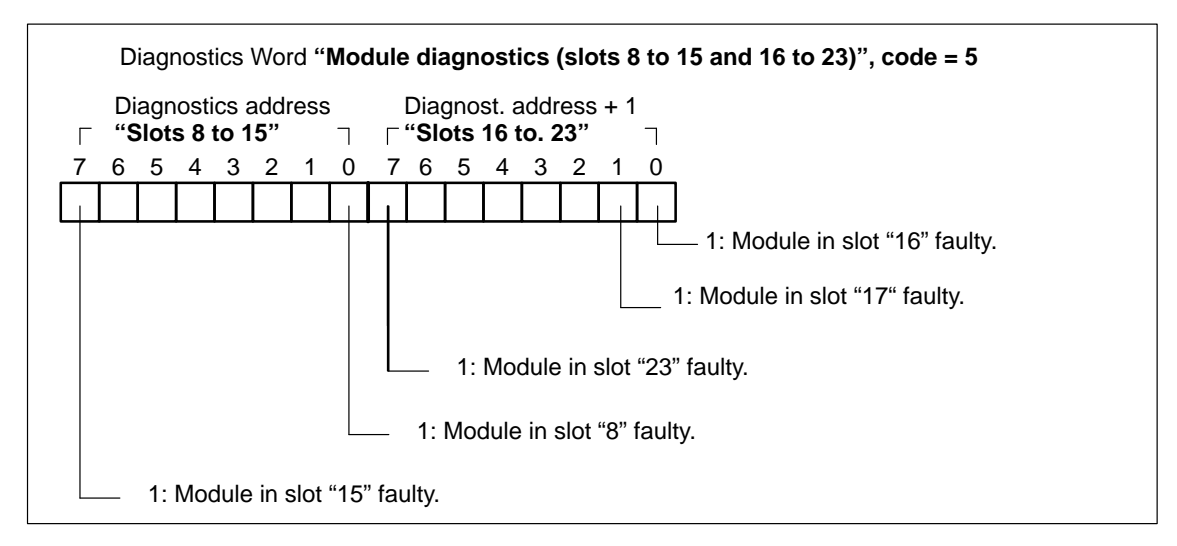

Figure 4-16 Structure of the Diagnostics Word after Request of Module Diagnostics (Slots 8 to 15 and 16 to 23)

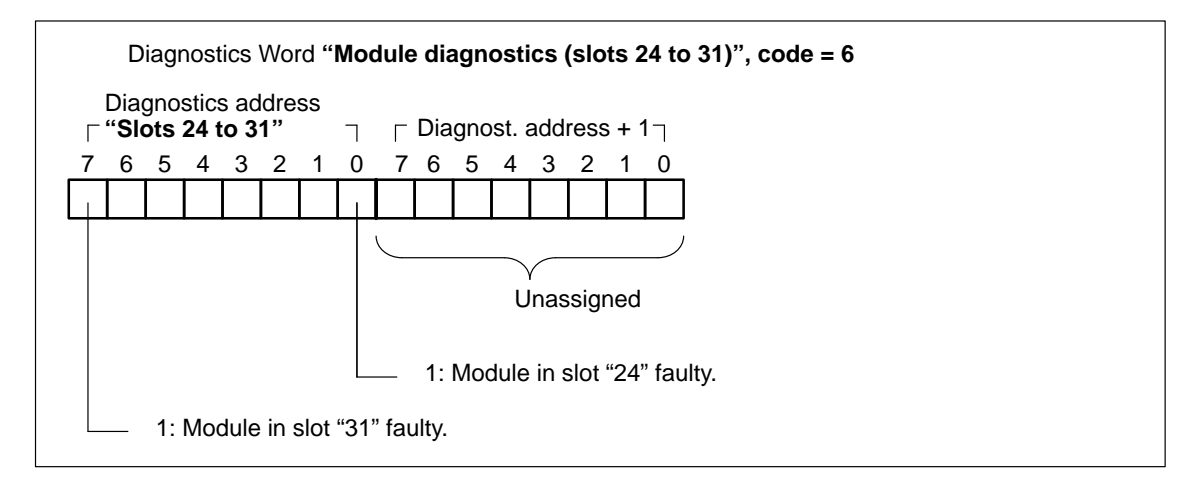

Figure 4-17 Structure of the Diagnostics Word after Request of Module Diagnostics (Slots 24 to 31)

# **ET 200U(DP Standard): Address Assignment, Starting UP and Diagnosing Faults Using COM ET 200**

# **5**

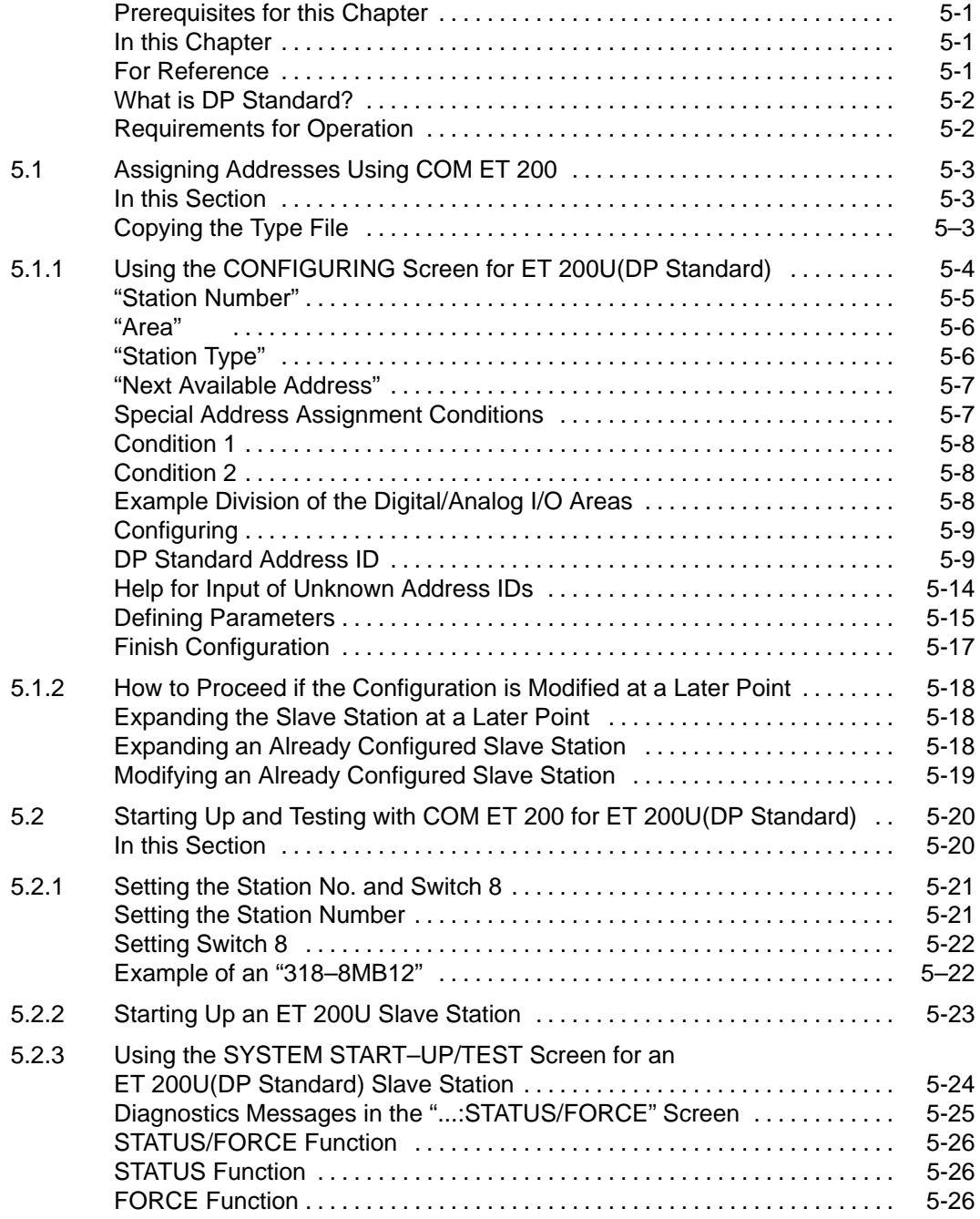

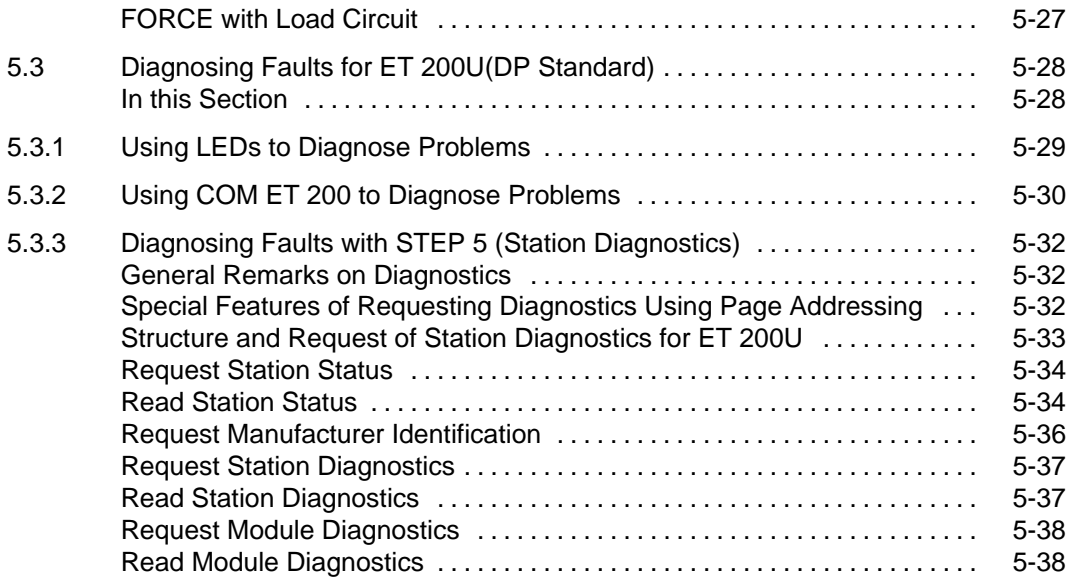

## **Figures**

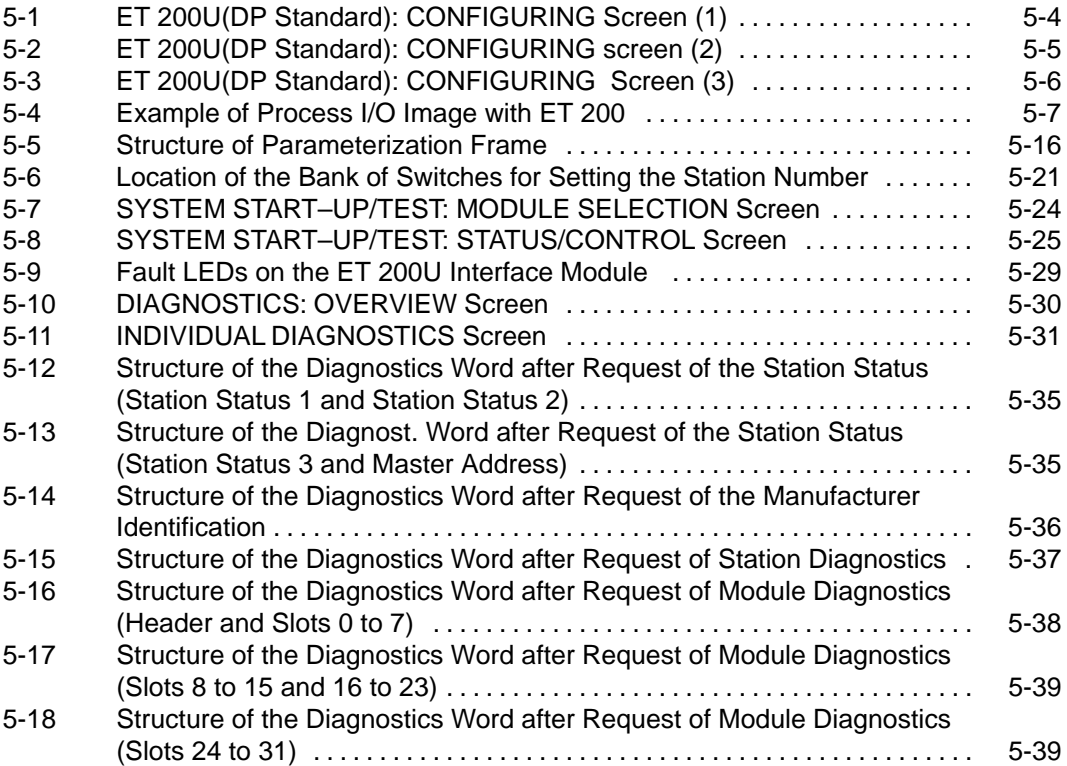

## **Tables**

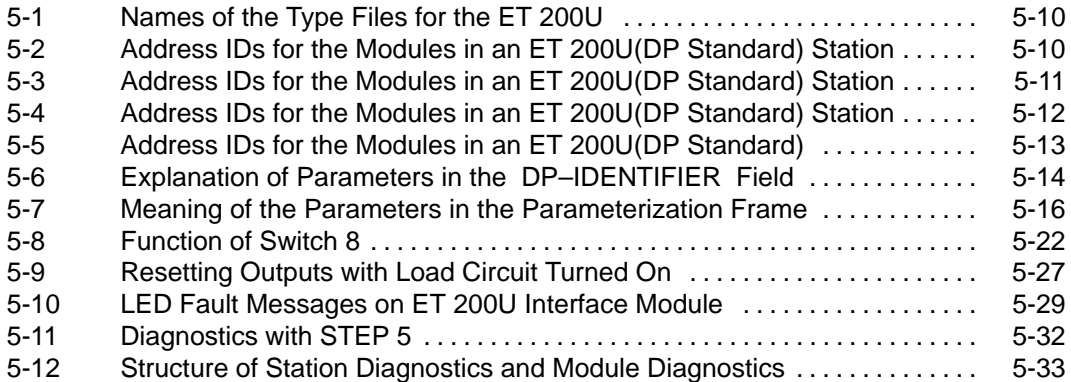

# **ET 200U(DP Standard): Address Assignment, Starting UP and Diagnosing Faults Using COM ET 200**

**5**

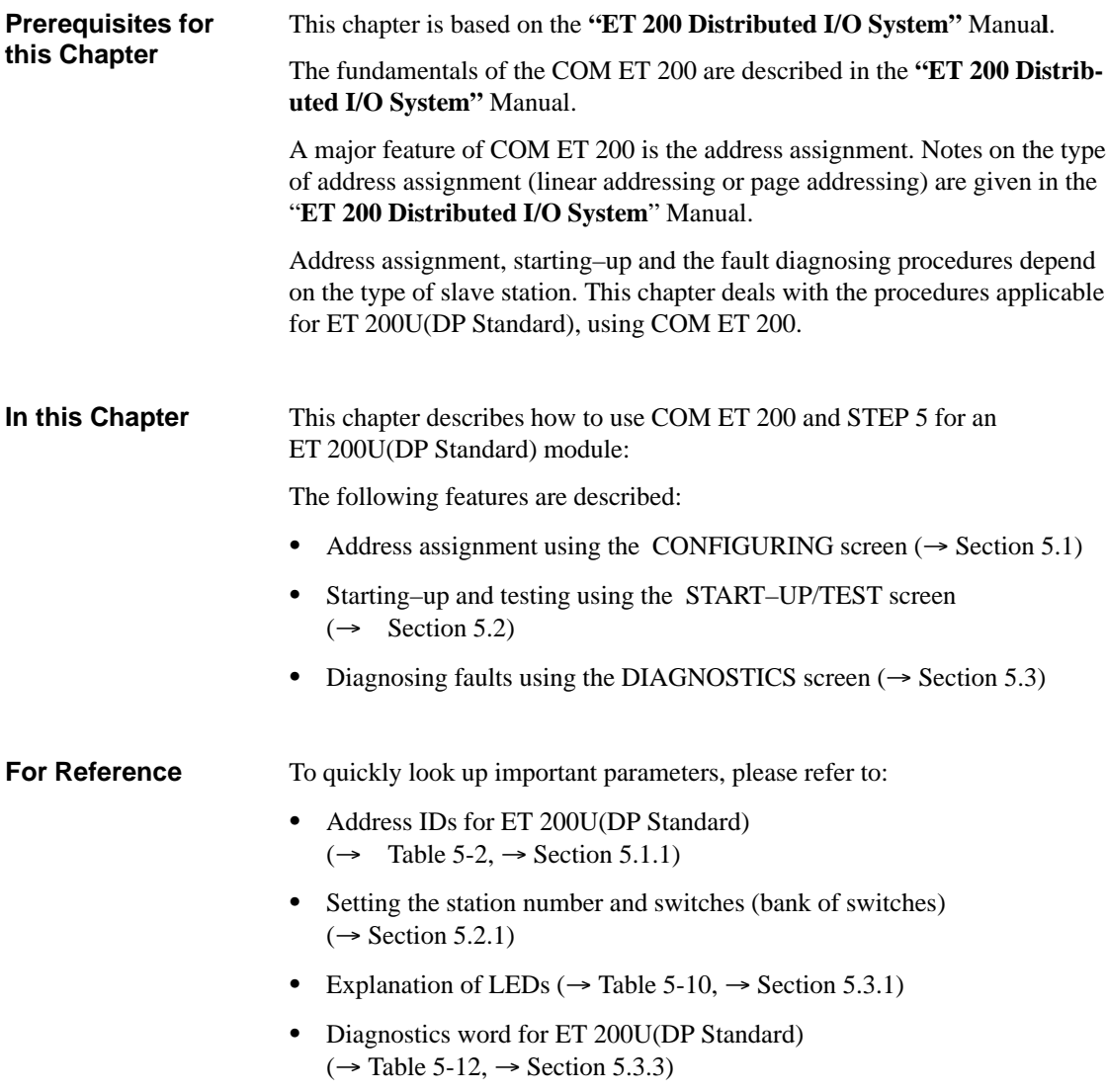

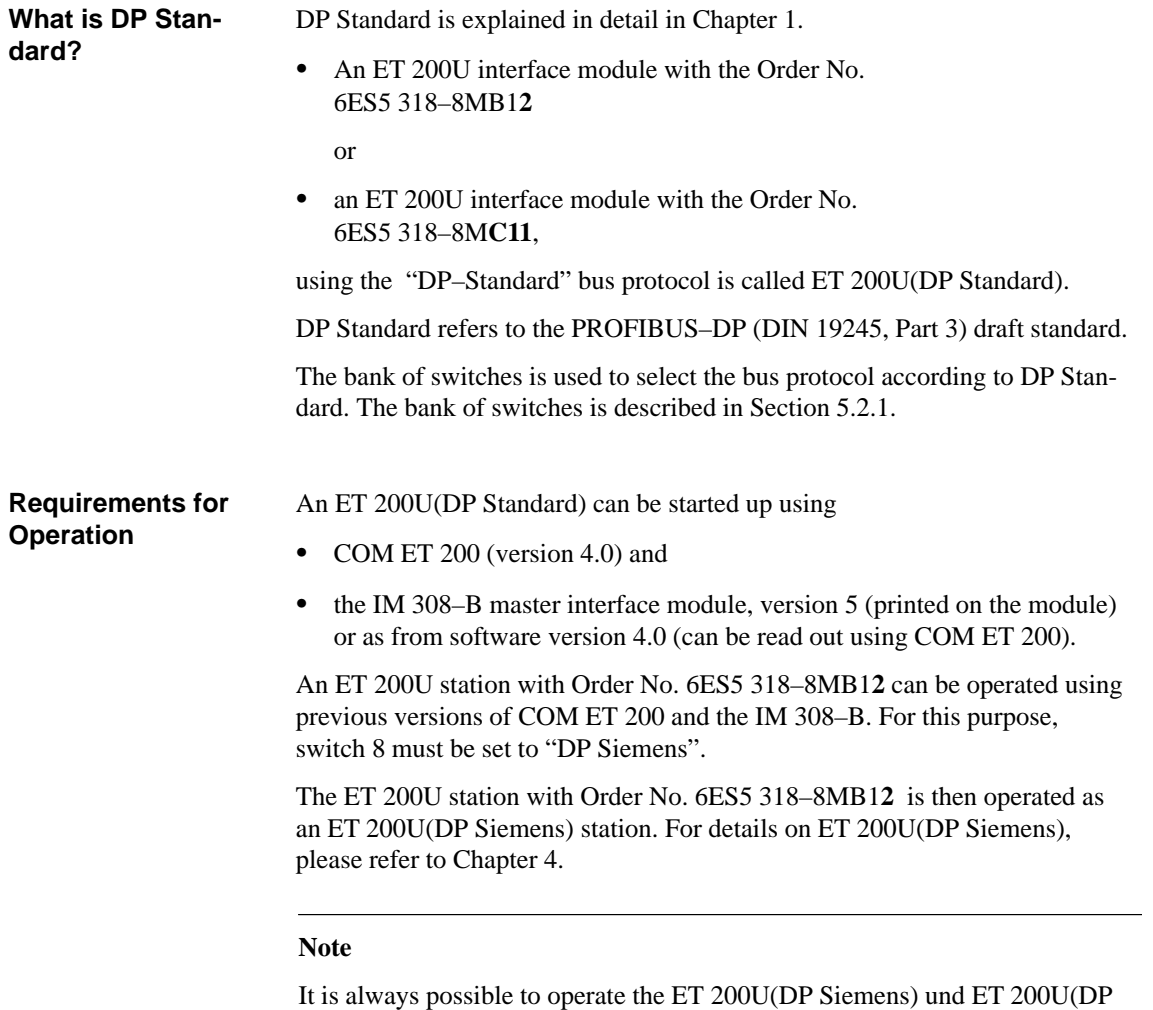

Standard) distributed I/O units in parallel on one bus.
# **5.1 Assigning Addresses Using COM ET 200**

This section describes the typical address assignment for ET 200U(DP Standard). **In this Section**

> You will learn how to use the COM ET 200 CONFIGURING screen to configure the ET 200U(DP Standard) distributed I/O station.

Section 5.1.1 deals with configuring the ET 200U(DP Standard).

Section deals 5.1.2 with special configuring requirements.

The relevant type file is required for configuring an ET 200U with Order No. "6ES5 318–8MB12" or "6ES5 318–8MC11" by means of COM ET 200. The type files have the following names: **Copying the Type File**

| <b>Name</b>                                                                                  | <b>Meaning</b>                                                                                      |  |
|----------------------------------------------------------------------------------------------|----------------------------------------------------------------------------------------------------|--|
| SI8008TD.200<br>SI8008TE.200<br>SI8008TF.200<br>SI8008TS.200                                 | Type file for $"6ES5 318-8MB12"$ in<br>German<br>English<br>French<br>Spanish                       |  |
| SI8008TI.200<br>SI8009TD.200<br>SI8009TE.200<br>SI8009TF.200<br>SI8009TS.200<br>SI8009TI.200 | Italian<br>Type file for $"6ES5 318-8MC11"$ in<br>German<br>English<br>French<br>Spanish<br>Italian |  |

Table 5-1 Names of the Type Files for the ET 200U

The type file for the "6ES5 318–8MB12" is supplied together with the COM ET 200, V 4.0. The type file for the "6ES5 318–8MC11" is available together with the "ET 200U Distributed I/O System" manual. It must be copied into the COM ET 200 directory:

### **Installation under S5–DOS/ST (MS–DOS):**

Copy the type files into the COM ET 200 directory using the command **PCOPY 0A:\*.200 C:\COMET200**.

### **Installation under S5–DOS/ST (PCP/M):**

Copy the type files into the user area of the programmer, which also contains COM ET 200 using the command **PIP C:=A:\*.200g0rvw**.

# **5.1.1 Using the CONFIGURING Screen for ET 200U(DP Standard)**

In the CONFIGURING screen, you assign for each ET 200U(DP Standard):

 $\bullet$ the specific modules to specific slots of the slave station

and

 $\bullet$ the start addresses of the individual modules.

The following steps describe the procedure you must follow to configure your ET 200U(DP Standard) slave station, from creating the configuration data to storing it:

1. Make the appropriate entries in the ET 200 SYSTEM PARAMETERS screen ( $\rightarrow$  "ET 200 Distributed I/O System" Manual).

After you confirm the ET 200 system parameters with the <F6> (ENTER) key

- 2. press <F8> to return to the FUNCTIONS screen.
- 3. From the FUNCTIONS screen, press <F2> to go to the CONFIGURING screen.

**Result:** The CONFIGURING screen appears.

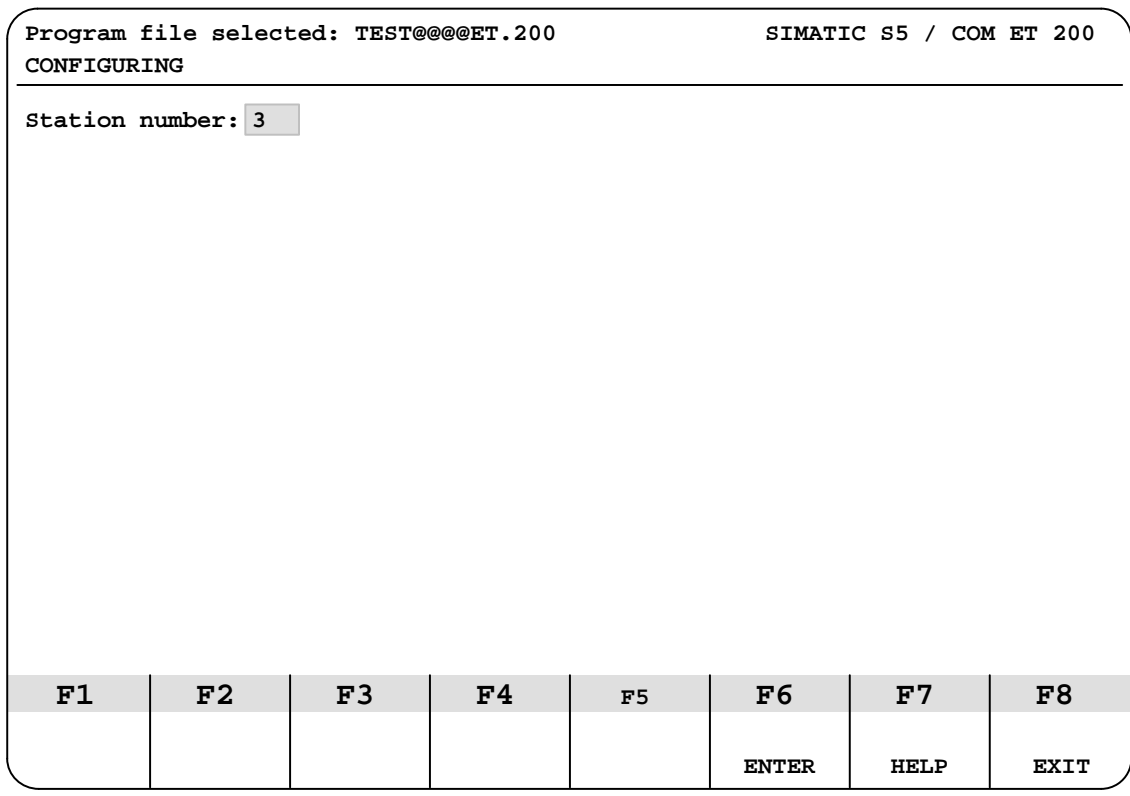

Figure 5-1 ET 200U(DP Standard): CONFIGURING Screen (1)

An ET 200U(DP Standard) must have a station number only in the range from 3 to 124. You **cannot** enter the station number of an additional active station here (if you specified one in the ET 200 SYSTEM PARAMETERS screen). **"Station Number"**

> When pressing  $\langle F7 \rangle$  (HELP) – the cursor must be positioned in the "station number" field – a window is displayed showing all station numbers and station types assigned so far. You can select a station and output its configuration. If station numbers have not been assigned yet, the message NO STA-TIONS CONFIGURED is output.

4. If necessary, correct the station number that appears on the screen and press <F6> (ENTER) to complete your entry.

**Result:** If the station whose number you entered has already been configured, its configuration appears on the screen after you complete your entry.

If the station whose number you entered has not already been configured, two additional entry fields appear:

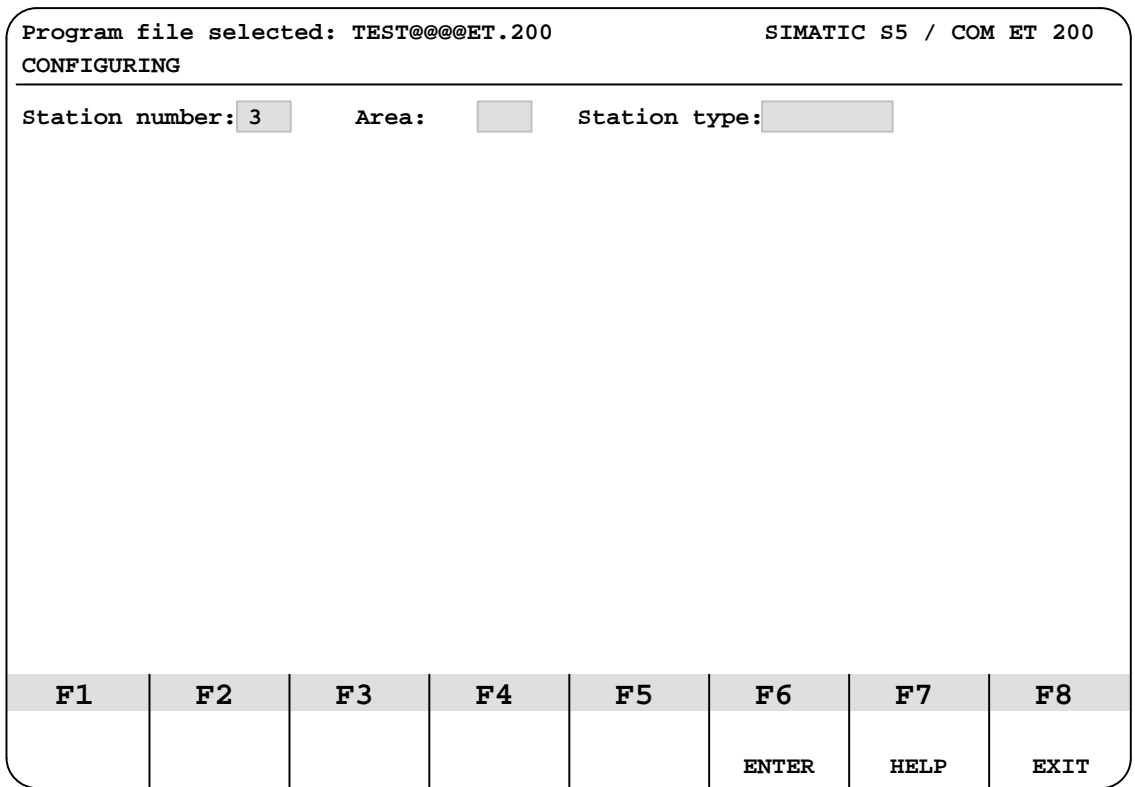

Figure 5-2 ET 200U(DP Standard): CONFIGURING screen (2)

If you entered "N" for the ET 200 system parameter "Dual–port RAM addr.", you must select one of the permissible areas for linear addressing (P or Q). If you entered "Y" for the ET 200 system parameter "Dual–port RAM addr.", you must enter the abbreviation of the peripheral area (P or Q) and the dual– port RAM page number. The permissible dual–port RAM page numbers are derived from the basic dual–port RAM page number). **"Area"**

Examples: "P0" for page number 0 in the P peripheral area.

"**Q1**" for page number 1 in the Q peripheral area.

Press <F7> (HELP) to select the station type: **"Station Type"**

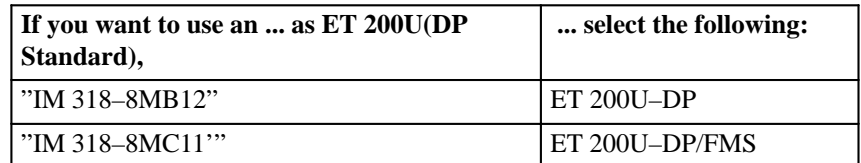

5. Press <F6> (ENTER) to confirm your entries.

**Result:** COM ET 200 accepts the entries and fills the screen  $(\textcolor{red}{\textbf{1}}):$  Configuration field):

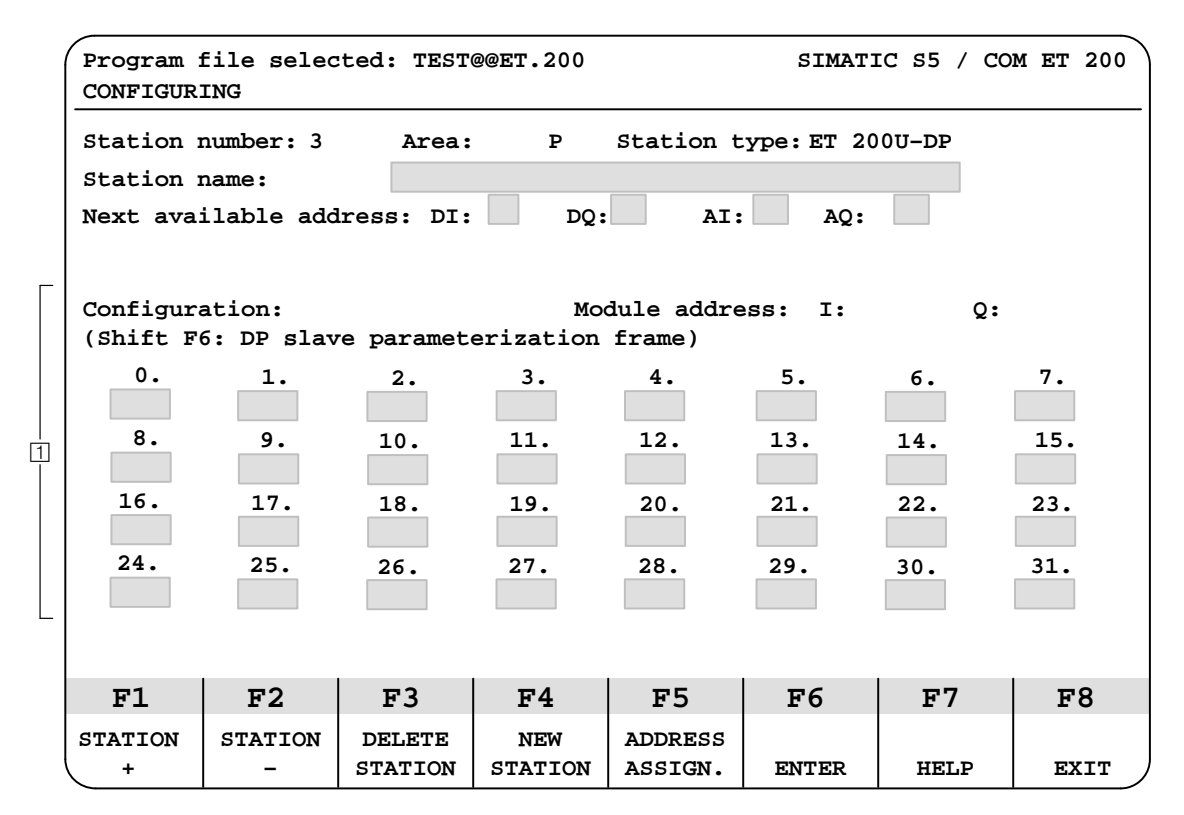

Figure 5-3 ET 200U(DP Standard): CONFIGURING Screen (3)

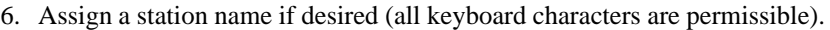

#### Under the "Station name" field is the "Next available address" field with areas for four entries. When you configure for the first time in the program file that you set up, all four first available addresses are assigned as 0. **"Next Available Address"**

If a slave station has already been configured, each entry field shows the address of the first available byte for the following areas:

- DI (digital input modules)
- DQ (digital output modules)
- AI (analog input modules)
- AQ (analog output modules)

COM ET 200 updates the "Next available address" input fields immediately after you enter a valid address ID for a slot in the "Configuration" field of this screen.

However, before you configure an ET 200U (DP Standard) slave station, you must take the following steps:

- Separate the areas for digital and analog modules so that addresses do not overlap. Communications processors (CPs) and intelligent I/O modules (IPs) count here as analog modules.
- Determine the structure of your stations. Additions and changes that you make later result in address assignments that can be confusing to read or otherwise unclear.

**Special Address Assignment Conditions**

CPUs 941, 942, 943 and 944 of the S5–115U/H PLC series generate the process I/O image word–by–word. This may result in

two slave stations being addressed within one word

or

 the address of the first slave station ending exactly in the middle of one word and the address of the second slave station starting at the same position.

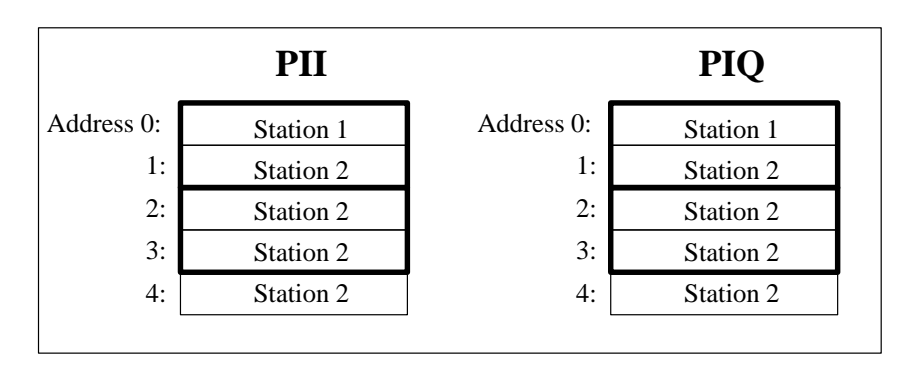

Figure 5-4 Example of Process I/O Image with ET 200

If an input/output value is read in via the **process I/O image**, the following conditions may result:

#### Assumption: Failure of station 1 in the PII or in the PIQ **Condition 1**

The CPUs 941 to 944 detect a failure of station 1 since they read in/write the process I/O image word–by–word. Therefore, the CPUs do **not** read/write address 0 in the process I/O image of station 2, although station 2 is available.

The CPU stops with timeout (if in COM ET 200 "timeout  $=$  yes"). After a transition from STOP to RUN, the CPU switches again to RUN. Station 1 and address 1 of station 2 are not entered in the process I/O image.

#### Assumption: Failure of station 2 **Condition 2**

**PII:** The CPUs 941 to 944 detect a failure of station 2 since they read in the process I/O image word–by–word.

The CPU stops with timeout (if in COM ET 200 "timeout = yes"). The CPU remains in the STOP mode even after a transition from STOP to RUN.

**PIQ:** The CPUs 941 to 944 detect a failure of station 2 since they read in/ write the process I/O image word–by–word. Therefore, the CPUs do **not** read/write address 0 in the process I/O image of station 1, although station 1 is available.

The CPU stops with timeout (if in COM ET 200 "timeout = yes"). After a transition from STOP to RUN, the CPU switches again to RUN. Station 2 and address 0 of station 1 are not entered in the process I/O image.

### **Note**

To avoid the above conditions, note the following when addressing CPUs 941 to 944:

- 1. Use load and transfer commands. These commands work on a byte–by– byte basis and are thus able to identify the presence of each individual byte.
- 2. Assign an even number as address start in a slave station (e.g. 0, 2, 4, 6, ...) and do not use the uneven address numbers. This enables you to access the process I/O image.

**Example Division of the Digital/Analog I/O Areas**

Example division of the digital and analog I/O areas:

- 1. Accept "0" as the next available address for DI and DQ modules.
- 2. Enter "128" as next available address for AI and AQ modules.

This division corresponds to the usual SIMATIC division of the P area. However, you can separate the areas according to your needs.

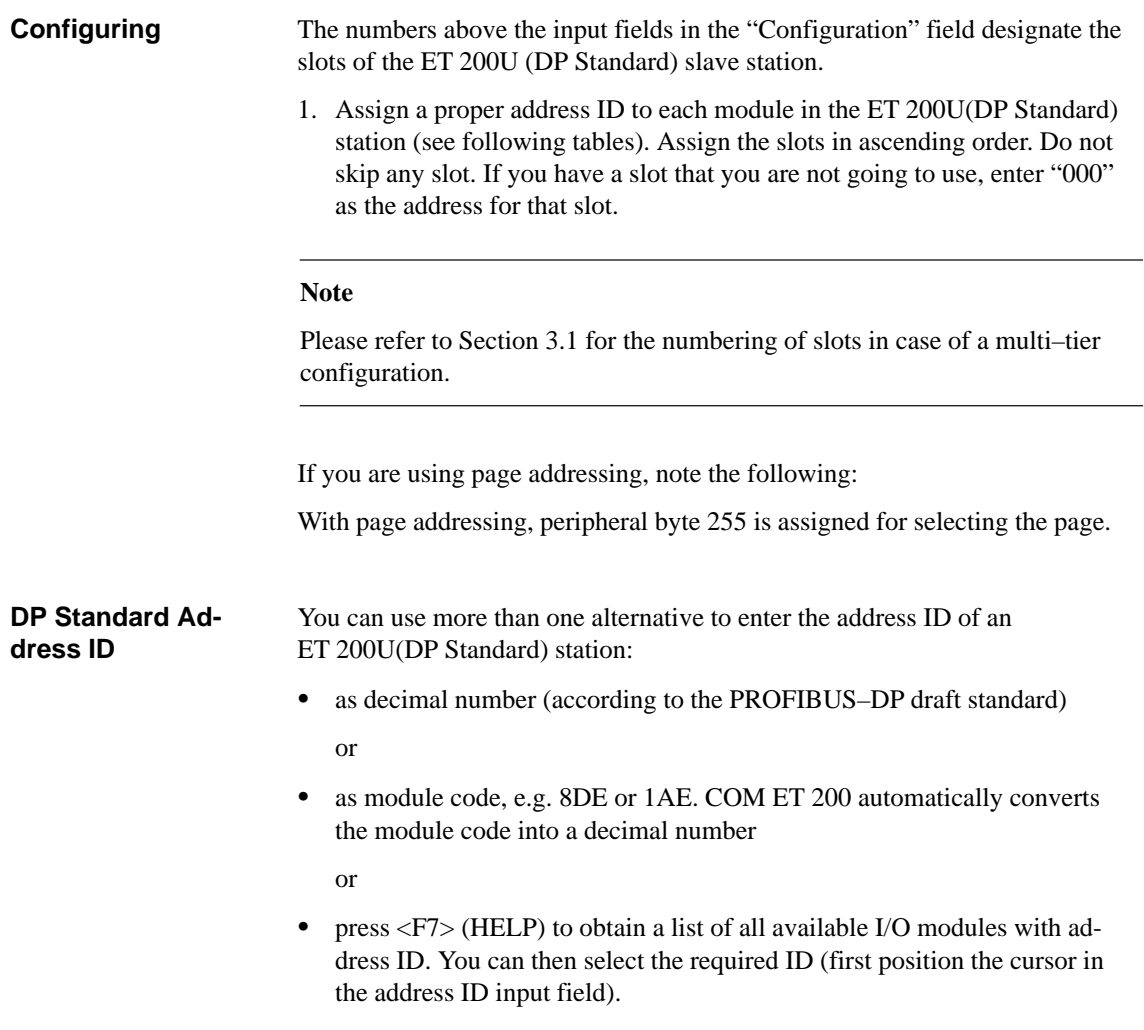

## **Note**

ET 200U(DP Standard) and ET 200U(DP Siemens) use different decimal address IDs.

| Order No. of<br><b>Module</b> | <b>Address ID</b><br>ET 200U(DP Standard) |                | <b>Address</b><br><b>Scope</b> | <b>Delay</b><br><b>Time</b> | Ad-<br>dress              | <b>Current</b><br>Con- | <b>Power</b><br>Loss |
|-------------------------------|-------------------------------------------|----------------|--------------------------------|-----------------------------|---------------------------|------------------------|----------------------|
|                               | <b>Order Code</b>                         | Decimal No.    | (Byte)                         | $(ms)^1$                    | Area                      | sumption<br>(mA)       | (W)                  |
| Digital Inputs 6ES5 :         |                                           |                |                                |                             |                           |                        |                      |
| 420-8MA11                     | 8DI                                       | 016            | $\mathbf{1}$                   | $2.5$ to $5$                | Digital                   | 16                     | 0.8                  |
| 421-8MA12                     | 8DI                                       | 016            | $\mathbf{1}$                   | 2.3 to 4.5                  | Digital                   | 34                     | 1.6                  |
| 422-8MA11                     |                                           | 017 or $080^2$ | $2^3$                          | $3$ to $4$                  | Digital<br>or ana-<br>log | 50                     | 4.5                  |
| 430-8MB11                     | 8DI                                       | 016            | $\mathbf{1}$                   | 1.4 to 5                    | Digital                   | 5                      | $\overline{2}$       |
| 430-8MC11                     | 8DI                                       | 016            | $\mathbf{1}$                   | 10 to 20                    | Digital                   | 16                     | 2.8                  |
| 430-8MD11                     | 8DI                                       | 016            | $\mathbf{1}$                   | 10 to 20                    | Digital                   | 16                     | 2.5                  |
| 431-8MA11                     | 8DI                                       | 016            | $\mathbf{1}$                   | 4 to 5.5                    | Digital                   | 32                     | $\overline{2}$       |
| 431-8MC11                     | 8DI                                       | 016            | $\mathbf{1}$                   | 10 to 20                    | Digital                   | 32                     | 2.5                  |
| 431-8MD11                     | 8DI                                       | 016            | $\mathbf{1}$                   | 10 to 20                    | Digital                   | 32                     | 3.6                  |
| 433-8MA11                     | 8DI                                       | 016            | $\mathbf{1}$                   | $1$ to $10\,$               | Digital                   | 6                      | 2.4                  |
| 437-8EA12                     | 8DI                                       | 016            | $\mathbf{1}$                   | 40                          | Digital                   | 50                     | 0.45                 |
| Digital Outputs 6ES5 :        |                                           |                |                                |                             |                           |                        |                      |
| 440-8MA11                     | 8DQ                                       | 032            | $\mathbf{1}$                   | < 1                         | Digital                   | 15                     | 3                    |
| 440-8MA21                     | 8DQ                                       | 032            | $\mathbf{1}$                   | < 1                         | Digital                   | 15                     | 4.8                  |
| 441-8MA11                     | 8DQ                                       | 032            | $\mathbf{1}$                   | < 1                         | Digital                   | 14                     | 3.5                  |
| 450-8MB11                     | 8DQ                                       | 032            | $\mathbf{1}$                   | < 1                         | Digital                   | 15                     | 5                    |
| 450-8MD11                     | 8DQ                                       | 032            | $\mathbf{1}$                   | < 1                         | Digital                   | 14                     | 3.5                  |
| 451-8MA11                     | 8DQ                                       | 032            | $\mathbf{1}$                   | < 1                         | Digital                   | 24                     | $\overline{4}$       |
| 451-8MD11                     | 8DQ                                       | 032            | $\mathbf{1}$                   | < 1                         | Digital                   | 25                     | 3.5                  |
| 451-8MR11                     | 8DQ                                       | 032            | $\mathbf{1}$                   | < 1                         | Digital                   | 30                     | 1.6                  |
| 451-8MR12                     | 8DQ                                       | 032            | $\mathbf{1}$                   | < 1                         | Digital                   | 30                     | 1.6                  |
| 452-8MR11                     | 8DQ                                       | 032            | $\mathbf{1}$                   | < 1                         | Digital                   | 14                     | $\overline{2}$       |
| 453-8MA11                     | 8DQ                                       | 032            | $\mathbf{1}$                   | < 1                         | Digital                   | 20                     | $\mathbf{1}$         |
| 457-8EA12                     | 8DQ                                       | 032            | $\mathbf{1}$                   | < 1                         | Digital                   | 55                     | 0.5                  |

Table 5-2 Address IDs for the Modules in an ET 200U(DP Standard) Station

1 For an input module, the delay time is the time between a signal change at an input and a change of state on the I/O bus. For an output module, the delay time is the time between a signal change on the I/O bus and a change of state at an output.

2 The module can also be input with an analog address ID.

3 The module occupies an additional 2 output bytes in the ET 200U station but not in the COM ET 200.

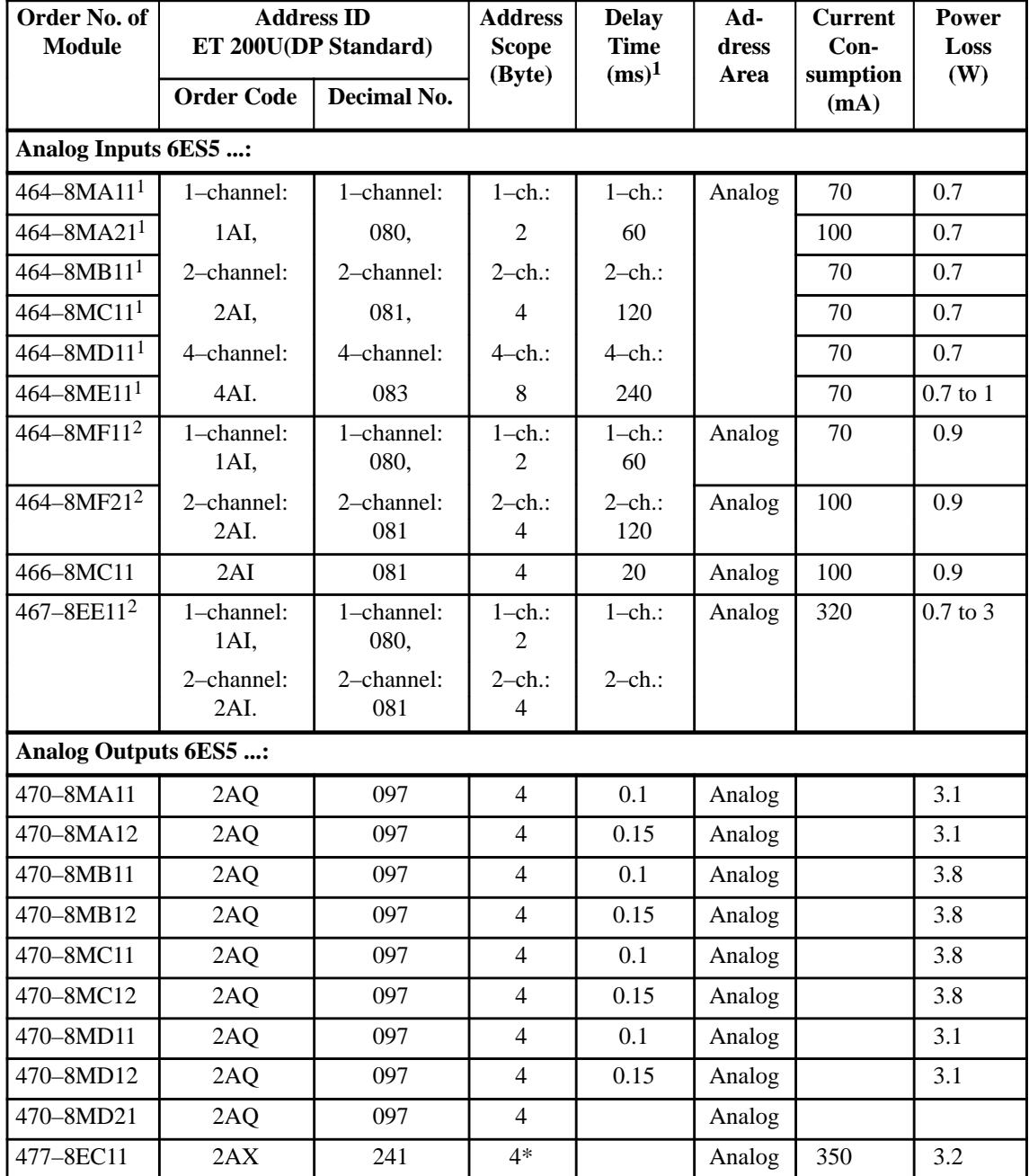

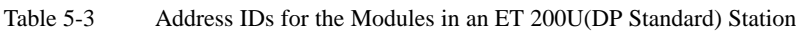

\* The address scope is necessary for the inputs and the outputs (i.e. if the address scope is 2 bytes, 2 bytes are used for the inputs and 2 bytes are used for the outputs). Since COM ET 200 assigns the addresses for these modules optionally, inputs and outputs can have different start addresses.

1 With these analog modules, you can use one, two, or four channels.

2 With these analog modules, you can use one or two channels.

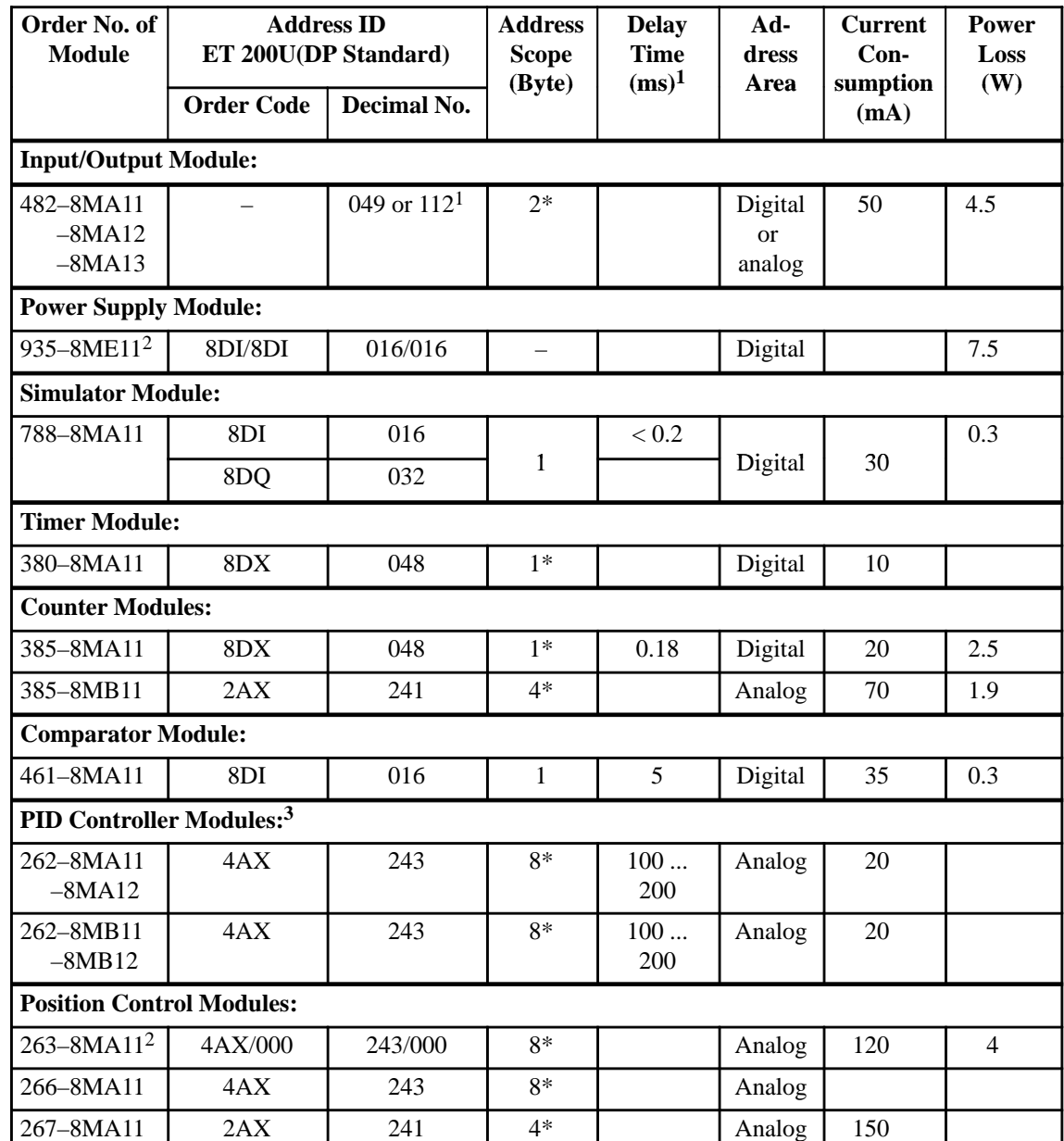

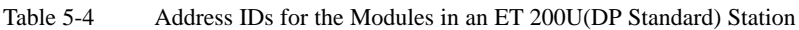

\* The address scope is necessary for the inputs and the outputs (i.e. if the address scope is 2 bytes, 2 bytes are used for the inputs and 2 bytes are used for the outputs). Since COM ET200 assigns the addresses for these modules optionally, inputs and outputs can have different start addresses.

- 1 The module can also be addressed as 1–channel analog module
- 2 The module occupies 2 slots.
- 3 You can address a PID controller module in an ET 200 system **at least** every 200 ms. You cannot use function blocks FB61 and FB62.

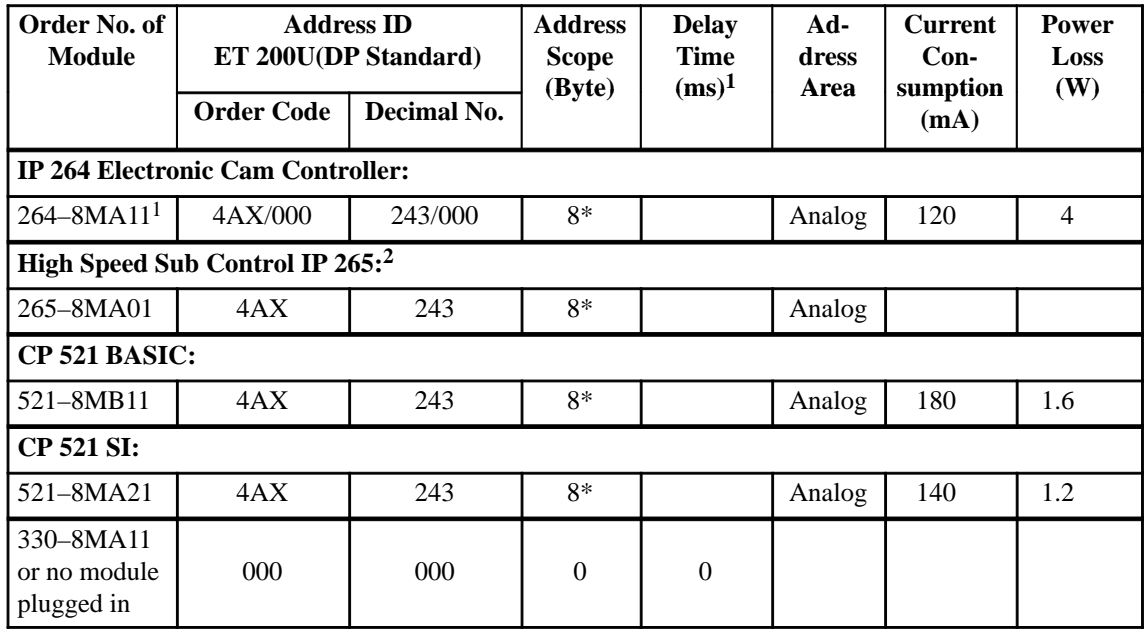

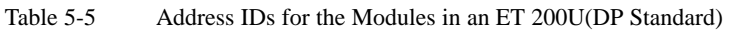

\* The address scope is necessary for the inputs and the outputs (i.e. if the address scope is 2 bytes, 2 bytes are used for the inputs and 2 bytes are used for the outputs). Since COM ET200 assigns the addresses for these modules optionally, inputs and outputs can have different start addresses.

1 The module occupies 2 slots.

2 IP 265 can be operated in Slow Mode only. The Slow Mode must be set in the parameterization frame. Please refer to Figure KEIN MERKER for the Slow Mode setting.

When configuring, if you put the cursor in an input field of a slot that has already been configured, COM ET 200 automatically fills in the area start addresses in the "Area address: I:  $Q$ : " output field as follows: • In the "I" field area start address for the input modules • In the "Q" field area start address for the output modules The above table lists all the address IDs you need. If you need an address ID for a special module, you can input the address ID individually, using COM ET 200 version 4.0: **Note:** The cursor must be positioned in an address ID input field. 1. Press key <F7> (HELP). **Result:** An address ID input field is displayed (DP IDENTIFIER): **DP–IDENTIFIER I/Q: # Length: ## Format: # Consistency: # Help: I/Q: I: Input, Q: Output, X: Input/Output, Length: 1 – 16** Length: Interpretational Exemple: B: Byte, M: Word,<br>| Format: B: Byte, Word 1: Total<br>| Consistency:0: Byte/Word 1: Total Consistency:0: Byte/Word **Help for Input of Unknown Address IDs**

The following table explains the parameters:

**(depending on format)**

Table 5-6 Explanation of Parameters in the DP–IDENTIFIER Field

| <b>Parameter</b> | <b>Explanation</b>                                                                                                    | <b>Permissi-</b><br>ble Inputs |
|------------------|----------------------------------------------------------------------------------------------------|--------------------------------|
| I/Q              | Input module (I), output module (Q) or I/O module $(X)$ ?                                                                      | I, Q, X                        |
| Length           | Length specifies the address scope. The unit in which this scope is speci-<br>fied, is input in the "format" parameter.        | 1 to 16                        |
| Format           | Unit for the "length" (address scope in bytes or words).                                                                       | B.W                            |
| Consis-<br>tency | 0: Consistency is ensured within the selected format.<br>1: Consistency is ensured for the "length" (max. 8 bytes or 4 words). | 0, 1                           |

**Example** You want to specify the "466–8MC11" 2–channel analog input module in the DP–IDENTIFIER field: **DP-IDENTIFIER** - - - - - - - - - - - - - -**I/O: I Length: 2 Format: W Consistency: 0 Help: I/O: I:Input, Q: Output, X: Input/Output, Length: 1 – 16** Format: B: Byte, W: Word, **Consistency:0: Byte/Word 1: Total (depending on format) Example** You want to specify the IP 262 controller module in the DP–IDENTIFIER field: **DP-IDENTIFIER** - - - - - - - - - - - - - - - - - -**I/O: X Length: 4 Format: W Consistency: 1 Help: I/O: I:Input, Q: Output, X: Input/Output, Length: 1 – 16 Format: B: Byte, W: Word, Consistency:0: Byte/Word 1: Total (depending on format) Defining Parame-**As from COM ET 200 version 4.0, additional special parameters can be defined for each individual slave station. **ters** If you want to use the ET 200U(DP Standard) station in **Slow Mode**, it is essential to fill in the parameterization frame. 1. Press keys (Shift) <F6> (DP SLAVE PARAMETERIZATION FRAME). **Result:** The DP slave parameterization screen is displayed: **DP SLAVE PARAMETERIZATION FRAME Byte (Input in KH format )** –––––––––––––––––––––––––––––––––––––––––––––––  **0 00 10** 

 ET 200U Distributed I/O Station EWA 4NEB 812 6087–02b

**20** 

2. Enter the value in the "KH" format:

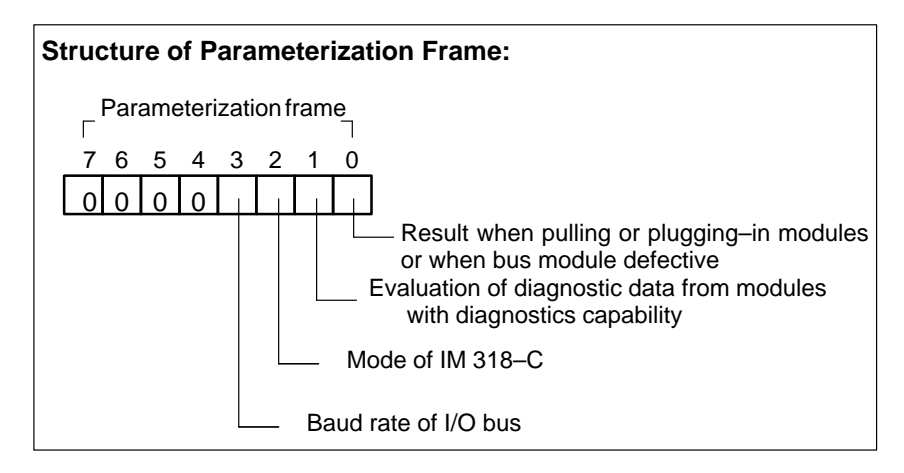

Figure 5-5 Structure of Parameterization Frame

The values of the bits in the parameterization frame are explained in the following table (default is always "0"):

Table 5-7 Meaning of the Parameters in the Parameterization Frame

| <b>Bit</b>                                                                              | Value    | <b>Meaning</b>                                                                                                    |
|-----------------------------------------------------------------------------------------|----------|----------------------------------------------------------------------------------------------------|
| Bit 0:<br>Result when pulling or plugging<br>in modules or when bus module<br>defective | $\Omega$ | All outputs are set to "0" in the case of a fault. The<br>ET 200U(DP Standard) station does not enter STOP mode.                                                                                                    |
|                                                                                         | 1        | The ET 200U(DP Standard) interrupts the "shifting" on<br>the I/O bus. The ET 200U(DP Standard) reads in the<br>plugged-in modules again and continues the data transfer<br>on the basis of the current values.<br>When "shifting" is interrupted, the output values are re-<br>tained. |
| Bit $1$ :<br>Evaluation of diagnostic data                                              | $\Omega$ | Diagnostic data from modules with diagnostics capability<br>are not evaluated.                                                                                                    |
| from modules with diagnostics<br>capability                                             | 1        | If modules with diagnostics capability are plugged-in, the<br>diagnostic data are evaluated.                                                                                                    |
| Bit $2$ :<br>Mode of the IM 318–C                                                       | $\Omega$ | IM 318-C acts as ET 200U(DP Standard), ET 200U(FMS)<br>or ET 200U in a mixed configuration.                                                                                                    |
|                                                                                         | 1        | IM 318–C is operated as combi slave.                                                                                                    |
| Bit $3$ :                                                                               | $\Omega$ | The I/O bus is <b>not</b> operated in Slow Mode.                                                                                                    |
| Baud rate of I/O bus                                                                    | 1        | The I/O bus is operated in Slow Mode.                                                                                                    |

3. Confirm your input of the parameterization frame by pressing <F6> (ENTER).

### **Finish Configuration**

After you have defined the parameters, configuration is completed:

1. Press <F6> (ENTER) to confirm the configuration for each configured station.

**Result:** The configuration is stored in the file that has been preset.

COM ET 200 automatically guarantees that areas that must be transferred consistently are also marked as consistent areas (e.g. that each analog value is transferred separately in one message frame, i.e. consistently over an area of two bytes).

By pressing the function keys you can activate the following functions:

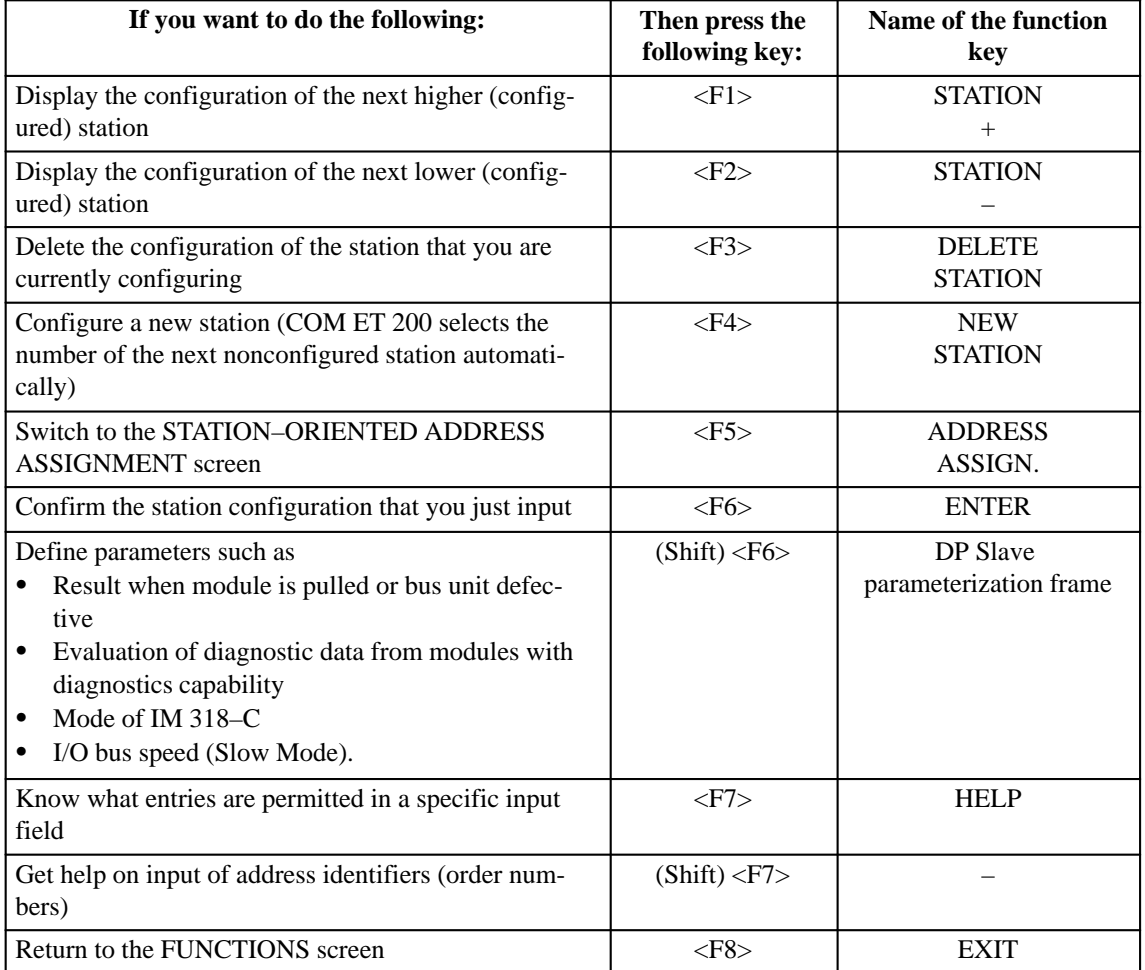

# **5.1.2 How to Proceed if the Configuration is Modified at a Later Point**

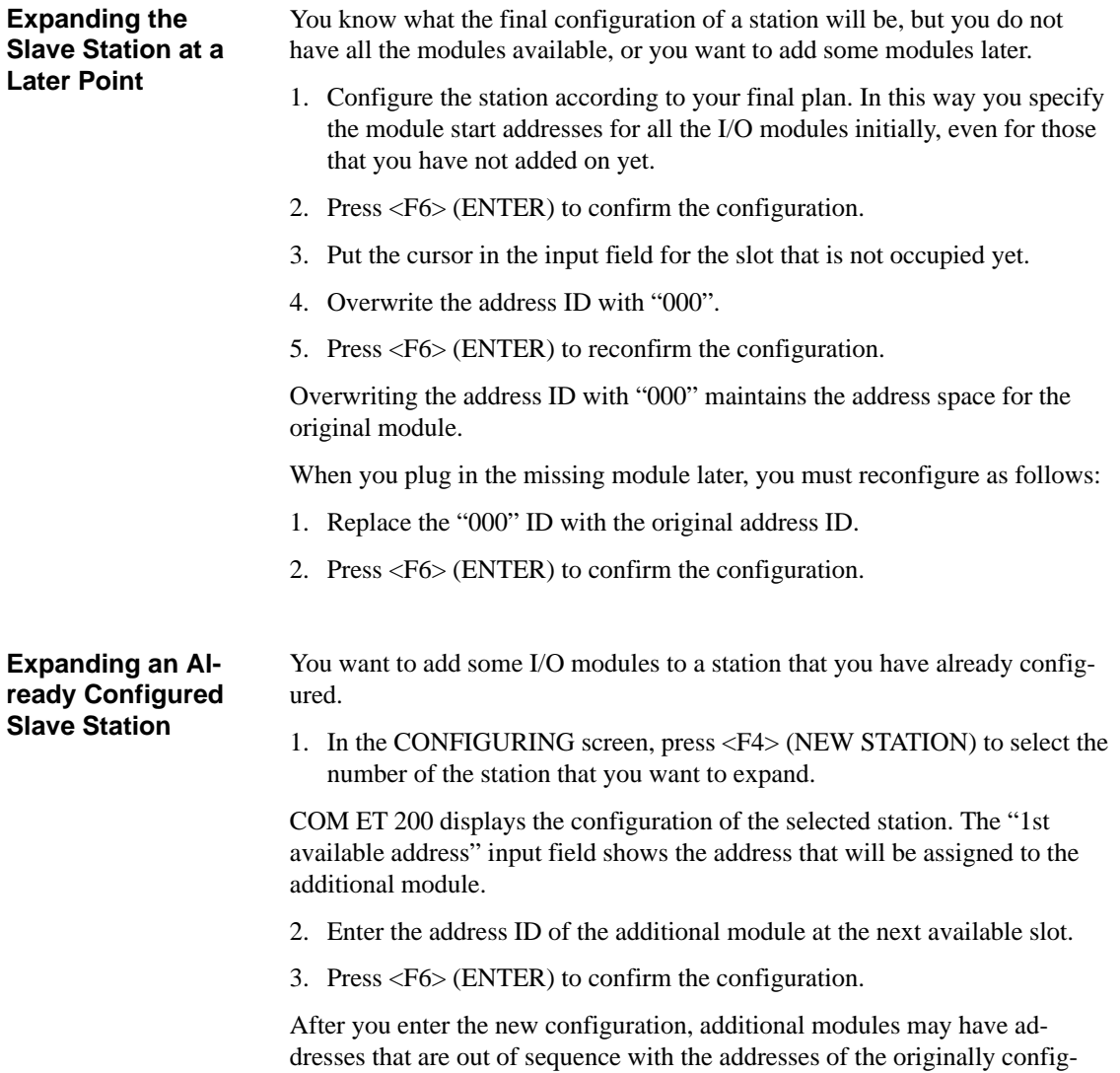

ured modules.

## **Modifying an Already Configured Slave Station**

You want to replace one module with a different module in a station that you have already configured.

1. In the CONFIGURING screen, press <F4> (NEW STATION) to select the number of the station that you want to change.

COM ET 200 displays the configuration of the selected station. The "1st available address" input field shows the address that will be assigned to the new module.

- 2. Overwrite the address ID of the old module with the address ID of the new module.
- 3. Press <F6> (ENTER) to confirm the configuration.

The new module has a module start address that is not consecutive in the order of the addresses of the stations that you configured previously. The start address reflects a jump in addressing.

The address space that the old module took up is **released** and could be used for a module with the same address ID. If you wanted to put a module in such a slot, you would have to edit the "1st available address" field. However, this is not recommended.

# **5.2 Starting Up and Testing with COM ET 200 for ET 200U(DP Standard)**

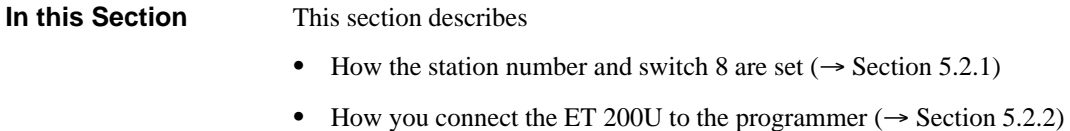

and

• How you use the COM ET 200 "START-UP/TEST" screen  $\rightarrow$  Section 5.2.3).

# **5.2.1 Setting the Station No. and Switch 8**

## **Setting the Station Number**

Use the bank of switches of the ET 200U interface module to set the station number of your ET 200U station ( $\rightarrow$  Figure 5-6). Set the station number in binary code. Each of the first seven switches on the bank of switches has a different positional value.

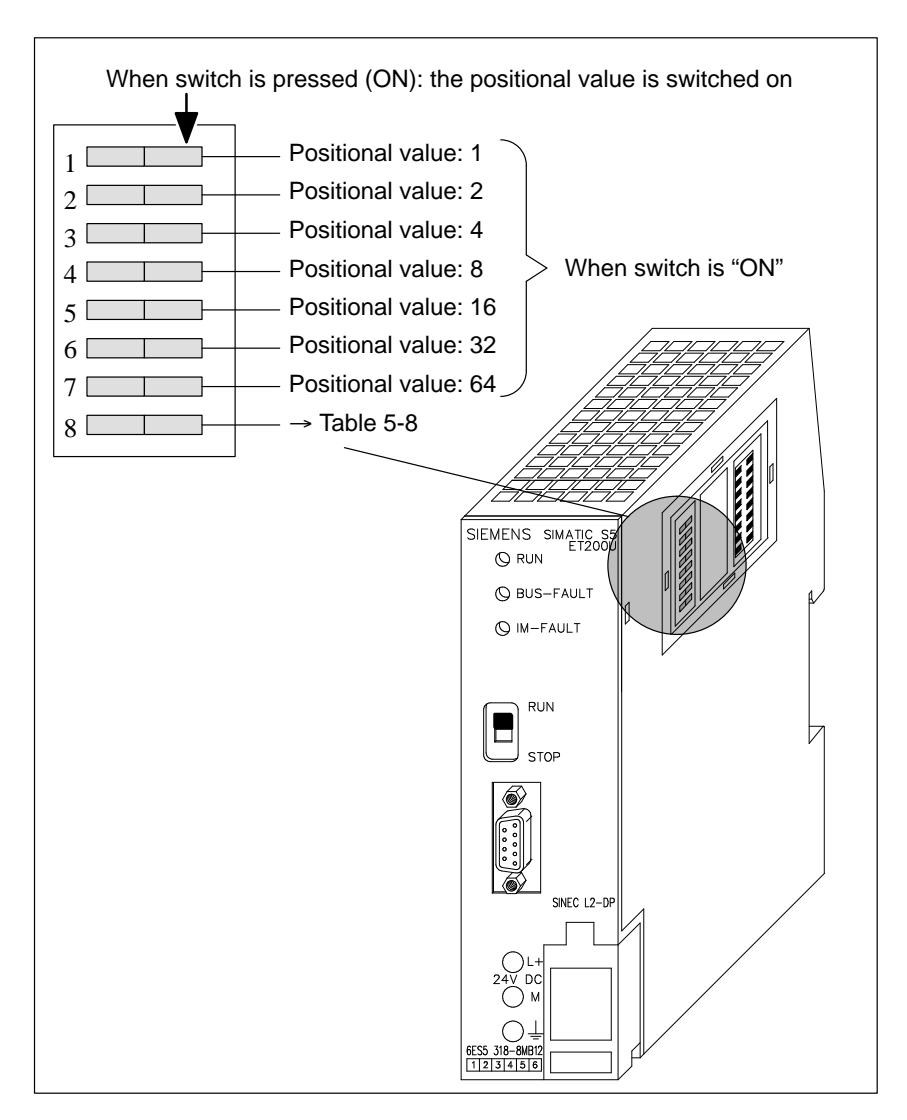

Figure 5-6 Location of the Bank of Switches for Setting the Station Number (ET 200U)

## **Setting Switch 8**

Setting switch 8 results in different conditions:

Table 5-8 Function of Switch 8

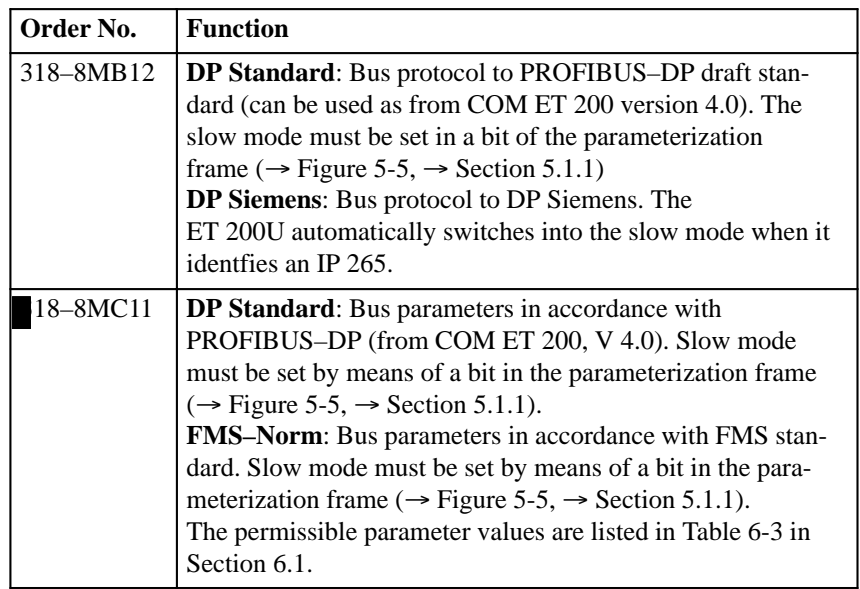

## **Example of an "318–8MB12**"

Set station number 52 and DP Standard:

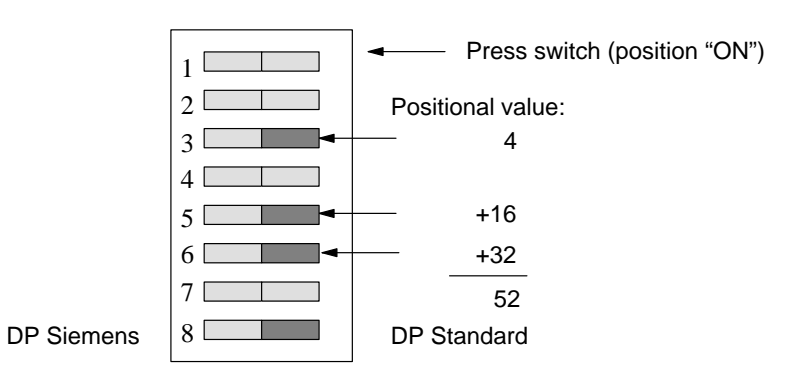

# **5.2.2 Starting Up an ET 200U Slave Station**

After setting the station number on the bank of switches on the IM 318–B interface module, proceed as follows to start up and test your ET 200U slave station:

- 1. Use a CP 5410 S5–DOS/ST programmer–bus interface to link your programmer directly to the IM 318–B interface module.
- 2. Call up the SYSTEM START–UP/TEST screen of the COM ET 200 software package (press <F5> in the FUNCTIONS screen).
- 3. In the

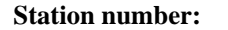

input field, enter the number of the connected ET 200U slave station.

4. Press <F6> (ENTER) to confirm the input.

**Result**: COM ET 200 establishes a link to the connected station, assigns parameters to the station, and displays the SYSTEM START–UP/TEST: MO-DULE SELECTION screen if the configuration in the program file and the actual station configuration match.

If the two configurations do not match, COM ET 200 reports an error in the message line. In such a case, you must go to the CONFIGURATION screen to correct the station configuration.

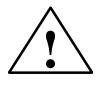

## **! Caution**

If you use a programmer on the bus to start up an ET 200U slave station while the bus is operating continuously, note the following: The IM 308–B interface module (in the master station) cannot control the slave station as long as the programmer has access to the slave station.

The following section describes the start–up and test for an ET 200U(DP Standard) slave station.

# **5.2.3 Using the SYSTEM START–UP/TEST Screen for an ET 200U(DP Standard) Slave Station**

For starting up an ET 200U slave station, COM ET 200 provides two screens.

Select one slot in the SYSTEM START–UP/TEST: MODULE SELECTION screen. Then call up the SYSTEM START–UP/TEST: STATUS/CONTROL screen.

Proceed as follows:

1. Using the cursor control keys and <F5> (SELECT), select one slot (one module) whose input data you want to evaluate or whose outputs you want to force.

**Result:** The selected module is marked with an asterisk "\*". Pressing <F5> (SELECT) a second time cancels the selection.

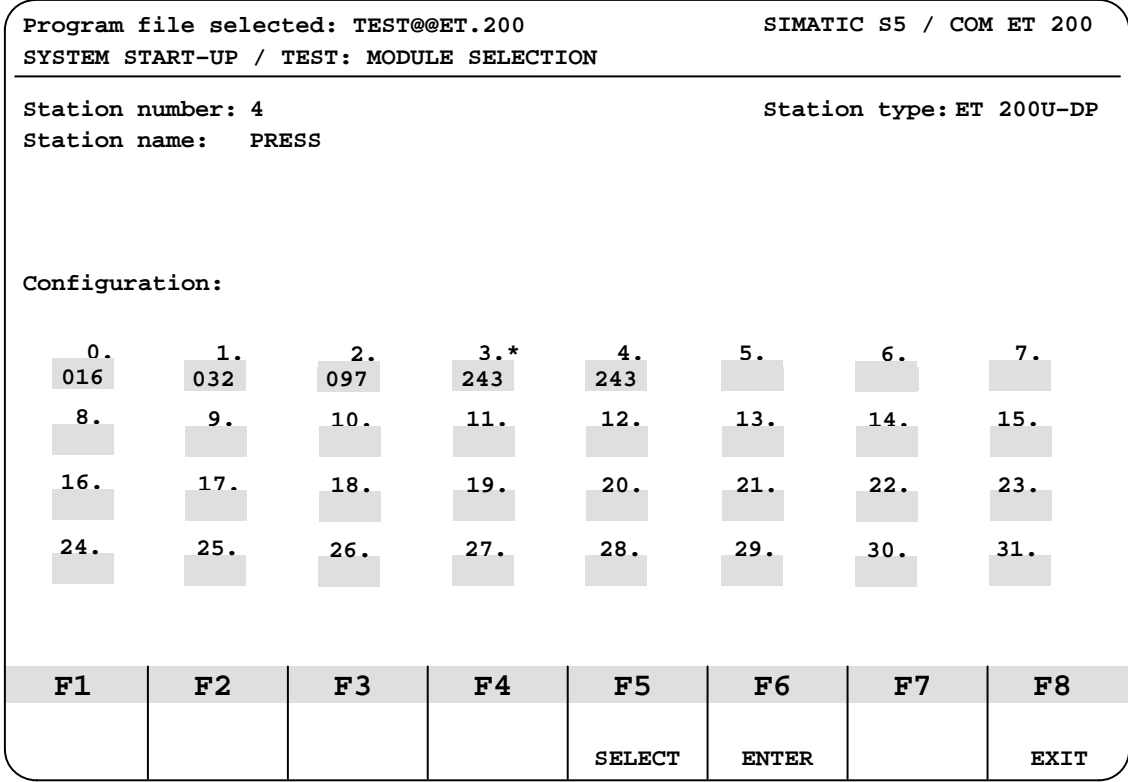

Figure 5-7 SYSTEM START–UP/TEST: MODULE SELECTION Screen

2. Press <F6> (ENTER) to confirm the selection.

**Result:** The SYSTEM START–UP/TEST: STATUS/CONTROL screen appears:

Digital modules are displayed in the "KM" format, analog modules in the "KH" format. The following example shows the IP 262 module (address identifier: 243 or 4AX) in the "KH" format:

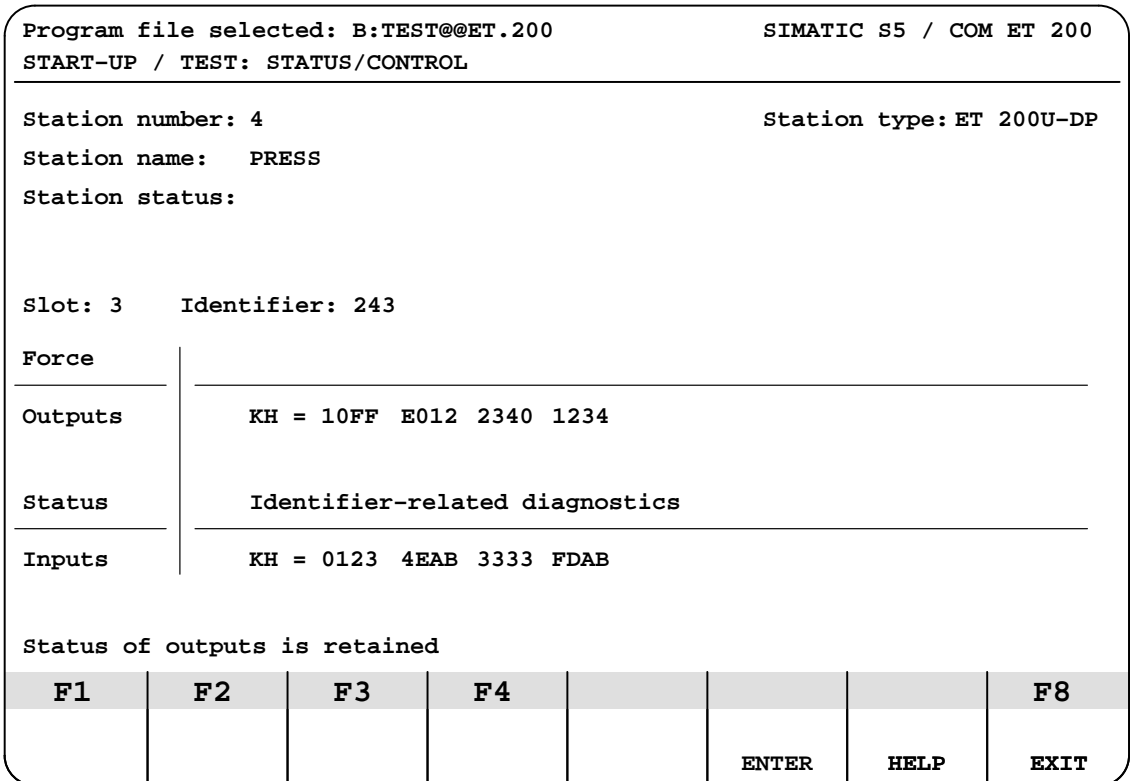

Figure 5-8 SYSTEM START–UP/TEST: STATUS/CONTROL Screen

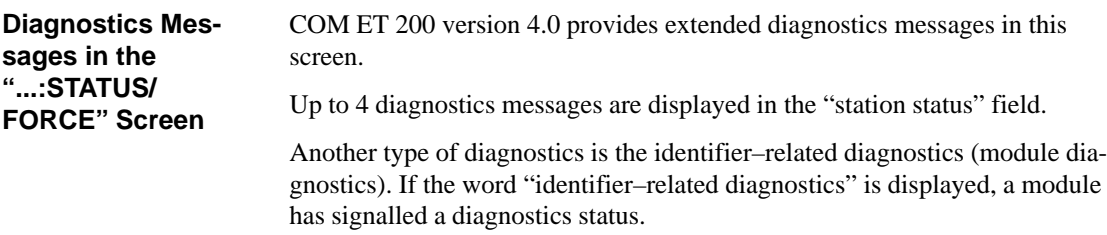

## **STATUS/FORCE Function**

Press<F7> (HELP) to change KF format (fixed point number) to KH format (hexadecimal number) and vice versa.

3. Specify the status of the outputs that you want to force. Press <F6> (EN-TER) to confirm the status.

**Result:** At the end of every cycle, COM ET 200 transfers output data to the selected station. The software requests input data and (station) diagnostics data. If problems have occurred, the diagnosis is displayed as plain text in the STATION STATUS field.

The assignment of the function keys changes:

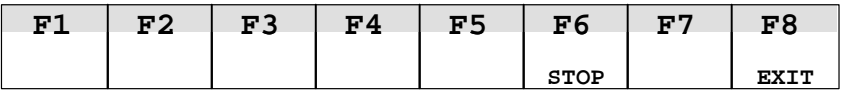

To freeze the screen, that is, to stop the update of the input fields, proceed as follows:

4. Press <F6> (STOP).

Now you can set the outputs again.

 COM ET 200 displays the state of the inputs in the INPUTS field in KM format for digital modules or in KH format for analog modules. **STATUS Function**

Inputs for a 4–channel 464–8MD11 module (module ID 083): **Example**

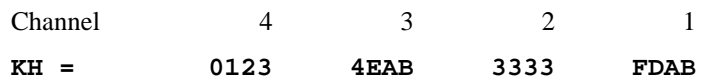

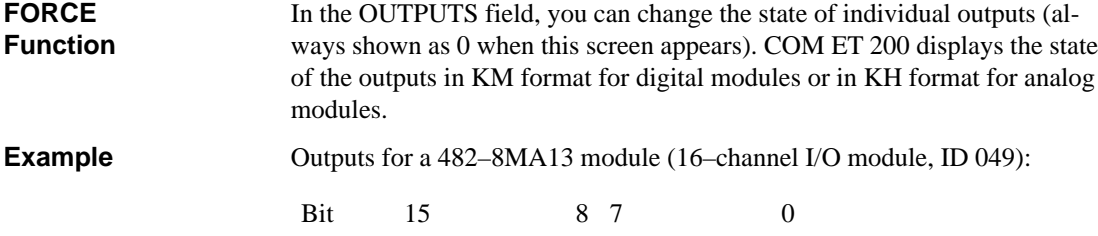

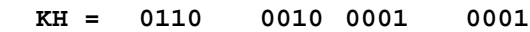

## **FORCE with Load Circuit**

You can execute the FORCE function with the load circuit turned on or off as follows:

FORCE with load circuit **turned off** :You can observe the effect of the forced outputs for digital modules by checking the output LEDs.

FORCE with load circuit **turned on** :You can observe the effect of the forced outputs directly at the I/Os.

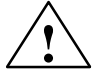

## **! Caution**

Setting outputs when the load circuit is turned on can result in dangerous system states.

Set or reset outputs only under the circumstances listed in the following table!

Table 5-9 Resetting Outputs with Load Circuit Turned On

| Version/<br><b>Revision Level</b>  | <b>Outputs are Reset </b>                                                                                                    | Outputs are not Reset                                                                 |
|------------------------------------|----------------------------------------------------------------------------------------------------|---------------------------------------------------------------------------------------|
| IM 308-B (as<br>from version $5$ ) | When you call up the "MODULE"<br>SELECTION" screen.<br>When you reset the outputs in the<br>"MODULE SELECTION" screen.<br>When you exit from the "MODULE<br>SELECTION" screen with <f8><br/>(EXIT).</f8> | When you power up the IM 308–B<br>master interface module (STOP to<br>RUN transition) |

# **5.3 Diagnosing Faults for ET 200U(DP Standard)**

This section describes three alternatives for diagnosing faults: **In this Section**

- $\bullet$ Using LEDs to diagnose problems ( $\rightarrow$  Section 5.3.1)
- $\bullet$ Using COM ET 200 to diagnose problems  $\rightarrow$  Section 5.3.2)
- Diagnosing faults with STEP  $5 \rightarrow$  Section 5.3.3)

Diagnosing faults with COM ET 200 in a STEP 5 program is described in detail in the **"ET 200 Distributed I/O System"** Manual.

# **5.3.1 Using LEDs to Diagnose Problems**

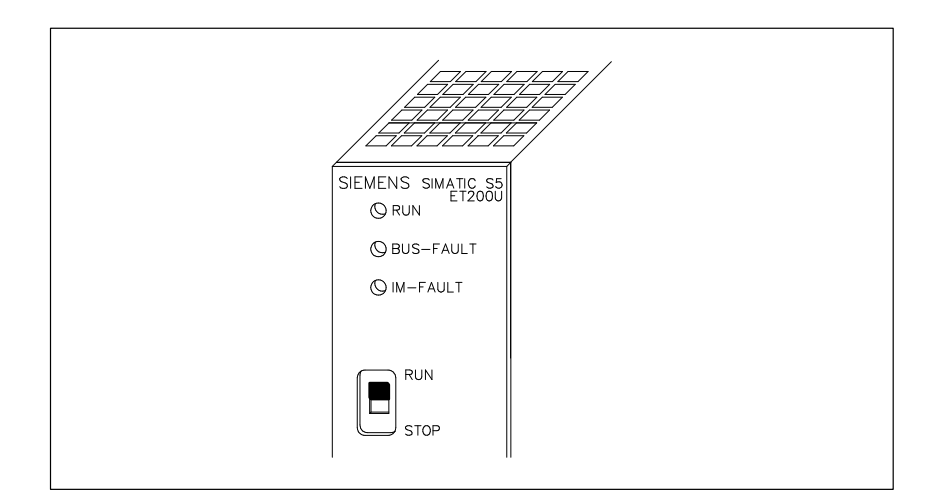

Figure 5-9 Fault LEDs on the ET 200U Interface Module (ET 200U Interface Module)

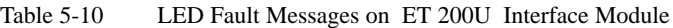

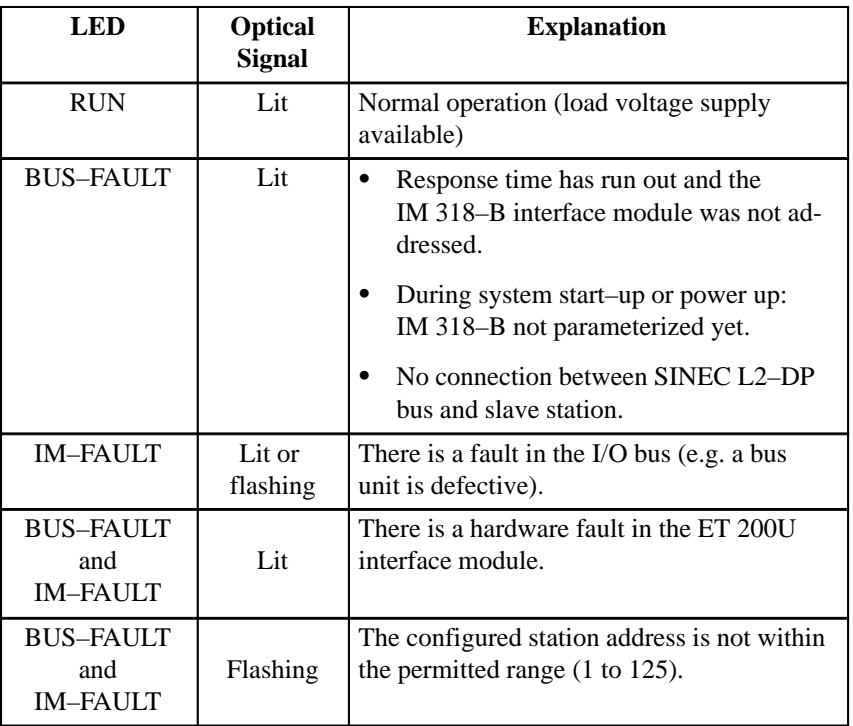

# **5.3.2 Using COM ET 200 to Diagnose Problems**

The COM ET 200 software provides the DIAGNOSTICS screen for diagnostics functions.

The following are prerequisites for using the diagnostics function:

- You have a programmer with a CP 5410 S5-DOS/ST programmer-bus interface connected to the SINEC L2–DP bus.
- $\bullet$  You indicated "Programmer connected to the bus: Y" in the ET 200 SYS-TEM PARAMETERS screen.
- 1. Press <F6> (DIAGNOSE) in the FUNCTIONS screen to call up the DIAGNOSTICS: OVERVIEW screen.

**Result:** The "DIAGNOSTICS: OVERVIEW" screen appears.

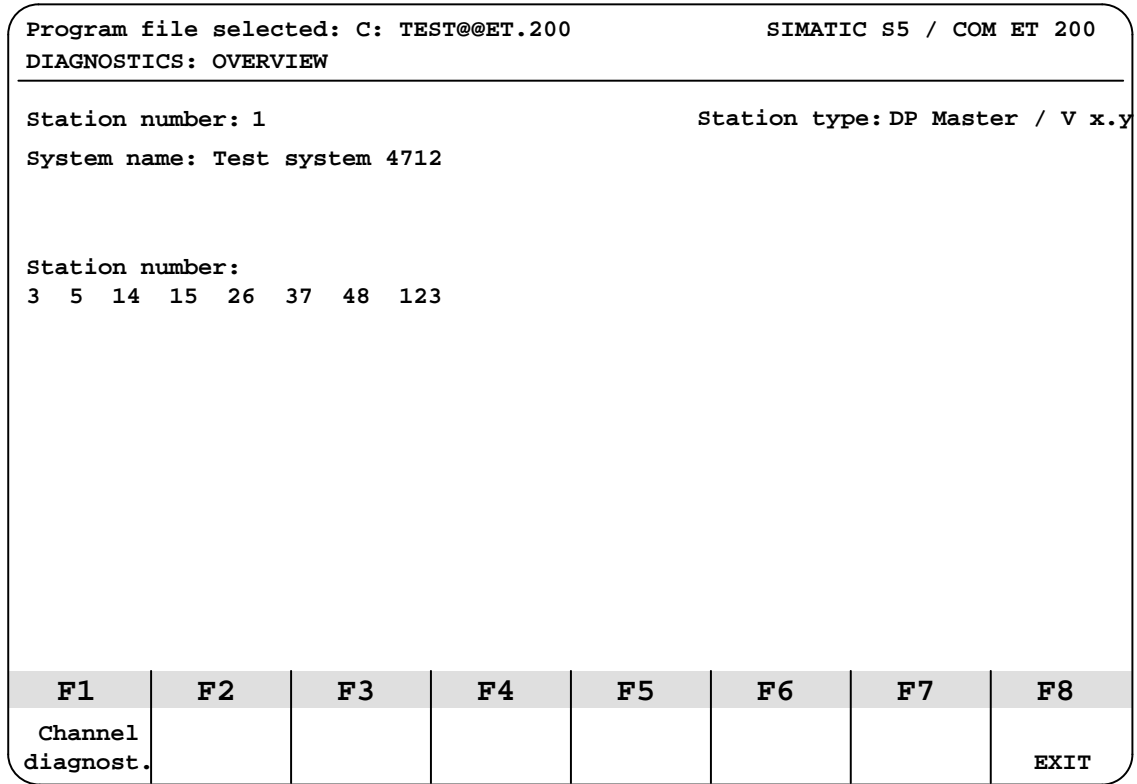

Figure 5-10 DIAGNOSTICS: OVERVIEW Screen

COM ET 200 displays the following:

- The station number and the system name of the master station
- The firmware version of the IM 308–B interface module (in the master station)
- The numbers of the stations for which diagnostics data is available
- 2. Press <F1> (DIAGNOSE INDIVID.)

**Result:** COM ET 200 asks for a station number.

- 3. In the STATION NUMBER input field, enter the number of the faulty station that you want to investigate further.
- 4. Press <F6> (ENTER) to be able to evaluate the diagnostics messages of this station.

**Result:** COM ET 200 goes to another screen. The screen that appears next depends on the type of station you are investigating.

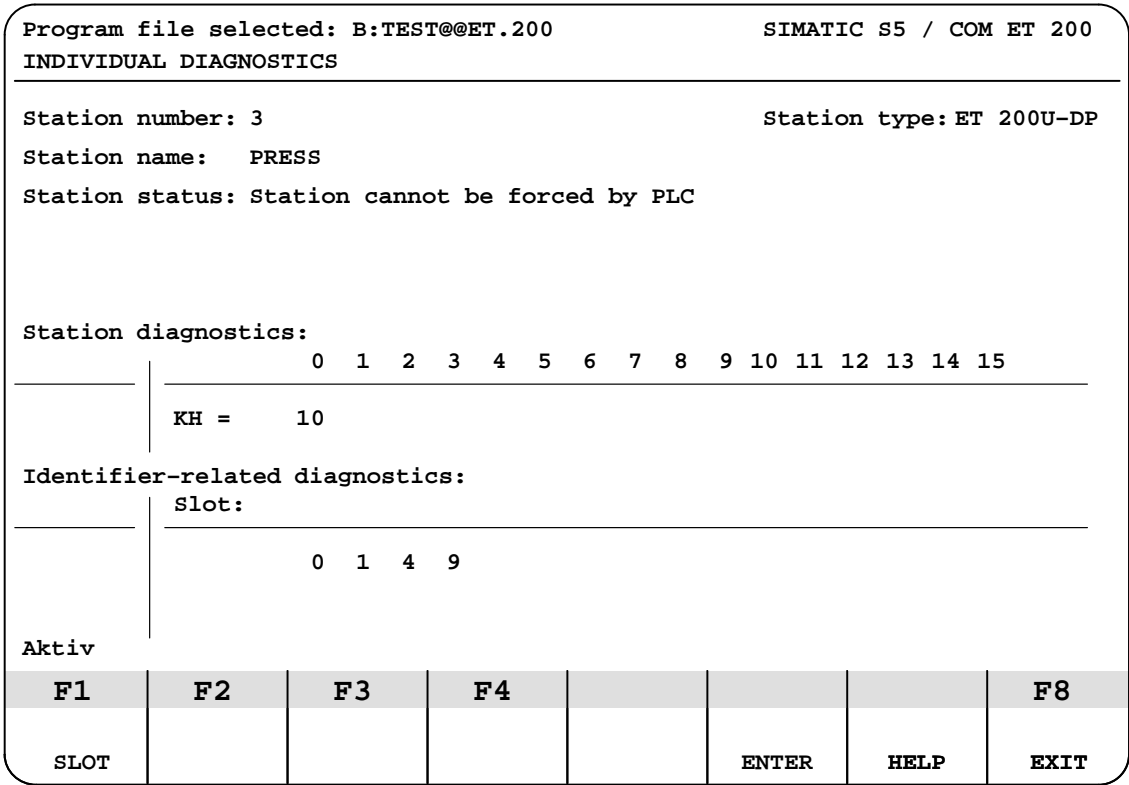

Figure 5-11 INDIVIDUAL DIAGNOSTICS Screen

Up to 4 diagnostic messages can be displayed in the STATION STATUS field.

STATION DIAGNOSTICS uses the "KH" format. See Figure 5–15 for details on the structure of the station diagnostics.

In the IDENTIFIER–RELATED DIAGNOSTICS field the slots are indicated from which the diagnostics signals originate.

# **5.3.3 Diagnosing Faults with STEP 5 (Station Diagnostics)**

## **General Remarks on Diagnostics**

With STEP 5 you can systematically localize and evaluate a fault:

Table 5-11 Diagnostics with STEP 5

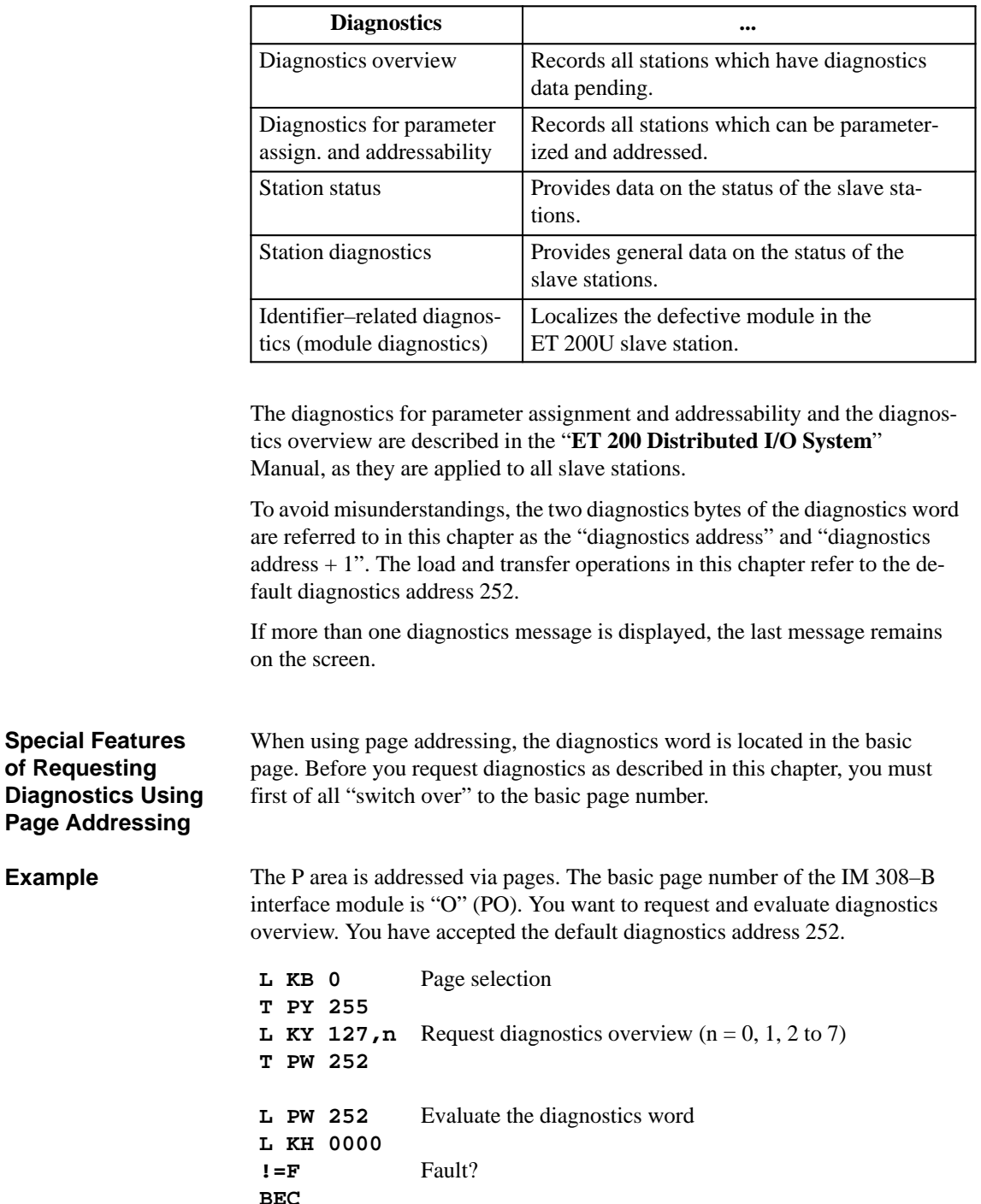

**JU FBx** Evaluate the fault in FBx

**Structure and Request of Station Diagnostics for ET 200U**

The station status, the station diagnostics and the identifier–related diagnostics (module diagnostics) are described in this manual as they are typical for the ET 200U slave station.

The diagnostics function is loaded and transferred:

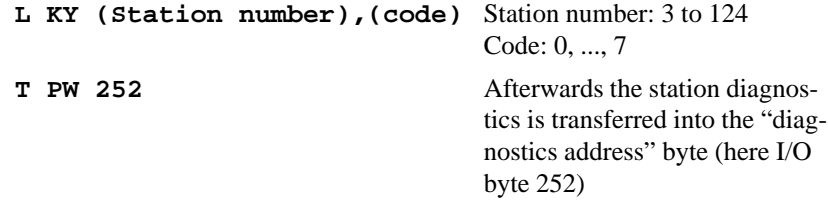

16 bytes per slave station are reserved for station status, station diagnostics and module diagnostics. The 16 bytes are organized in 8 words. They are structured as follows:

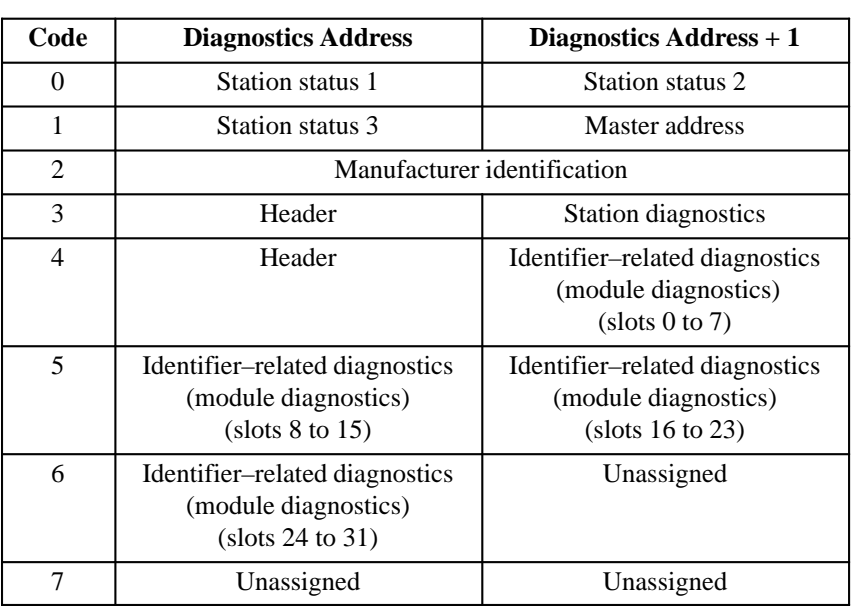

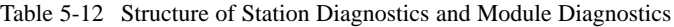

## **Note**

If a module signals diagnostics, a delay of up to 150 ms is possible between input into the station diagnostics and the following input into the identifier– related diagnostics.

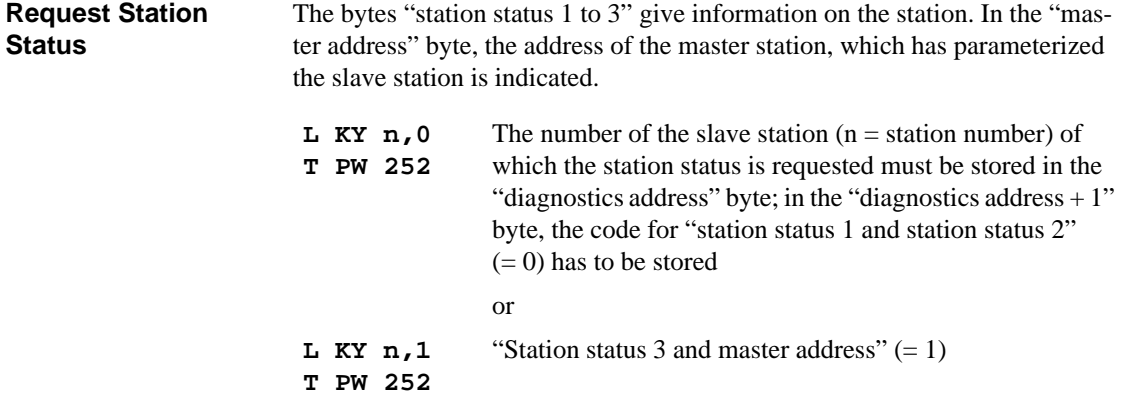

The IM 308–B then writes the diagnostics message into the I/O word "diagnostics address".

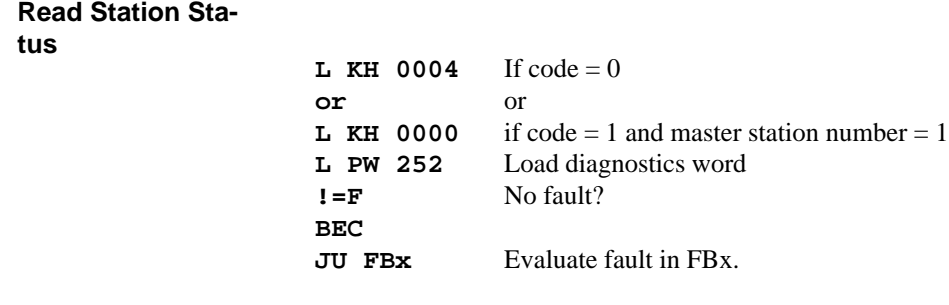

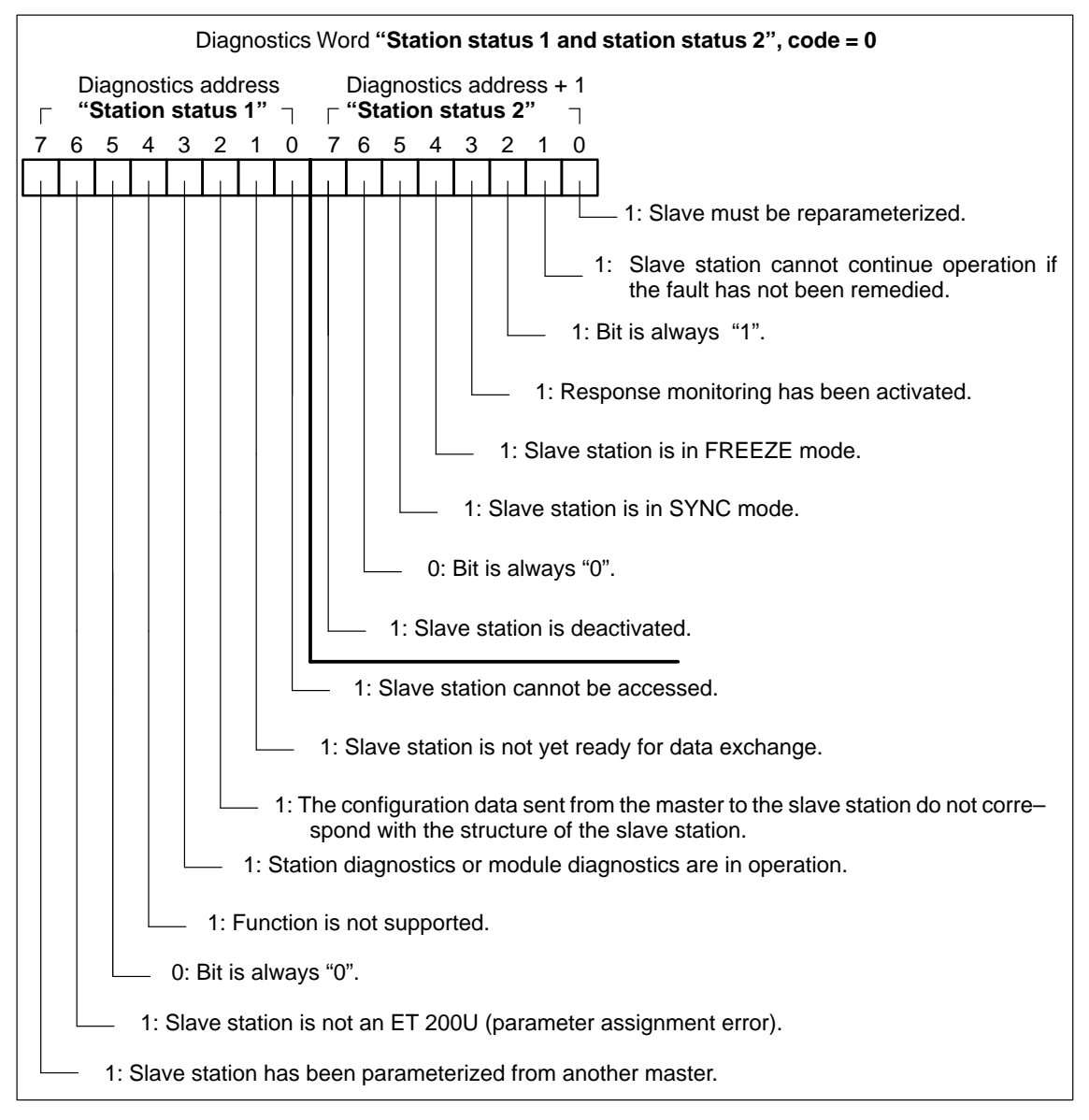

Figure 5-12 Structure of the Diagnostics Word after Request of the Station Status (Station Status 1 and Station Status 2)

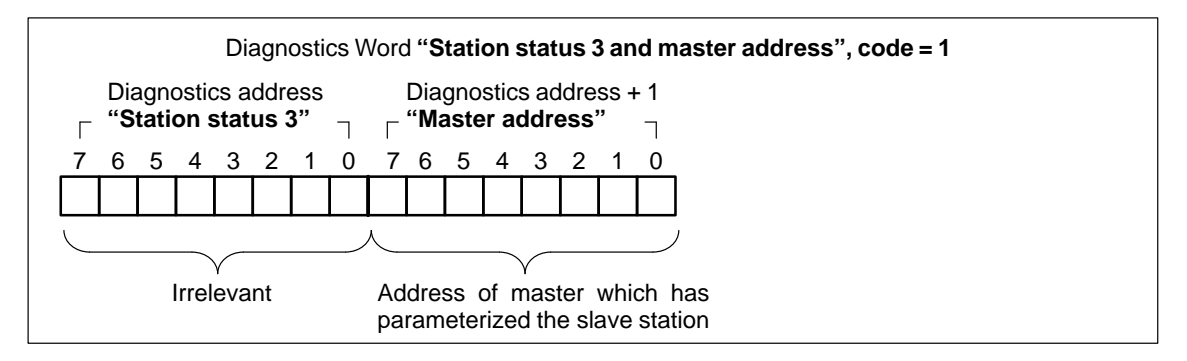

Figure 5-13 Structure of the Diagnost. Word after Request of the Station Status (Station Status 3 and Master Address)

**Request Manufacturer Identification** The "manufacturer identification" byte describes the type of slave station.

**L KY n,2 T PW 252** The number of the slave station  $(n = station$  number) from which the manufacturer identification is requested must be stored in the byte "diagnostics address"; in the byte "diagnostics address  $+1$ " the code for the "manufacturer" identification"  $(= 2)$  has to be stored.

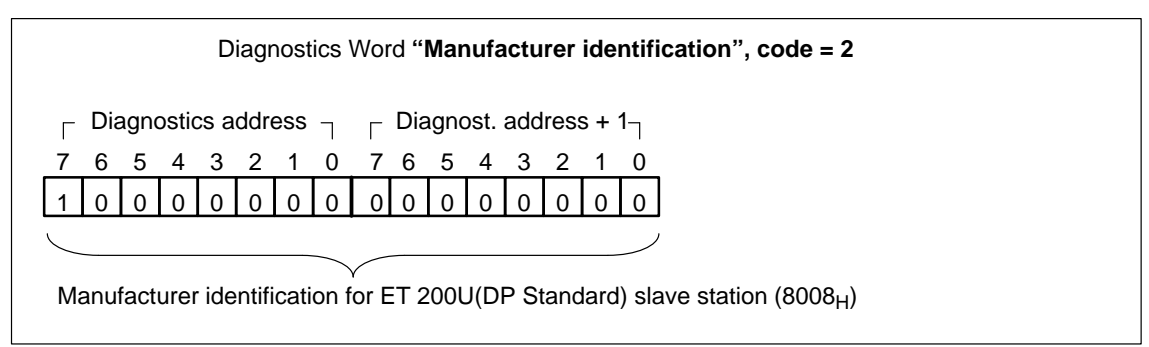

Figure 5-14 Structure of the Diagnostics Word after Request of the Manufacturer Identification

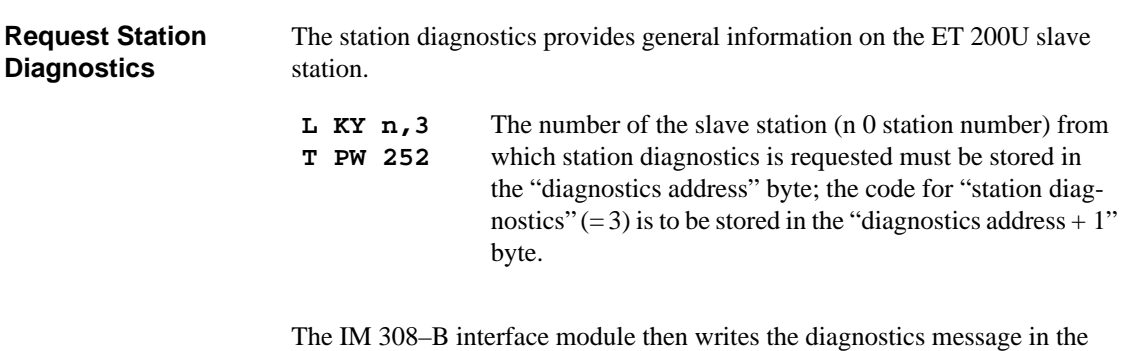

**Read Station Diagnostics**

nose

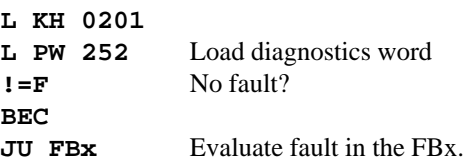

I/O word "diagnostics address".

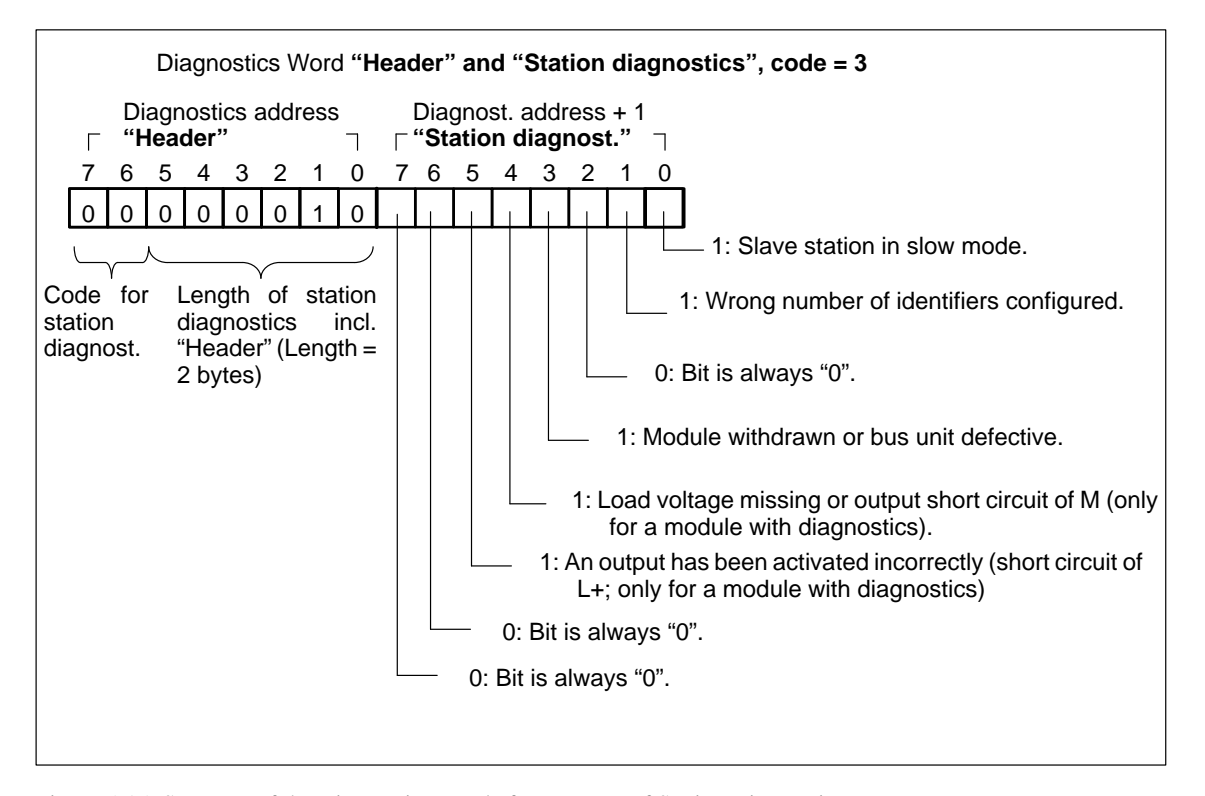

Figure 5-15 Structure of the Diagnostics Word after Request of Station Diagnostics

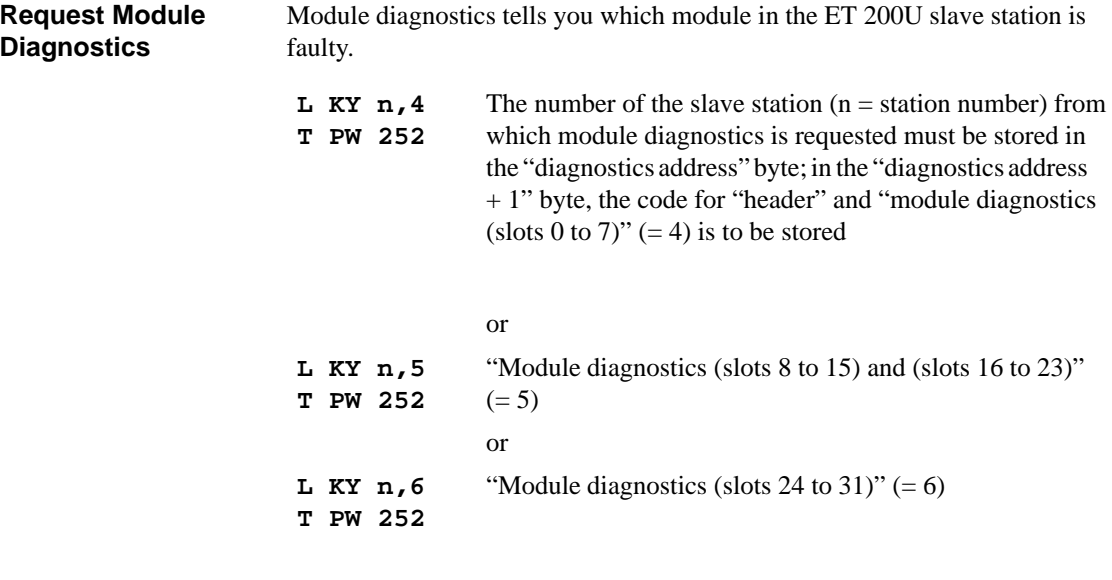

The IM 308–B interface module then writes the diagnostics message into the I/O word "diagnostics address".

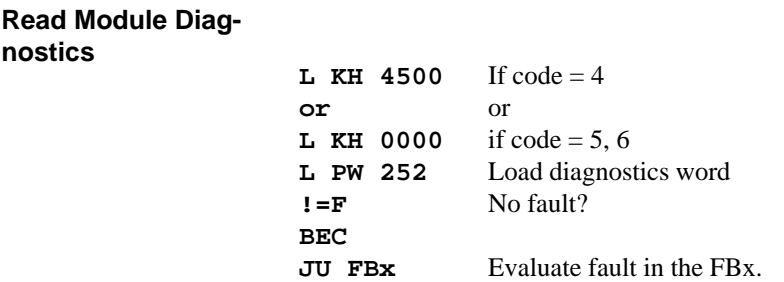

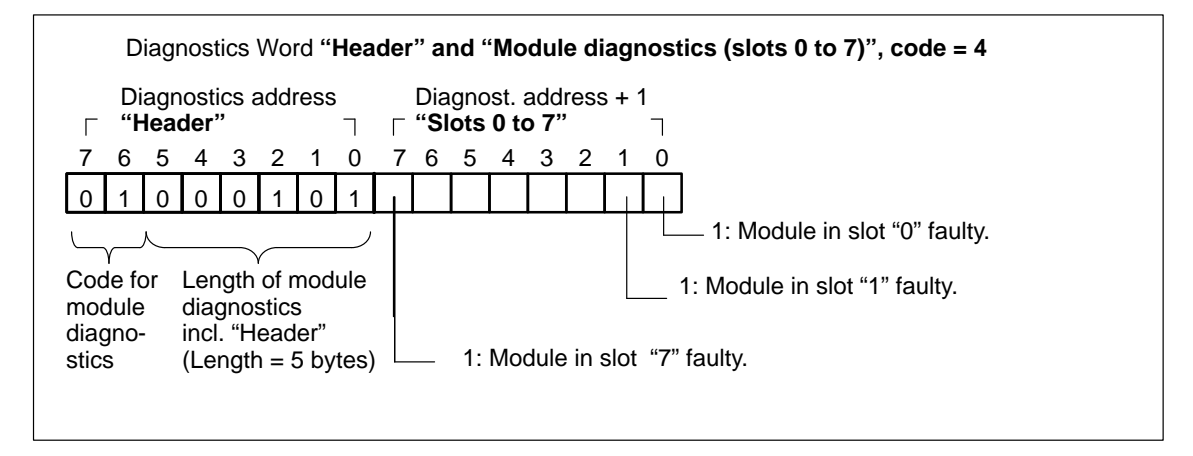

Figure 5-16 Structure of the Diagnostics Word after Request of Module Diagnostics (Header and Slots 0 to 7)

–
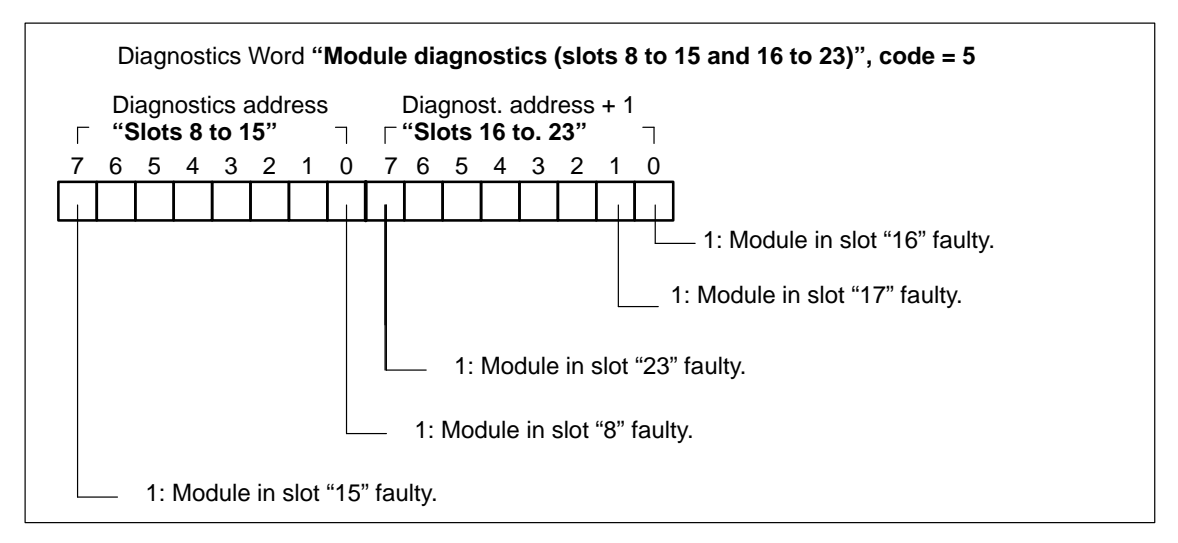

Figure 5-17 Structure of the Diagnostics Word after Request of Module Diagnostics (Slots 8 to 15 and 16 to 23)

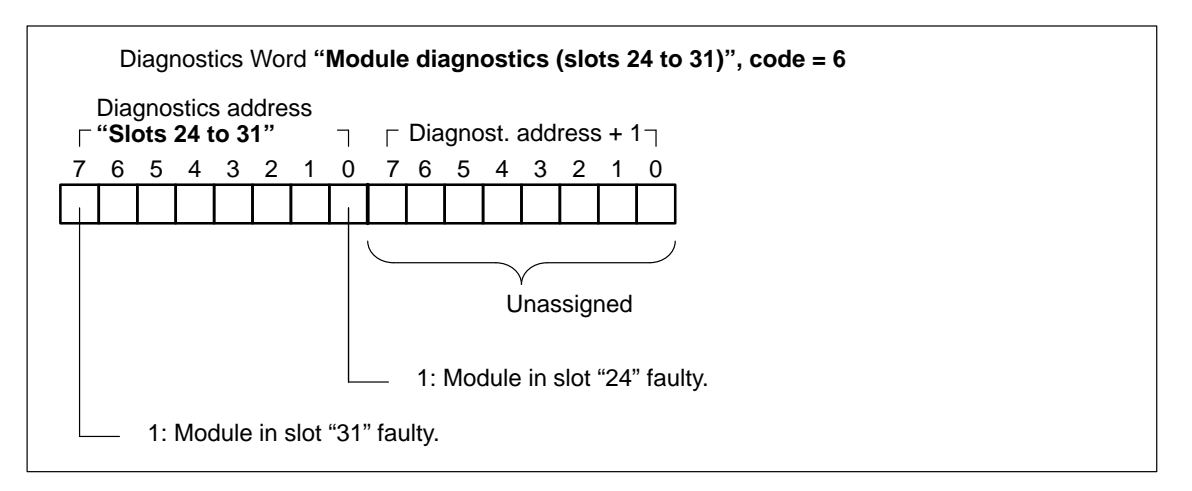

Figure 5-18 Structure of the Diagnostics Word after Request of Module Diagnostics (Slots 24 to 31)

# **ET 200U(DP Standard/FMS): Modes, Settings and Communications Capabilities of the IM 318–C**

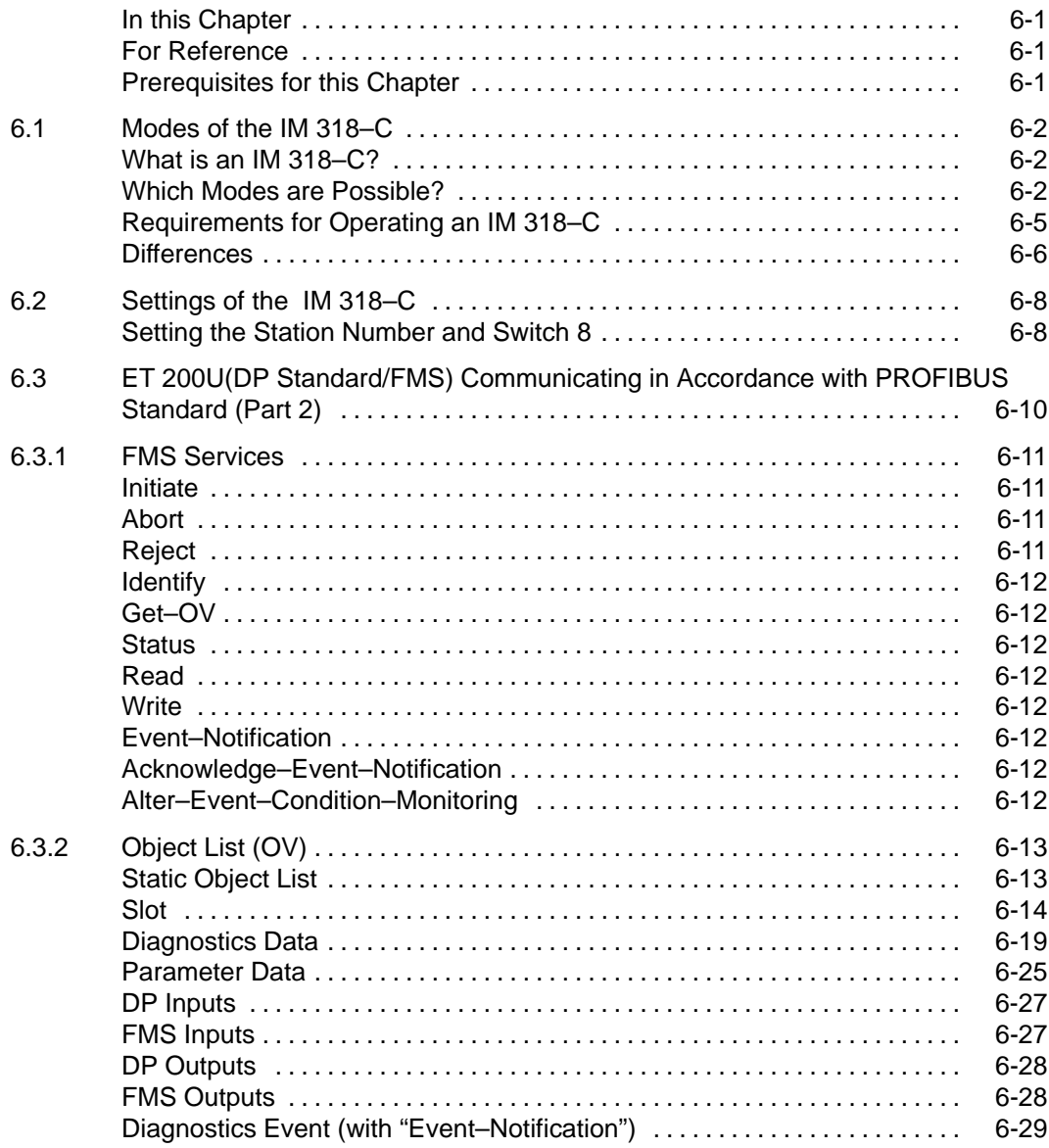

**6**

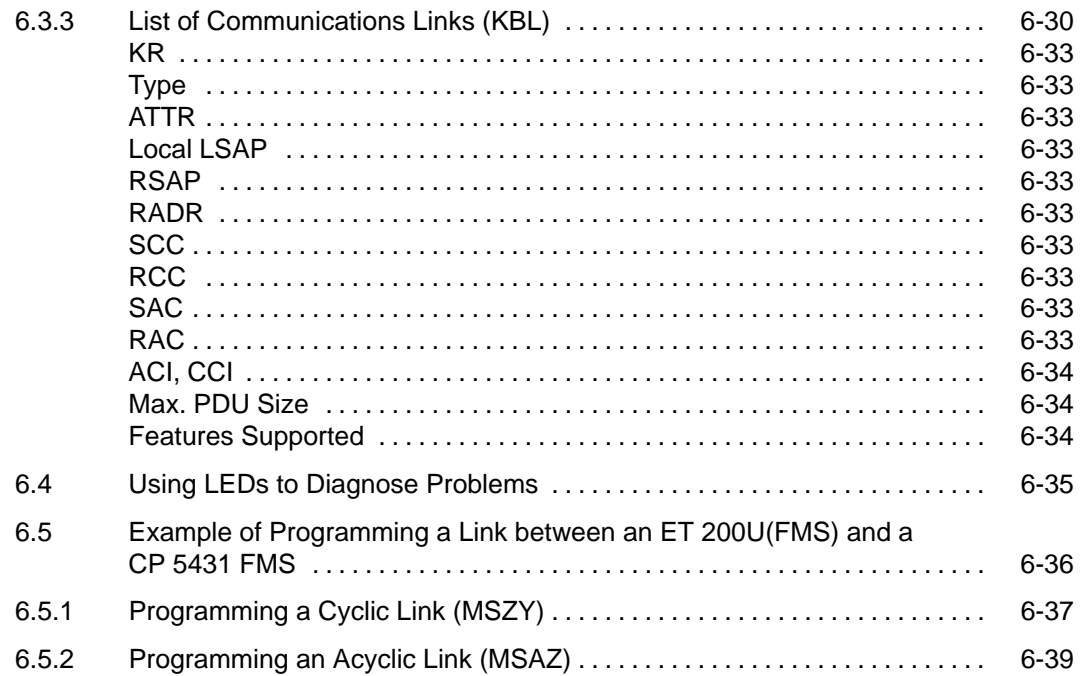

### **Figures**

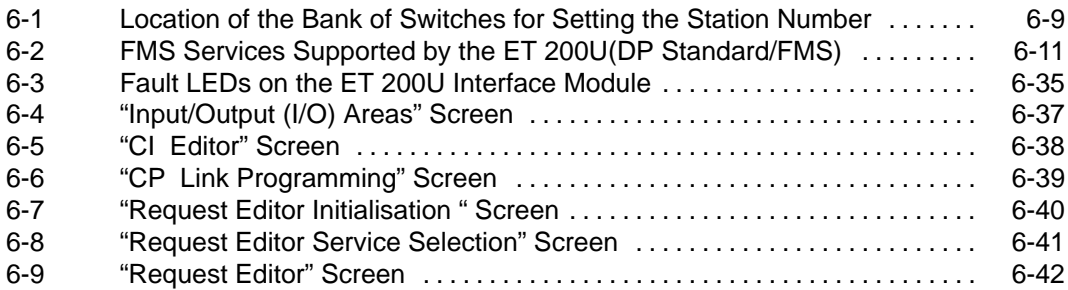

### **Tables**

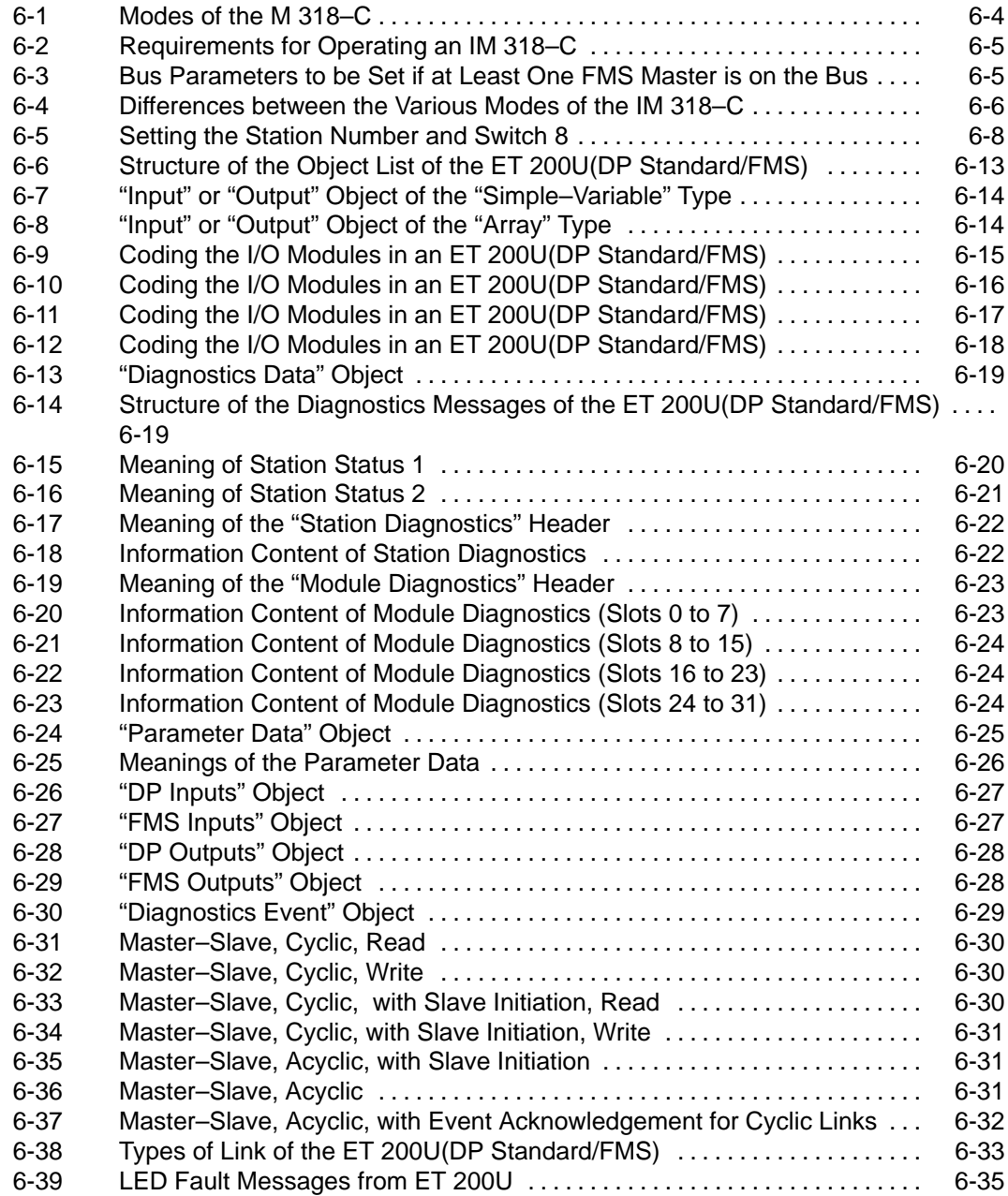

# **ET 200U(DP Standard/FMS): Modes, Settings and Communications Capabilities of the IM 318–C**

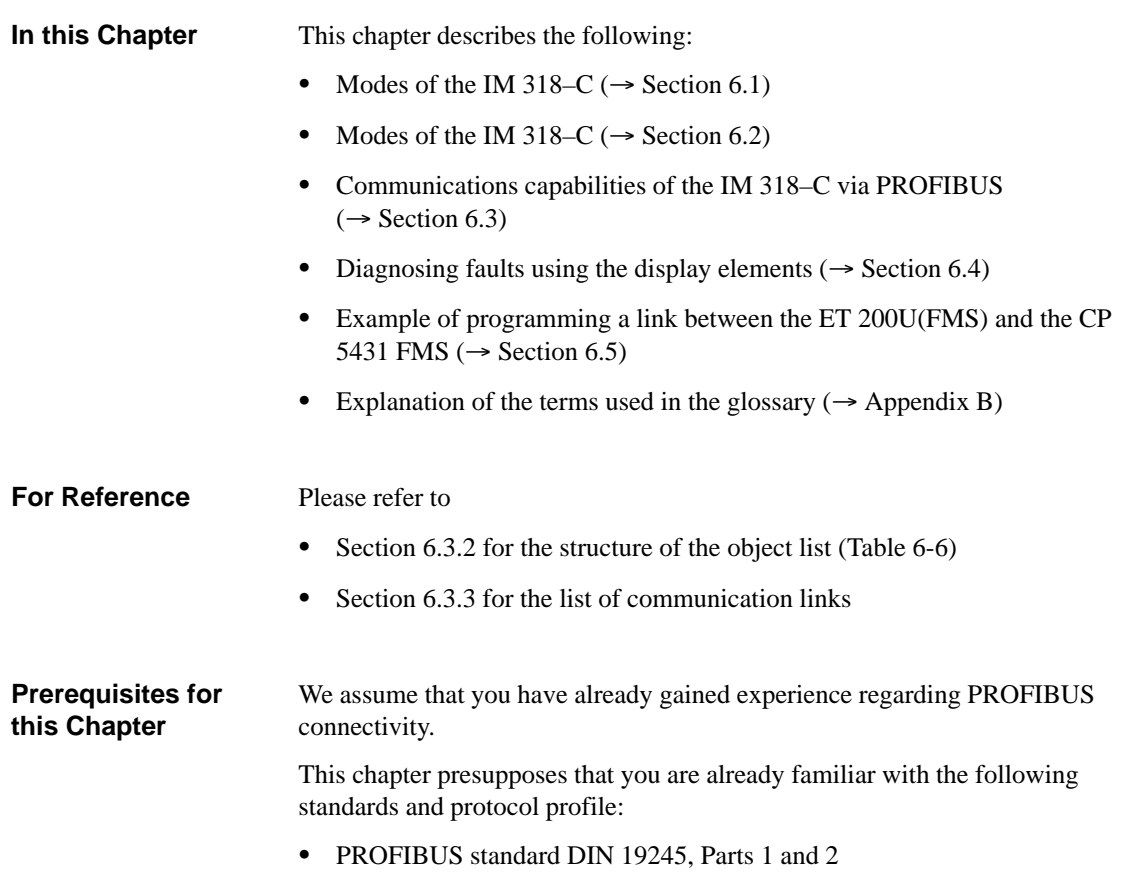

• Sensors/actuators profile

# **6.1 Modes of the IM 318–C**

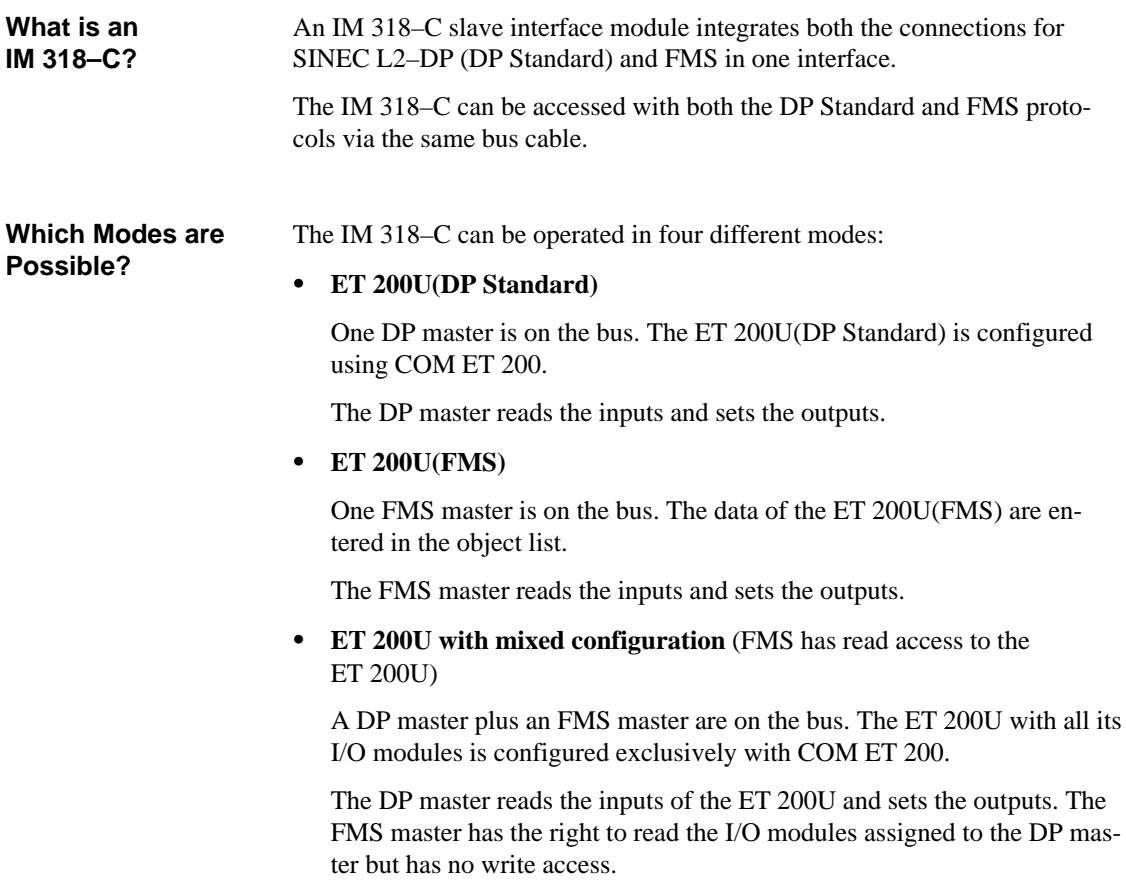

 **Combi–slave** (both the FMS master and DP master have full access to the I/O modules of the ET 200U)

One DP master and FMS master each are on the bus. The I/O modules of the combi–slave are divided up between the DP master and FMS master.

**DP master:** The DP master reads the inputs and sets the outputs of the I/O modules assigned to it.

The DP master has neither read nor write access to the I/O modules assigned to the FMS master.

**FMS master:** The FMS master reads the inputs and sets the outputs of the remaining I/O modules, that is those assigned to it.

The FMS master has read access to the I/O modules assigned to the DP master but no permission to write.

#### **Note**

The I/O modules in the combi–slave are automatically assigned when parameterizing the ET 200U with COM ET 200.

The I/O modules from slot 0 to the last parameterized (DP master) I/O module are allocated to the DP master.

The FMS master is assigned the remaining I/O modules.

| <b>Operation of</b><br>IM 318-C as  | Configuration                                                                                                    | <b>Advantages</b>                                                                                                    |
|-------------------------------------|----------------------------------------------------------------------------------------------------|----------------------------------------------------------------------------------------------------|
| ET 200U(DP Stan-<br>dard)           | DP master<br>(read/write access)<br>ET 200U(DP Standard)                                                                                      | An IM 318-C can also be operated<br>in a SINEC L2-DP LAN where<br>only the DP Standard protocol is<br>used.                                                                                                    |
| ET 200U(FMS)                        | FMS master<br>(read/write access)<br><b>ET 200U(FMS)</b>                                                                                      | I/O modules of the ET 200U spec-<br>trum of I/O modules can be used<br>with the FMS protocol.                                                                                                    |
| ET 200U in a mixed<br>configuration | DP master<br><b>FMS</b> master<br>(read/write access)<br>(read access only)<br>ET 200U in a mixed configuration                               | Inputs/outputs of the ET 200U used<br>in a mixed configuration can be<br>read in parallel with the FMS proto-<br>col and evaluated, for example, on<br>a PC.                                                                                                    |
| Combi-slave                         | DP master<br>(read/write access)<br><b>FMS</b> master<br>Read<br>Read/write<br>Q<br>8<br>$\overline{8}$<br>$\overline{5}$<br>ಹ<br>Combi-slave | The inputs/outputs of the combi-<br>slave can be read in parallel via<br>FMS.<br>Additionally, you can plug in I/O<br>modules to which the FMS master<br>has exclusive read and write access.<br>All I/O modules, except CPs and<br>IPs, are available for a combi-slave<br>configuration. |

Table 6-1 Modes of the M 318–C

### **Requirements for Operating an IM 318–C**

The following Table lists the hardware and software requirements and the relevant bus parameters for operating an IM 318–C:

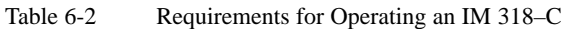

| <b>Operation of</b><br>IM 318-C as  | <b>Requirements</b>                                                                                                    |
|-------------------------------------|----------------------------------------------------------------------------------------------------|
| ET 200U(DP Stan-<br>dard)           | COM ET 200 (version 4.0)<br>٠<br>IM 308–B from revision level 5 (printed on<br>٠<br>module) or from software version 4.0 (indicated<br>in COM ET 200)<br>Type file: SI8009T?.200                                                                   |
| ET 200U(FMS)                        | FMS master with PROFIBUS protocol, Parts 1<br>٠<br>and 2                                                                                                    |
| ET 200U in a mixed<br>configuration | COM ET $200$ (version 4.0)<br>٠<br>IM 308–B from revision level 5 (printed on<br>٠<br>module) or from software version 4.0 (indicated<br>in COM ET 200)<br>Type file: SI8009T?.200<br>FMS master with PROFIBUS protocol, Parts 1<br>٠<br>and $2$ . |
| Combi-slave                         | COM ET 200 (version 4.0)<br>IM 308–B from revision level 5 (printed on<br>٠<br>module) or from software version 4.0 (indicated<br>in COM ET 200)<br>Type file: SI8009T?.200<br>FMS master with PROFIBUS protocol, Parts 1<br>and $2$ .             |

Table 6-3 Bus Parameters to be Set if at Least One FMS Master is on the Bus

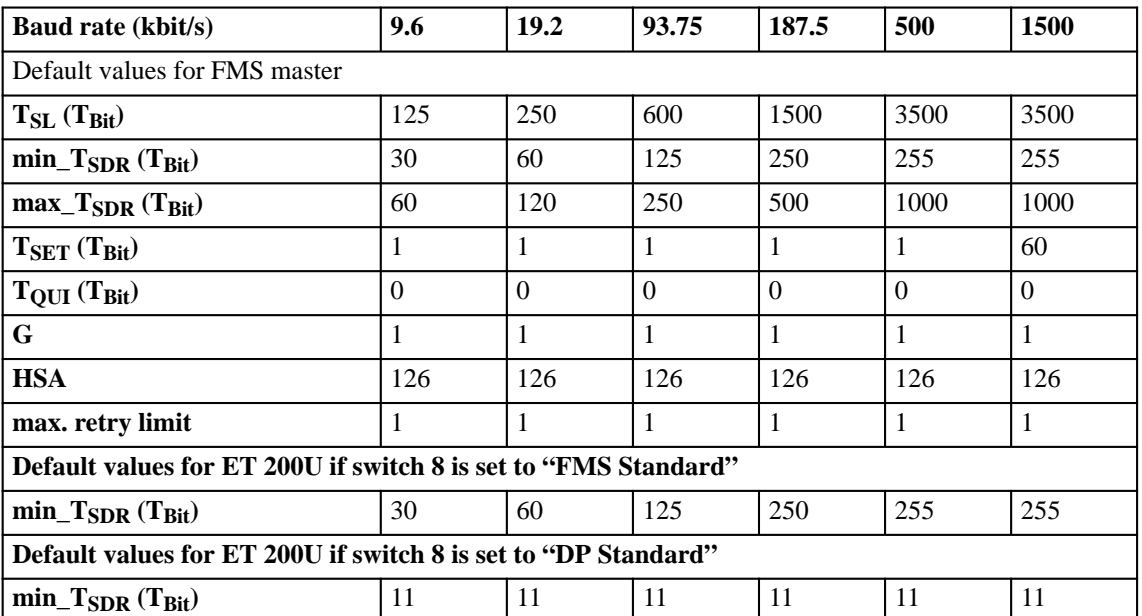

#### **Differences**

The following Table lists the differences between the

- ET 200U(DP Standard)
- ET 200U(FMS)
- ET 200U in a mixed configuration
- $\bullet$ Combi–slave

that you have to take into consideration when starting up the system. The differences will be described in more detail in the section dealing with this topic.

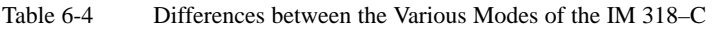

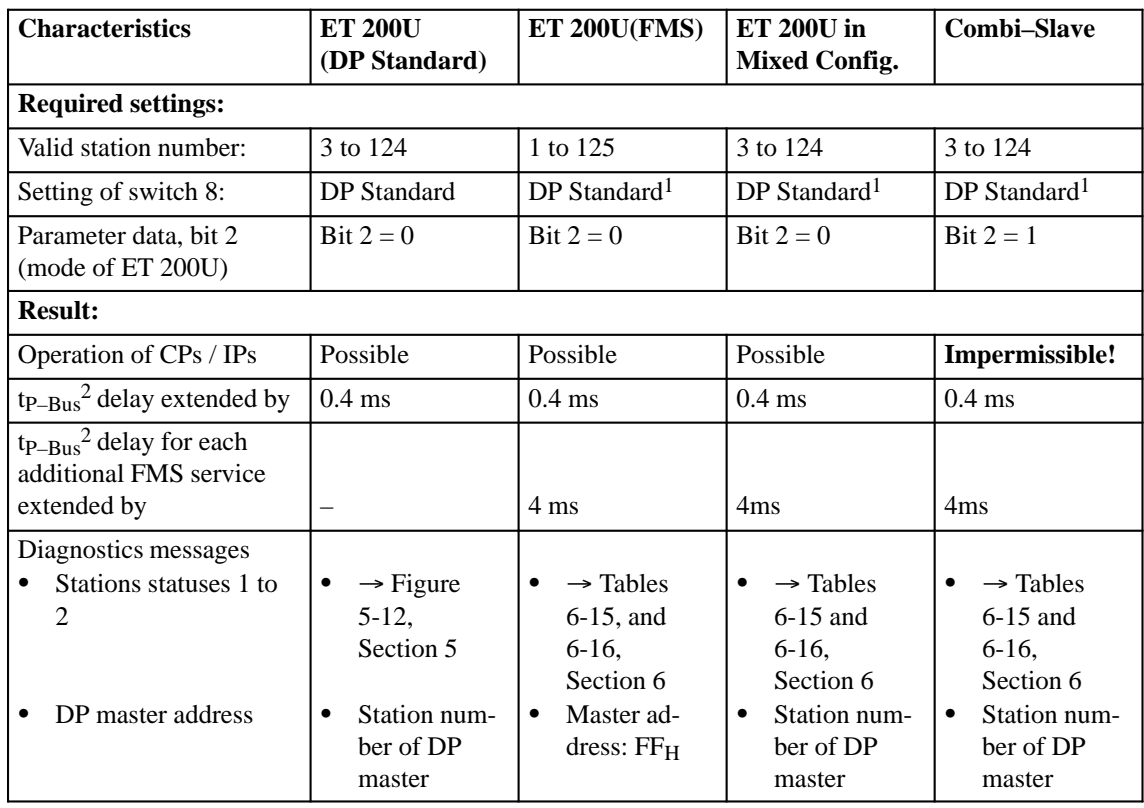

1: Only if the FMS master keeps its ready time within the limit  $T_{RDY} < min_T_{SDR} = 11T_{bit}$ . Otherwise, you will have to select FMS standard.

2: Please refer to Appendix C of the "ET 200 Distributed I/O System" Manual for the response times.

| <b>Characteristics</b>                                                                                | <b>ET 200U</b><br>(DP Standard)                 | ET 200U(FMS)                                                   | $ET 200U$ in a<br><b>Mixed Config.</b>                                              | <b>Combi-Slave</b>                                                                                                    |
|----------------------------------------------------------------------------------------------------|-------------------------------------------------|----------------------------------------------------------------|-------------------------------------------------------------------------------------|----------------------------------------------------------------------------------------------------|
| Access to FMS objects:<br>DP inputs<br>DP outputs<br>$\bullet$<br>FMS inputs<br>٠<br>FMS outputs<br>٠ | <b>Irrelevant</b>                               | <b>Irrelevant</b><br><b>Irrelevant</b><br>Read<br>Read / write | Read<br>٠<br>Read<br>$\bullet$<br>Irrelevant<br>٠<br><b>Irrelevant</b><br>$\bullet$ | Read<br>Read<br>Read<br>٠<br>Read / write                                                                                                    |
| Meaning of BF LED<br>(BUS FAULT):                                                                     | $\rightarrow$ Table 5-10,<br>Section 5.3.1      | $\rightarrow$ Table 6-39,<br>Section 6.4                       | $\rightarrow$ Table 6-39,<br>Section 6.4                                            | $\rightarrow$ Table 6-39,<br>Section 6.4                                                                                                    |
| Failure of the DP master                                                                              | All outputs are<br>set to " $0$ ". <sup>1</sup> |                                                                | All outputs are<br>set to " $0$ ". <sup>1</sup>                                     | Outputs assigned<br>to the DP master<br>are set to " $0$ ". <sup>1</sup><br>The states of the<br>outputs assigned<br>to the FMS mas-<br>ter are retained.    |
| Failure of the FMS mas-<br>ter                                                                        |                                                 | All outputs are<br>set to " $0$ ". <sup>2</sup>                | No influence on<br><b>ET 200U</b>                                                   | Outputs assigned<br>to the FMS mas-<br>ter are set to<br>" $0$ ". <sup>2</sup><br>The states of the<br>outputs assigned<br>to the DP master<br>are retained. |

Table 6-4 Differences Between the Various Modes of the IM 318–C (Continued)

1: After response monitoring time has elapsed.

2: After link monitoring time has elapsed.

The IM 318–C can be operated as DP Standard slave and/or FMS slave:

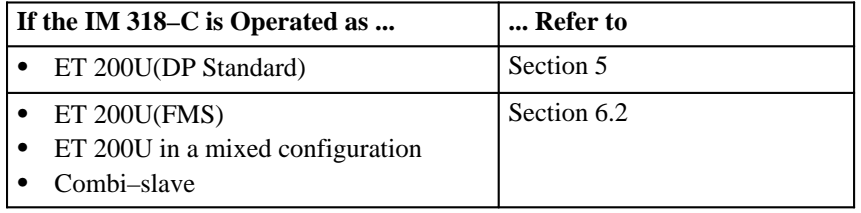

### **6.2 Settings of the IM 318–C**

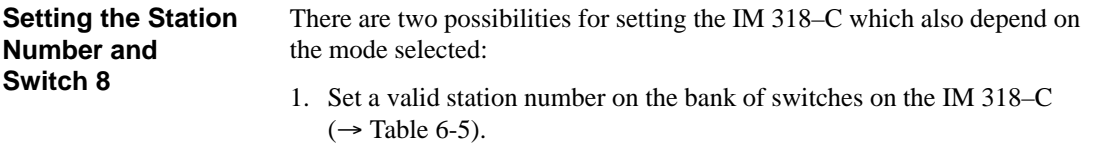

2. Set switch 8 on the bank to "DP Standard".

If the ready period of the FMS master cannot be set within the range  $T_{RDY}$  < min\_ $T_{SDR}$  = 11 $T_{Bit}$ , select "FMS Standard". This, however, extends the response times ( $\rightarrow$  Table 6-3).

Table 6-5 Setting the Station Number and Switch 8

| <b>Settings</b>       | <b>ET 200U</b><br>(FMS) | ET 200U in a<br><b>Mixed Config.</b> | Combi-Slave   |
|-----------------------|-------------------------|--------------------------------------|---------------|
| Valid station number: | 1 to 125                | 3 to 124                             | 3 to 124      |
| Setting of switch 8:  | DP Standard             | DP Standard                          | l DP Standard |

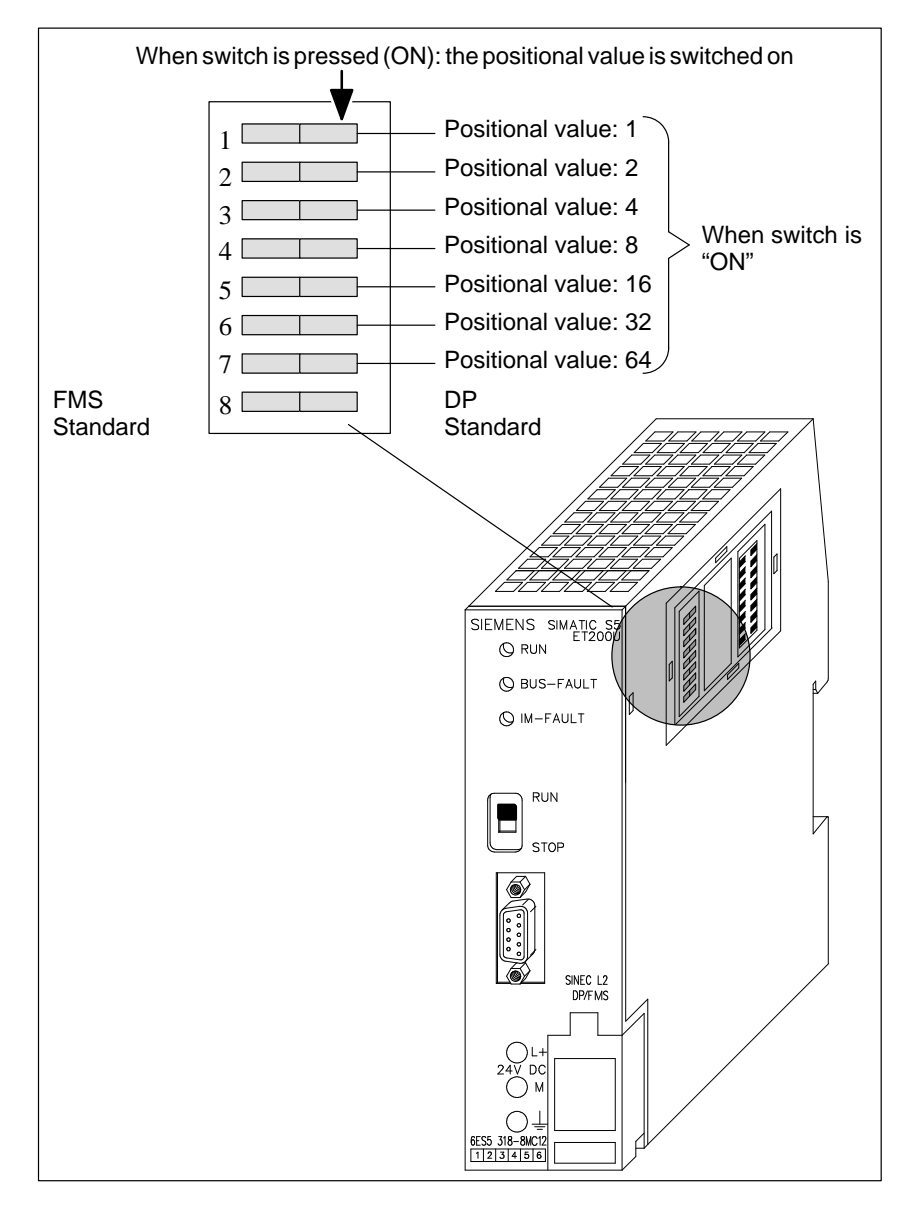

Figure 6-1 Location of the Bank of Switches for Setting the Station Number

**Example**

Set station number 52 and "DP Standard":

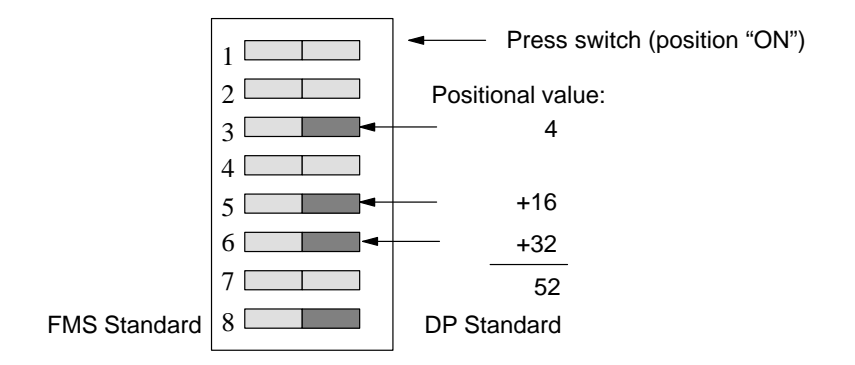

# **6.3 ET 200U(DP Standard/FMS) Communicating in Accordance with PROFIBUS Standard (Part 2)**

This section informs you of

- the FMS services available,
- the structure of the object list,
- the structure of the list of communication links.

The following section describes the use of an ET 200U(DP Standard/FMS). An ET 200U(DP Standard/FMS) is equivalent to an ET 200U operated as

- ET 200U(FMS),
- ET 200U in a mixed configuration or as
- $\bullet$ Combi–slave.

### **6.3.1 FMS Services**

The ET 200U(DP Standard/FMS) supports the FMS services shown in the following diagram. The FMS services correspond to the definitions in the sensors/actuators profile.

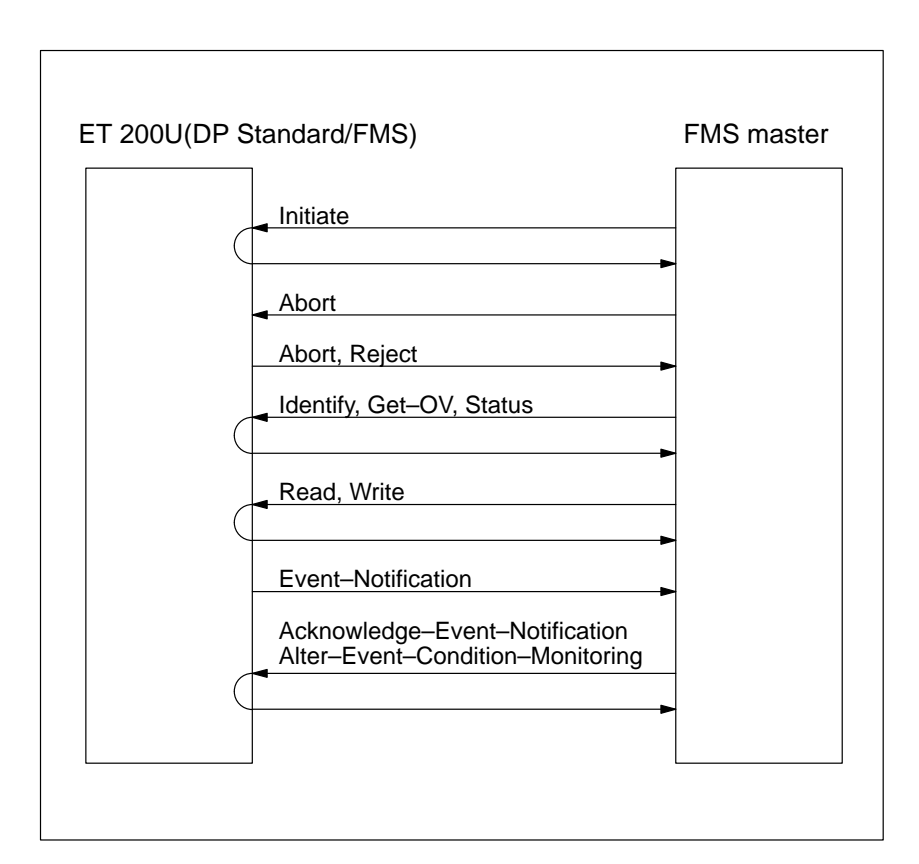

Figure 6-2 FMS Services Supported by the ET 200U(DP Standard/FMS)

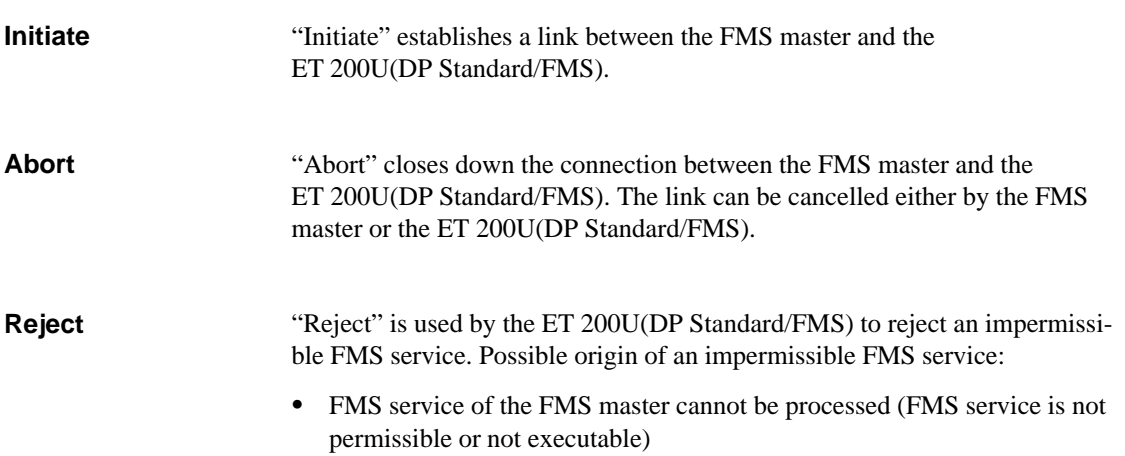

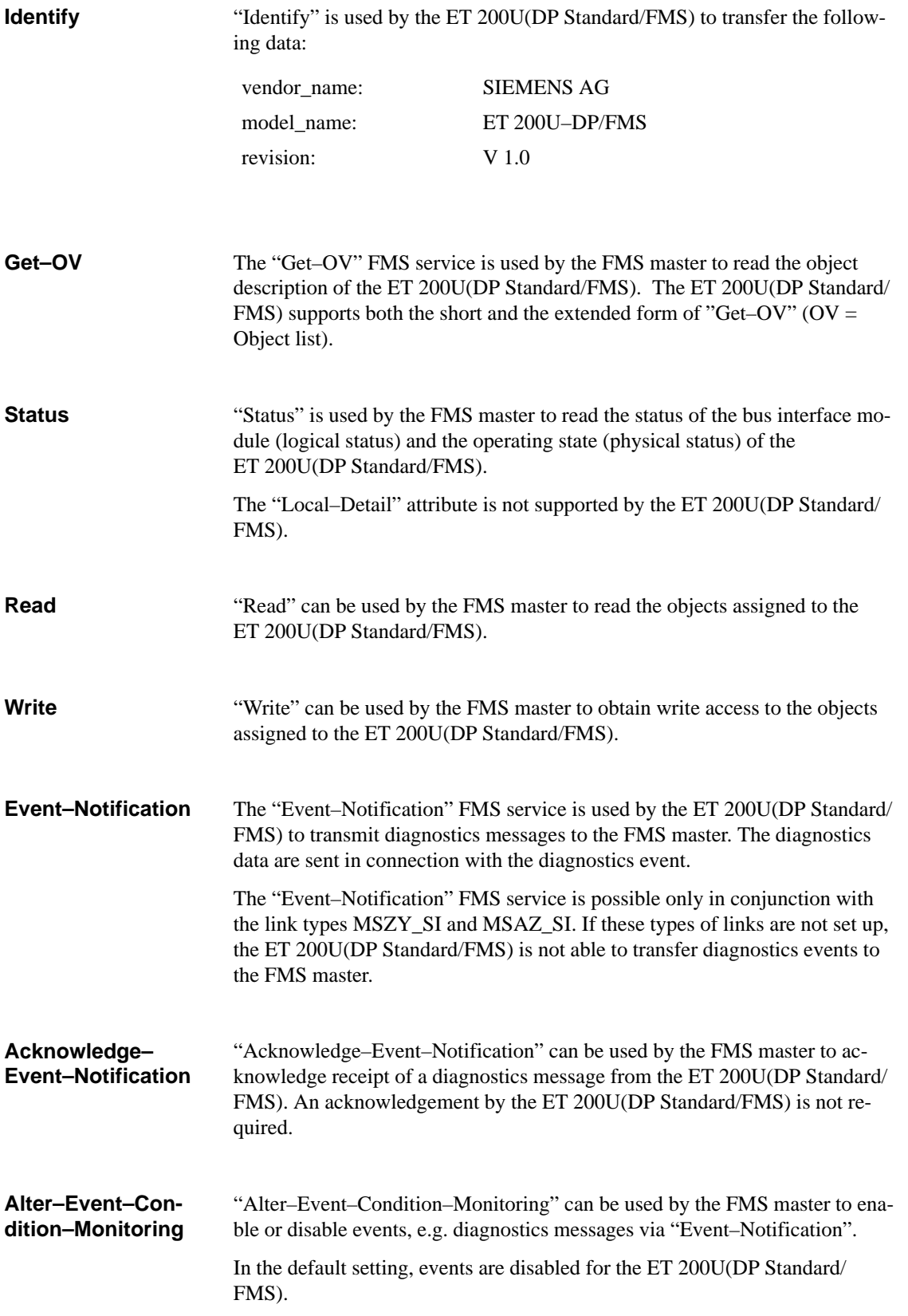

## **6.3.2 Object List (OV)**

The FMS services "Read" and "Write" can be used by the FMS master to access objects defined in the object list (OV).

The ET 200U(DP Standard/FMS) always generates the full object list, even in a mixed configuration or as a combi–slave.

The individual objects of the ET 200U(DP Standard/FMS) are addressed via an index in the static object list. The following table illustrates how the object list of the ET 200U(DP Standard/FMS) is structured. **Static Object List**

Table 6-6 Structure of the Object List of the ET 200U(DP Standard/FMS)

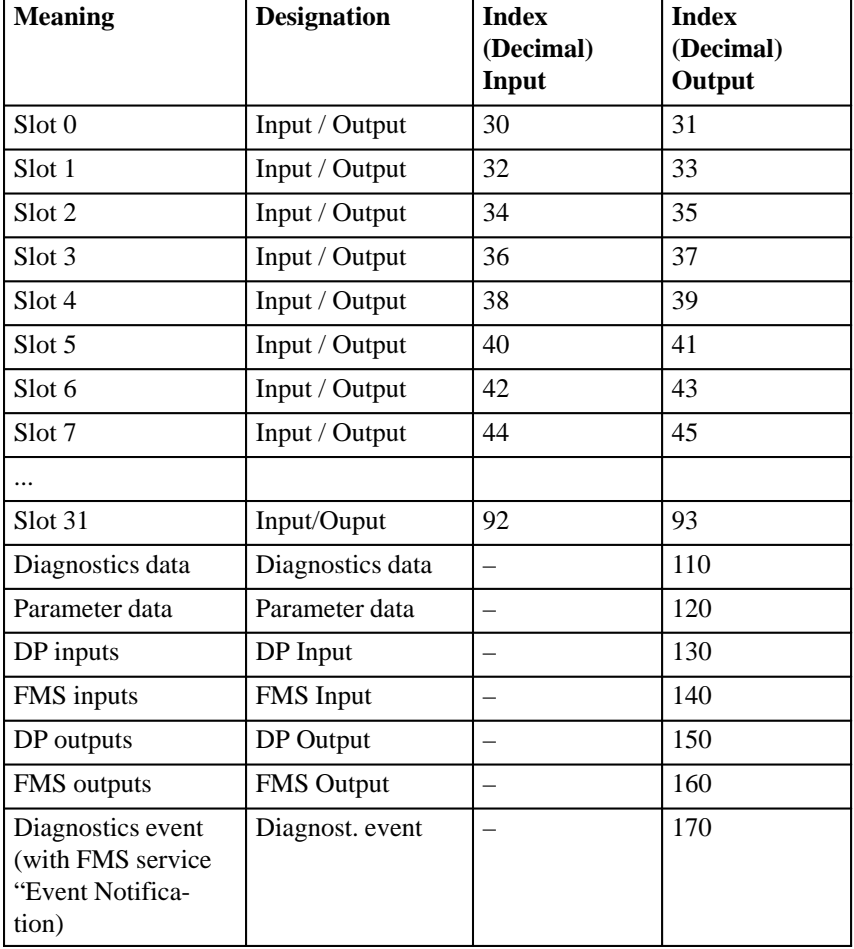

The index of the slot of an I/O module can be calculated as follows:

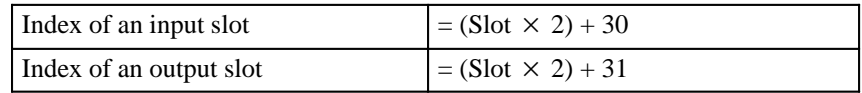

Each I/O module is assigned an object in the static object list. For I/O modules with inputs and outputs, the ET 200U(DP Standard/FMS) generates two objects (one in the input area and one in the output area).

The objects have the object code "Simple–Variable" or "Array". An array can also be accessed via a subindex.

The following tables show the structure of the "input" or "output" object for both the "Simple–Variable" and "Array". On the following pages, the coding of I/O modules is described.

| <b>INDEX:</b>            | $\rightarrow$ Table 6-6; permissible index range:<br>30 to 93 |
|--------------------------|---------------------------------------------------------------|
| <b>OBJECT CODE:</b>      | 7 (Simple–Variable), $\rightarrow$ Tables 6-9 to 6-12         |
| DATA_TYPE_INDEX:         | Type, $\rightarrow$ Tables 6-9 to 6-12                        |
| LENGTH:                  | $\rightarrow$ Tables 6-9 to 6-12                              |
| PASSWORD:                |                                                               |
| <b>ACCESS_GROUPS:</b>    |                                                               |
| <b>ACCESS RIGHTS:</b>    | $\rightarrow$ Tables 6-9 to 6-12                              |
| <b>LOCAL ADDRESS:</b>    |                                                               |
| $NAME[16]$ :             | Input or output                                               |
| <b>EXTENSION_LENGTH:</b> | 0                                                             |

Table 6-7 "Input" or "Output" Object of the "Simple–Variable" Type

Table 6-8 "Input" or "Output" Object of the "Array" Type

| <b>INDEX:</b>            | $\rightarrow$ Table 6-6; permissible index range: |
|--------------------------|---------------------------------------------------|
|                          | 30 to 93                                          |
|                          |                                                   |
| OBJECT_CODE:             | 8 (array), $\rightarrow$ Tables 6-9 to 6-12       |
|                          |                                                   |
| DATA_TYPE_INDEX:         | Type, $\rightarrow$ Tables 6-9 to 6-12            |
|                          |                                                   |
| LENGTH:                  | $\rightarrow$ Tables 6-9 to 6-12                  |
|                          |                                                   |
| NUMBER OF ELEMENTS:      | 2 or 4 (depending on number of channels           |
|                          | in I/O module)                                    |
|                          |                                                   |
| PASSWORD:                |                                                   |
|                          |                                                   |
| <b>ACCESS GROUPS:</b>    |                                                   |
|                          |                                                   |
| <b>ACCESS RIGHTS:</b>    | $\rightarrow$ Table 6-9 to 6-12                   |
| LOCAL ADDRESS:           |                                                   |
|                          |                                                   |
| $NAME[16]$ :             | Input or output                                   |
|                          |                                                   |
| <b>EXTENSION LENGTH:</b> | $\Omega$                                          |
|                          |                                                   |

**Slot**

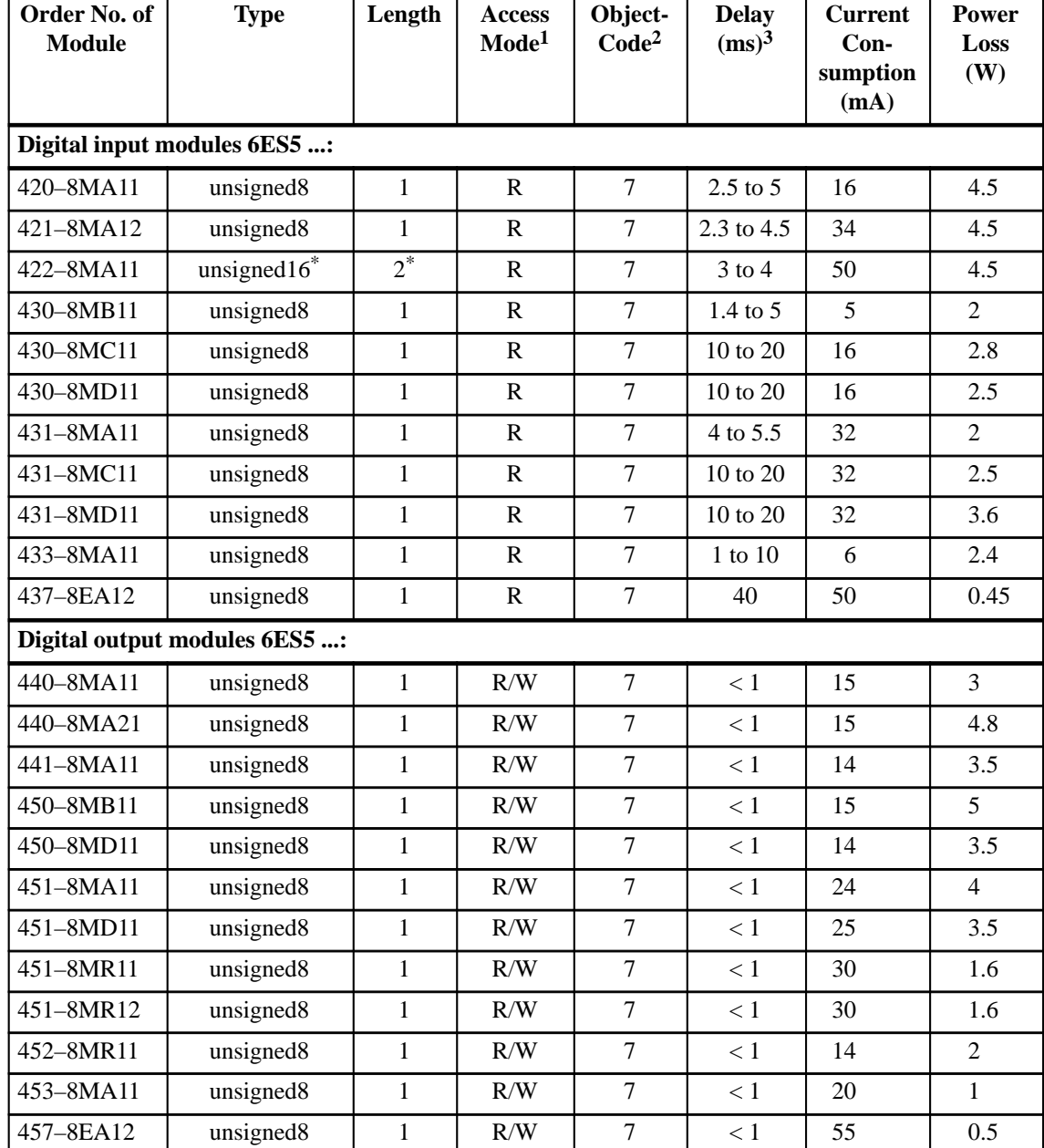

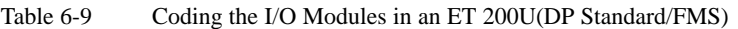

- 1 Meanings of abbreviations:  $R = Read$  (read access) und  $W = Write$  (write access).
- 2 Meanings of the abbreviations:  $7 =$  Simple–Variable,  $8 =$  Array. The FMS master can access an array element via a subindex.
- 3 In input modules, the delay is the time elapsing between a change of the input signal and the change of the I/O bus status. In output modules, the delay is the time elapsing between the change of the I/O bus signal and the resulting change of the output status.

| Order No. of<br><b>Module</b>                                    | <b>Type</b>                                                 | Length                            | <b>Access</b><br>Mode <sup>1</sup> | Object<br>Code <sup>2</sup> | <b>Delay</b><br>(ms) | <b>Current</b><br>Con-<br>sumption<br>(mA) | <b>Power</b><br>Loss<br>(W) |
|------------------------------------------------------------------|-------------------------------------------------------------|-----------------------------------|------------------------------------|-----------------------------|----------------------|--------------------------------------------|-----------------------------|
|                                                                  | Analog input modules 6ES5 :                                 |                                   |                                    |                             |                      |                                            |                             |
| $464 - 8MA113$                                                   | 1-channel:                                                  | $\overline{2}$                    | $\mathbf R$                        | $1$ -ch.:                   | $1$ -ch.:            | 70                                         | 0.7                         |
| $464 - 8MA213$                                                   | unsigned16                                                  |                                   |                                    | 7                           | 60                   | 100                                        | 0.7                         |
| $464 - 8MB113$                                                   | 2-channel:                                                  |                                   |                                    | $2$ -ch.:                   | $2$ -ch.:            | 70                                         | 0.7                         |
| $464 - 8MC11^3$                                                  | $2 \times$ unsigned16                                       |                                   |                                    | 8                           | 120                  | 70                                         | 0.7                         |
| $464 - 8MD113$                                                   | 4-channel:                                                  |                                   |                                    | $4$ -ch.:                   | $4$ -ch.:            | 70                                         | 0.7                         |
| 464-8ME11 <sup>3</sup>                                           | $4 \times$ unsigned16                                       |                                   |                                    | 8                           | 240                  | 70                                         | $0.7$ to $1$                |
| 464-8MF11 <sup>4</sup>                                           | 1-channel:                                                  | $\overline{2}$                    | $\mathbf R$                        | $1$ -ch.:                   | $1$ -ch.:            | 70                                         | 0.9                         |
|                                                                  | unsigned16                                                  |                                   |                                    | 7                           | 60                   |                                            |                             |
| 464-8MF21 <sup>4</sup>                                           | 2-channel:                                                  |                                   |                                    | $2$ -ch.:                   | $2$ -ch.:            | 100                                        | 0.9                         |
|                                                                  | $2 \times$ unsigned16                                       |                                   |                                    | 8                           | 120                  |                                            |                             |
| 466-8MC11                                                        | $2 \times$ unsigned16                                       |                                   | $\mathbf R$                        | 8                           | 120                  | 100                                        | 0.9                         |
| 467-8EE11 <sup>4</sup><br>1-channel:<br>unsigned16               |                                                             | $\overline{2}$                    | $\mathbf R$                        | $1$ -ch.:<br>7              | $1$ -ch.;<br>60      | 320                                        | $0.7$ to $3$                |
|                                                                  | 2-channel:<br>$2 \times$ unsigned 16                        |                                   |                                    | $2$ -ch.:<br>8              | $2$ -ch.:<br>120     |                                            |                             |
|                                                                  | Analog output modules 6ES5 :                                |                                   |                                    |                             |                      |                                            |                             |
| 470-8MA11                                                        | $2 \times$ unsigned16                                       | $\overline{2}$                    | R/W                                | 8                           | 0.1                  |                                            | 3.1                         |
| 470-8MA12                                                        | $2 \times$ unsigned16                                       | $\overline{2}$                    | R/W                                | 8                           | 0.15                 |                                            | 3.1                         |
| 470-8MB11                                                        | $2 \times$ unsigned16                                       | $\overline{2}$                    | R/W                                | 8                           | 0.1                  |                                            | 3.8                         |
| 470-8MB12                                                        | $2 \times$ unsigned16<br>$\overline{2}$<br>R/W              |                                   | 8                                  | 0.15                        |                      | 3.8                                        |                             |
| 470-8MC11<br>$2 \times$ unsigned16<br>$\overline{2}$<br>R/W<br>8 |                                                             |                                   | 0.1                                |                             | 3.8                  |                                            |                             |
| 470-8MC12                                                        | $\overline{2}$<br>8<br>0.15<br>$2 \times$ unsigned16<br>R/W |                                   |                                    | 3.8                         |                      |                                            |                             |
| 470-8MD11                                                        | $2 \times$ unsigned 16                                      | $\overline{2}$<br>R/W<br>8<br>0.1 |                                    |                             | 3.1                  |                                            |                             |
| 470-8MD12                                                        | $2 \times$ unsigned16                                       | $\overline{2}$                    | R/W                                | 8<br>0.15                   |                      |                                            | 3.1                         |
| 470-8MD21                                                        | $2 \times$ unsigned16                                       | $\overline{2}$                    | R/W                                | 8                           |                      |                                            |                             |
| 477-8EC11                                                        | $2 \times$ unsigned $16^*$                                  | $\overline{2^*}$                  | R/W                                | 8<br>350                    |                      | 3.2                                        |                             |

Table 6-10 Coding the I/O Modules in an ET 200U(DP Standard/FMS)

1 Meanings of abbreviations:  $R = Read$  (read access) und  $W = Write$  (write access).

- 2 Meanings of the abbreviations: 7 = Simple–Variable, 8 = Array. The FMS master can access an array element via a subindex.
- 3 These analog modules can be operated with one channel, two channels or four channels.

4 These analog modules can be operated with either one channel or two channels.

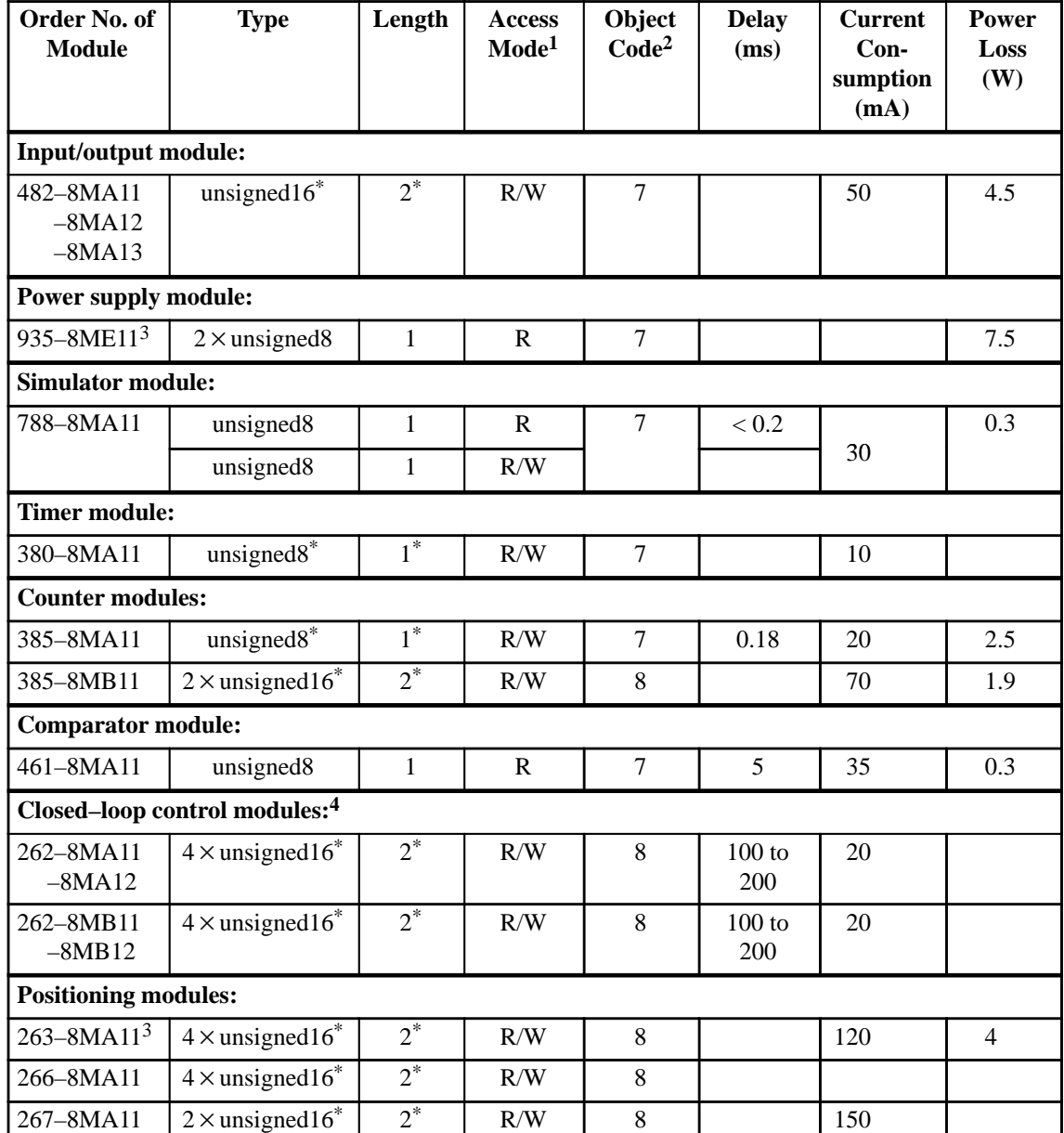

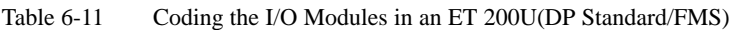

1 Meanings of abbreviations:  $R = Read$  (read access) und  $W = Write$  (write access).

- 2 Meanings of the abbreviations:  $7 =$  Simple–Variable,  $8 =$  Array. The FMS master can access an array element via a subindex.
- 3 The module requires two slots.
- 4 The **minimum** access interval for these closed–loop control modules is 200 ms in an ET 200 system. FBs 61 and 62 may not be used.

| Order No. of<br><b>Module</b>                    | <b>Type</b>                              | Length | <b>Access</b><br>Mode <sup>1</sup> | Object<br>Code <sup>2</sup> | <b>Delay</b><br>(ms) | <b>Current</b><br>$Con-$<br>sumption<br>(mA) | <b>Power</b><br>Loss<br>(W) |
|--------------------------------------------------|------------------------------------------|--------|------------------------------------|-----------------------------|----------------------|----------------------------------------------|-----------------------------|
|                                                  | Electronic cam controller module IP 264: |        |                                    |                             |                      |                                              |                             |
| $264 - 8MA113$                                   | $4 \times$ unsigned 16 <sup>*</sup>      | $2^*$  | R/W                                | 8                           |                      | 120                                          | 4                           |
|                                                  | High Speed Sub Control IP 265:4          |        |                                    |                             |                      |                                              |                             |
| $4 \times$ unsigned 16 <sup>*</sup><br>265-8MA01 |                                          | $2^*$  | R/W                                | 8                           |                      |                                              |                             |
| CP 521 BASIC:                                    |                                          |        |                                    |                             |                      |                                              |                             |
| $4 \times$ unsigned 16 <sup>*</sup><br>521-8MB11 |                                          | $2^*$  | R/W                                | 8                           |                      | 180                                          | 1.6                         |
| <b>CP 521 SI:</b>                                |                                          |        |                                    |                             |                      |                                              |                             |
| 521-8MA21                                        | $4 \times$ unsigned 16 <sup>*</sup>      | $2^*$  | R/W                                | 8                           |                      | 140                                          | 1.2                         |
| 330-8MA11<br>or no module                        |                                          |        |                                    |                             | $\Omega$             |                                              |                             |

Table 6-12 Coding the I/O Modules in an ET 200U(DP Standard/FMS)

1 Meanings of abbreviations:  $R = Read$  (read access) und  $W = Write$  (write access).

2 Meanings of the abbreviations:  $7 =$  Simple–Variable,  $8 =$  Array. The FMS master can access an array element via a subindex.

- 3 The module requires two slots.
- 4 The IP 265 can only be operated in Slow Mode.

#### The "diagnostics data" object contains the diagnostics messages of the ET 200U(DP Standard/FMS). The FMS master can read the "diagnostics data" object. **Diagnostics Data**

The following tables show the structure of the "diagnostics data" object and the diagnostics messages, respectively.

Table 6-13 "Diagnostics Data" Object

| <b>INDEX:</b>            | 110                 |
|--------------------------|---------------------|
| OBJECT_CODE:             | 7 (Simple–Variable) |
| DATA_TYPE_INDEX:         | 10 (Octet string)   |
| LENGTH:                  | 13                  |
| <b>LOCAL ADDRESS:</b>    |                     |
| PASSWORD:                |                     |
| <b>ACCESS_GROUPS:</b>    |                     |
| <b>ACCESS_RIGHTS:</b>    | R                   |
| NAME[16]:                | Diagnostics data    |
| <b>EXTENSION LENGTH:</b> | $\Omega$            |

The length of the diagnostics messages is 13 octets:

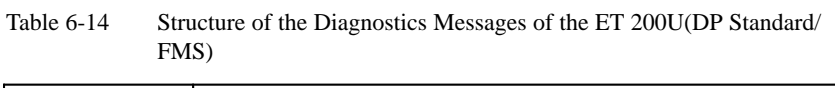

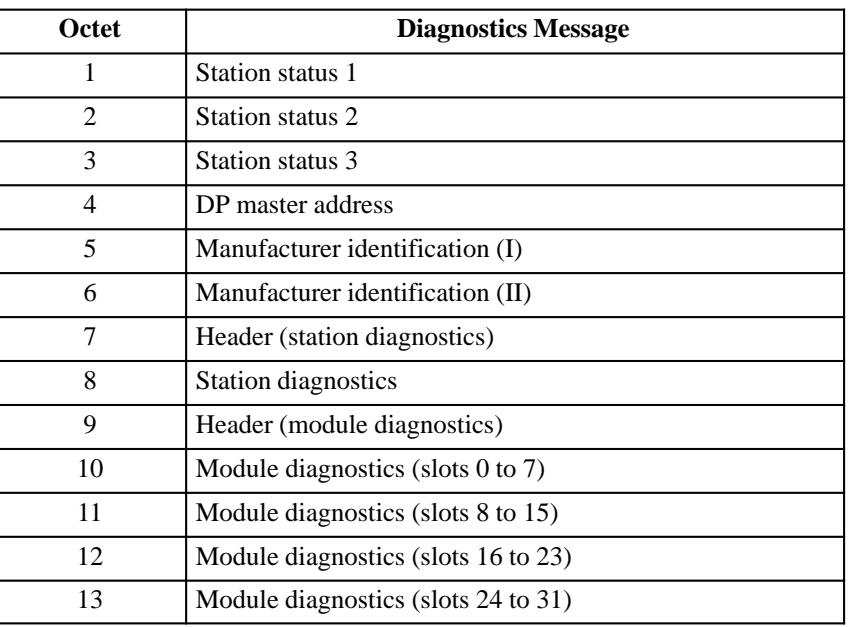

The following tables describe the meanings of the various diagnostics messages:

#### **Note**

If only FMS masters are on the bus, you can only evaluate **bit 3 of station** status 1 of the "station status 1" and "station status 2" diagnostics messages.

If the ET 200U(DP Standard/FMS) is also accessed by a DP master, **all** diagnostics messages for station statuses 1 and 2 can be evaluated.

#### **Station status 1:**

Table 6-15 Meaning of Station Status 1

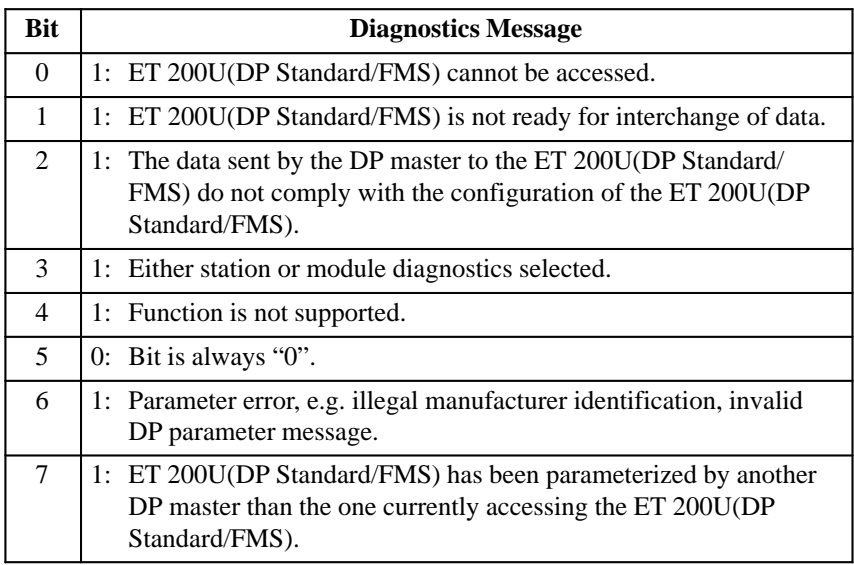

#### **Station status 2:**

Table 6-16 Meaning of Station Status 2

| <b>Bit</b> | <b>Diagnostics Message</b>                                                                                                    |
|------------|----------------------------------------------------------------------------------------------------|
| $\theta$   | 1: ET 200U(DP Standard/FMS) must be parameterized again.                                                                      |
| 1          | 1: ET 200U(DP Standard/FMS) cannot continue to execute unless<br>fault has been remedied.                                     |
| 2          | 1: Bit is always "1".                                                                                                    |
| 3          | 1: Response monitoring has been activated.                                                                                    |
| 4          | 1: ET 200U(DP Standard/FMS) is in "FREEZE" mode.                                                                              |
| 5          | 1: ET 200U(DP Standard/FMS) is in "SYNC" mode.                                                                                |
| 6          | 0: Bit is always " $0$ ".                                                                                                    |
| 7          | 1: ET 200U(DP Standard/FMS) is deactivated, i.e. the ET 200U(DP<br>Standard/FMS) is not cyclically accessed by the DP master. |

#### **Station status 3:**

The "station status 3" diagnostics message is not available.

#### **DP master address:**

The station number of the DP master that has parameterized the ET 200U(DP Standard/FMS) is entered in the octet string "master address". If only FMS masters are on the bus, the "master address" includes the value "FFH".

#### **Manufacturer identification:**

The manufacturer identification contains the number especially reserved for the ET 200U(DP Standard/FMS) by the PROFIBUS User Organization. The manufacturer identification takes two octets.

The manufacturer identification for the ET 200U(DP Standard/FMS) is "8009 $_{H}$ ". Manufacturer identification (I) contains "80 $_{H}$ " whereas manufacturer identification (II) has the value " $09<sub>H</sub>$ ".

#### **"Station diagnostics" header:**

The "station diagnostics" header specifies the scope and contents of the diagnostics information that follows.

| Bit |    | <b>Diagnostics Message</b>                               |
|-----|----|----------------------------------------------------------|
| 0   | 0: |                                                          |
|     | ŀ. |                                                          |
| 2   | 0: | Length of the station diagnostics including header (sta- |
| 3   | 0: | tion diagnostics) = $2$ octets.                          |
| 4   | 0: |                                                          |
| 5   | 0: |                                                          |
| 6   | 0: |                                                          |
|     | 0: | Code for station diagnostics.                            |

Table 6-17 Meaning of the "Station Diagnostics" Header

#### **Station diagnostics:**

The station diagnostics message provides general information on the ET 200U(DP Standard/FMS):

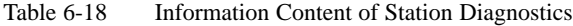

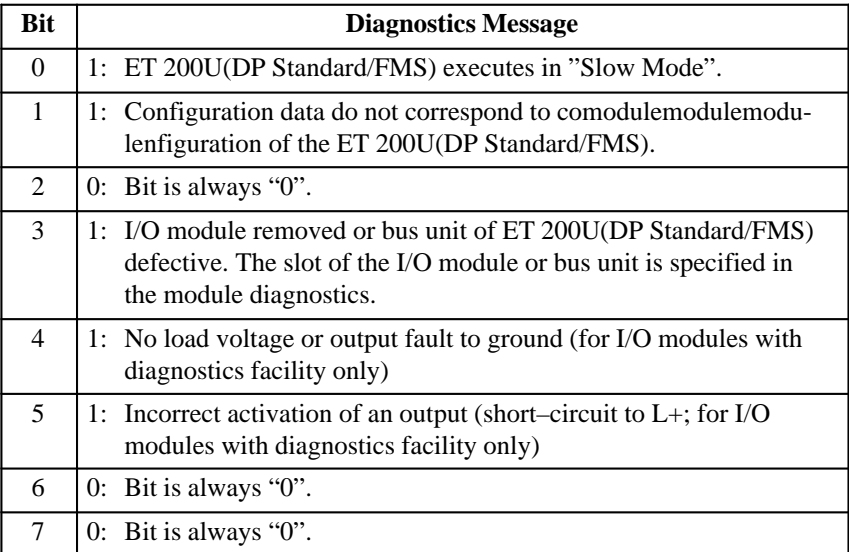

#### **"Module diagnostics" header:**

The "module diagnostics" header specifies the scope and contents of the diagnostics information that follows.

Table 6-19 Meaning of the "Module Diagnostics" Header

| <b>Bit</b> |            | <b>Diagnostics Message</b>                             |
|------------|------------|--------------------------------------------------------|
| $\theta$   | 1:         |                                                        |
| 1          | 0:         |                                                        |
| 2          | 1:         | Length of the module diagnostics including header (mo- |
| 3          | 0:         | dule diagnostics) = $5$ octets.                        |
| 4          | $\theta$ : |                                                        |
| 5          | 0:         |                                                        |
| 6          | 1:         |                                                        |
|            | 0:         | Code for module diagnostics.                           |

#### **Note**

When a module announces diagnostics mode, up to 150 ms might elapse from the entry for station diagnostics to the following entry for module diagnostics.

#### **Module diagnostics (slots 0 to 7):**

The module diagnostics message names the faulty I/O module.

Table 6-20 Information Content of Module Diagnostics (Slots 0 to 7)

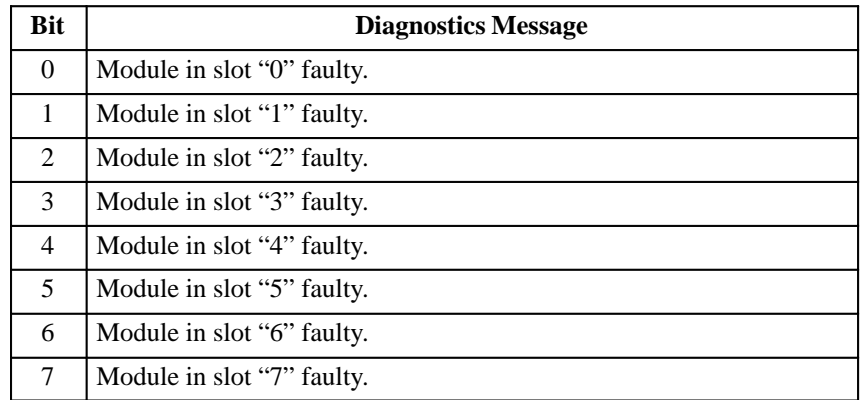

#### **Module diagnostics (slots 8 to 15):**

Table 6-21 Information Content of Module Diagnostics (Slots 8 to 15)

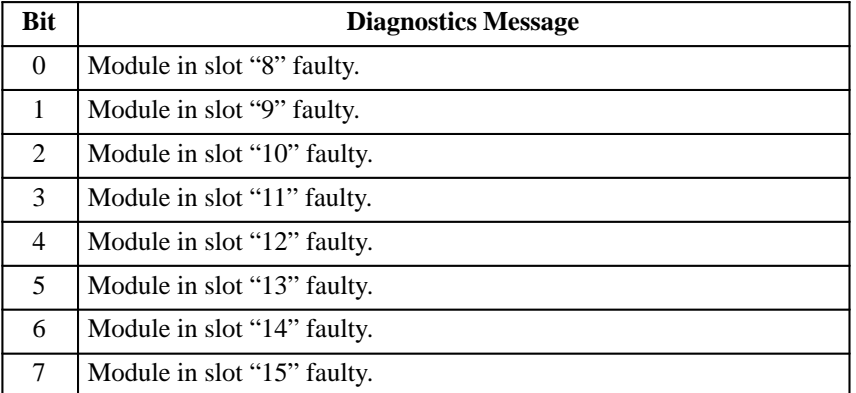

#### **Module diagnostics (slots 16 to 23):**

Table 6-22 Information Content of Module Diagnostics (Slots 16 to 23)

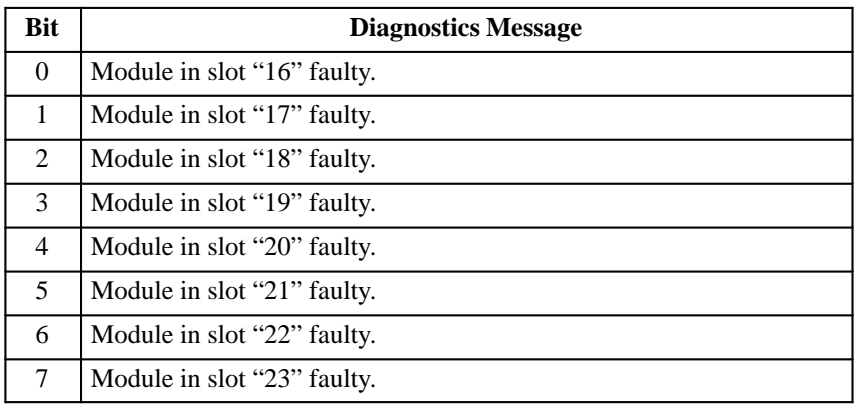

#### **Module diagnostics (Slots 24 to 31):**

Table 6-23 Information Content of Module Diagnostics (Slots 24 to 31)

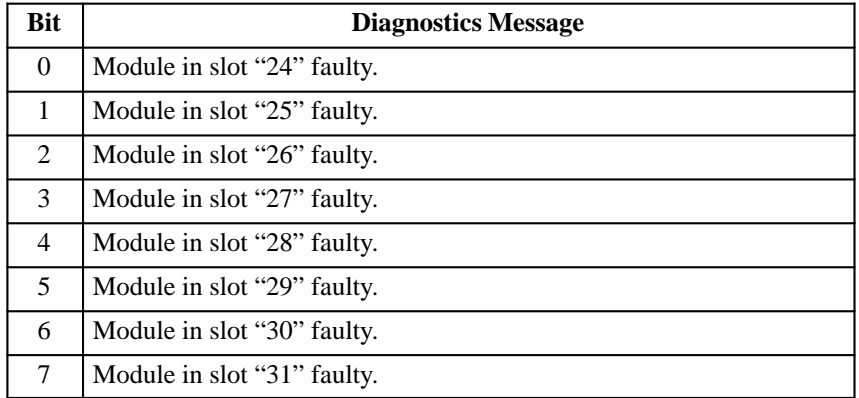

#### The "parameter data" object contains parameters specific to the ET 200U(DP Standard/FMS). **Parameter Data**

The "parameter data" object has the following structure:

Table 6-24 "Parameter Data" Object

| <b>INDEX:</b>            | 120                 |  |  |
|--------------------------|---------------------|--|--|
| OBJECT_CODE:             | 7 (Simple–Variable) |  |  |
| DATA_TYPE_INDEX:         | 10 (Octet–String)   |  |  |
| LENGTH:                  |                     |  |  |
| <b>LOCAL ADDRESS:</b>    |                     |  |  |
| <b>PASSWORD:</b>         |                     |  |  |
| <b>ACCESS_GROUPS:</b>    |                     |  |  |
| <b>ACCESS_RIGHTS:</b>    | R/W                 |  |  |
| NAME[16]:                | Parameter data      |  |  |
| <b>EXTENSION LENGTH:</b> | 0                   |  |  |

The following applies for the **ET 200U(FMS)**:

The FMS master has write access to the "parameter data" object.

The following applies for the **ET 200U in a mixed configuration** and the **combi–slave**:

- $\bullet$  The DP master has write access to the "parameter data" object, the FMS master may only read this object.
- In the event of a failure of the DP master, the FMS master has write access to the "parameter data" object.

Meanings of the parameter data:

Table 6-25 Meanings of the Parameter Data

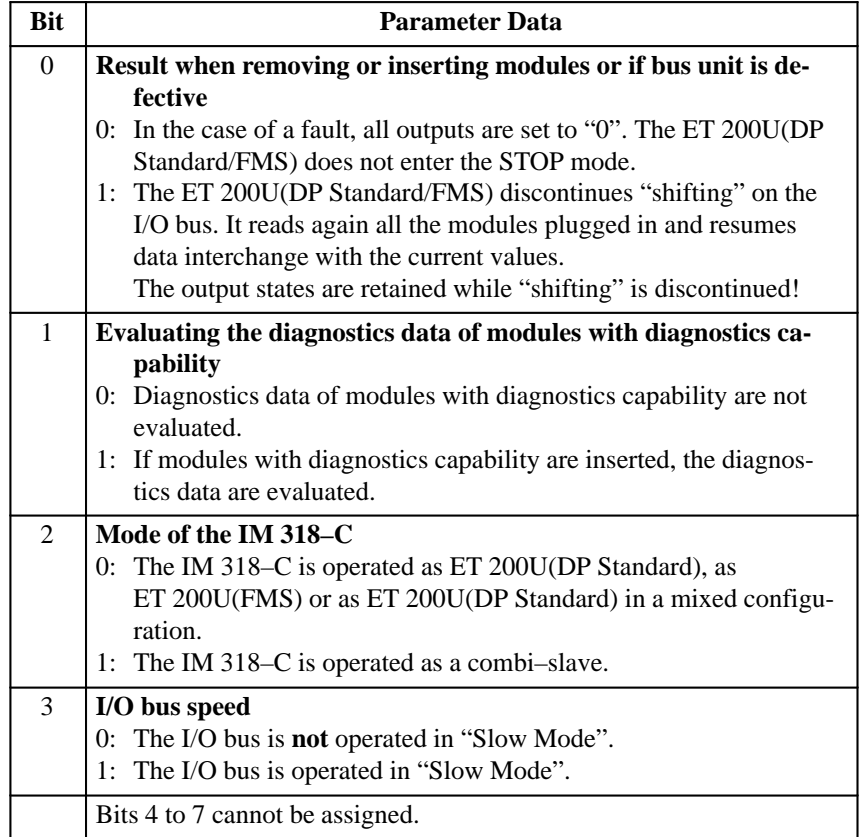

The "DP inputs" object can be used by the FMS master to read all inputs of an ET 200U(DP Standard/FMS) assigned to a DP master. **DP Inputs**

Table 6-26 "DP Inputs" Object

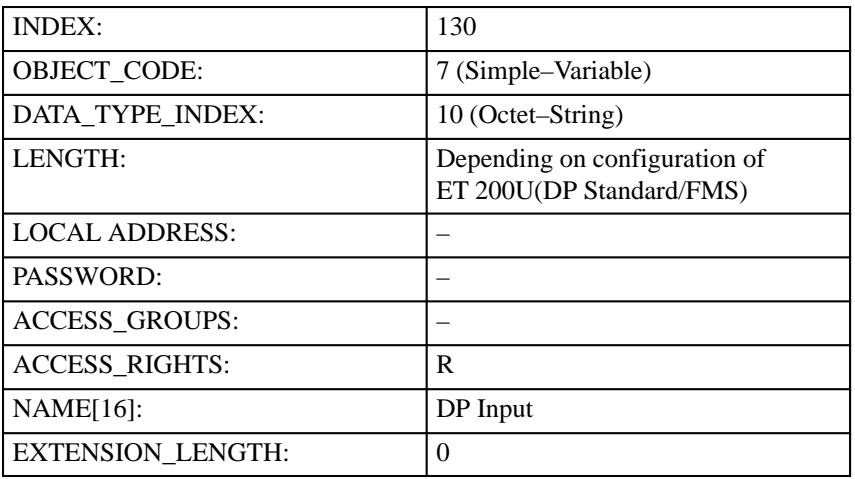

The "FMS inputs" object can be used by the FMS master to read all inputs of an ET 200U(DP Standard/FMS) assigned to an FMS master. **FMS Inputs**

The "FMS inputs" object has the following structure:

Table 6-27 "FMS Inputs" Object

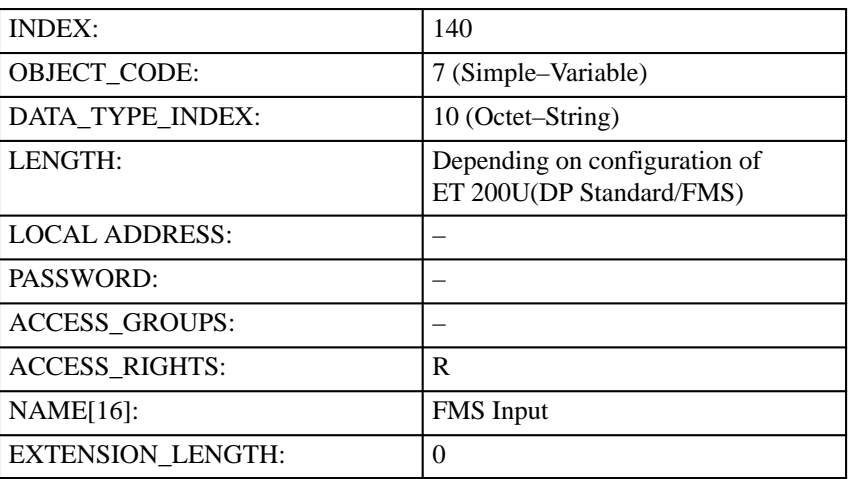

The "DP outputs" object can be used by the FMS master to read all outputs of an ET 200U(DP Standard/FMS) assigned to a DP master. **DP Outputs**

Table 6-28 "DP Outputs" Object

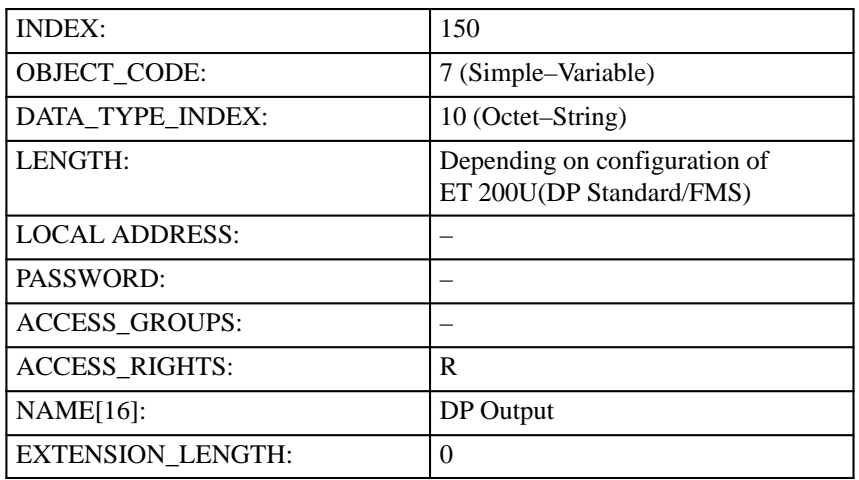

The "FMS outputs" object can be used by the FMS master to read or write all outputs of an ET 200U(DP Standard/FMS) assigned to the FMS master. **FMS Outputs**

The "FMS outputs" object has the following structure:

Table 6-29 "FMS Outputs" Object

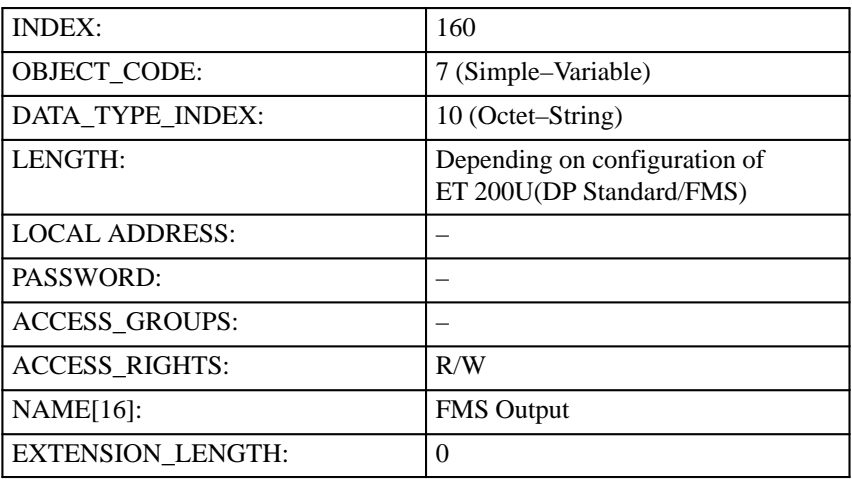

**Diagnostics Event (with "Event–Notification")**

#### If

- $\bullet$  events are enabled using the FMS service "Alter–Event–Condition–Monitoring",
- $\bullet$ an open link (MSZY\_SI or MSAZ\_SI) has been parameterized

and

• if there is any change in a diagnostics message,

the ET 200U(DP Standard/FMS) uses the "Event–Notification" to transmit a low–priority message together with the diagnostics data to the FMS master.

The diagnostics message thus transmitted

- is sent only once and
- need not be acknowledged with the FMS service "Acknowledge–Event– Notification".

The "diagnostics event" object has the following structure.

Table 6-30 "Diagnostics Event" Object

| <b>INDEX:</b>            | 170                                          |  |  |
|--------------------------|----------------------------------------------|--|--|
| <b>OBJECT CODE:</b>      | 4 (Event)                                    |  |  |
| INDEX_EVENT_DATA:        | 120                                          |  |  |
| LENGTH:                  |                                              |  |  |
| PASSWORD:                |                                              |  |  |
| <b>ACCESS GROUP:</b>     |                                              |  |  |
| <b>ACCESS_RIGHTS:</b>    | Wa/Da                                        |  |  |
| <b>ENABLED:</b>          | false (no event is issued during<br>startup) |  |  |
| $NAME[16]$ :             | Diagnost. Event                              |  |  |
| <b>EXTENSION LENGTH:</b> | $\Omega$                                     |  |  |

## **6.3.3 List of Communication Links (KBL)**

The list of communication links (KBL) contains all the associations between the ET 200U(DP Standard/FMS) and the FMS master. The communication links are relevant for configuring the FMS master.

The list of communication links is based on the definitions in the sensors/actuators profile.

The list of communication links is followed by the definitions of the terms employed.

| KR | <b>Type</b> | <b>ATTR</b> | Local<br><b>LSAP</b> | <b>RSAP</b> | <b>RADR SCC</b> | <b>RCC</b> | <b>SAC</b> | <b>RAC</b> | ACI.<br>CCI |
|----|-------------|-------------|----------------------|-------------|-----------------|------------|------------|------------|-------------|
|    | <b>MSZY</b> |             | 20                   | All         | All             |            |            |            | 3000        |

Table 6-31 Master–Slave, Cyclic, Read

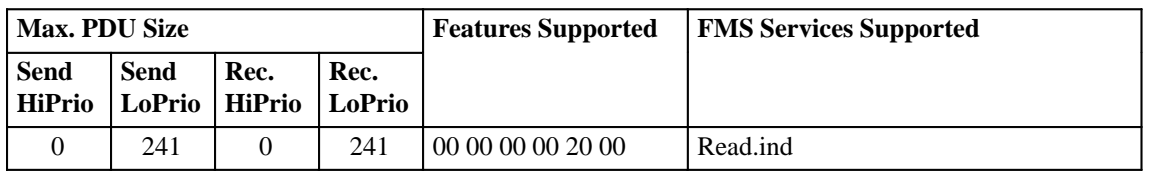

Table 6-32 Master–Slave, Cyclic, Write

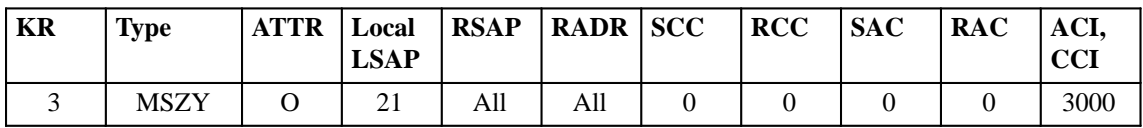

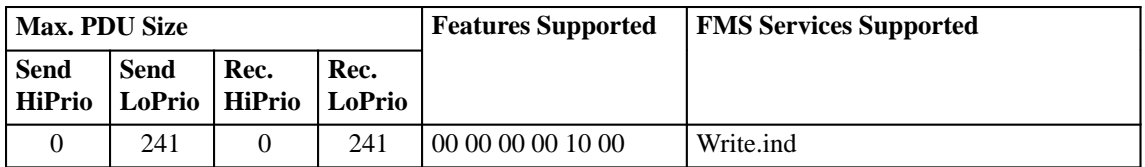

Table 6-33 Master–Slave, Cyclic, with Slave Initiation, Read

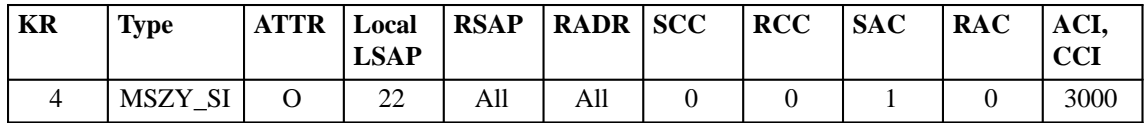

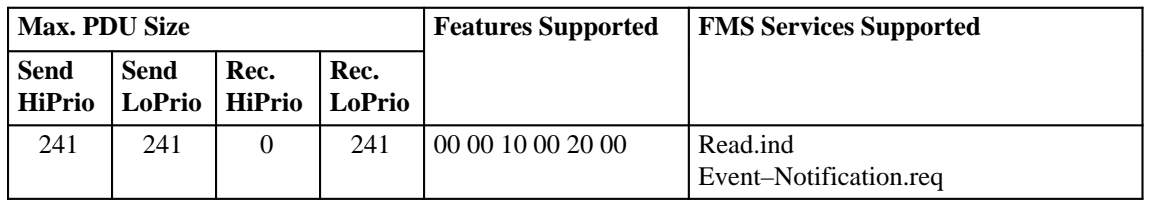

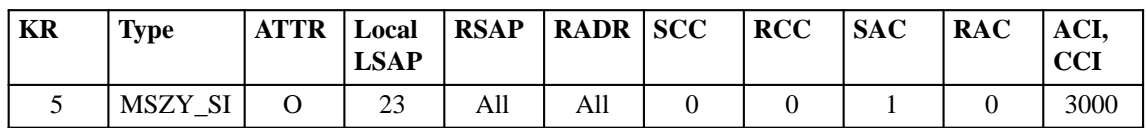

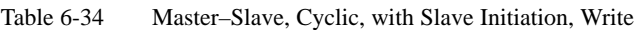

| <b>Max. PDU Size</b>  |                         |      |                       | <b>Features Supported</b> | <b>FMS Services Supported</b>       |
|-----------------------|-------------------------|------|-----------------------|---------------------------|-------------------------------------|
| <b>Send</b><br>HiPrio | Send<br>LoPrio   HiPrio | Rec. | Rec.<br><b>LoPrio</b> |                           |                                     |
| 241                   | 241                     |      | 241                   | 00 00 10 00 10 00         | Write.ind<br>Event-Notification.req |

Table 6-35 Master–Slave, Acyclic, with Slave Initiation

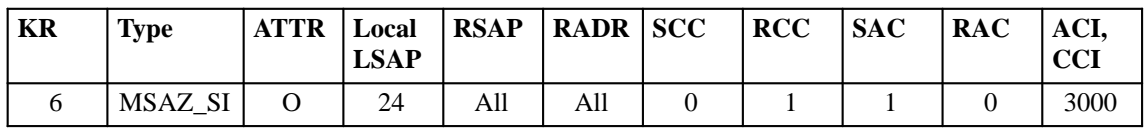

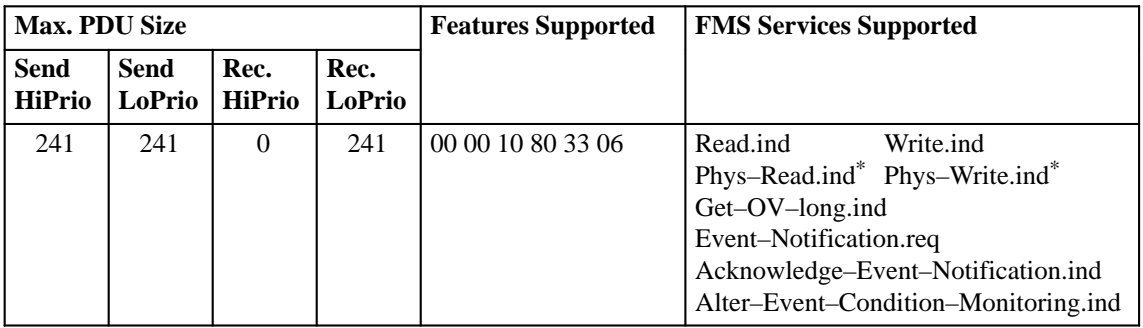

Table 6-36 Master–Slave, Acyclic

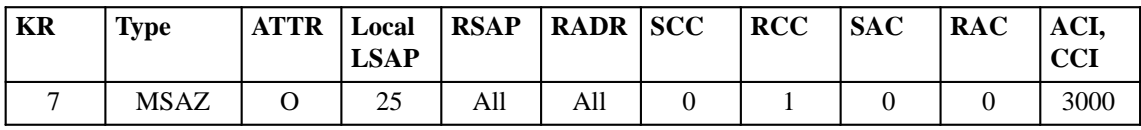

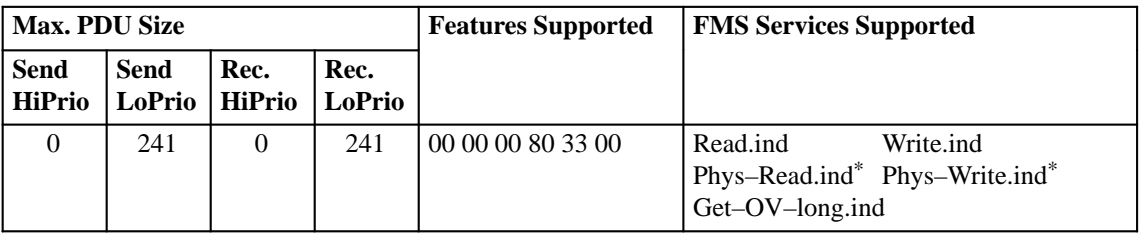

\*: Although this service is supported by the ET 200U(DP Standard/FMS), it cannot be used here.

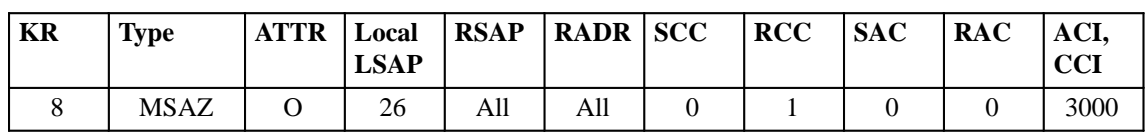

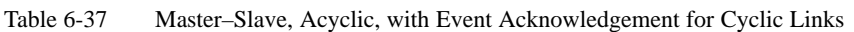

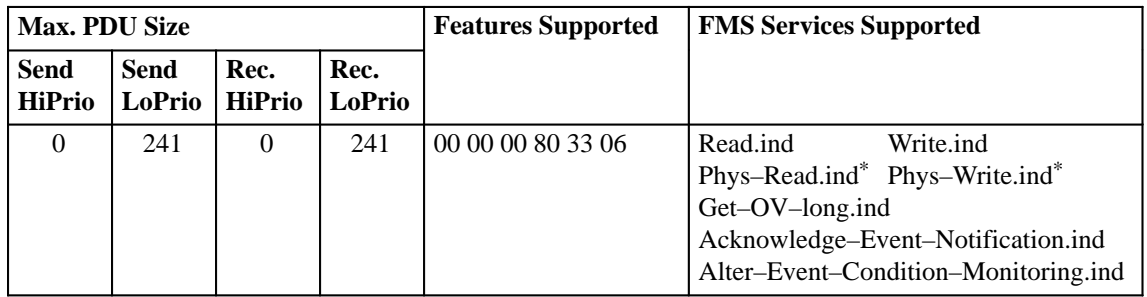

\*: Although this service is supported by the ET 200U(DP Standard/FMS), it cannot be used here.
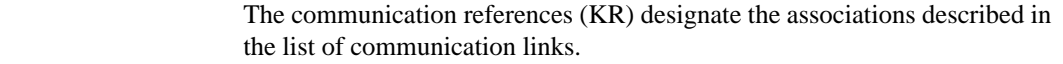

The communication references are numbered from 2 to 8 in the list of communication links. Communication reference 0 contains general definitions.

The "type" describes the communication link between the ET 200U(DP Standard/FMS) and the FMS master. There are six different types of link:

| <b>Abbreviation</b> | <b>Meaning</b>                                                                  |
|---------------------|---------------------------------------------------------------------------------|
| <b>MSAZ</b>         | Master-slave link for acyclic data communications with-<br>out slave initiation |
| MSAZ SI             | Master-slave link for acyclic data communications with<br>slave initiation      |
| <b>MSZY</b>         | Master-slave link for cyclic data communications without<br>slave initiation    |
| MSZY SI             | Master-slave link for cyclic data communications with<br>slave initiation       |

Table 6-38 Types of Link of the ET 200U(DP Standard/FMS)

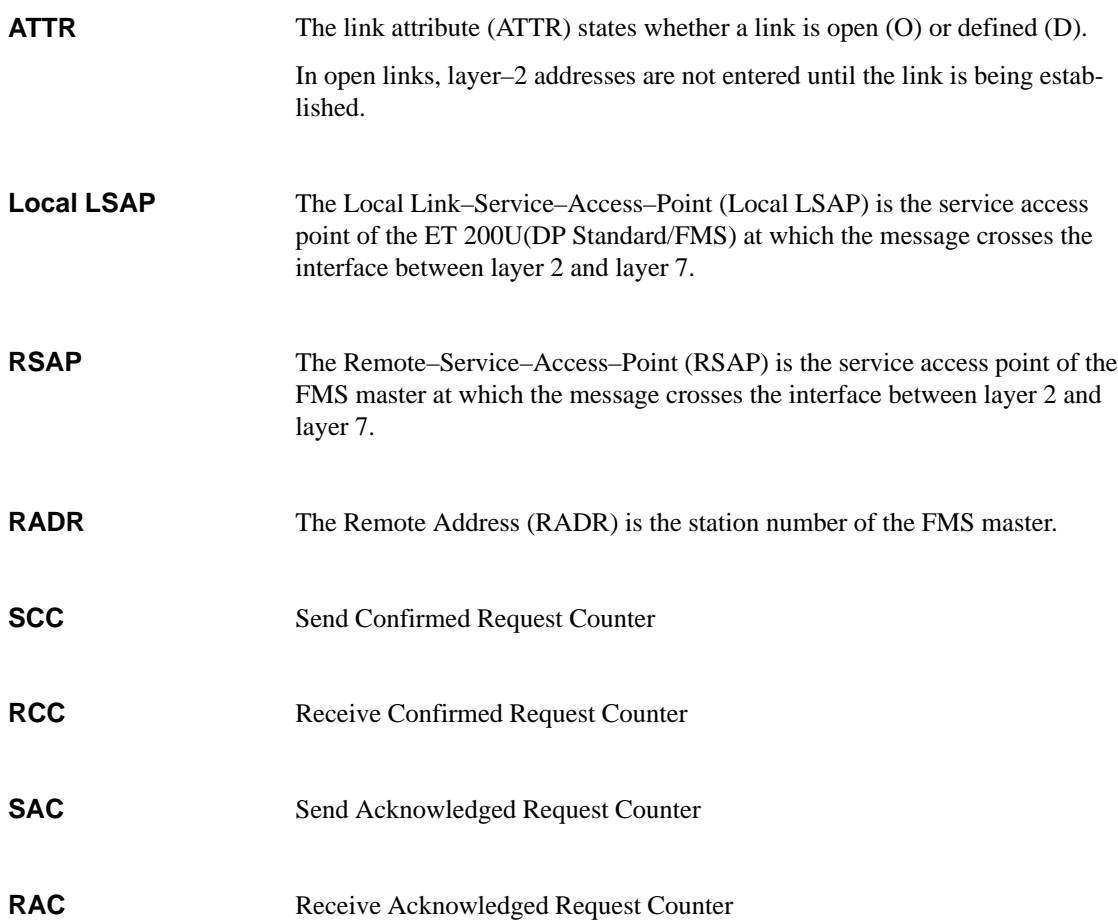

**KR**

**Type**

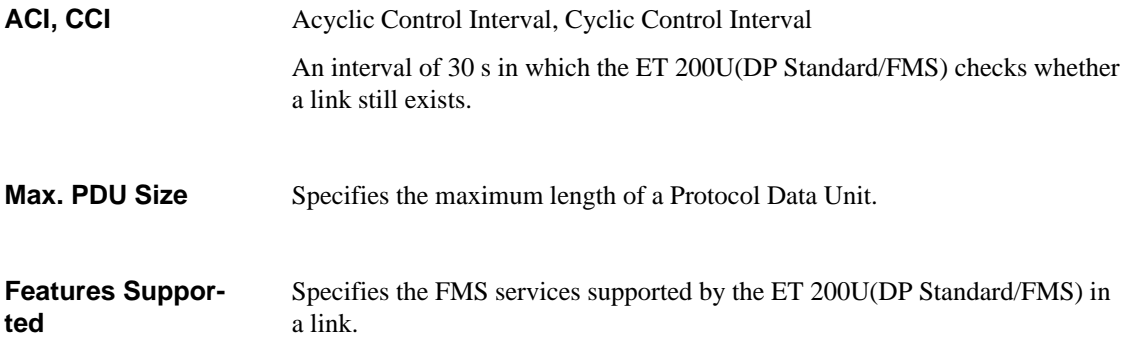

# **6.4 Using LEDs to Diagnose Problems**

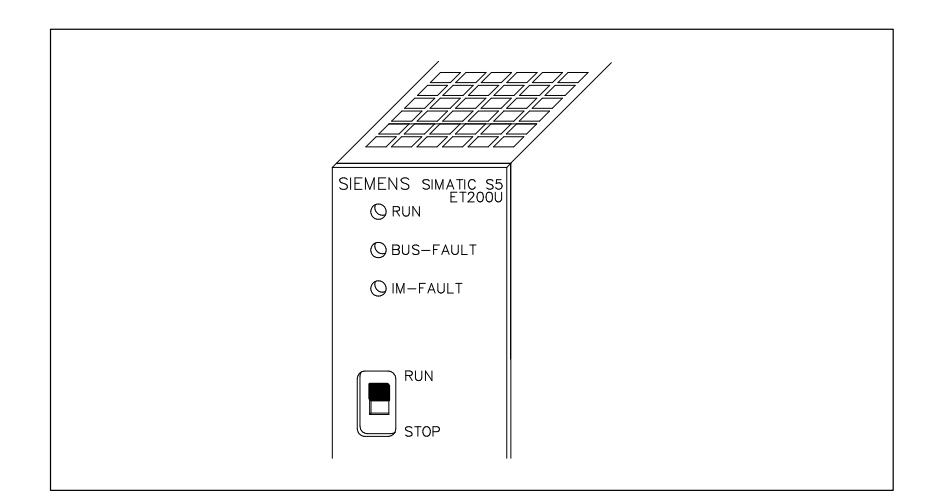

Figure 6-3 Fault LEDs on the ET 200U Interface Module

The following table explains the meanings of the fault LEDs:

Table 6-39 LED Fault Messages from ET 200U

| <b>LED</b>                                 | Optical<br><b>Signal</b> | <b>Explanation</b>                                                                                     |
|--------------------------------------------|--------------------------|----------------------------------------------------------------------------------------------------|
| <b>RUN</b>                                 | Lit                      | Normal operation (load voltage supply<br>available)                                                    |
| <b>BUS-FAULT</b>                           | Lit                      | No FMS link established                                                                                |
|                                            |                          | The following three fault messages are<br>valid only if a DP master is also con-<br>nected to the bus: |
|                                            |                          | Response time has run out and the ET<br>200U was not addressed.                                        |
|                                            |                          | During system start-up or power up:<br>ET 200U not yet parameterized.                                  |
|                                            |                          | No connection between bus and<br>ET 200U.                                                              |
| <b>IM-FAULT</b>                            | Lit or flas-<br>hing     | Fault in the I/O bus<br>(e.g. bus unit defective)                                                      |
| <b>BUS-FAULT</b><br>und<br><b>IM-FAULT</b> | Lit                      | Hardware fault in the ET 200U interface<br>module                                                      |
| <b>BUS-FAULT</b><br>und<br><b>IM-FAULT</b> | Flashing                 | The configured station address is not within<br>the permitted range (1 to 125)                         |

# **6.5 Example of Programming a Link between an ET 200U(FMS) and a CP 5431 FMS**

The following example is intended as an introduction into programming a link between an ET 200U(FMS) and a CP 5431 FMS with SINEC NCM using a typical configuration.

The CP 5431 supports the "MSZY" and "MSAZ" links.

The configuration of an ET 200U(FMS) is shown below:

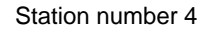

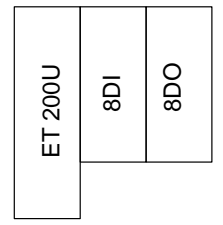

Two types of link can be configured:

- MSZY (Cyclic reading of inputs, cyclic setting of outputs) and
- $\bullet$ MSAZ (Configuring the FMS service "Identify").

# **6.5.1 Programming a Cyclic Link (MSZY)**

The example describes the cyclic reading of inputs and cyclic setting of the outputs. The 8DI input module is addressed via peripheral byte PB 100 in the input area, the 8DO output module is addressed via peripheral byte PB 100 in the output area.

Prerequisite: You have started SINEC NCM and are now in the selection screen.

You have completed the "Init–Edit start screen" and the "Edit – CP Init basic initialisation" screens.

1. Change to the "Input/output  $(I/O)$  areas" screen via "Edit –  $I/O - I/O$ areas":

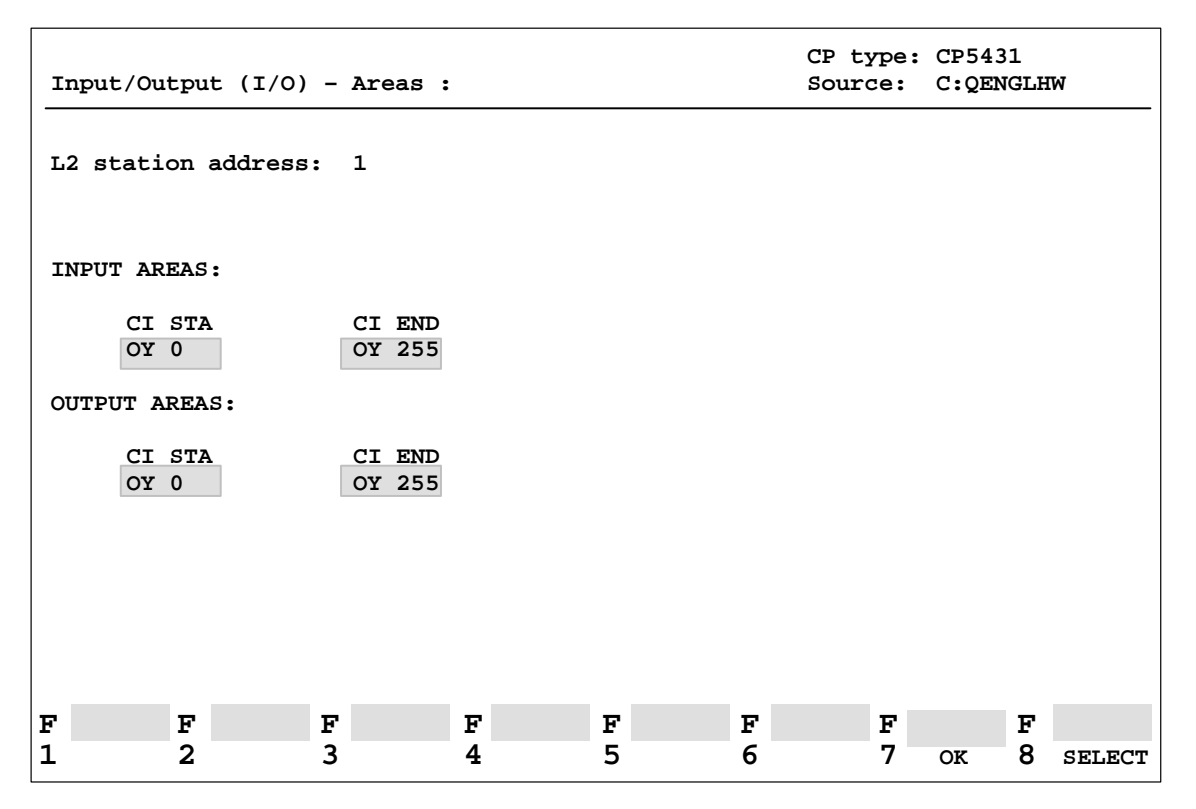

Figure 6-4 "Input/Output (I/O) Areas" Screen

2. Enter the areas for the "8DI" and the "8DO" and confirm your input with  $<$ F7> (OK).

**Result:** This takes you to the selection screen.

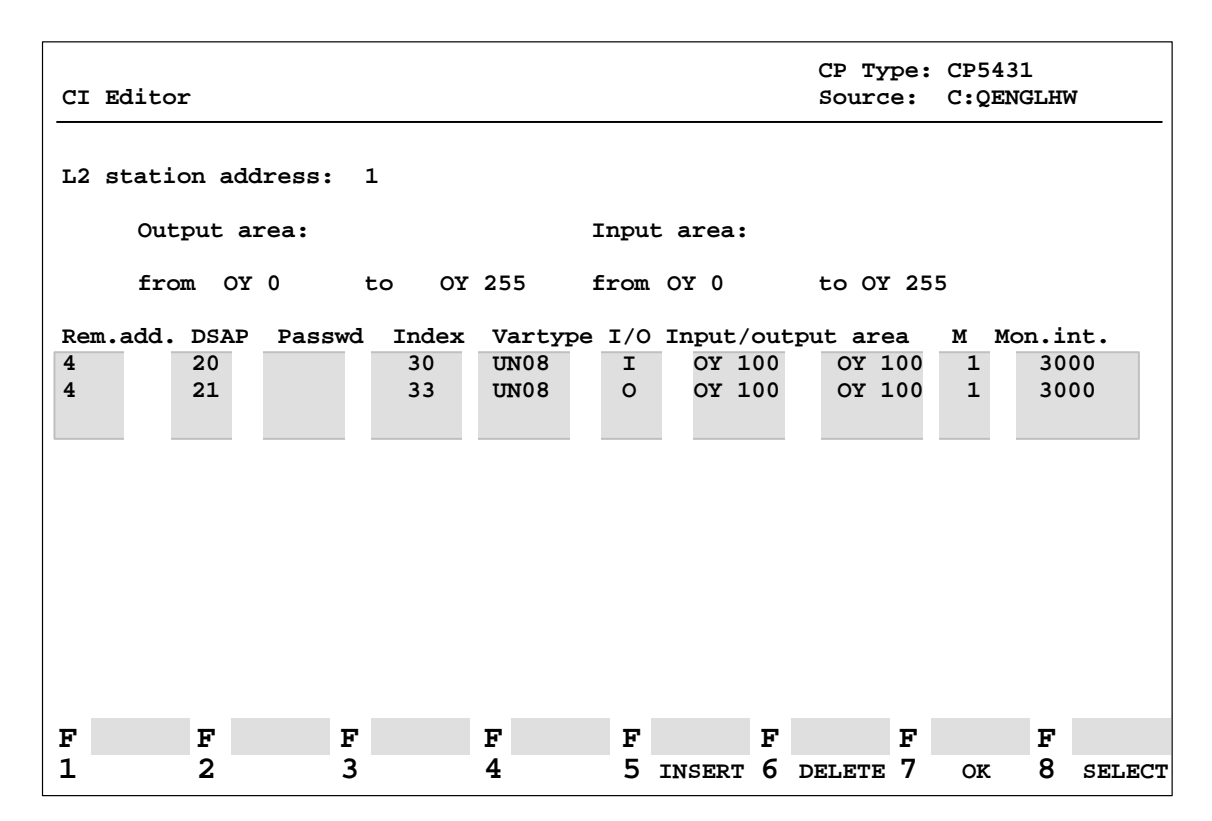

3. Select "Edit –  $I/O - CI$  editor" to call up the "CI editor" screen and then enter the relevant values for the "8DI" and the "8DO":

Figure 6-5 "CI Editor" Screen

**Result:** You have now configured the I/O modules for cyclic data communications.

You can now access the I/O modules via load/transfer operations, such as "L IB 100" or "T QB 100", in the STEP 5 program.

Prerequisite: Use job number 210 to call up the "SEND" FB and job number 211 to call up the "RECEIVE" FB.

## **6.5.2 Programming an Acyclic Link (MSAZ)**

The example describes the configuration of the FMS service "Identify" in an acyclic link.

Prerequisite: You have started SINEC NCM and are now in the selection screen.

You have completed the "Init – Edit start screen" and the "Edit – CP Init basic initialisation" screens.

1. Enter the relevant values in the "CP link programming" screen in order to configure an acyclic link.

Enter "26" in the "Remote LSAP" input field for an acyclic link ( $\rightarrow$  Table 6-37, Section 6.3.3); enter the station number of the ET 200U(FMS) in the "Remote L2 address" input field.

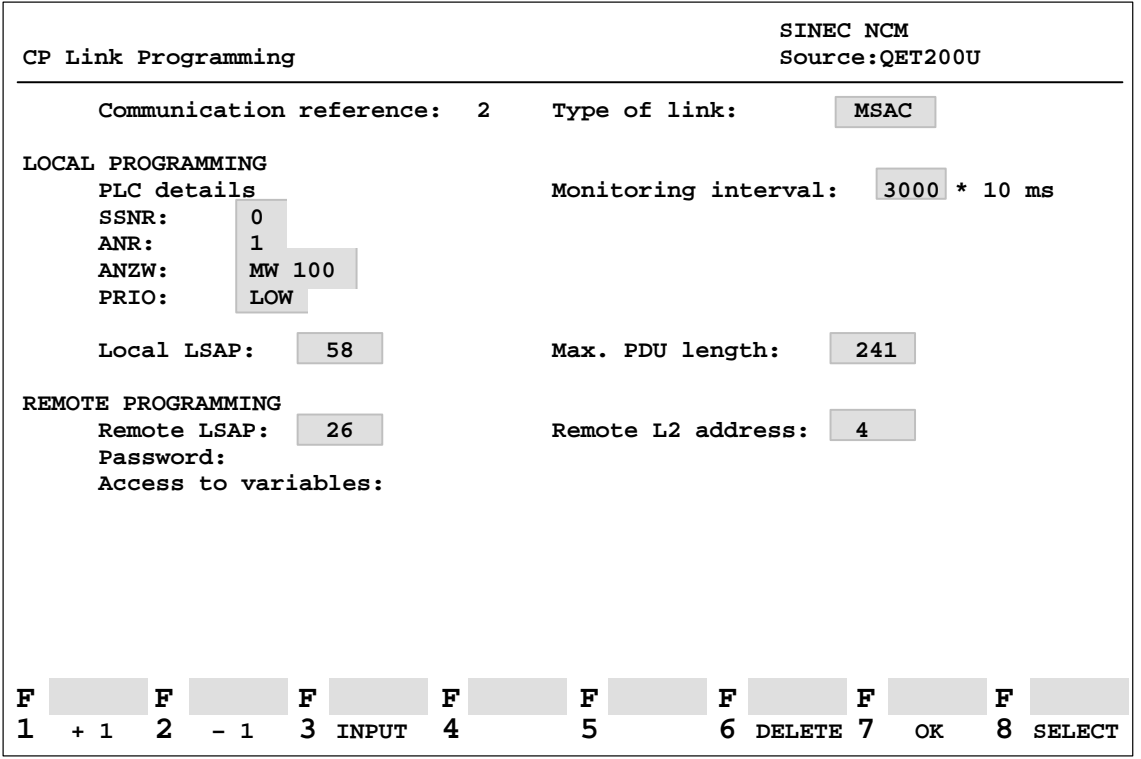

Figure 6-6 "CP Link Programming" Screen

2. Confirm your inputs by means of <F7> (OK).

**Result:** You have now completed the configuring procedure.

3. Change to the "Request editor initialisation" screen via "Tools – Request– Editor – Init". Then enter the name of the program file and the data block for the request buffer:

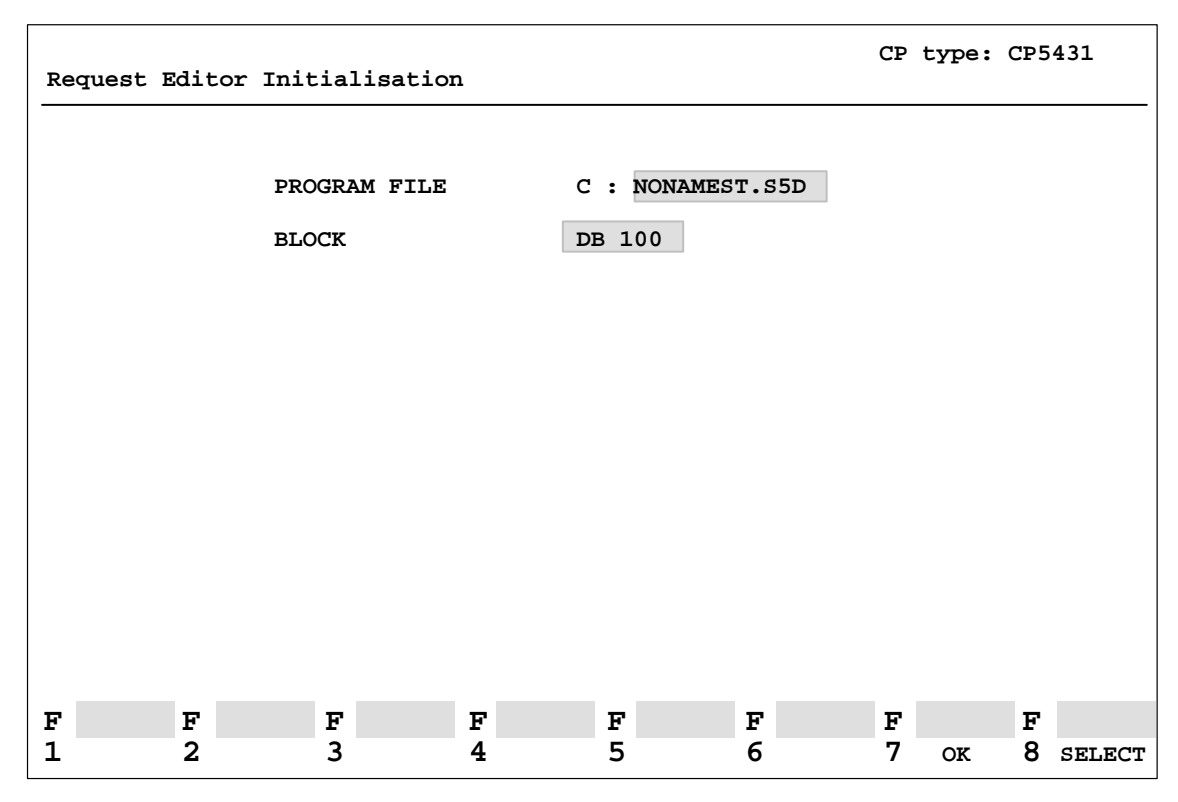

Figure 6-7 "Request Editor Initialisation " Screen

4. Confirm the above inputs and using <F7> (OK).

- 5. Change to the "Request editor" screen via "Tools Create request buffer".
- 6. Activate <F3> (NEW) in order to be able to select the FMS service "Identify":
- 7. Position the cursor to "IDENTIFY VFD:" and activate <F7> (OK).

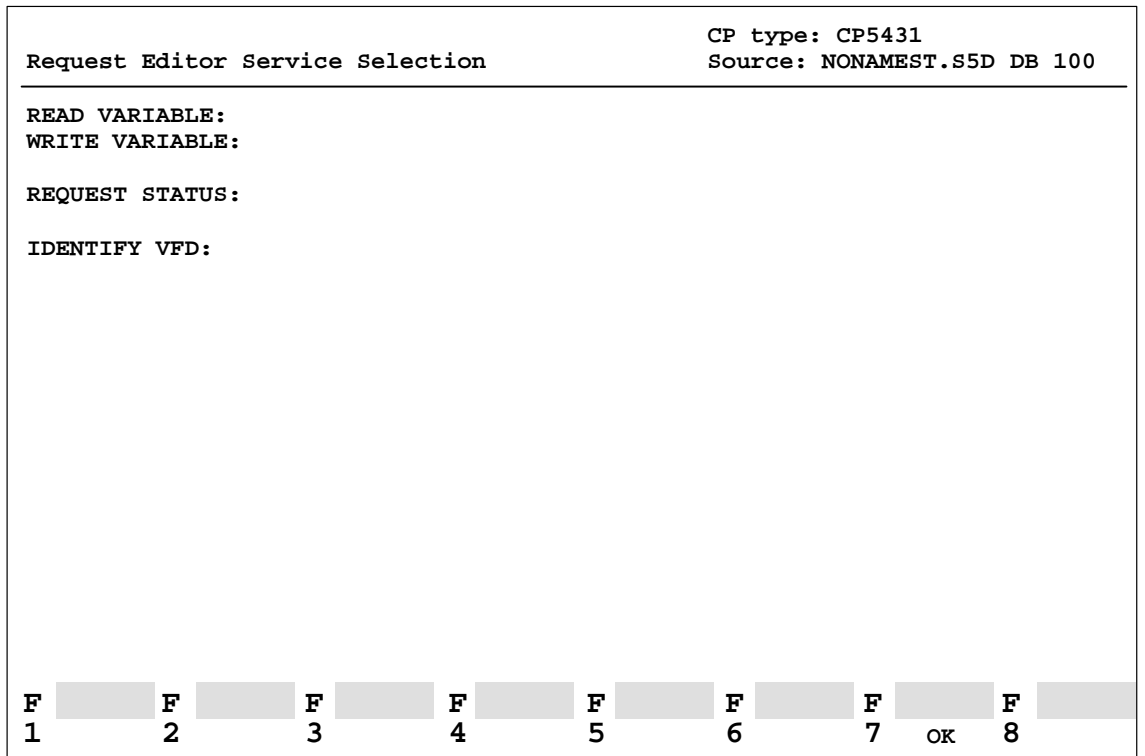

Figure 6-8 "Request Editor Service Selection" Screen

**Result:** This takes you to the "Request Editor" screen with the "IDEN-TIFY" service.

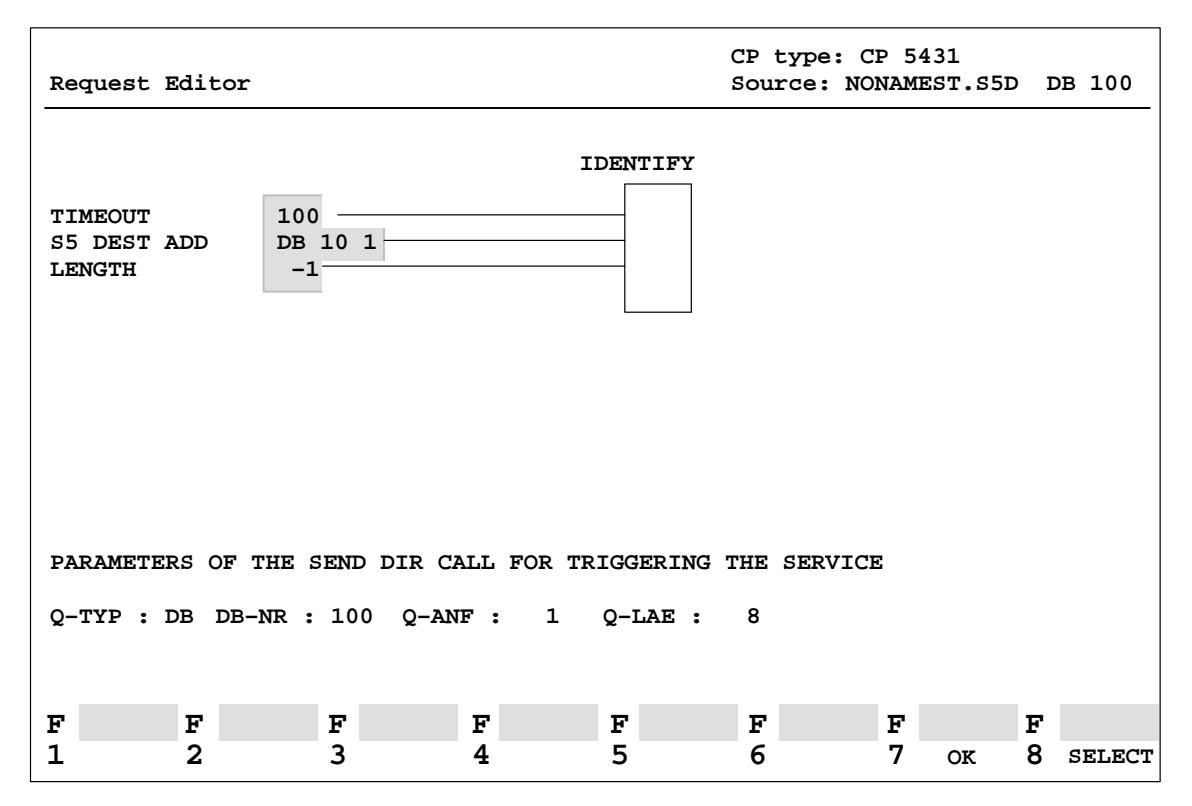

8. Enter, for instance, "DB 10" from data word "1" as S5 destination address and "–1" as default length.

Figure 6-9 "Request Editor" Screen

9. Confirm your inputs by means of <F7> (OK).

**Result:** You can now use the "Identify" service in the STEP 5 program.

For requirements of the STEP 5 program, such as initiating the FMS service, making entries in the FB SEND data handling block, etc. refer to the CP 5431 FMS Manual.

# **7**

# **Analog Value Processing**

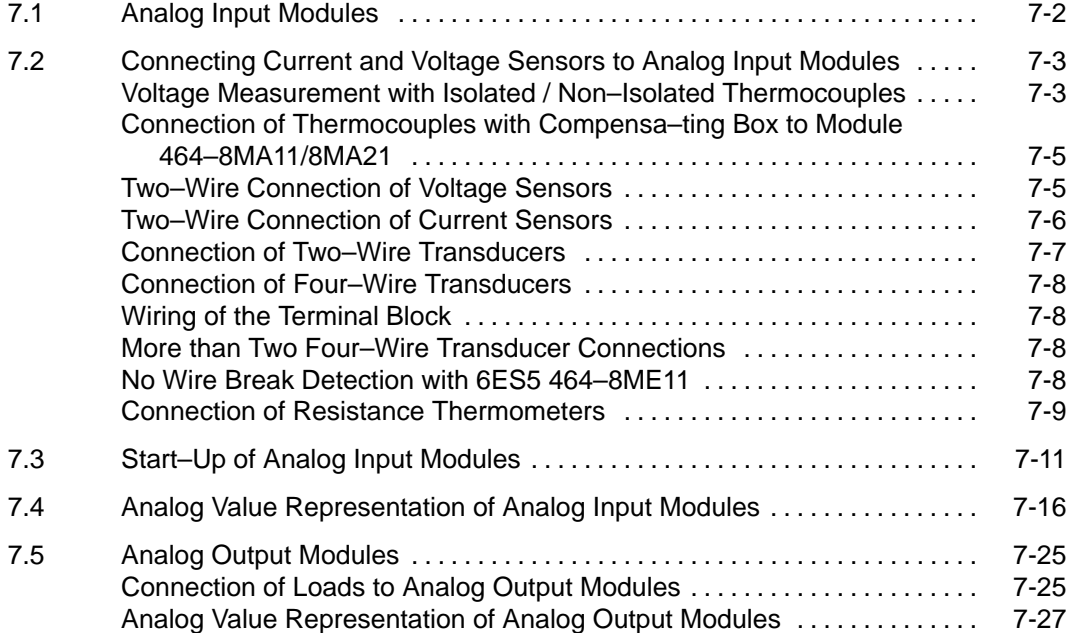

## **Figures**

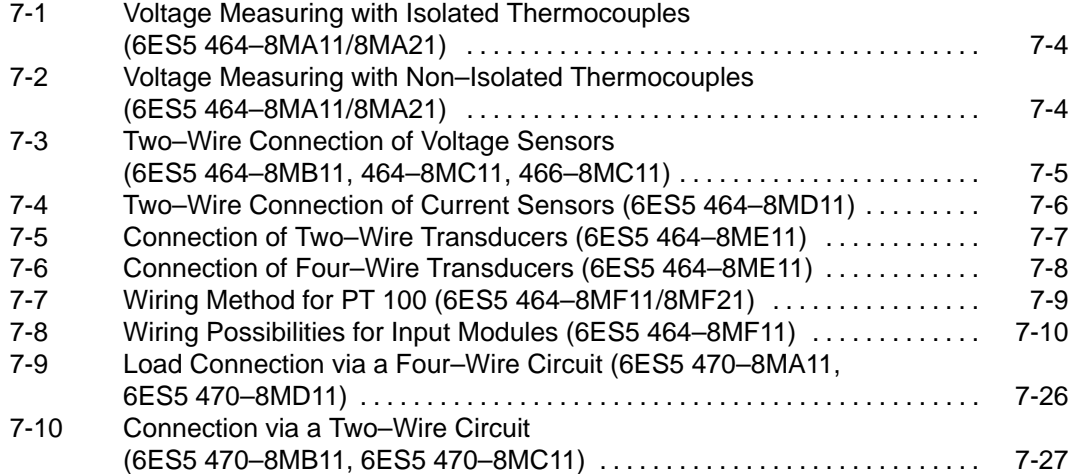

#### **Tables**

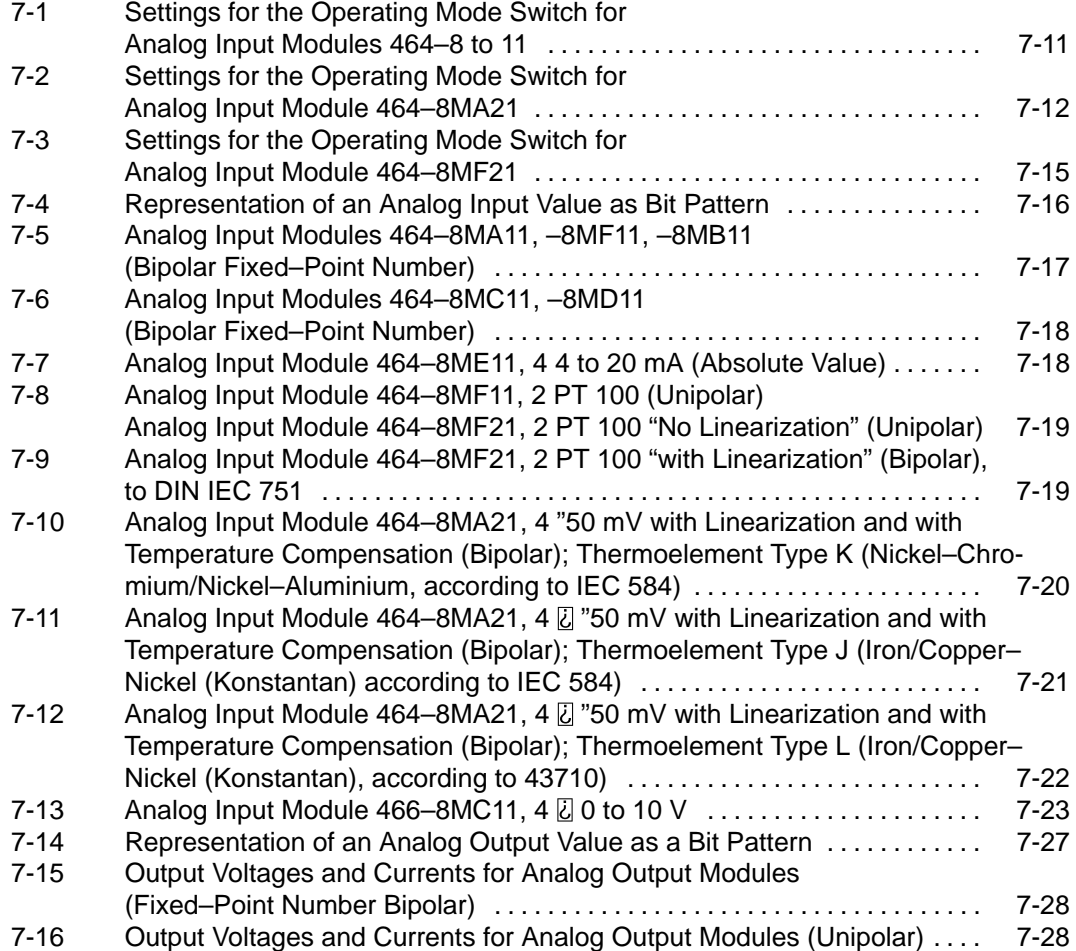

# **7**

# **Analog Value Processing**

The "Analog Value Processing" chapter contains wiring instructions for the analog modules and notes on processing analog values.

# **7.1 Analog Input Modules**

Analog input modules convert analog process signals to digital values that the CPU can process (via the process image input table, PII).

In the following sections, you will find information about the

- $\bullet$ operating principle,
- $\bullet$ wiring methods,
- start–up and
- $\bullet$ programming of analog input modules.

### **7.2 Connecting Current and Voltage Sensors to Analog Input Modules**

Observe the following rules to connect current and voltage sensors to analog input modules:

- When you have multi–channel operations, assign the channels in ascending order. This shortens the data cycle.
- Use terminals 1 and 2
	- for the connection of a compensating box (464–8MA11) or
	- for the supply of two–wire transducers (464–8ME11).

Terminals 1 and 2 cannot be used with the remaining analog input modules.

- $\bullet$  Short–circuit the terminals of unused inputs to increase interference immunity.
- The potential difference between the common references of the inputs must not exceed 1 V. To prevent this, set the reference potentials of the sensors to a common reference potential.

**Voltage Measurement with Isolated / Non–Isolated Thermocouples**

Module **464–8MA11/8MA21** is recommended for voltage measurement with thermocouples. With **floating** sensors (e.g., isolated thermocouples), the permissible potential difference  $V_{CM}$  between the minus terminals of the inputs and the potential of the standard mounting rail must not be exceeded. To avoid this, the negative potential of the sensor must be connected to the central grounding point (see Figure 7-1).

Jumper terminals 1 and 2 together if you do not use compensation boxes.

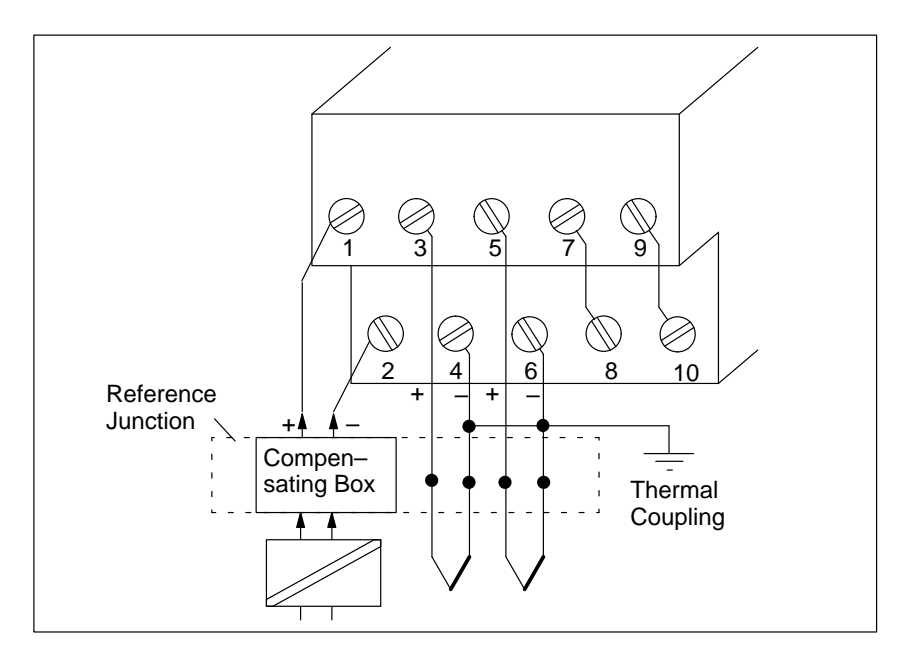

Figure 7-1 Voltage Measuring with Isolated Thermocouples (6ES5 464–8MA11/8MA21)

With **non–floating** sensors (e.g., non–isolated thermocouples) the permissible potential difference V<sub>CM</sub> must not be exceeded (see maximum values of the individual modules).

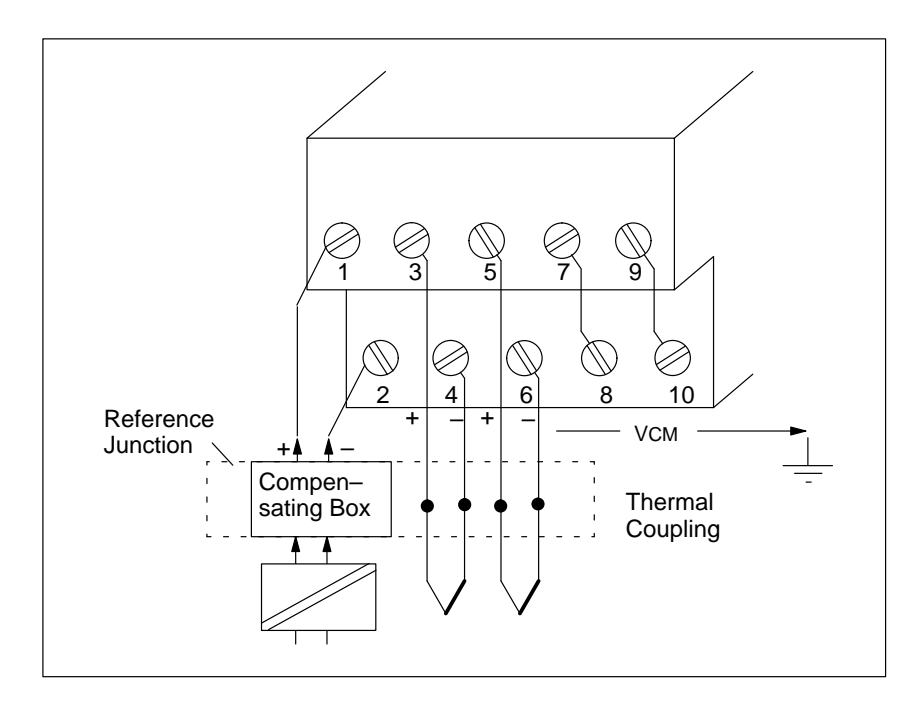

Figure 7-2 Voltage Measuring with Non–Isolated Thermocouples (6ES5 464–8MA11/8MA21)

**Connection of Thermocouples with Compensa– ting Box to Module 464–8MA11/8MA21**

**Two–Wire Connection of Voltage Sensors**

You can use a compensation box to compensate for the influence of the temperature on the reference junction (e.g. terminal box).

Observe the following rules:

- The compensation box must have a floating supply.
- The power supply must have a grounded shielding winding.
- The compensation box must be connected to terminals 1 and 2 of the terminal block.

You can use the following three modules to connect voltage sensors:

- Analog Input Module  $464 8MB11$  for voltages of  $\pm 1$  V
	- Analog Input Module  $464-8MC11$  for voltages of  $\pm 10$  V and
	- Analog Input Module **466–8MC11** for voltages from 0 to 10 V

Figure 7-3 shows the two–wire connection of voltage sensors.

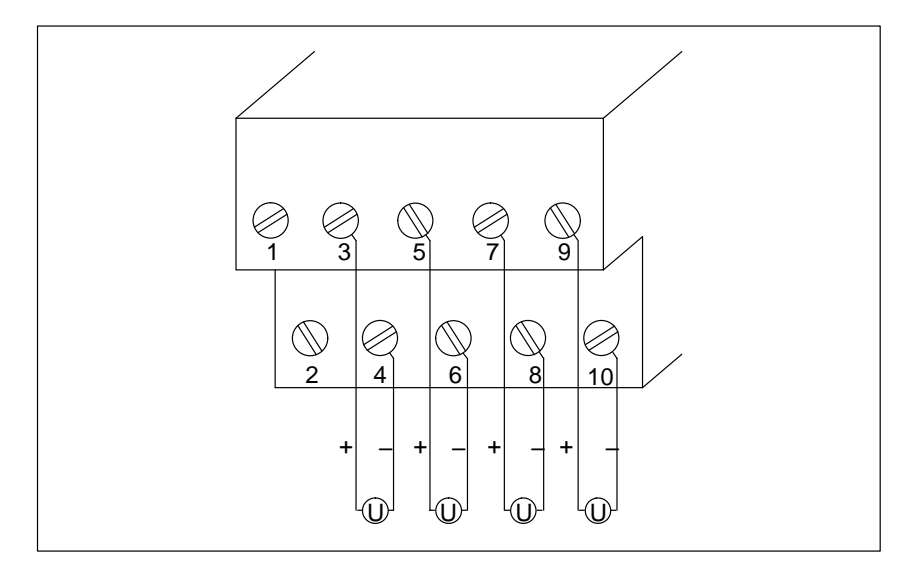

Figure 7-3 Two–Wire Connection of Voltage Sensors (6ES5 464–8MB11, 464–8MC11, 466–8MC11)

#### **Two–Wire Connection of Current Sensors**

You can use module **464–8MD11** for the two–wire connection of current sensors. Figure 7-4 shows the two–wire connection of current sensors.

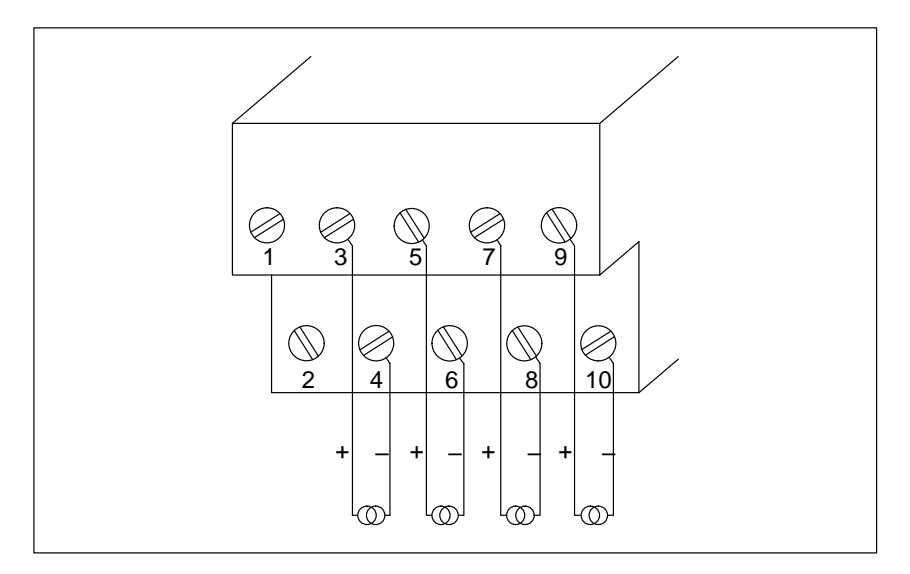

Figure 7-4 Two–Wire Connection of Current Sensors (6ES5 464–8MD11)

#### **Connection of Two–Wire Transducers**

Use the 24 V inputs 1 and 2 of analog input module **464–8ME11** to supply two–wire transducers. A two–wire transducer converts the supplied voltage to a current of 4 mA to 20 mA.

For wiring connections, see Figure 7-5.

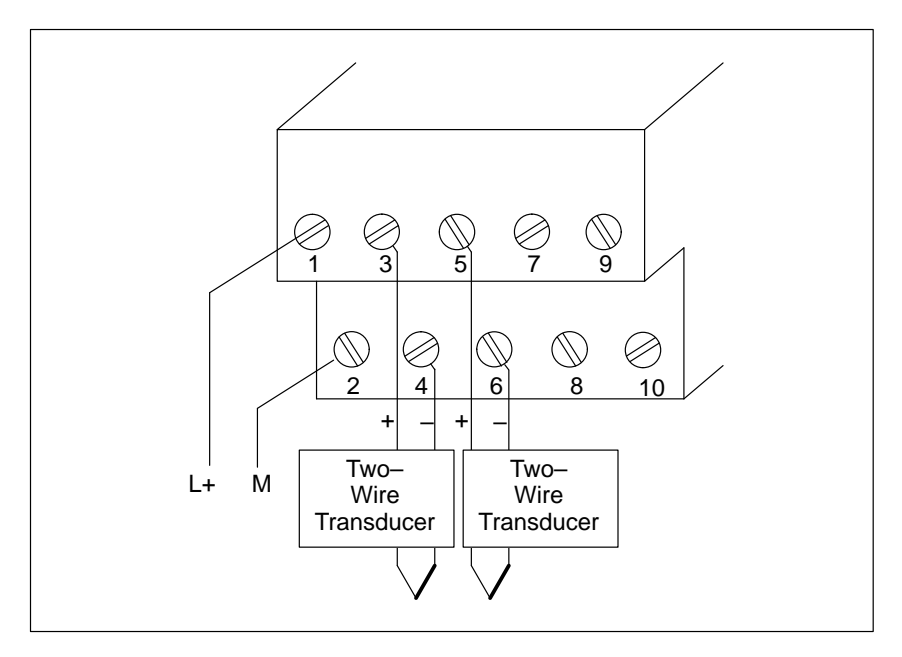

Figure 7-5 Connection of Two–Wire Transducers (6ES5 464–8ME11)

#### **Connection of Four–Wire Transducers**

If you use a four–wire transducer, connect it as follows (Figure 7-6):

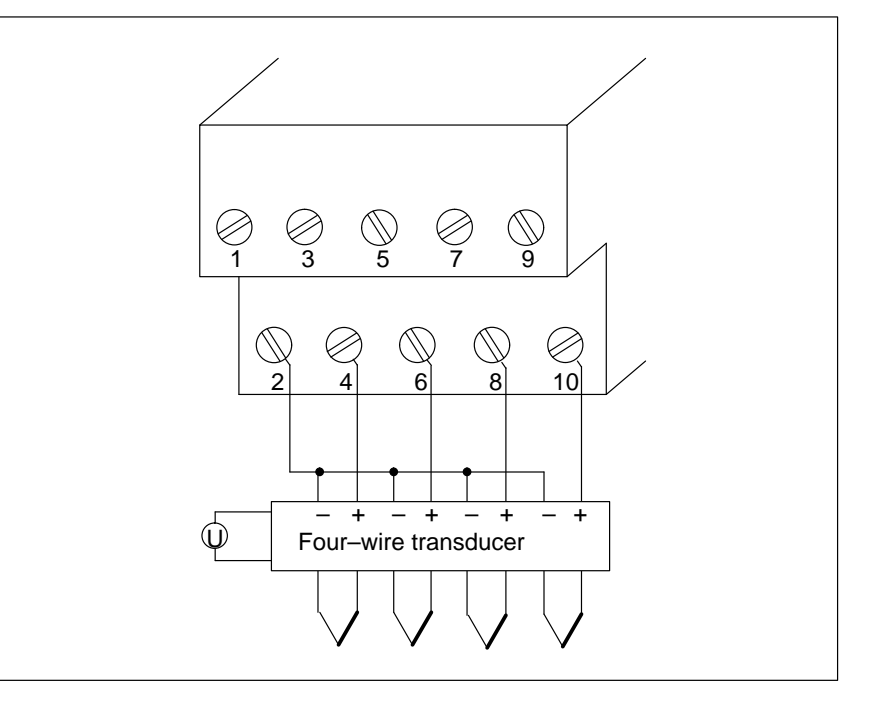

Figure 7-6 Connection of Four–Wire Transducers (6ES5 464–8ME11)

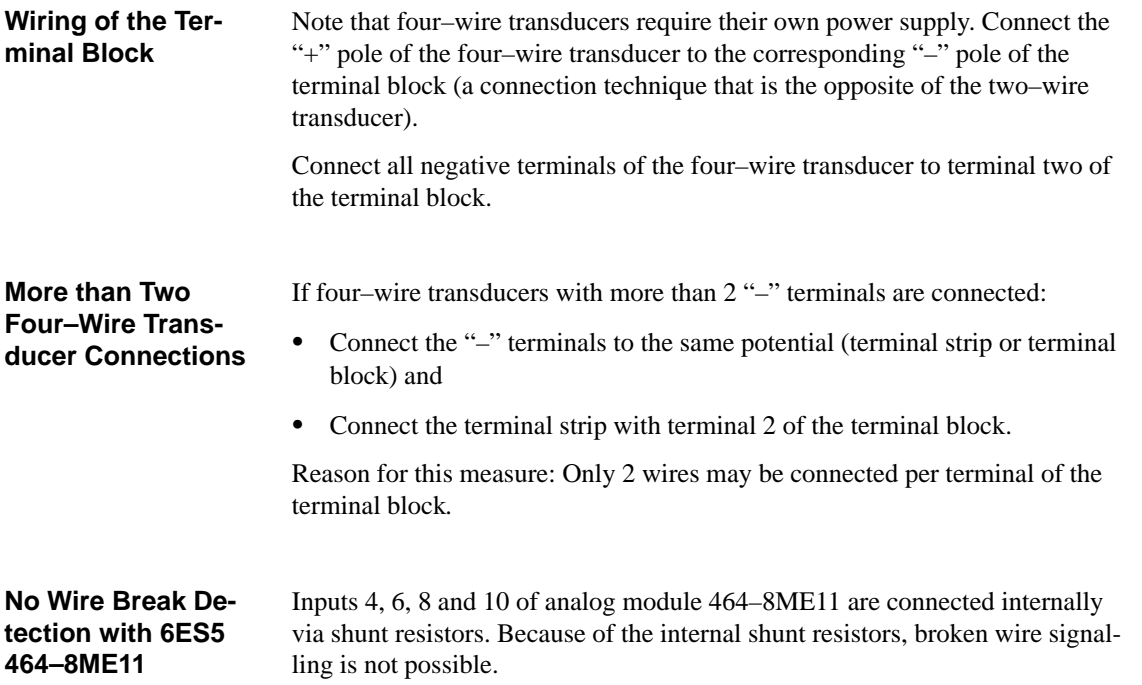

#### **Connection of Resistance Thermometers**

You can use analog input module **464–8MF11/8MF21** to connect resistance thermometers (e.g. PT 100).

The resistance of the PT 100 is measured in a four–wire circuit. A constant current is supplied to the resistance thermometer via terminals 7 and 8 as well as via terminals 9 and 10, so that voltage drops in these constant current circuits do not affect the measurement results. The measuring inputs have a high resistance so that only a negligible current loss develops in the measuring circuits.

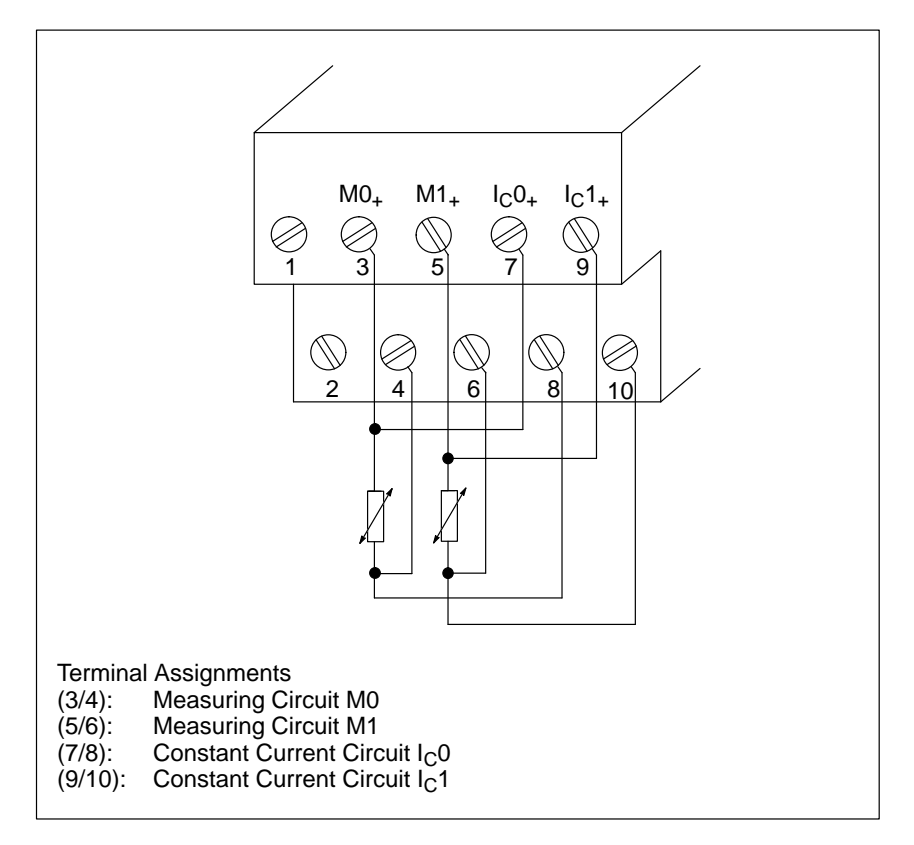

Figure 7-7 Wiring Method for PT 100 (6ES5 464–8MF11/8MF21)

If you use only one channel for PT 100 measurement (e.g., channel 0), you can use the other channel for voltage measurement  $(\pm 500 \text{ mV})$ . In this case, use terminals M+/M– for the signal connection and short circuit terminals  $I_{C+}$ and  $I_{C-}$ .

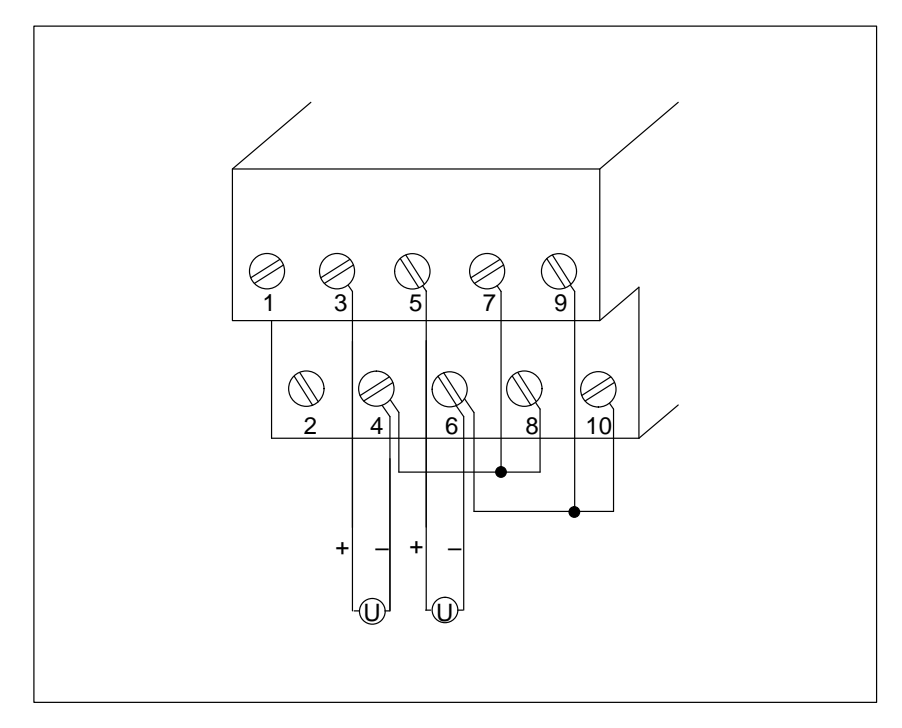

Figure 7-8 Wiring Possibilities for Input Modules (6ES5 464–8MF11)

### **7.3 Start–Up of Analog Input Modules**

When using analog input modules 464–8 through 11, set the intended operating mode using the switches on the front panel. These switches are located on the right side at the top of the front panel of the module.

Set the switch to the available power supply frequency. This selects the integration time of the A/D converters for optimal interference voltage suppression. The frequencies are as follows:

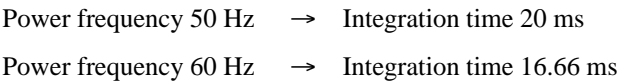

Set the number of channels you wish to assign on the input module. If there are fewer than four channels, less address space will be assigned and meas– ured values will be updated faster.

Once you activate the broken wire signal, a break in one of the lines to the sensor (thermocouple or PT 100) or in the sensor itself causes the red LED above the function selection switch to light up. At the same time, the broken wire error bit F (bit 1, byte 1) for the faulty channel is set.

The module recognizes a wire break by applying a conventional tripping current to the input terminals and comparing the resulting voltage to a limit value. If there is a wire break in the sensor or the lines, the voltage exceeds the limit value and a "wire break" signal is sent. When the signal at the input is measured with a digital voltmeter, the tripping current pulses cause apparent fluctuations of the signal. Deactivation of the wire break signal does **not** turn off the tripping current.

| <b>Function</b>                   |                                                       |            | <b>Settings for Operating Mode Switch</b> |                                                               |
|-----------------------------------|-------------------------------------------------------|------------|-------------------------------------------|---------------------------------------------------------------|
| Power<br>Supply<br>Fre-<br>quency | 50 Hz<br>4<br>3<br>$\overline{2}$<br>1                |            |                                           | 60 Hz<br>4<br>3<br>$\overline{2}$<br>1                        |
| Opera-<br>tion                    | 1 Channel<br>(Ch 0)<br>$\frac{4}{2}$<br>1             | 2 Channels | (Ch 0 and Ch 1)<br>4<br>3<br>2<br>1       | 4 Channels<br>(Ch 0 to Ch 3)<br>4<br>3<br>$\overline{2}$<br>1 |
| Wire<br><b>Break</b>              | With<br>Wire Break Signal<br>4<br>3<br>$\overline{2}$ |            | <b>No</b>                                 | Wire Break Signal<br>4<br>3<br>2                              |

Table 7-1 Settings for the Operating Mode Switch for Analog Input Modules 464–8 to 11

The following additional operating mode switch selections are possiblewith analogmodule **464–8MA21**:

With this function, you can obtain a characteristic linearization of the thermocouples of type J, K, and L.

With module 464–8MA21, the linearization must always be activated together with the corresponding compensation of the reference point temperature.

#### **Thermocouples**:

Type J:  $-200 °C ... + 200 °C$ Type K:  $-200$  °C ...  $+1369$  °C Type L:  $-199 \,^{\circ}\text{C} \dots + 900 \,^{\circ}\text{C}$  (in steps of 1  $^{\circ}\text{C}$  in each case).

For the thermocouples of type J, K, and L, you can compensate for the temperature of the reference point using a compensating box (see Figure 7-1).

It is also possible to move the reference point to the front of the module by activating the "temperature compensation" function. When thermocouples are directly connected, an internal circuit on the module causes the digital value "0" to be displayed independently of the temperature of the terminal when the temperature at the measuring junction is  $0^{\circ}$ C (32  $^{\circ}$ F). To accomplish this, connect the terminals of the sensors directly to the module (i.e., without a copper extension cable).

Table 7-2 Settings for the Operating Mode Switch for Analog Input Module 464–8MA21

| <b>Function</b>             |                                                        | <b>Setting for Operating Mode Switch</b>                                      |                                                                   |                                                                              |
|-----------------------------|--------------------------------------------------------|-------------------------------------------------------------------------------|-------------------------------------------------------------------|------------------------------------------------------------------------------|
| Power Supply Fre-<br>quency | 50 Hz<br>8<br>7<br>6<br>5<br>4<br>3<br>$\overline{2}$  |                                                                               | 60 Hz<br>8<br>7<br>6<br>5<br>$\frac{4}{3}$<br>$\overline{c}$<br>1 |                                                                              |
| Operation                   | 1 Channel<br>(Ch 0)<br>8<br>7<br>6<br>5<br>4<br>3<br>2 | 2 Channels<br>(Ch 0 and Ch 1)<br>8<br>7<br>6<br>5<br>4<br>3<br>$\overline{2}$ |                                                                   | Channels<br>$\overline{4}$<br>(Ch 0 to 3)<br>8<br>7<br>6<br>5<br>4<br>3<br>2 |

| <b>Function</b>                                           |                                                                                        |                                                                                               | <b>Setting for Operating Mode Switch</b>                                                                             |                                                                                                    |
|-----------------------------------------------------------|----------------------------------------------------------------------------------------|-----------------------------------------------------------------------------------------------|----------------------------------------------------------------------------------------------------|----------------------------------------------------------------------------------------------------|
| Wire Break                                                | With<br>Wire Break Signal<br>8<br>7<br>6<br>5<br>4<br>$\frac{3}{2}$<br>1               |                                                                                               | Without<br>Wire Break Signal<br>8<br>$\overline{7}$<br>6<br>5<br>$\overline{\mathbf{4}}$<br>3<br>$\overline{c}$<br>1 |                                                                                                    |
| Characteristic Li-<br>nearization of the<br>Thermocouples | Without<br>Linearization<br>8<br>7<br>6<br>5<br>4<br>$\frac{3}{2}$<br>1                | Linearization<br>Type K<br>8<br>$\overline{7}$<br>6<br>5<br>4<br>3<br>$\overline{2}$<br>1     | Linearization<br>Type J<br>8<br>$\overline{7}$<br>6<br>5<br>4<br>3<br>$\overline{c}$<br>1                            | Linearization<br>Type L<br>$\begin{array}{c} 8 \\ 7 \end{array}$<br>65432<br>$\overline{1}$                            |
| Temperature<br>Compensation                               | Without<br>Temperature<br>Compensation<br>8<br>7<br>6<br>5<br>4<br>3<br>$\overline{c}$ | $\begin{array}{c} 8 \\ 7 \end{array}$<br>6<br>5<br>4<br>$\overline{3}$<br>$\overline{2}$<br>1 | Temperature Compensation Type K                                                                                      | Temperature<br>compensation for<br>Type J und L<br>8<br>7<br>6<br>5<br>$\begin{array}{c} 4 \\ 3 \\ 2 \end{array}$<br>1 |

Table 7-2 Settings for the Operating Mode Switch for Analog Input Module 464–8MA21

If you have set "characteristic linearization" and "temperature compensation" with the operating mode switches on module **464–8MA21** for the thermocouwith the operating mode switches on module **404–** $\delta$ **NA21** for the thermorple used, the reference temperature is 0  $\degree$ C (32  $\degree$ F). This means that with pie used, the reference temperature is  $0^\circ$ C (32 °F). This means that  $0^\circ$ C (32 °F) at the measuring junction, the value "0" is displayed.

If you equip several channels with thermocouples, use the same type of thermocouple. If you select mixed thermocouples, or if you use thermocouples other than type J, K, or L, then you must choose the following settings:

• "No linearization"

and

 $\bullet$ "No temperature compensation"

Compensation is then not possible even with a compensating box because the compensating box is designed only for a certain type of thermocouple.

It is possible to use a thermostat in the terminal box if you use the thermostat temperature in the application software to adjust the thermocouple input offset.

When you set the switches to "no linearization" and "no temperature compensation," module 464–8MA21 functions just like module 464–8MA11.

Set the switches on analog module **464–8MF21** as illustrated in Table 7-3.

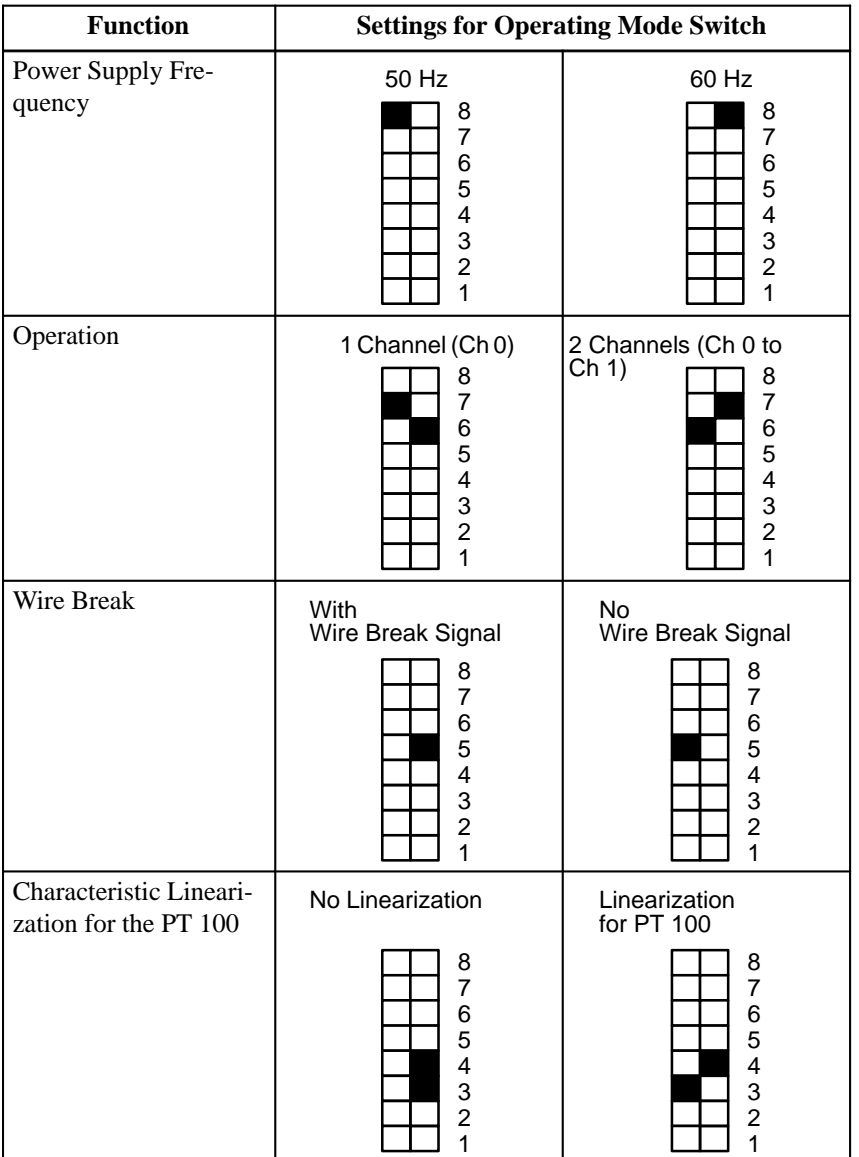

Table 7-3 Settings for the Operating Mode Switch for Analog Input Module 464–8MF21

Positions 1 and 2 on the operating mode switch have no function.

If you set the switch to "no linearization" and "no temperature compensation," module 464–8MF21 functions just like module 464–8MF11.

Characteristic linearization is possible for the following temperature ranges:<br>**PT 100**:  $-100 \degree C ... + 850 \degree C$  (in steps of 0,5  $\degree C$ ).

### **7.4 Analog Value Representation of Analog Input Modules**

Each analog process signal has to be converted into a digital format to be stored in the process image input table (PII). The analog signals are converted into a binary digit that is written in one of the following ways:

 $\bullet$ In one byte (466–8MA11)

or

 $\bullet$ In two bytes (all other analog input modules)

Each bit position has a fixed value in powers of two (see Tables 7-4 and 7-14).

Analog values are represented in two's complement.

Tables 7-5 through 7-11 show the analog value representations of different analog inputs in two–byte format.

Table 7-4 Representation of an Analog Input Value as Bit Pattern

|                         |   |          |          |         | <b>High Byte</b> |                                           |                     | <b>Low Byte</b> |                 |              |                            |                    |                            |                    |  |    |  |  |
|-------------------------|---|----------|----------|---------|------------------|-------------------------------------------|---------------------|-----------------|-----------------|--------------|----------------------------|--------------------|----------------------------|--------------------|--|----|--|--|
| <b>Bit Number</b>       | - | -        |          |         |                  |                                           |                     |                 |                 |              |                            |                    |                            | ∼                  |  | υ  |  |  |
| Analog Value Represent. | ມ | 211<br>∼ | 210<br>∼ | 29<br>∸ | $\neg 8$         | $\overline{\phantom{a}}$<br>$\gamma$<br>∼ | 2 <sub>0</sub><br>∸ | റാ<br>∼         | $\gamma$ 4<br>∸ | $\sim$<br>റാ | $\gamma$ <sup>2</sup><br>∼ | $\mathcal{L}$<br>∸ | $\gamma$ <sup>0</sup><br>∸ | $\mathbf{r}$<br>4X |  | OV |  |  |

S Sign bit

 $0 =$  "+"  $1 =$  "–"

X Irrelevant bits

E Error bit

 $0 = no$  wire break  $1 =$  wire break

#### OV Overflow bit  $0 =$  Measured value 4095 units at the

most

 $1 =$  Measured value greater than or equal to 4096 units

| <b>Units</b> |           | Measured Value in mV |             | <b>High Byte</b> |                                                                                                    |                |                |                                        |                | <b>Low Byte</b> |                |              |                |          |                                 |                |          | Range                    |                |               |
|--------------|-----------|----------------------|-------------|------------------|----------------------------------------------------------------------------------------------------|----------------|----------------|----------------------------------------|----------------|-----------------|----------------|--------------|----------------|----------|---------------------------------|----------------|----------|--------------------------|----------------|---------------|
|              | ∏∏        | $\sqrt{2}$           | $\boxed{3}$ |                  |                                                                                                    |                |                |                                        |                |                 |                |              |                |          |                                 |                |          |                          |                |               |
| >4095        | 100.0     | 1000.0               | 2000.0      | 0 <sub>1</sub>   |                                                                                                    |                |                |                                        |                |                 |                | 1            |                |          | $\overline{1}$                  | $\overline{1}$ | $\Omega$ | $\Omega$                 | $\overline{1}$ | Overflow      |
| 4095         | 99.976    | 999.75               | 1999.5      |                  | 0 <sub>1</sub>                                                                                                    |                |                |                                        | -1             | -1              | -1             | $\mathbf{1}$ | $\overline{1}$ | -1       | $\overline{1}$                  | $\overline{1}$ | $\Omega$ |                          | $0\quad 0$     | Overrange     |
| 2049         | 50.024    | 500.24               | 1000.48     |                  | 0 <sub>1</sub>                                                                                                    | $\theta$       | $\overline{0}$ | $\overline{0}$                         | $\overline{0}$ | $0\quad 0$      |                |              | $0 \quad 0$    |          | $0\quad 0$                      | $\mathbf{1}$   |          | $0\quad 0\quad 0$        |                |               |
| 2048         | 50.0      | 500.0                | 1000.0      |                  | 0 <sub>1</sub>                                                                                                    |                |                | $0\quad 0\quad 0\quad 0\quad 0\quad 0$ |                |                 |                | $\Omega$     | $\Omega$       | $\Omega$ | $\Omega$                        | $\Omega$       | $\Omega$ |                          | $0\quad 0$     |               |
| 1024         | 25.0      | 250.0                | 500.0       |                  | $0 \quad 0$                                                                                                    | $\overline{1}$ |                | $0\quad 0\quad 0\quad 0\quad 0$        |                |                 |                |              |                |          | $0\quad 0\quad 0\quad 0$        |                |          | $0\quad 0\quad 0\quad 0$ |                |               |
| 1            | 0.024     | 0.24                 | 0.48        |                  | $0\quad 0$                                                                                                    | $\Omega$       | $\theta$       | $\theta$                               | $0\quad 0$     |                 | $\overline{0}$ | $\Omega$     | $\theta$       | $\Omega$ | $\theta$                        | $\mathbf{1}$   | $\Omega$ |                          | $0\quad 0$     |               |
| $\mathbf{0}$ | 0.0       | 0.0                  | $0.0\,$     |                  | $0\quad 0$                                                                                                    |                |                | $0\quad 0\quad 0\quad 0\quad 0\quad 0$ |                |                 |                |              |                |          | $0\; 0\; 0\; 0\; 0\; 0\; 0\; 0$ |                |          |                          |                | Nominal Range |
| $-1$         | $-0.024$  | $-0.24$              | $-0.48$     |                  |                                                                                                    |                |                |                                        |                |                 |                |              |                |          |                                 |                | $\Omega$ | $\theta$                 | $\Omega$       |               |
| $-1024$      | $-25.0$   | $-250.0$             | $-500.0$    |                  | $1\quad1$                                                                                                    |                |                | 1 0 0 0 0 0                            |                |                 |                |              |                |          | $0\; 0\; 0\; 0\; 0\; 0\; 0\; 0$ |                |          |                          |                |               |
| $-2048$      | $-50.0$   | $-500.0$             | $-1000.0$   |                  | $1\quad1$                                                                                                    | $\Omega$       | $\Omega$       | $\Omega$                               | $\Omega$       | $0\quad 0$      |                | $\Omega$     | $\Omega$       | $\Omega$ | $\Omega$                        | $\theta$       | $\Omega$ |                          | $0\quad 0$     |               |
| $-2049$      | $-50.024$ | $-500.24$            | $-1000.48$  |                  | $1\quad$ 0                                                                                                    | $\overline{1}$ | $\overline{1}$ | $\overline{1}$                         | $\overline{1}$ | -1              | $\overline{1}$ | 1            | $\overline{1}$ | -1       | $\overline{1}$                  | $\mathbf{1}$   |          | $0\quad 0\quad 0$        |                | Overrange     |
| $-4095$      | $-99.976$ | $-999.75$            | $-1999.5$   | $\mathbf{1}$     | $\Omega$<br>$\theta$<br>$\Omega$<br>$\Omega$<br>$\Omega$<br>$0\quad 0$<br>$\Omega$<br>$\Omega$<br>$\theta$<br>$\theta$<br>$0\quad 0$<br>$\theta$<br>$\mathbf{1}$ |                |                |                                        |                |                 |                |              |                |          |                                 |                |          |                          |                |               |
| $< -4095$    | $-100.0$  | $-1000.0$            | $-2000.0$   | $\mathbf{1}$     | $\theta$                                                                                                    | $\theta$       | $\Omega$       | $\theta$                               | $\theta$       | $\overline{0}$  | $\theta$       | $\Omega$     | $\Omega$       | $\Omega$ | $\theta$                        | $\mathbf{1}$   | $\Omega$ | $\Omega$                 | $\overline{1}$ | Overflow      |

Table 7-5 Analog Input Modules 464–8MA11, –8MF11, –8MB11 (Bipolar Fixed–Point Number)

 $\equiv$  $\boxed{1}$  464–8MA11/–8MA21 "No Linearization" (4  $\times \pm 50$  mV) 쁘

464–8MF11  $(2 \times \pm 500 \text{ mV})$  $\frac{2}{3}$ 

464–8MB11  $(4 \times \pm 1 \text{ V})$ 

| <b>Units</b>   | Measured Value in mV           |                     | <b>High Byte</b> |                |                |                |                |                |                | <b>Low Byte</b> |                |                          |                |                | Range          |                |                |                |               |  |
|----------------|--------------------------------|---------------------|------------------|----------------|----------------|----------------|----------------|----------------|----------------|-----------------|----------------|--------------------------|----------------|----------------|----------------|----------------|----------------|----------------|---------------|--|
|                | $\mathbf{in} \mathbf{V}$<br>∏∏ | in mA<br>$\sqrt{2}$ |                  |                |                |                |                |                |                |                 |                |                          |                |                |                |                |                |                |               |  |
| >4095          | 20.000                         | 40.0                | $\Omega$         |                |                |                |                |                |                |                 | $\mathbf{1}$   | $\mathbf{1}$             | $\overline{1}$ | $\overline{1}$ | $\overline{1}$ | $\overline{0}$ | $\overline{0}$ | 1              | Overflow      |  |
| 4095           | 19.995                         | 39.9902             | $\Omega$         |                |                |                |                |                |                |                 |                |                          |                |                |                | 0              | $\Omega$       | $\Omega$       | Overrange     |  |
| 2049           | 10.0048                        | 20.0098             | $\Omega$         | 1              | $\Omega$       | $\Omega$       | $\theta$       | $\theta$       | $\Omega$       | $\Omega$        | $\Omega$       | $\Omega$                 | $\Omega$       | $\theta$       | -1             | $\Omega$       | $\theta$       | $\theta$       |               |  |
| 2048           | 10.000                         | 20.0                | $\Omega$         | $\mathbf{1}$   | $\theta$       | $\Omega$       | $\overline{0}$ | $\Omega$       | $\Omega$       | $\Omega$        | $\overline{0}$ | $\Omega$                 | $\theta$       | $\overline{0}$ | $\theta$       | $\Omega$       | $\Omega$       | $\Omega$       |               |  |
| 1024           | 5.000                          | 10.0                | $\Omega$         | $\Omega$       |                | $\Omega$       | $\theta$       | $\theta$       | $\Omega$       | $\Omega$        | $\theta$       | $\Omega$                 | $\theta$       | $\theta$       | $\theta$       | $\Omega$       |                | 0 <sub>0</sub> |               |  |
| 1              | 0.0048                         | 0.0098              | $\Omega$         | $\Omega$       | $\Omega$       | $\Omega$       | $\Omega$       | $\overline{0}$ |                | $0 \quad 0$     |                | $0\quad 0\quad 0\quad 0$ |                |                | $\overline{1}$ | $\Omega$       |                | $0\quad 0$     |               |  |
| $\overline{0}$ | 0.0                            | 0.0                 | $\Omega$         | $\Omega$       | $\Omega$       | $\Omega$       | $\Omega$       | $\Omega$       | $\theta$       | $\vert 0 \vert$ | $\theta$       | $\theta$                 | $\overline{0}$ | $0\quad 0$     |                | $\overline{0}$ | $\Omega$       | $\Omega$       | Nominal Range |  |
| $-1$           | $-0.0048$                      | $-0.0098$           |                  |                |                |                |                |                |                |                 |                |                          |                |                |                | $\Omega$       | $\Omega$       | $\Omega$       |               |  |
| $-1024$        | $-5.000$                       | $-10.0$             |                  |                |                | $\Omega$       | $\Omega$       | $\overline{0}$ |                | $0\quad 0$      |                | $0\quad 0$               | $\overline{0}$ | $\overline{0}$ | $\overline{0}$ | $\theta$       |                | $0\quad 0$     |               |  |
| $-2048$        | $-10.000$                      | $-20.0$             |                  |                | $\Omega$       | $\theta$       | $\theta$       | $\Omega$       | $\Omega$       | $\vert 0 \vert$ | $\Omega$       | $\theta$                 | $\overline{0}$ | $\overline{0}$ | $\Omega$       | $\Omega$       | $\overline{0}$ | $\Omega$       |               |  |
| $-2049$        | $-10.0048$                     | $-20.0098$          |                  | $\Omega$       |                |                |                |                |                |                 |                |                          |                |                |                | $\Omega$       | $\Omega$       | $\Omega$       | Overrange     |  |
| $-4095$        | $-19.995$                      | $-39.9902$          | 1                | $\Omega$       | $\theta$       | $\theta$       | $\theta$       | $\theta$       | $\Omega$       | $\Omega$        | $\Omega$       | $\theta$                 | $\theta$       | $\theta$       | $\overline{1}$ | $\Omega$       |                | $0\quad 0$     |               |  |
| $<-4095$       | $-20.000$                      | $-40.0$             | $\mathbf{1}$     | $\overline{0}$ | $\overline{0}$ | $\overline{0}$ | $\overline{0}$ | $\overline{0}$ | $\overline{0}$ | $\Omega$        | $\overline{0}$ | $\overline{0}$           | $\overline{0}$ | $\mathbf{0}$   |                | $\overline{0}$ | $\overline{0}$ |                | Overflow      |  |

Table 7-6 Analog Input Modules 464–8MC11, –8MD11 (Bipolar Fixed–Point Number)

- $\frac{1}{2}$ 464–8MC11  $(4\times\pm10$  V)  $-$
- $[2]$  464–8MD11  $(4 \times \pm 20$  mA)

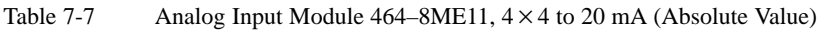

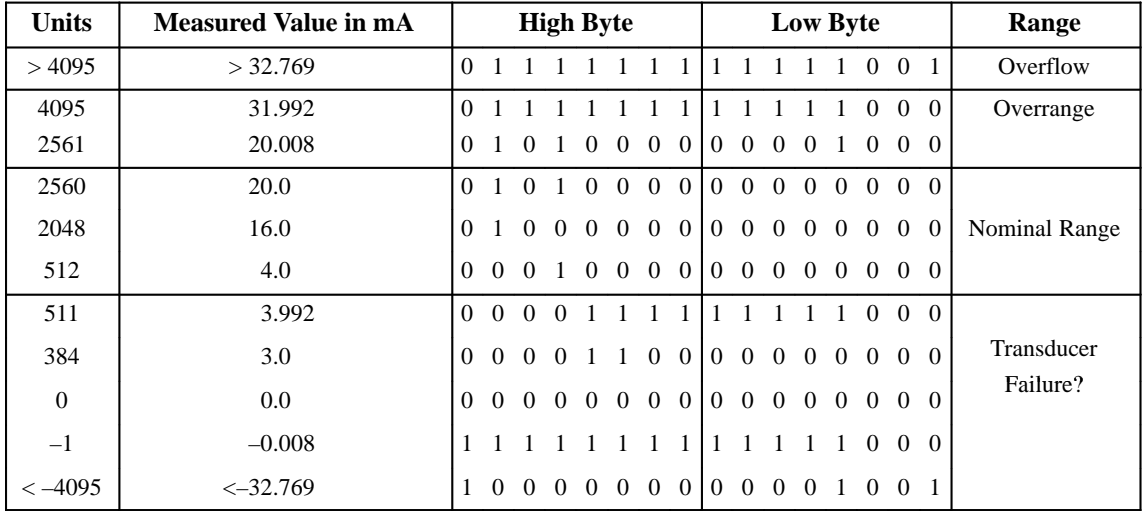

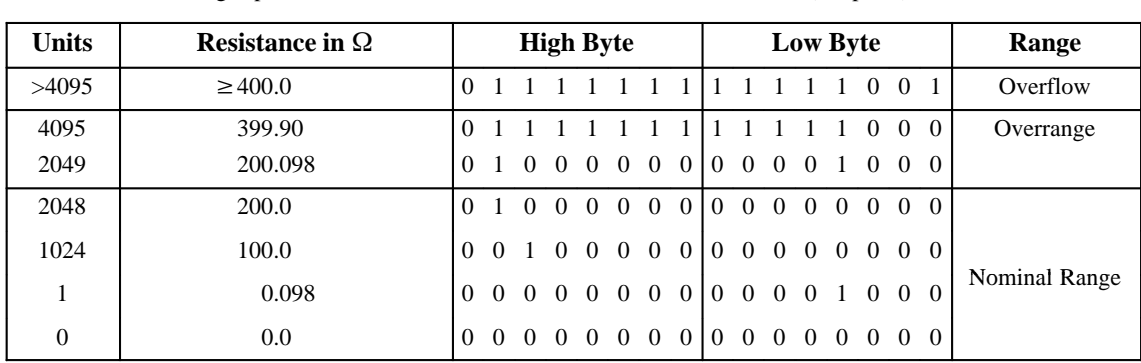

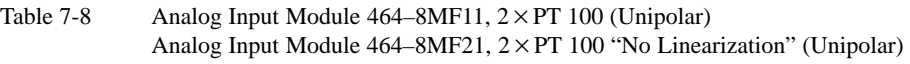

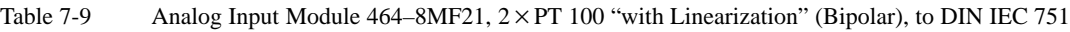

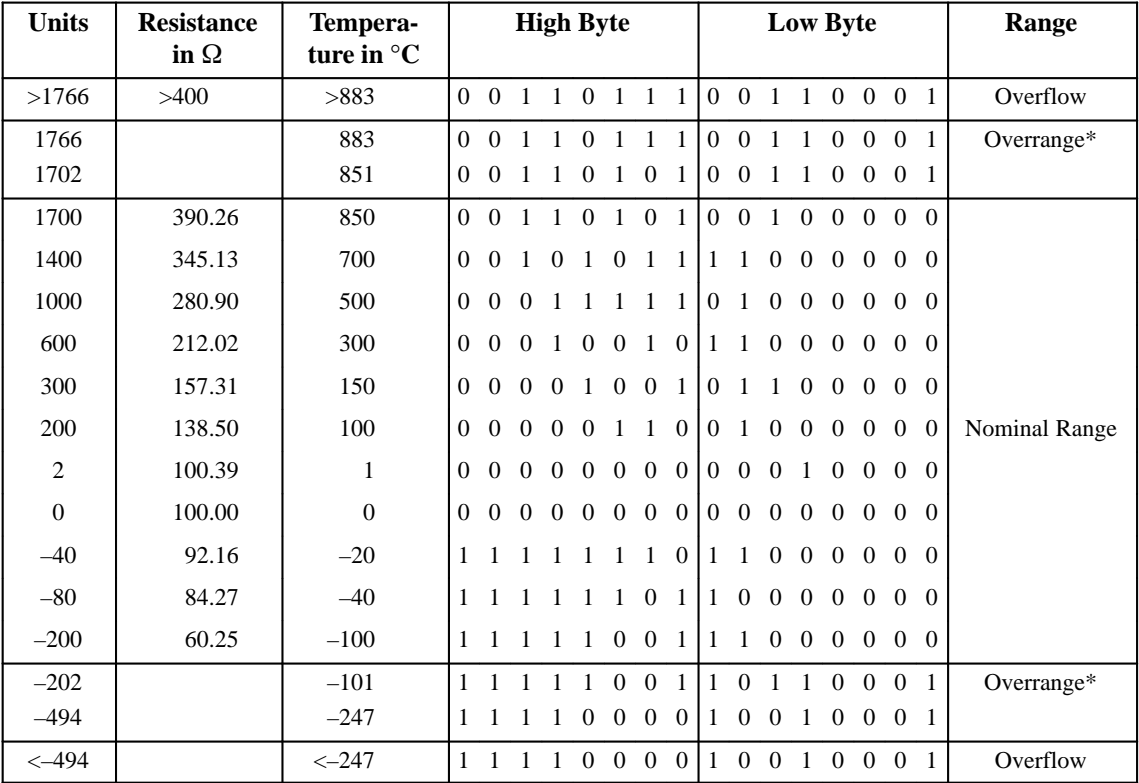

\* In the overrange, the current slope of the characteristic curve is maintained when leaving the linearized nominal range.

| <b>Units</b>     | <b>Thermo</b><br><b>Voltage</b> | Tempera-<br>ture in $^{\circ} \mathrm C$ | <b>High Byte</b> |                |                |                                 |                | Low Byte                                    |                |                |                |                     |                          |                 |                                 | Range             |                   |                |               |
|------------------|---------------------------------|------------------------------------------|------------------|----------------|----------------|---------------------------------|----------------|---------------------------------------------|----------------|----------------|----------------|---------------------|--------------------------|-----------------|---------------------------------|-------------------|-------------------|----------------|---------------|
|                  | in $mV^*$                       |                                          |                  |                |                |                                 |                |                                             |                |                |                |                     |                          |                 |                                 |                   |                   |                |               |
| >2359            |                                 |                                          |                  |                |                | 0 1 0 0 1 0 0 1 1 0 1 1 1 0 0 1 |                |                                             |                |                |                |                     |                          |                 |                                 |                   |                   |                | Overflow      |
|                  |                                 |                                          |                  |                |                |                                 |                |                                             |                |                |                |                     |                          |                 |                                 |                   |                   |                | Overrange**   |
| 1370             |                                 | 1370                                     |                  |                |                | 0 0 1 0 1 0 1 0 1 1 0 1 0 0 0 1 |                |                                             |                |                |                |                     |                          |                 |                                 |                   |                   |                |               |
| 1369             | 54.773                          | 1369                                     |                  |                |                | 0 0 1 0 1 0 1 0                 |                |                                             |                |                |                |                     |                          |                 | 1 1 0 0 1 0 0 0                 |                   |                   |                |               |
| 1000             | 41.269                          | 1000                                     | $\overline{0}$   | $\overline{0}$ | $\overline{0}$ | $\overline{1}$                  |                | $\overline{1}$                              | $\mathbf{1}$   | -1             | $\overline{0}$ | -1                  | $\overline{0}$           | $\overline{0}$  | $\overline{0}$                  | $\overline{0}$    |                   | $0\quad 0$     |               |
| 500              | 20.640                          | 500                                      | $\Omega$         | $\Omega$       |                | $0\quad 0$                      | -1             | $\overline{1}$                              | $1\quad1$      |                |                | $1\quad 0$          |                          |                 | $1 \t0 \t0 \t0 \t0 \t0$         |                   |                   |                |               |
| 150              | 6.137                           | 150                                      | $\Omega$         | $\Omega$       |                | $0\quad 0\quad 0$               |                | $1 \t0 \t0 \t1 \t0$                         |                |                |                |                     | -1                       |                 | 1 0 0 0 0                       |                   |                   |                |               |
| 100              | 4.095                           | 100                                      | $\Omega$         | $\Omega$       |                | $0\quad 0\quad 0\quad 0$        |                |                                             | $1\quad1$      |                |                | $0\quad 0$          |                          |                 | 1 0 0 0                         |                   | $0\quad 0$        |                | Nominal Range |
| $\mathbf{1}$     | 0.039                           | 1                                        | $\Omega$         | $\Omega$       |                | $0 \t0 \t0 \t0 \t0 \t0$         |                |                                             |                |                |                |                     | $0\quad 0\quad 0\quad 0$ |                 | 1 0 0 0                         |                   |                   |                |               |
| $\boldsymbol{0}$ | $\boldsymbol{0}$                | $\boldsymbol{0}$                         | $\Omega$         |                |                |                                 |                |                                             |                |                |                |                     |                          |                 |                                 |                   |                   |                |               |
| $-1$             | $-0.039$                        | $-1$                                     | 1                |                | $1 \; 1 \; 1$  |                                 | $\overline{1}$ | -1                                          | $\mathbf{1}$   | - 1            |                | $1\quad1$           | $\overline{1}$           | $\overline{1}$  | $\overline{1}$                  |                   | $0\quad 0\quad 0$ |                |               |
| $-100$           | $-3.553$                        | $-100$                                   |                  |                | $1 \t1 \t1$    | $\mathbf{1}$                    | $\mathbf{1}$   | $1\quad 0$                                  |                | $\overline{0}$ |                | $1\quad1$           |                          | $1\quad0\quad0$ |                                 | $0\quad 0\quad 0$ |                   |                |               |
| $-101$           | $-3.584$                        | $-101$                                   | 1                | 1              | $\overline{1}$ | $\overline{1}$                  | $\overline{1}$ | $\mathbf{1}$                                |                | $0\quad 0$     | $\mathbf{1}$   | -1                  | $\,$ 1 $\,$              |                 | $0\quad 0\quad 0\quad 0\quad 0$ |                   |                   |                | Accuracy      |
| $-150$           | $-4.912$                        | $-150$                                   | 1                |                |                |                                 |                | $\Omega$                                    | $\mathbf{1}$   | $\vert$ 1      |                | $0 \quad 1 \quad 0$ |                          | 1 0             |                                 | $0\quad 0\quad 0$ |                   |                | $\leq$ 2 K    |
| $-200$           | $-5.891$                        | $-200$                                   | 1                | 1              |                | -1                              | $\mathbf{1}$   | $\Omega$                                    | $\Omega$       | $\overline{1}$ |                |                     |                          |                 | 1 1 0 0 0 0 0 0                 |                   |                   |                |               |
| $-201$           |                                 | $-201$                                   | $\mathbf{1}$     | $\overline{1}$ | $\overline{1}$ | $\mathbf{1}$                    | $\mathbf{1}$   | $\overline{0}$                              | $\overline{0}$ | $\overline{1}$ |                |                     | $1 \t0 \t1 \t1$          |                 | $1\quad 0\quad 0$               |                   |                   | $\overline{1}$ | Overrange**   |
| $-273$           |                                 |                                          | $\mathbf{1}$     | $\overline{1}$ | $\mathbf{1}$   | $\mathbf{1}$                    | $\overline{0}$ | $0 \t0 \t0 \t1 \t0 \t0 \t1 \t0 \t0 \t0 \t1$ |                |                |                |                     |                          |                 |                                 |                   |                   |                | Overflow      |
| X                |                                 | X                                        |                  |                |                | X X X X X X X X X X X X X O 1 0 |                |                                             |                |                |                |                     |                          |                 |                                 |                   |                   |                | Wire Break    |
|                  |                                 |                                          |                  |                |                |                                 |                |                                             |                |                |                |                     |                          |                 |                                 |                   |                   |                |               |

Table 7-10 • Analog Input Module  $464 - 8MA21$ ,  $4 \times \pm 50$  mV with Linearization and with Temperature Compensation (Bipolar); Thermoelement Type K (Nickel–Chromium/Nickel–Aluminium, according to IEC 584)

This value corresponds to the terminal temperature at wire break

\* For a reference temperature of  $0^{\circ}$ C (32  $^{\circ}$ F)

\*\* In the overrange, the current slope of the characteristic curve is maintained when leaving the linearized nominal range.

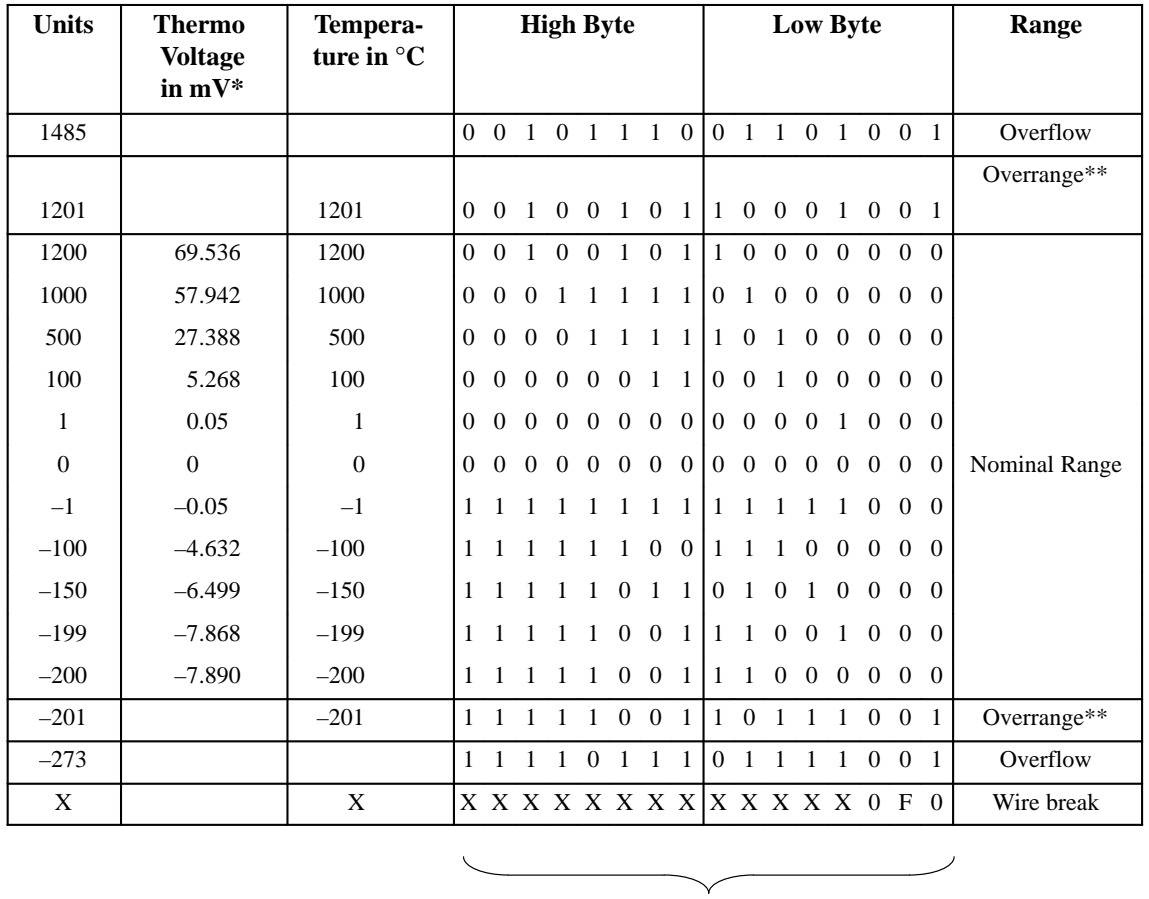

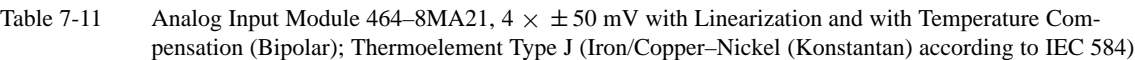

This value corresponds to the terminal temperature at wire break

\* For a reference temperature of  $0^{\circ}$ C (32  $^{\circ}$ F)

\*\* In the overrange, the current slope of the characteristic curve is maintained when leaving the linearized nominal range.

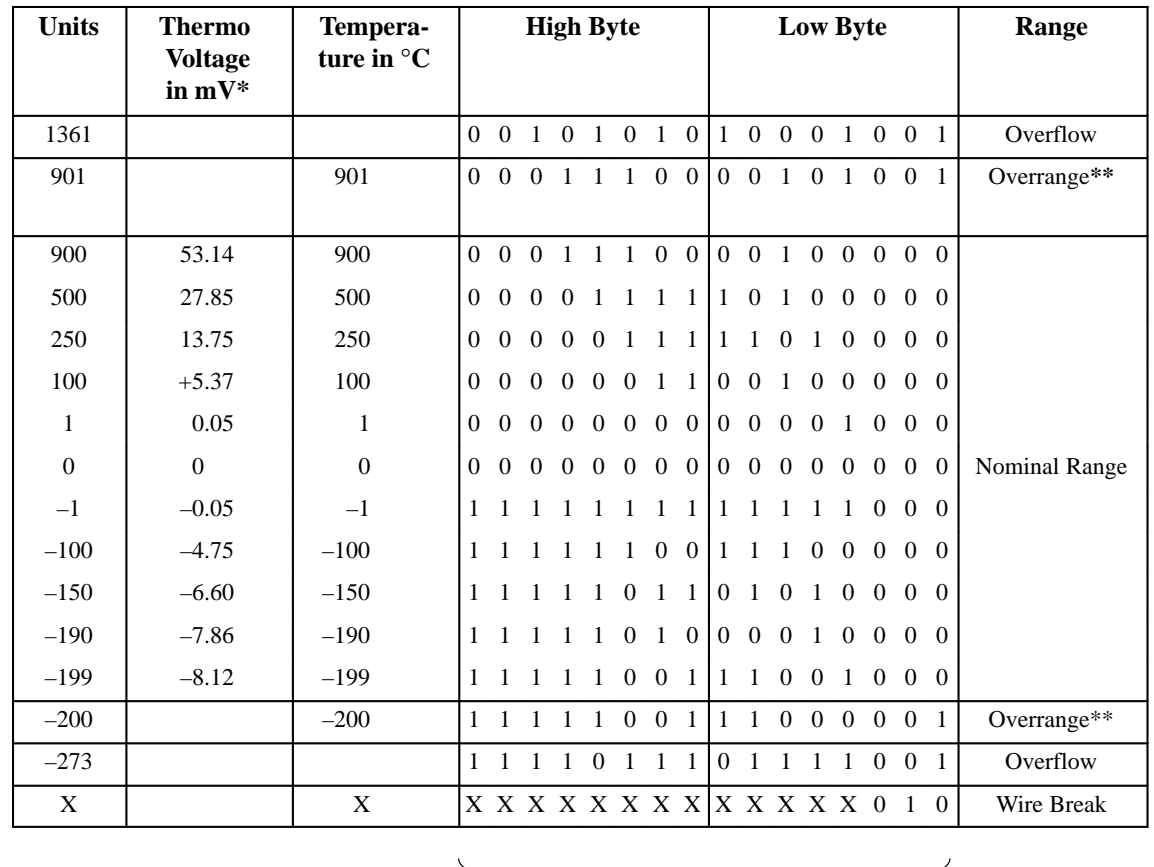

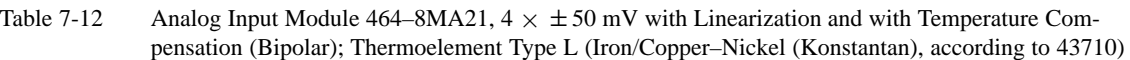

This value corresponds to the terminal temperature at wire break

\* For a reference temperature of  $0^{\circ}$ C (32 $^{\circ}$ F)

\*\* In the overrange, the current slope of the characteristic curve is maintained when leaving the linearized nominal range.

The **466–8MC11** analog input module stores each analog value in a single byte (see Table 7-13). The other analog input modules store the analog values in words (see Table 7-4).

| <b>Units</b> | Voltage in mV | <b>Bit Representation</b> |                |                |                |                |                |                |                |
|--------------|---------------|---------------------------|----------------|----------------|----------------|----------------|----------------|----------------|----------------|
| 255          | $\geq 9961$   |                           |                |                |                | $\mathbf{1}$   |                |                | $\blacksquare$ |
| 254          | 9922          |                           |                |                |                | $\overline{1}$ | $\overline{1}$ |                | $\Omega$       |
| $\ddotsc$    |               |                           |                |                | ٠              |                |                |                |                |
| 128          | 5000          | 1                         | $\overline{0}$ | $0\quad 0$     |                | $0\quad 0$     |                | $\overline{0}$ | $\overline{0}$ |
| $\ddotsc$    |               |                           |                |                | ٠              | $\bullet$      |                |                |                |
|              | 39            | $\Omega$                  | $\overline{0}$ | $\overline{0}$ | $\overline{0}$ | $\mathbf{0}$   | $\overline{0}$ | $\overline{0}$ | $\blacksquare$ |
|              |               | $\Omega$                  | $\Omega$       | $\Omega$       | 0              | $\Omega$       | $\Omega$       | $\Omega$       | $\theta$       |

Table 7-13 Analog Input Module 466–8MC11,  $4 \times 0$  to 10 V

If you want to read in an analog value with function block FB250 (analog value reading and scaling), you have to pre–process the analog value before calling up FB250.

Analog input module 466–8MC11 is inserted in slot 1, which means that the start address of the module is 72. **Example**

> The analog values that are read in are stored in the following four consecutive bytes:

- 1. Analog value (channel 0)  $\rightarrow$  in IB 72
- 2. Analog value (channel 1)  $\rightarrow$  in IB 73
- 3. Analog value (channel 2)  $\rightarrow$  in IB 74
- 4. Analog value (channel 3)  $\rightarrow$  in IB 75.

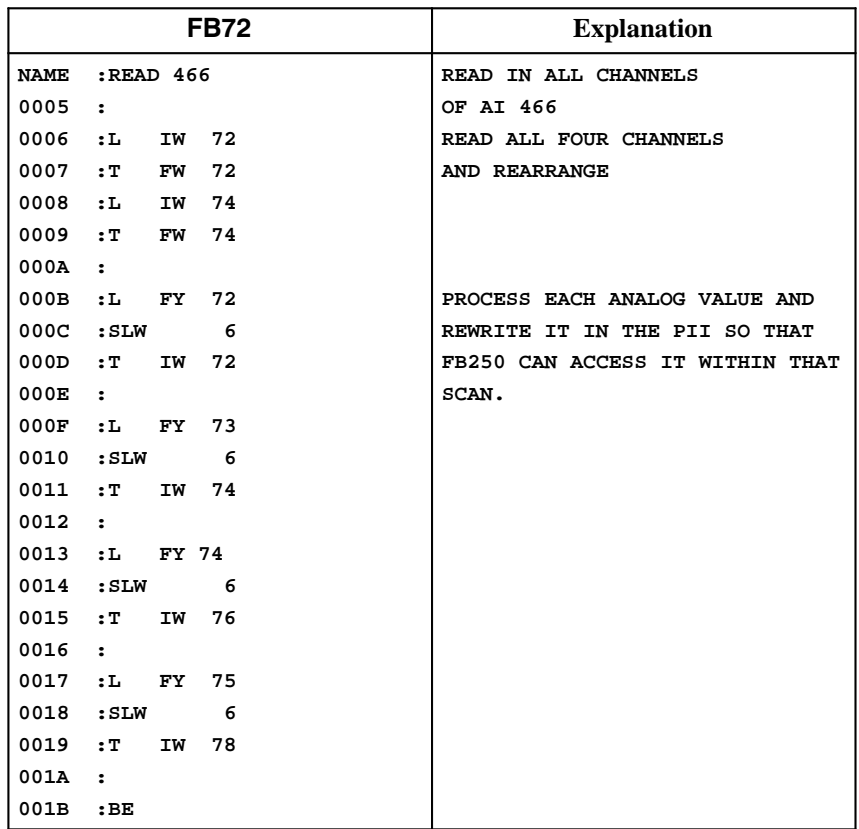

Block FB72 reads in analog values and pre–processes them for function block FB250 (analog value reading and scaling).
## **7.5 Analog Output Modules**

Analog output modules convert the bit patterns that are output by the CPU into analog output voltages or currents.

**Connection of Loads to Analog Output Modules**

No adjustments are necessary if you want to connect loads to analog outputs.

Check the following items before connecting loads:

- The 24 V DC load voltage must be connected to terminals 1 and 2.
- The maximum permissible potential difference between the outputs is 60 V AC.
- Unused outputs must be left open–circuited.

Figure 7-9 shows how to connect loads to the voltage outputs of the following modules.

• 470–8MA11 ( $2 \times \pm 10$  V)

and

• 470–8MD11 ( $2 \times +1$  to 5 V)

Connect sensor lines  $(S+$  and  $S-$ ) directly to the load, so that the voltage is measured and regulated directly at the load. Using this method, you can compensate for voltage drops of up to 3 V per line.

You can eliminate the sensor lines if the resistances of the QV and M lines are negligible compared to the load resistance.

In such a case, connect terminal  $S+$  to terminal  $QV$ , and terminal  $S-$  to  $M<sub>ANA</sub>$ .

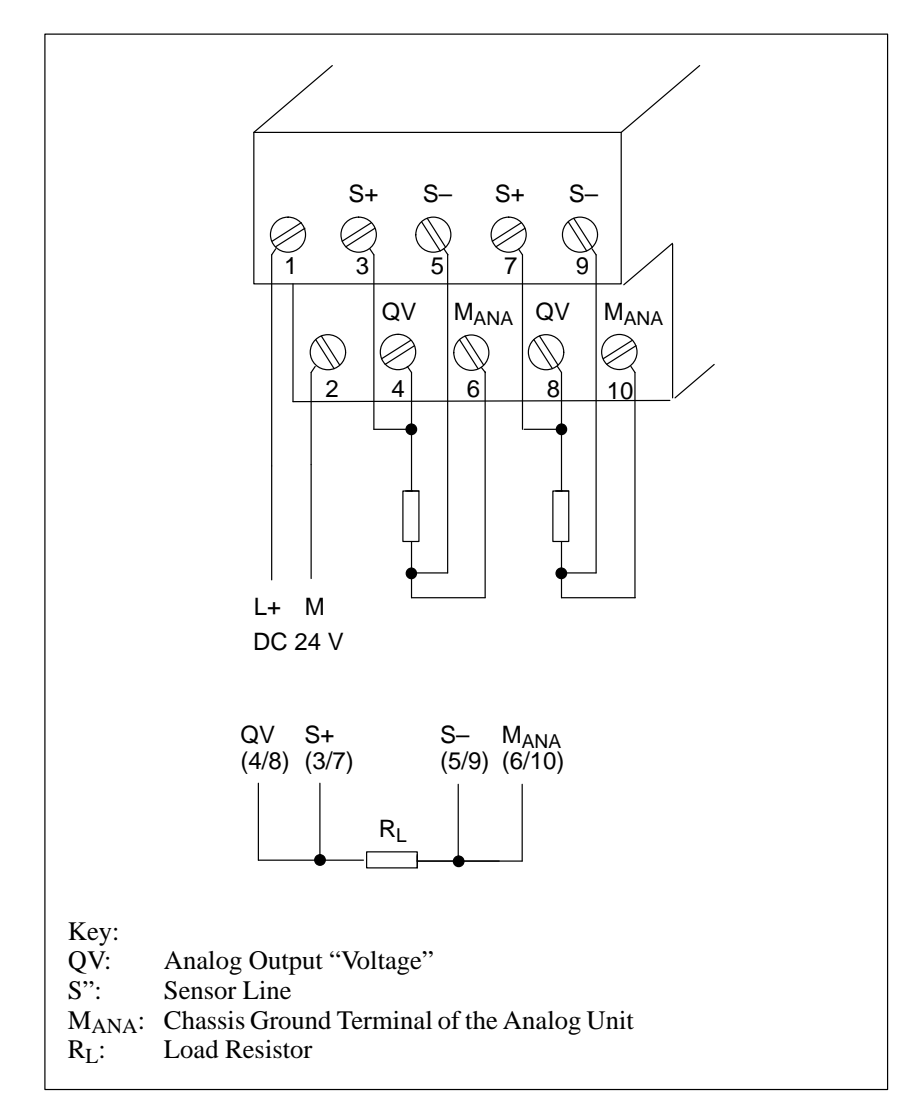

Figure 7-9 Load Connection via a Four–Wire Circuit (6ES5 470–8MA11, 6ES5 470–8MD11)

Figure 7-10 shows how to connect loads to the current outputs of the following modules:

 $\bullet$ 470–8MB11 ( $2 \times \pm 20$  mA)

and

 $\bullet$ 470–8MC11 ( $2 \times +4$  to 20 mA)

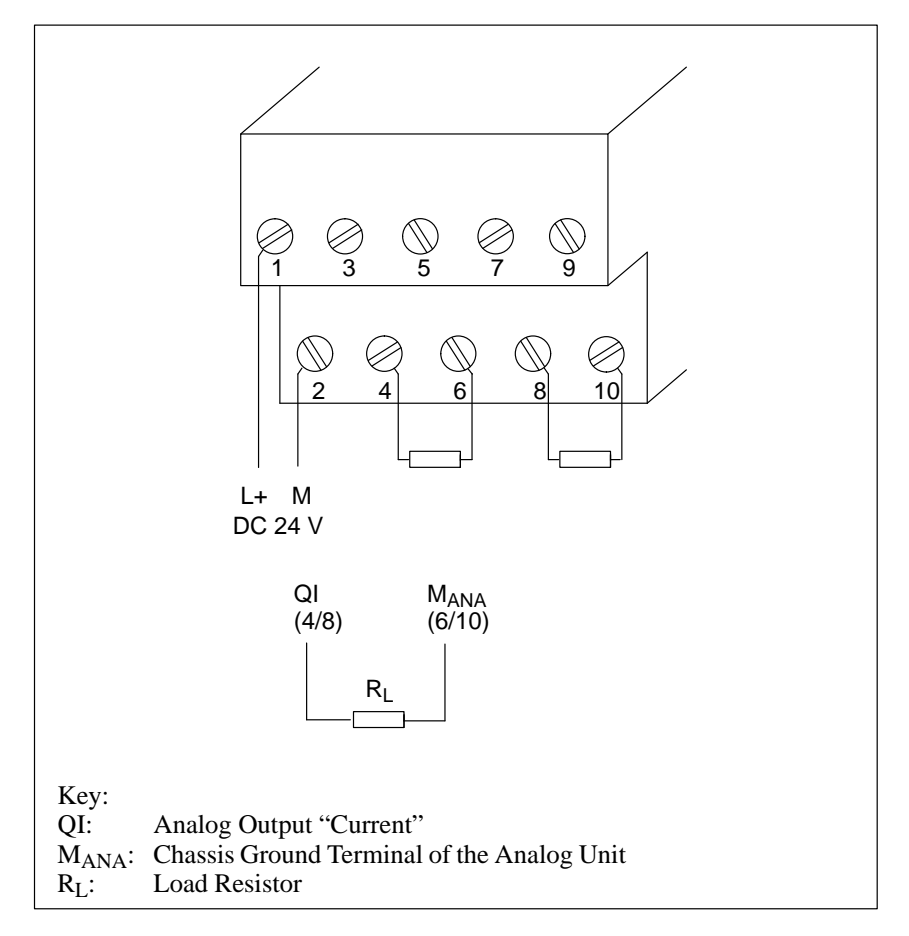

Figure 7-10Connection via a Two–Wire Circuit (6ES5 470–8MB11, 6ES5 470–8MC11)

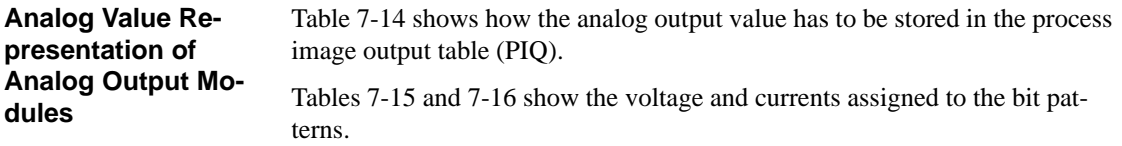

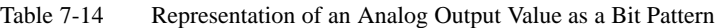

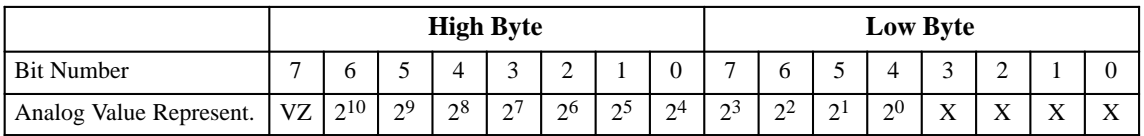

X: Irrelevant bits

| <b>Units</b> | <b>Output Values</b> |                      |          |                | <b>High Byte</b> |                |                |                         |                |                   |   |              |                | <b>Low Byte</b>   |  | Range                 |  |                      |
|--------------|----------------------|----------------------|----------|----------------|------------------|----------------|----------------|-------------------------|----------------|-------------------|---|--------------|----------------|-------------------|--|-----------------------|--|----------------------|
|              | in V<br>$\boxed{1}$  | in mA<br>$\boxed{2}$ |          |                |                  |                |                |                         |                |                   |   |              |                |                   |  |                       |  |                      |
| 1280         | 12.5                 | 25.0                 | $\Omega$ | -1             | $\Omega$         |                | $\Omega$       | $\Omega$                | $\Omega$       | $\Omega$          |   |              |                | $0$ 0 0 0 x x x x |  |                       |  | Overrange            |
| 1025         | 10.0098              | 20.0195              | $\Omega$ | $\overline{1}$ | $\Omega$         | $\overline{0}$ | $\overline{0}$ | $\overline{0}$          | $\Omega$       | $\vert$ 0 $\vert$ |   |              |                | $0$ 0 0 0 x x x x |  |                       |  |                      |
| 1024         | 10.0                 | 20.0                 | $\Omega$ | $\overline{1}$ | $\Omega$         | $\theta$       | $\Omega$       | $\Omega$                | $\overline{0}$ | $\Omega$          |   |              |                | $0$ 0 0 0 x x x x |  |                       |  |                      |
| 512          | 5.0                  | 10.0                 | $\Omega$ | $\Omega$       |                  |                |                | 1 0 0 0 0 0 0           |                |                   |   |              |                | $0$ 0 0 0 x x x x |  |                       |  |                      |
| 1            | 0.0098               | 0.0195               | $\Omega$ | $\theta$       |                  |                |                | $0$ 0 0 0 0 0 0         |                |                   |   |              |                | $0$ 0 0 0 x x x x |  |                       |  |                      |
| $\Omega$     | 0.0                  | 0.0                  | $\Omega$ | $\Omega$       |                  |                |                | $0$ 0 0 0 0 0           |                |                   |   |              |                | $0$ 0 0 0 x x x x |  |                       |  | <b>Nominal Range</b> |
| $-1$         | $-0.0098$            | $-0.0195$            |          |                |                  |                |                |                         |                |                   | 1 | $\mathbf{1}$ | $1\quad1$      |                   |  | $X \times X \times X$ |  |                      |
| $-512$       | $-5.0$               | $-10.0$              |          |                |                  |                |                | 1 1 0 0 0 0 0 1         |                |                   |   |              |                | $0$ 0 0 0 x x x x |  |                       |  |                      |
| $-1024$      | $-10.0$              | $-20.0$              | 1        | $\mathbf{1}$   |                  |                |                | $0 \t0 \t0 \t0 \t0 \t0$ |                |                   |   |              |                | $0$ 0 0 0 x x x x |  |                       |  |                      |
| $-1025$      | $-10.0098$           | $-20.0195$           | 1        | $\Omega$       |                  |                |                |                         |                |                   |   |              | $\overline{1}$ | $\overline{1}$    |  | X X X X               |  | Overrange            |
| $-1280$      | $-12.5$              | $-25.0$              |          | $\Omega$       |                  |                | $\Omega$       | $\Omega$                | $\theta$       | $\vert$ 0 $\vert$ |   |              |                | $0$ 0 0 0 x x x x |  |                       |  |                      |

Table 7-15 Output Voltages and Currents for Analog Output Modules (Fixed–Point Number Bipolar)

 $12 \times t$ 6ES5 470-8MA11

 $\frac{1}{2}$  2  $\times$  ± 6ES5 470-8MB11

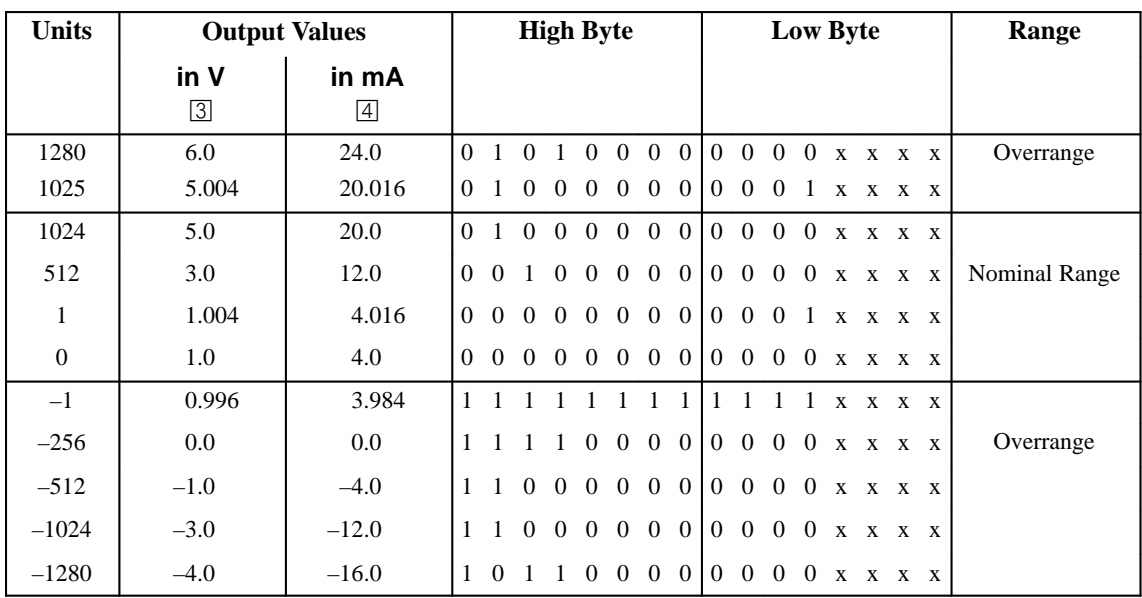

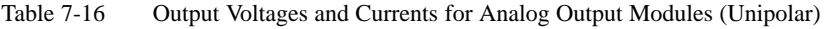

 $3$   $2 \times 1$  to 5 V 6ES5 470-8MD11

 $\overline{4}$  2 × 4 to 20 mA 6ES5 470–8MC11

# **8**

# **Module Spectrum**

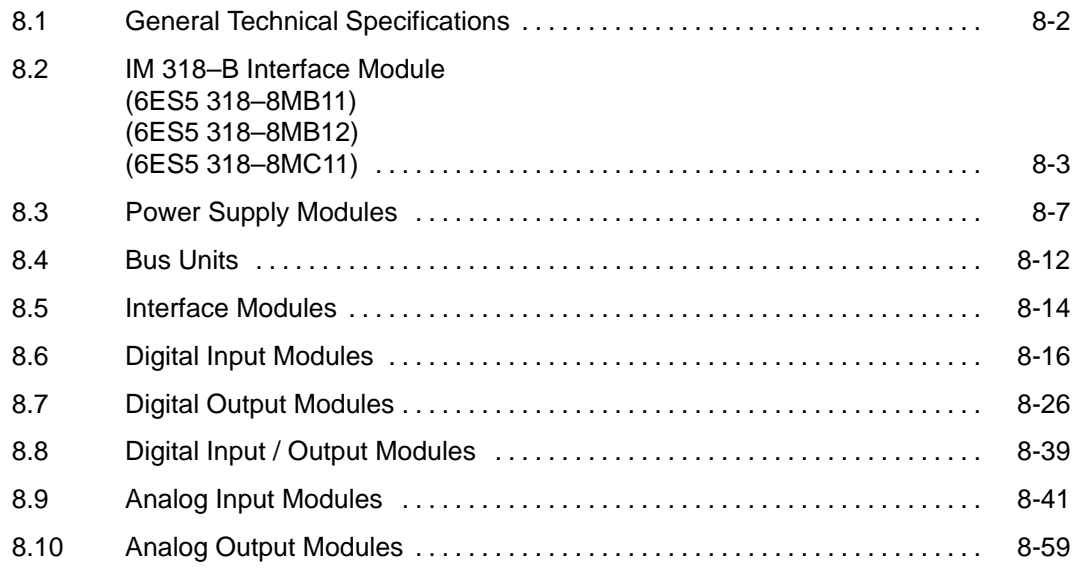

### **Tables**

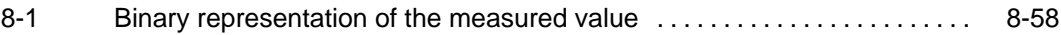

# **8**

# **Module Spectrum**

In this chapter you will find the technical specifications of all input and output modules which can be used in the "ET 200 Distributed I/0 System".

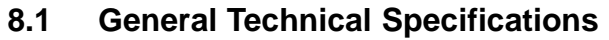

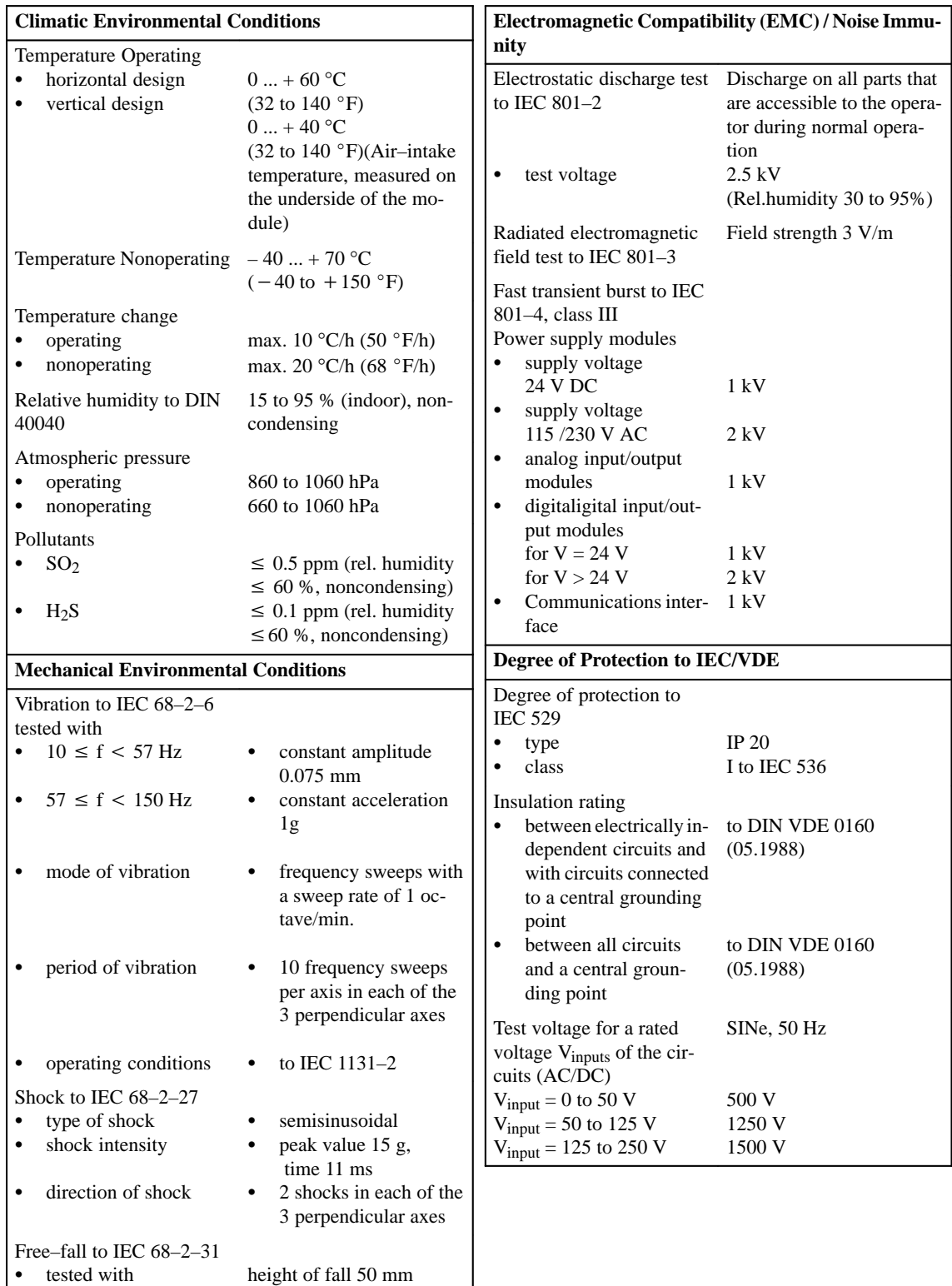

۱.

## **8.2 IM 318–B Interface Module (6ES5 318–8MB11)**

# **(6ES5 318–8MB12) (6ES5 318–8MC11)**

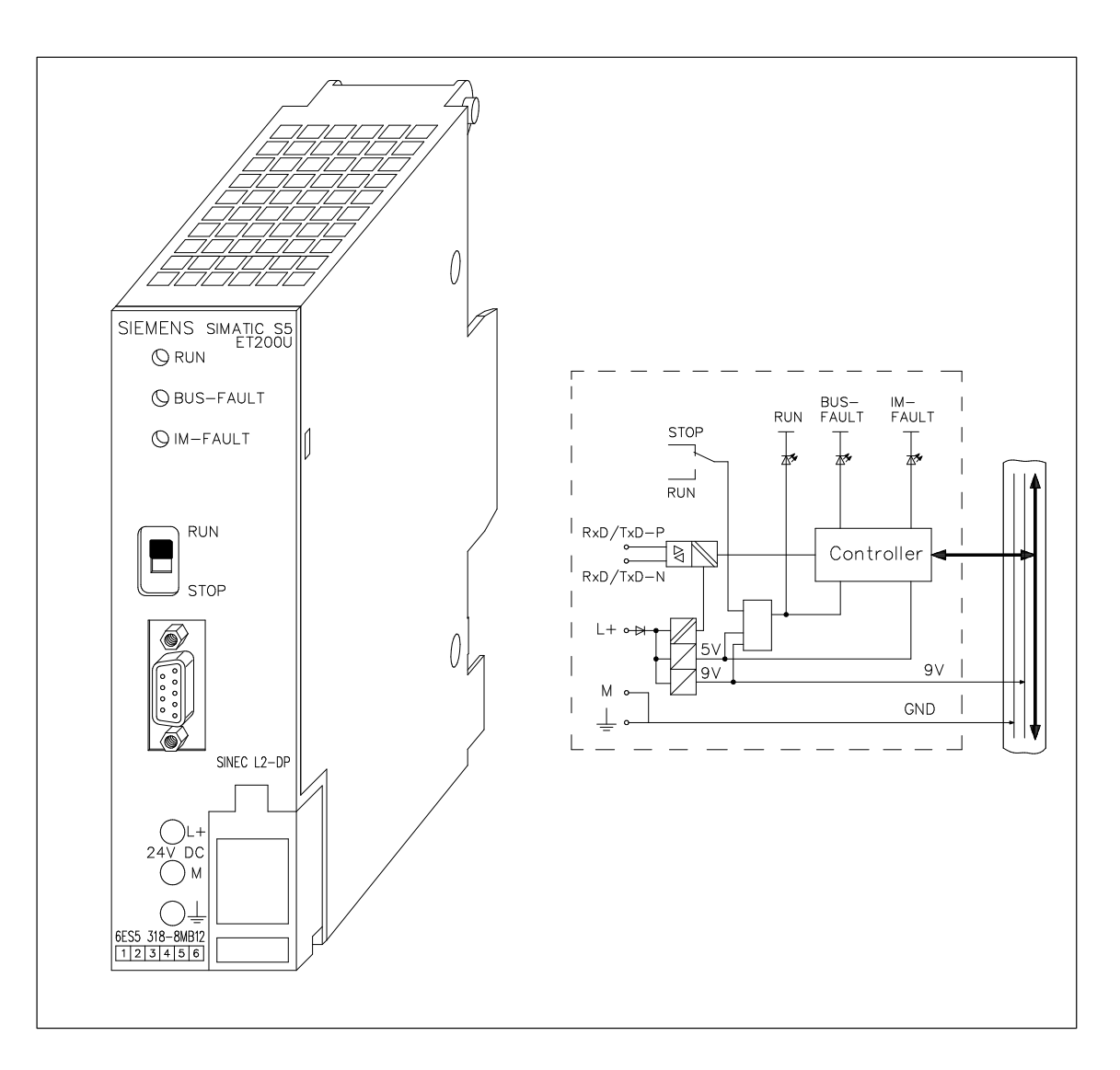

The ET 200U(DP Standard) slave station supports the following functions:

- $\bullet$ the "FREEZE" und "SYNC" control commands
- station numbers: 1 to 125

#### **Note**

The above functions are not supported by COM ET 200 (version 4.0)!

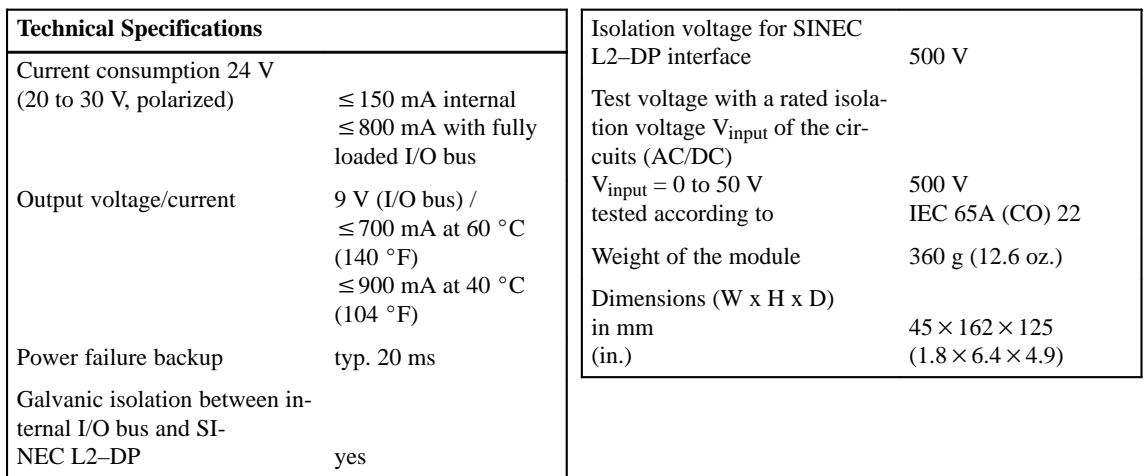

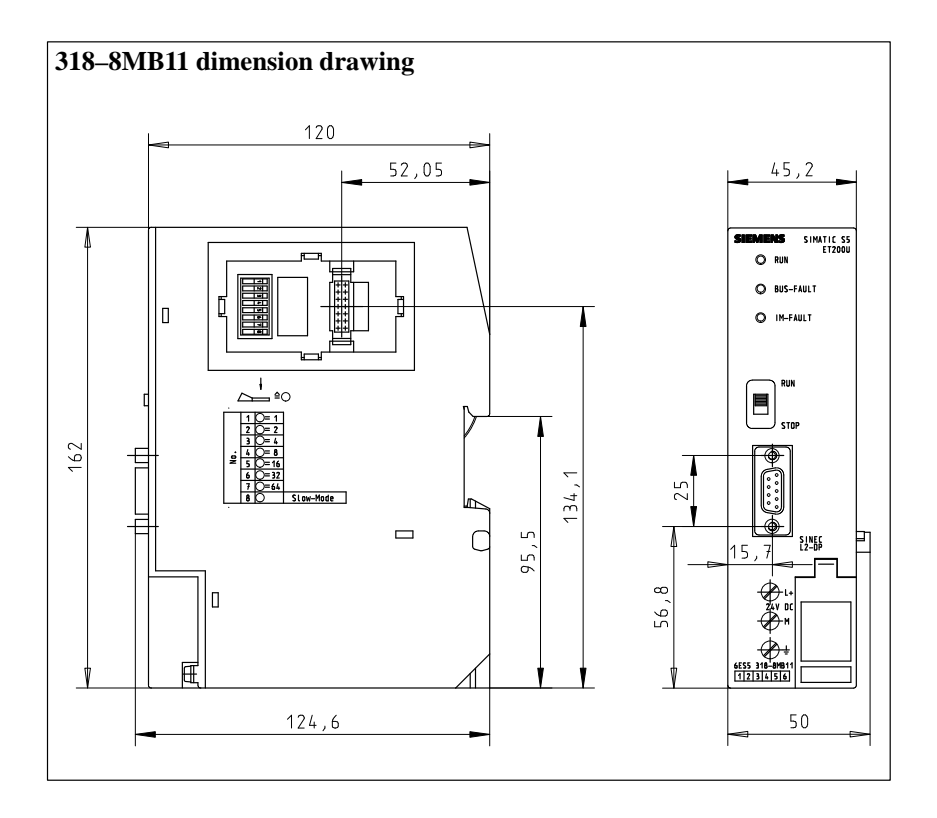

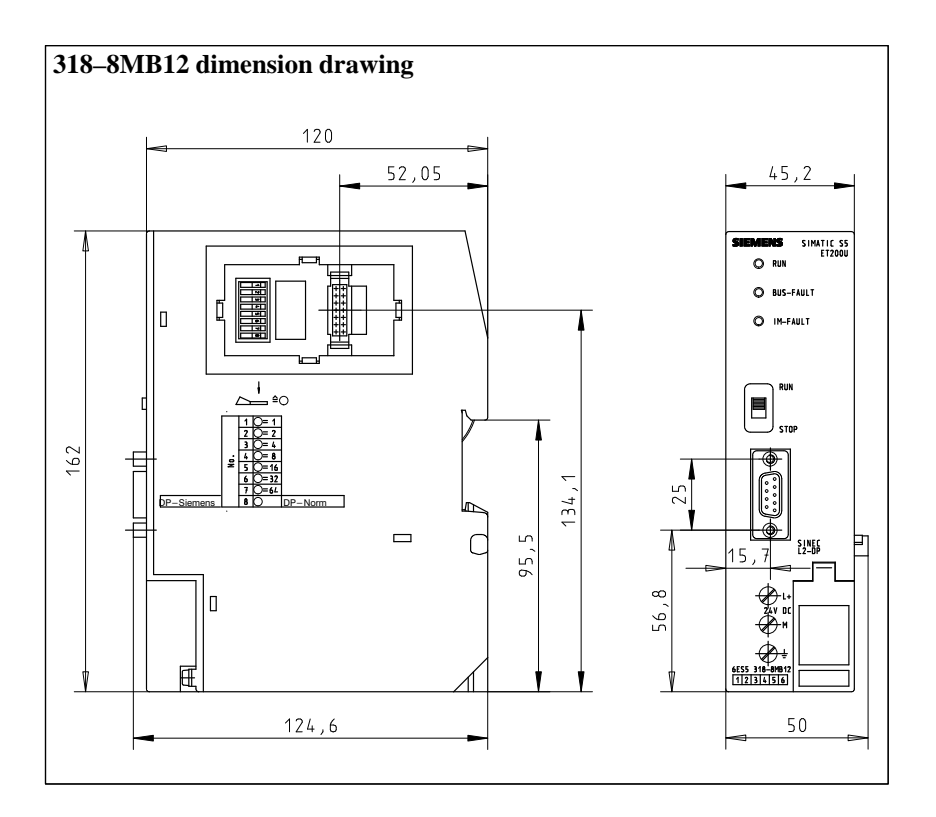

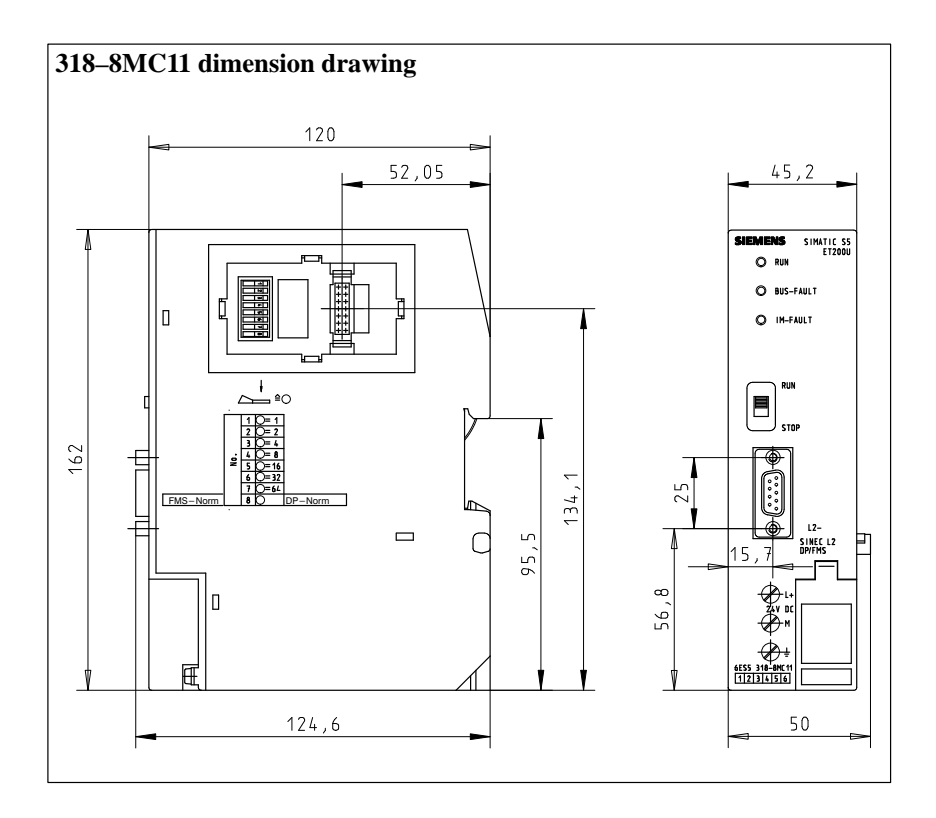

#### **Power Supply Module PS 931 115 / 230 V AC; 24 V DC / 2 A (6ES5 931–8MD11)**  $\circ$   $\circ$  $0 | 0$ SIMATIC S5-100U  $\circ$   $\circ$ PS 931  $1.6A$ VOLTAGE<br>SELECTOR I  $\oslash$  $L1$  $\mathbb N$  $\oslash$ 115/230V AC<br>DC24V 2A<br>6ES5 931-8MD11<br>123456  $\perp$  $\oslash$ fr93a014  $2x4,7n$  $\cup$   $\bigcirc$ 115/230V  $L +$  $\oslash$ pr93a014  $\overline{+}$   $\overline{O}$  ${\sf M}$  $\oslash$ ſ  $\begin{array}{l} \mathsf{L} + \\ \mathsf{24V} \ \mathsf{DC} \\ \mathsf{M} \quad \bigodot \end{array}$

# **8.3 Power Supply Modules**

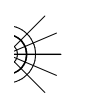

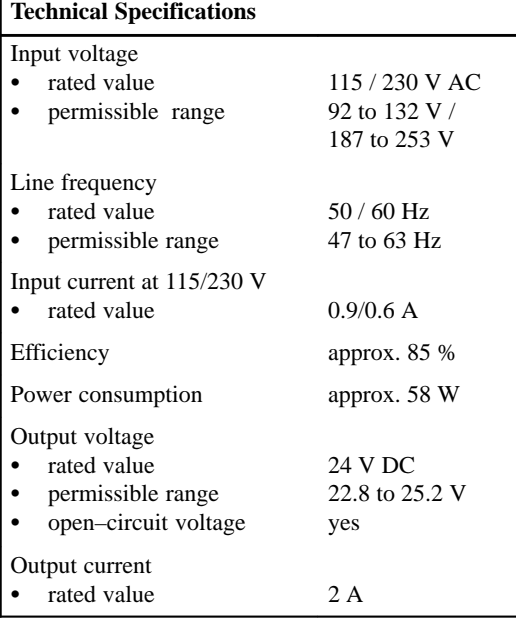

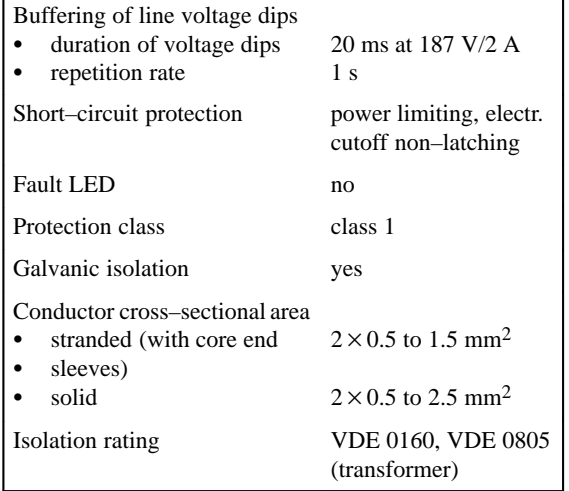

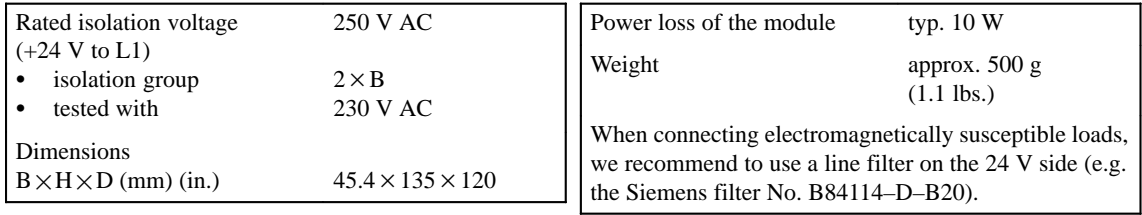

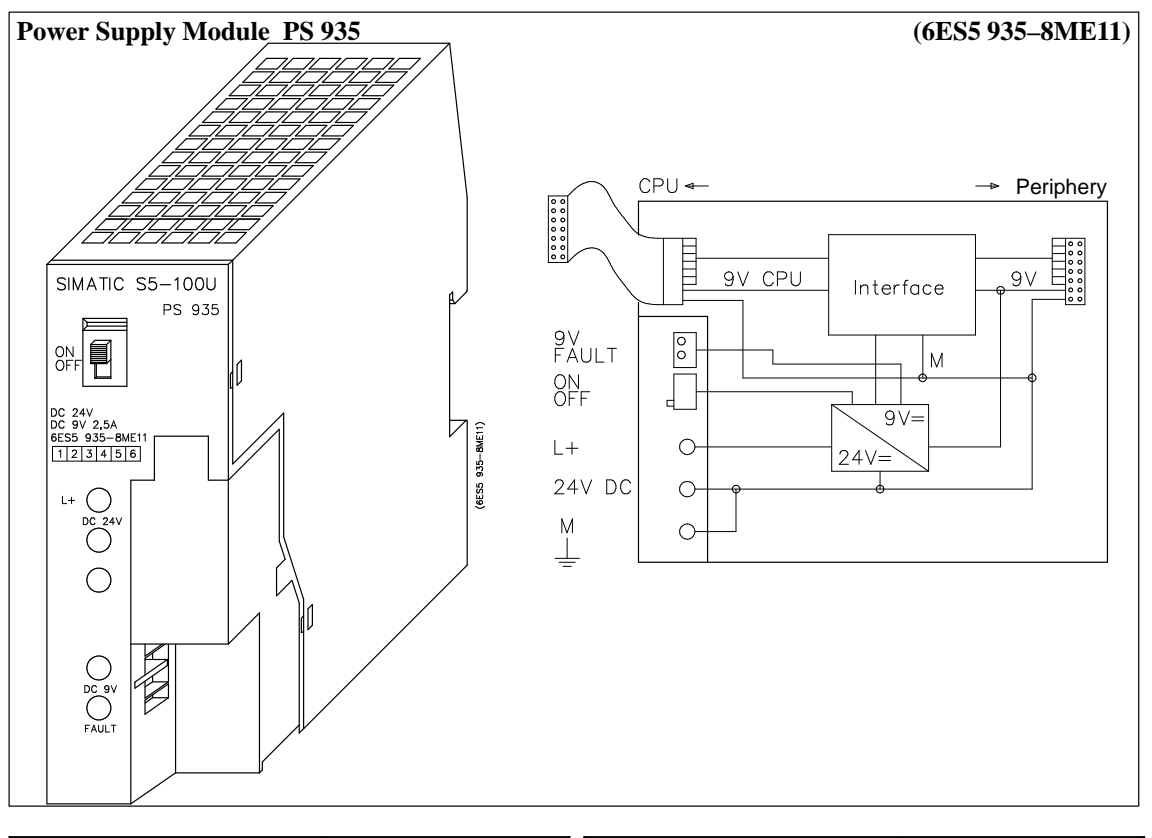

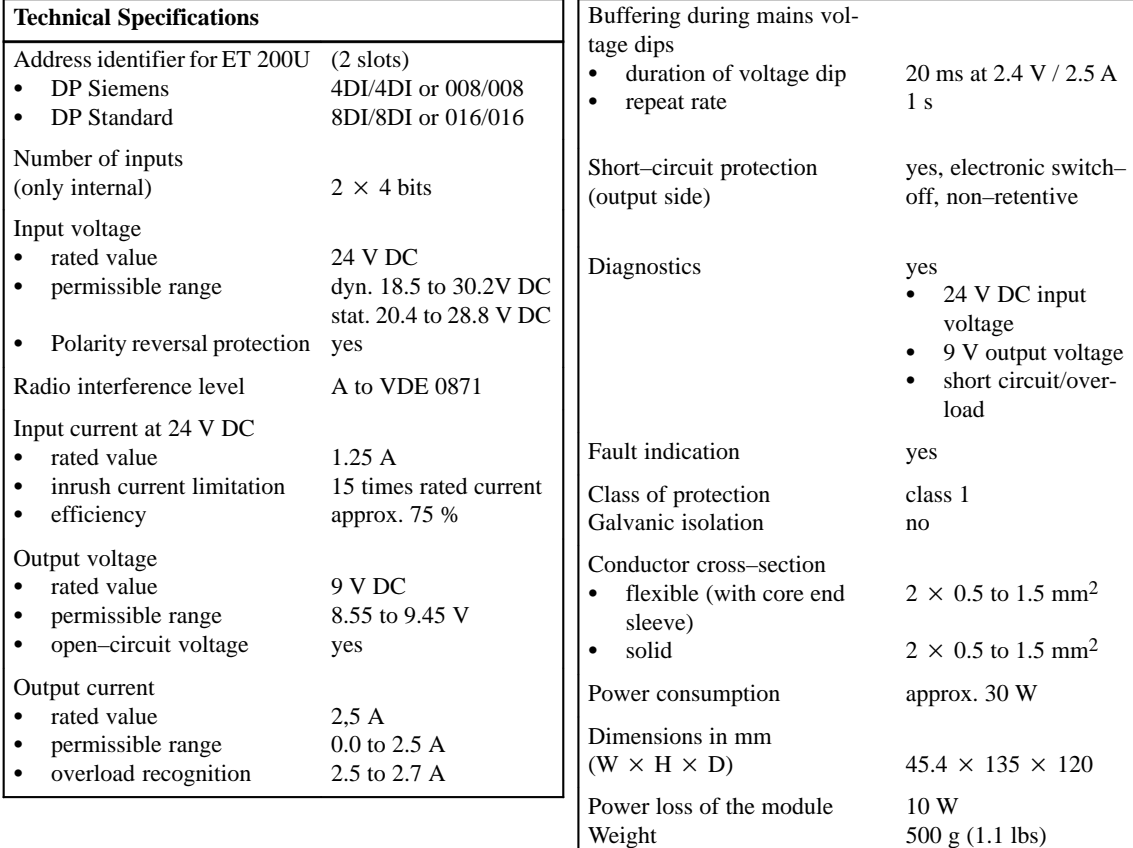

 $\epsilon$ 

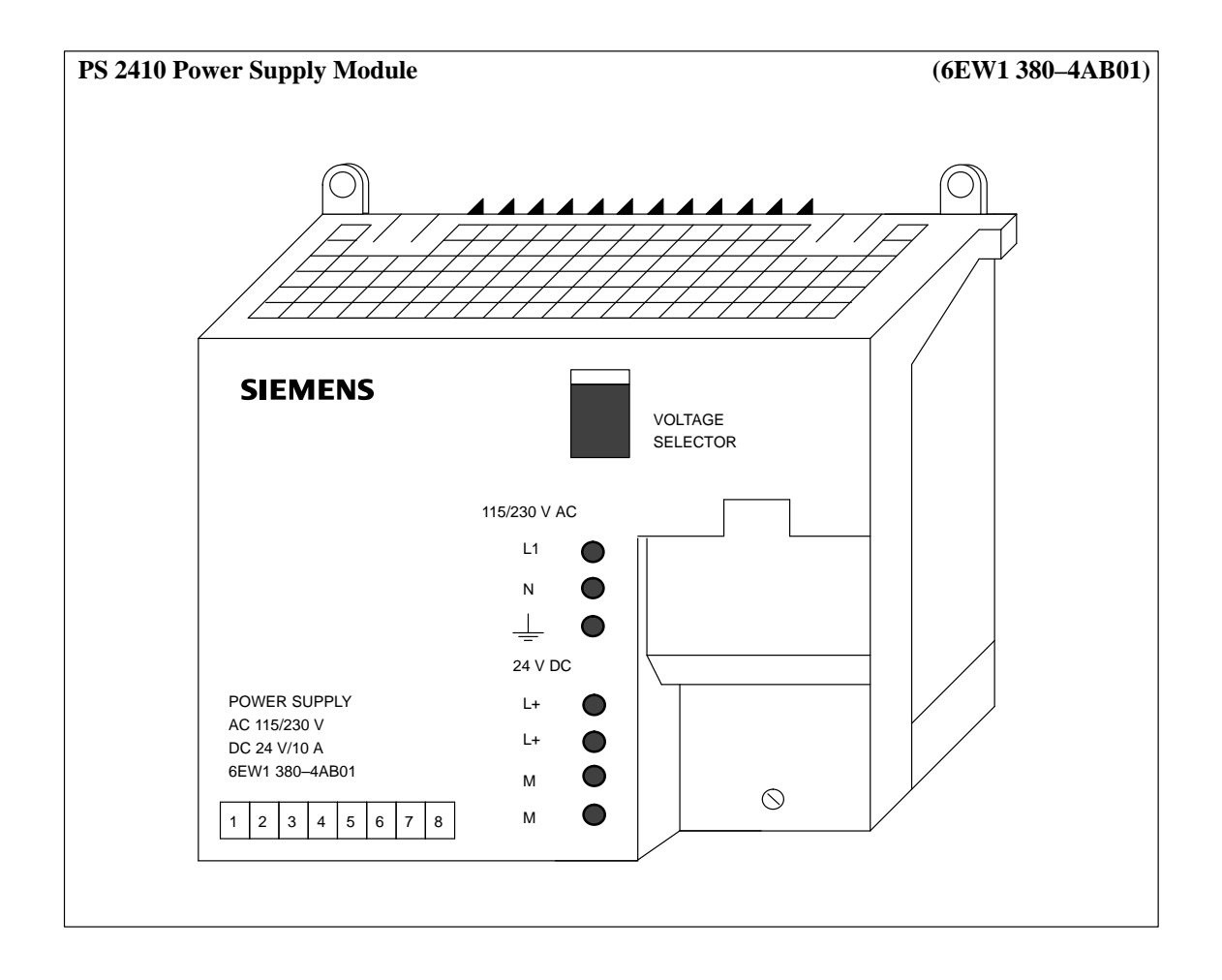

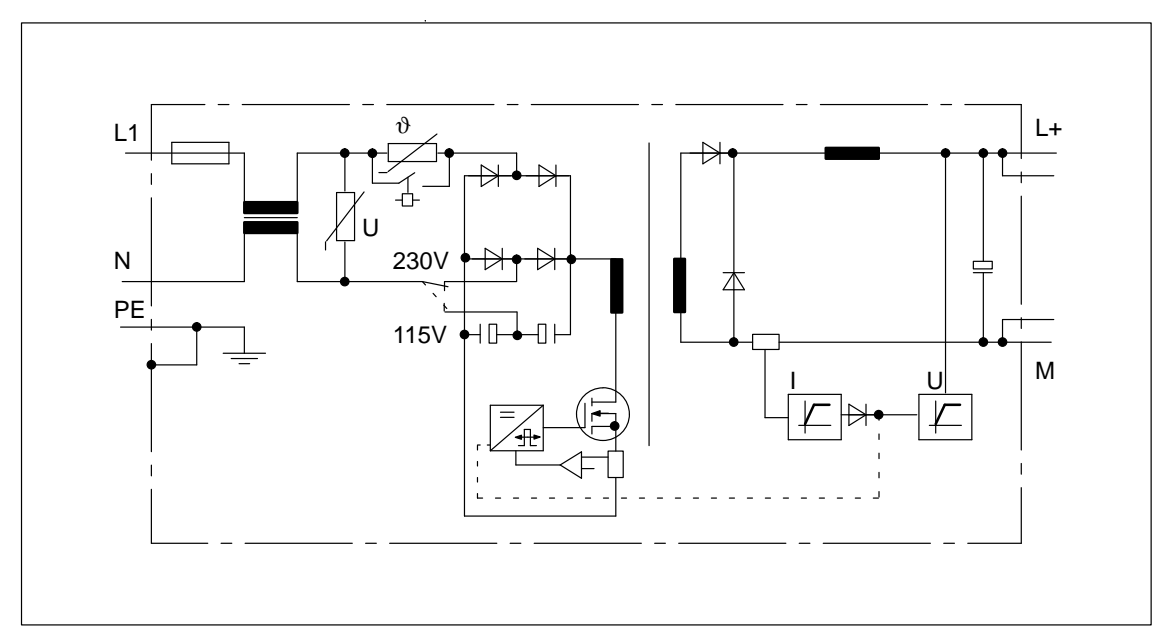

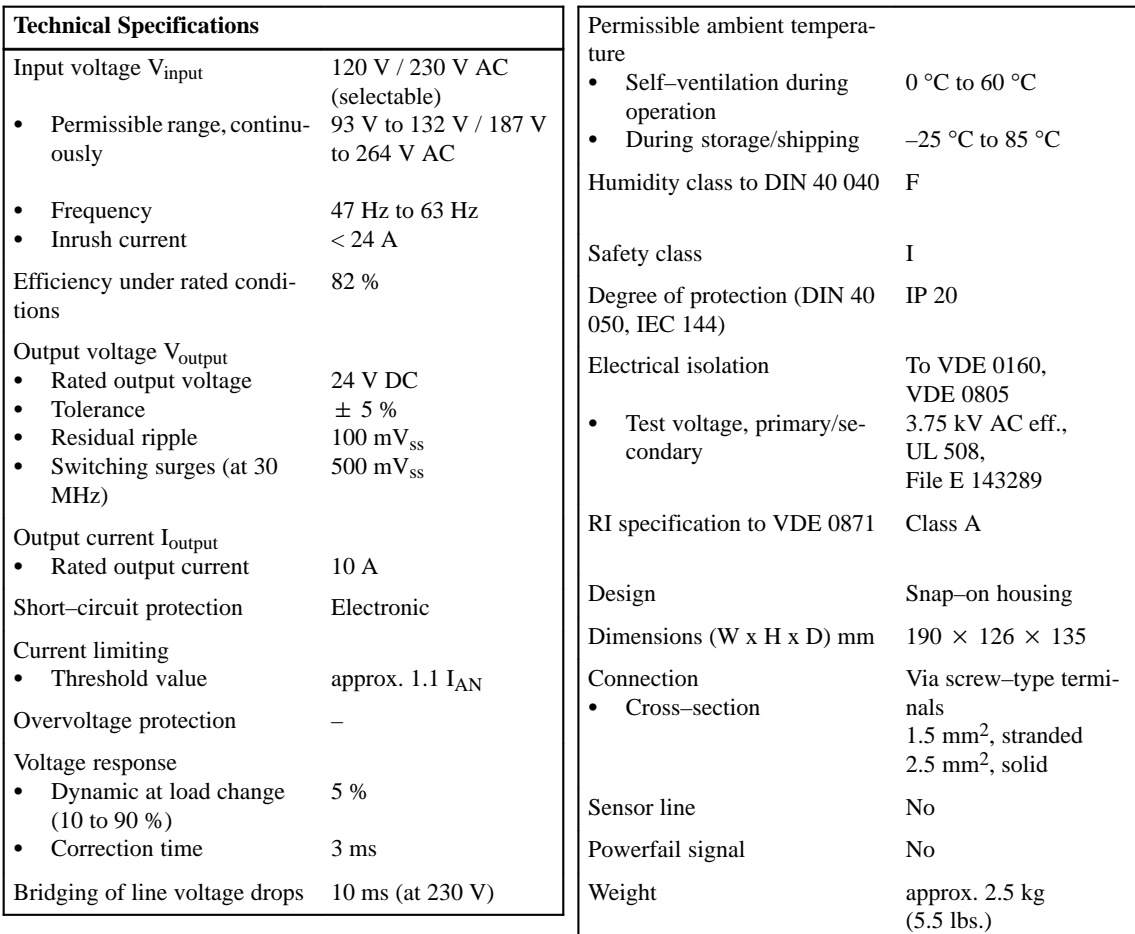

#### **Note**

The performance data specified are referred to vertical installation of the module. Horizontal installation is possible for ambient temperatures < 40 °C and if the power output is reduced to 24 V / 6 A.

## **8.4 Bus Units**

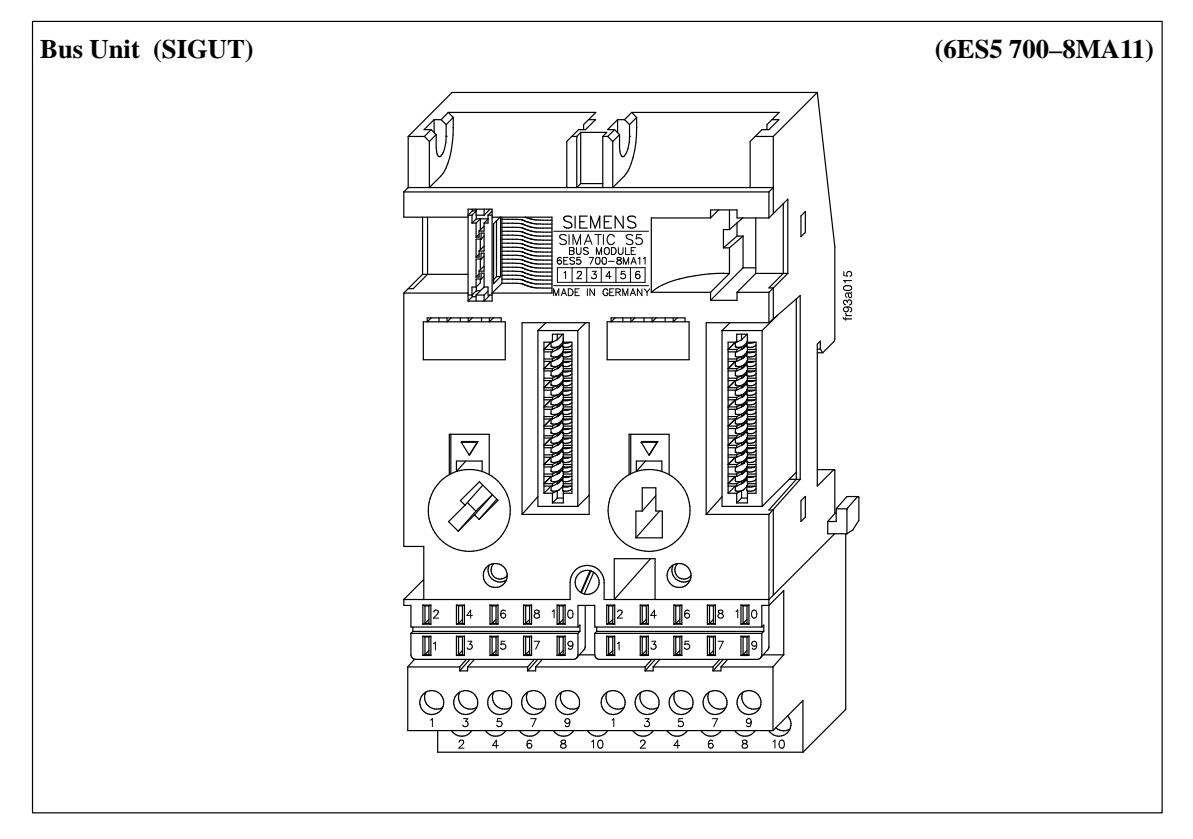

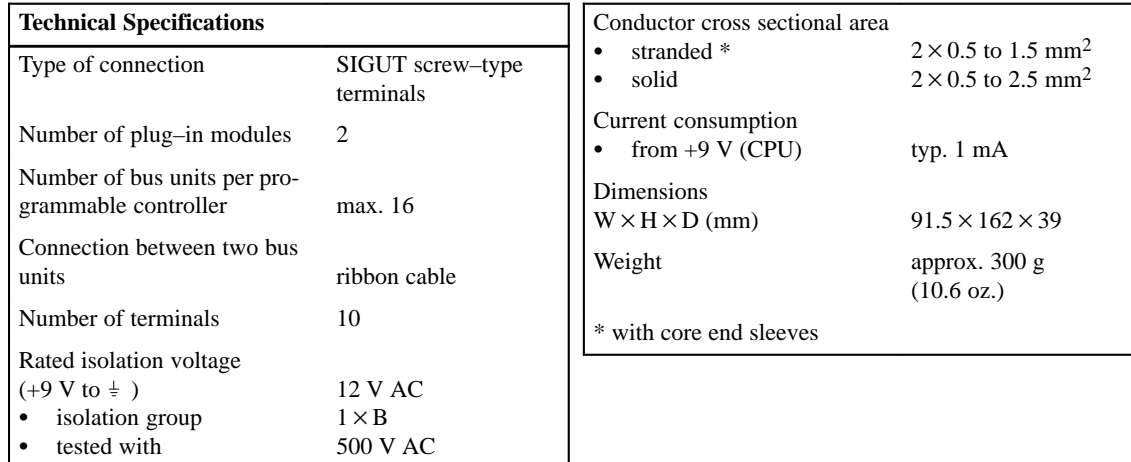

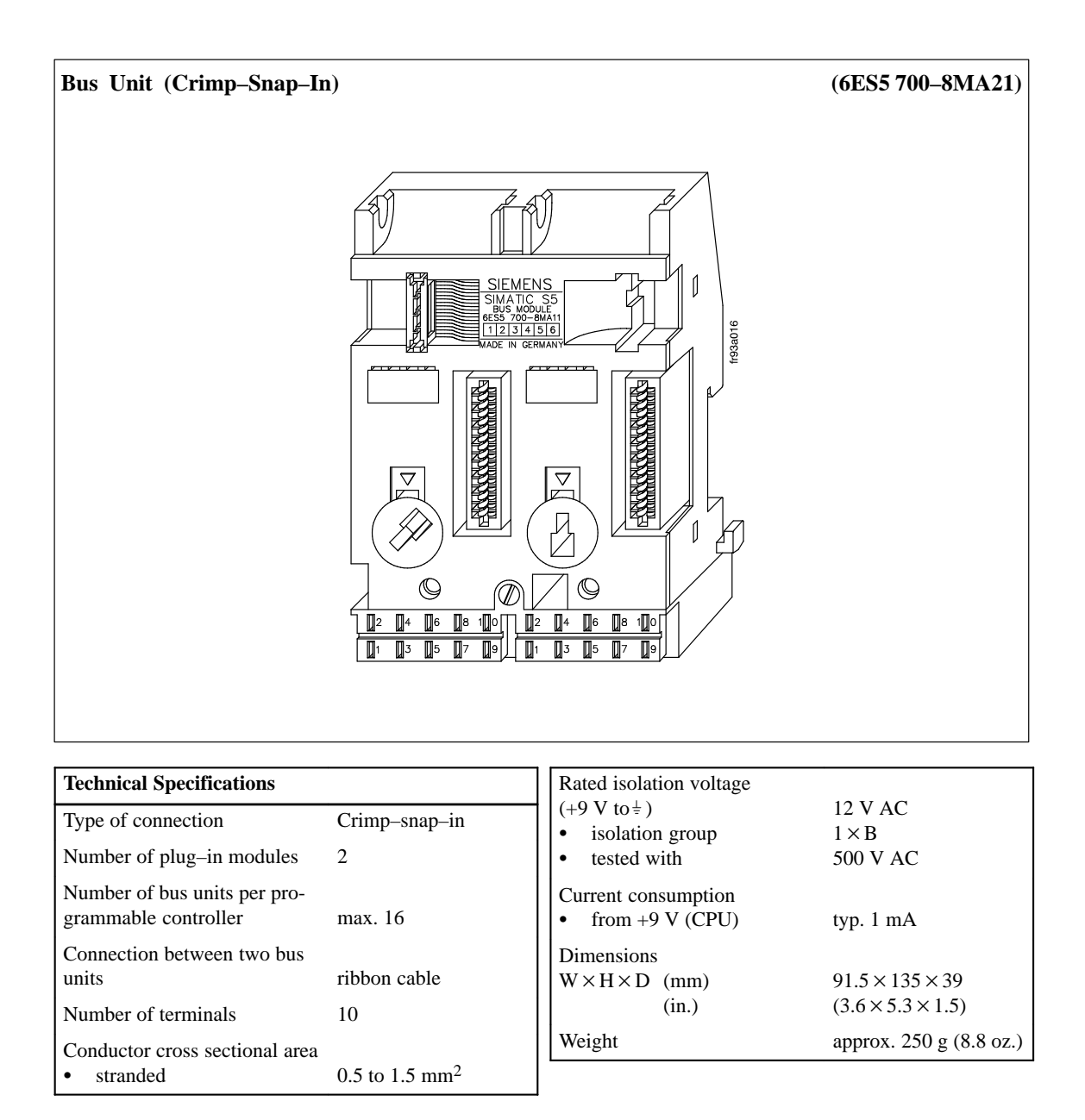

# **8.5 Interface Modules**

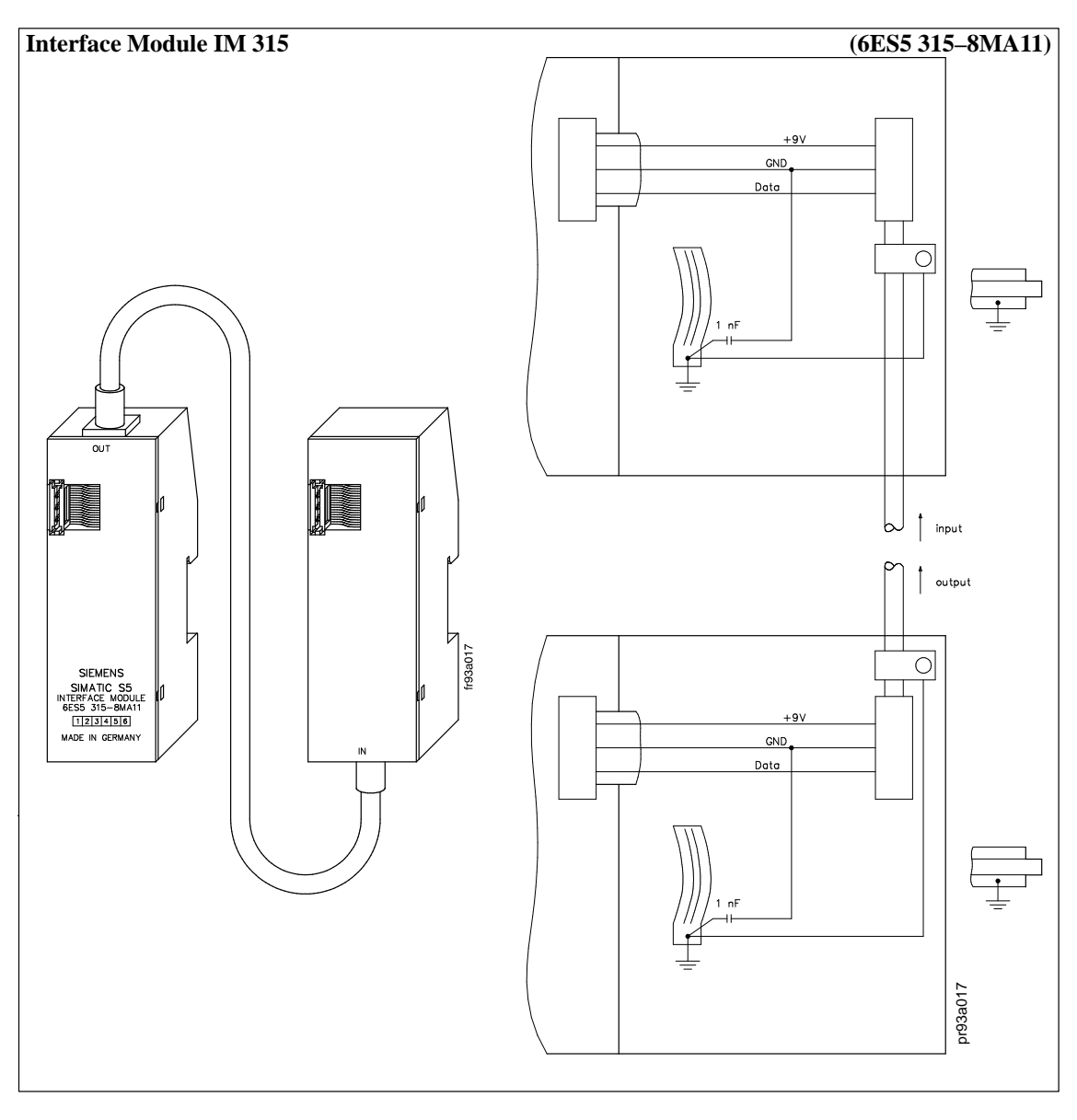

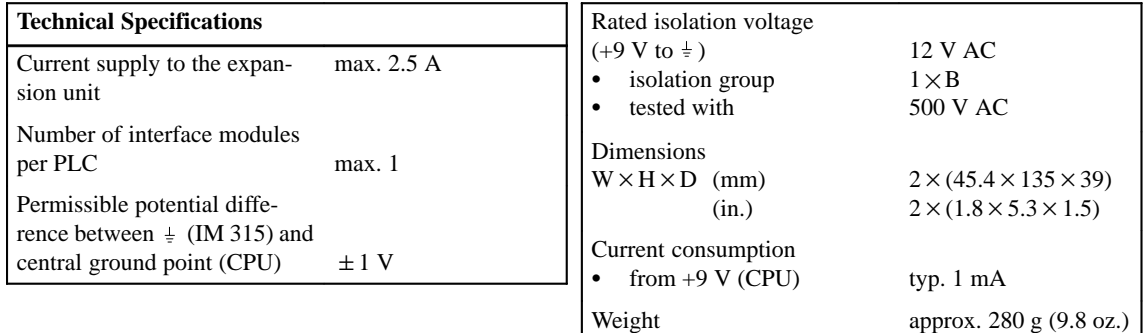

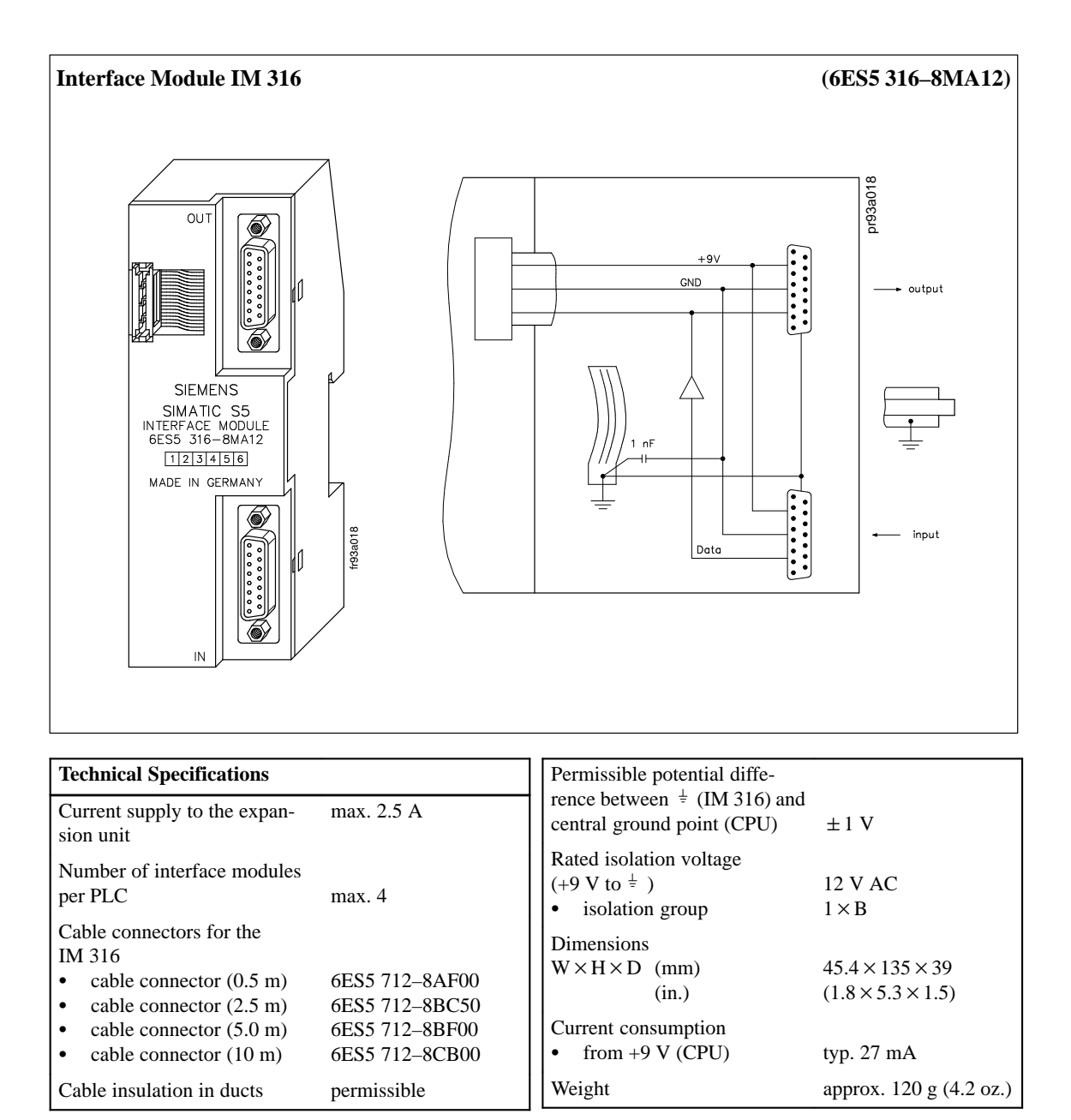

# **8.6 Digital Input Modules**

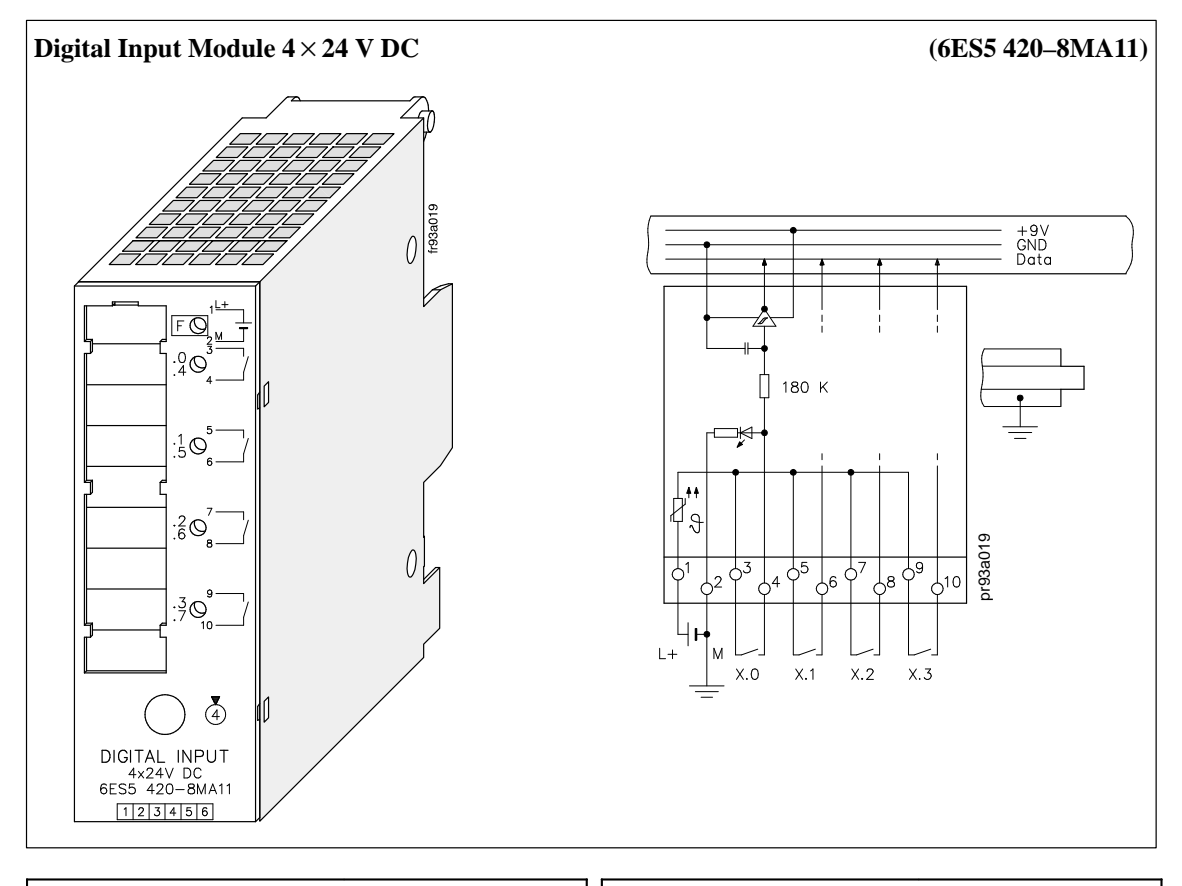

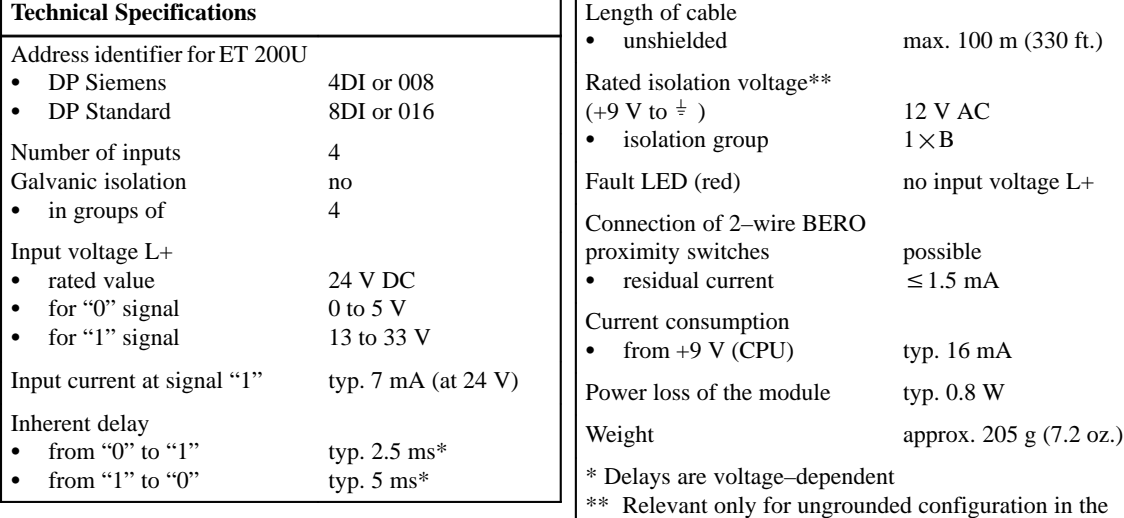

ET 200U

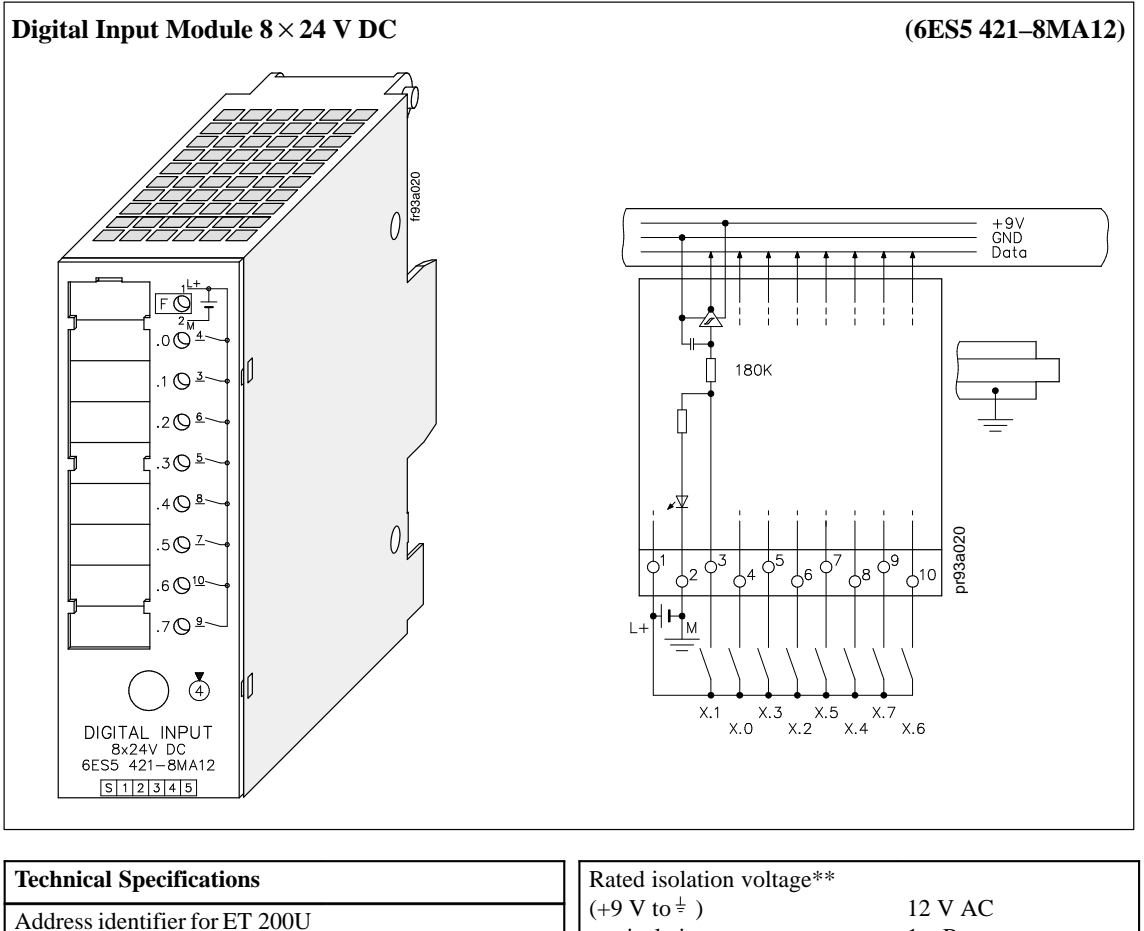

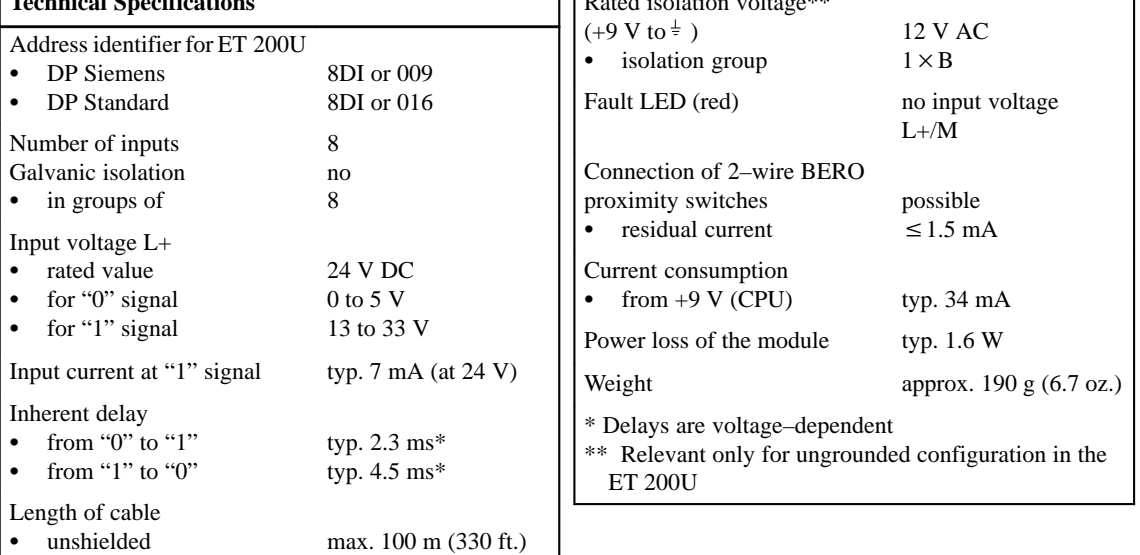

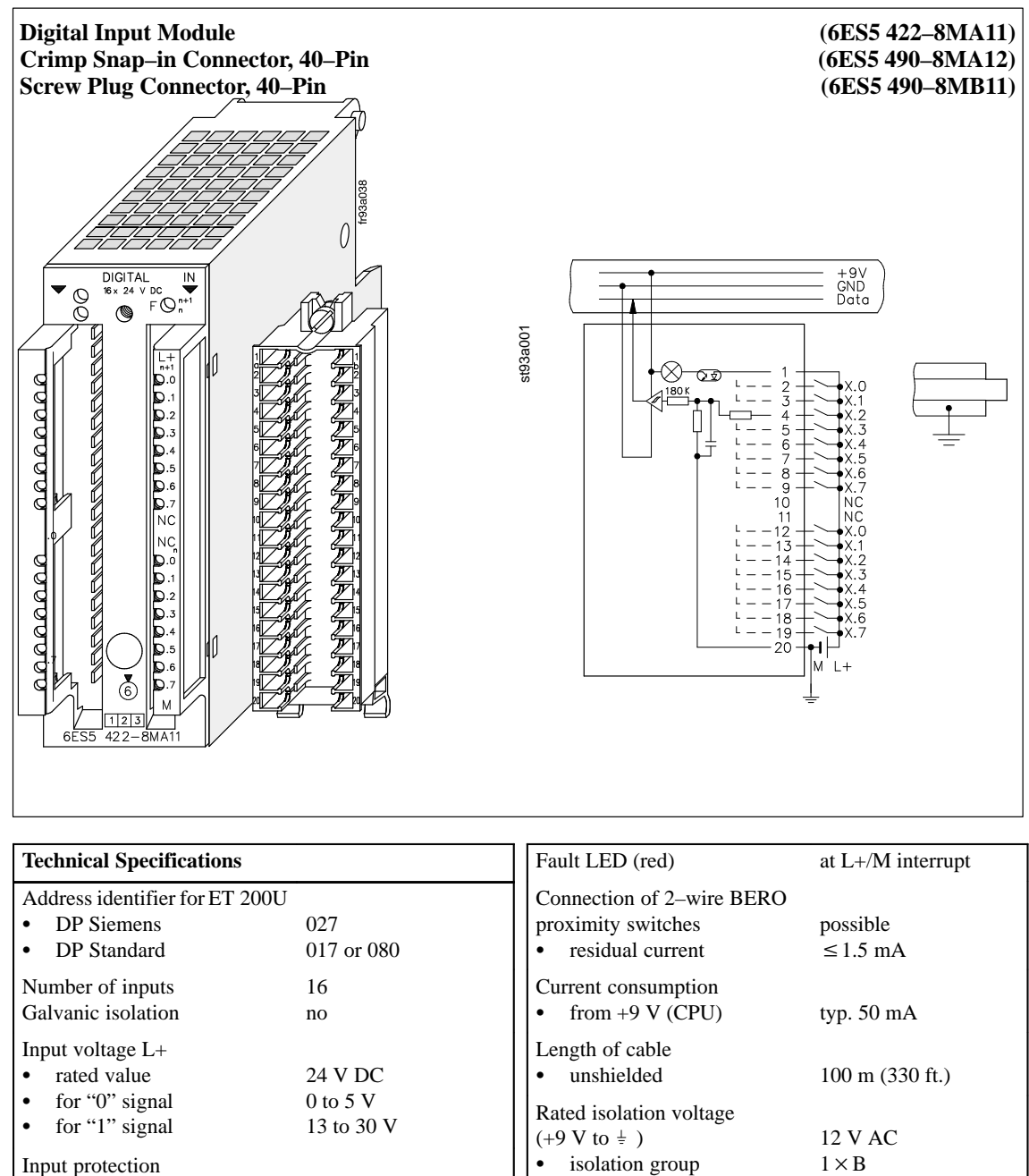

EMC noise immunity to VDE

Power loss of the module typ. 4.5 W Weight approx. 190 g

801–4, severity 3

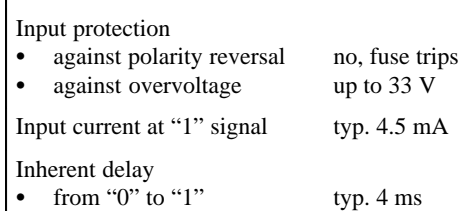

typ. 3 ms

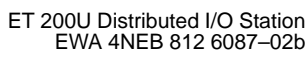

2 kV

 $\bullet$ 

• from "1" to "0"

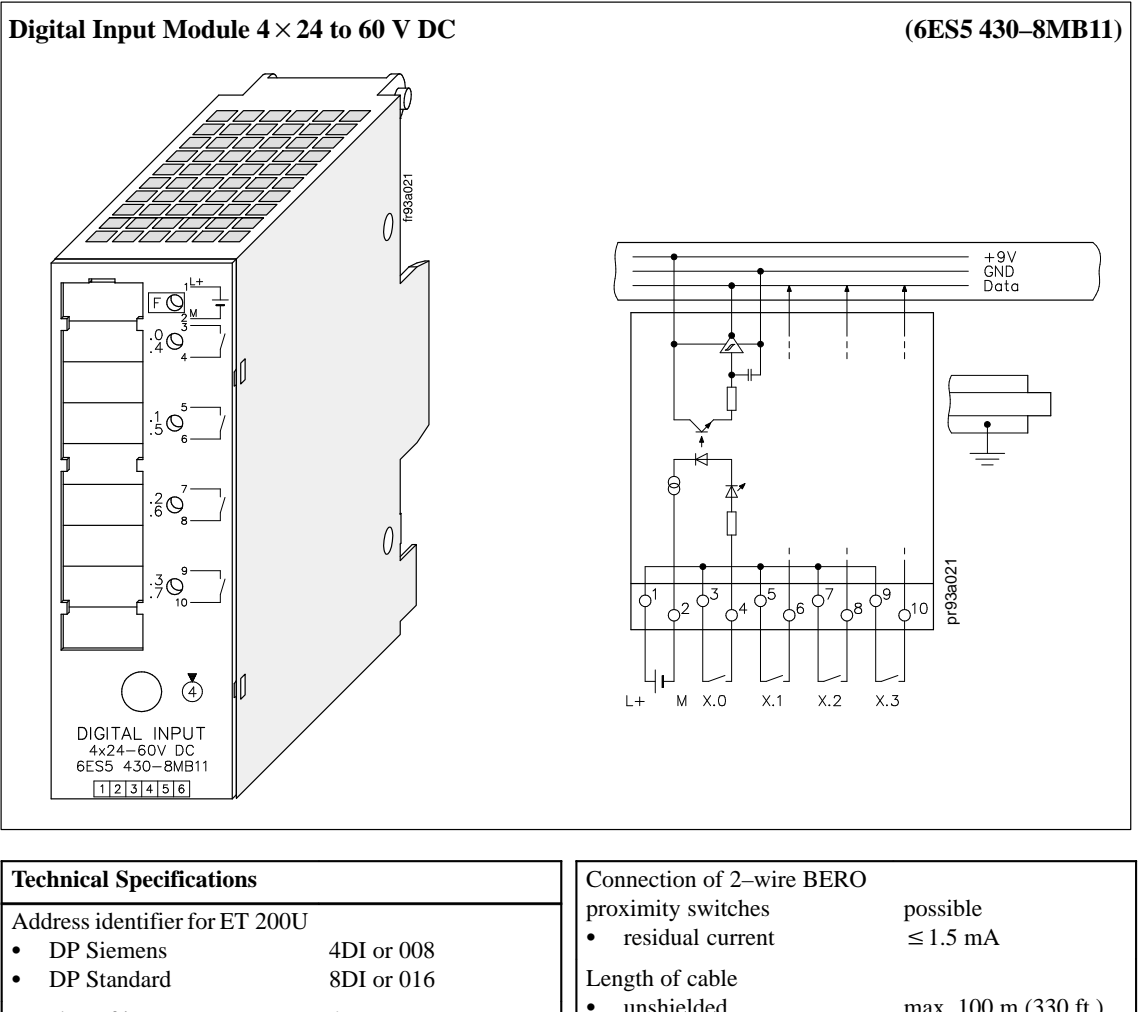

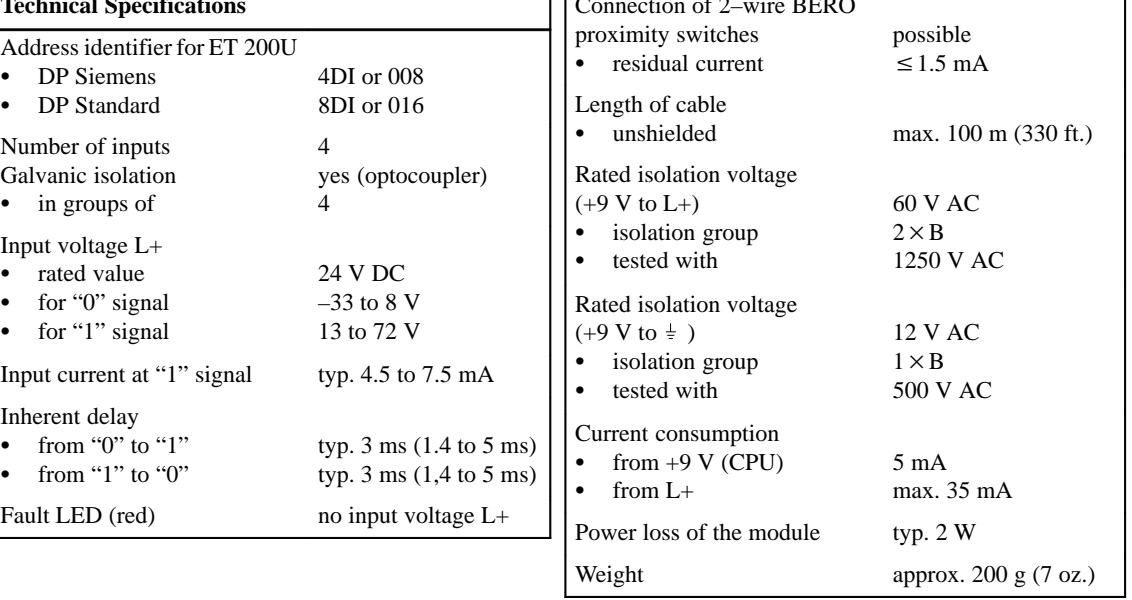

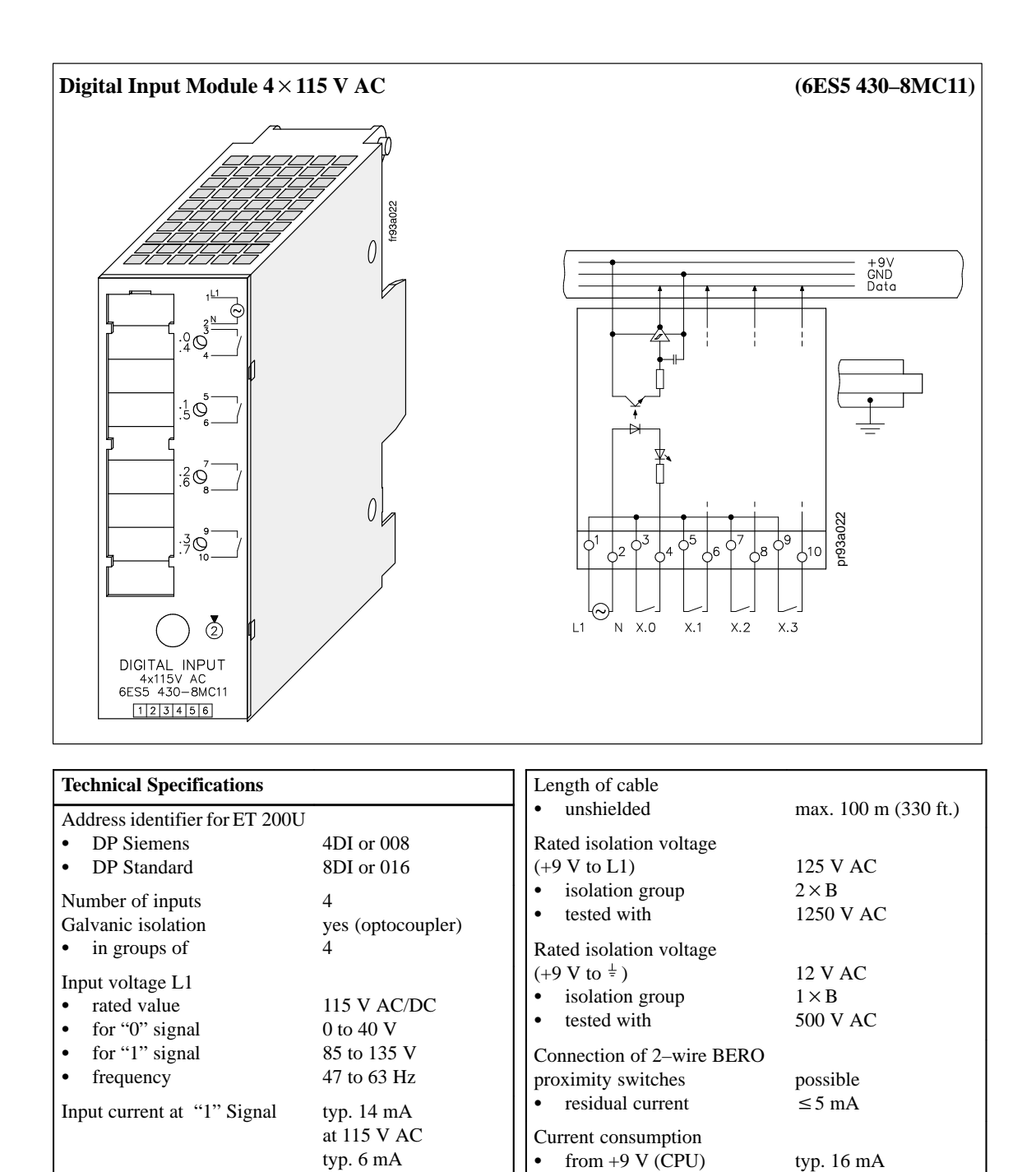

at 115 V DC

typ. 10 ms typ. 20 ms Power loss of the module typ. 2.8 W

Weight  $approx. 210 g (7.4 oz.)$ 

Inherent delay from "0" to "1"

from "1" to "0"

Ī

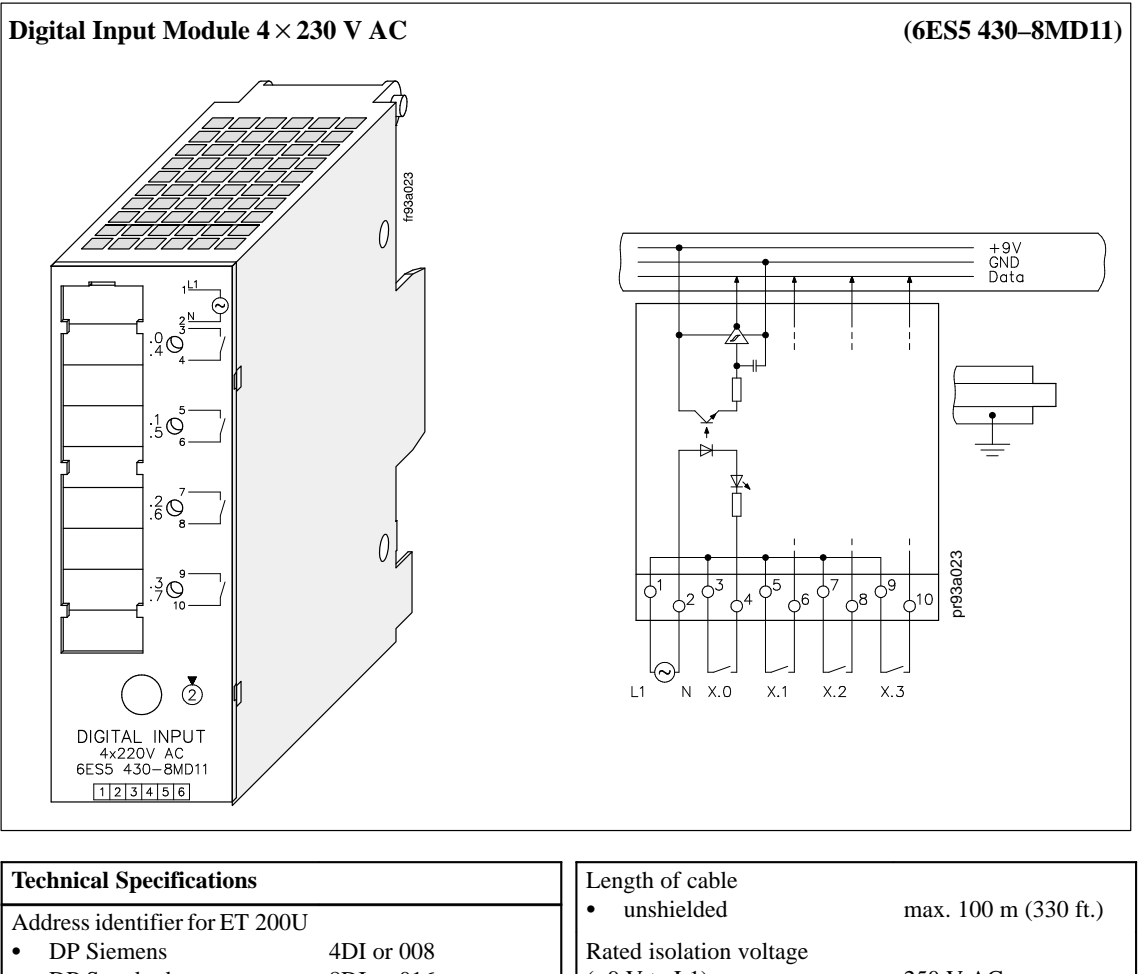

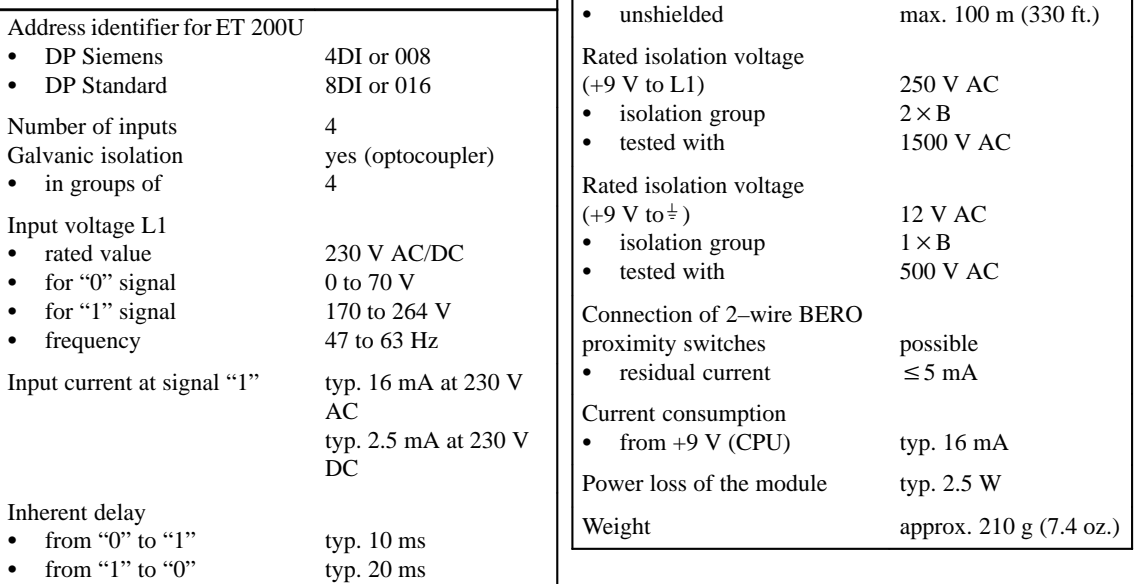

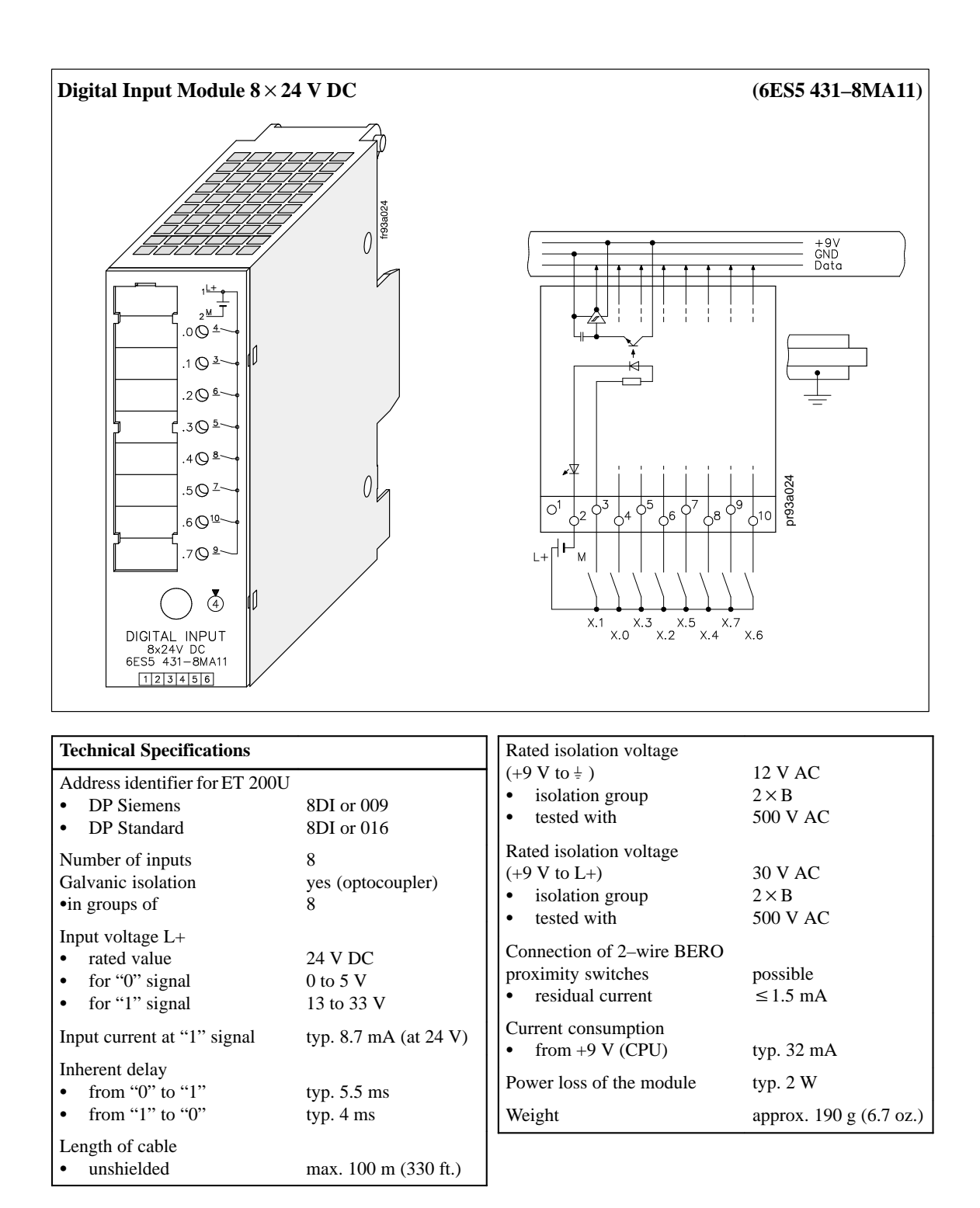

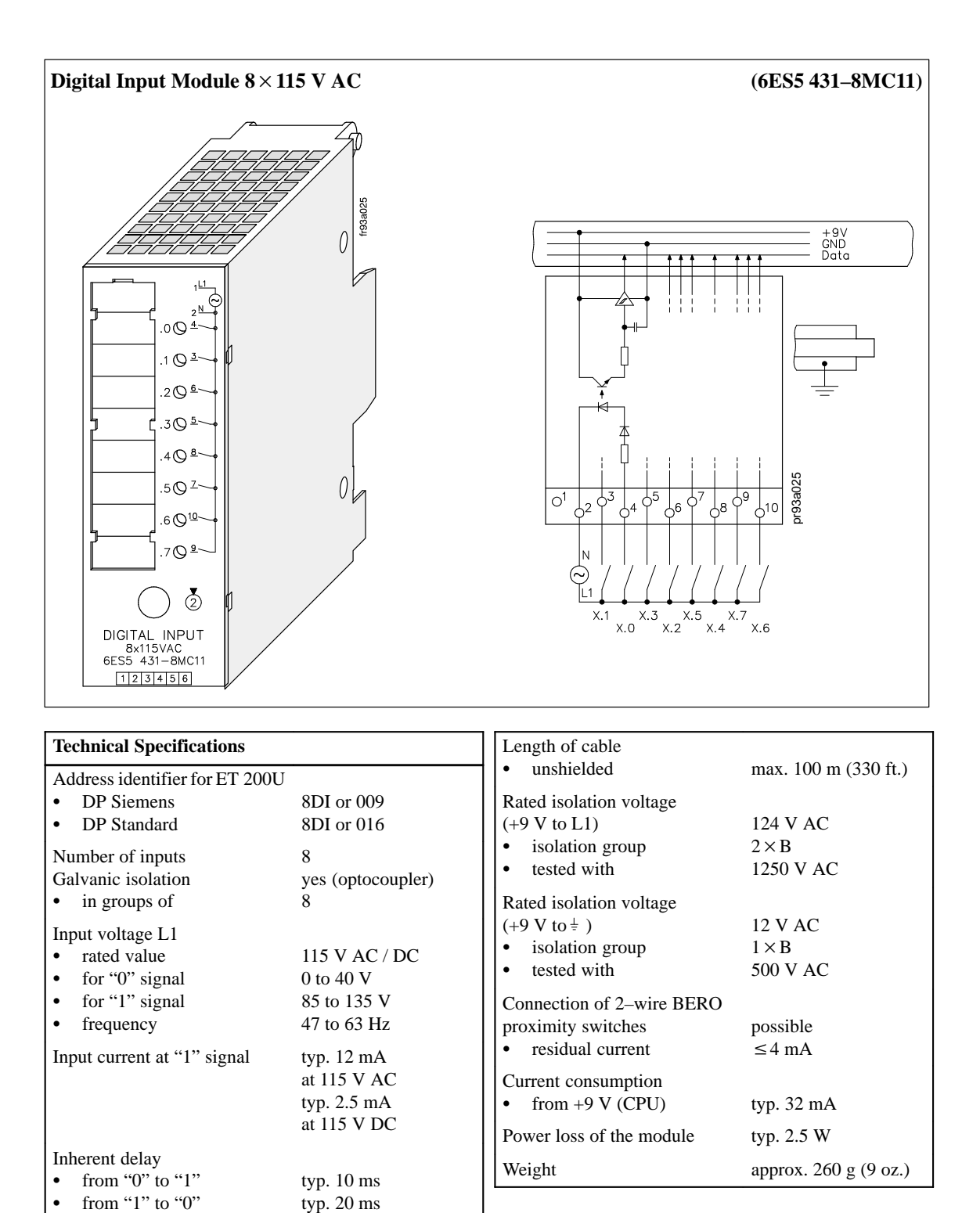

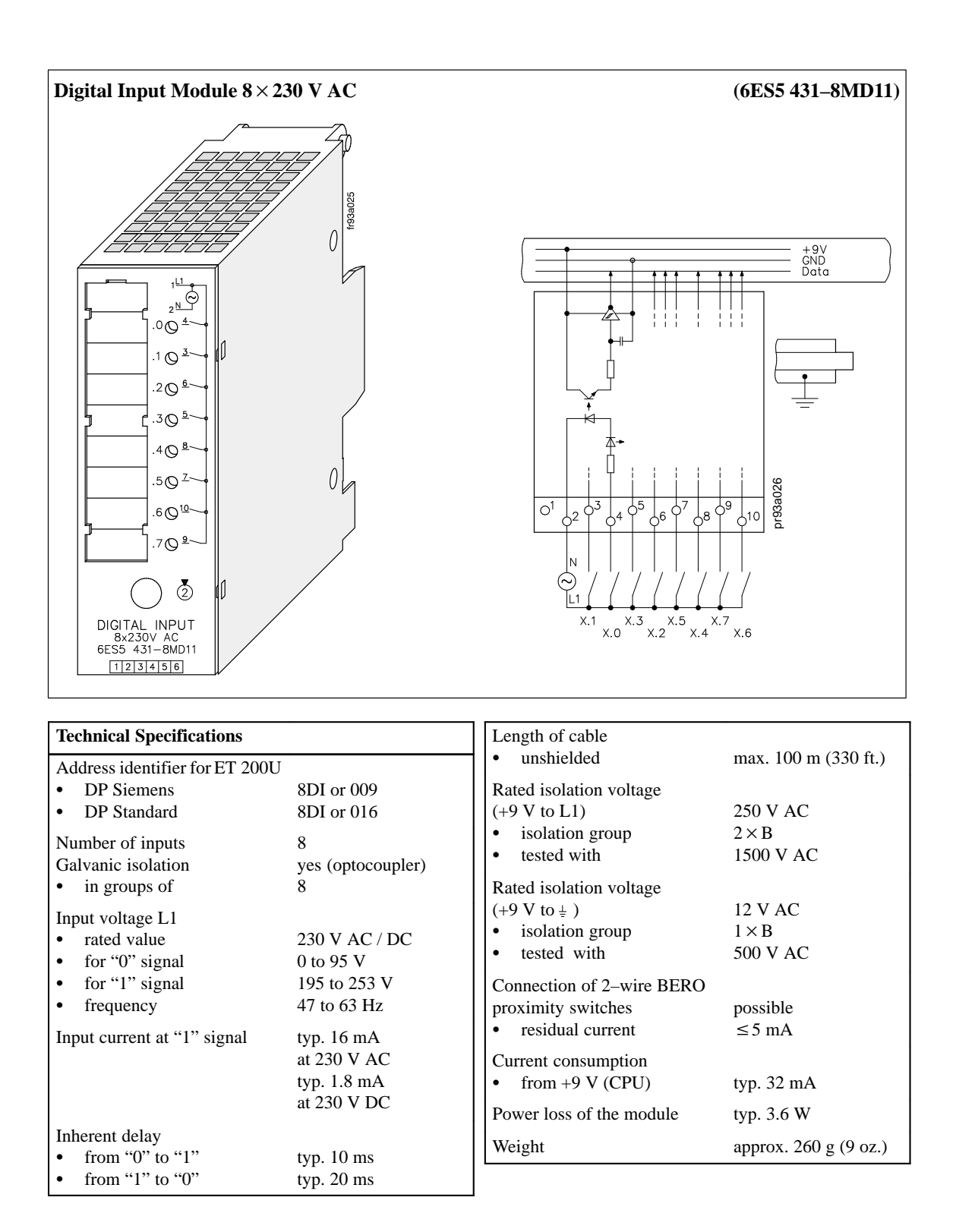

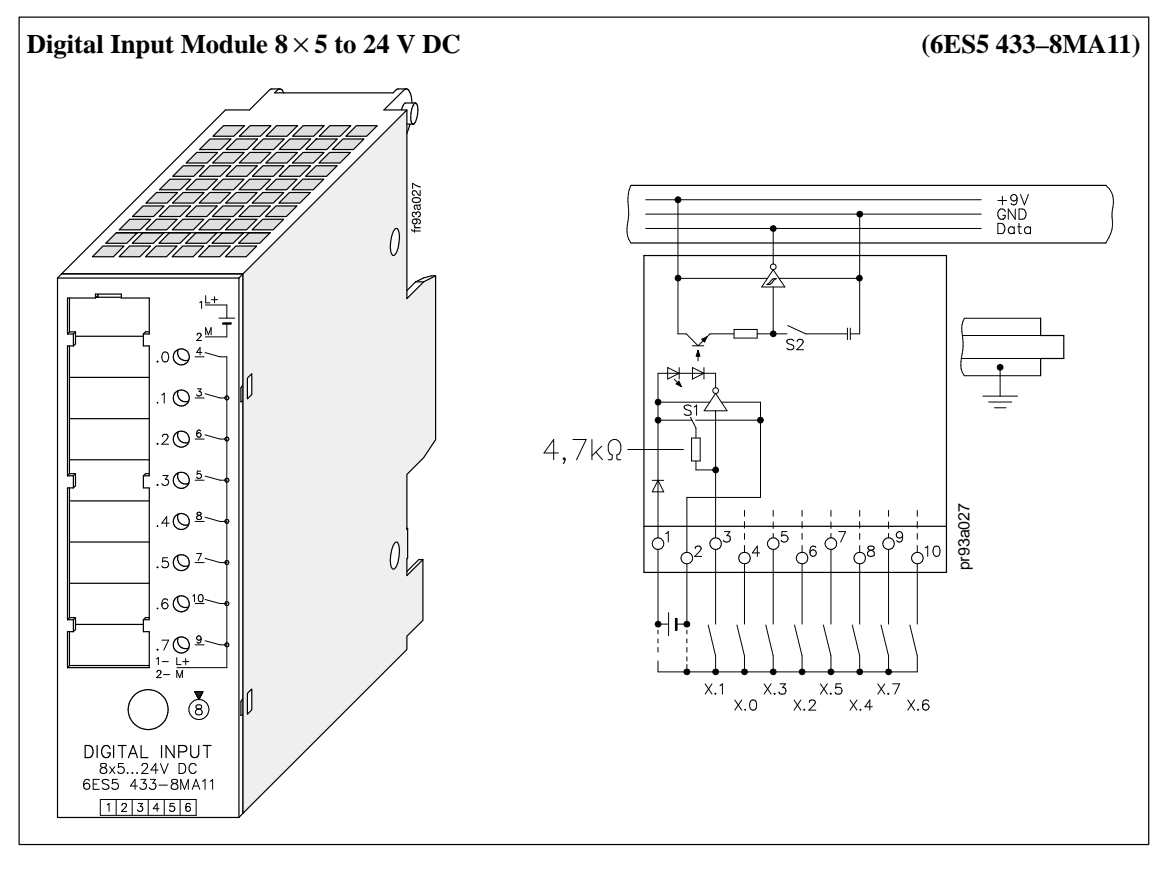

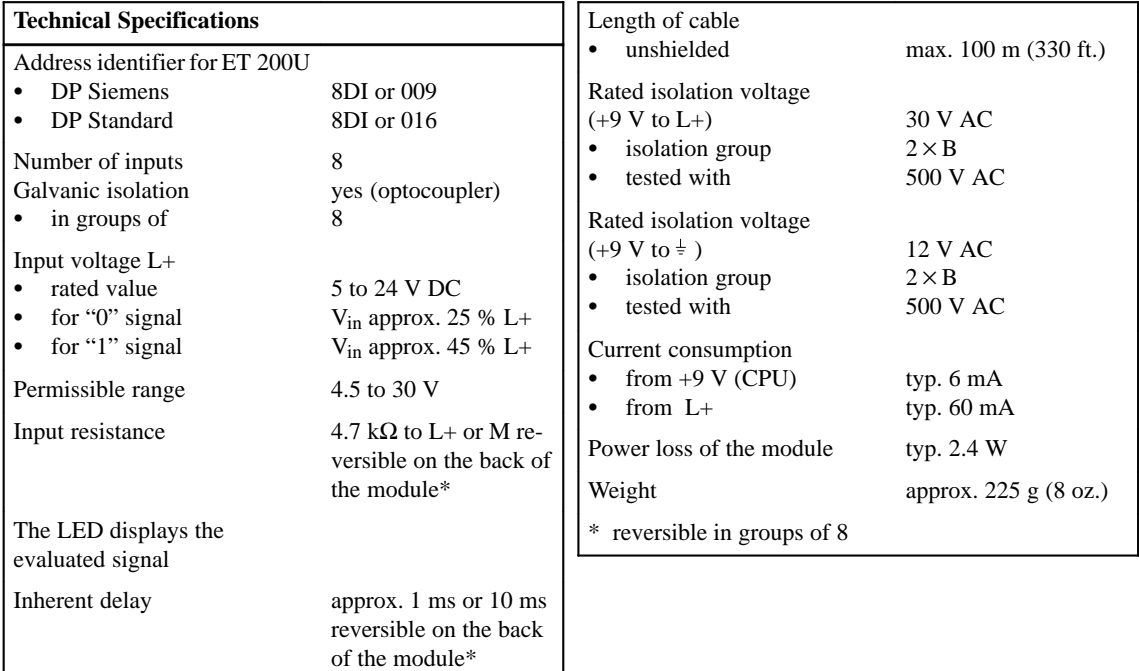

# **8.7 Digital Output Modules**

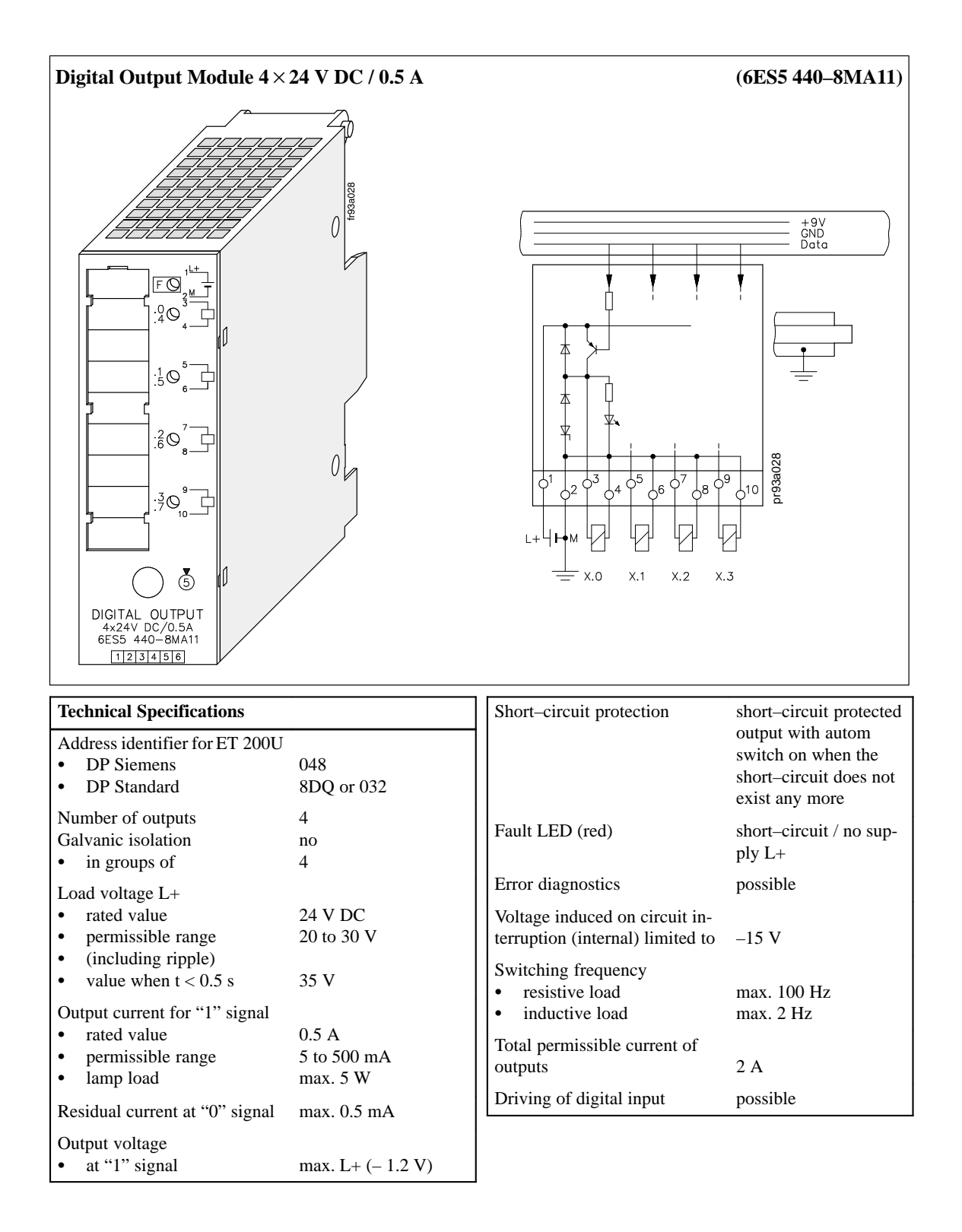

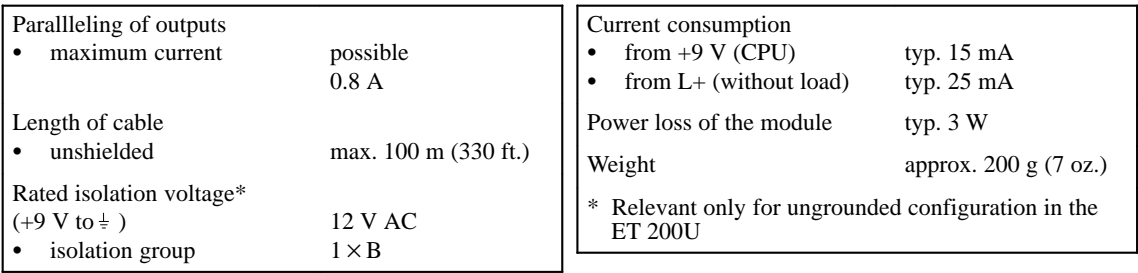

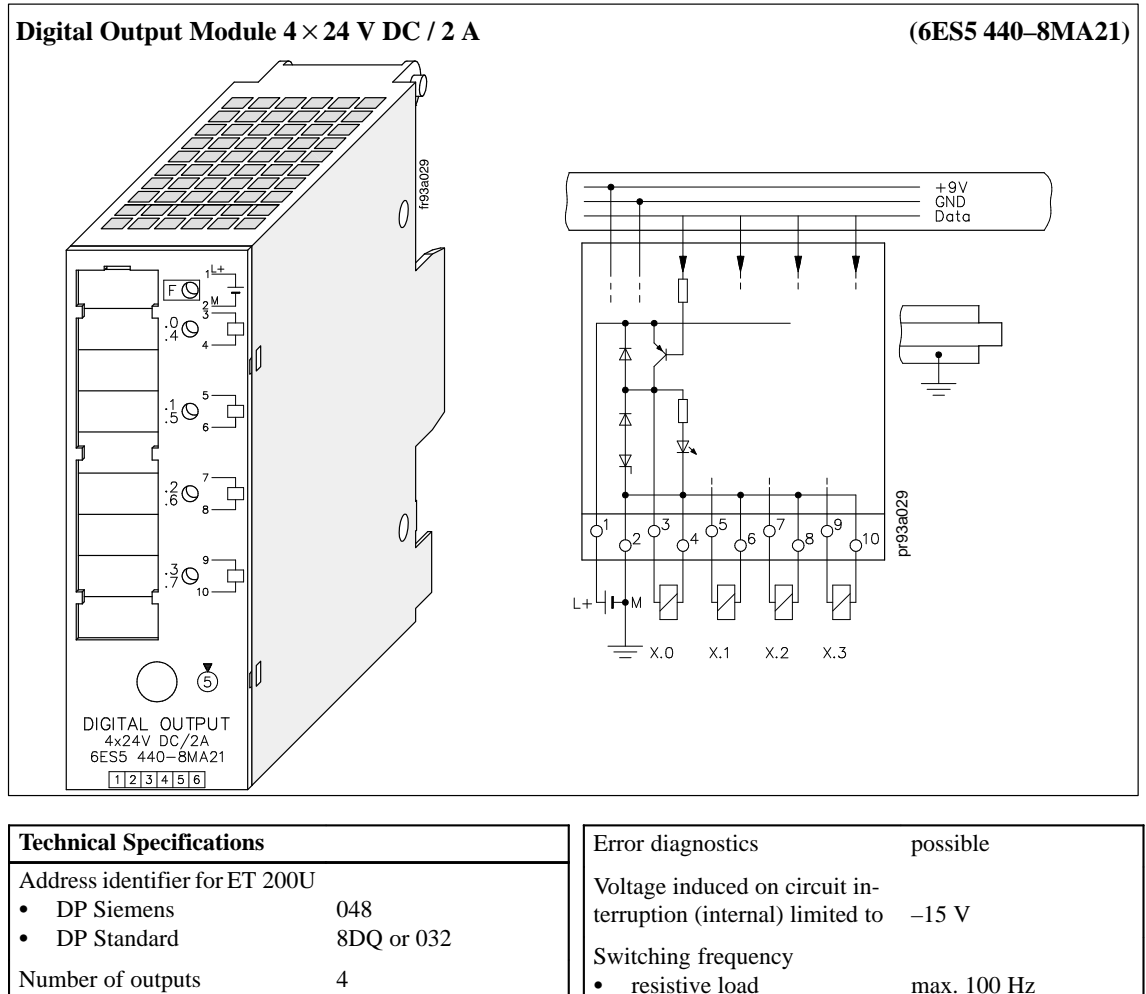

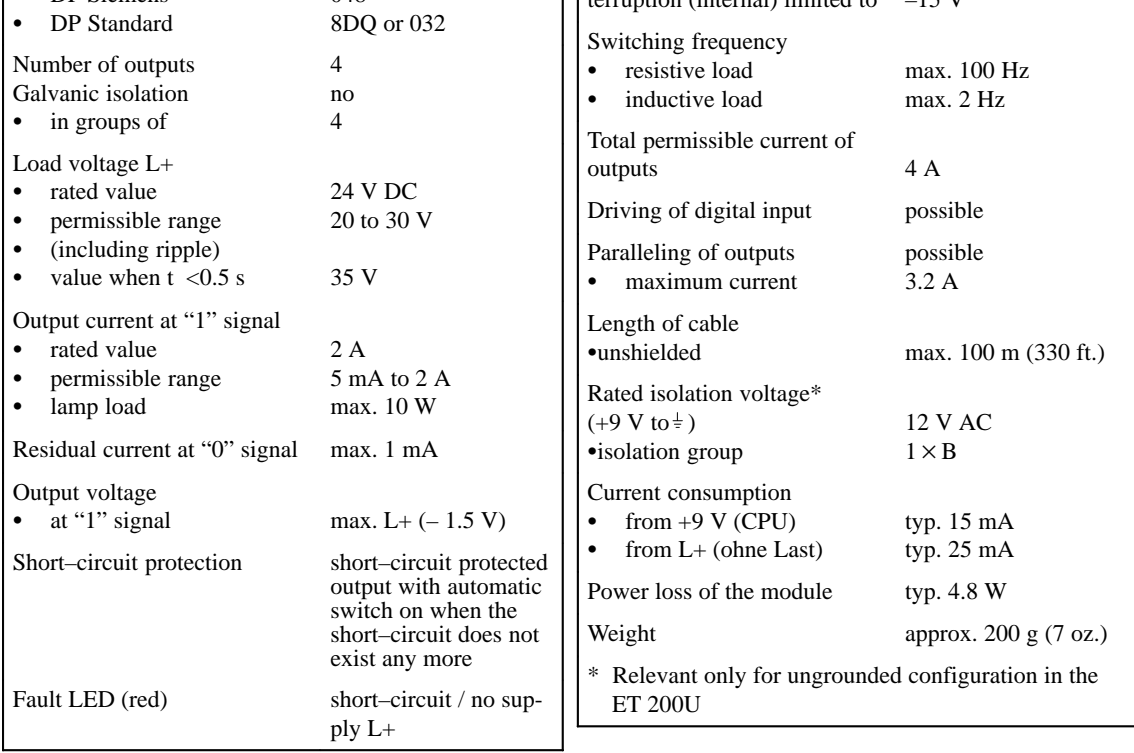

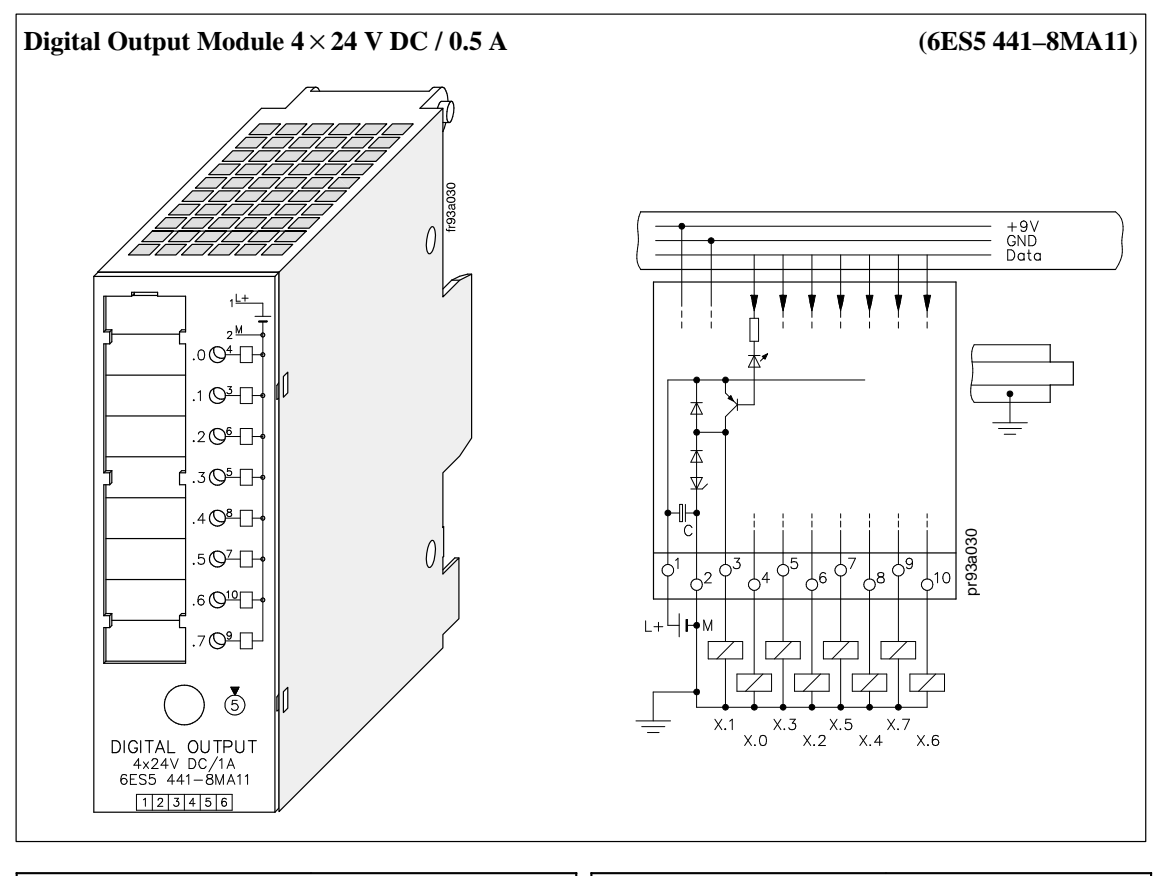

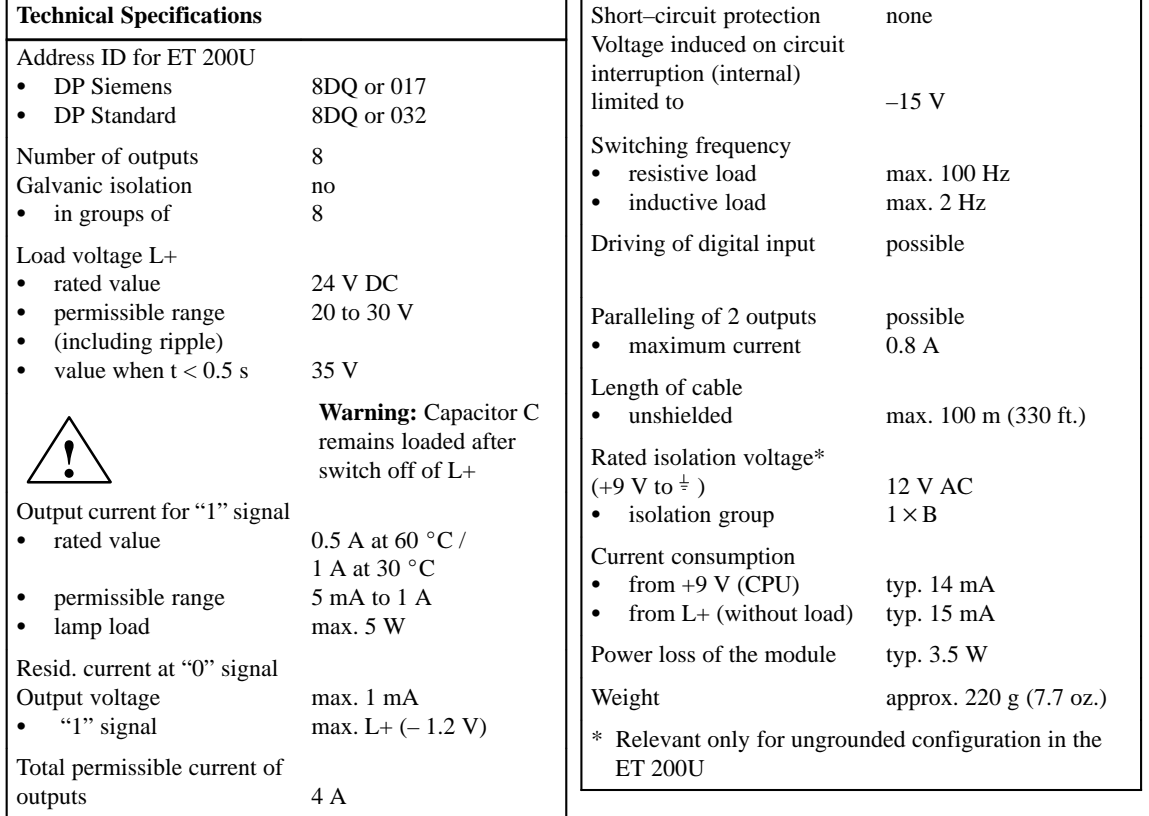

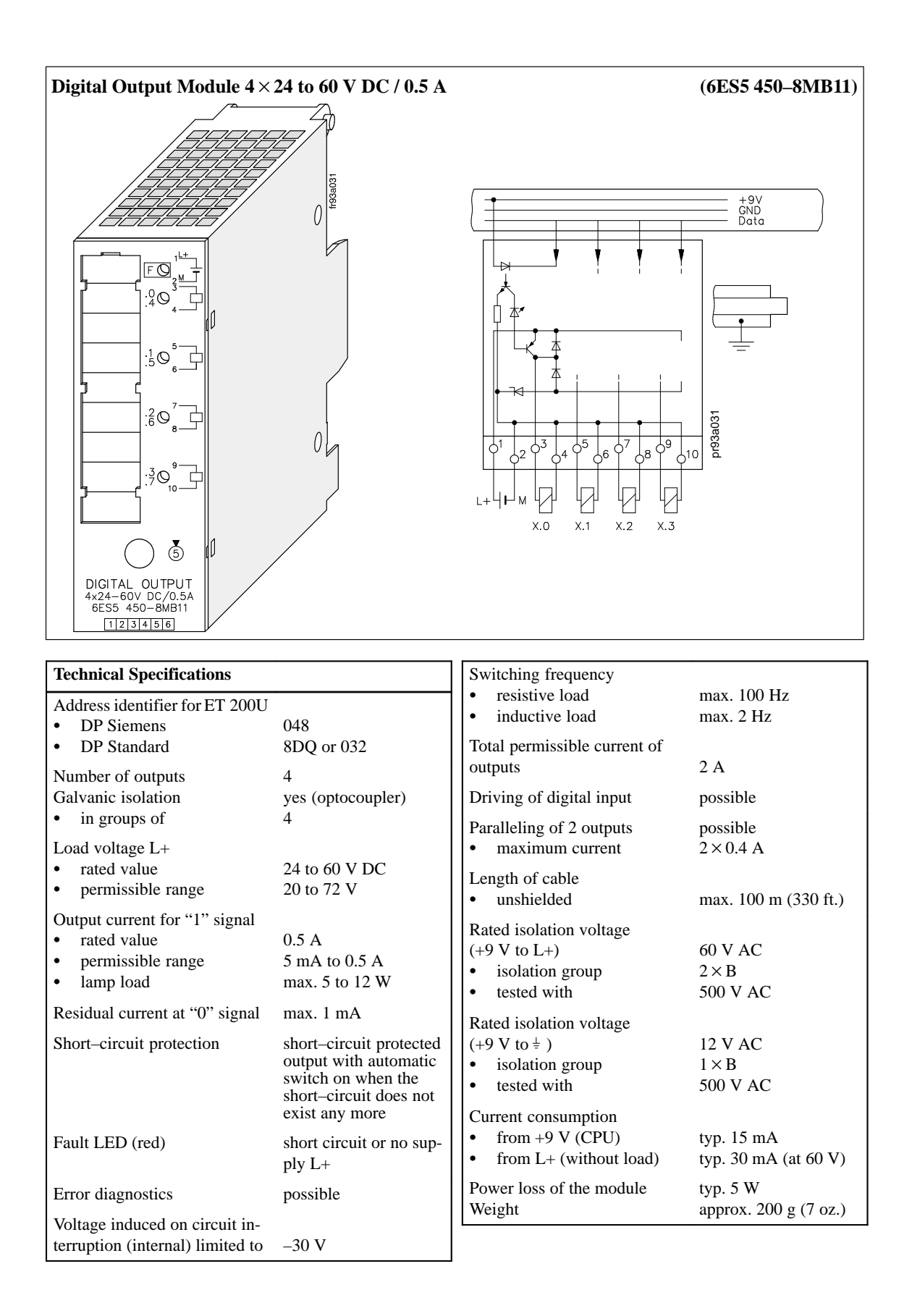

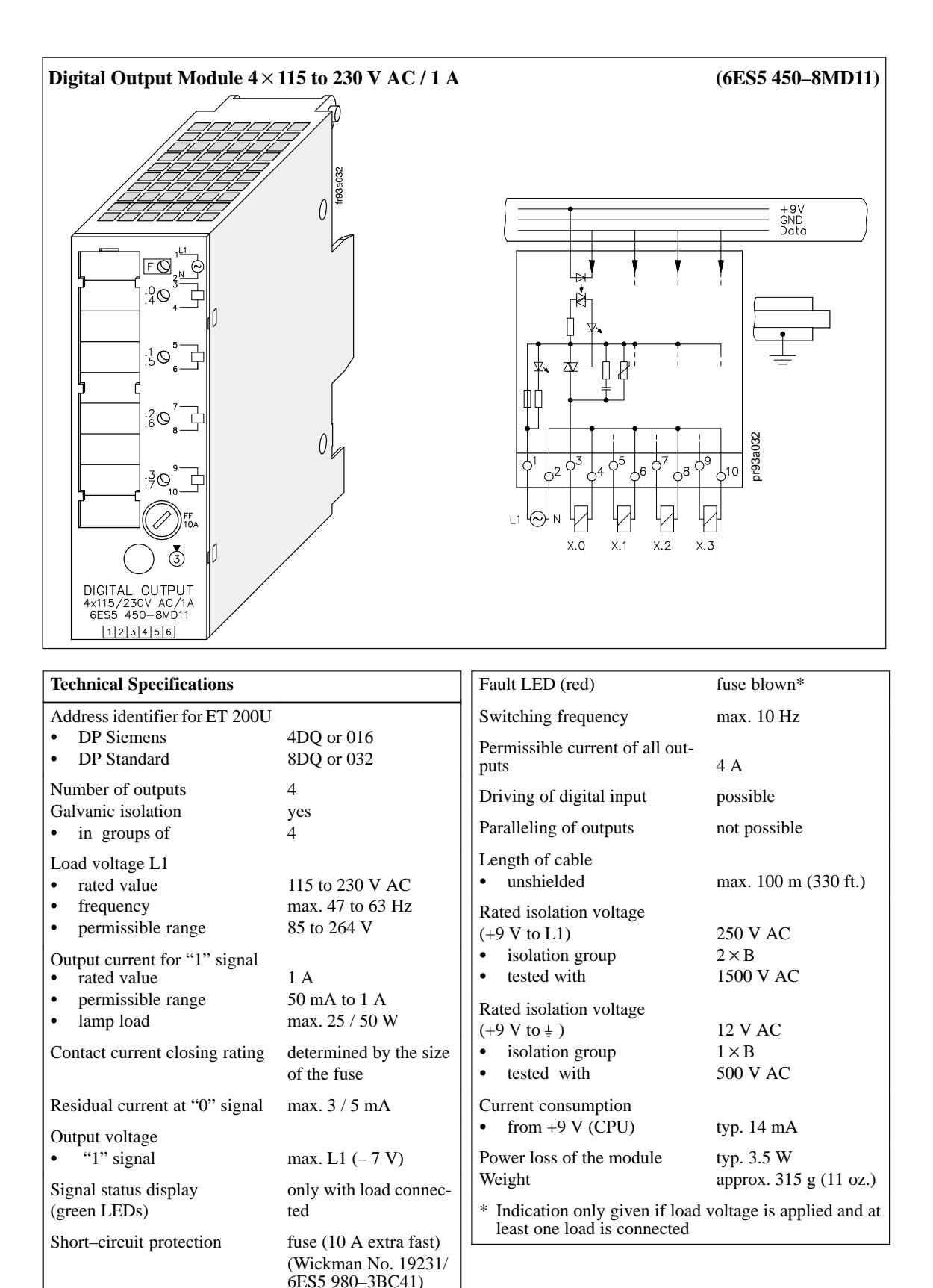
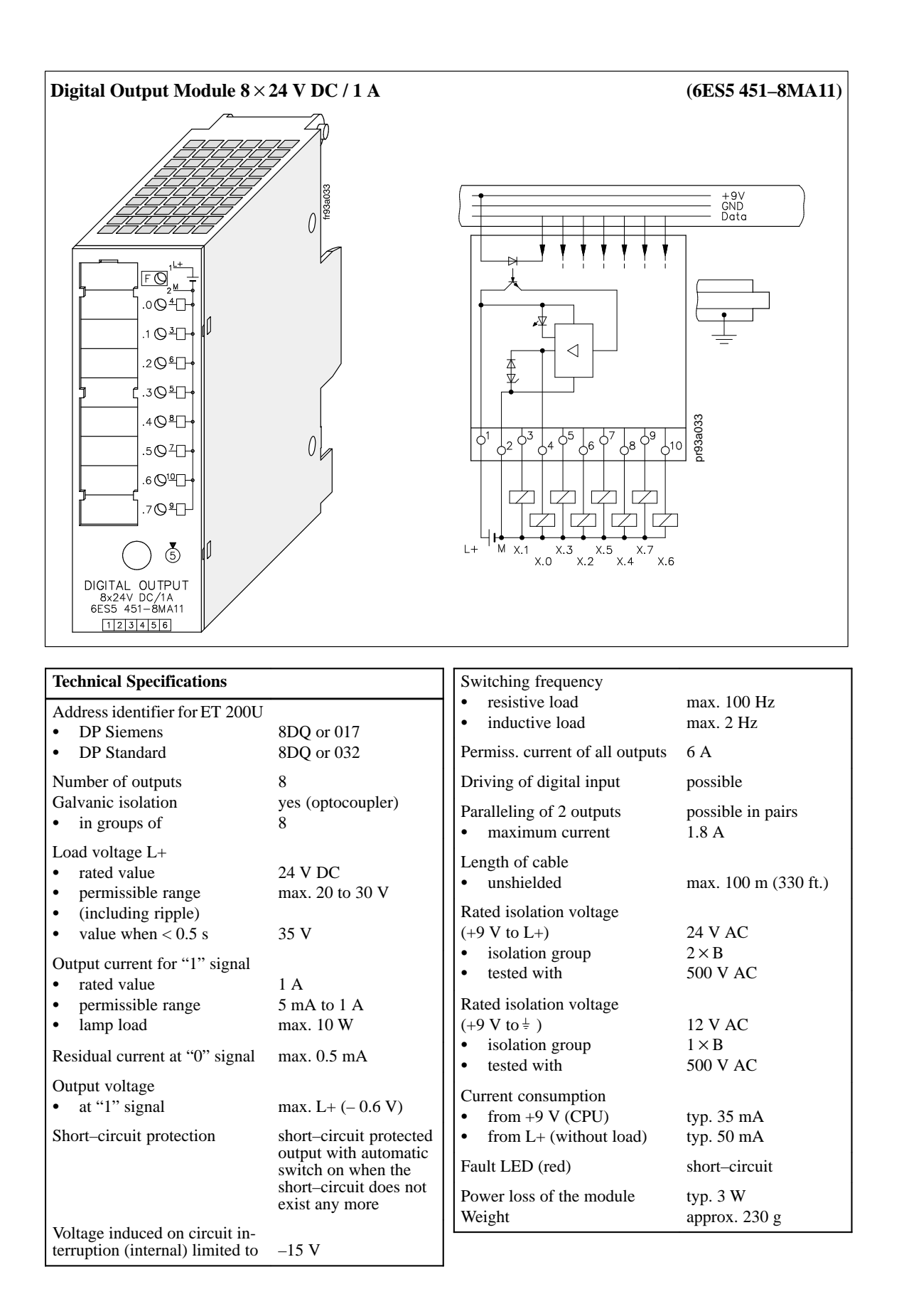

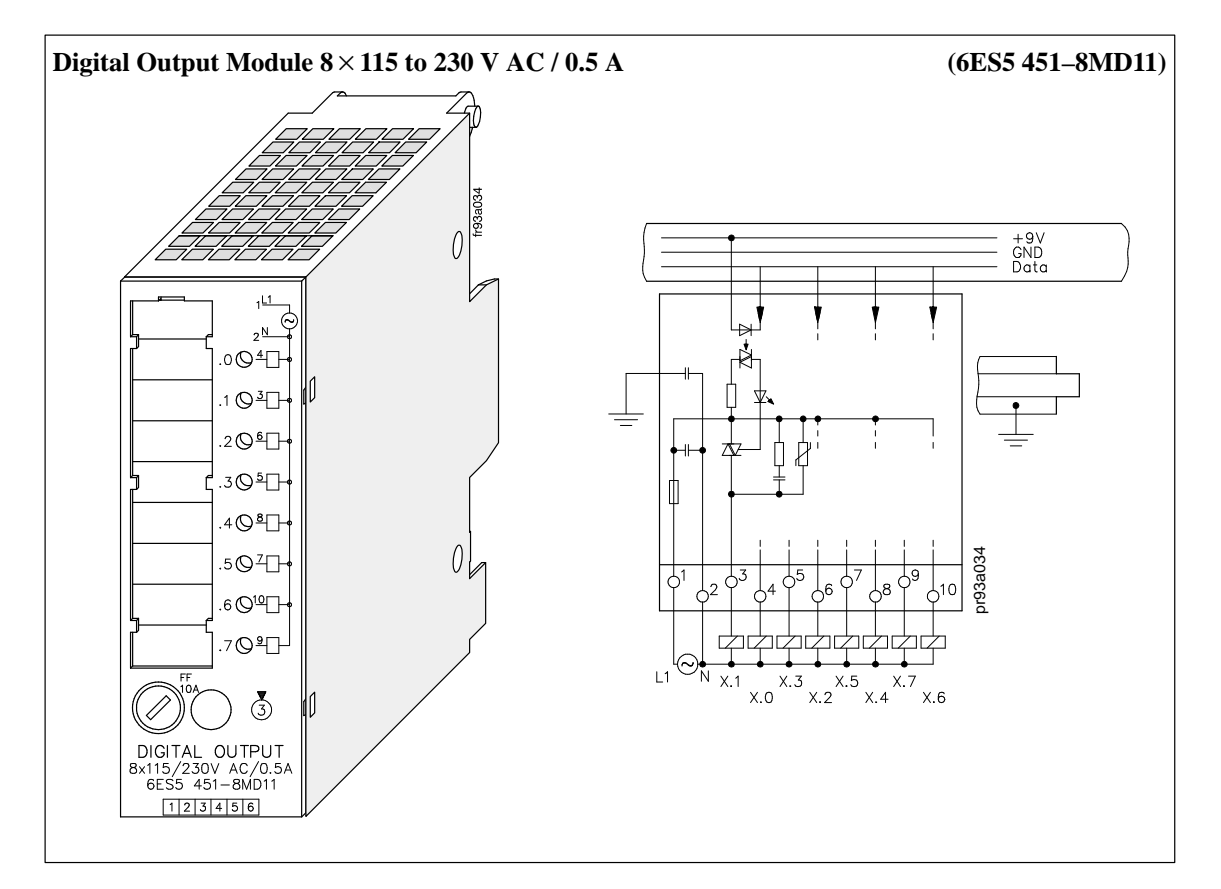

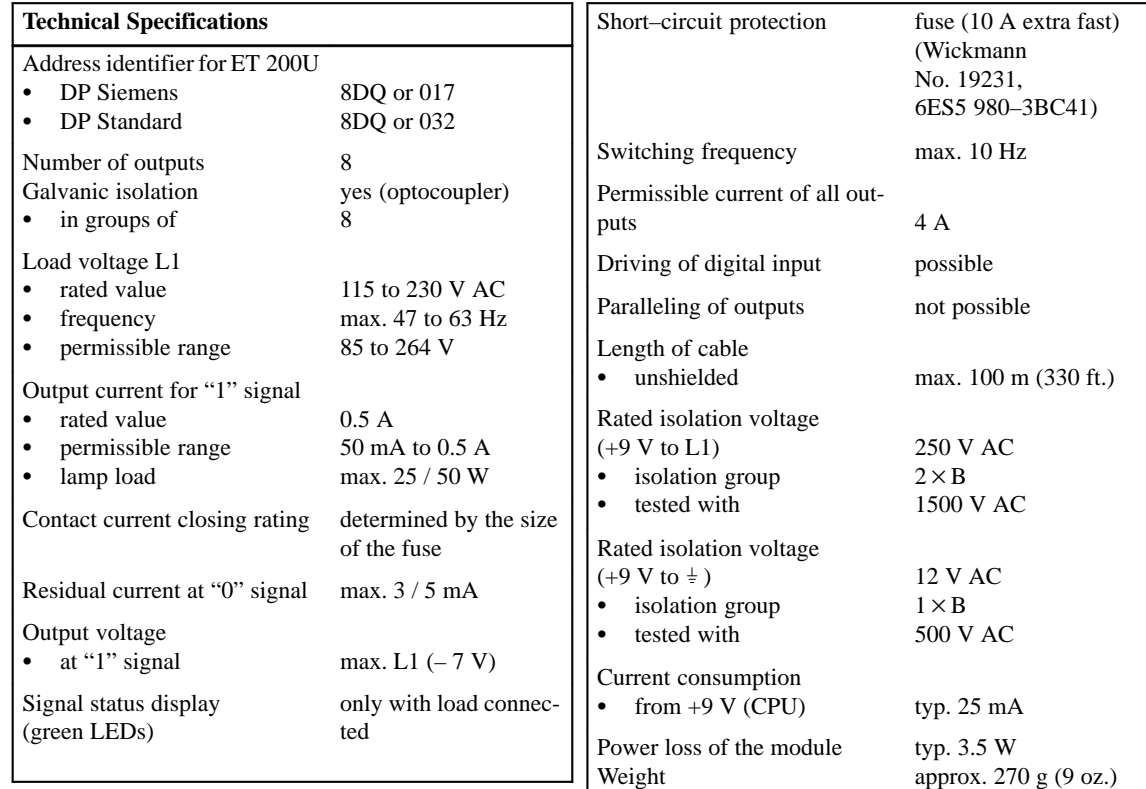

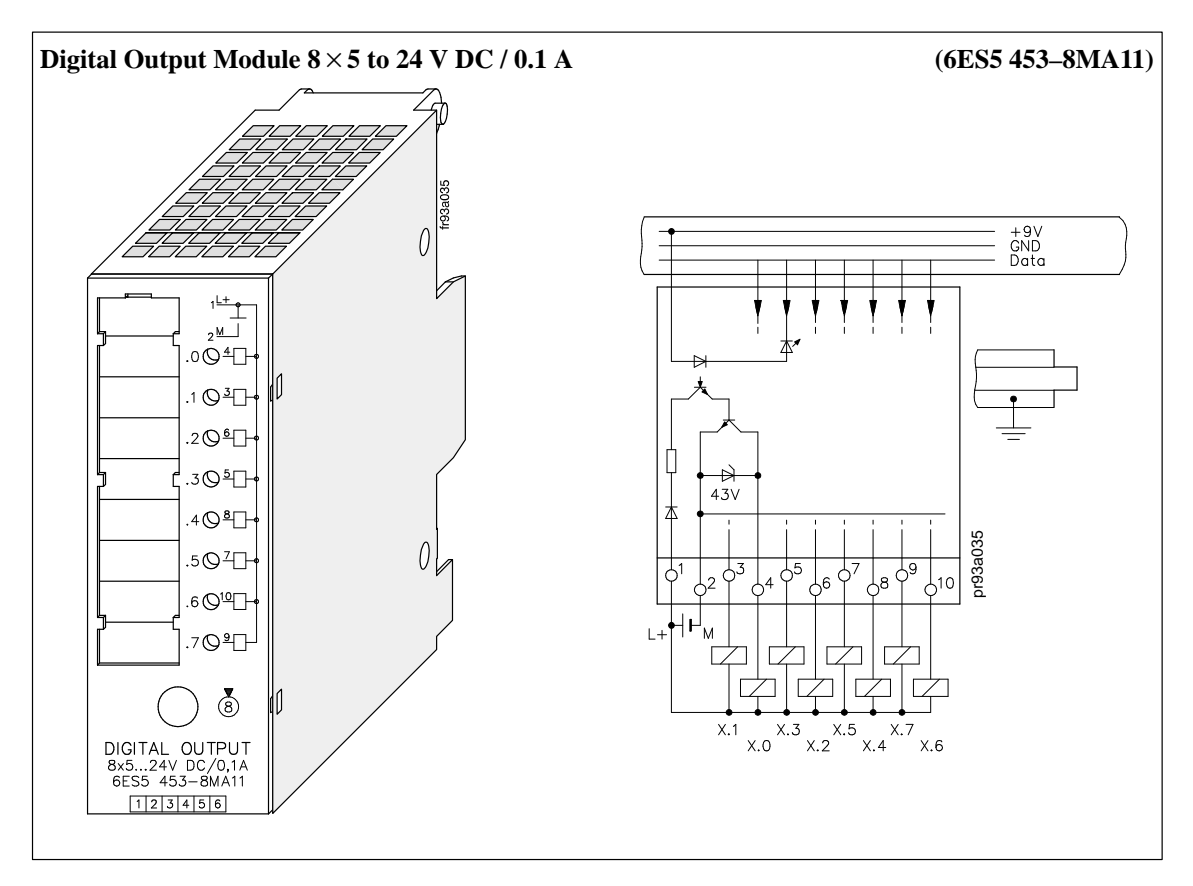

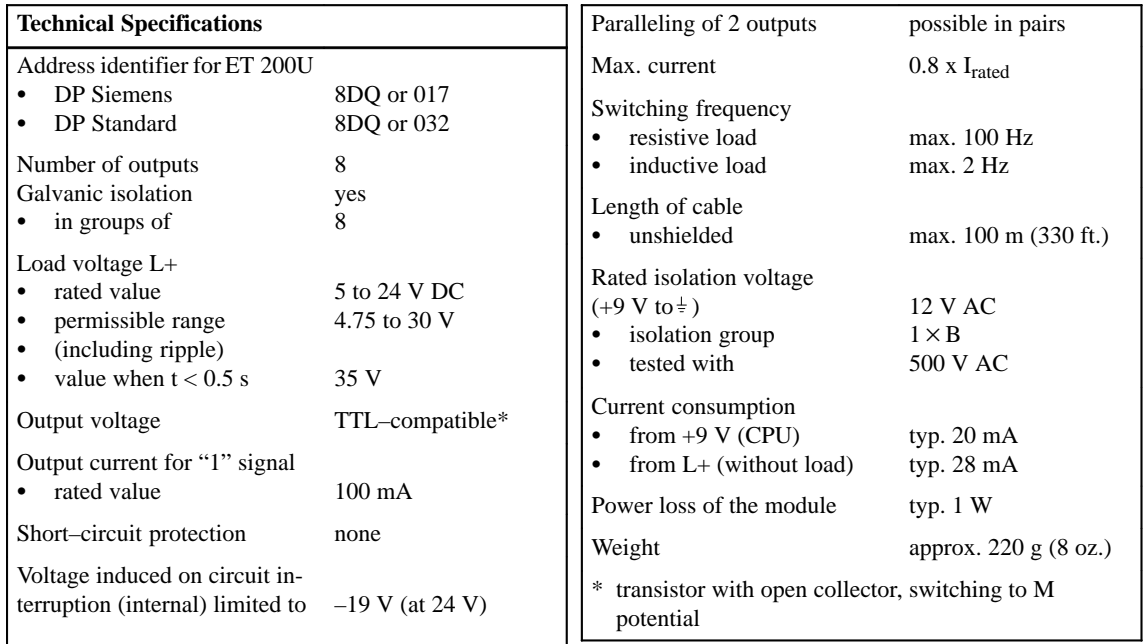

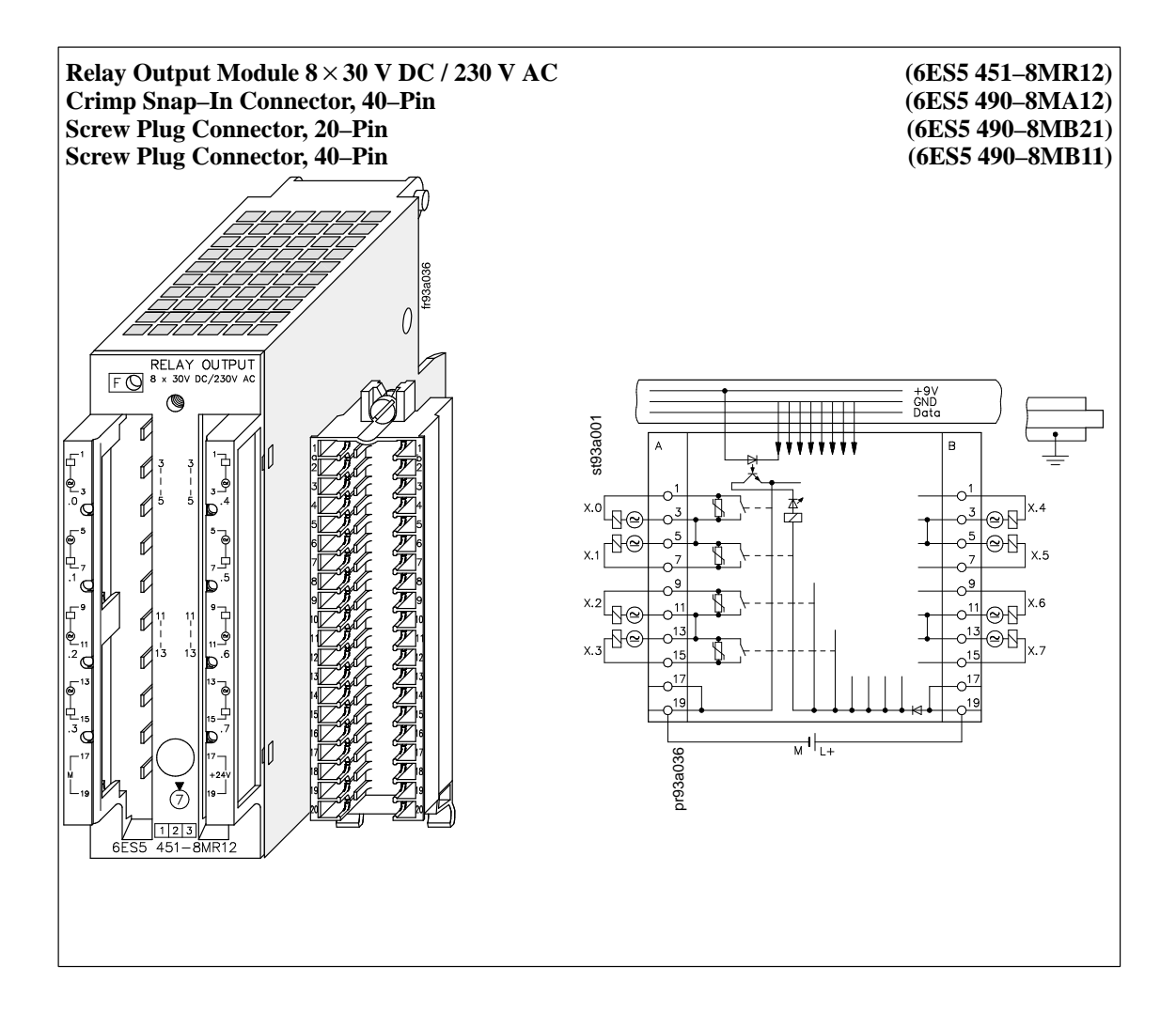

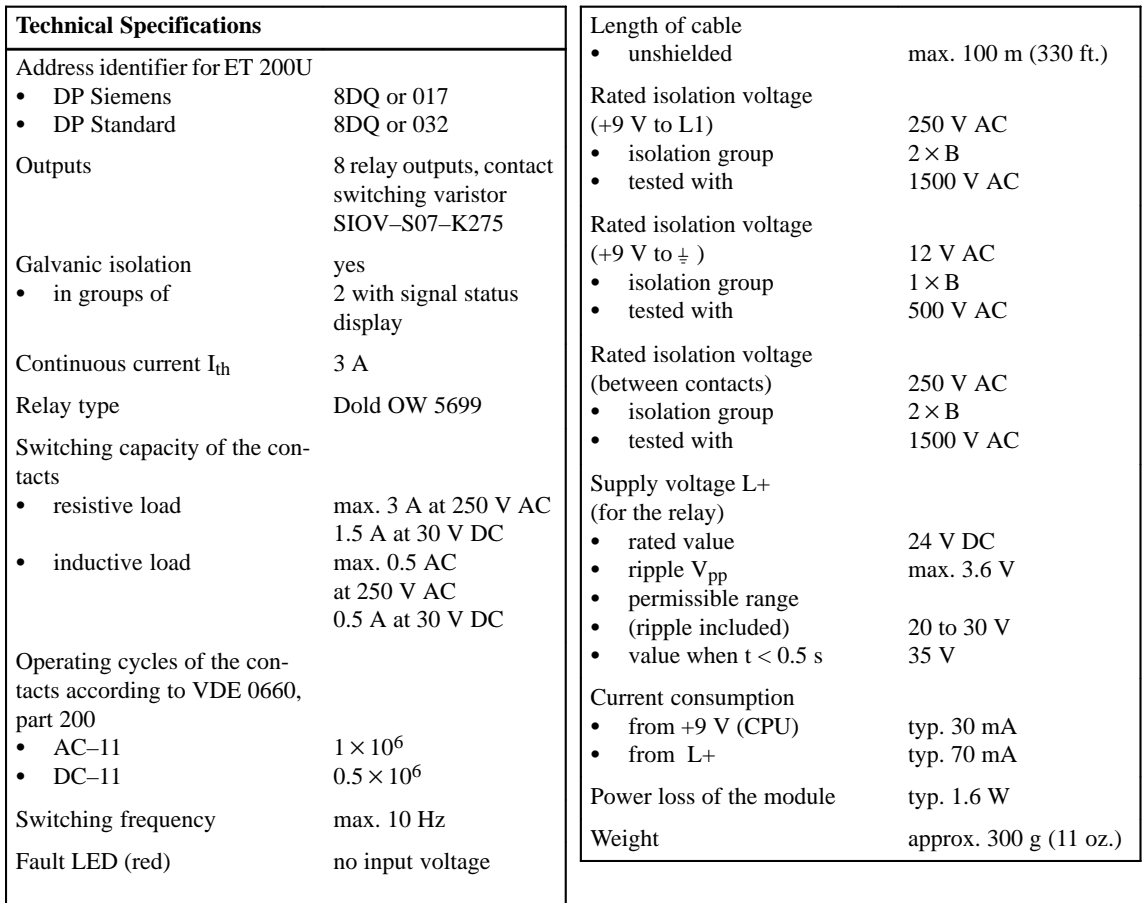

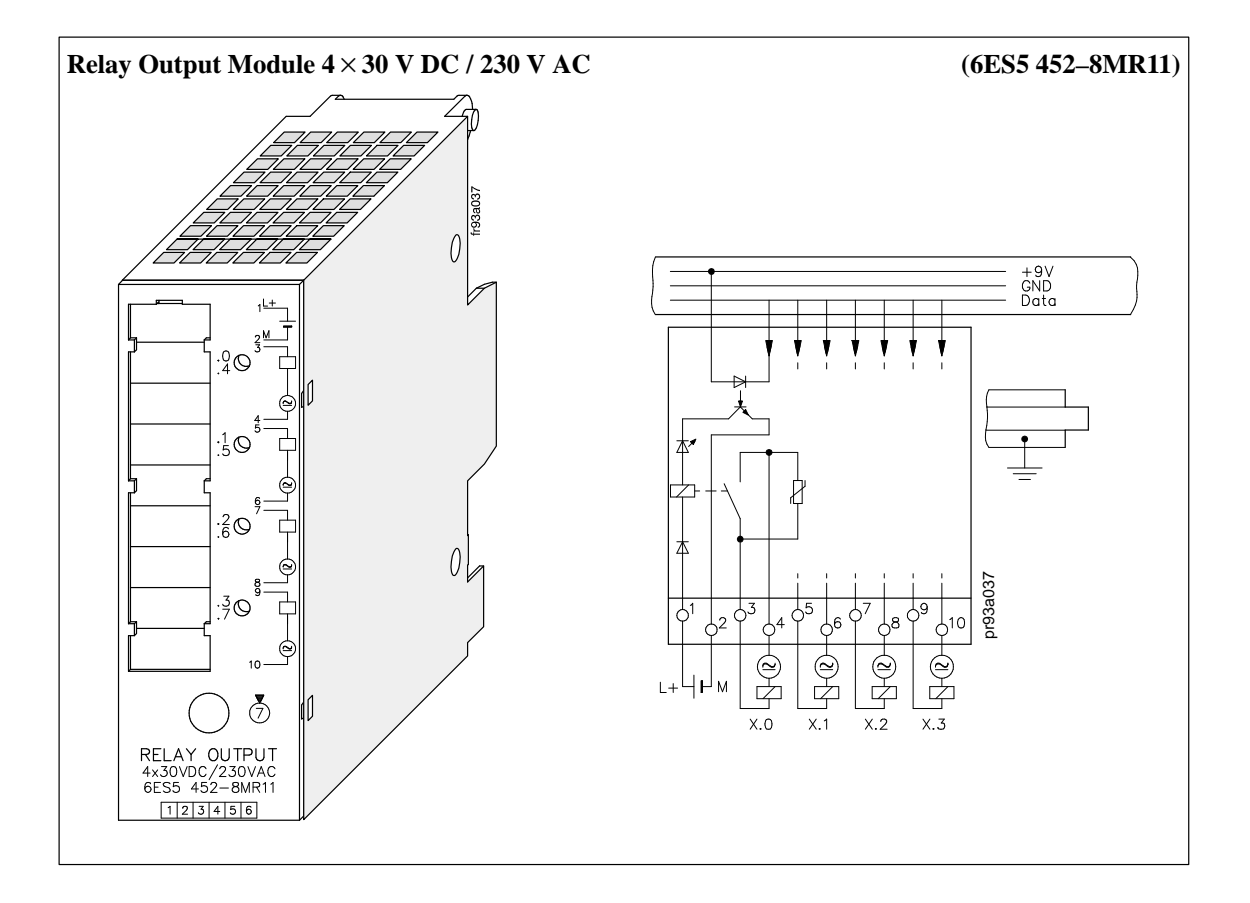

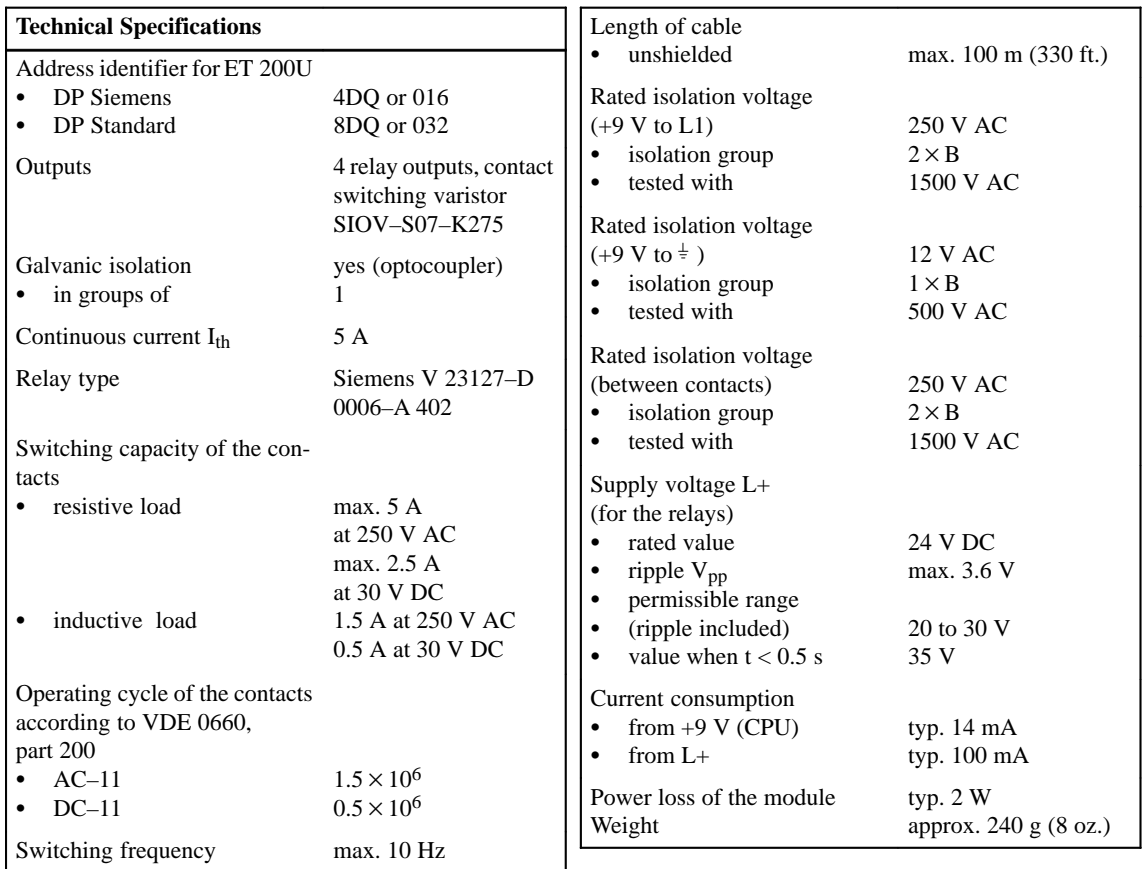

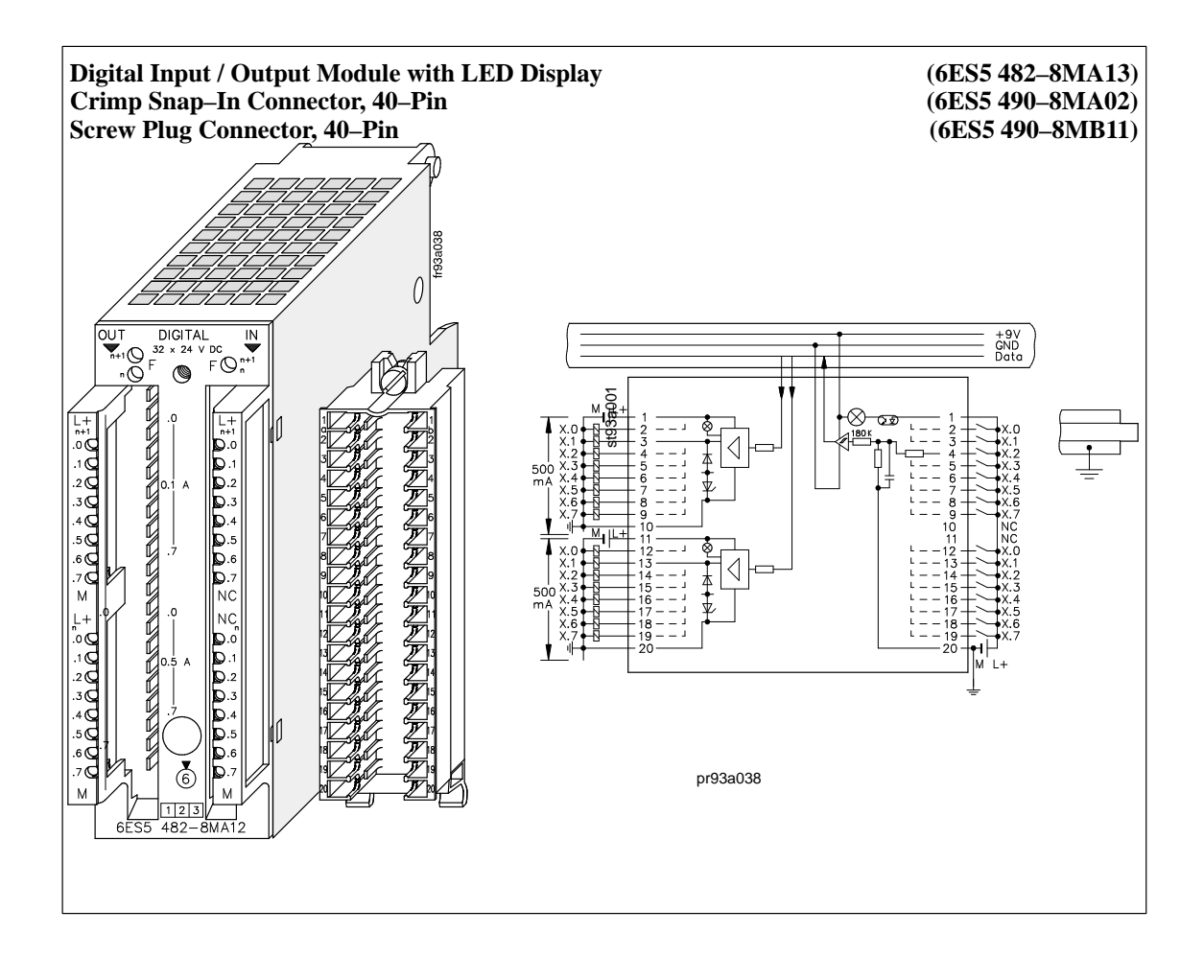

#### **8.8 Digital Input / Output Modules**

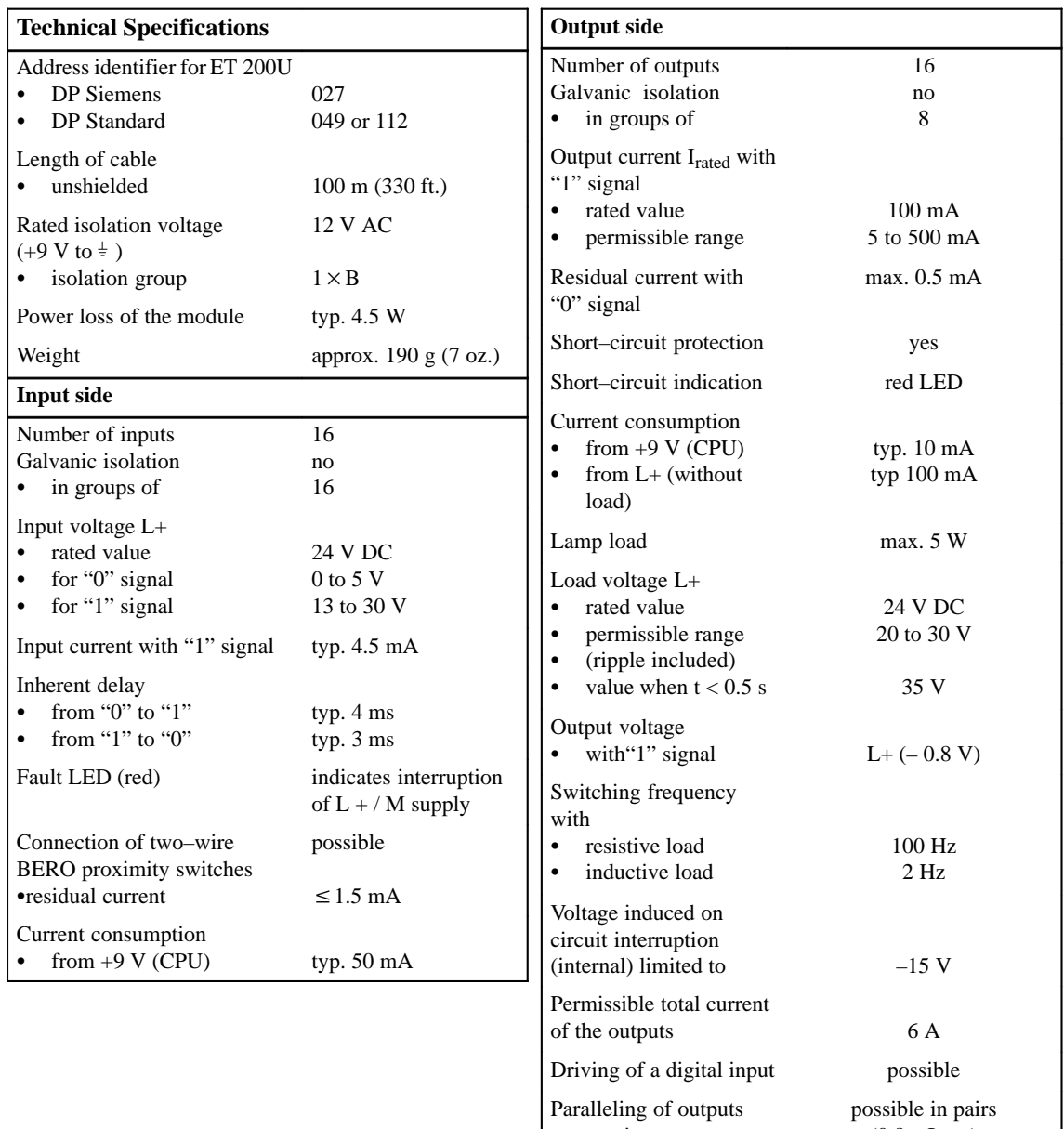

maximum current

 $(0.8 \times I_{\text{rated}})$ 

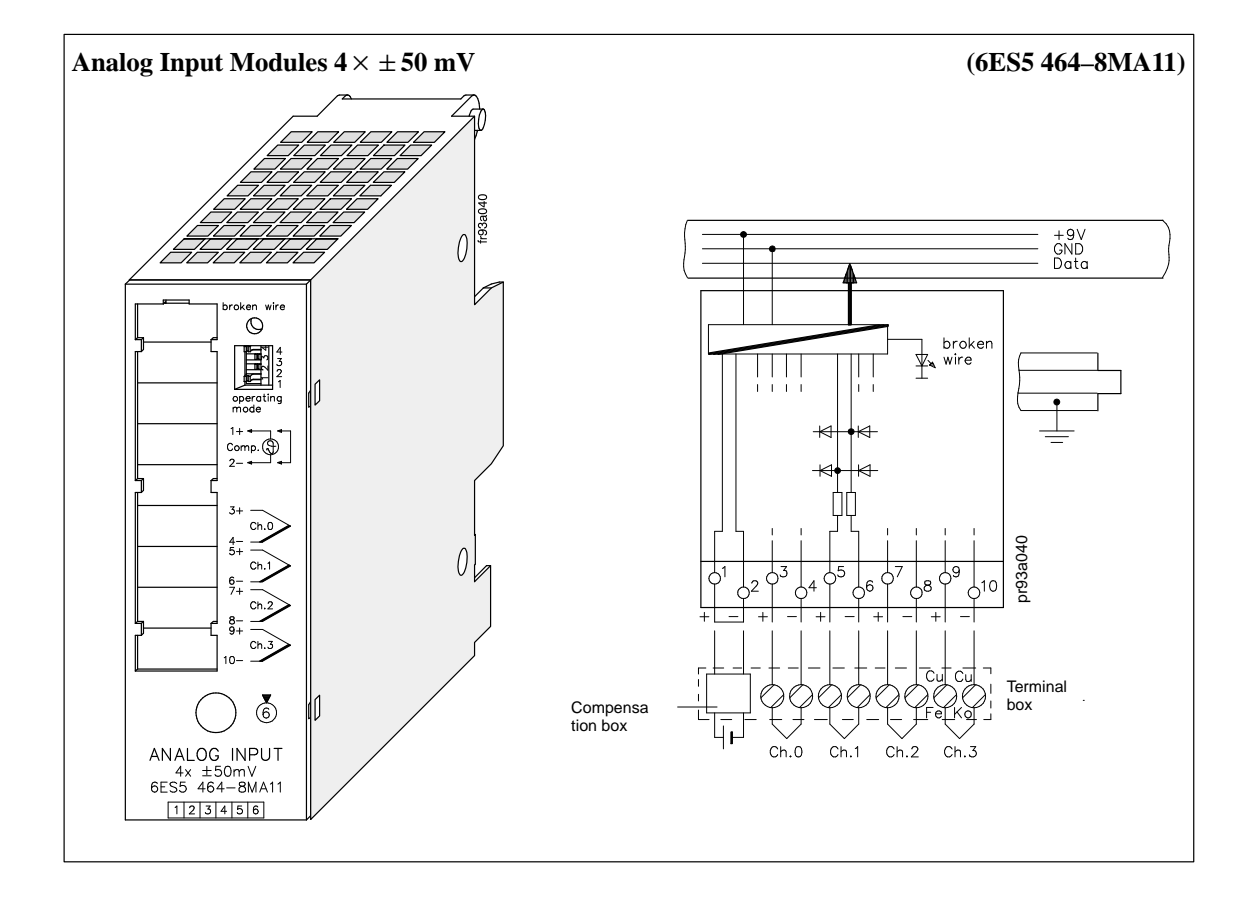

### **8.9 Analog Input Modules**

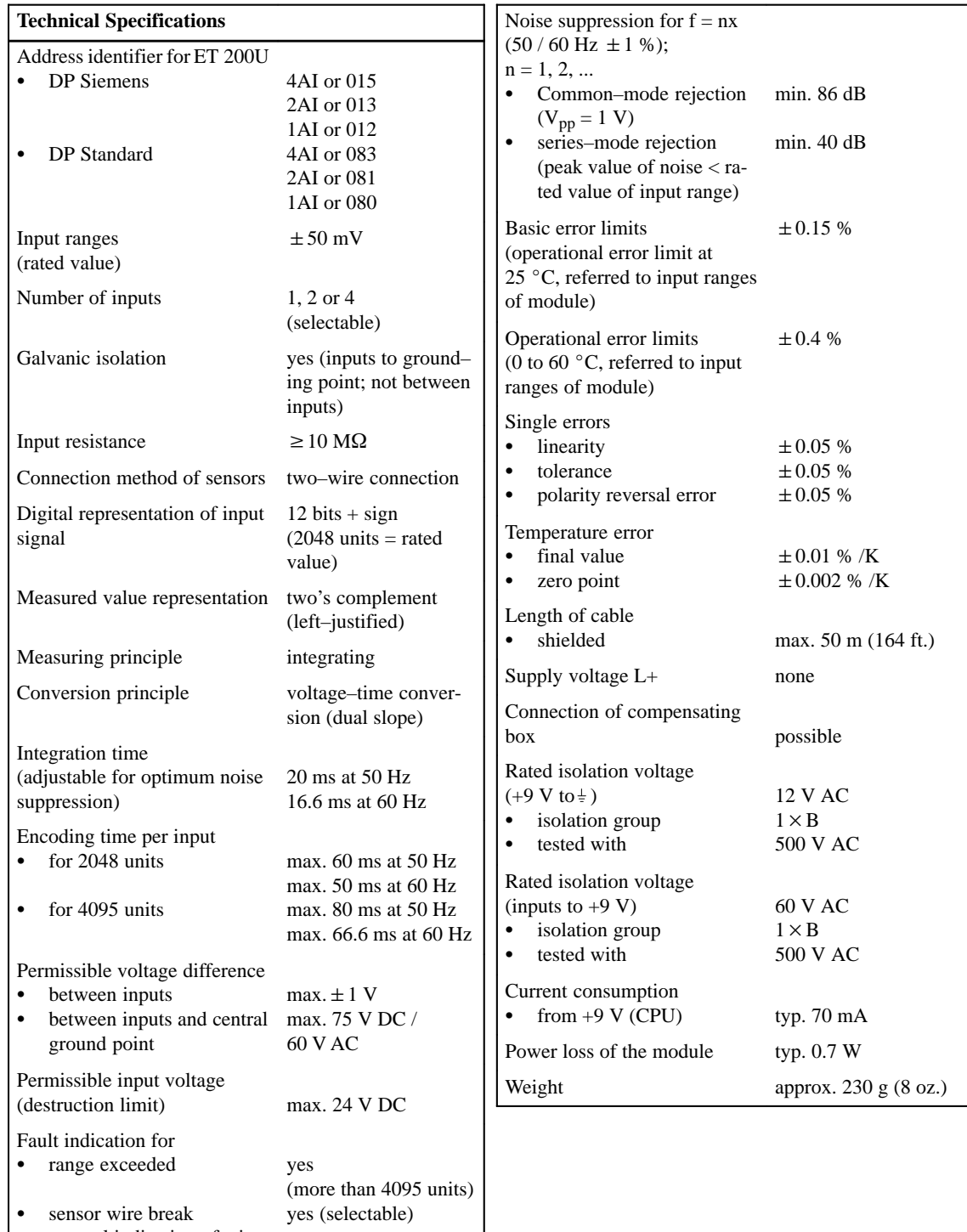

general indication of wire

red LED

break

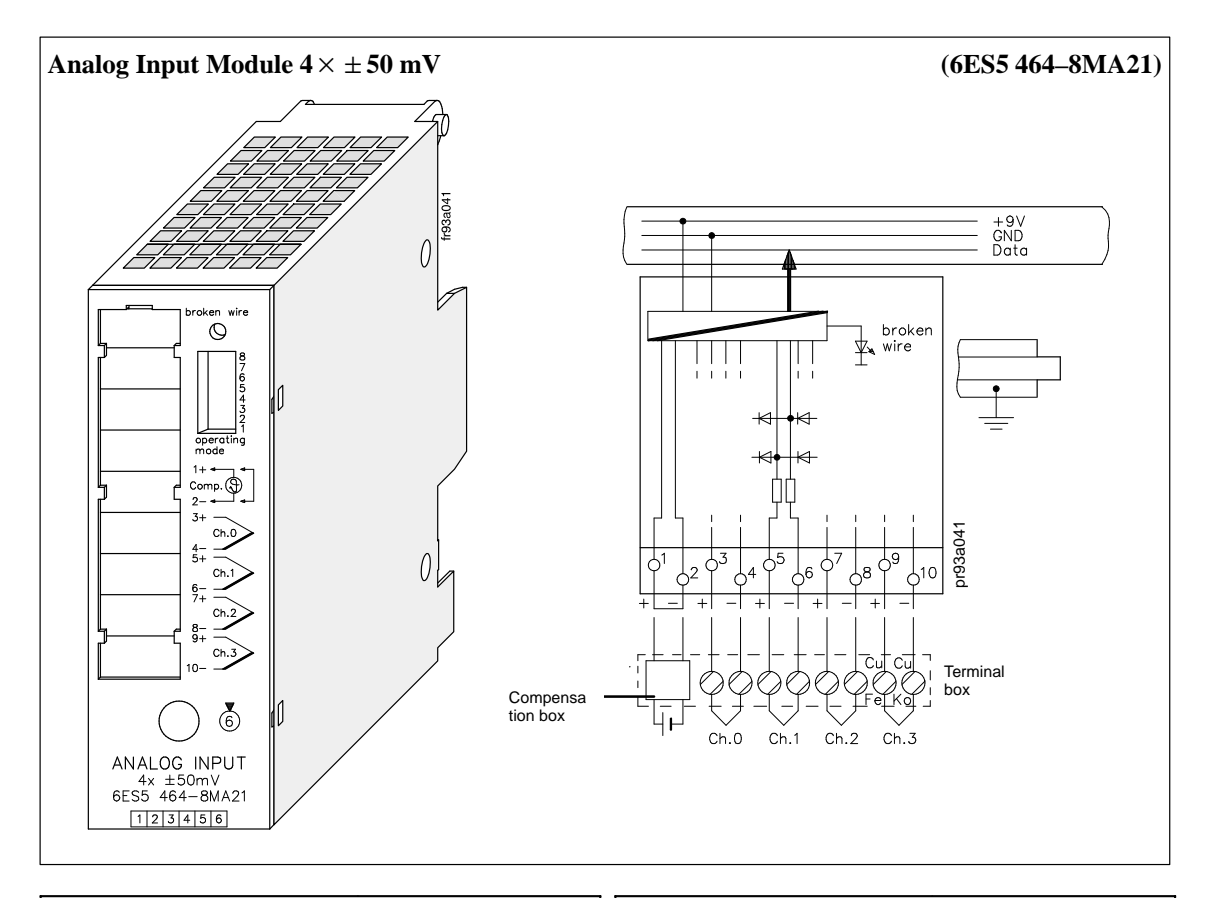

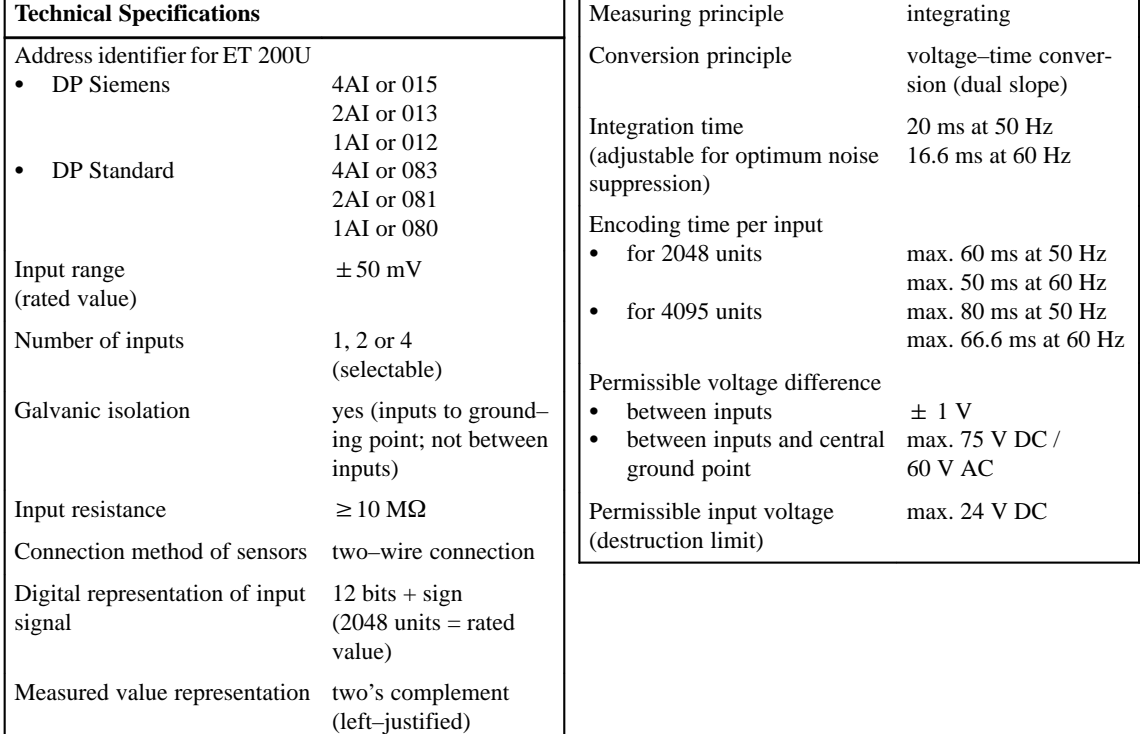

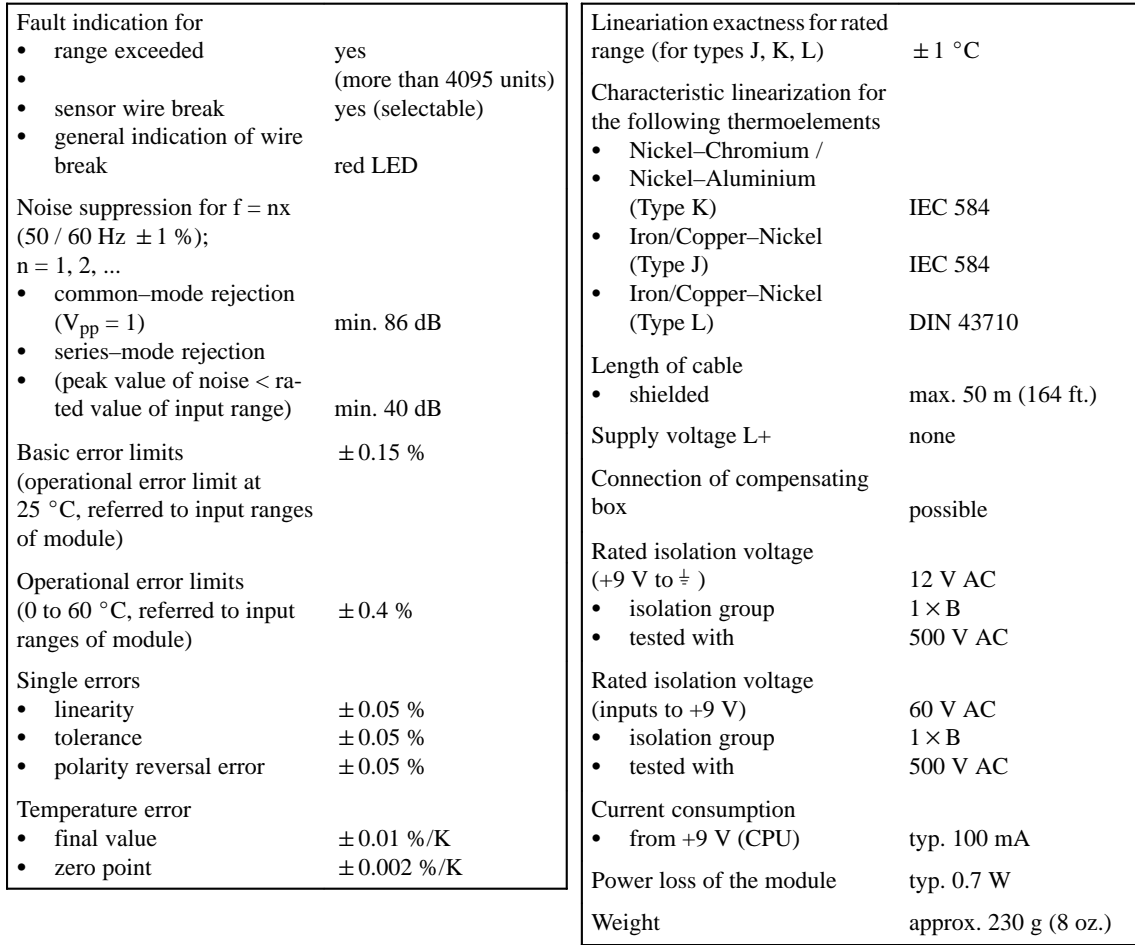

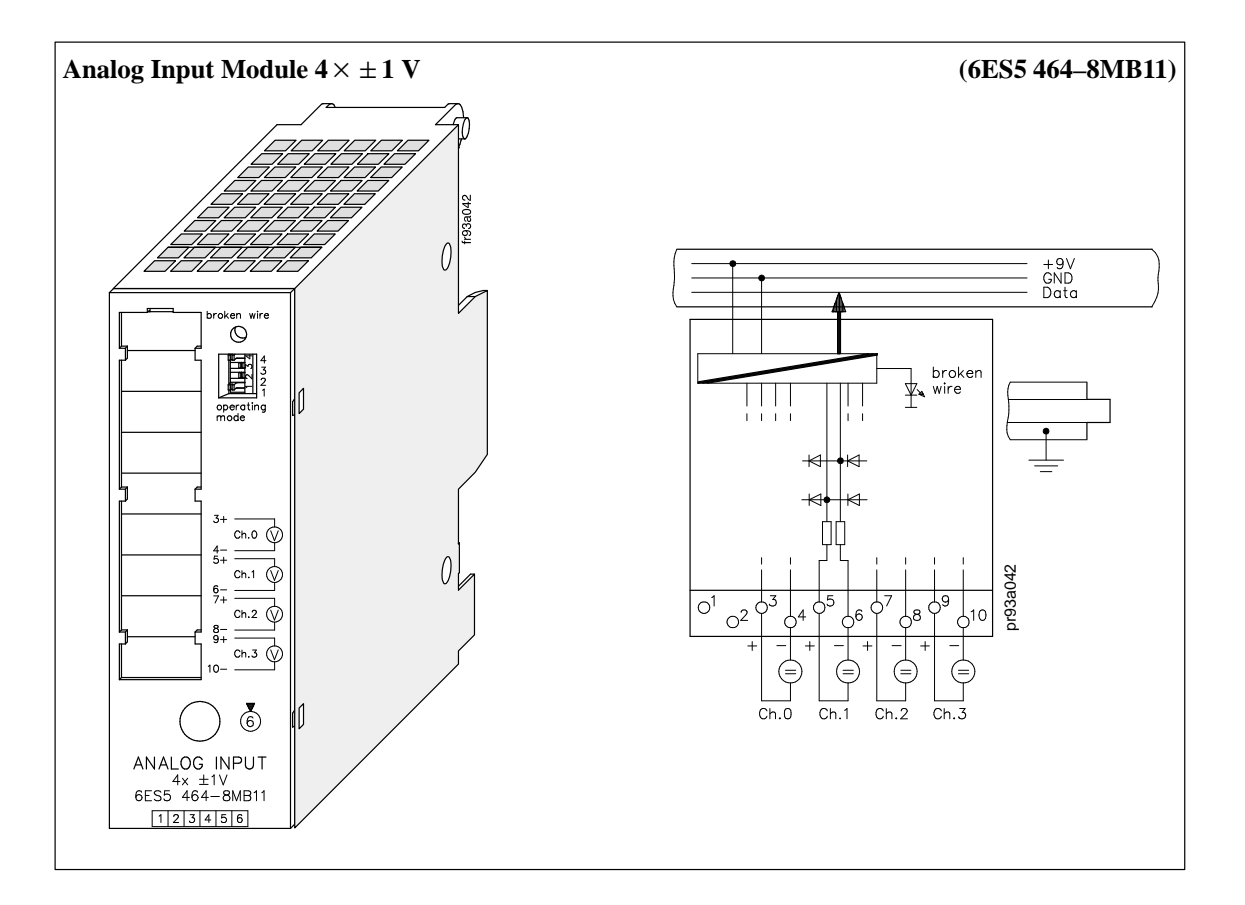

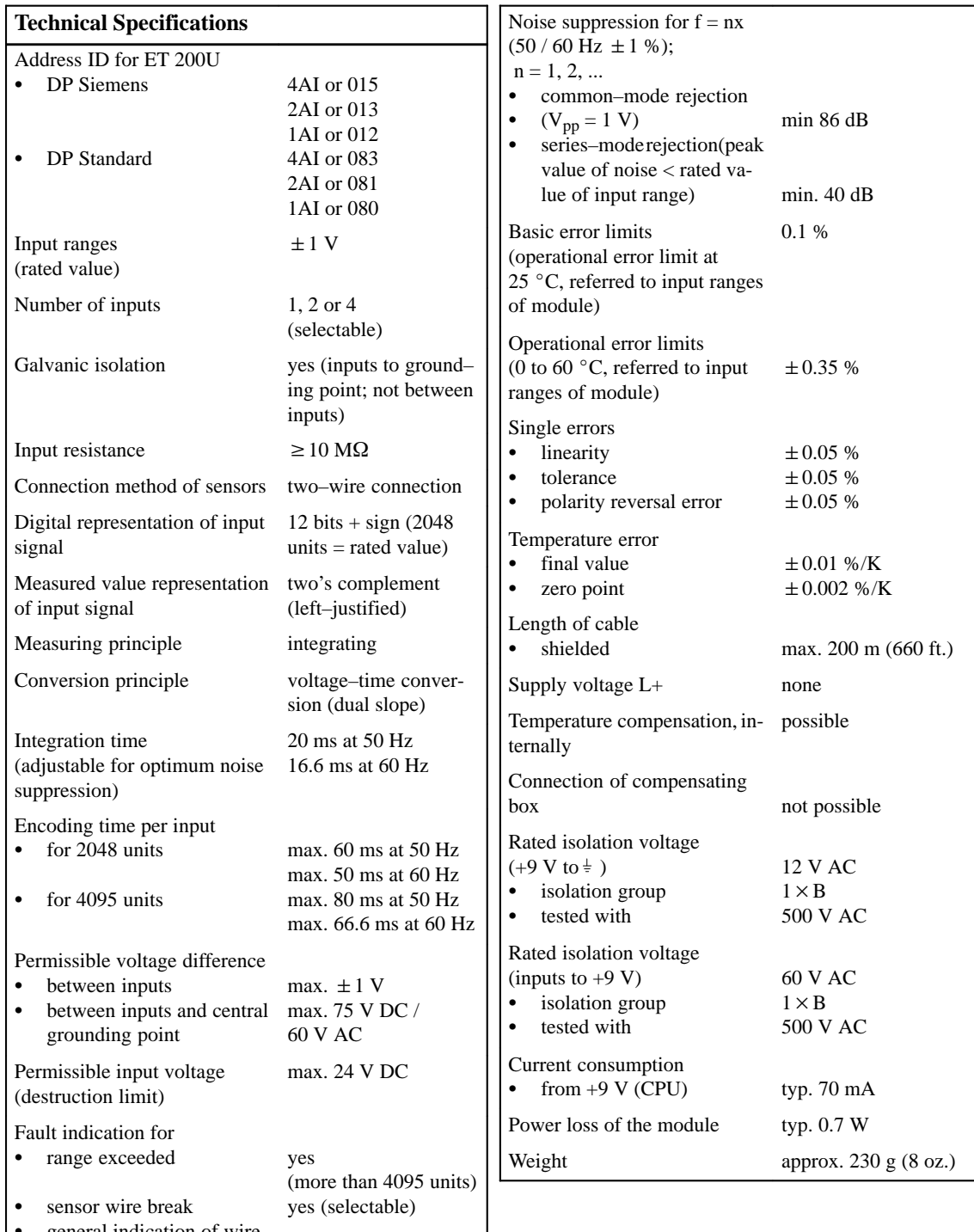

 general indication of wire break red LED

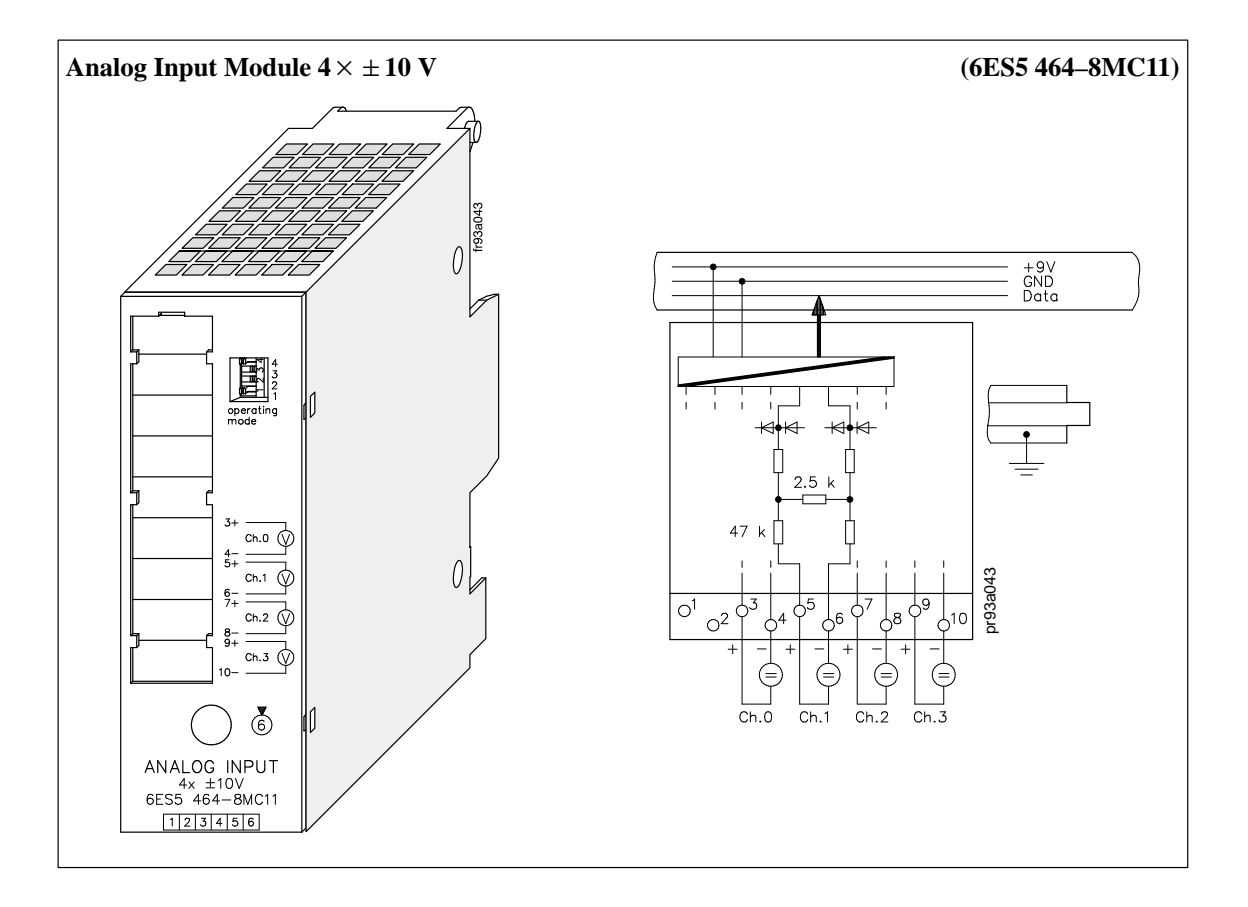

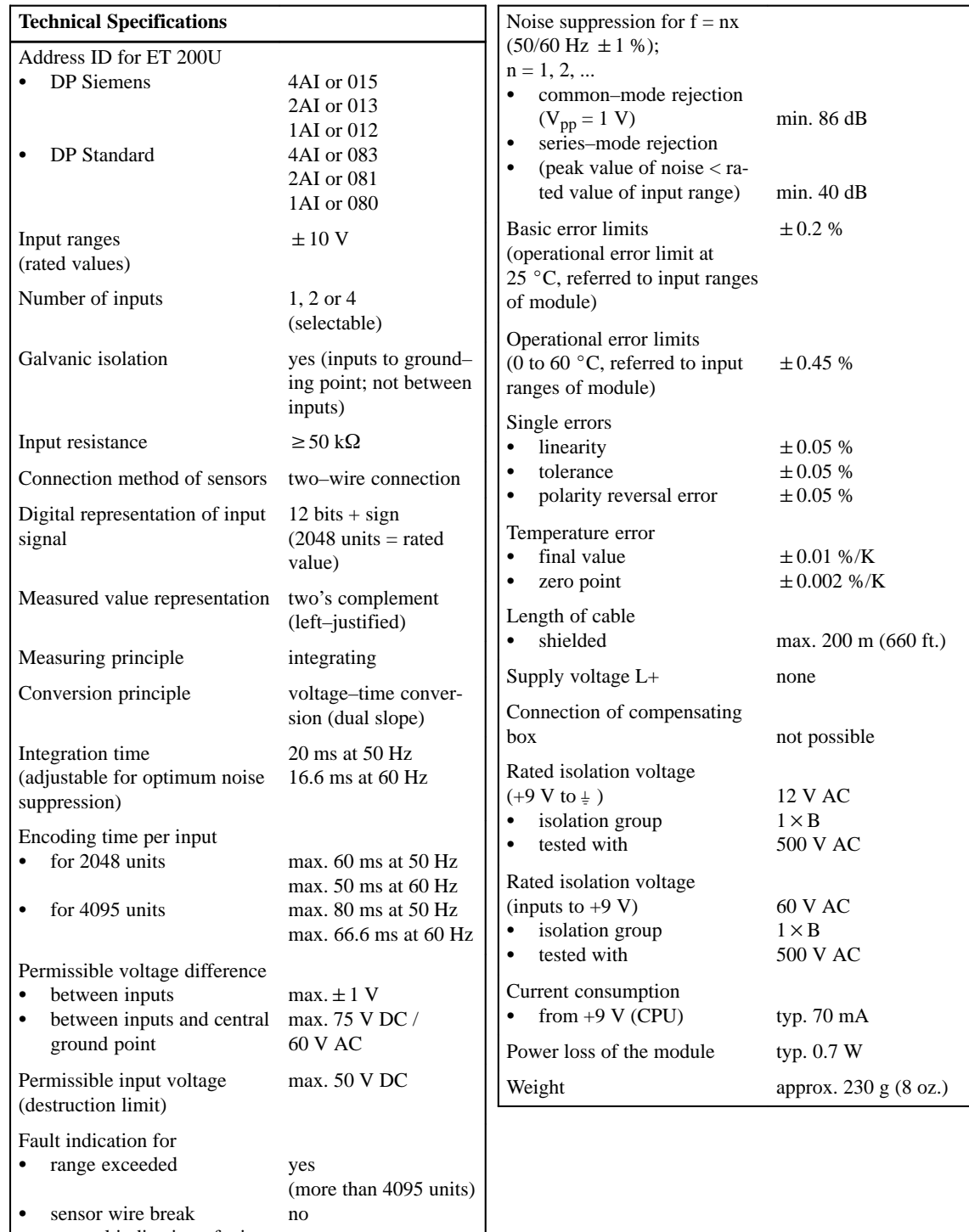

 general indication of wire break no

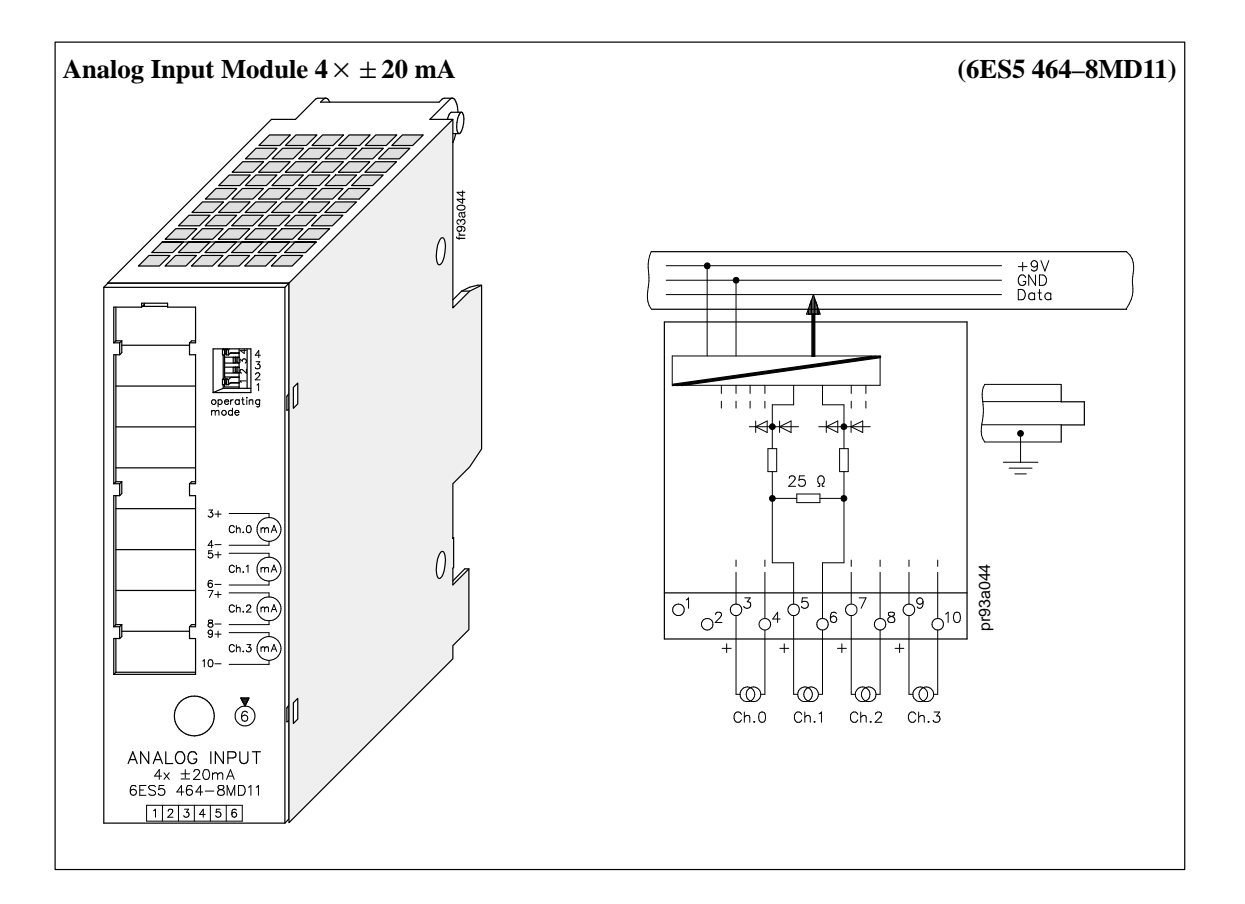

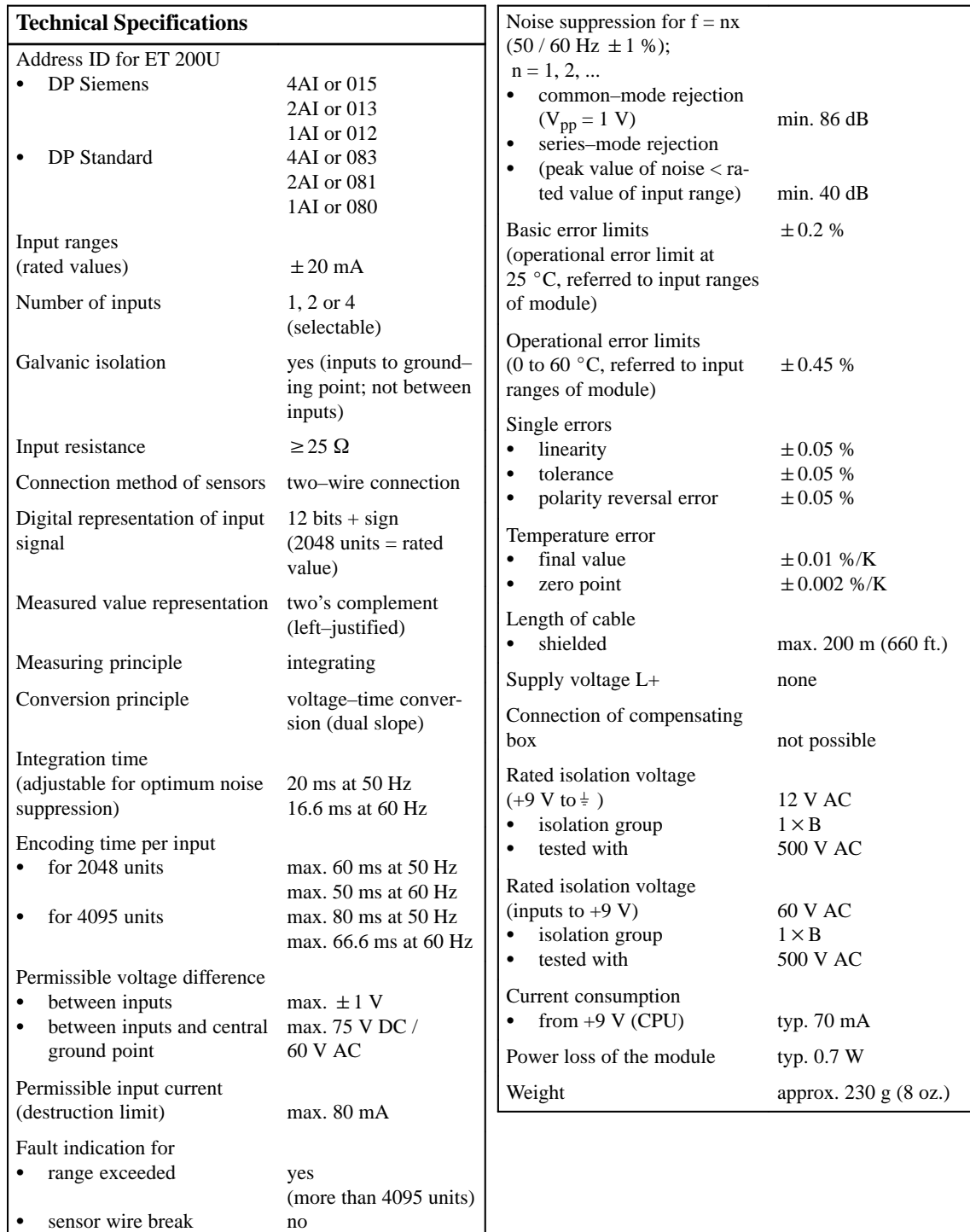

Ī general indication of wire break no

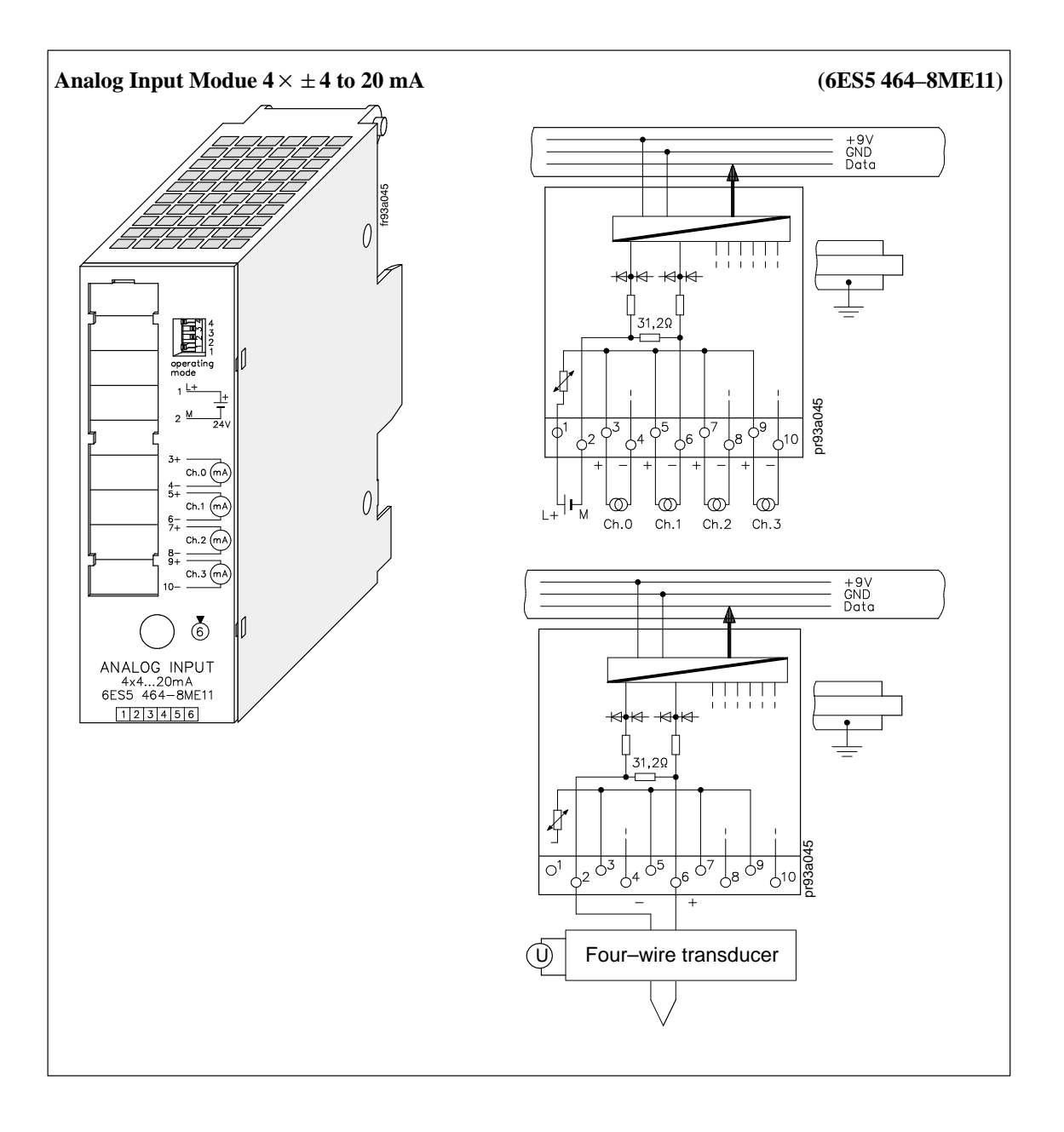

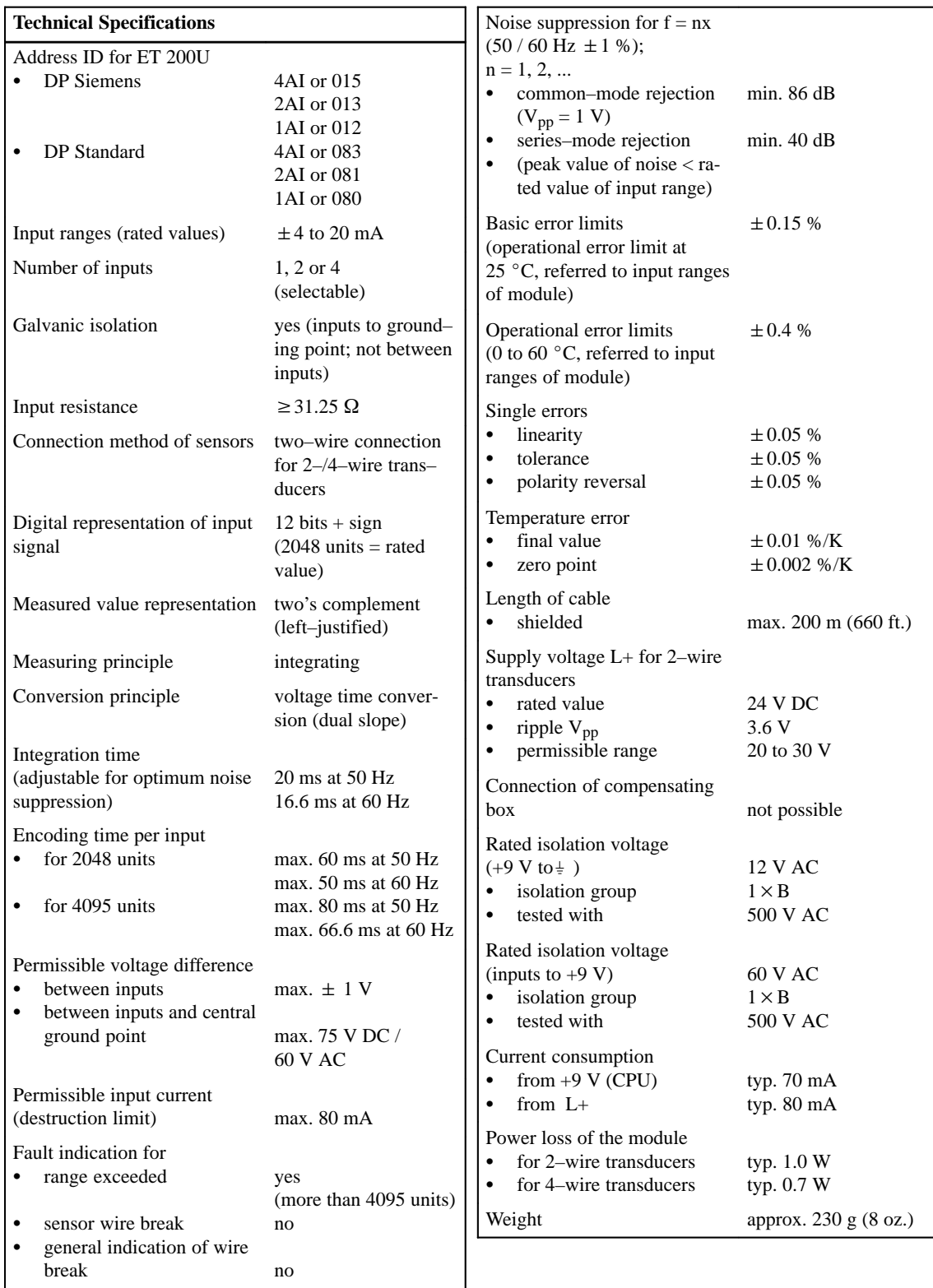

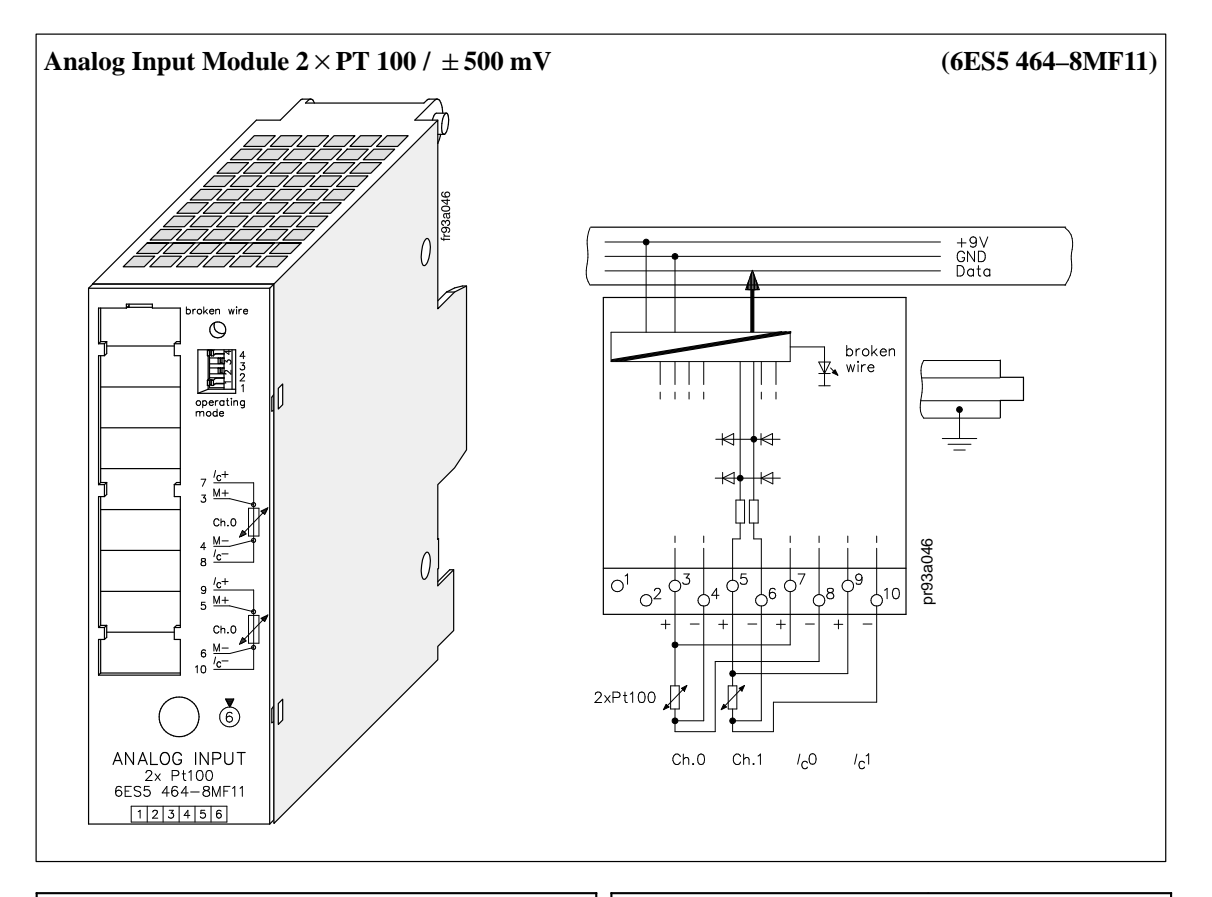

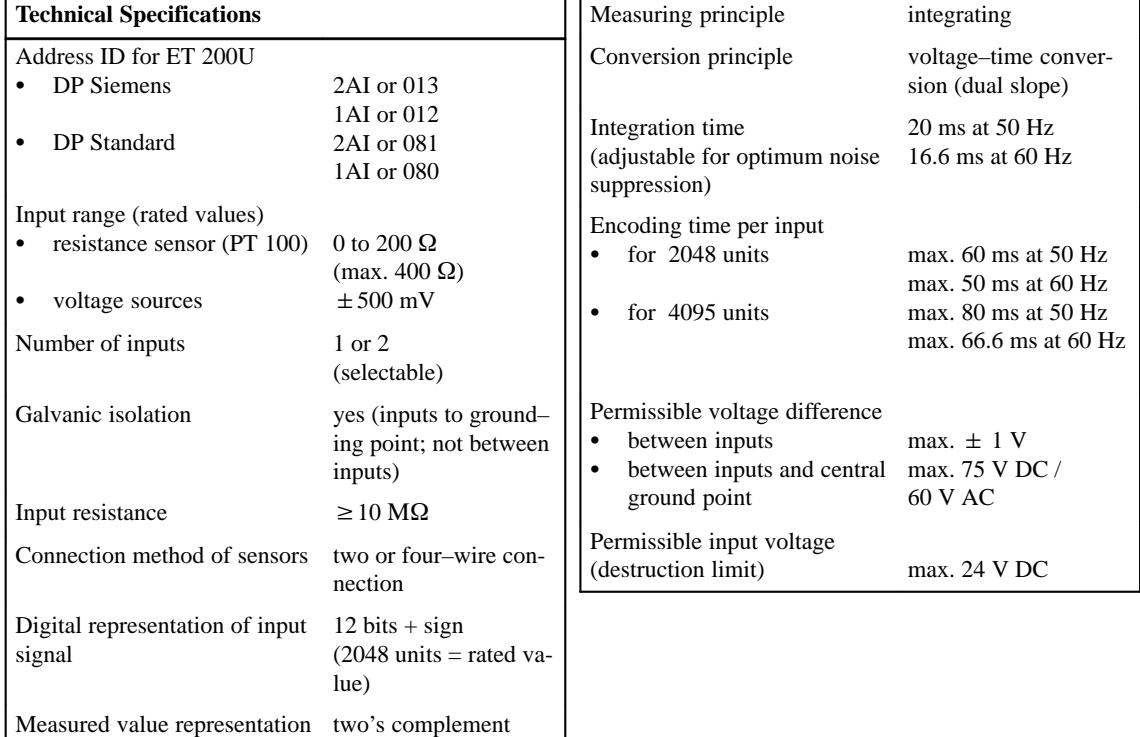

(left–justified)

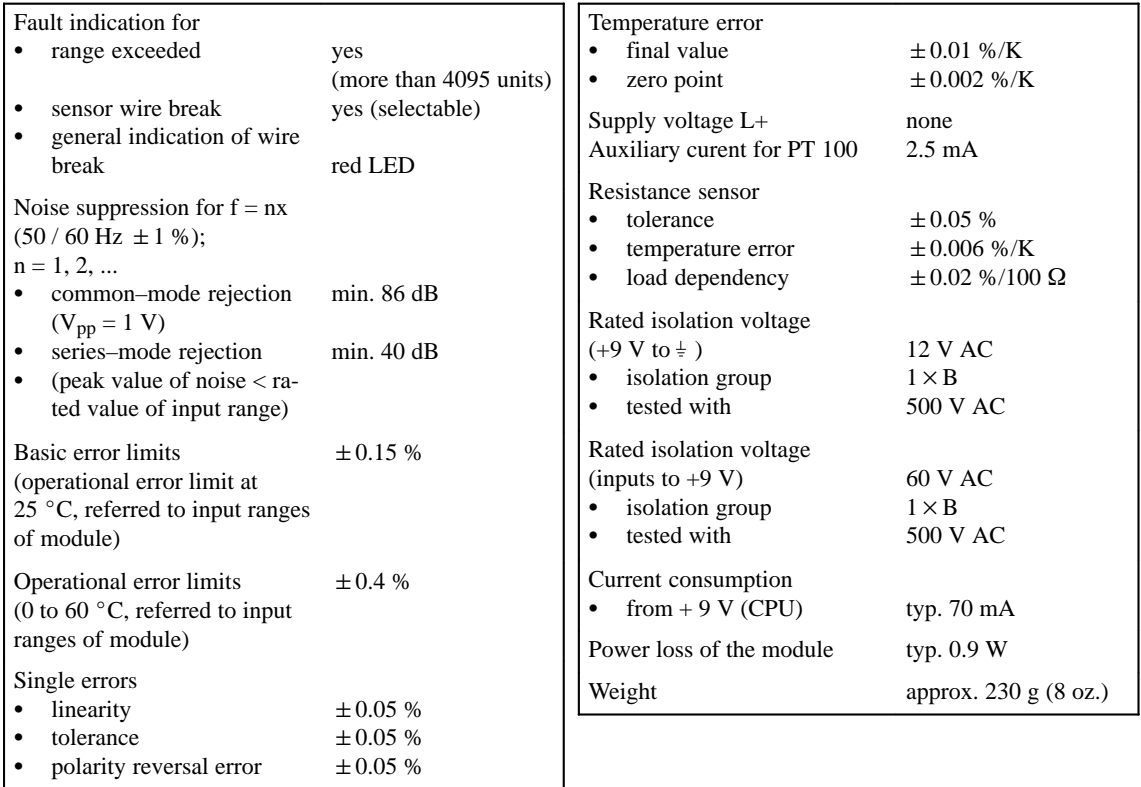

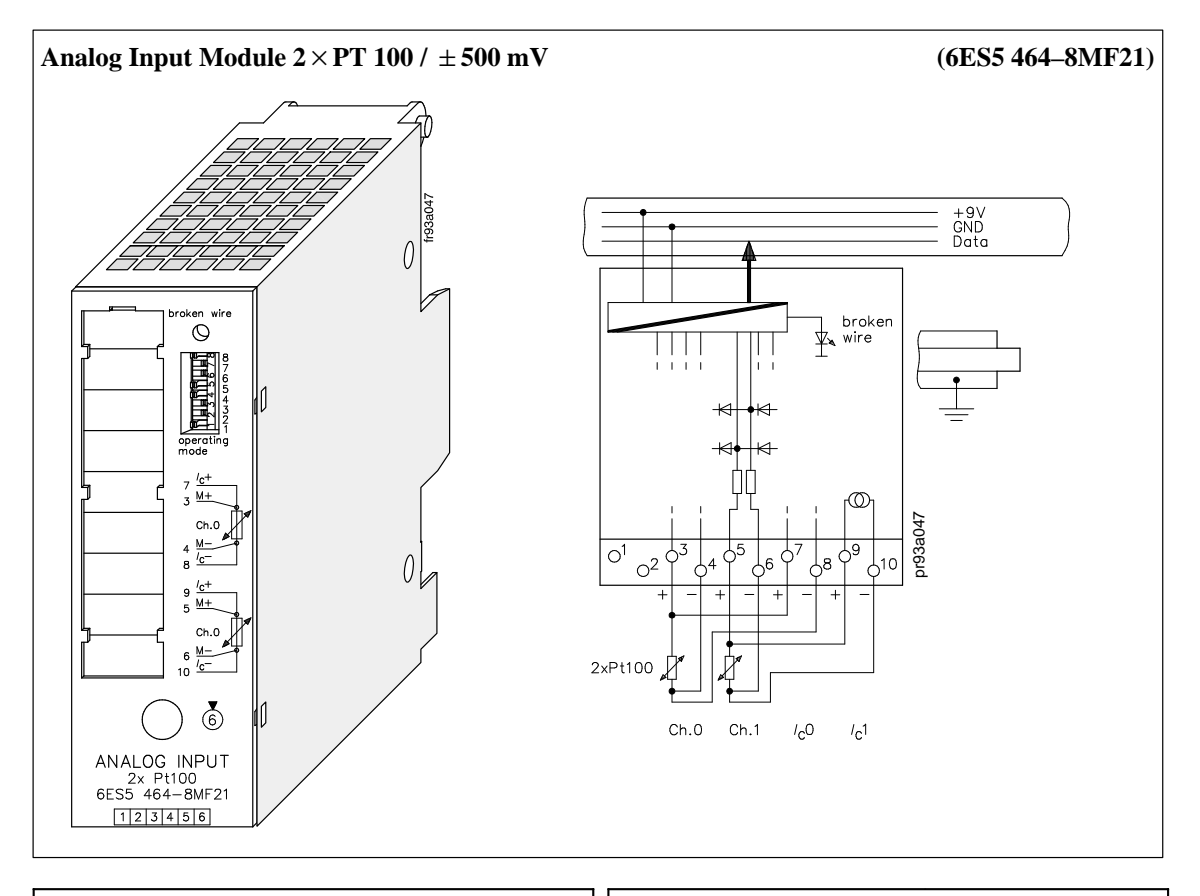

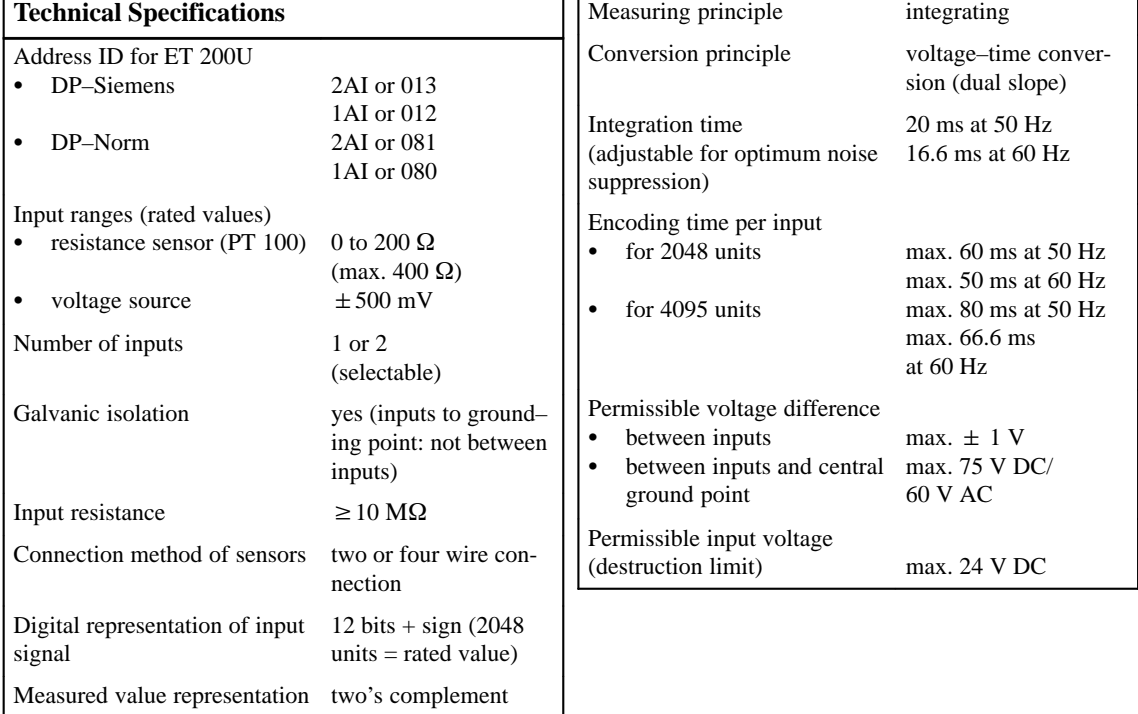

(left–justified)

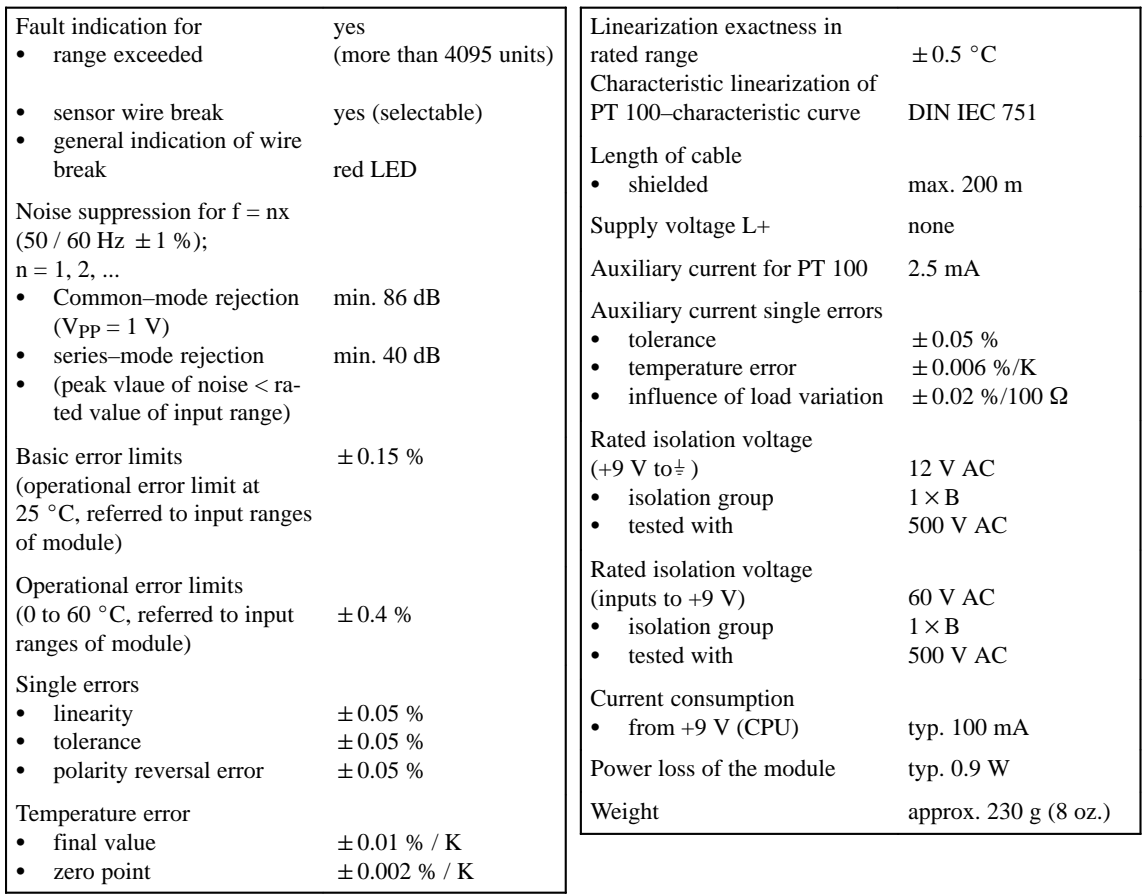

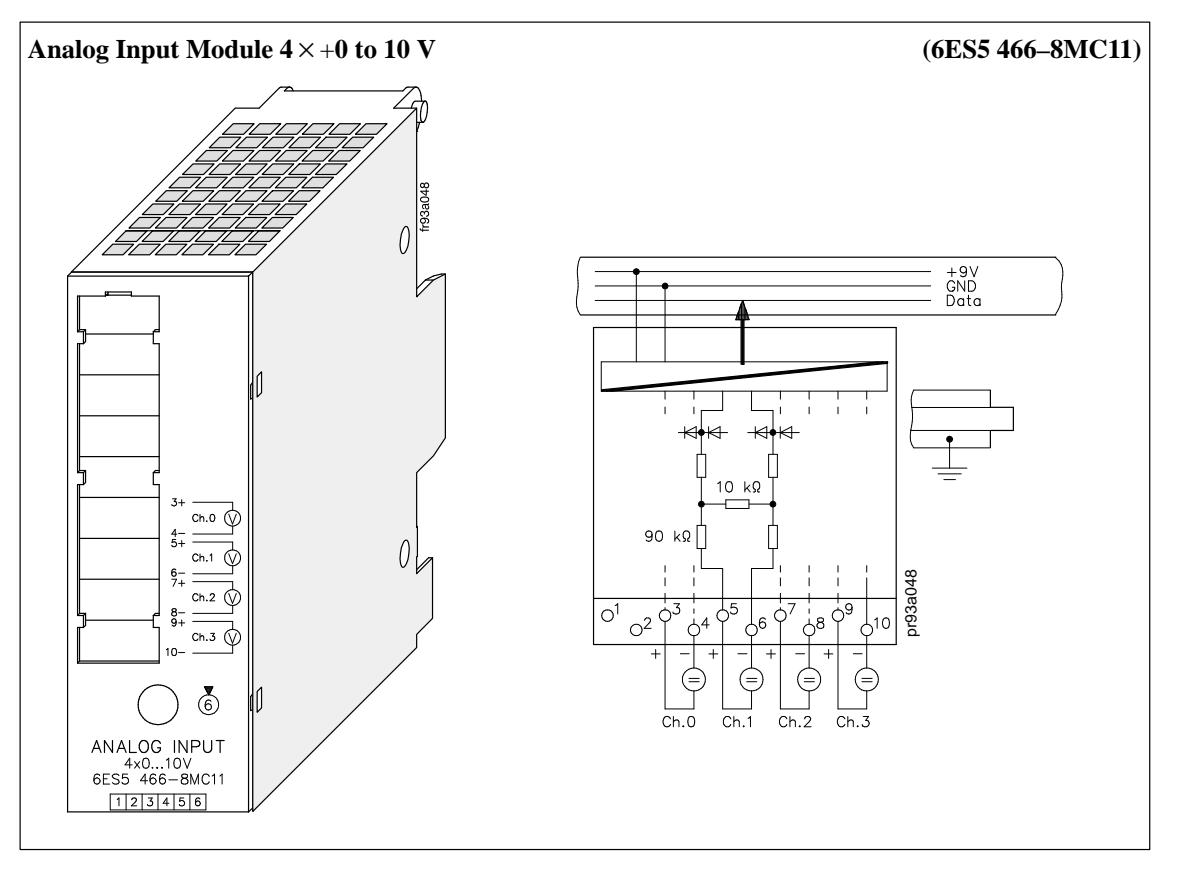

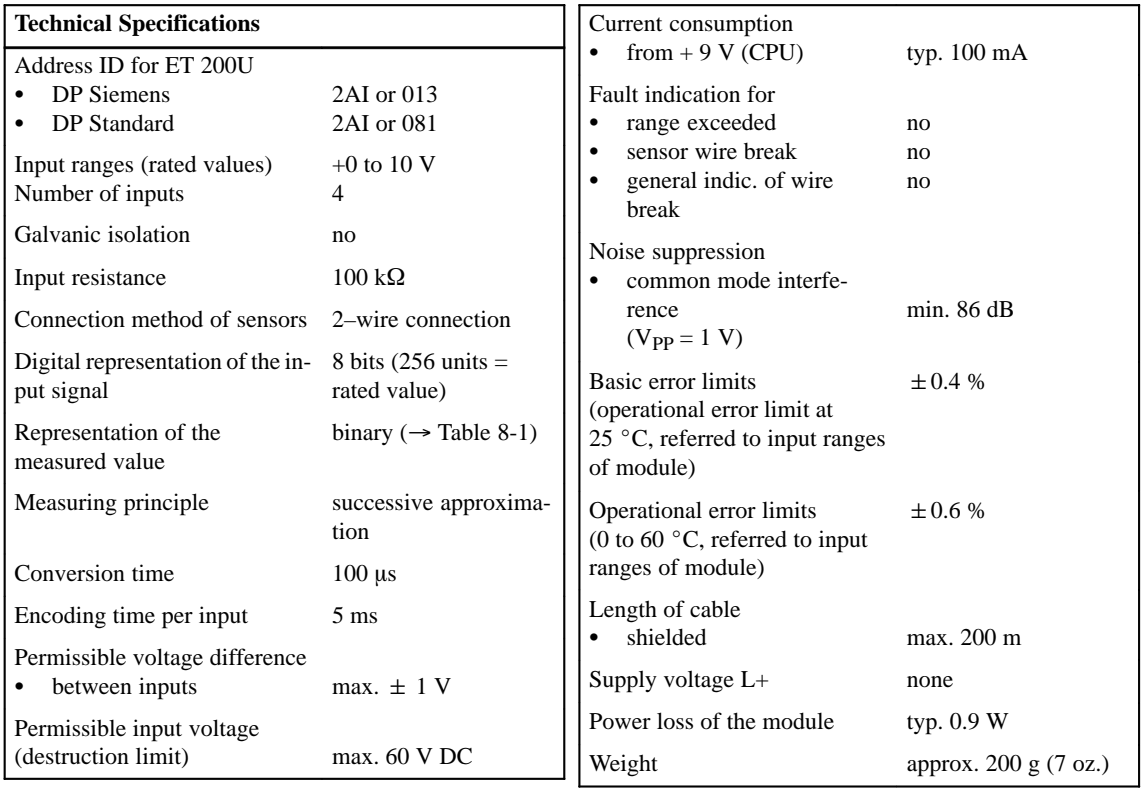

| <b>Units</b> | <b>Input voltage</b> | <b>Bit</b>           |                      |                      |                      |                      |                      |                      |                      |
|--------------|----------------------|----------------------|----------------------|----------------------|----------------------|----------------------|----------------------|----------------------|----------------------|
|              | in V                 | 7<br>$2^7$           | 6<br>2 <sup>6</sup>  | 5<br>$2^5$           | 4<br>2 <sup>4</sup>  | 3<br>$2^3$           | 2<br>2 <sup>2</sup>  | 1<br>$2^{1}$         | 0<br>2 <sup>0</sup>  |
| 255<br>254   | 9.961<br>9.922       | 1                    | 1                    | 1                    | 1                    | 1                    | 1                    | 1                    | $\Omega$             |
| 192<br>191   | 7.500<br>7.461       | 1<br>1               | 1<br>$\theta$        | $\Omega$<br>1        | $\Omega$             | 0                    | $\Omega$             | $\theta$             | $\Omega$             |
| 128<br>127   | 5.000<br>4.961       | 1<br>$\theta$        | $\Omega$<br>1        | $\theta$<br>1        | $\theta$<br>1        | $\Omega$<br>1        | $\theta$<br>1        | $\theta$<br>1        | $\Omega$<br>$\Omega$ |
| 64<br>63     | 2.500<br>2.461       | $\theta$<br>$\theta$ | $\Omega$             | $\Omega$<br>1        | $\Omega$<br>1        | $\Omega$<br>1        | $\Omega$<br>1        | $\Omega$<br>1        | $\Omega$             |
| 1<br>0       | 0.039<br>0.000       | $\Omega$<br>0        | $\Omega$<br>$\Omega$ | $\Omega$<br>$\theta$ | $\Omega$<br>$\theta$ | $\Omega$<br>$\theta$ | $\Omega$<br>$\theta$ | $\Omega$<br>$\theta$ | $\theta$             |

Table 8-1 Binary representation of the measured value

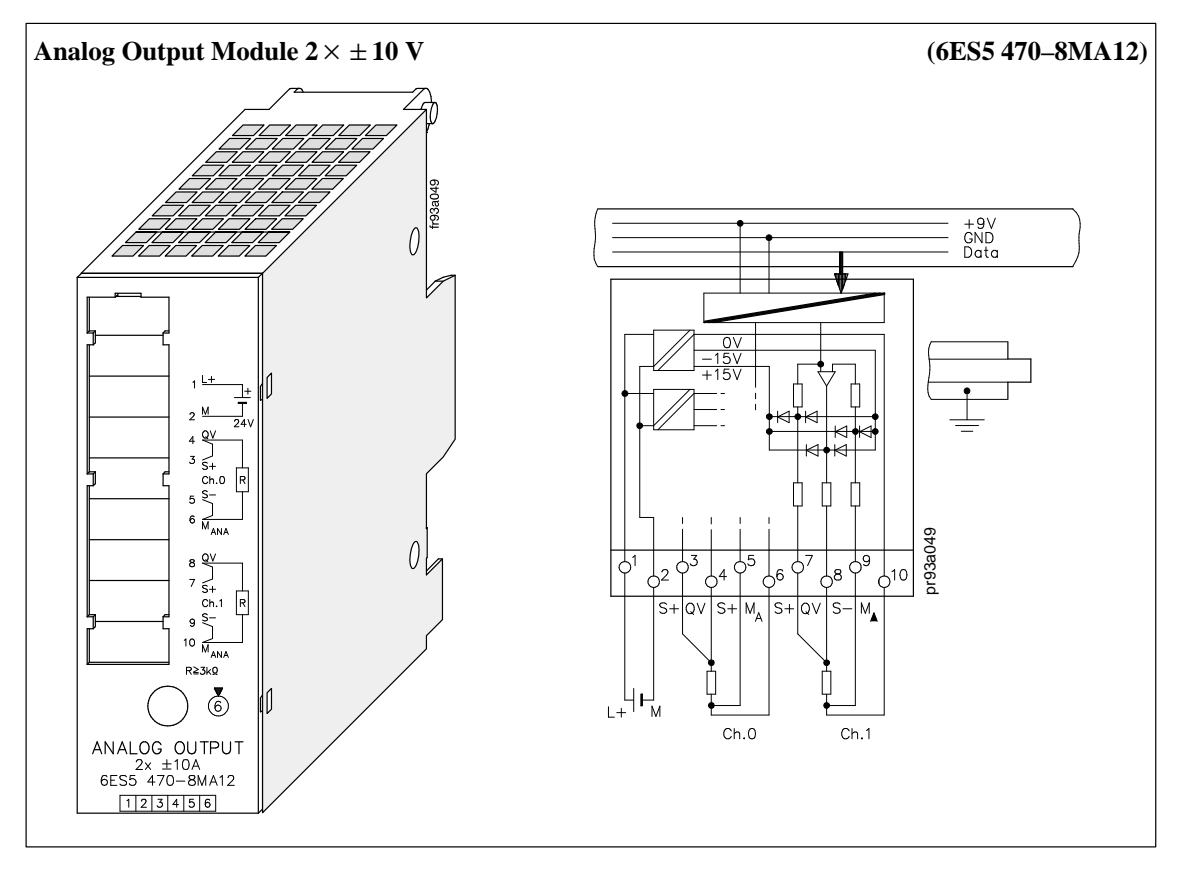

### **8.10 Analog Output Modules**

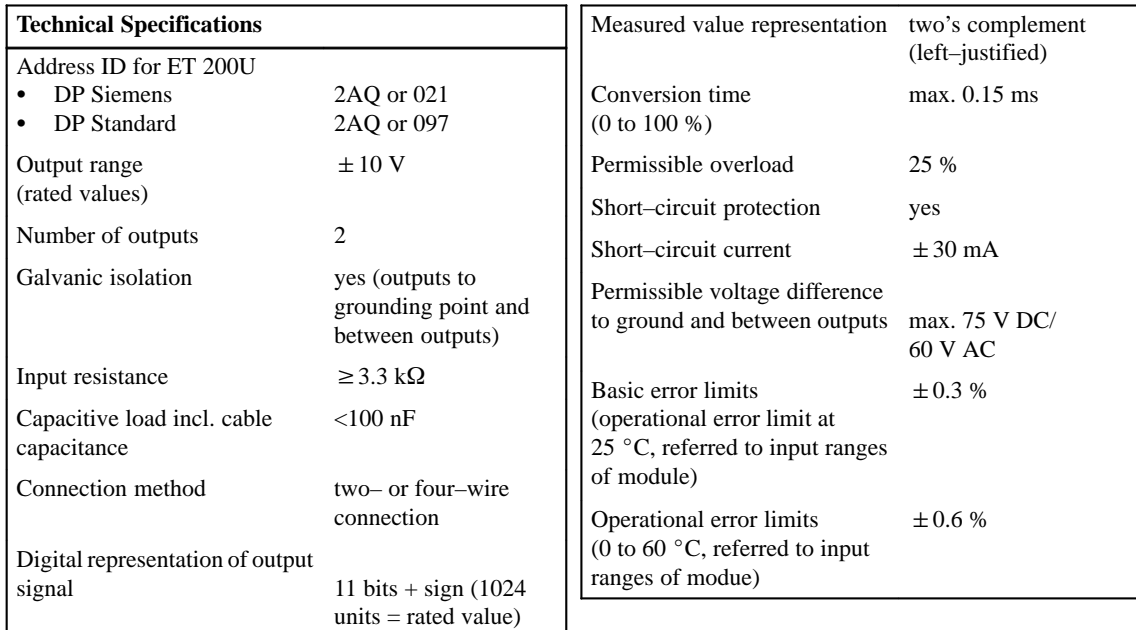

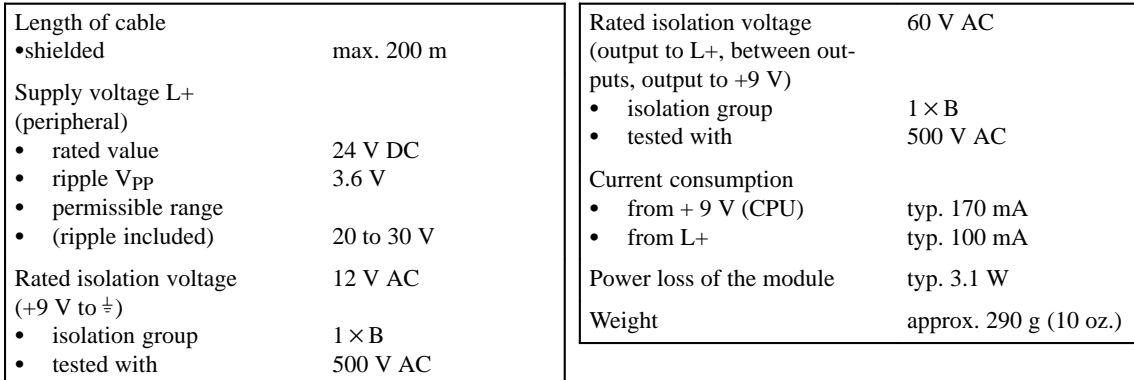

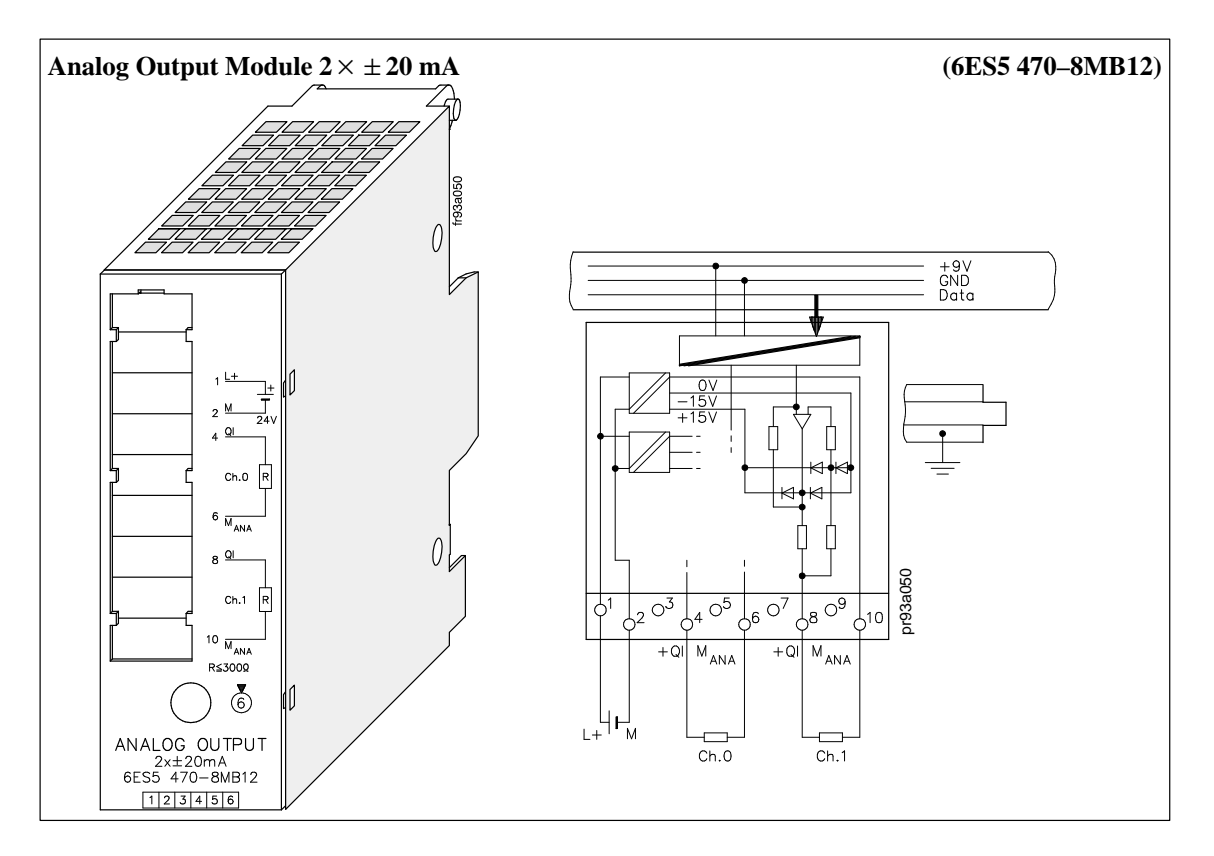

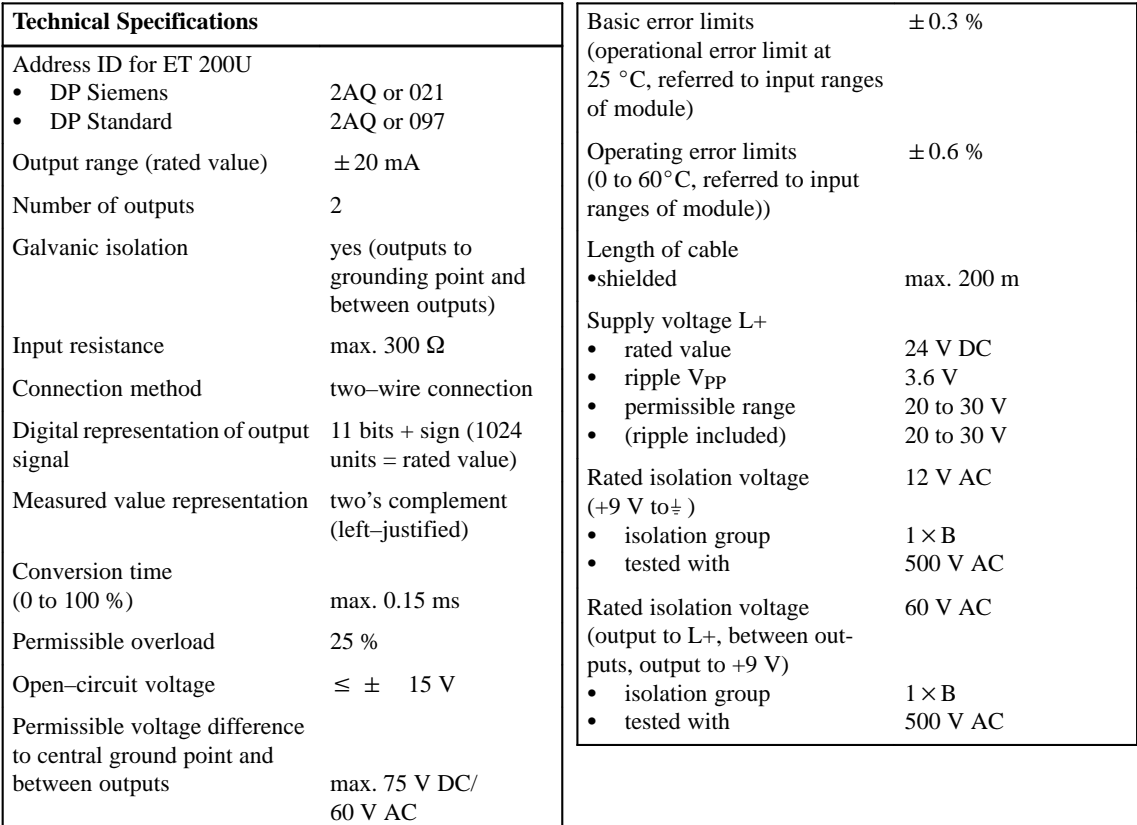

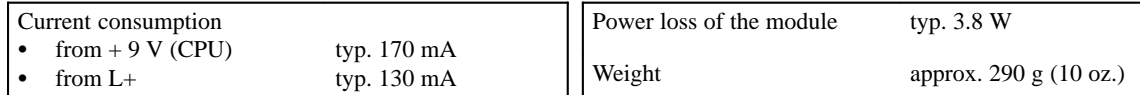

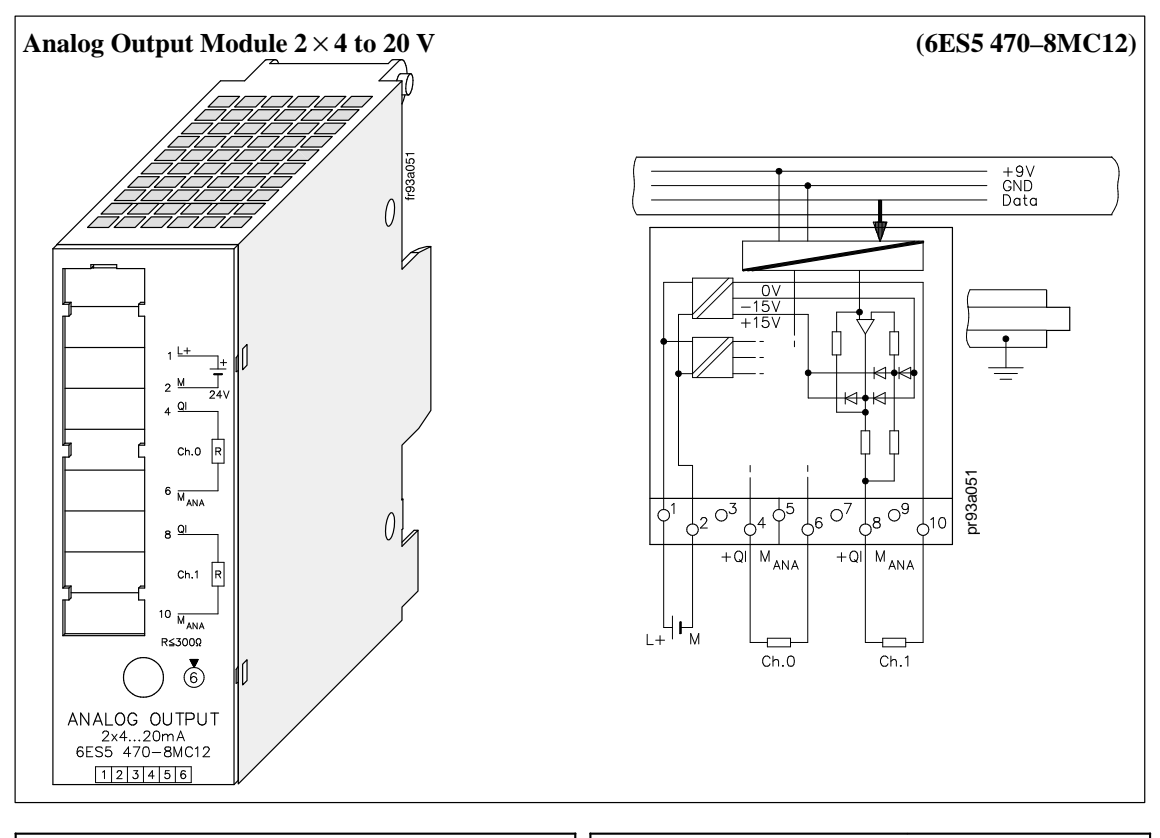

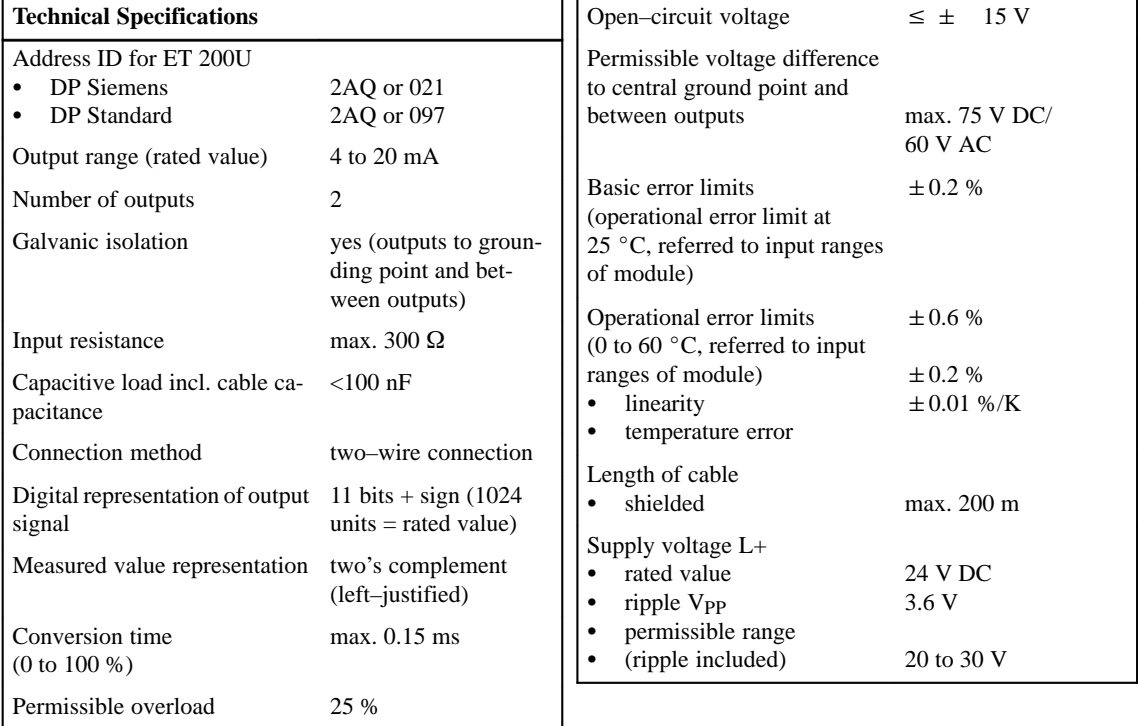

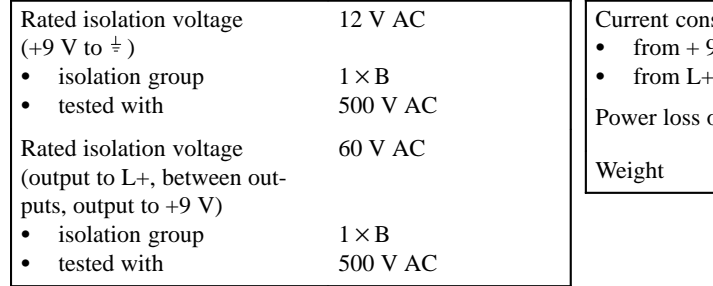

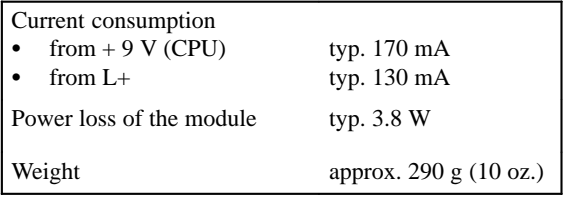

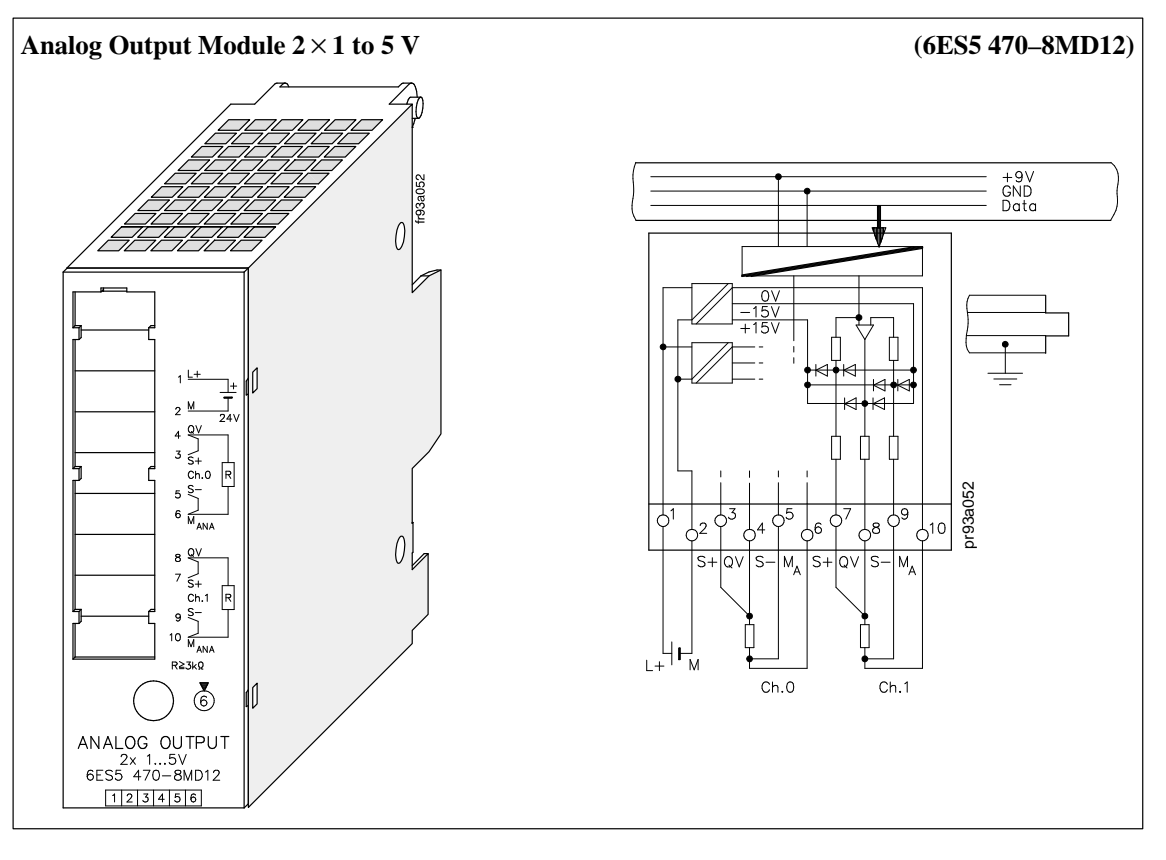

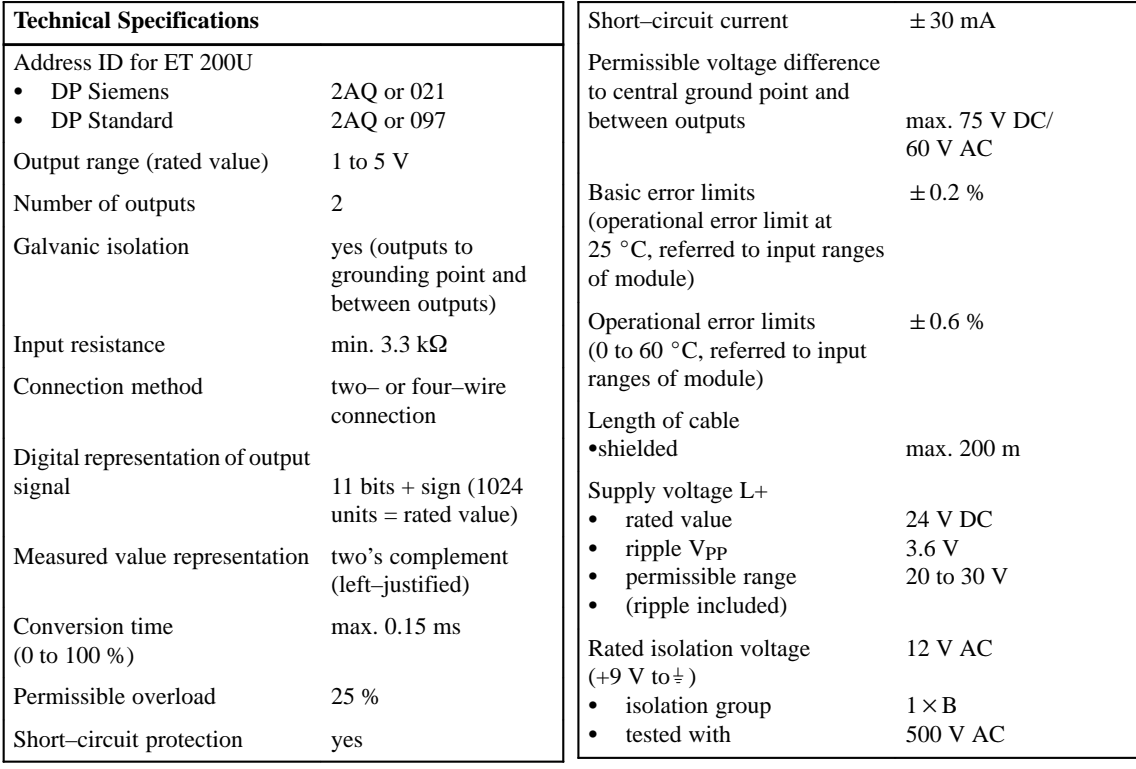

 $\bar{1}$ 

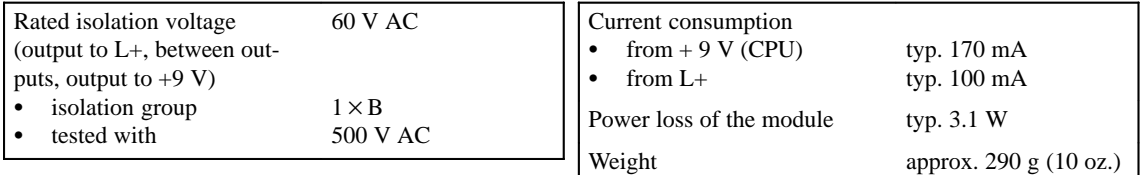

# **9**

## **Function Modules**

۰

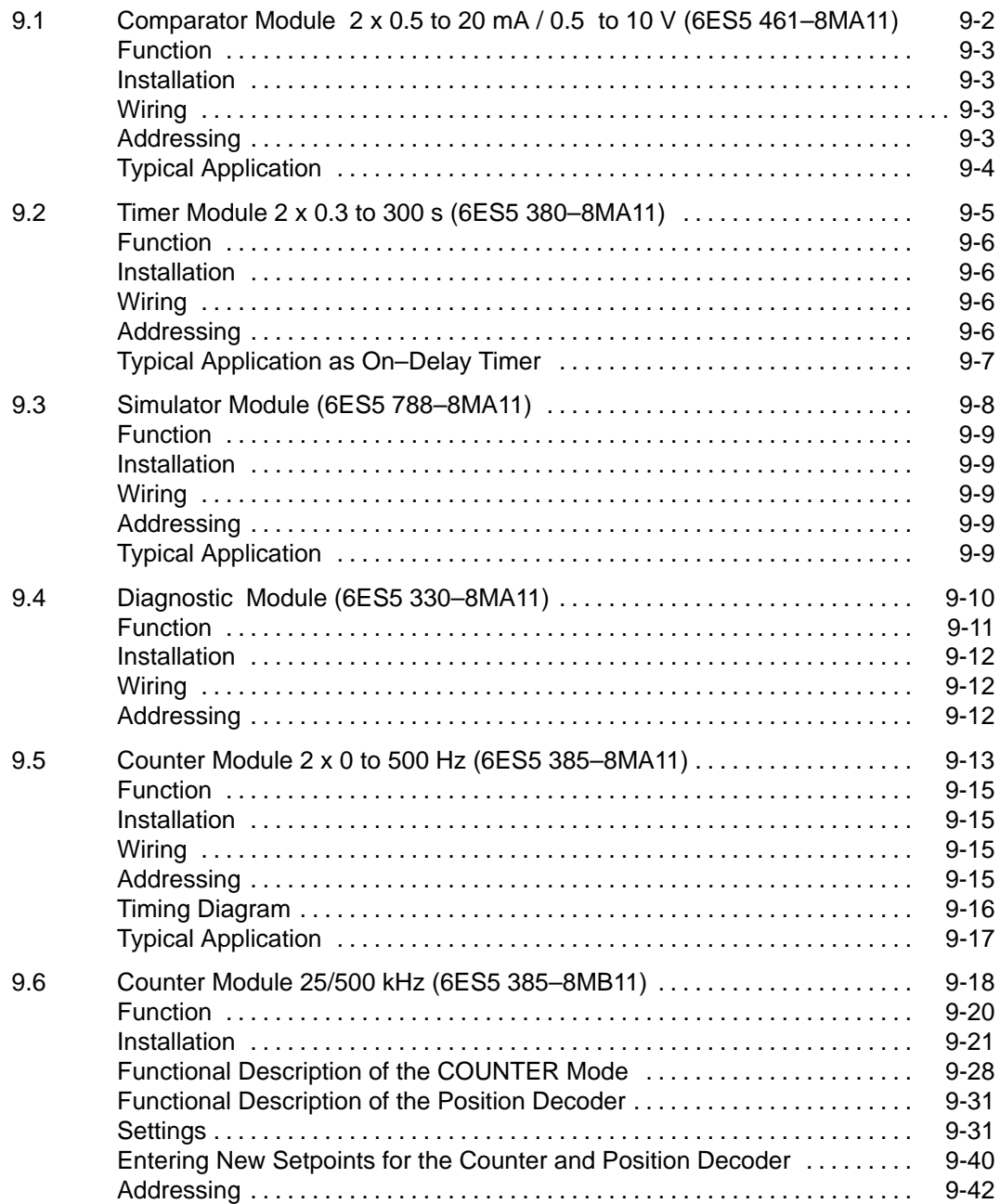
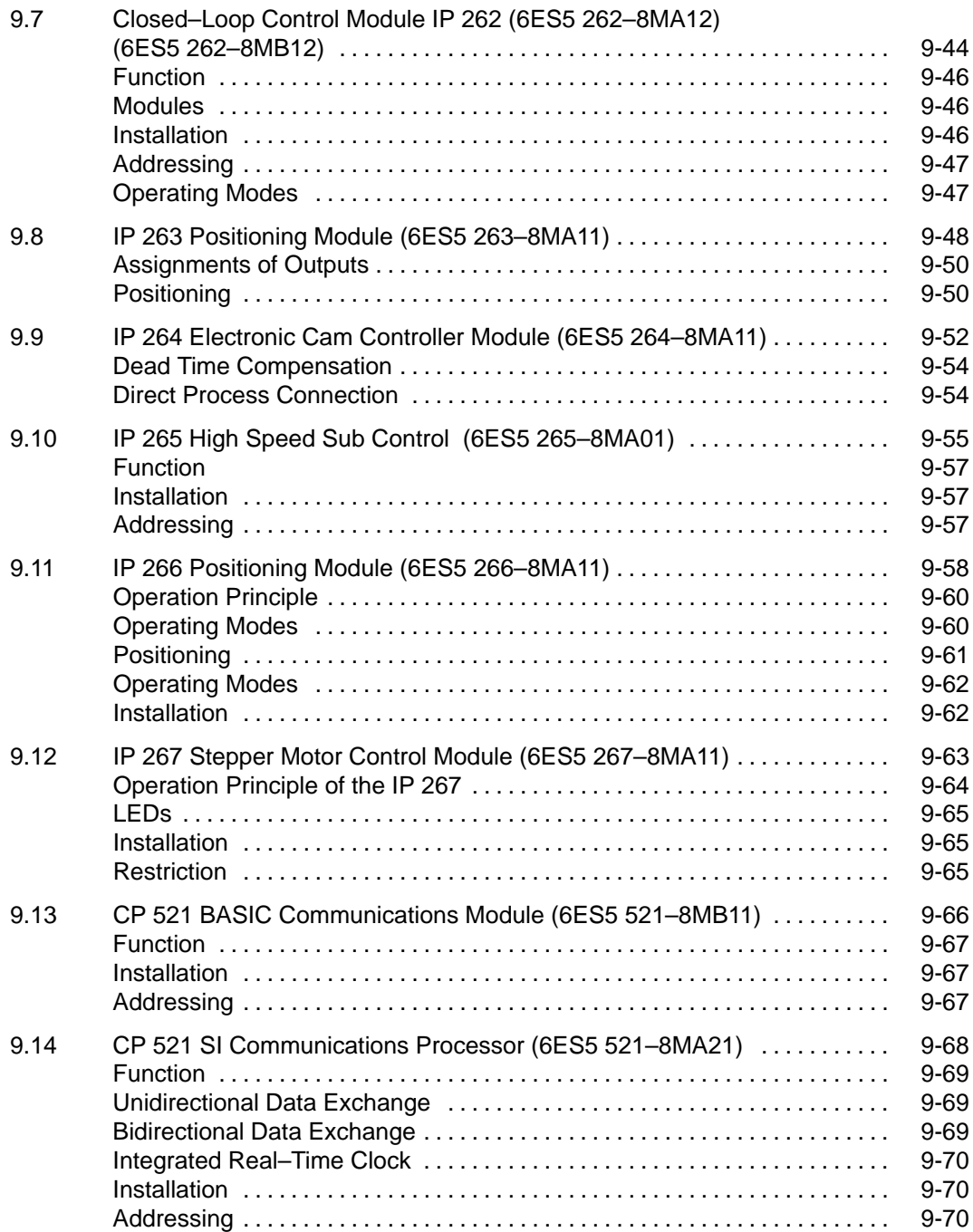

# **Figures**

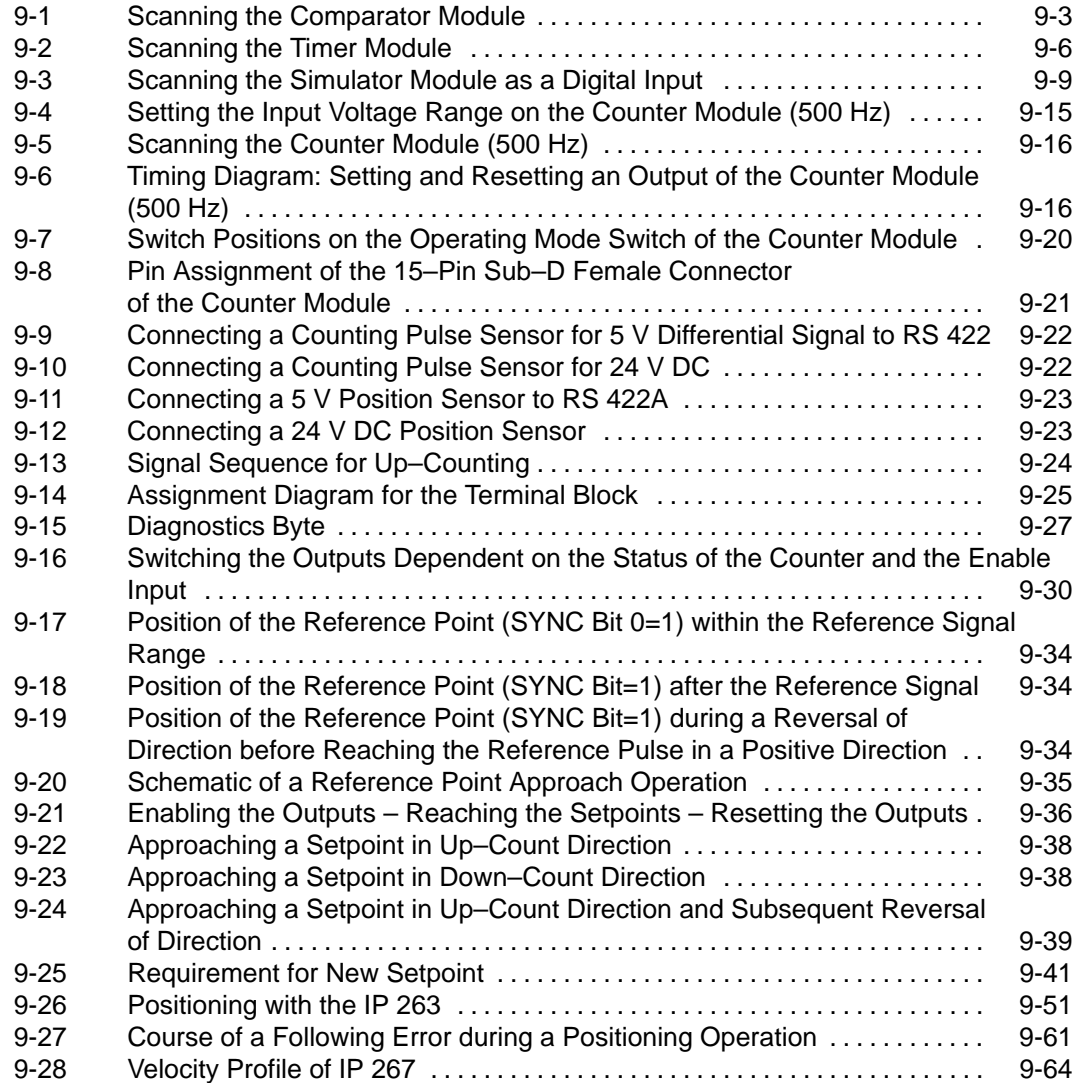

## **Tables**

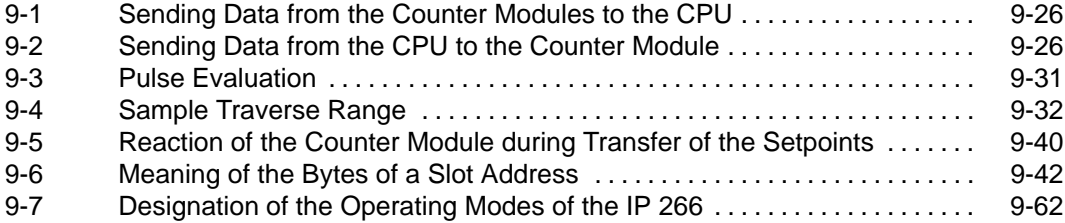

# **9**

# **Function Modules**

The following are dealt with in this chapter:

- Function,
- Installation,
- Wiring and
- Addressing of function modules.

In addition, you will find the technical specifications of the modules. There are general technical specifications in Section 8.1.

You will also find application examples.

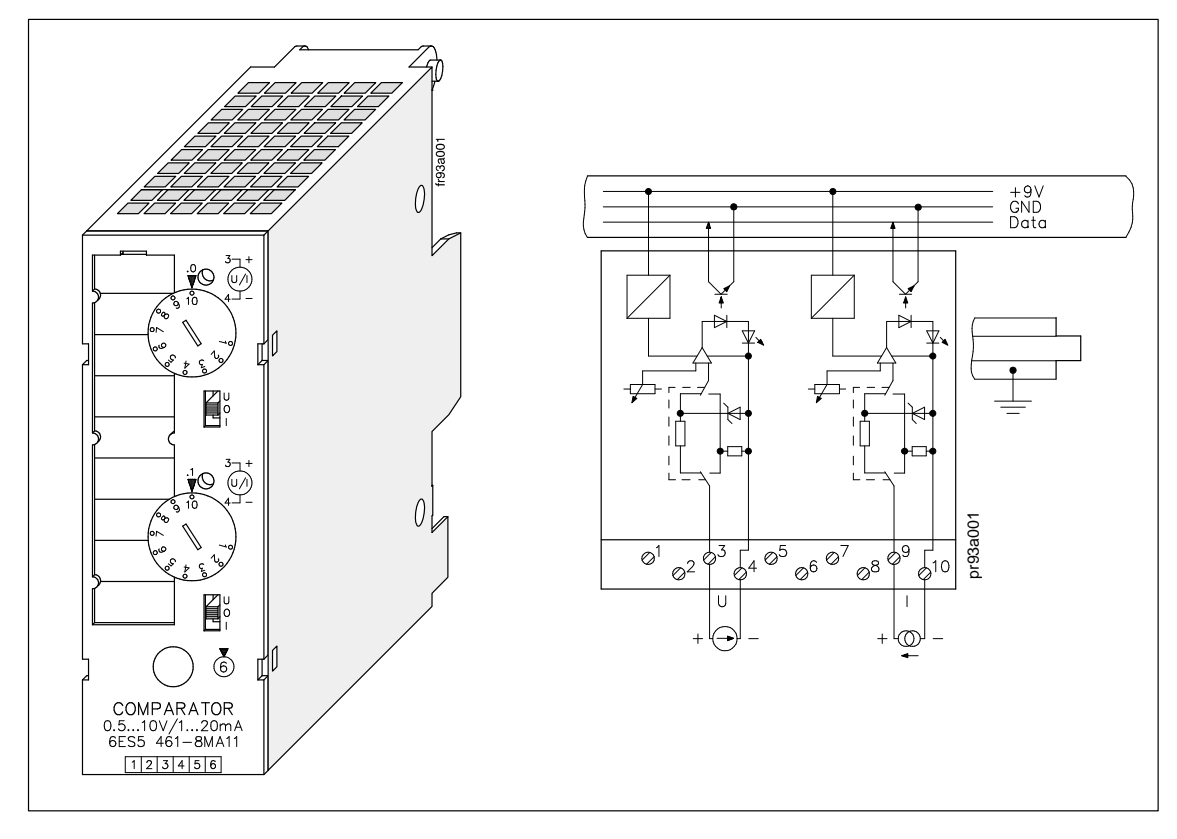

# **9.1 Comparator Module 20.5 to 20 mA / 0.5 to 10 V (6ES5 461–8MA11)**

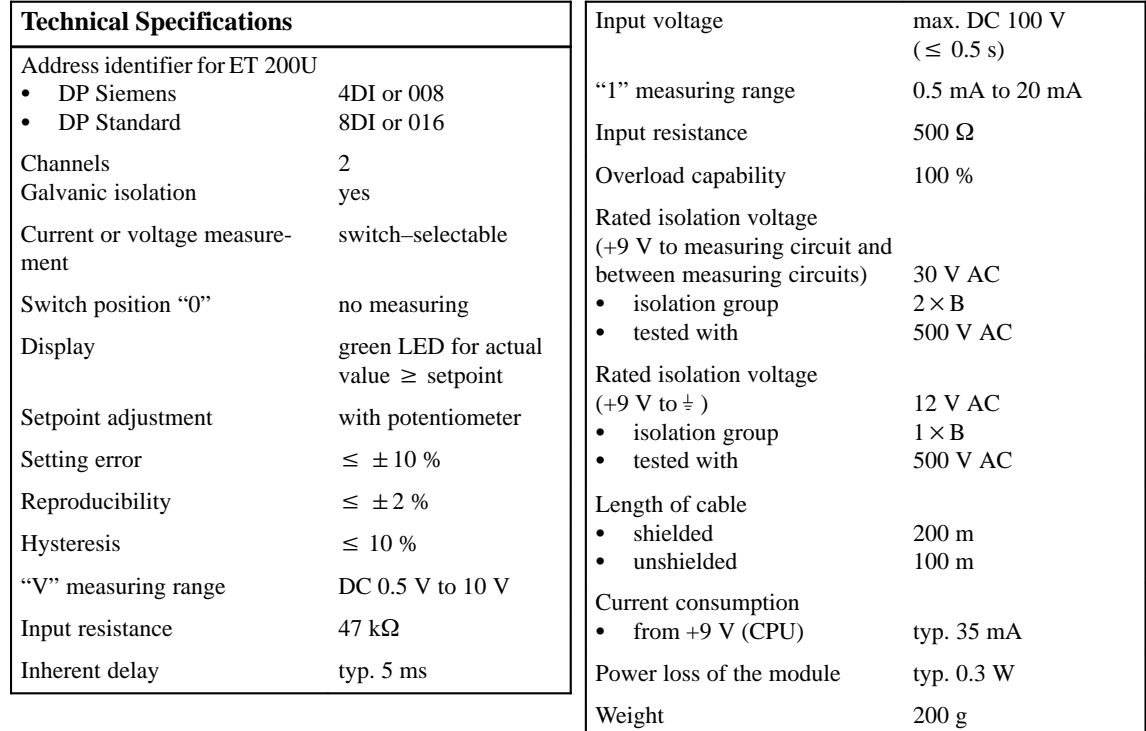

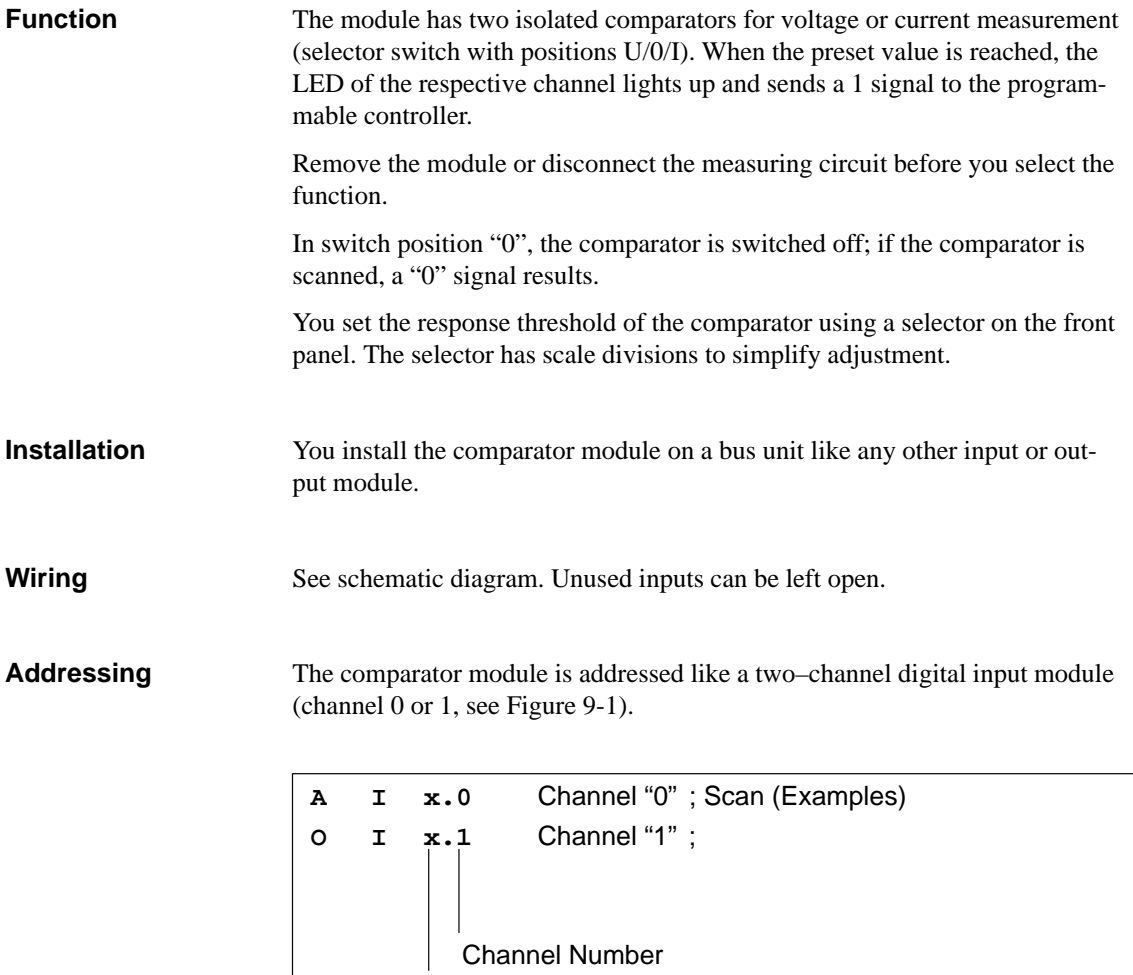

Figure 9-1 Scanning the Comparator Module

Slot Address

#### A comparator module is mounted at slot 4 (module address 4.0). The current source is connected to channel 1. If Schmitt trigger 1 detects that the current has exceeded the preset value, a switch (output 5.1) is operated. **Typical Application**

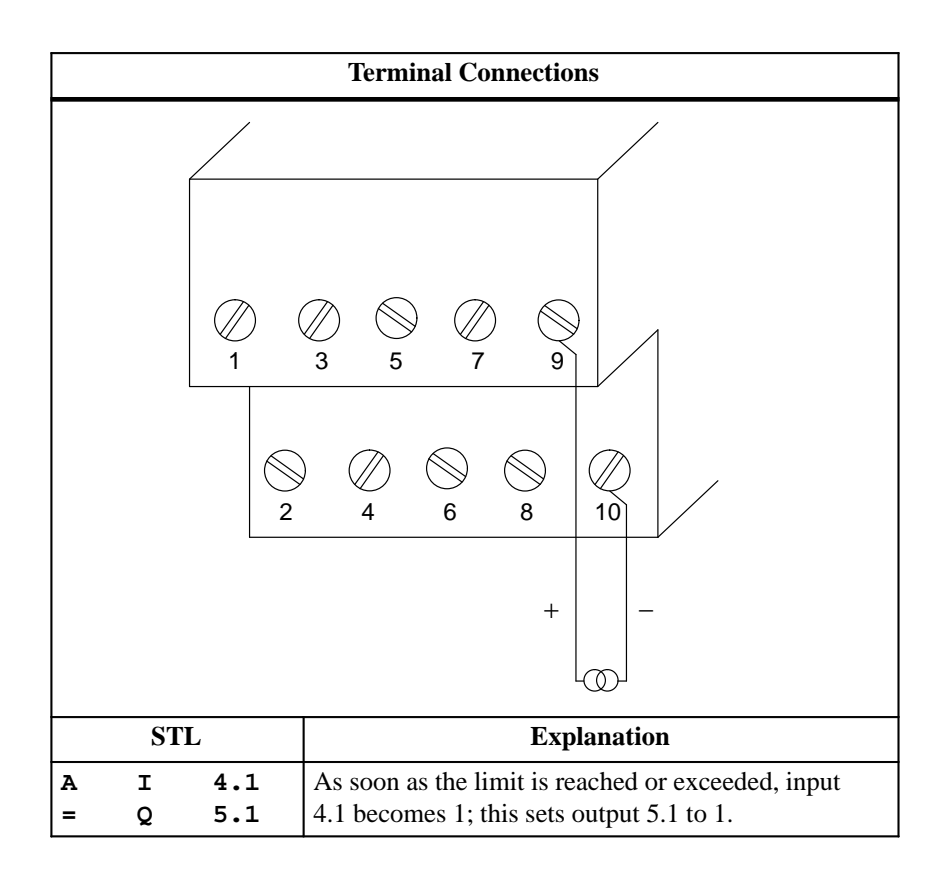

# **9.2 Timer Module 20.3 to 300 s (6ES5 380–8MA11)**

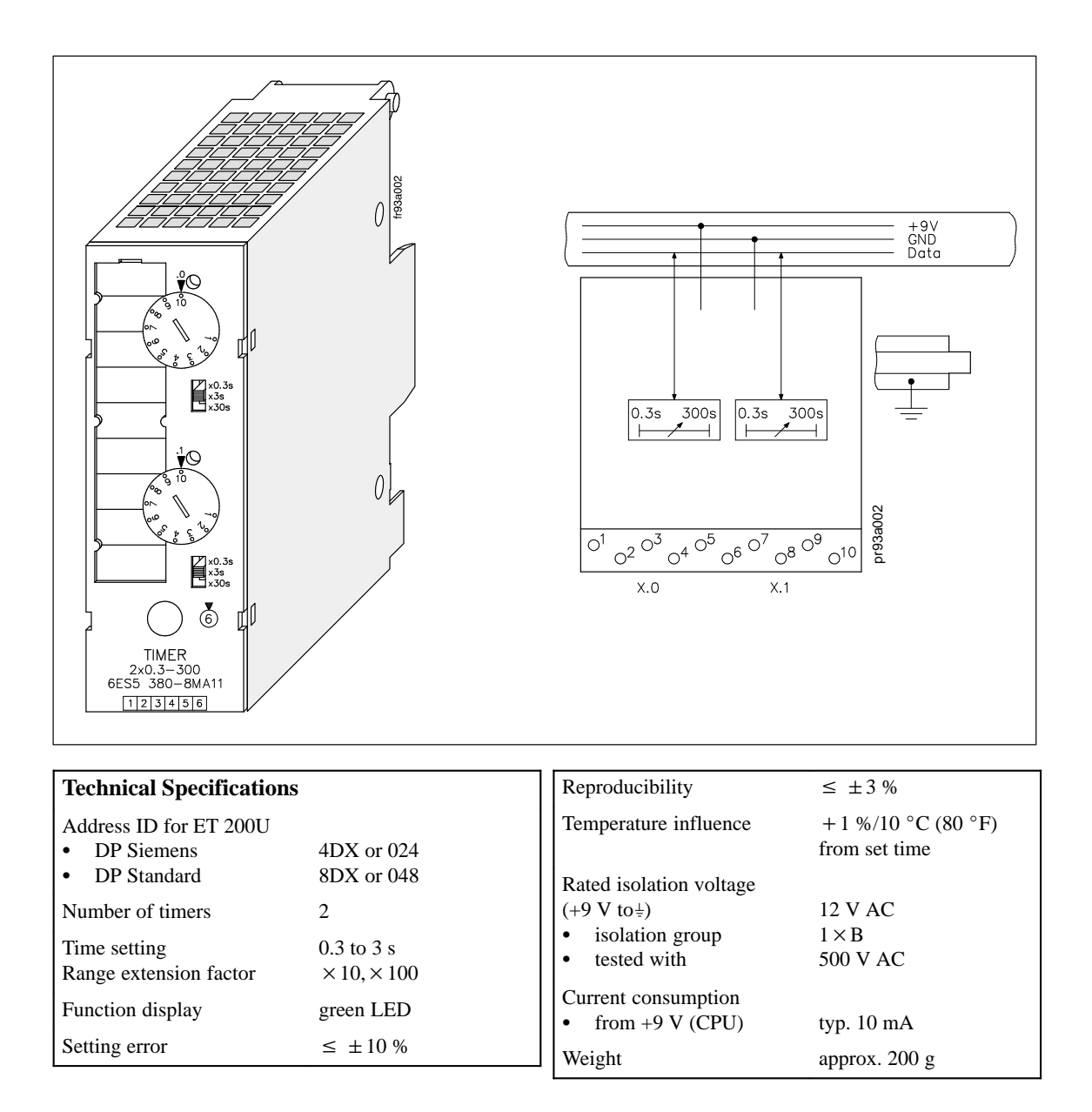

| <b>Function</b>     | The module contains two pulse timers. As long as the timer is running, the<br>following conditions exist:                                                                                                    |                                                |                                                                            |  |  |  |  |  |
|---------------------|----------------------------------------------------------------------------------------------------|------------------------------------------------|----------------------------------------------------------------------------|--|--|--|--|--|
|                     | The LED of the respective channel is lit<br>٠<br>and<br>A 1 is reported to the CPU.<br>٠                                                                                                    |                                                |                                                                            |  |  |  |  |  |
|                     |                                                                                                    |                                                |                                                                            |  |  |  |  |  |
|                     |                                                                                                    |                                                |                                                                            |  |  |  |  |  |
|                     | You preselect the pulse duration using the time range selector $\times$ 0.3 s/ $\times$ 3 s/<br>$\times$ 30 s in a definite range and then set the exact value by means of a poten-<br>tiometer on the front panel. This selector has scale divisions to simplify set-<br>ting.       |                                                |                                                                            |  |  |  |  |  |
|                     |                                                                                                    | (time value = time range $\times$ scale value) |                                                                            |  |  |  |  |  |
| <b>Example</b>      | Time range:                                                                                                    |                                                | $\times$ 3 s                                                               |  |  |  |  |  |
|                     | Scale value:                                                                                                    |                                                | 7s                                                                         |  |  |  |  |  |
|                     | Set time value:                                                                                                    |                                                | $7 \times 3$ s = 21 s                                                      |  |  |  |  |  |
| <b>Installation</b> |                                                                                                    |                                                | You install the timer on a bus unit like any other input or output module. |  |  |  |  |  |
| Wiring              | No wiring is required.                                                                                                    |                                                |                                                                            |  |  |  |  |  |
| <b>Addressing</b>   | A timer module is addressed like a two-channel digital module (channel 0 or<br>1, see Figure 9-2).<br>The timer module is addressed like a digital output module for starting, reset-<br>ting, or interrupting the pulse. The signal state is scanned like a digital input<br>module. |                                                |                                                                            |  |  |  |  |  |
|                     |                                                                                                    |                                                |                                                                            |  |  |  |  |  |
|                     | s<br>Q                                                                                                    | x.2                                            | Channel "0" ; Starting the Pulse                                           |  |  |  |  |  |
|                     | s                                                                                                    | $Q$ $x.3$                                      | Channel "1"                                                                |  |  |  |  |  |
|                     | Q<br>R                                                                                                    | x.2                                            | ; Interrupt/                                                               |  |  |  |  |  |
|                     | Q<br>R                                                                                                    | x.3                                            | ; Reset                                                                    |  |  |  |  |  |
|                     | А<br>I.                                                                                                    | x.0                                            | ; Scan                                                                     |  |  |  |  |  |
|                     | I.<br>A                                                                                                    | x.1                                            | ; "1" = Timer Running                                                      |  |  |  |  |  |
|                     | <b>Channel Number</b>                                                                                                    |                                                |                                                                            |  |  |  |  |  |
|                     | <b>Slot Address</b>                                                                                                    |                                                |                                                                            |  |  |  |  |  |

Figure 9-2 Scanning the Timer Module

## **Typical Application as On–Delay Timer**

A timer module is mounted at slot 5 (module address 5.0). A time of 270 s is set on channel 0 of this module by means of the time–range selector and the potentiometer. The timer is started when input 0.0 is 1. A lamp lights up (output 4.0) when the timer has run down.

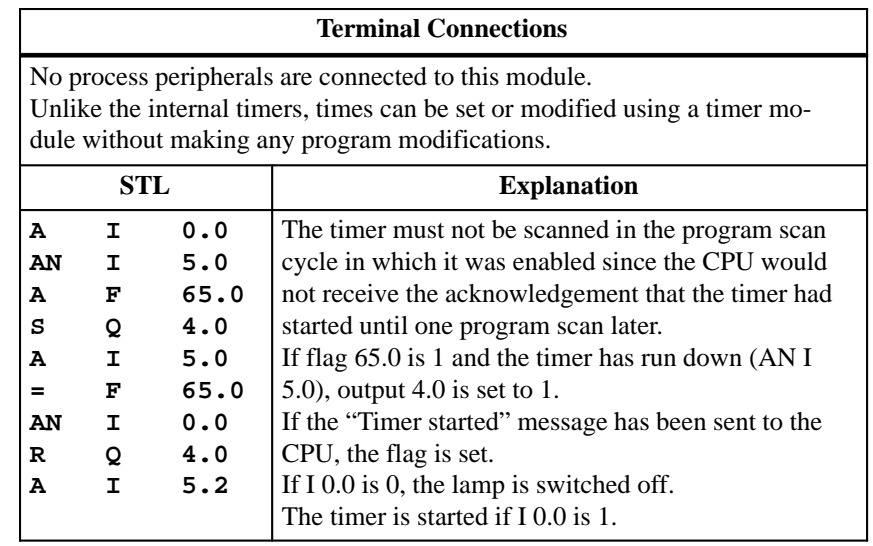

# **9.3 Simulator Module (6ES5 788–8MA11)**

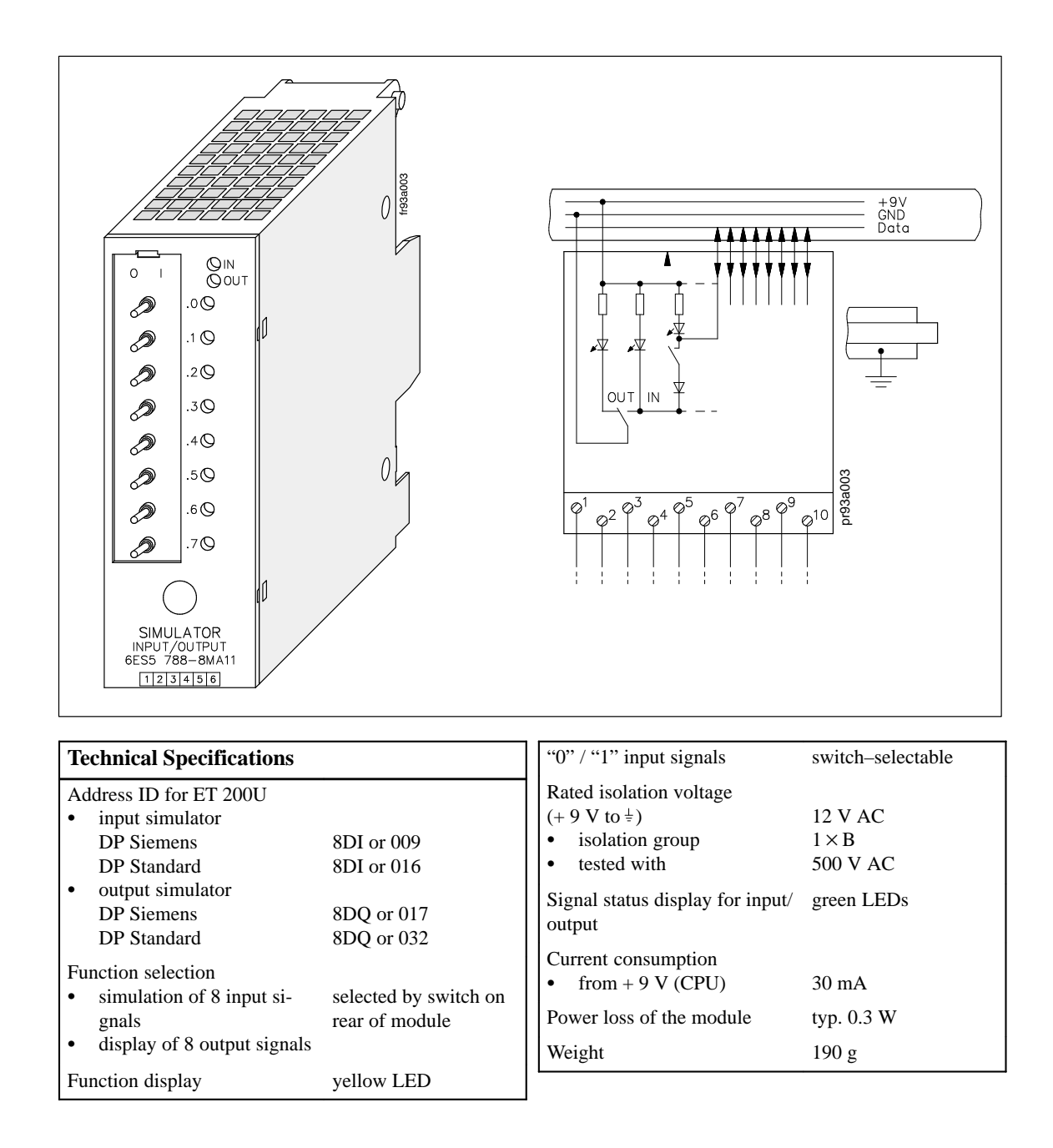

| <b>Function</b>     | Simulator modules are eight-channel modules that can simulate digital input<br>signals and display output signals.                                                                                                    |  |           |                                                  |
|---------------------|----------------------------------------------------------------------------------------------------|--|-----------|--------------------------------------------------|
|                     | The type of module to be simulated (input or output) is selected by means of<br>a switch on the rear of the module and displayed by two LEDs on the front<br>panel.                                                                                |  |           |                                                  |
|                     |                                                                                                    |  |           | The module cannot simulate interrupt inputs.     |
| <b>Installation</b> | You install the simulator module on a bus unit like any other input or output<br>module. The module does not have a coding key and can therefore replace<br>any digital module. You do not have to readjust the coding element on the<br>bus unit. |  |           |                                                  |
| Wiring              | There is no electrical connection between the module and the terminal block.<br>You can therefore insert the module into slots that have already been wired<br>and connected to the power supply.                                                  |  |           |                                                  |
| Addressing          | A simulator module is addressed like a eight-channel digital module (chan-<br>nels 0 to 7, see Figure 9-3).                                                                                                    |  |           |                                                  |
|                     | A                                                                                                    |  | $I$ $x.0$ | Channel "0" ; Scan                               |
|                     | $\circ$                                                                                                    |  | $Q$ x.1   | Channel "1"; (Examples)<br><b>Channel Number</b> |
|                     | <b>Slot Address</b>                                                                                                    |  |           |                                                  |

Figure 9-3 Scanning the Simulator Module as a Digital Input

The CPU is in the RUN mode, the green LED is lit, but the PLC is malfunctioning. You have also discovered that the fault must be in a particular I/O module. If the module has no fault indicator, check to see if the following conditions exist: **Typical Application**

- The power supply is connected.
- The bus connections and interface modules are plugged in correctly.

Then try to access the module via the process image (using the STATUS or STATUS VAR function). If this procedure is not successful, replace the module with the simulator module. Perform a second check with the STATUS or STATUS VAR function. If the simulator performs, the input/output module you replaced is defective.

# **9.4 Diagnostic Module (6ES5 330–8MA11)**

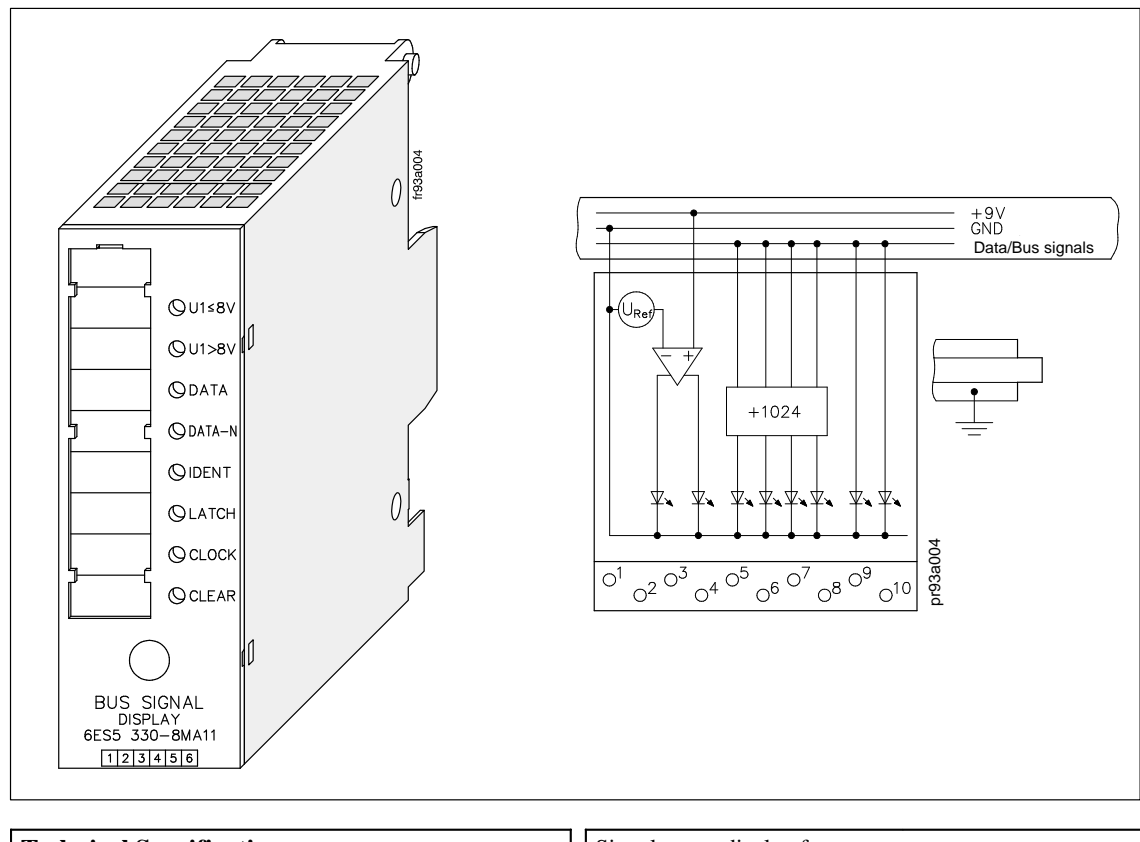

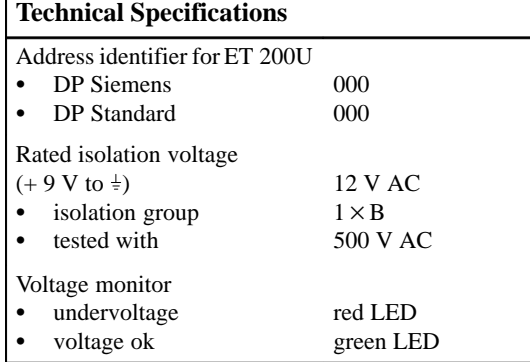

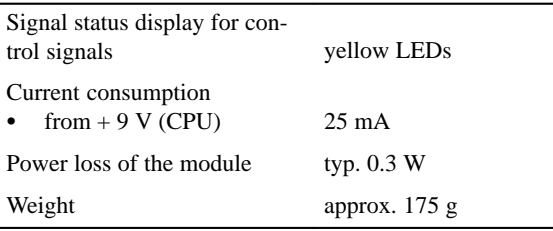

The diagnostic module is used for monitoring the S5–100U I/O bus. The following LEDs on the front panel display the signal states of the control lines and the supply voltage for the I/O bus: **Function**

• **IDENT** 

The programmable controller executes an IDENT run after each change from STOP to RUN mode and after any changes in the configuration in order to determine the current configuration of the programmable controller. The IDENT LED lights up briefly.

If the LED lights up in the RUN mode, this indicates that a faulty I/O module has been plugged in.

CLEAR

The CLEAR signal line is 1 only in the STOP mode in normal operation.

In this case, the outputs of the output modules are disabled.

If CLEAR is 1 in the RUN mode, the control line itself may be defective (no contact).

LATCH/CLOCK

These two control lines control data interchange between the ET 200U interface module, the I/O bus, and the I/O modules.

During normal operation, both LEDs must flash.

The flashing frequency provides information on the speed of the serial bus.

If both LEDs show a steady light in the RUN mode, the bus unit that the diagnostic module is plugged into is defective.

DATA/DATA–N

The alternate lighting up of the DATA and DATA–N LEDs indicates data flow on the I/O bus.

If these two LEDs show a steady light, the bus unit that the diagnostic module is plugged into is defective.

•  $U1 \le 8 V$ 

If the supply voltage of a slot remains at a value  $U1 \le 8$  V, proper functioning of the I/O modules is no longer guaranteed. An excessively high bus load  $($  > 1 A) causes the low supply voltage.

If this LED flickers, noise pulses are superimposed on the supply voltage U1 (e.g., by the coupling of noise pulses).

The LED lights up briefly if the programmable controller is switched on or off.

 $\bullet$  U1 > 8 V

The supply voltage of the I/O bus is O.K.

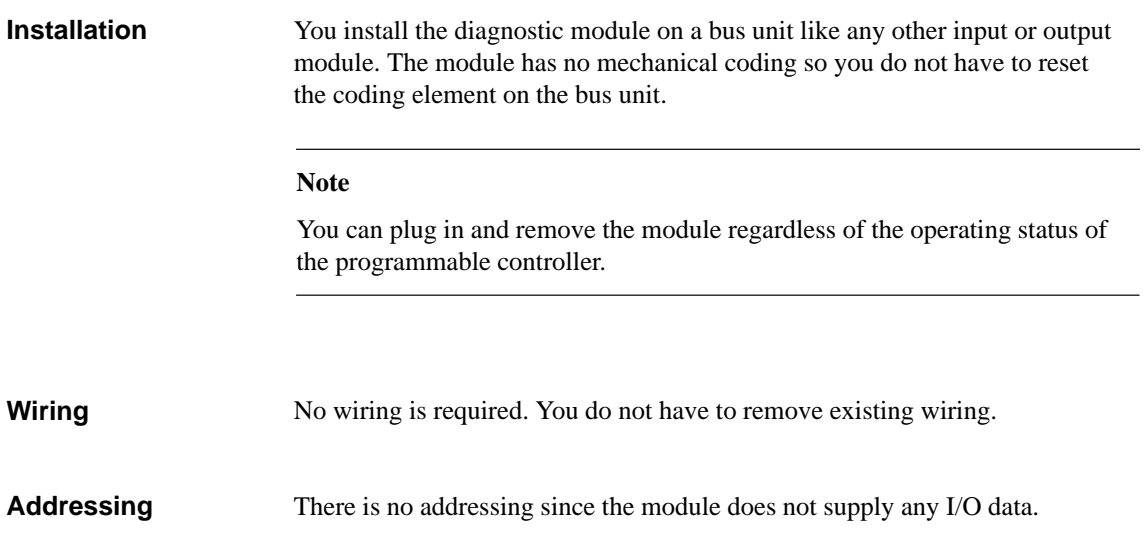

# **9.5 Counter Module 20 to 500 Hz (6ES5 385–8MA11)**

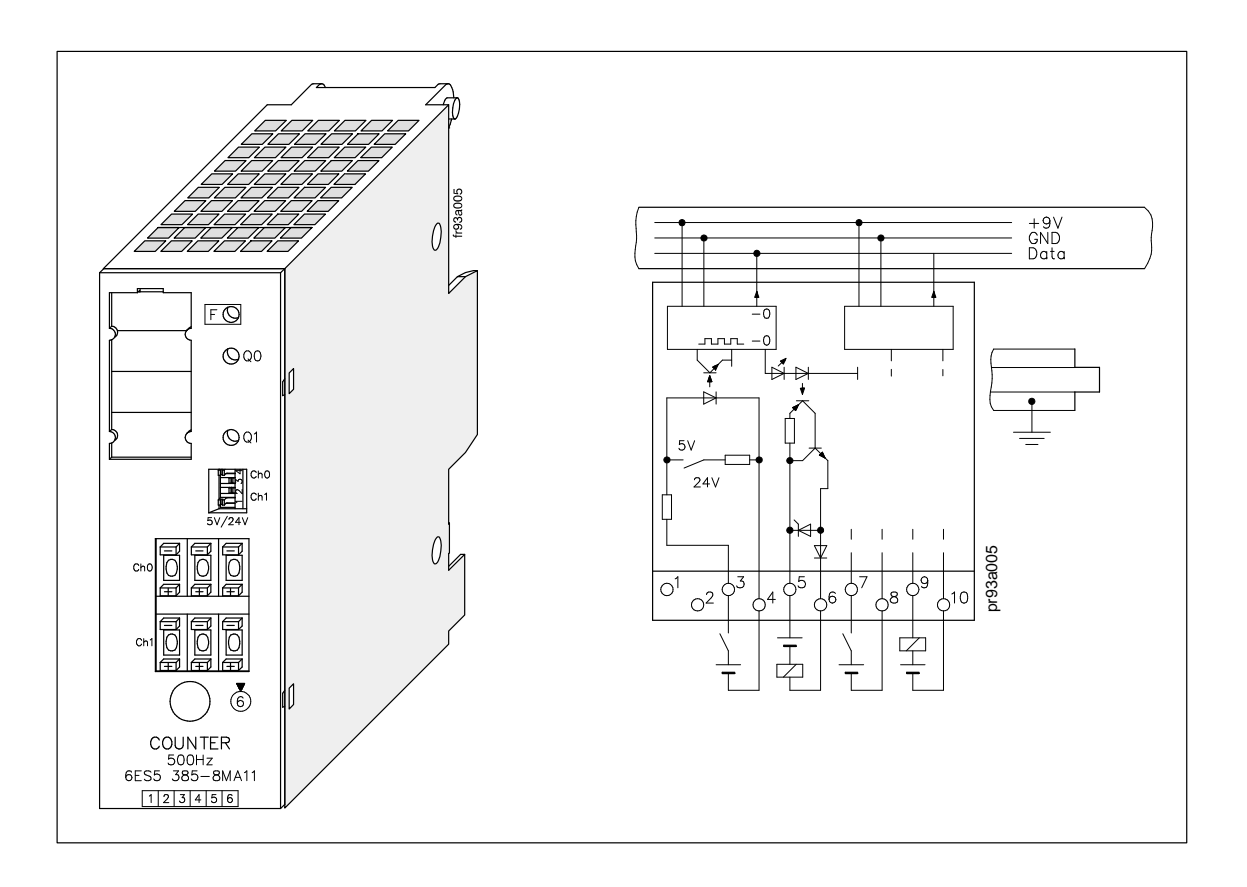

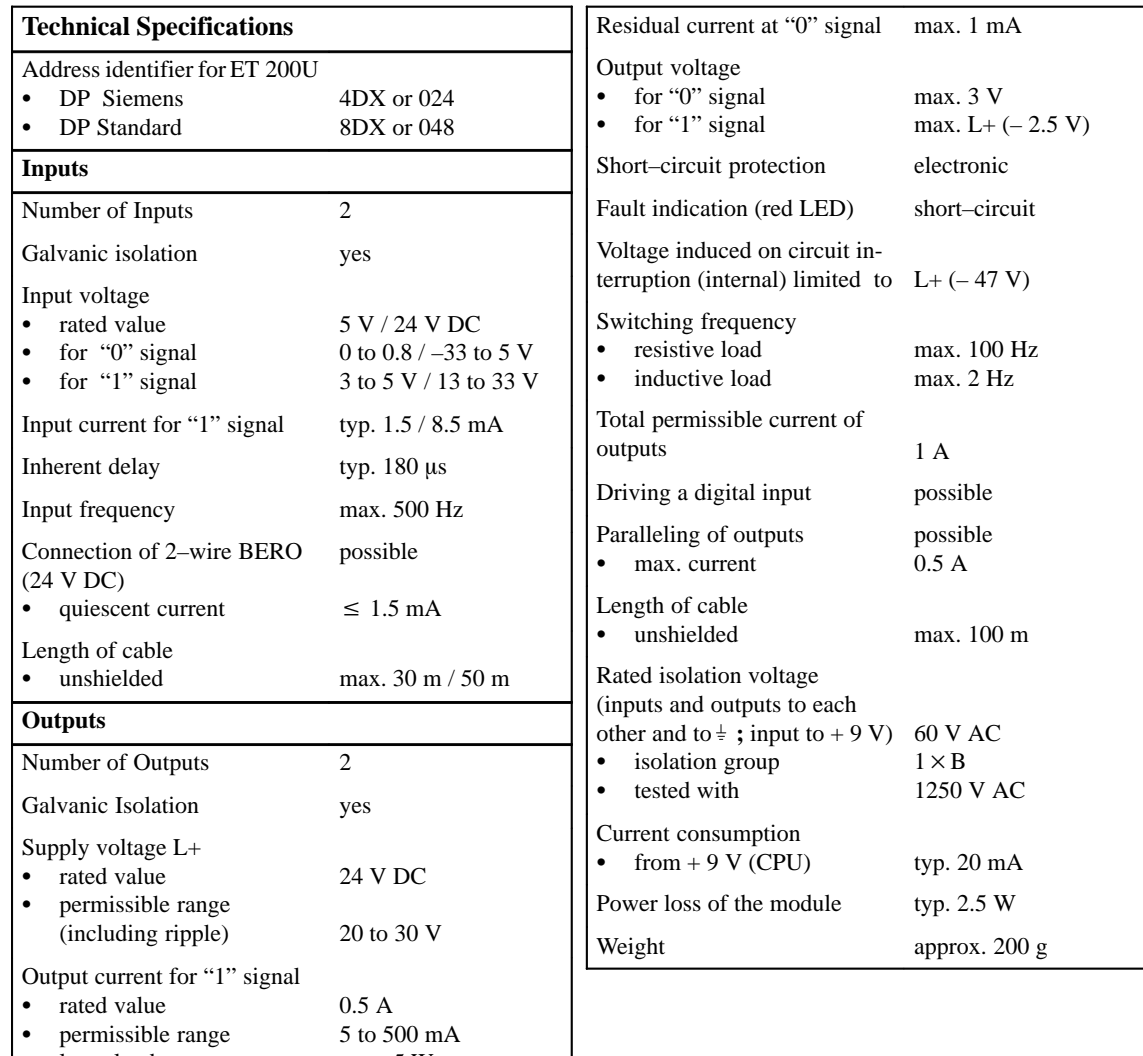

lamp load

max. 5 W

The module consists of two independent down counters with isolated inputs and outputs. It counts input signals up to a frequency of 500 Hz from a set value down to the value 0. When zero is reached, the 24 V DC output of the module is energized. **Function**

> At the same time, a green LED on the module lights up and the input signal  $(I x.0 or I x.1)$  is set to 1.

You can enter the setpoint (0 to 999) via the three–digit thumbwheel switches on the front panel of the module.

You can set the input voltage ranges for 5 V DC or 24 V DC on rocker switches on the front panel (see Figure 9-4).

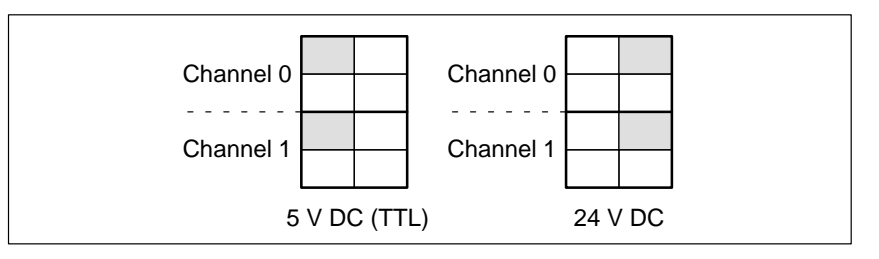

Figure 9-4 Setting the Input Voltage Range on the Counter Module (500 Hz)

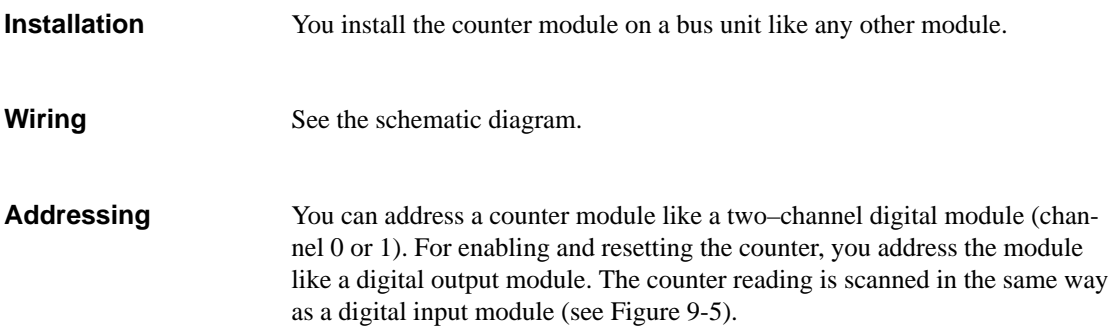

| s           | Q  | x.0                           |                       | Channel "0"; Counter Enable       |
|-------------|----|-------------------------------|-----------------------|-----------------------------------|
| s           | Q  | $\mathbf{x}.1$                |                       | Channel "1"; (Set to Start Value) |
| R           | Q  | x.0                           |                       | ; Counter Reset                   |
| $\mathbf R$ | Q  | x.1                           |                       |                                   |
|             |    |                               |                       |                                   |
| A           | I. | $\mathbf{x} \cdot \mathbf{0}$ |                       | ; Scan                            |
| A           |    | $I \mathbf{x}.1$              |                       | $: 1" = Counter$ at Zero          |
|             |    |                               |                       |                                   |
|             |    |                               | <b>Channel Number</b> |                                   |
|             |    |                               |                       |                                   |
|             |    | <b>Slot Address</b>           |                       |                                   |

Figure 9-5 Scanning the Counter Module (500 Hz)

# **Timing Diagram**

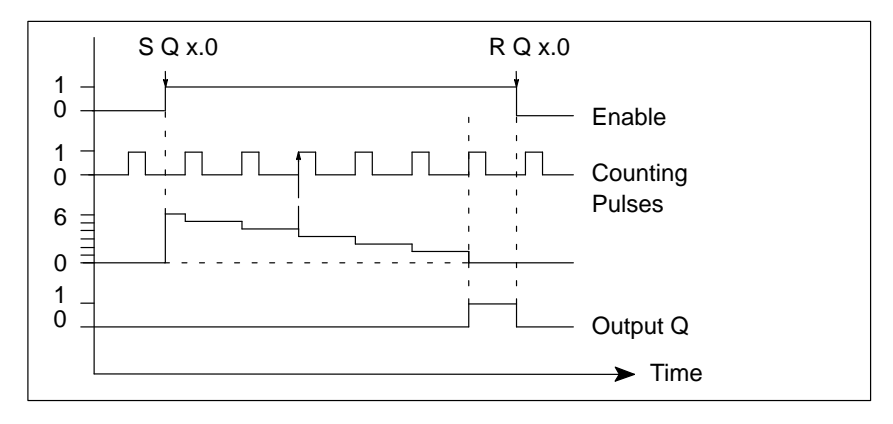

Figure 9-6 Timing Diagram: Setting and Resetting an Output of the Counter Module (500 Hz)

### **Typical Application**

A counter module is plugged into slot 2 (module address 2.0). A value of 100 is set on channel 0 of this module via the three–digit thumbwheel switches. The incoming pulses are counted once the counter has been enabled by the control program. As soon as 100 pulses have been counted, a signal (output 4.0) is released.

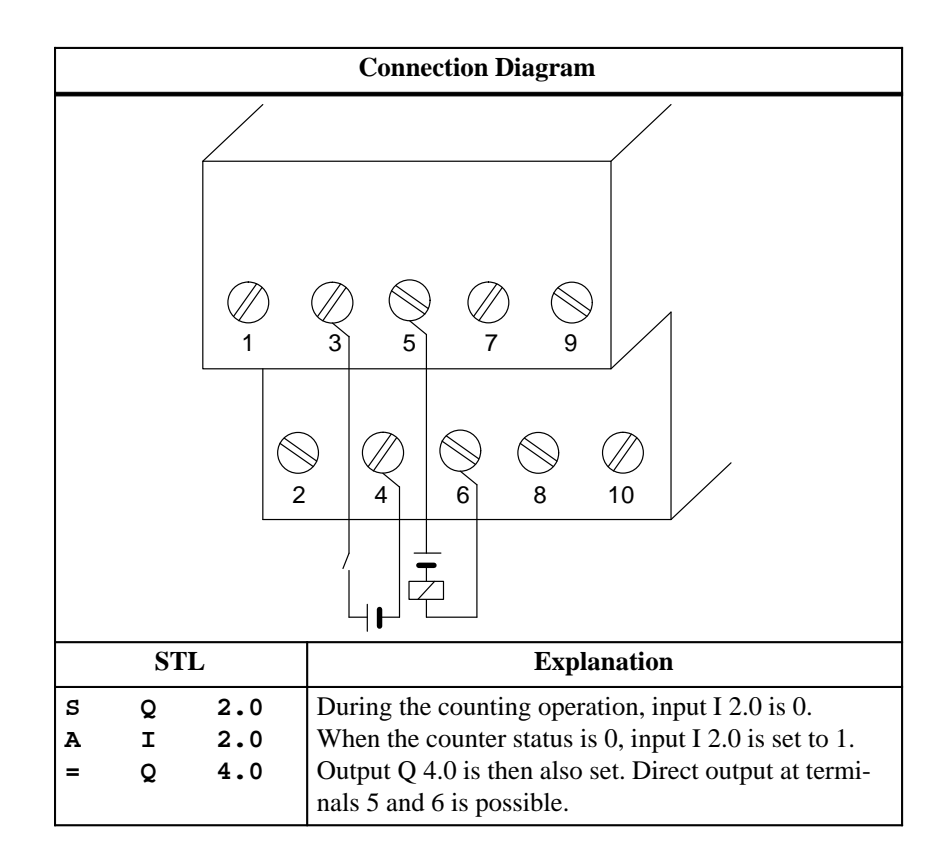

# **9.6 Counter Module 25/500 kHz (6ES5 385–8MB11)**

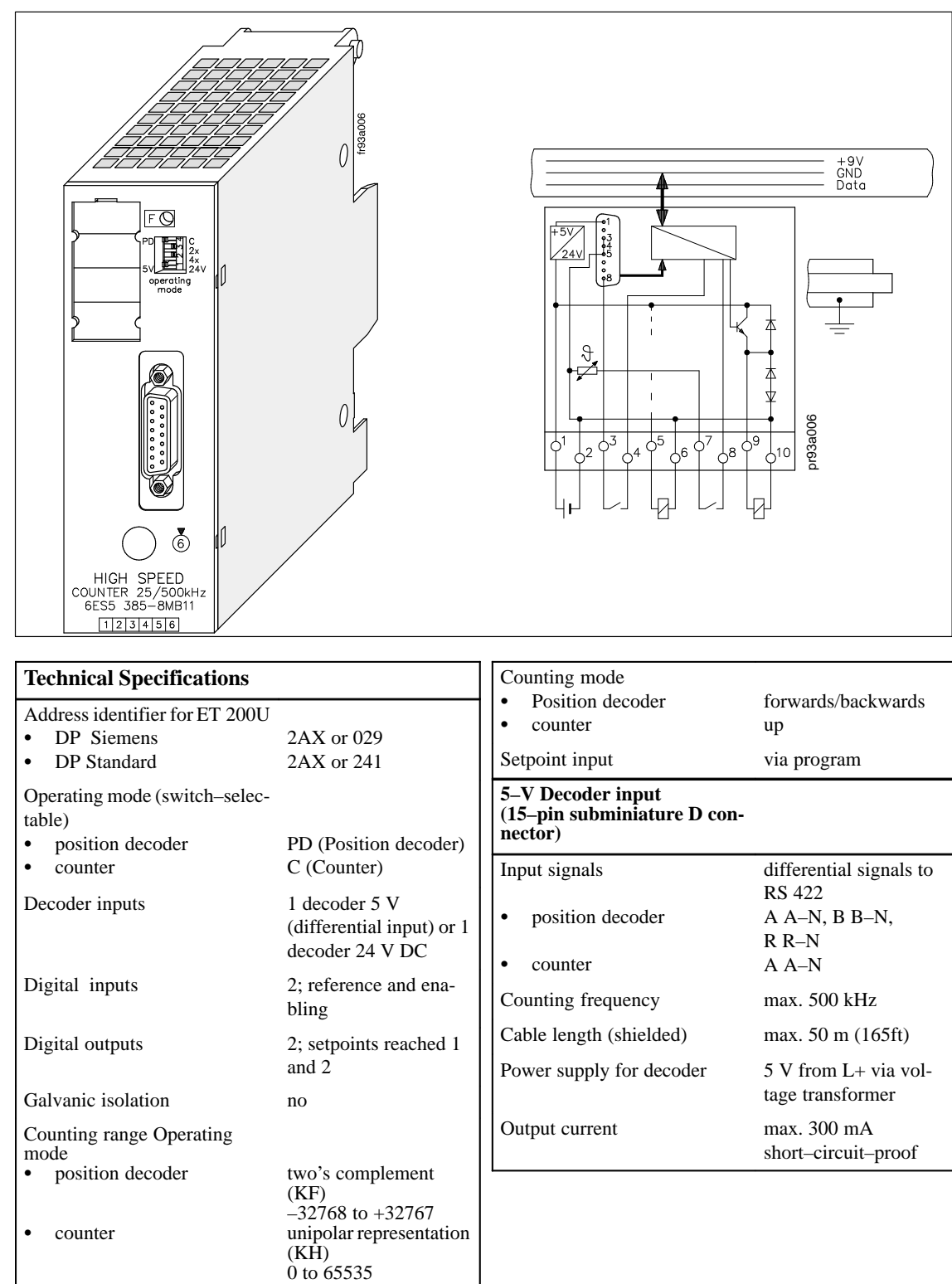

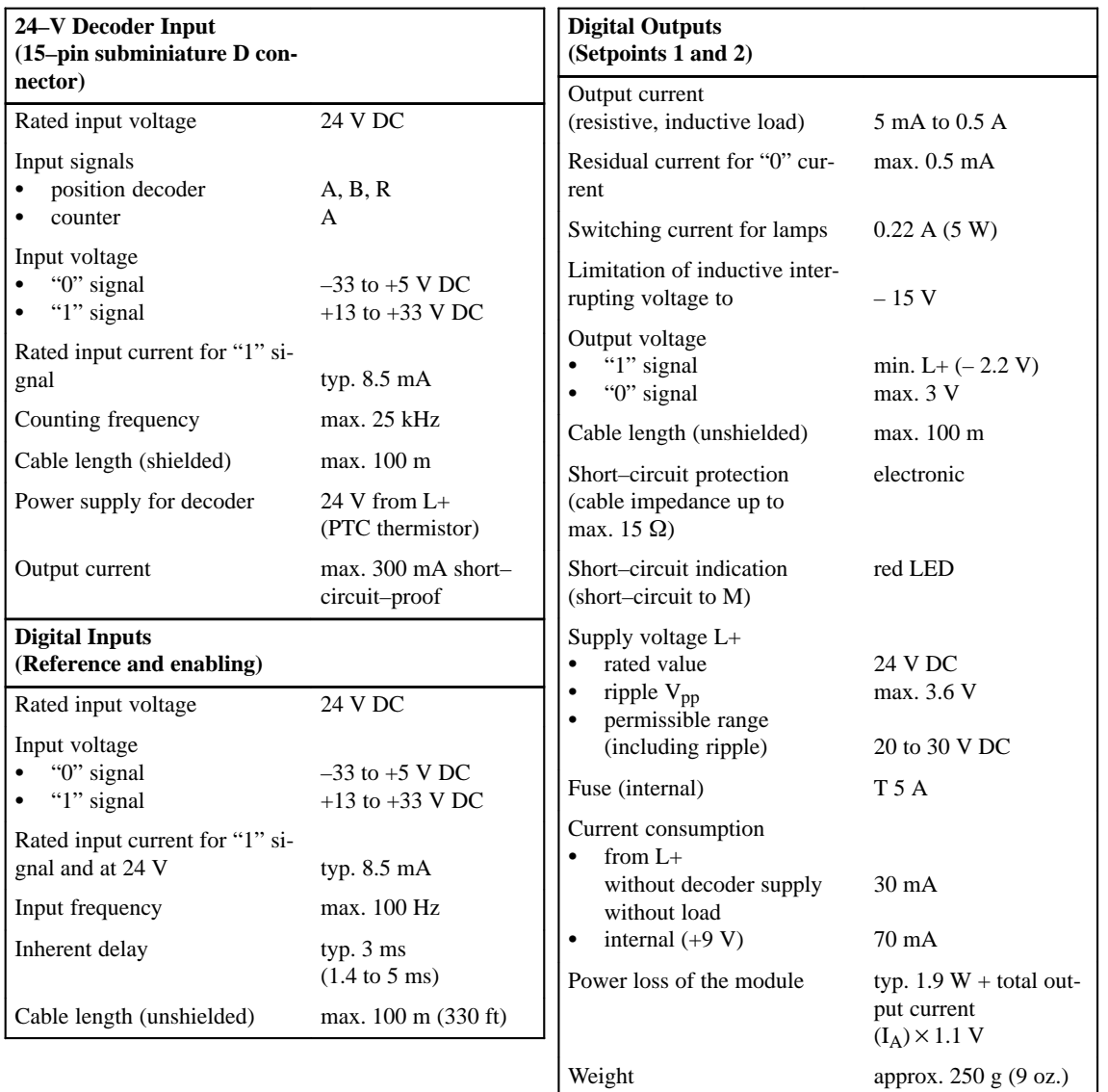

The counter module can be used as an up–counter or as an up/down counter for a position decoder. **Function**

> The counting pulses are supplied by a sensor that you can connect to the 15–pin subminiature D female connector of the module. You can choose from two types of sensors that fulfill the following requirements:

- 5 V error voltages according to RS 422 (up to 500 kHz) or
- 24 V signals (up to 25 kHz).

As additional inputs, the module has an enable input and a reference input.

By using the STEP 5 program, you can assign two setpoints via the I/O bus. These setpoints are output to channels 0 and 1 in the I/O slot for the module. Once the counter status reaches one of these values, the respective output completes the circuit at the terminal block (Q0 or Q1). The status of the outputs is displayed in the diagnostics byte.

You can also read the following values by using the STEP 5 program:

- The updated count
- The diagnostics byte

You can preselect the following items on the operating mode switch (see Figure 9-7):

- $\bullet$ Function mode (COUNTER/POSITION DECODING)
- Position resolution (X1, X2, or X4)
- Input voltage range of the sensor (5 V DC or 24 V DC)

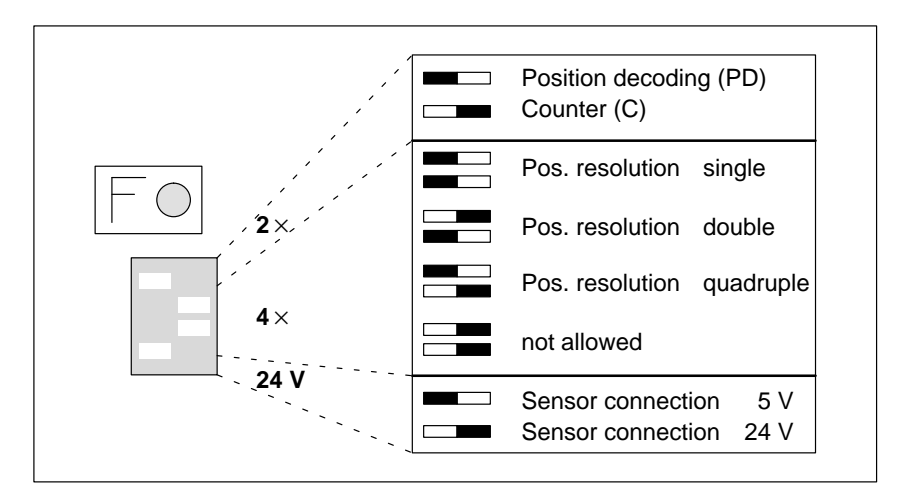

Figure 9-7 Switch Positions on the Operating Mode Switch of the Counter Module

#### **Installation**

Installing and Removing the Module

You install the counter module on a bus unit like other I/Os.

Set the coding key to number 6 on the bus unit.

Disconnect the 24 V DC power supply (terminals 1 and 2 of the terminal block) before connecting or disconnecting the transducer cables.

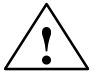

#### **! Caution**

Damage to sensor. Can cause minor property damage. Do not connect or disconnect the 5 V DC transducer cable while the module is energized.

Connect pulse and position sensors on the front panel by means of a 15–pin sub–D connector (see Figure 9-8). The module can supply the sensors (5 V DC or 24 V DC).

Basically, you can connect all sensors if they fulfill the requirements of the system signals and supply voltage. You cannot connect sensors with OPEN– COLLECTOR outputs to the module.

The shield connection of the sensors must be connected to the metallic front connector cover.

|                    | Pin | <b>Assignment</b>             |
|--------------------|-----|-------------------------------|
|                    | 1   | 5 V Supply Voltage            |
|                    | 2   | 5 V Sensor Line               |
|                    | 3   |                               |
|                    | 4   | Ground                        |
| $\circ$            | 5   |                               |
| $\circ$<br>$\circ$ | 6   | Rectang. Wave Sign. A–N (5 V) |
| $\circ$<br>$\circ$ | 7   | Rectang. Wave Signal A (5 V)  |
| $\circ$<br>$\circ$ | 8   | Supply Voltage (24 V)         |
| Ó                  | 9   | Rectang. Wave Signal B (5 V)  |
|                    | 10  | Rectang. Wave Sign. B-N (5 V) |
|                    | 11  | Reference Pulse R (5 V)       |
|                    | 12  | Reference Pulse $R-N(5 V)$    |
|                    | 13  | Rectang. Wave Signal A (24 V) |
|                    | 14  | Rectang. Wave Signal B (24 V) |
|                    | 15  | Reference Pulse R (24 V)      |

Figure 9-8 Pin Assignment of the 15–Pin Sub–D Female Connector of the Counter Module

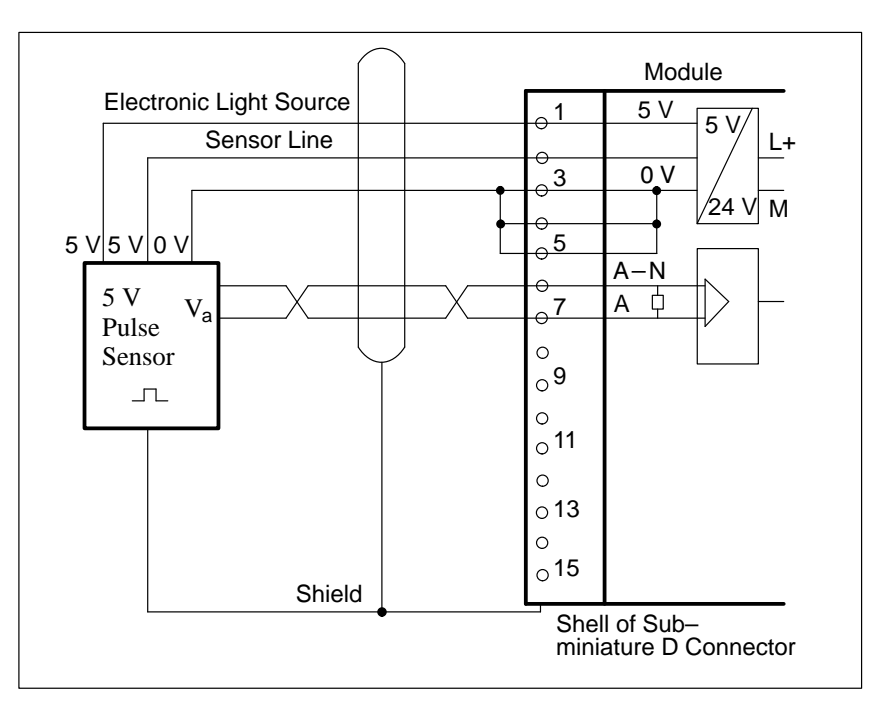

 Figure 9-9 shows how to connect counting pulse sensors for a 5 V differential signal to RS 422A.

Figure 9-9 Connecting a Counting Pulse Sensor for 5 V Differential Signal to RS 422

- Module  $\overline{1}$  $\cdot \circ$ <sub>3</sub>  $\Theta$ M  $\Theta$ 5 0 V  $\int_{0}^{\infty}7$  $0 V$  DC 24 V  $L+$  $\overline{\mathcal{Q}}_{\circ}$ ⊖ 24 V DC 24 V  $\circ$  $\int_{0}^{1}$ 11 Pulse Sensor  $1^{\circ}$   $\frac{13}{\cdot}$ A  $\overline{\mathcal{L}}$  $\Theta$  $\circ$  15 Shield Shell of Sub– miniature D Connector
- Figure 9-10 shows how to connect a counting pulse sensor for 24 V DC.

Figure 9-10Connecting a Counting Pulse Sensor for 24 V DC

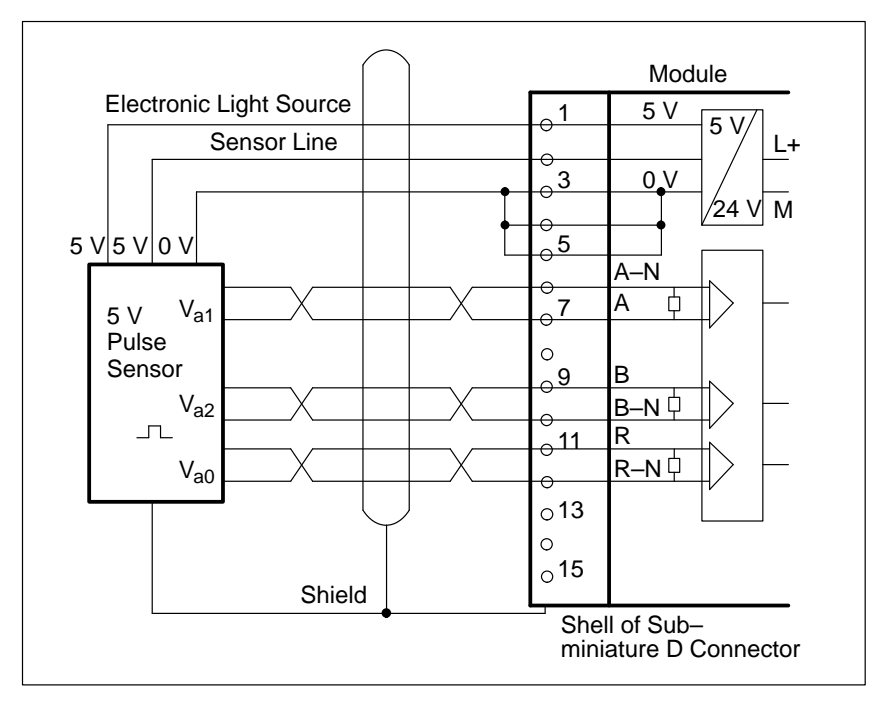

• Figure 9-11 shows how to connect a 5 V DC position sensor to RS 422A.

Figure 9-11Connecting a 5 V Position Sensor to RS 422A

• Figure 9-12 shows how to connect a 24 V DC position sensor.

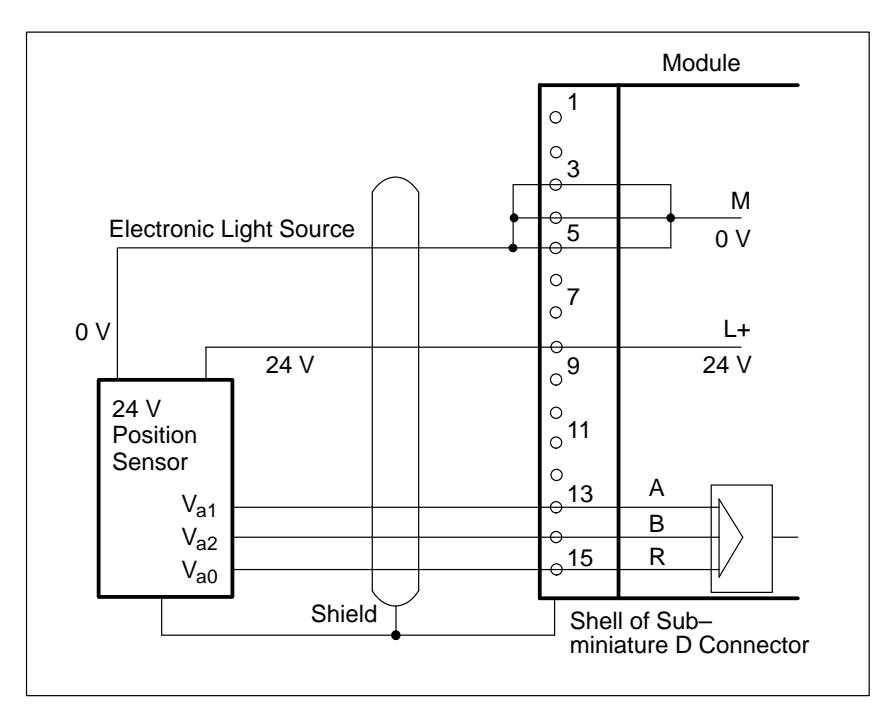

Figure 9-12 Connecting a 24 V DC Position Sensor

The sensor signals to the module inputs must satisfy the following requirements:

 $\bullet$ Signal sequence for up–counting

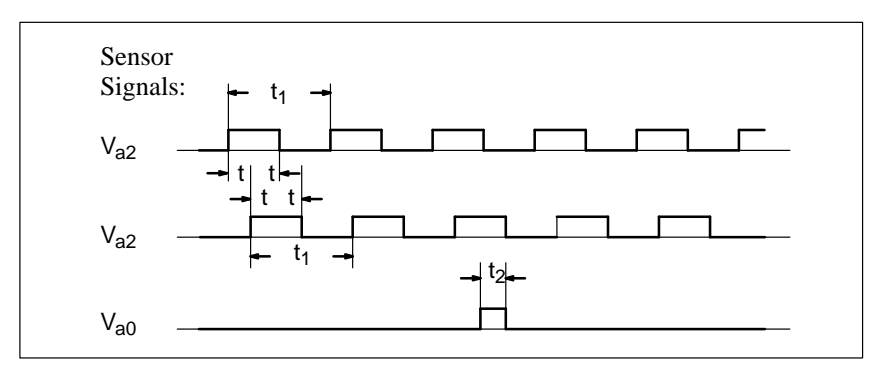

Figure 9-13 Signal Sequence for Up–Counting

 $\bullet$ Pulse time of the sensors

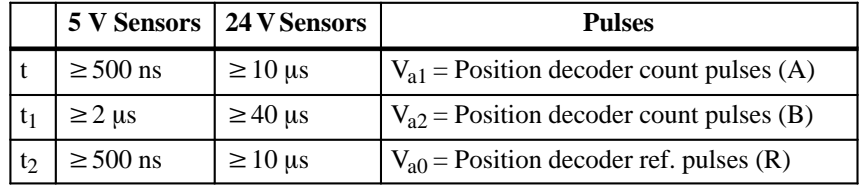

 $\bullet$ Minimum edge steepness

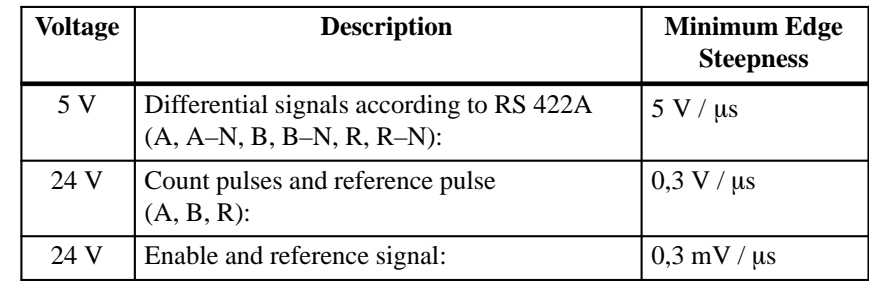

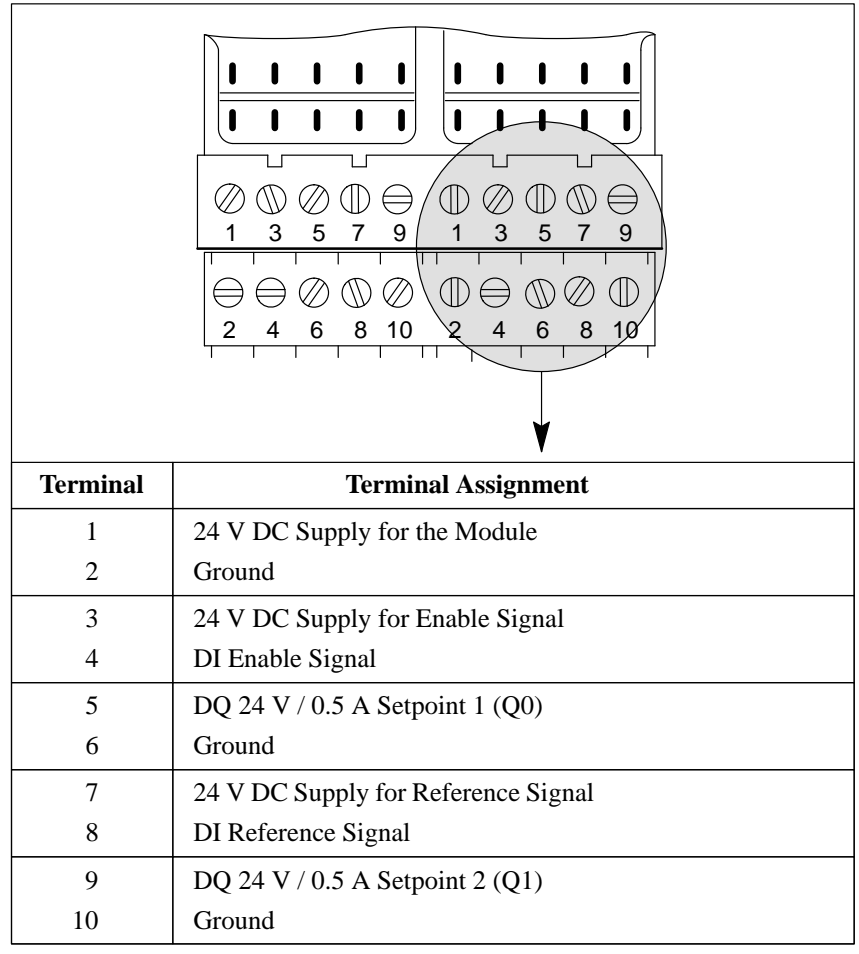

You can connect proximity switches (contacts, two–wire BERO proximity limit switches) to the inputs on the terminal block (see Figure 9-14).

Figure 9-14Assignment Diagram for the Terminal Block

Assignment of Inputs on the Terminal Block

You can connect two–wire BERO proximity limit switches to the reference input. The enable input can also be driven by a 24 V DC digital output module.

• Outputs on the Terminal Block

There are two short–circuit protected 24 V DC digital outputs on the terminal block.

Short–Circuit Indication

The red LED on the front panel indicates a shorted output.

Load operations transmit a diagnostics byte and the actual value to the CPU in the master station (see Table 9-1).

Table 9-1 Sending Data from the Counter Modules to the CPU

| <b>Byte 0</b> | <b>Byte 1</b> | <b>Byte 2</b>                    | <b>Byte 3</b>       |
|---------------|---------------|----------------------------------|---------------------|
| irrelevant    | Diagnostics   |                                  | <b>Actual Value</b> |
|               | Byte          | High-Order Byte   Low-Order Byte |                     |

(Byte  $0 =$  module address)

The control program uses transfer operations to transmit two setpoints to the counter module (see Table 9-2).

Table 9-2 Sending Data from the CPU to the Counter Module

| <b>Byte 0</b> | <b>Byte 1</b> | <b>Byte 2</b>                                                       | <b>Byte 3</b> |
|---------------|---------------|---------------------------------------------------------------------|---------------|
| Setpoint 1    |               | Setpoint 2                                                          |               |
|               |               | High-Order Byte   Low-Order Byte   High-Order Byte   Low-Order Byte |               |

(Byte  $0 =$  module address)

#### $\bullet$ **Diagnostics Byte (Byte 1)**

The diagnostics byte is byte 1 of the first input word. Byte 0 has no significance.

The diagnostics byte provides information on the following items (see also Figure 9-15).

- Preset position resolution
- Preset mode
- The reaching of setpoints
- Signal status of the sync bit for position decoding

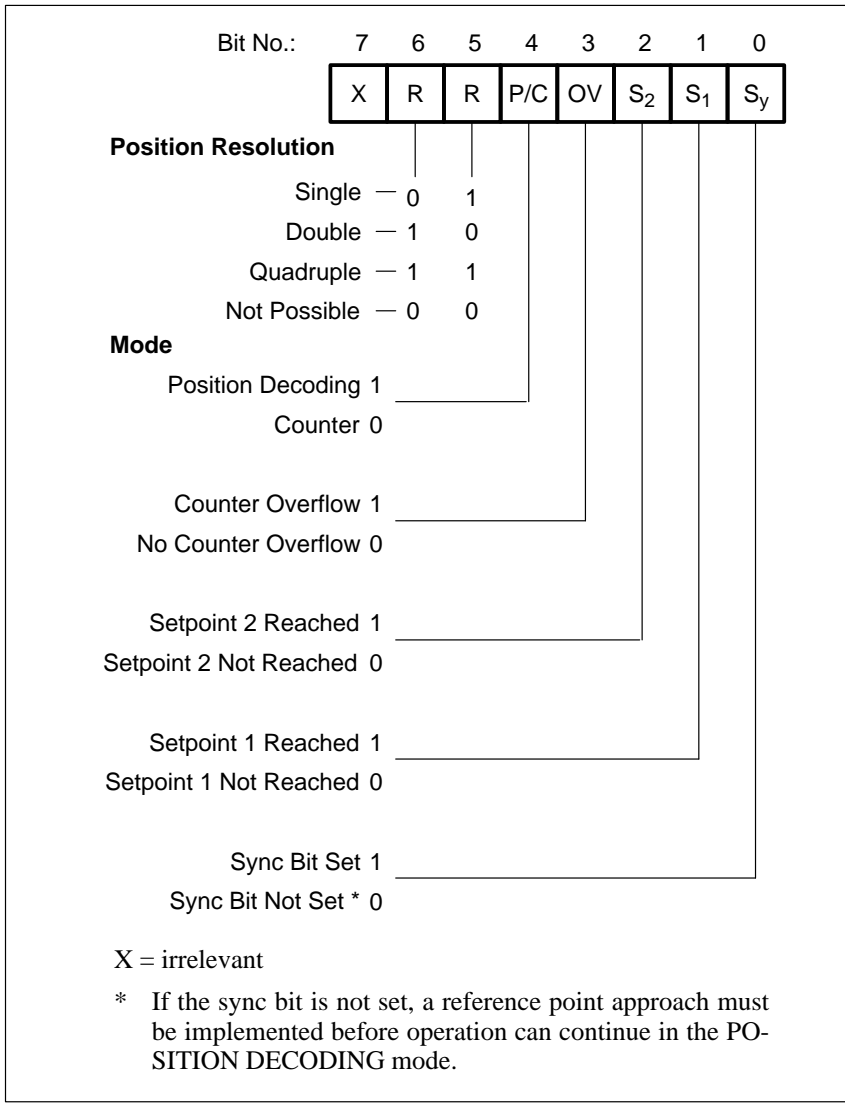

Figure 9-15 Diagnostics Byte

## **Functional Description of the CO-UNTER Mode**

In the operation mode COUNTER, the module works as a "port–controlled" up–counter and counts the positive edges of the counting pulses while the enable input is high. If the counter reaches a preselected setpoint, the respective output is then enabled.

**Initial Settings**

On the operating mode switch, make the following selections:

- $\bullet$  COUNTER (C)
- Counting pulse signal level (5 V or 24 V)

The position of the switches for position resolution is irrelevant.

For this operation, you need a counting pulse sensor (e.g., BERO). The pulses can be applied as 5 V differential signals according to RS 422A (up to 500 kHz) or as 24 V signals (up to 25 kHz). The sensor is connected to the sub–D interface of the module.

#### **Loading Setpoints**

The control program can transfer two setpoints to the module. These setpoints must be in the range of 0 to 65,535.

The transfer of the setpoints via the module depends on whether the "setpoint 1 (setpoint 2) reached" bit is set in the diagnostics byte.

If the bit is not set, which means the existing setpoint has not been reached or has not been exceeded, the new setpoint is transferred immediately and is immediately valid.

If the bit is set, which means the existing setpoint has been reached or exceeded, the new setpoint is valid only after a positive edge occurs at the enabled input.

If you do not specify a setpoint, a setpoint of 0 applies.

#### **Enabling the Counter**

The signal state of the enable input (terminal 3 on the terminal block) determines the function of the counter.

A **positive edge** at the enable input does the following:

- Sets the counter to 0
- Resets the diagnostics bits for "setpoint reached"
- Resets the outputs
- Enables the counter

#### **Note**

The enable input should be set to 1 only after the setpoint has been transferred. Otherwise, the outputs are enabled automatically when the first positive edge occurs.

## **Disabling the Counter**

A **negative edge** at the enable input disables the counter. The outputs, diagnostics bits, and the counter are not reset. You can continue reading the current count. A positive edge at the enable input resets the outputs and the diagnostics bytes.

#### $\bullet$ **Reaching the Setpoints – Setting the Outputs – Resetting the Outputs**

If setpoints have been preselected and the counter is enabled, the module counts the positive edges at the counter input. The count is incremented by 1 with every leading edge.

After setpoint 1 has been reached, output Q0 is enabled. At the same time, status bit S1 is set. After setpoint 2 has been reached, output Q1 is enabled. At the same time, status bit S2 is set.

As long as the enable input is active, the counter counts the pulses. After the enable command has been cancelled, the counter is disabled. The actual value remains constant.

You can read the current count in the STEP 5 program. The actual value is displayed as an unsigned whole number and must be in the range of 0 to 65,535.

#### **Note**

If no setpoint is preselected, the respective value 0 is assigned. The corresponding output is enabled with the positive edge of the enabled input.

#### Figure 9-16 shows how setpoints  $S1 = 2$  and  $S2 = 4$  are entered into the counter. **Example**

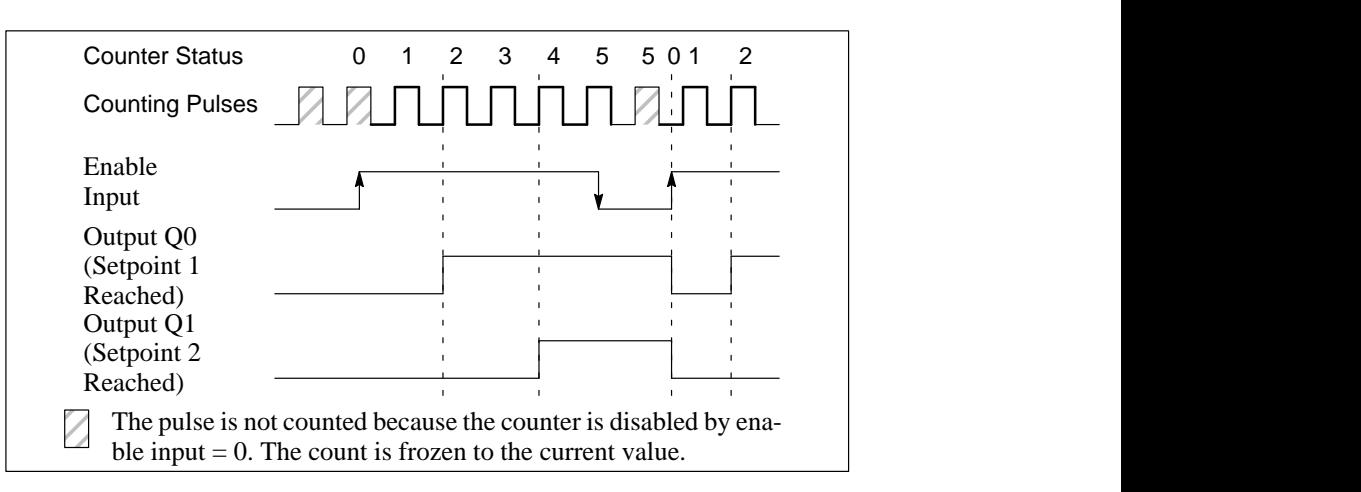

Figure 9-16Switching the Outputs Dependent on the Status of the Counter and the Enable Input

When the ET 200U interface module goes from RUN to STOP, outputs Q0 and Q1 are reset.

#### **Performance during Overflow**

If the enabled counter exceeds the counter range limit of 65,535, the following actions occur:

- Bit 3 (overflow) in the diagnostics byte is set to 1.
- $\bullet$  The outputs and diagnostics bits for "setpoint reached" are disabled, but they remain unchanged.

The counting function continues and the actual value is constantly updated. You can continue to read all data from the module in the STEP 5 program as follows:

- The updated count
- $\bullet$  The status of the outputs at the time of the overflow (This status remains unchanged until the overflow bit is reset.)
- The set overflow bit

After an overflow, the counter can be reset by one of the following actions:

- A positive edge at the enable input
- A cold restart of the programmable controller (STOP to RUN mode)

#### **Note**

After the ET 200U interface module powers up, the outputs remain disabled. These outputs must be enabled by a positive edge at the enable input.

In the operation mode POSITION DECODING, the module works as an up– counter/down–counter and counts the pulses of the connected position encoder. Based on the phase offset of the two decoder signals A and B, the counter determines the counting direction. If the counter reaches a preselected setpoint, the respective output is then turned on. **Functional Description of the Position Decoder**

**Settings**

Set the following items on the operating mode switch:

- POSITION DECODING (PD) function
- The desired position resolution (single, double, or quadruple)
- The signal level of the counting pulses (5 V or 24 V)

Connect the sub–D interface female connector to an incremental position encoder that has to deliver the following signals:

- Two counting pulses offset by 90 degrees
- A reference pulse

The pulses can be supplied as 5 V differential signals according to RS 422 (up to 500 kHz) or as 24 V DC signals (up to 25 kHz).

Connect a switch to the enable input. This switch must deliver a 24 V signal. In the same way, the reference pulse has to deliver a 24 V signal to the reference input.

#### **Position Resolution:**

• Counter capacity

The 16–bit up/down counter permits a resolution of 65,536 units between – 32768 and +32767. The traversing range depends on the resolution of the position encoders.

• Pulse evaluation

The counting pulses, which are offset by 90 degrees, can be subjected to single, double, or quadruple evaluation. The necessary setting is made on the operating mode switch (see Figure 9-7).

The accuracy of the traversing path increases accordingly if double or quadruple pulse evaluation is used. However, the traversing range then available is reduced by a factor of 2 or 4 (see Table 9-3).

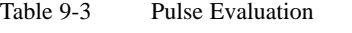

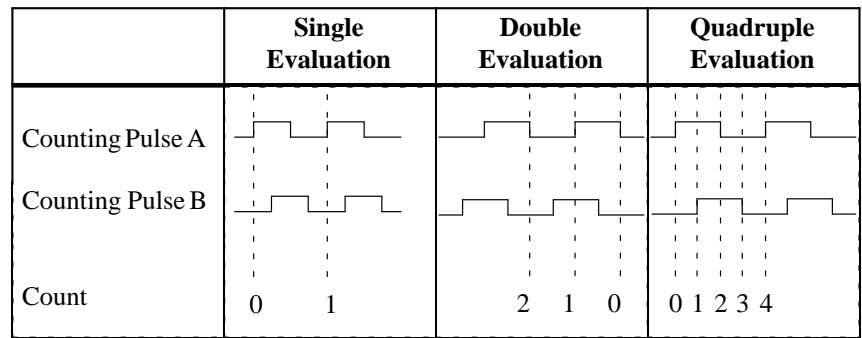

#### **Example**

A rotary incremental position encoder produces 1000 pulses per revolution.

The spindle has a pitch of 50 mm/revolution. The position encoder therefore produces 1000 pulses for a traversing path of 50 mm (1 revolution).

The resolution of the encoder is therefore 50 mm/1000 pulses.

The counter can handle up to 65,536 pulses. With the above resolution, the traversing ranges shown in Table 9-4 are obtained.

Table 9-4 Sample Traverse Range

| <b>Pulse</b><br><b>Evaluation</b> | <b>Single</b>    | <b>Double</b>     | Quadruple                  |
|-----------------------------------|------------------|-------------------|----------------------------|
| TraversingRange                   | $3.25 \text{ m}$ | $1.625 \text{ m}$ | $0.81$ m                   |
| Distance Travel-<br>led/Pulse     | $50 \mu m$       | $25 \mu m$        | $12.5 \text{ }\mu\text{m}$ |

#### **Loading Setpoints**

In the STEP 5 program, two setpoints can be transferred to the module. These setpoints must lie between – 32768 and +32767.

The acceptance of the setpoints by the module depends on whether the "setpoint 1 (setpoint 2) reached" bit has been set in the diagnostics byte.

If the bit is not set, which means the existing setpoint is not reached or not exceeded, the new setpoint is immediately accepted and is immediately valid.

If the bit is set, which means the existing setpoint is reached or exceeded, the new setpoint is not valid until a positive edge occurs at the enable input.

If you do not specify a setpoint, a setpoint of 0 applies.

### **Synchronization of Actual Value Detection (Reference Point Approach)**

The synchronization of actual value detection is necessary after power–up and after a counter overflow.

Synchronization performs the following functions:

- Sets the count (actual value) to 0 and
- **Sets** the **SYNC bit** (bit 0 in the diagnostics bit) after power–up

or

**Resets** the **overflow bit** (bit 3 in the diagnostics byte) after an overflow

The following factors are prerequisites for synchronization:

1. The reference signal

The sensor for the reference signal is connected to terminals 7 and 8 of the terminal block.

Synchronization is enabled with a **leading edge** (transition from 0 to 1) at terminal 8. If the signal was already on 1 when the module was switched on, then the reference signal must be turned off to restart the synchronization.

If the reference signal lies in the normal traversing range, the actual value will be constantly resynchronized by the reference signal. To prevent the unwanted resynchronizing, you have to mask out the reference signal after the first reference point approach.

2. Traversing path after a positive edge of the reference signal

After the reference signal has been reached, the module has to recognize a **positive traversing path** (up–counting) while the reference signal is still active (1). This means you have to input the reference signal with increasing actual value to synchronize the module.

3. Reference pulse (V**a0**; 0 mark of the sensor)

The reference pulse is generated by the position encoder at least once per revolution.

The **first reference pulse** that the module recognizes after a leading edge of the reference signal synchronizes the module. This is also valid if, after the first positive traversing path, the direction is changed and a reference pulse is encountered (see Figure 9-19). If, during post synchronization, the reference point is again passed, then you have to mask out the reference signal after the synchronization reference point approach to avoid resynchronizing the module.

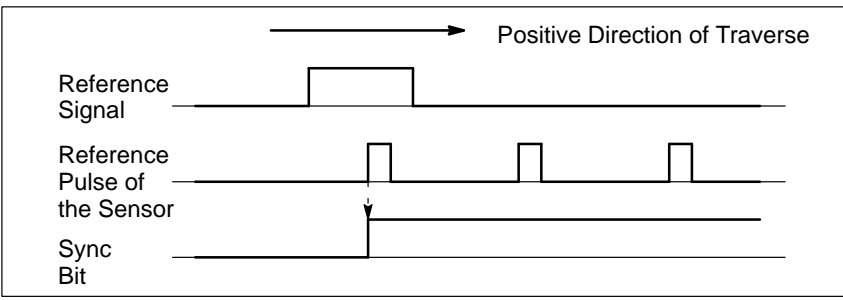

Figures 9-17, 9-18, and 9-19 illustrate different possibilities for a reference traversing path.

Figure 9-17 Position of the Reference Point (SYNC Bit  $0=1$ ) within the Reference Signal Range

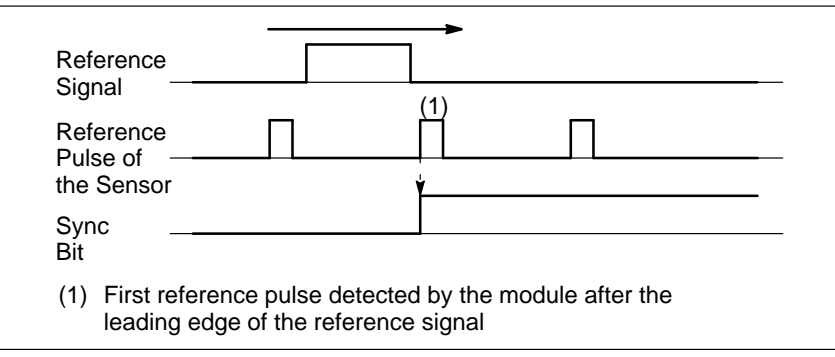

Figure 9-18 Position of the Reference Point (SYNC Bit=1) after the Reference Signal

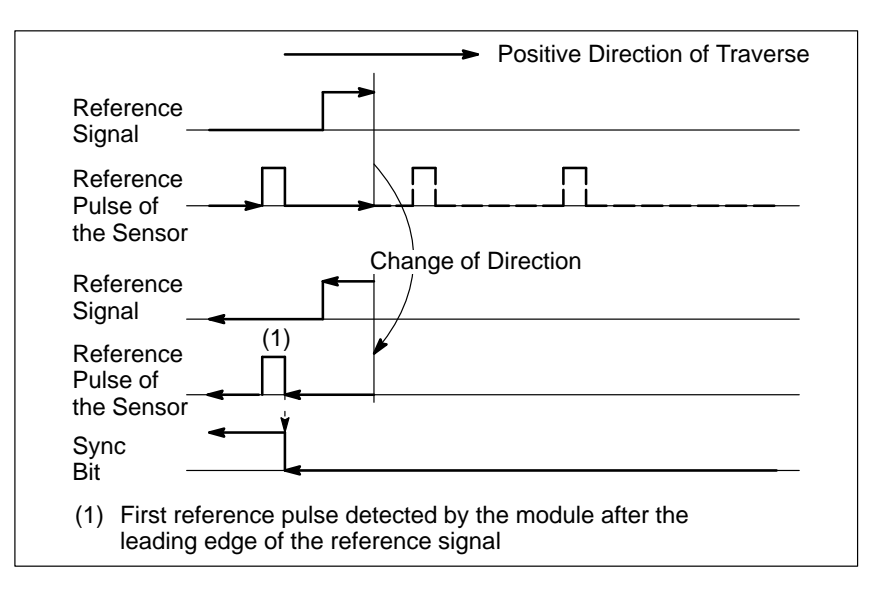

Figure 9-19 Position of the Reference Point (SYNC Bit=1) during a Reversal of Direction before Reaching the Reference Pulse in a Positive Direction
# **Example**

A conveyor belt transports objects from point A to point B. A rotary position encoder is used, together with a BERO proximity switch as reference transmitter. The conveyor belt is marked at a definite point. As soon as this mark comes within the range of the BERO, the BERO produces a reference signal.

Following the reference point approach, the enable input is set via a digital output module (see Figure 9-20).

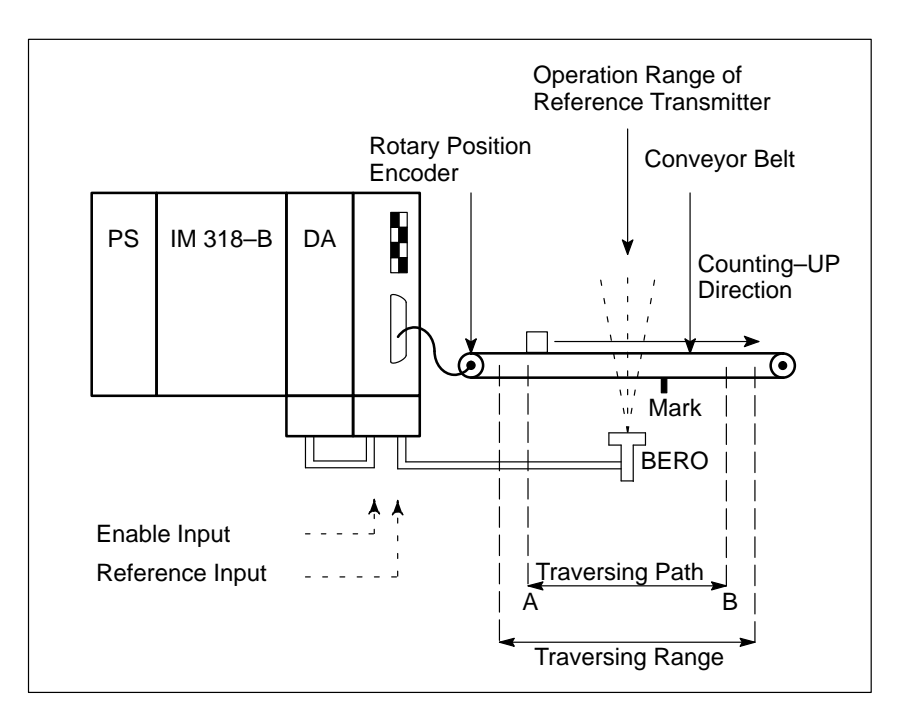

Figure 9-20 Schematic of a Reference Point Approach Operation

# **Starting the Counter**

The counter is reset and started by setting the SYNC bit in the diagnostics byte during the reference point approach operation. The active pulses are counted according to the rotation direction of the position encoder. The count value is incremented during a positive count direction, and decremented during a negative count direction.

### $\bullet$  **Enabling the Outputs – Reaching the Setpoints – Resetting the Outputs**

A positive pulse edge at the enable input enables the two outputs for switching.

An output and the associated diagnostics bit "setpoint reached" are set if all of the following statements are true:

- The position decoder was synchronized (SYNC bit  $= 1$  and overflow  $bit = 0$ ).
- $\bullet$ The enable signal (terminal 3 on the terminal block) is set to 1.
- The actual value corresponds to the selected setpoint.

The setpoint can be reached in the up–count or down–count direction.

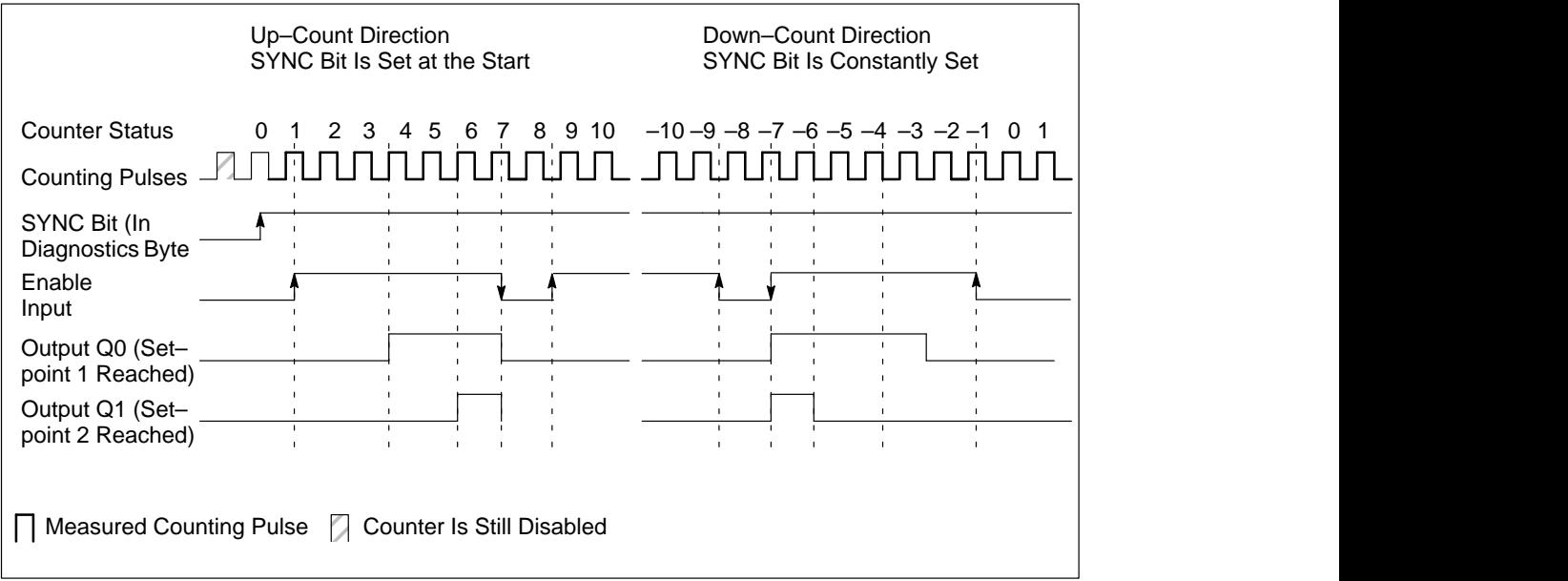

Figure 9-21 Enabling the Outputs – Reaching the Setpoints – Resetting the Outputs

After reaching setpoint 1, output Q0 is energized and status bit S1 is set. After reaching setpoint 2, output Q1 is energized and status bit S2 is set.

As long as the enable input is active, the outputs are switchable through the module. If the enable command is cancelled, the outputs are switched off and the diagnostics bits are reset. The current actual value is still being measured and incremented or decremented depending on the direction of rotation.

You can read the current count in the STEP 5 program. The actual value is displayed as a signed whole number in two's complement and lies in the range of – 32768 to + 32767.

# **Note**

Before you enable the outputs to be switched on by setting the enable input to 1, make sure the following conditions exist:

- The SYNC bit  $= 1$ .
- The overflow bit  $= 0$ .
- Both setpoints were transferred.

If you ignore these prerequisites, the outputs are switched on directly when the actual value  $= 0$ .

If the actual value  $= 0$ , the outputs are turned on. The diagnostics bit and the output are reset with the "0" signal at the enable input.

Outputs Q0 and Q1 are also reset when the programmable controller goes from RUN to STOP.

The following examples show the switching on of the output at the selected setpoint. Following are the three possibilities:

- Reaching the setpoint in the direction of a rising actual value
- Reaching the setpoint in the direction of a falling actual value
- Reaching the setpoint in the direction of a rising actual value, then a reversal of direction and a reapproaching of the setpoint in the opposite direction.

# **Example**

**Example**

Figure 9-22 illustrates approaching a setpoint in an up–count direction.

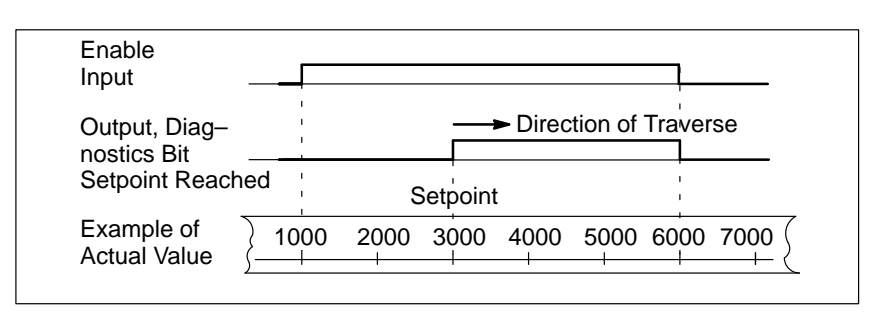

Figure 9-22 Approaching a Setpoint in Up–Count Direction

The actual values have the following significance:

- With actual value  $= 1000$ , the enable input is set to 1.
- $\bullet$  With actual value = 3000, the setpoint is reached, output and diagnostics bit "setpoint reached" are set.
- $\bullet$ With actual value  $= 6000$ , the enable input is set to 0, output and diagnostics bit are reset.

Figure 9-23 illustrates approaching a setpoint in a down–count direction.

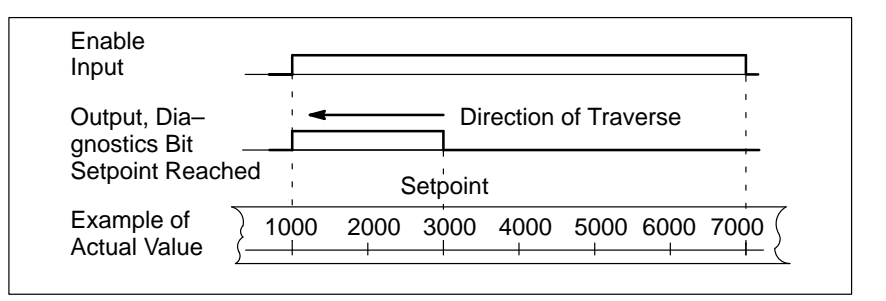

Figure 9-23 Approaching a Setpoint in Down–Count Direction

The actual values have the following significance:

- With actual value  $= 7000$ , the enable input is set to 1.
- With actual value  $= 3000$ , the setpoint is reached, the output and the diagnostics bit "setpoint reached" are set.
- $\bullet$ With actual value  $= 1000$ , the enable input is set to 0, the output and the diagnostics bit are reset.

## **Example**

Figure 9-24 illustrates reversal of direction after approaching a setpoint.

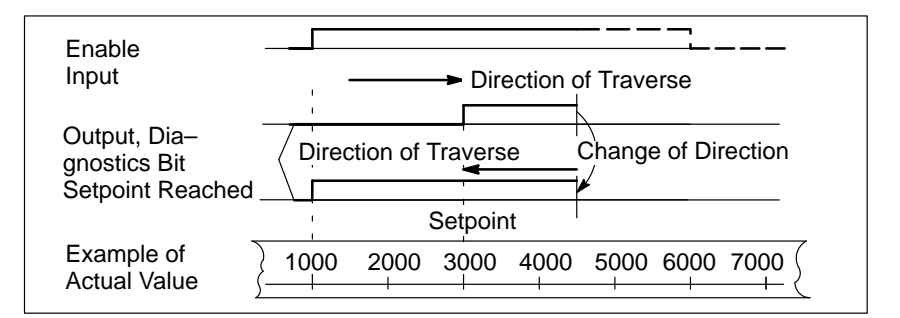

Figure 9-24 Approaching a Setpoint in Up–Count Direction and Subsequent Reversal of Direction

The actual values have the following significance:

- With actual value  $= 1000$ , the enable input is set to 1.
- With actual value  $= 3000$ , the setpoint is reached, the output and the diagnostics bit "setpoint reached" are set.
- With actual value  $= 4500$ , the traversing path is reversed.
- With actual value  $= 1000$ , the enable input is set to 0, the output and the diagnostics bit are reset.

### **Note**

Set outputs can be reset only via a "0" signal to the enable input.

## **Performance during Overflow**

If the counter leaves the counting range of  $-32768$  to  $+32767$ , then the following occurs:

- Bit 3 (overflow) in the diagnostics byte is set to 1.
- The outputs of the counter module are disabled.

The enable input (terminal 4 of the terminal block) must be set to 0 to switch off active outputs.

After an overflow, you need to execute a new reference point approach operation for synchronization of the actual value detection. After reaching the synchronization, bit 3 in the diagnostics byte is again set to 0, and the outputs along with the active enable input can be turned on.

## **Note**

During an overflow, active outputs are not switched off, and the SYNC bit (bit 0 in the diagnostics byte) is not reset.

# **Entering New Setpoints for the Counter and Position Decoder**

You can always enter new setpoints via the PIQ. However, a setpoint is only valid if the respective output is not switched on. You can use diagnostics bits S1 and S2 to display the status of the outputs.

The significance of the diagnostics bits is as follows:

Diagnostics bit S1 (bit 1 in the diagnostics byte) = 1: setpoint 1 is reached and output 1 is switched on.

Diagnostics bit S2 (bit 2 in the diagnostics byte) = 1: setpoint 2 is reached and output 2 is switched on.

Table 9-5 shows the reaction of the counter module during transfer of the setpoints.

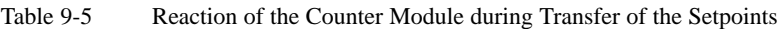

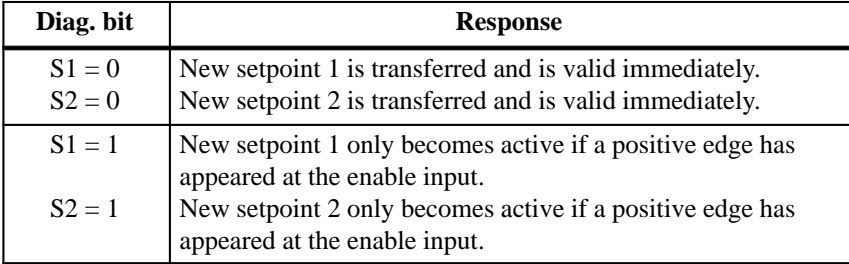

# **Example**

You want to control a drive by using the outputs of the counter module. After a run of positioning, both setpoints are reached and both outputs are turned on. You can enter the new setpoints by using the sequence shown in Figure 9-25. The circled numbers are explained following the figure.

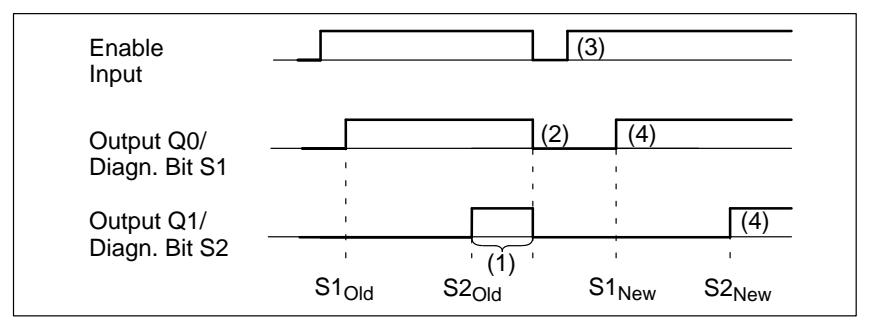

Figure 9-25 Requirement for New Setpoint

- 1. Transfer the new setpoints to the module. Since both diagnostic bits S1 and S2 are set to 1, the actual values are **not yet accepted**.
- 2. Switch the signal now at the enable input to 0. With the falling edge, the outputs are switched off and the diagnostics bits are reset.
- 3. Switch the signal at the enable input again to 1. The new **setpoints are accepted and are now active**.
- 4. After reaching the new setpoints, the respective output is turned on again.

### The counter module is addressed like a two–channel analog module (ID 2AX). **Addressing**

Meaning of the bytes of a slot address (slot 1 with module address 72) **Example**

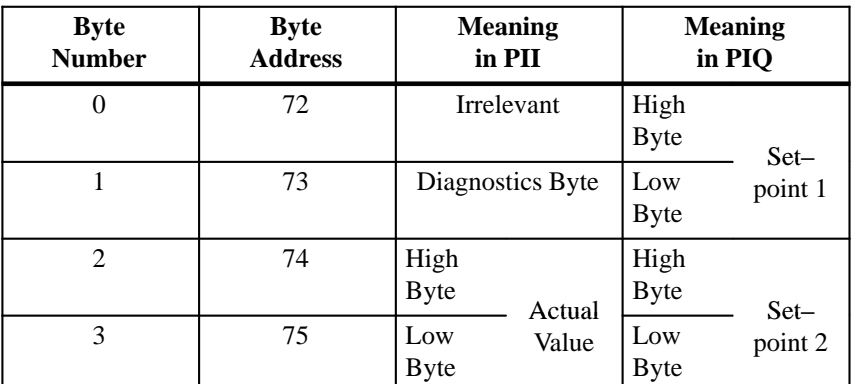

Table 9-6 Meaning of the Bytes of a Slot Address

# **Example**

Data Exchange between the ProgrammableController and theCounter Module

1. The counter module has module start address 96. If you now wish to check whether your system for position decoding has been synchronized by a reference point approach, you must scan the sync bit in the diagnostics byte (bit 0). If this bit is set, a branch is to be made to FB20. The position decoding operation is started in FB20.

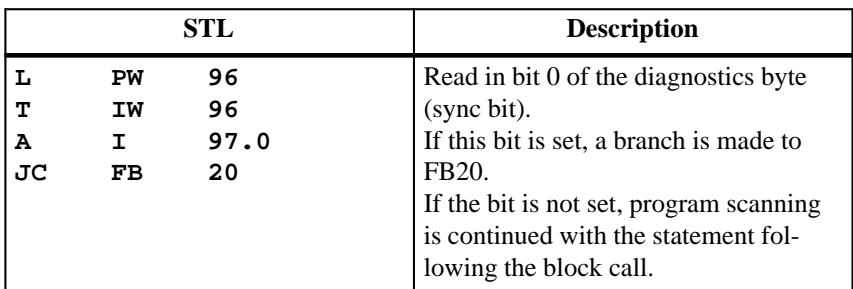

2. You want to transfer the setpoints stored in flag words 0 and 2 to the counter module inserted with module start address 120. The module will not accept the setpoints until the old setpoints have been reached or exceeded.

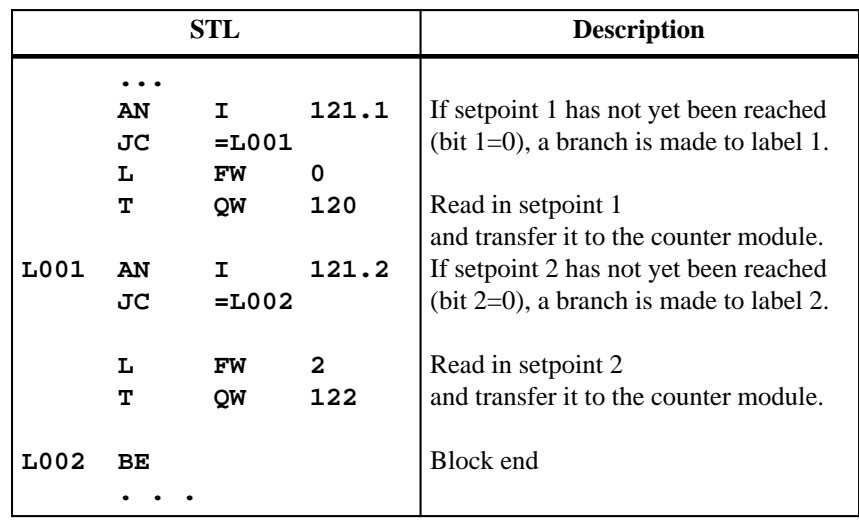

# **9.7 Closed–Loop Control Module IP 262 (6ES5 262–8MA12)**

**(6ES5 262–8MB12)**

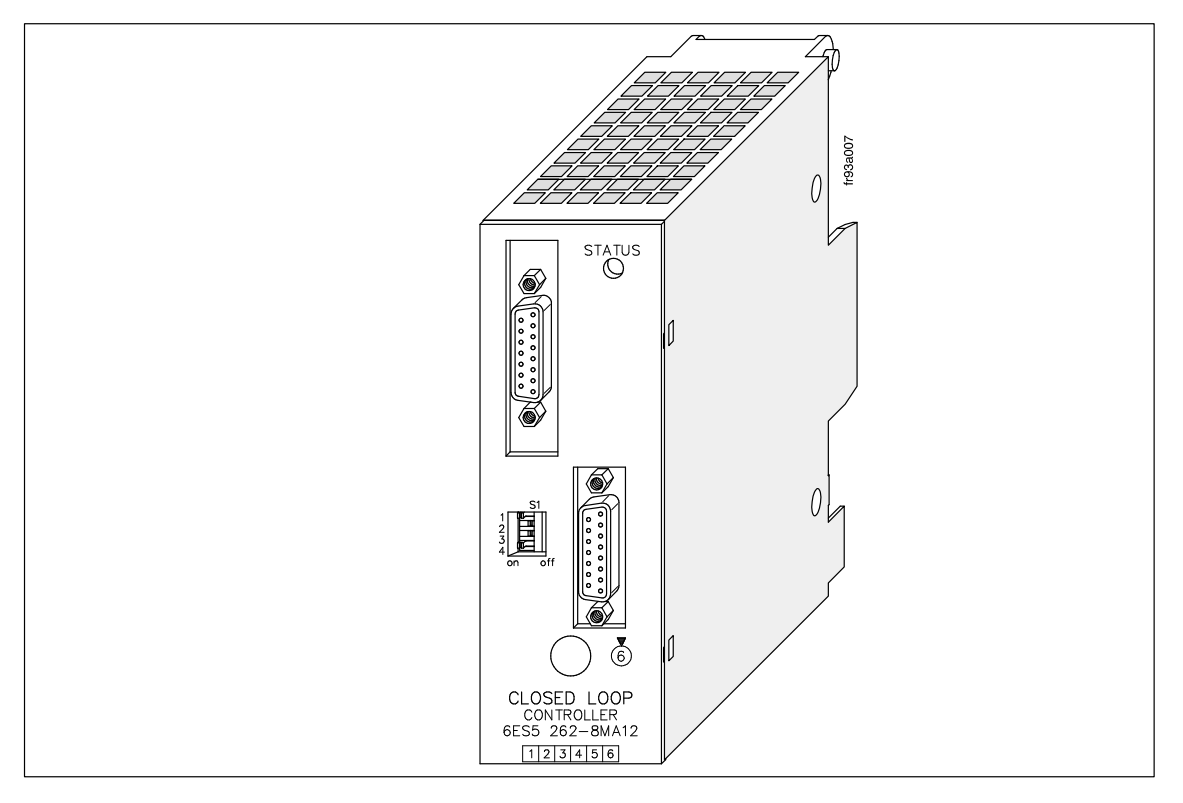

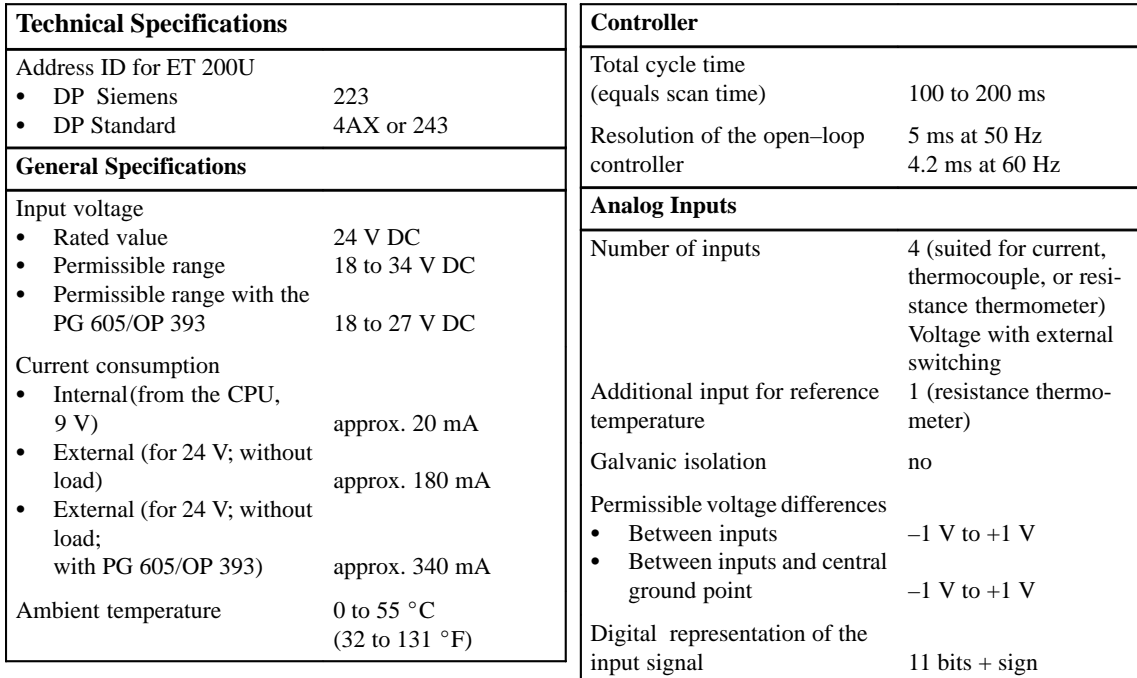

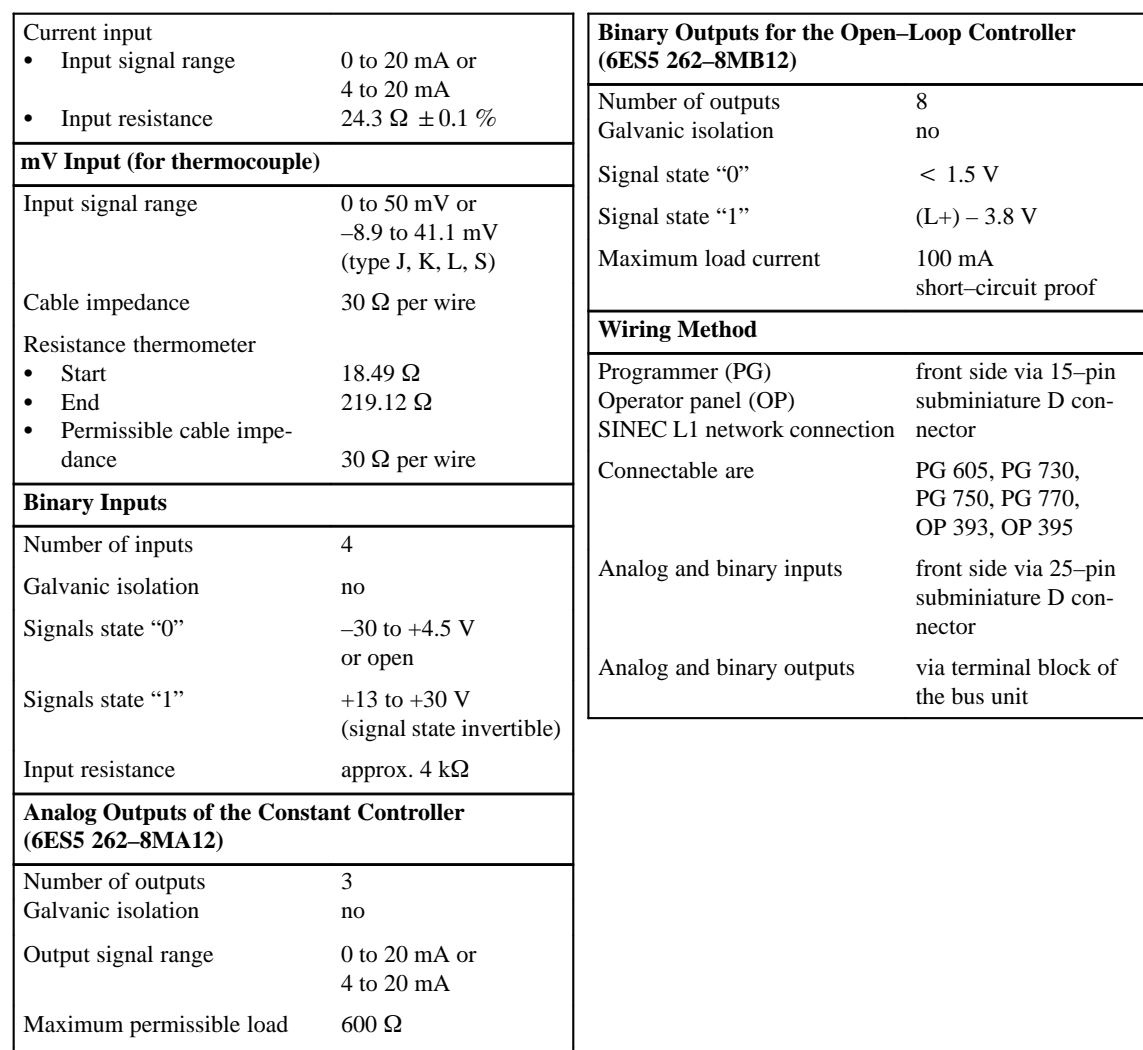

No load voltage  $(L+) - 2$  V

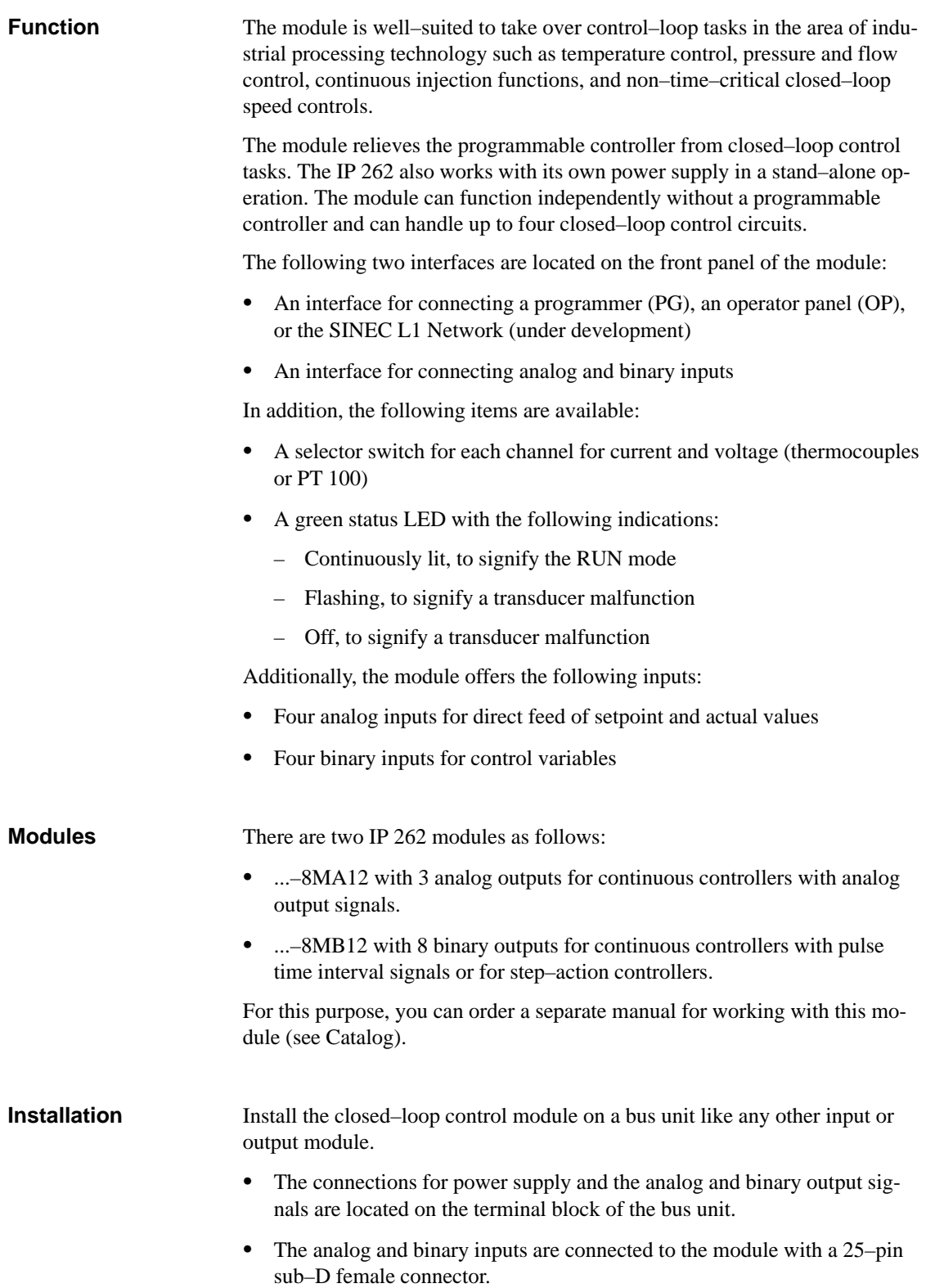

The module is addressed like a four–channel analog module. **Addressing**

Since transducers and sensors are directly wired to the module, the module can work independently from a programmable controller in stand–alone operation, provided that the setpoints and the 24 V power supply voltage are fed directly to the IP 262. This means that the module executes the control and the output of the control value and can work alone or be controlled via the SINEC L1 by a master unit. **Operating Modes**

> Besides this, the IP 262 has its own backup, which means that the module can continue to work alone in the event the master CPU (e.g., S5–135U with R64) fails. It uses the last setpoint received from the CPU or a predefined back–up setpoint. The following two operating modes are possible:

- DDC Operation (Direct Digital Control) The control is executed entirely from the CPU and the IP only outputs the manipulated variable. If the CPU fails, the module can continue to control independently with a predefined back–up setpoint.
- SPC Operation (Setpoint Control) The module receives only the setpoint from the CPU; the module carries out the control independently of the CPU. If the CPU fails, the IP continues to control using the last setpoint received from the CPU. It is also possible to use a predefined back–up setpoint here.

# **Note**

# **Different addresses for inputs and outputs of the IP 262**

The IP 262 has an address range of 8 bytes for inputs and 8 bytes for outputs. COM ET 200 assigns addresses for inputs and outputs freely with the result that inputs and outputs of the IP 262 can have different addresses.

# **Minimum time interval between IP 262 accesses**

The IP 262 has a firmware cycle of up to 200 ms. The module can therefore only be accessed at intervals of at least 200 ms.

# **9.8 IP 263 Positioning Module (6ES5 263–8MA11)**

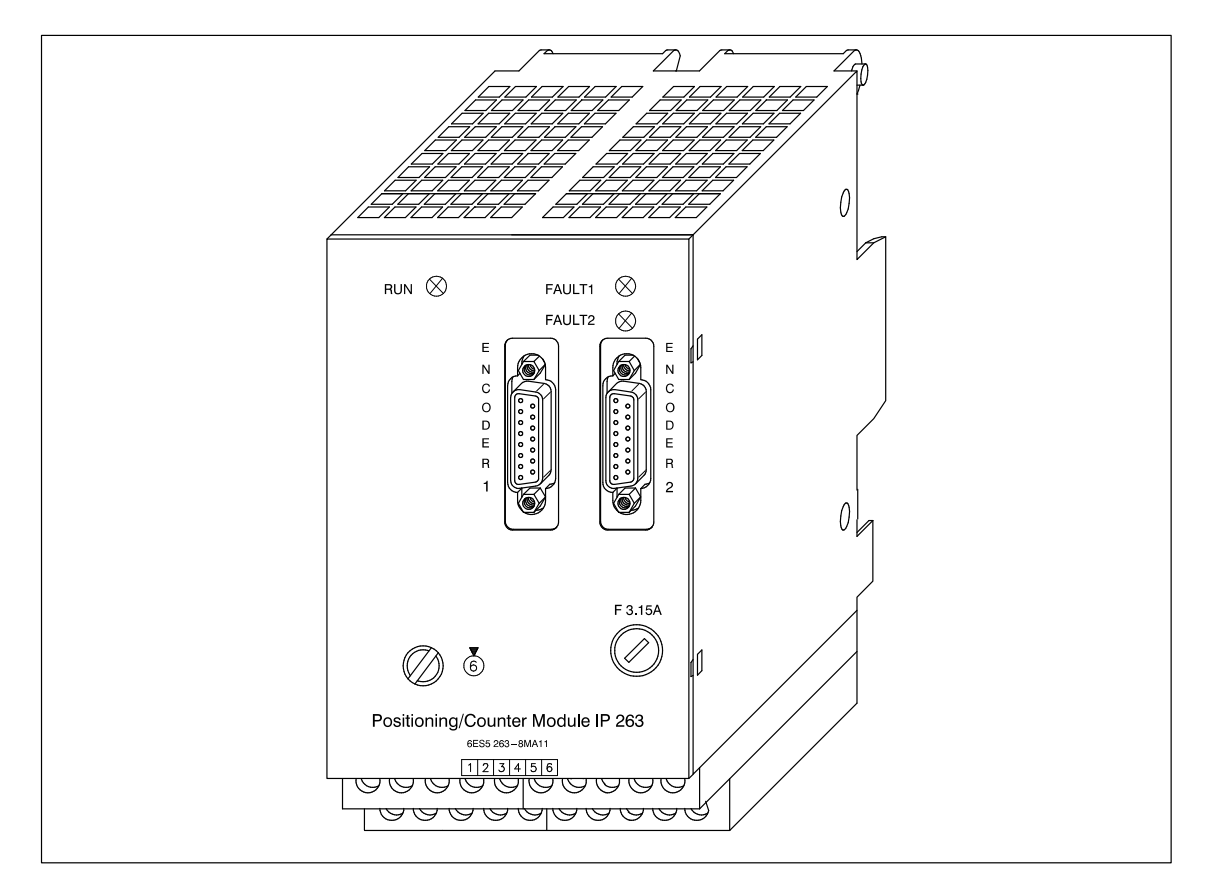

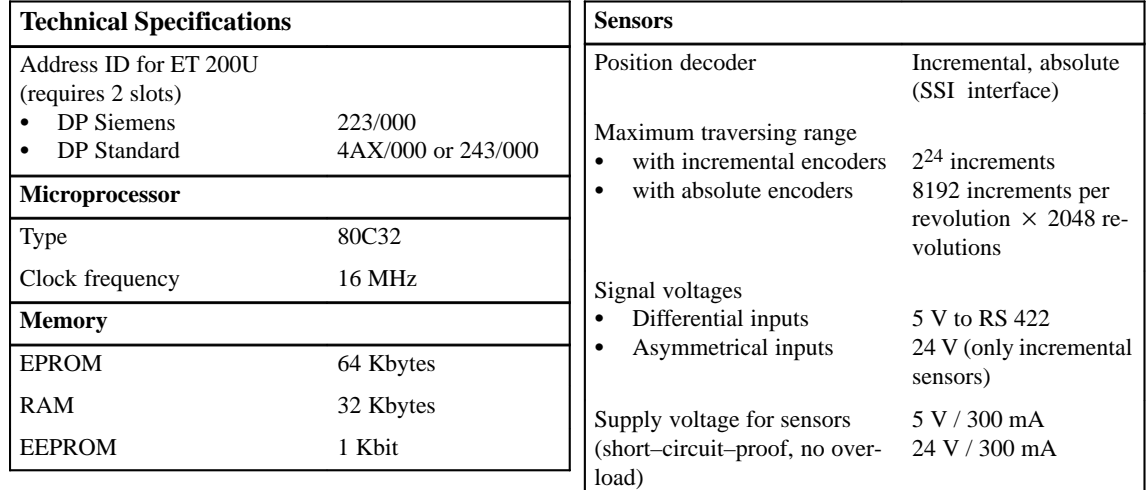

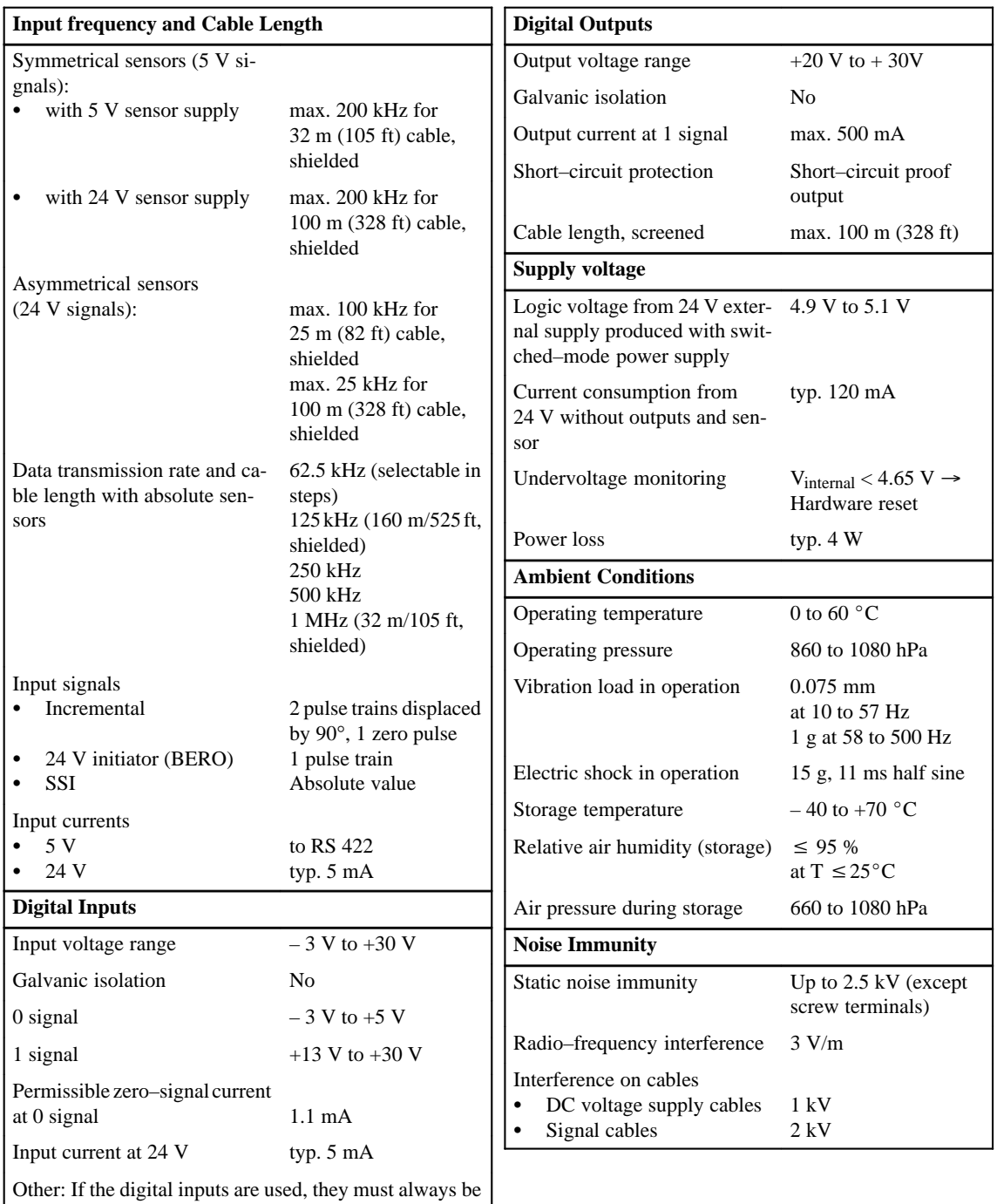

connected to a defined potential (0 V, 24 V) and must not be kept open.

A separate manual is available for the IP 263 positioning module. It can be ordered under the order number 6ES5 998–5SK11.

The IP 263 is suitable for positioning of two independent axes.

### The IP 263 is a two–channel module: 4 digital outputs are assigned to each channel for the control of drives; **Assignments of Outputs**

- Rapid traverse
- Creep speed
- Anti–clockwise rotation
- Clockwise rotation

Both incremental and absolute encoders (SSI – synchronous serial interface) can be connected for actual position encoding.

They transmit the machine data, such as

- Software limit switches
- Resolution
- Cutoff difference
- Switchover difference
- Zero–speed control

The syntax for the data block which has to be created for this purpose is simple and is described in the manual.

### The only thing that remains to be done is to specify the desired target and then the module is ready for the positioning procedure. **Positioning**

The IP 263 then carries out positioning automatically. When the target has been reached, it sends a message to the ET 200U interface module and thus to the CPU.

Figure 9-26 shows the positioning procedure with the IP 263: After the start, a rapid traverse towards the target takes place first. When the switchover/cutoff point has been reached, a switch–over to creep speed or cutoff takes place. Afterwards, the IP 263 monitors approach of the target. When the axis has reached the target range, a signal is sent to the ET 200U interface module.

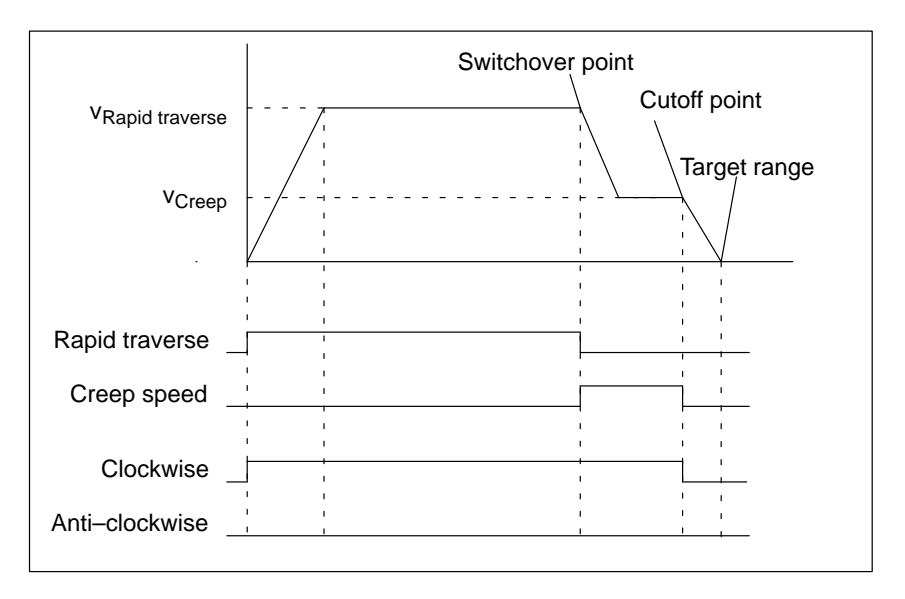

Figure 9-26 Positioning with the IP 263

During reference point travel, the digital input of the module senses the speed reducing cam (reference point switch).

In the "length measurement" operating mode, the module senses sensor pulses as long as this input has a "1" signal.

# **9.9 IP 264 Electronic Cam Controller Module 6ES5 264–8MA11**

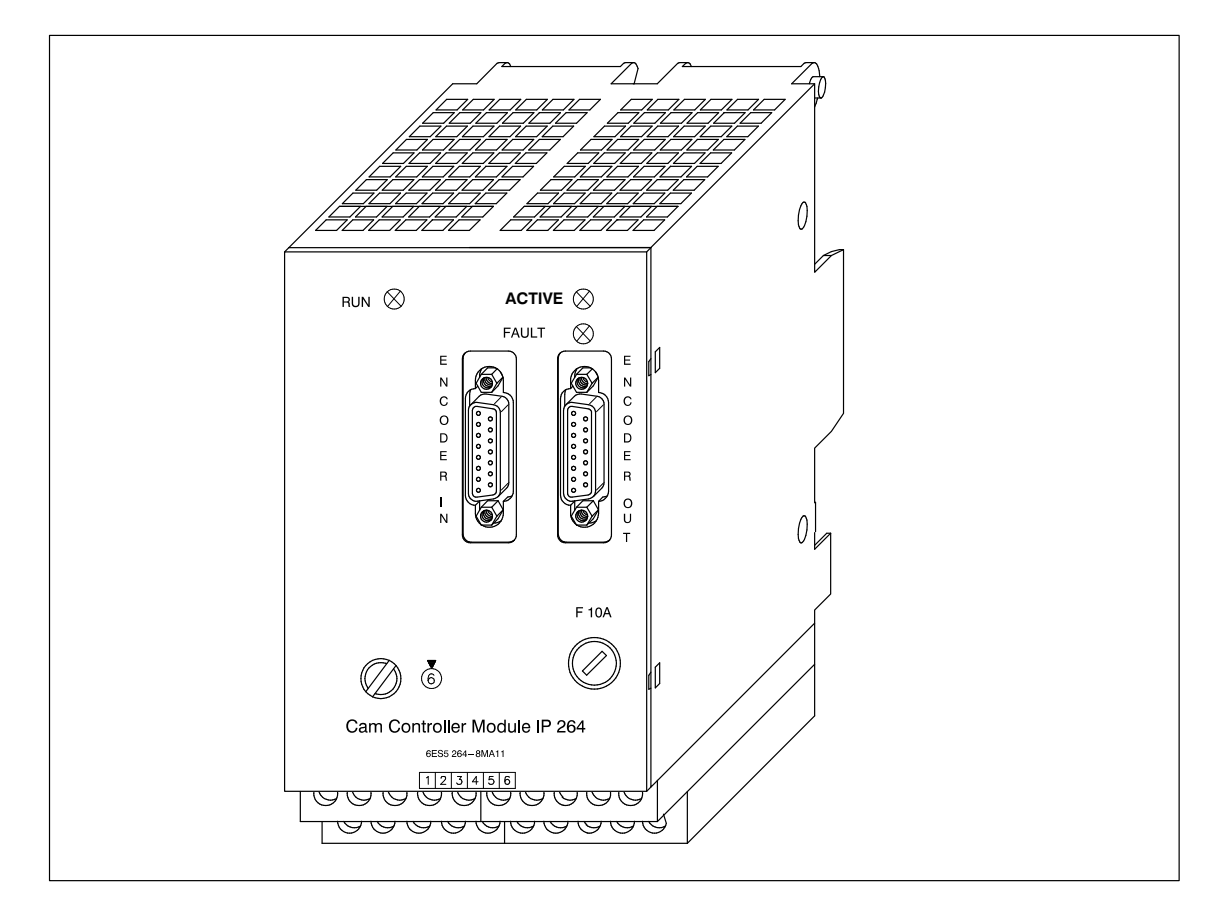

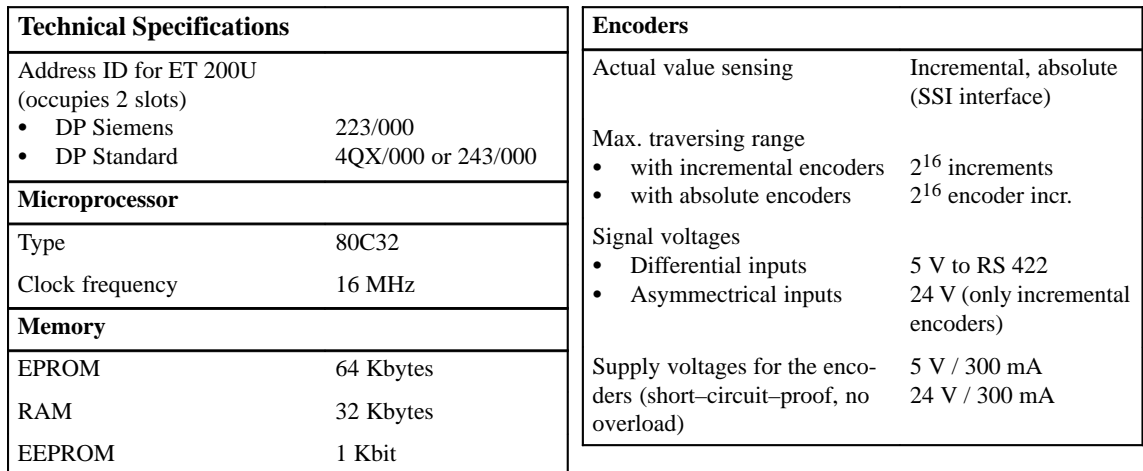

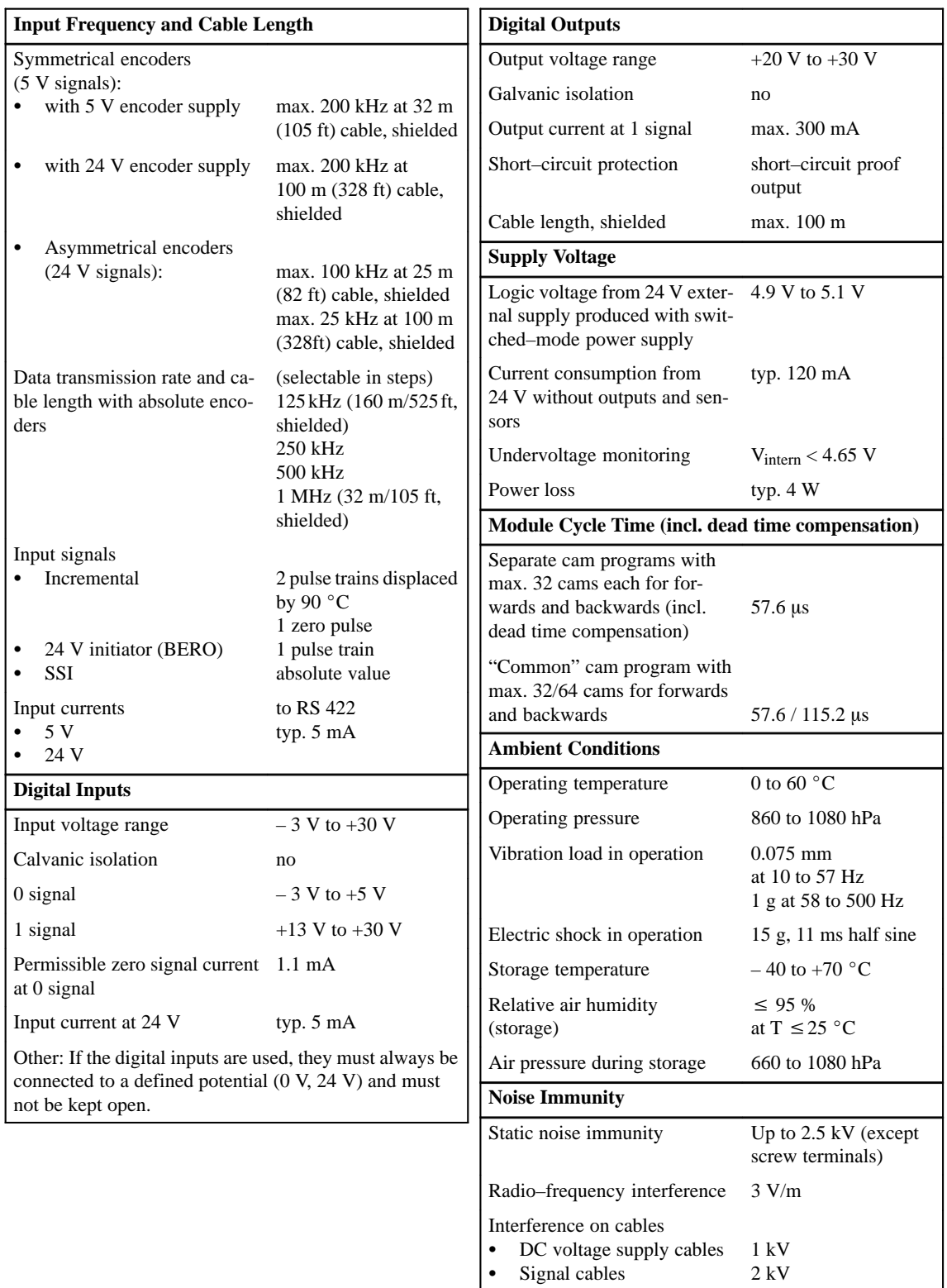

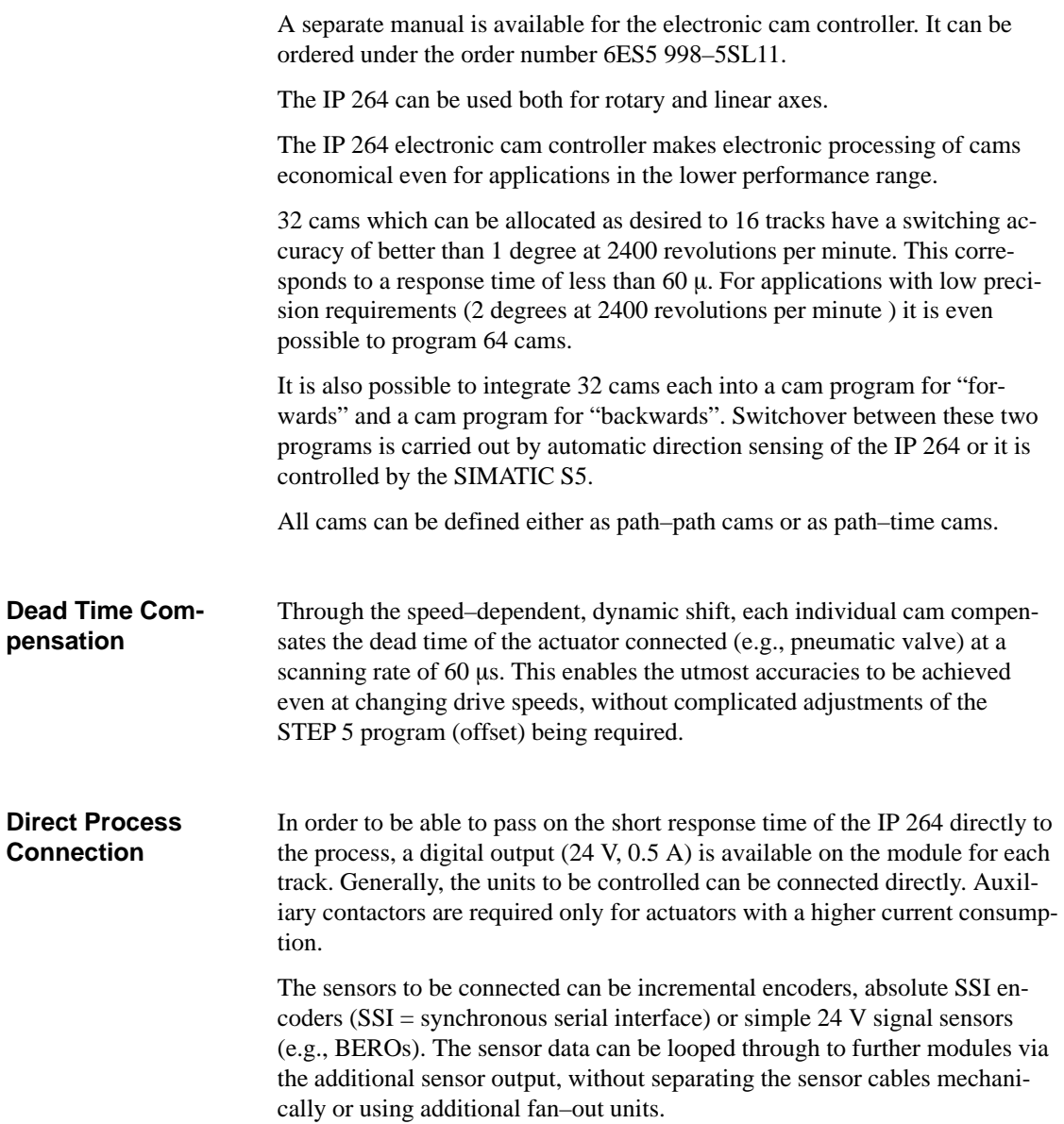

# **9.10 IP 265 High Speed Sub Control (6ES5 265–8MA01)**

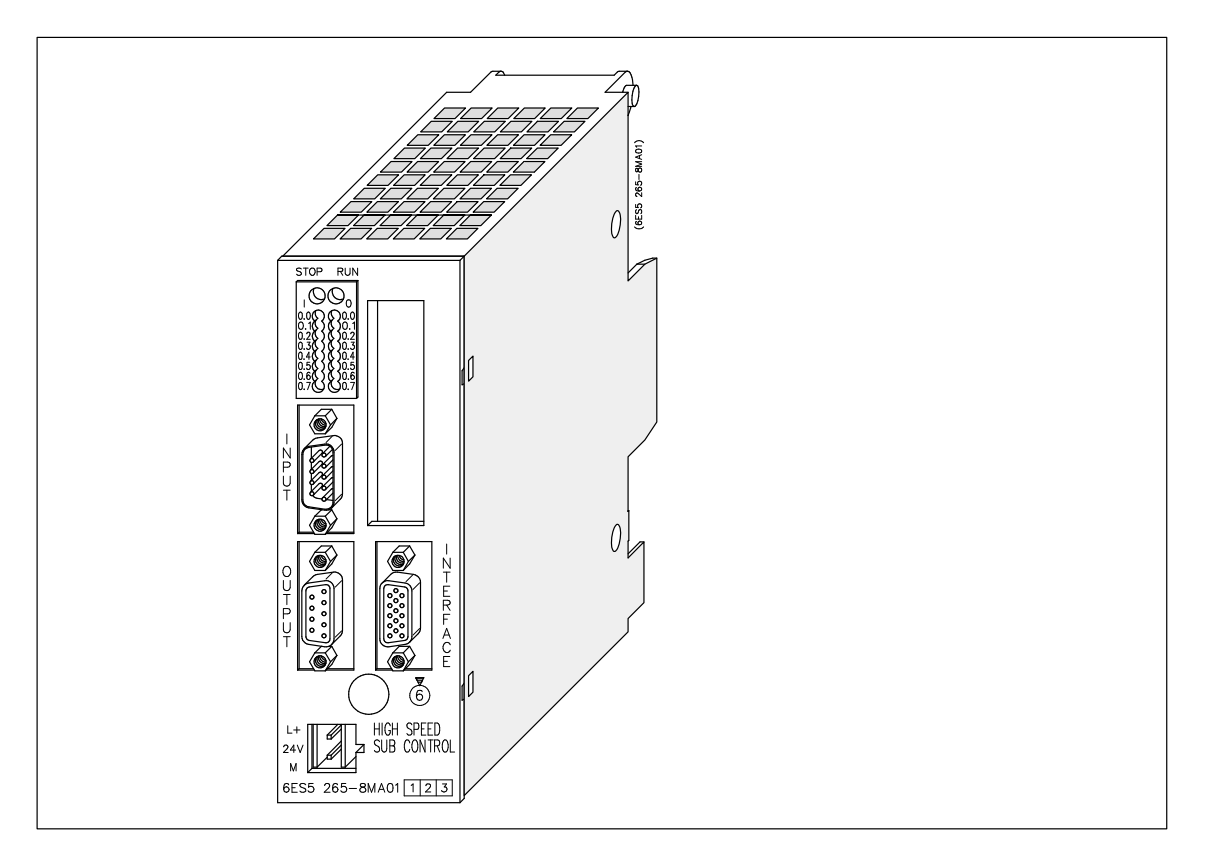

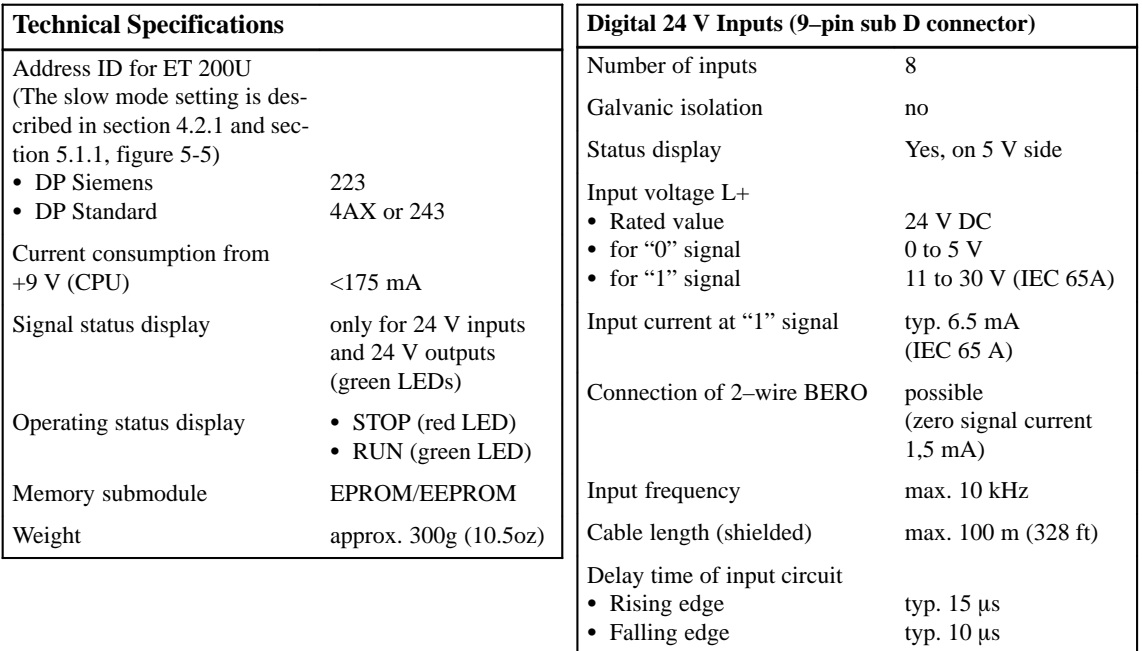

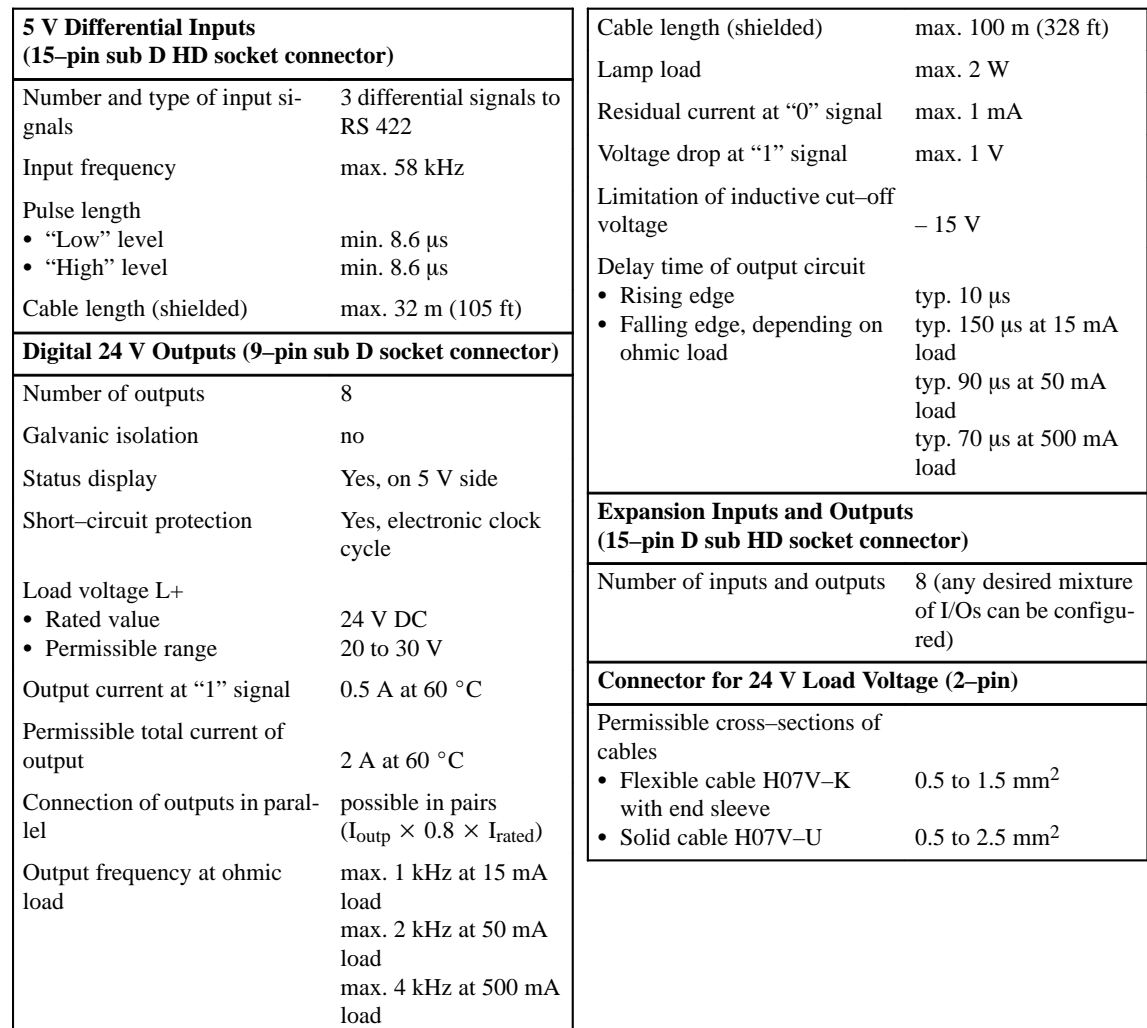

 $\overline{\phantom{a}}$ 

 $\mathsf{l}$ 

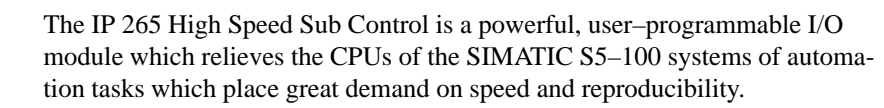

A separate manual is available for the IP 265. It can be ordered under the order number 6ES5 998–5SH11.

The IP 265 High Speed Sub Control is available with a COM software package which is required to determine the function of the module. **Function**

> The use of the IP 265 in an S5 system enables rapid I/O processing in the millisecond range. By implementation of an FPGA (Field Programmable Gate Array) in the IP 265 it is possible to process process signals in parallel and very fast.

The IP 265 user program consists of elementary basic functions such as logic operations, counters, timers or comparators. The structure of the IP 265 user program is based on the CSF 5 type of representation.

The following can be used:

Either a user–programmed user program

or

 $\bullet$ A fixed–programmed standard program from Siemens.

The COM 265 is available for user–programming of the IP 265. Besides it being programmable, the IP 265 can also be used to implement the special "counter" function with a fixed–programmed standard program. For this purpose, SIEMENS AG offers a memory submodule for the IP 265 with the standard "counter" function.

The IP 265 user program is automatically processed by the IP 265. It conditions process input signals to process output signals. The IP 265 can read 11 process inputs (8 x 24 V inputs, 3 x 5 V differential inputs) and set 8 process outputs (24 V outputs).

The program capacity of the FPGA and the number of process inputs/outputs of **one** IP 265 are limited. The IP 265 is therefore used for rapid sub controls. By adding one IP 265 to another, complex sub–processes can be controlled with this module.

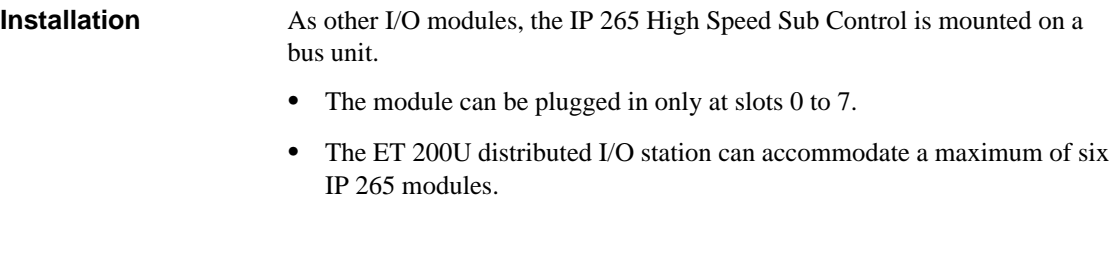

The module is addressed like a 4–channel analog module. **Addressing**

# **9.11 IP 266 Positioning Module (6ES5 266–8MA11)**

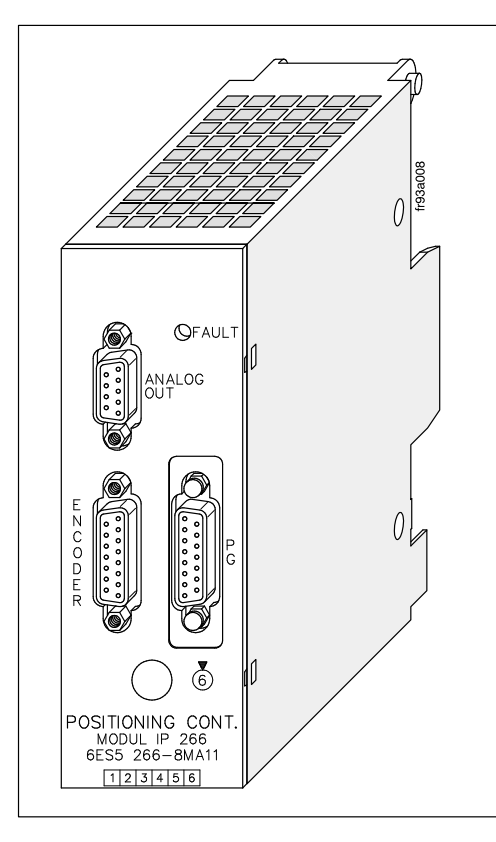

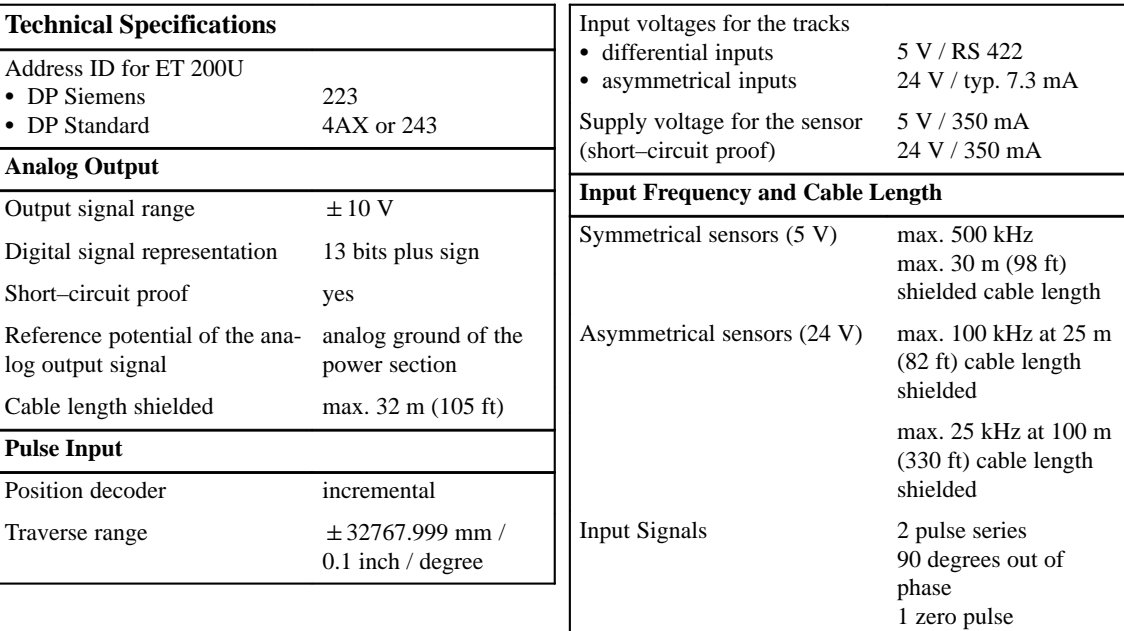

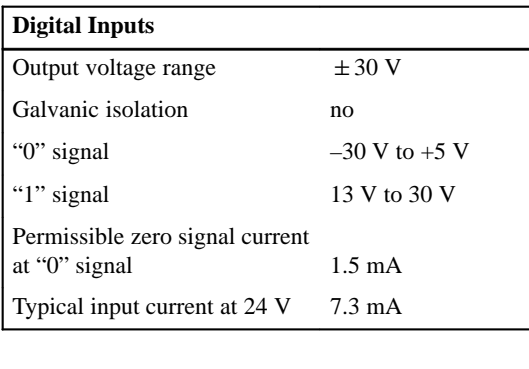

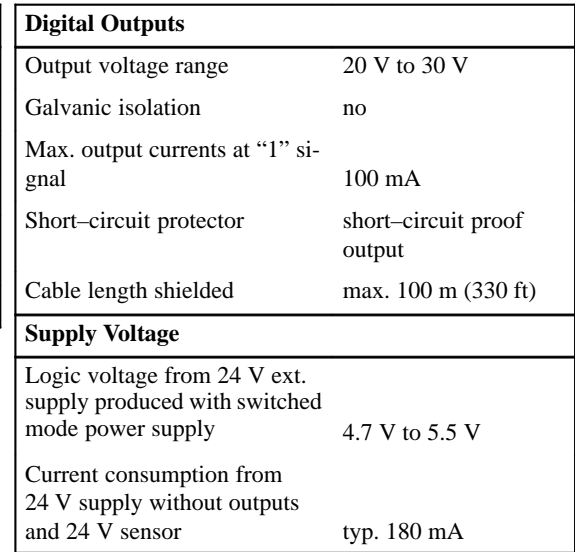

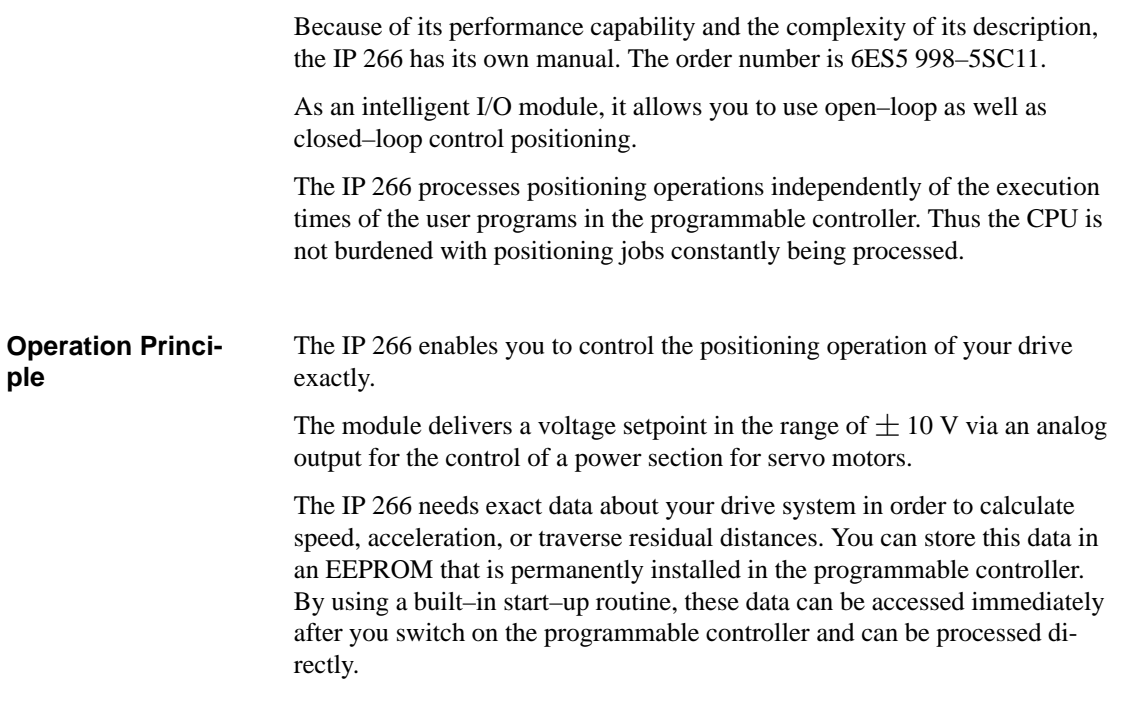

### The IP 266 allows you to select between a linear axis and a circular axis. You can also select the unit of measurement for processing the data: either millimeters [mm], inches [in.], or degrees [deg]. **Operating Modes**

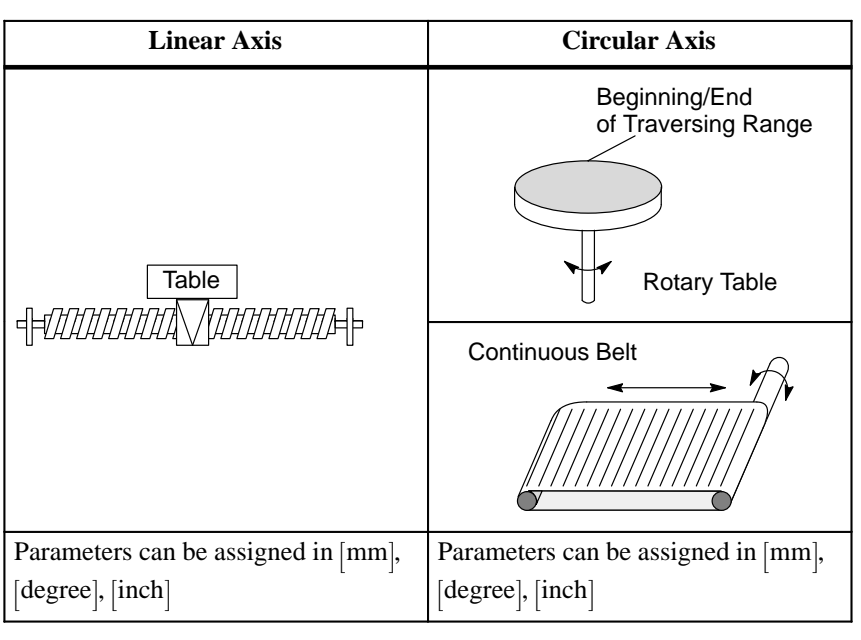

Besides purely traversing movements, other operating modes allow offset generation of axis coordinates or drift compensation in the system.

In addition, the IP 266 offers operating modes to read current data such as positioning actual value or residual traversing distances.

In order to use the IP 266 in an automatic manufacturing process, you can combine individual traversing applications, positioning corrections, offsets or dwell times in a traversing program. You can call up these traversing programs via two special operating modes and process them automatically or semiautomatically.

The adaptive TEACH–IN mode can create a traversing program simply by taking positions from individual positioning applications and storing them in a traversing program when the mode has run its course.

## For the positioning operation, the IP 266 calculates a setpoint course from selected end data and velocity data in conjunction with the programmed machine data. The actual value follows the selection. The deviation (following error) which occurs reaches a constant value after the short start–up phase and must reach zero at the end of the positioning operation (see Figure 9-27). **Positioning**

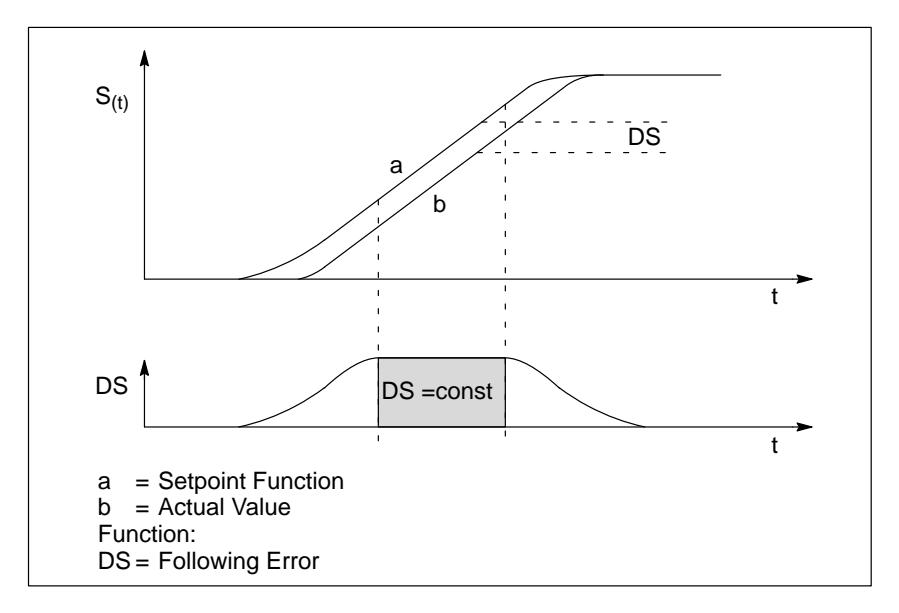

Figure 9-27 Course of a Following Error during a Positioning Operation

# **Operating Modes**

Table 9-7 lists the operating modes of the IP 266 positioning module.

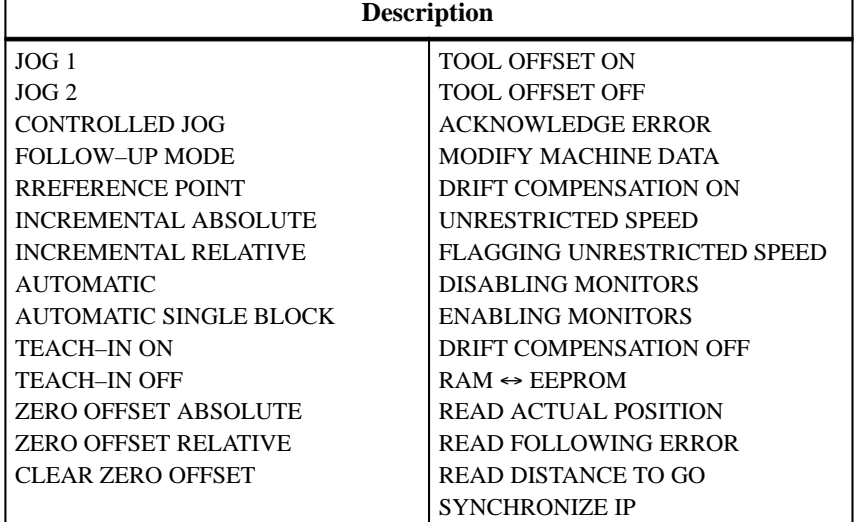

Table 9-7 Designation of the Operating Modes of the IP 266

The COM 266 software package offers user–friendly operation and parameter settings.

## **Installation**

Install the IP 266 on a bus unit like any other I/O module.

 $\bullet$  Connect the external switches to the digital inputs of the IP 266 via the terminal block.

These switches are used to limit the traversing range. They also allow you to intervene at any time in the processing of the module.

 $\bullet$  The IP 266 can bypass the PLC CPU cycle, via three digital outputs, and send signals directly to external I/Os.

The controller must, however, be enabled (function signal enable controller, FUM) and must be connected to the power section of the drive.

- $\bullet$  Connect the power section of the servo motor to the 9–pin subminiature D female connector.
- Connect the incremental sensor to the left 15–pin subminiature D female "ENCODER" connector.
- You can connect a programmer with screen to the 15-pin subminiature connector on the right side to operate the IP 266 via the COM software.

# **9.12 IP 267 Stepper Motor Control Module (6ES5 267–8MA11)**

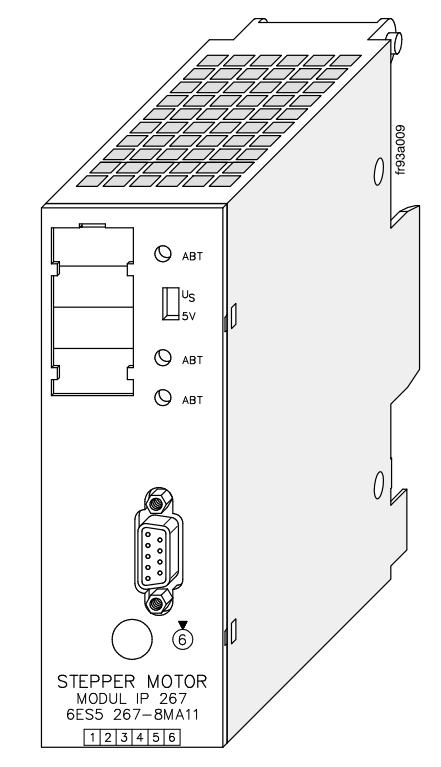

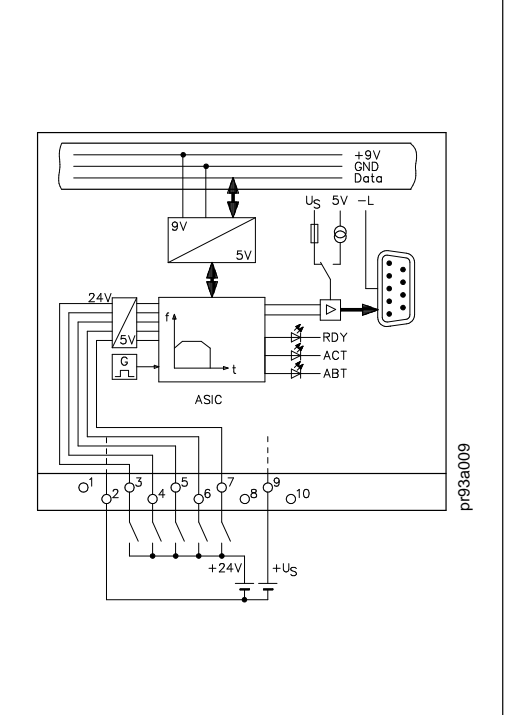

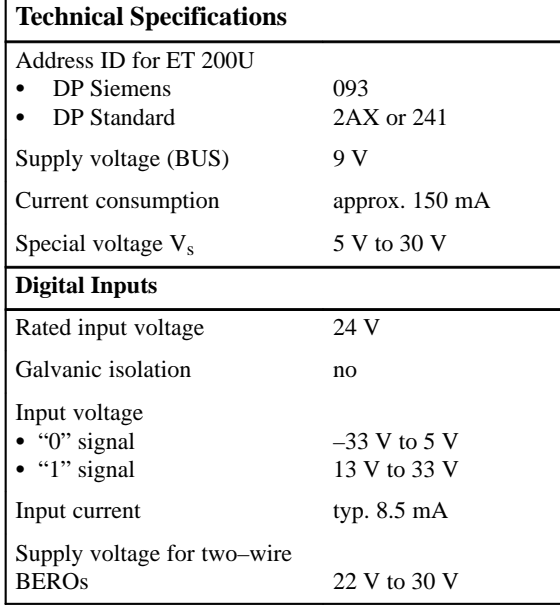

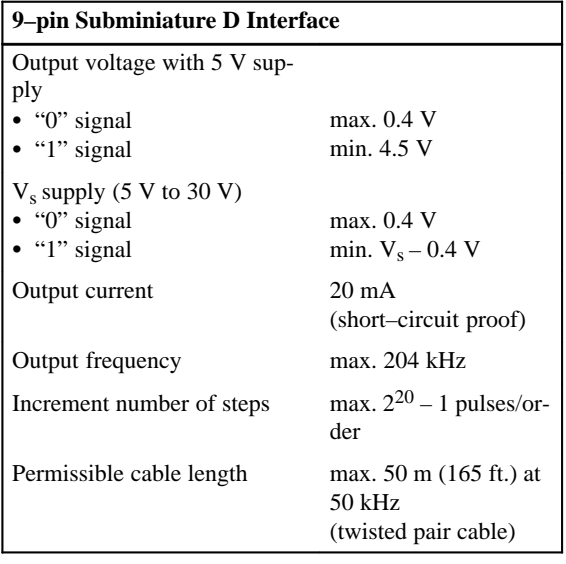

Because of its performance capability and the complexity of its description, the IP 267 has its own manual. The order number is 6ES5 998–5SD21.

The IP 267 controls positioning processes independently of the run time of user programs in the programmable controller. The CPU is not loaded with processing positioning job operations.

### The IP 267 generates pulses for the stepper motor power section. The number of output pulses determines the length of the traversing path and the pulse frequency is a measure of the velocity. Each pulse causes the stepper motor shaft to turn through a certain angle. In the case of high–speed pulse trains, this step movement becomes a constant rotational movement. Stepper motors can reproduce all movement sequences only as long as no steps are lost. Step losses can be caused when load variations occur or when the programmed pulse trains exceed motor–specific values. **Operation Principle of the IP 267**

To enable the IP 267 to generate these pulse trains, enter the following data:

- Configuration data: These data describe the individual stepper motors and the technical characteristics of the drive system.
- Positioning data: These data describe the individual traverse jobs and indicate the velocities, directions, and lengths of the configured paths.

The IP 267 generates a symmetrical velocity profile according to the configuring and positioning data. The velocity profile includes the acceleration ramp, the constant stepping range and a deceleration ramp.

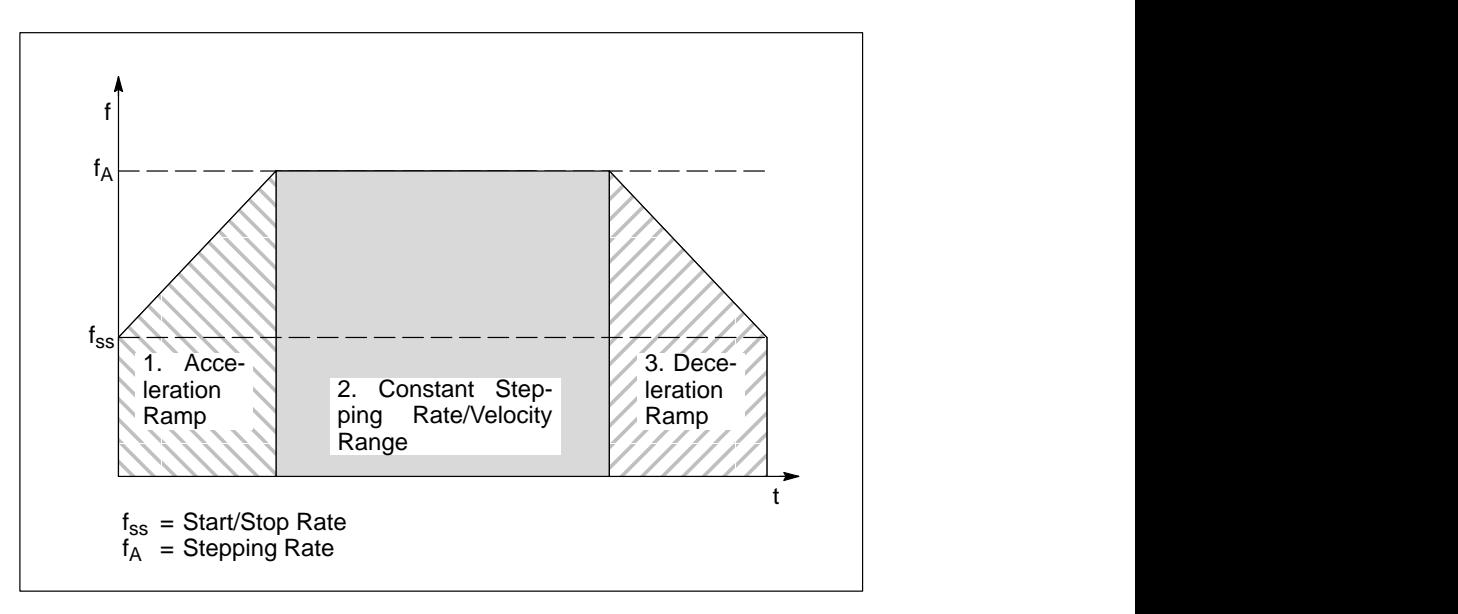

Figure 9-28 Velocity Profile of IP 267

Using a limit switch on the digital inputs, the IP 267 can monitor the limits of a traversing range and stop the traversing movement when the permissible range limit is exceeded.

The activated input EXTERNAL STOP causes a calculated deceleration of the traversing movement.

You can install an emergency limit switch at input IS (pulse inhibit). When this switch responds, the pulse output is interrupted immediately.

For a reference point approach operation, you can connect an additional switch at input REF that lies within the traversing zone. The reference point approach operation is also possible without this switch.

# **LEDs**

The following table explains the status LEDs of the IP 267

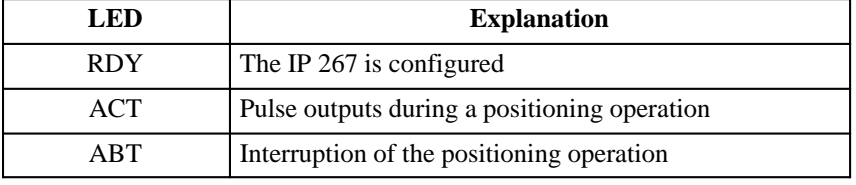

The four operating modes are as follows:

- STOP
- START FORWARDS
- START BACKWARDS
- NEUTRAL

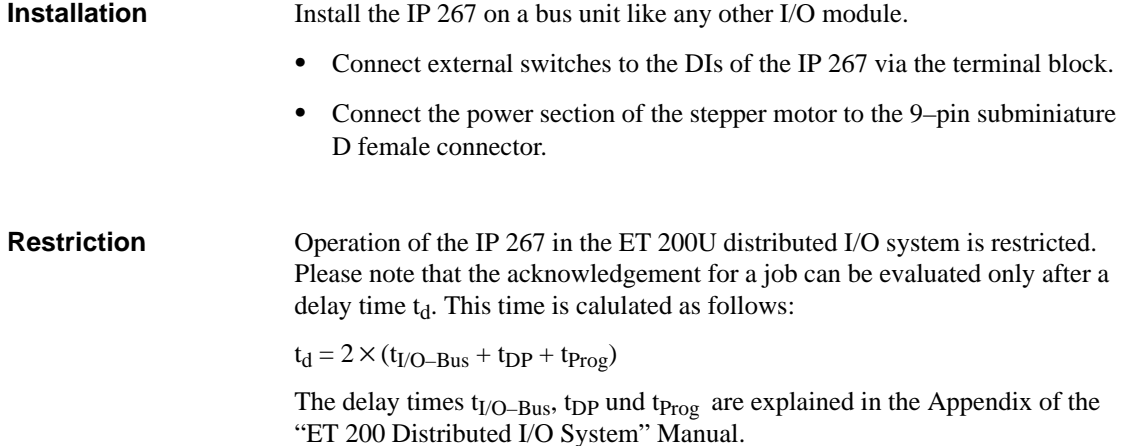

# **9.13 CP 521 BASIC Communications Module (6ES5 521–8MB11)**

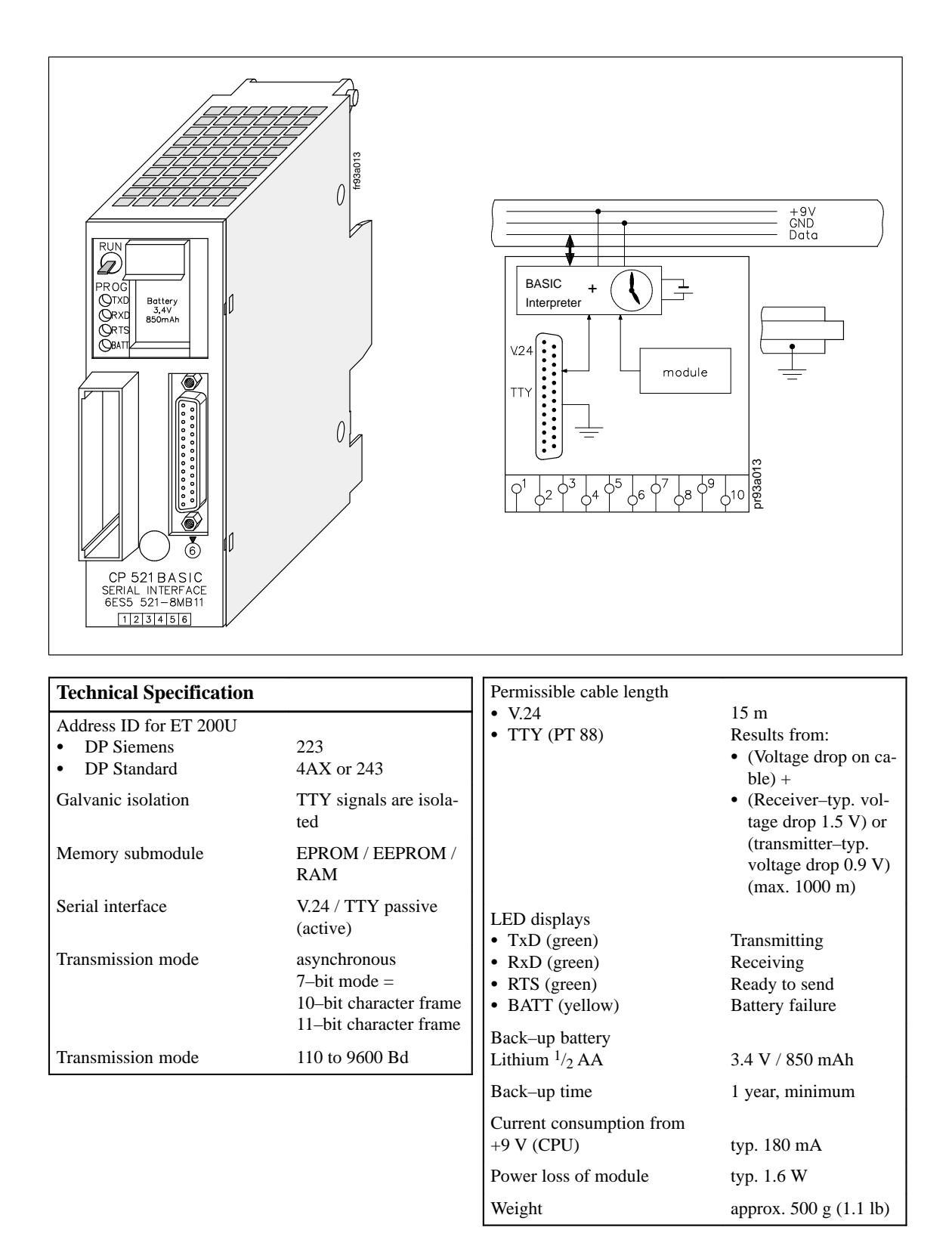

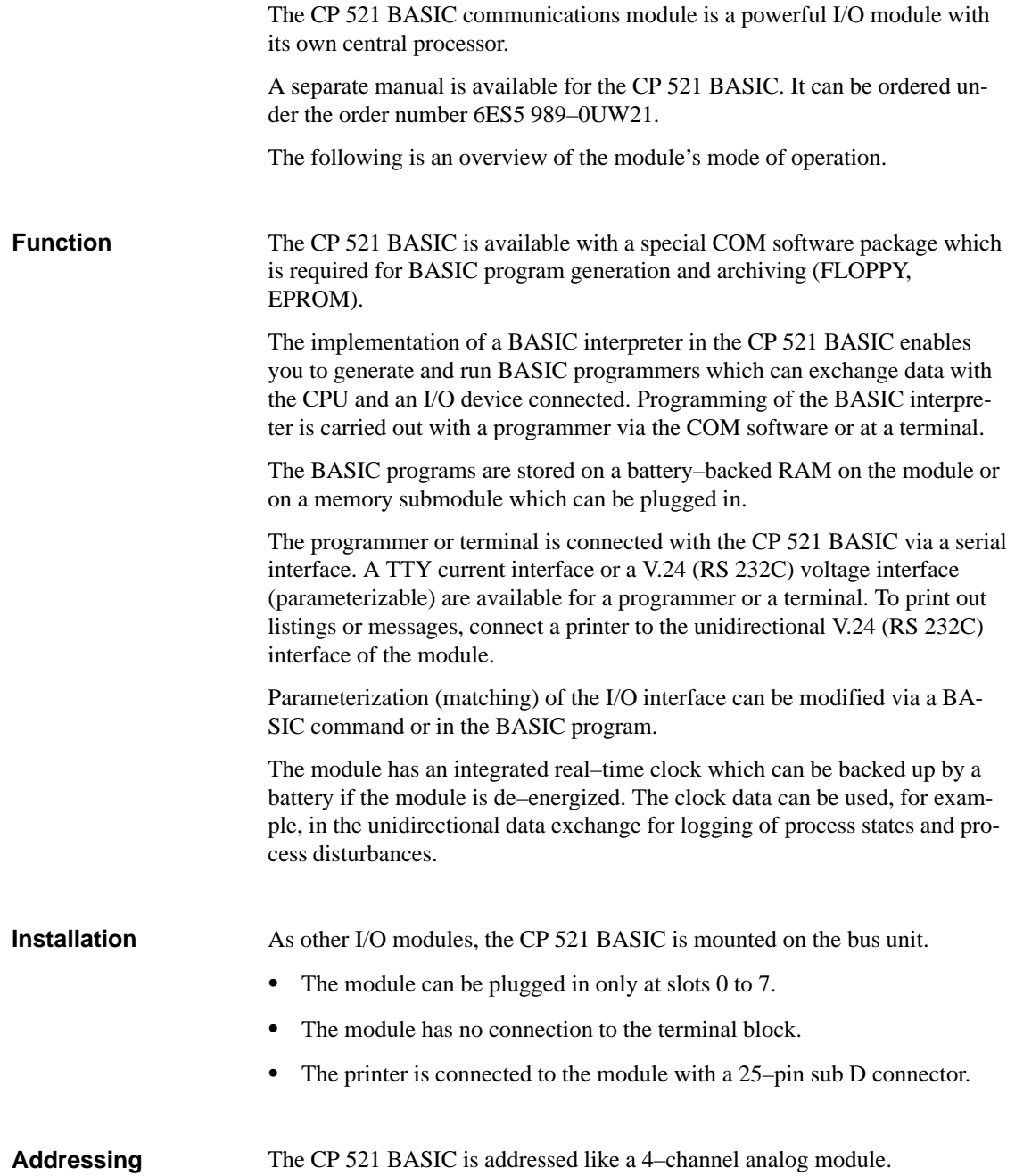

# **9.14 CP 521 SI Communications Processor (6ES5 521–8MA21)**

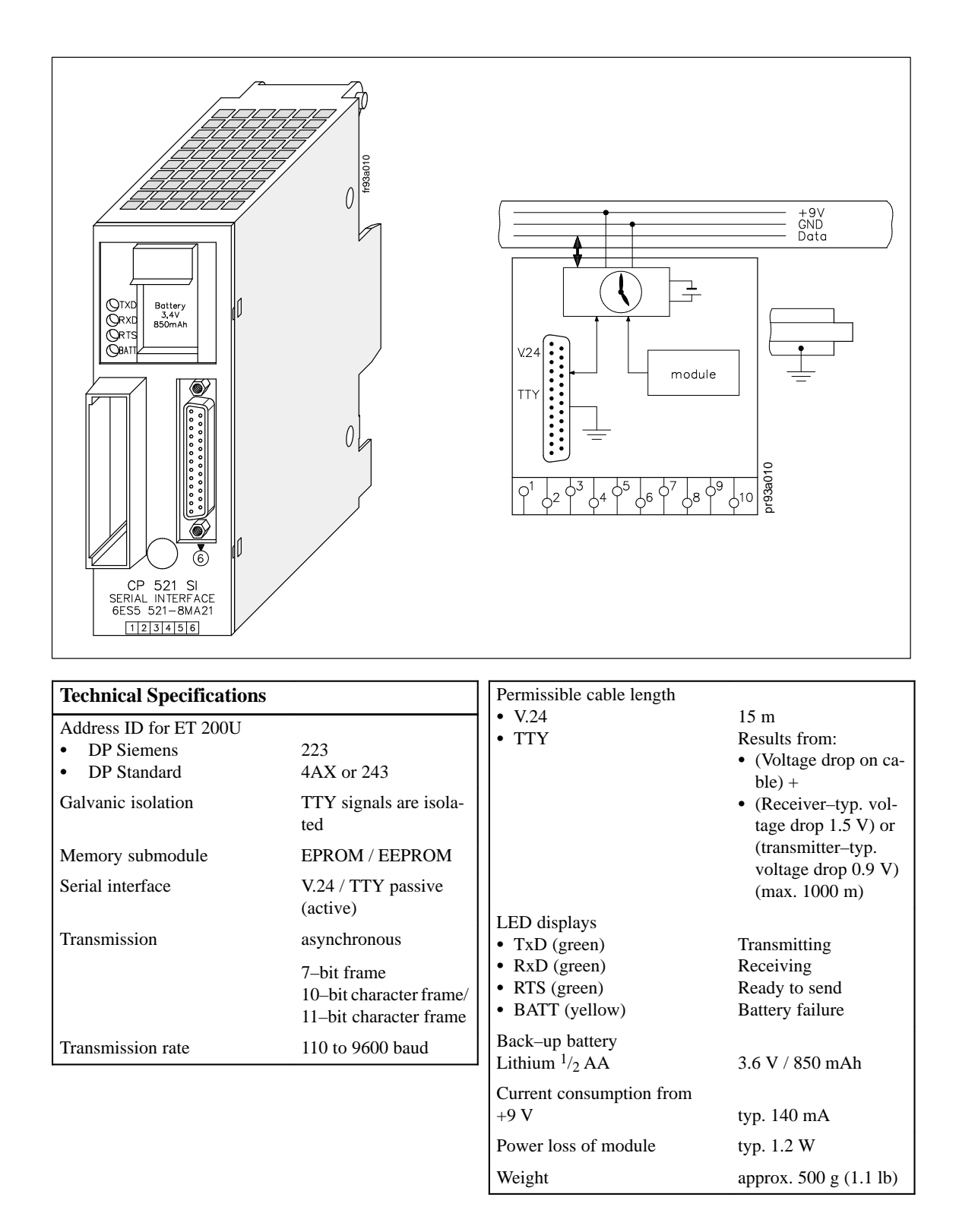

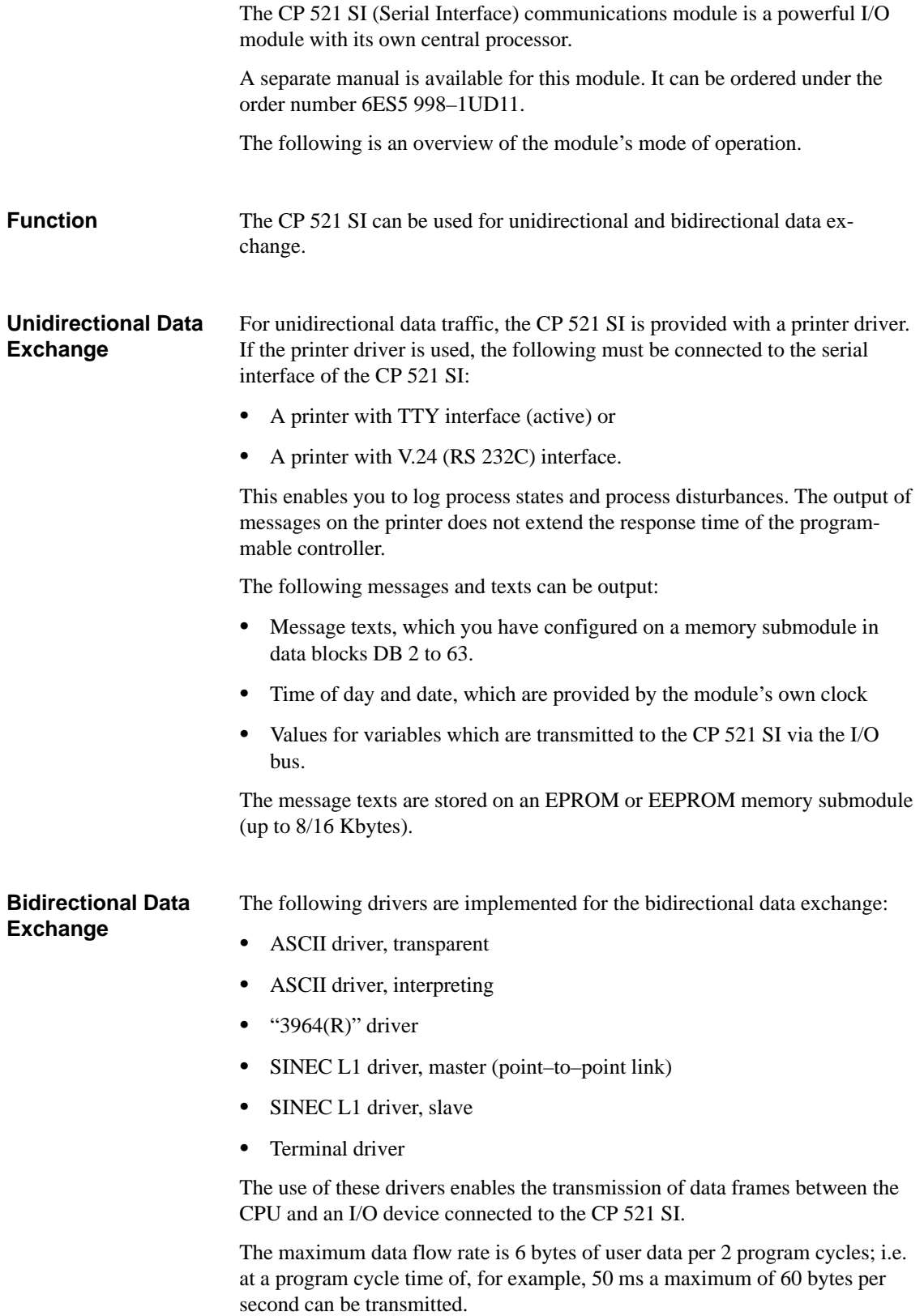

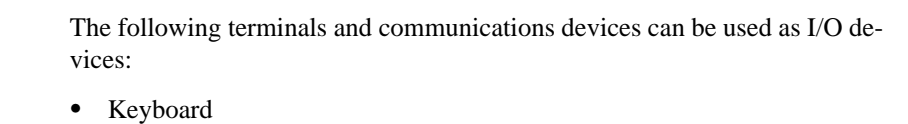

- $\bullet$ Terminal
- Another CP 521 SI
- CP 523
- CP 524/CP 525–2 (in connection with special driver 6ES5 897–2AB11)
- CPU 944 (with ASCII driver, 3964(R) driver)
- Other I/O devices with serial interface, e.g. bar code readers

Which of the I/O devices and transmission modes are used depends on the intended application of data transmission. In the bidirectional data exchange mode of the module you are, for example, able to network programmable controllers (point–to–point link).

I/O device and CP 521 SI are connected with each other via a serial interface. Either a passive TTY interface or a V.24 voltage interface are available (programmable).

Parameterizing (matching) of the I/O interface and configuring of the message texts are supported by the DB editor of the programmers. The parameters of the I/O interface are stored either on the memory submodule in DB1 or are directly transmitted in the user program. The CP 521 SI can be programmed and operated without the COM software.

- The CP 521 SI has its own real–time clock which is battery–backed when the module is in the de–energized state. Independent of the type of function selected for the CP 521 SI, the clock data can be read from the CPU and can be used in the user program for date and time–dependent tasks. **Integrated Real– Time Clock**
- As other I/O modules, the CP 521 BASIC is mounted on the bus unit. **Installation**
	- The module can be plugged in only at slots 0 to 7.
	- The module has no connection to the terminal block.
	- The printer is connected to the module with a 25–pin sub D connector.
- The CP 521 BASIC is addressed like a 4–channel analog module. **Addressing**
# **A**

# **Safety–Related Guidelines**

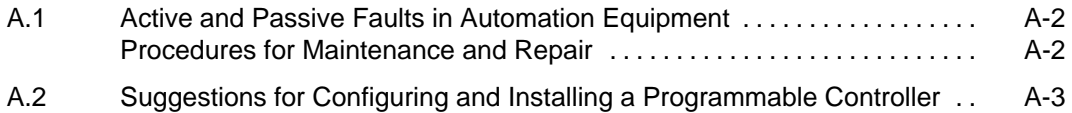

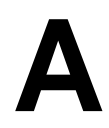

## **Safety–Related Guidelines**

The following guidelines must be observed to prevent personal injuries and damage to the product described or the devices connected.

#### **A.1 Active and Passive Faults in Automation Equipment**

Depending on the particular task for which the electronic automation equipment is used, both **active** as well as **passive** faults can result in a **dangerous** situation. For example, in drive control, an active fault is generally dangerous because it can result in an unauthorized start–up of the drive. On the other hand, a passive fault in a signalling function can result in a dangerous operating state not being reported to the operator.

The differentiation of the possible faults and their classification into dangerous and non–dangerous faults, depending on the particular task, is important for all safety considerations in respect to the product supplied.

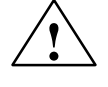

#### **! Warning**

In all cases where a fault in automation equipment can result in severe personal injury or substantial property damage, i.e., where a dangerous fault can occur, additional external measures must be taken or equipment provided to ensure or force safe operating conditions even in the event of a fault (e.g., by means of independent limit monitors, mechanical interlocks, etc.).

#### **Procedures for Maintenance and Repair**

If you are carrying out measurement or testing work on an **ET200U distributed I/O station**, you must adhere to the rules and regulations contained in the "VBG 4.0 Accident Prevention Regulations" of the German employers liability assurance association ("Berufsgenossenschaften"). Pay particular attention to paragraph 8, "Permissible exceptions when working on live parts."

Repairs may only be carried out by **Siemens service personnel** or **repair shops Siemens has authorized to carry out such repairs.**

#### **A.2 Suggestions for Configuring and Installing a Programmable Controller**

A programmable controller is often used as a component in a larger system. The suggestions contained in the following warning are intended to help you install your programmable controller safely.

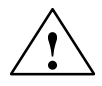

#### **! Warning**

- Adhere to any safety and accident–prevention regulations applicable to your situation and system.
- If your system has a permanent power connection (stationary equipment) that is not equipped with an isolating switch and/or fuses that disconnect all poles, install either a suitable isolating switch or fuses in the building wiring system. Connect your system to a ground conductor.
- Before start–up, if you have units that operate using the main power supply, make sure that the voltage range setting on the equipment matches the local main power voltage.
- When using a 24 V supply, make sure to provide proper electric isolation between the main supply and the 24 V supply. Use only power supplies manufactured according to IEC 364–4–41 or HD 384.04.41 (VDE 0100, part 410).
- Fluctuations or deviations of the supply voltage from the rated value may not exceed the tolerance limit specified in the technical specifications. If they do, functional failures or dangerous conditions can occur in the electronic modules or equipment.
- Take suitable measures to make sure that programs that are interrupted by a voltage dip or power failure resume proper operation when the power is restored. Make sure that dangerous operating conditions do not occur even momentarily. If necessary, force an EMERGENCY OFF.
- EMERGENCY OFF devices must be in accordance with EN 60204/ IEC 204 (VDE 0113) and be effective in all operating modes of the equipment. Make certain to prevent any uncontrolled or undefined restart when the EMERGENCY OFF devices are released.
- Install power supply and signal cables so that inductive and capacitive interference cannot affect the automation functions.
- Install your automation system and its operative components so as to prevent unintentional operation.
- Automation equipment can assume an undefined state in the case of a wire break in the signal lines. To prevent this, take the proper hardware and software safety measures when linking the inputs and outputs of the automation equipment.

# **B**

## <span id="page-364-0"></span>**Glossary**

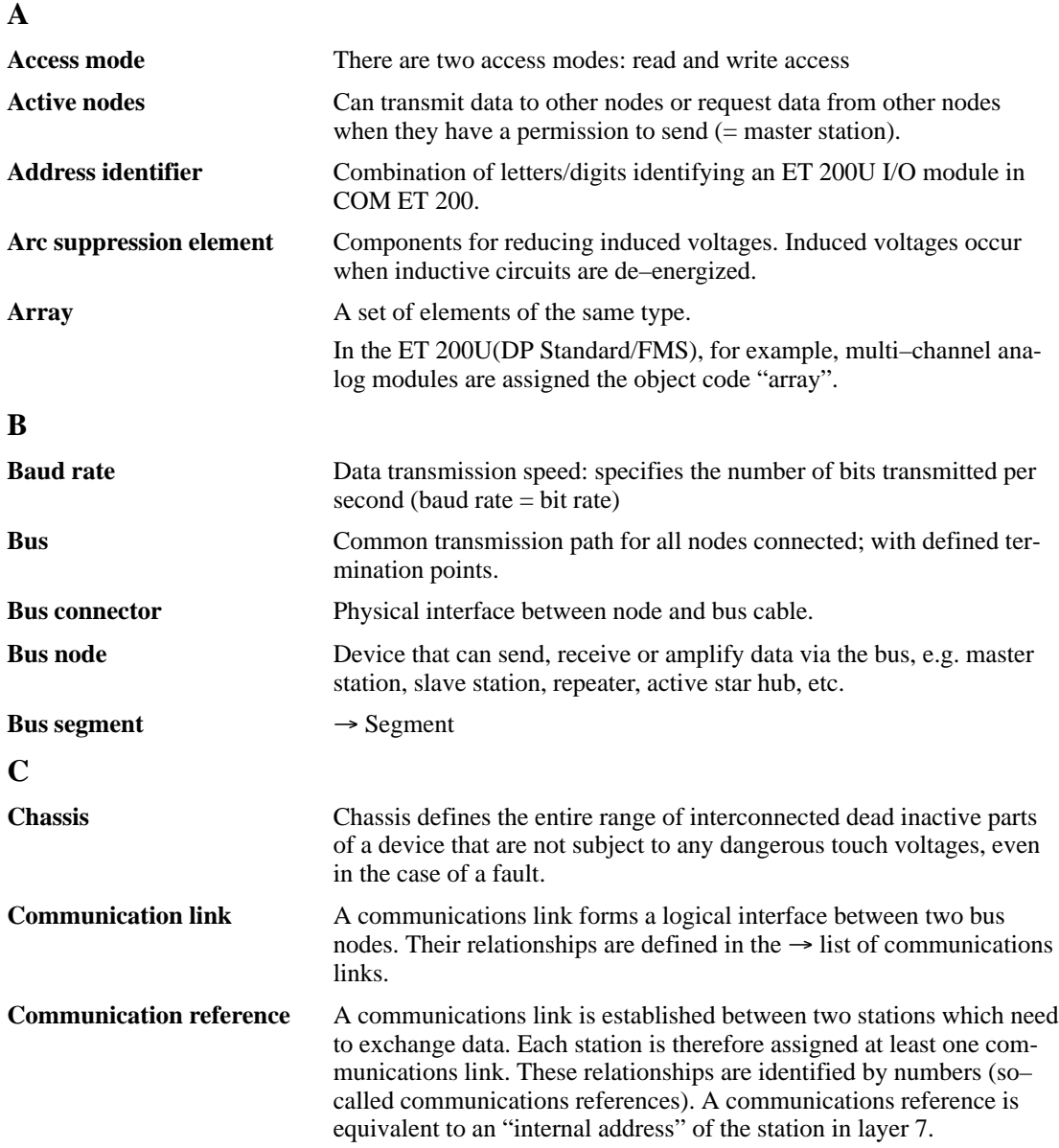

<span id="page-365-0"></span>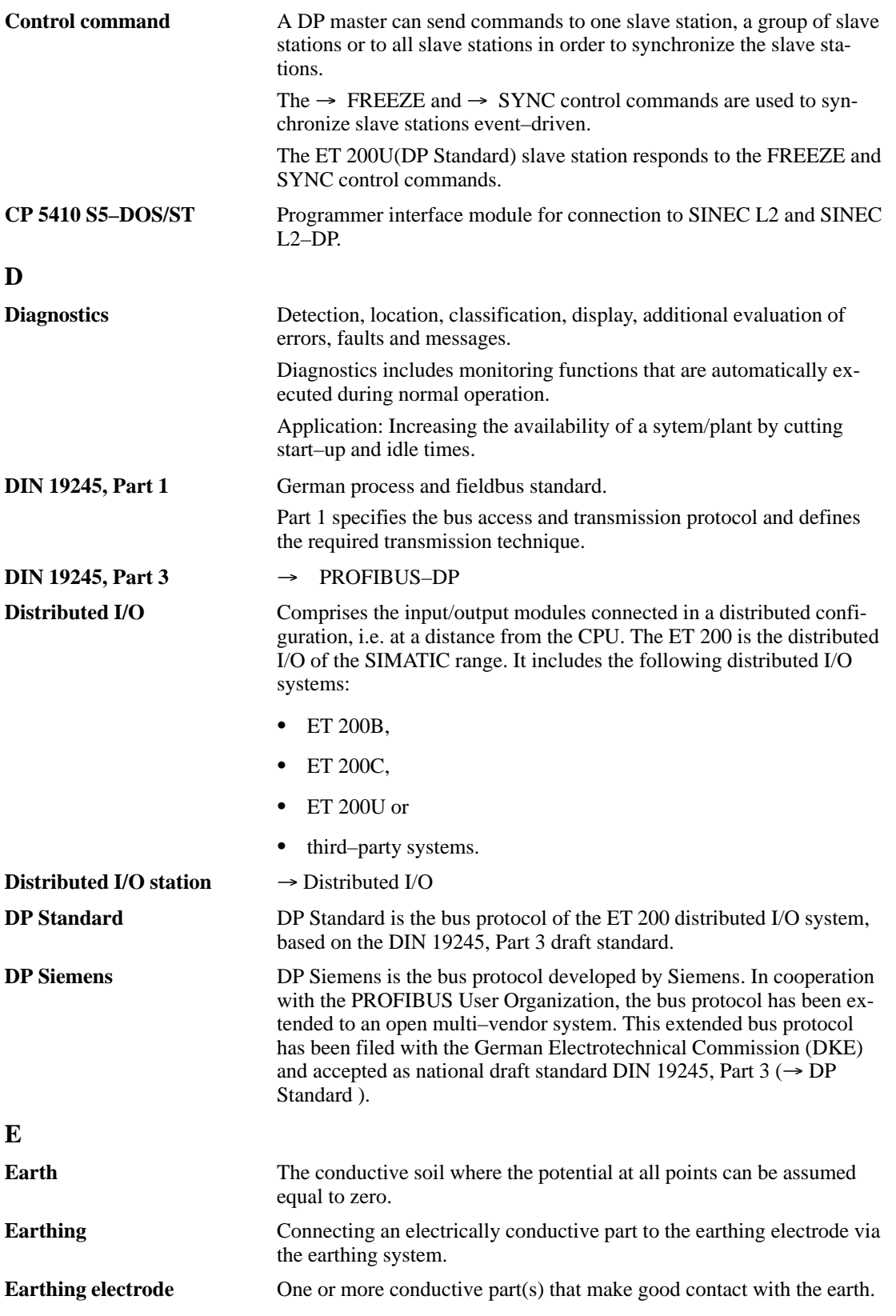

<span id="page-366-0"></span>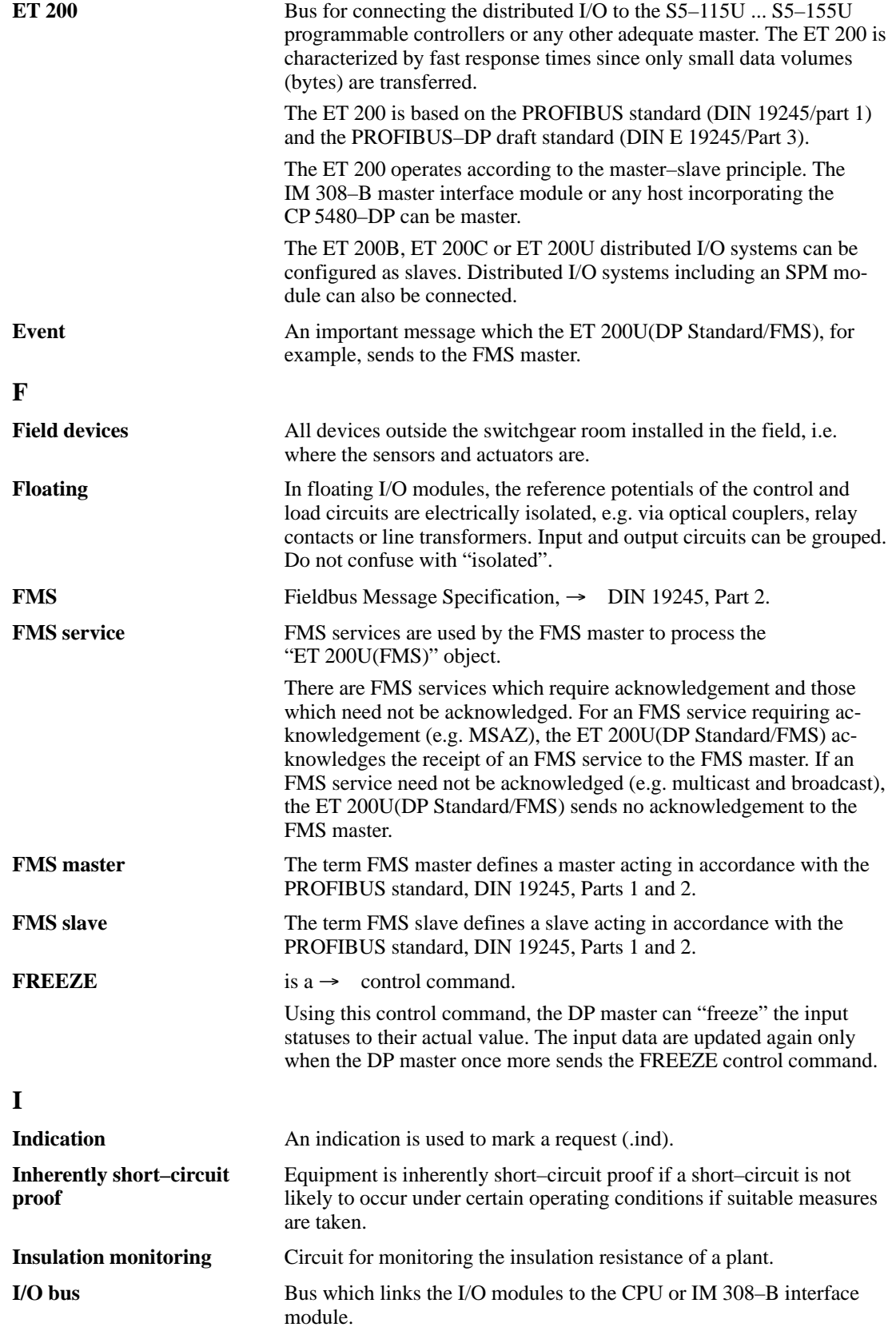

<span id="page-367-0"></span>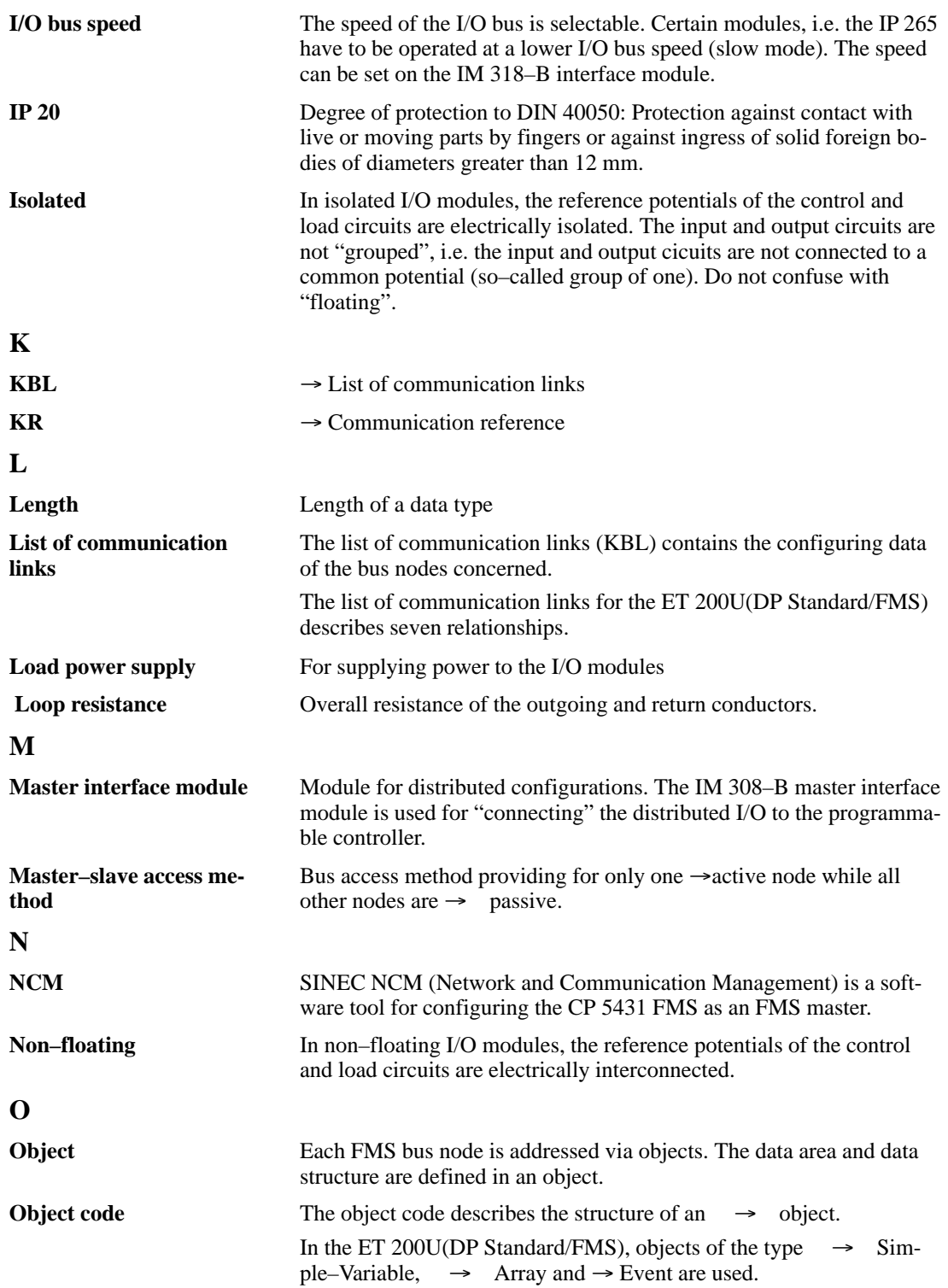

<span id="page-368-0"></span>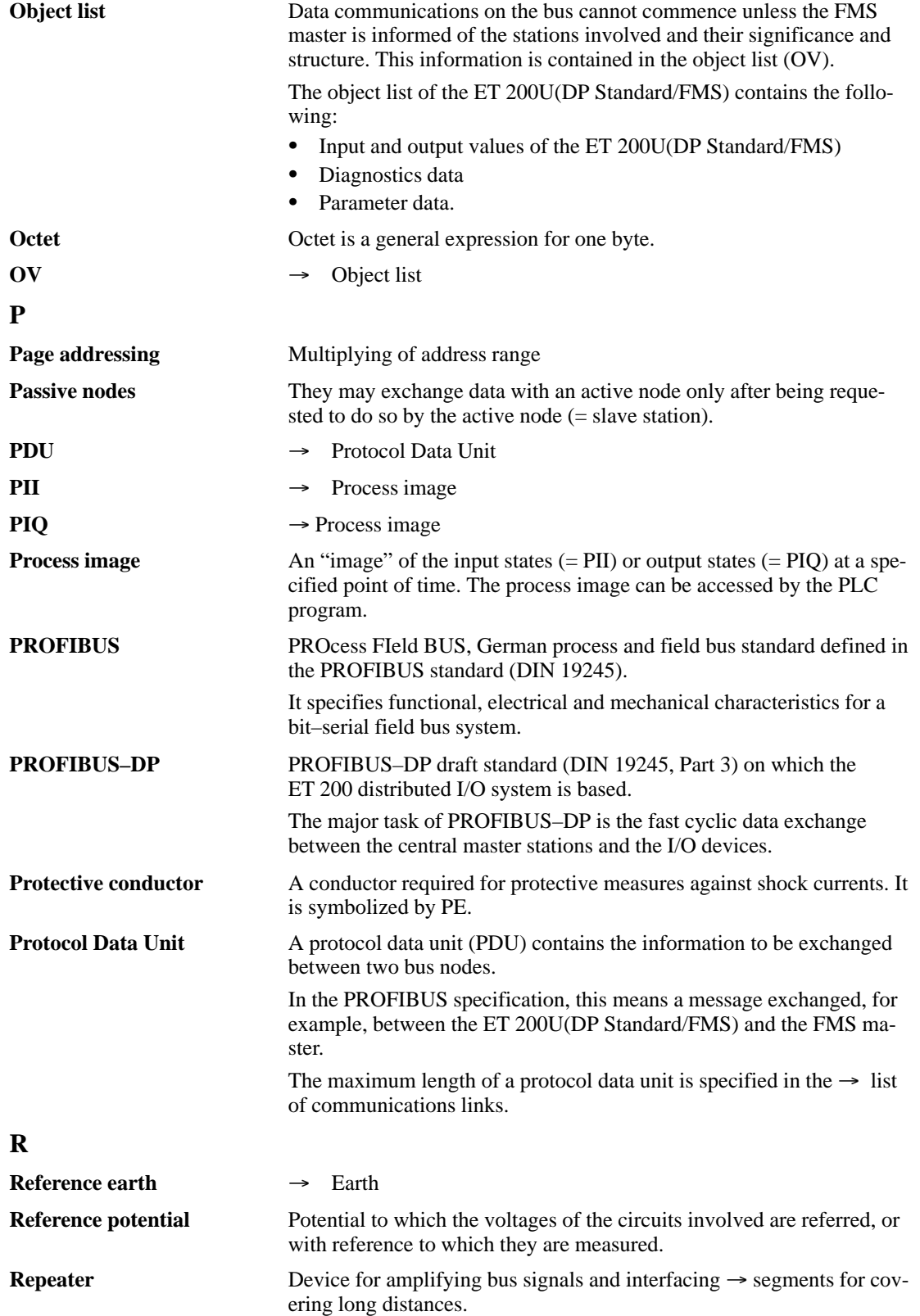

<span id="page-369-0"></span>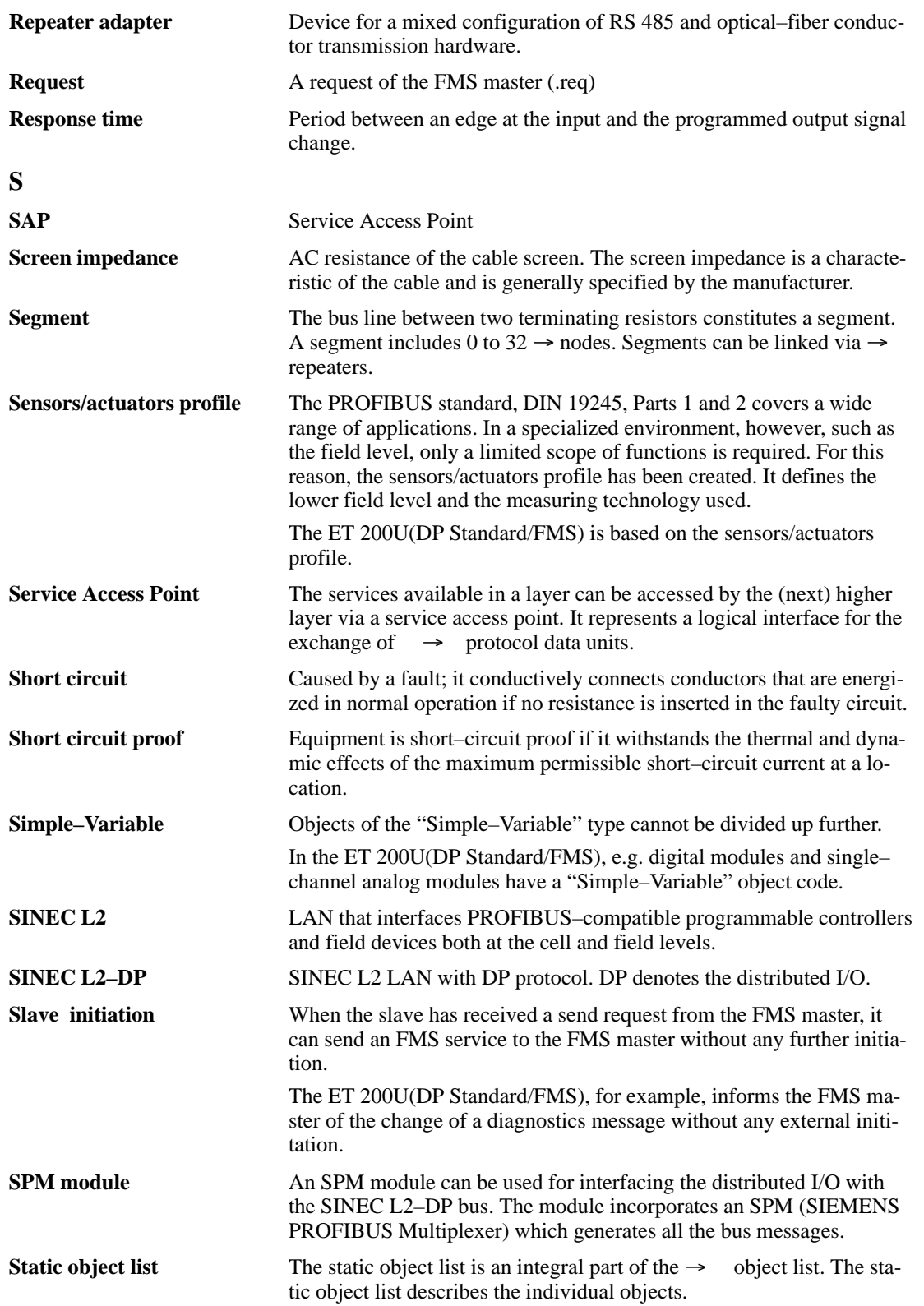

<span id="page-370-0"></span>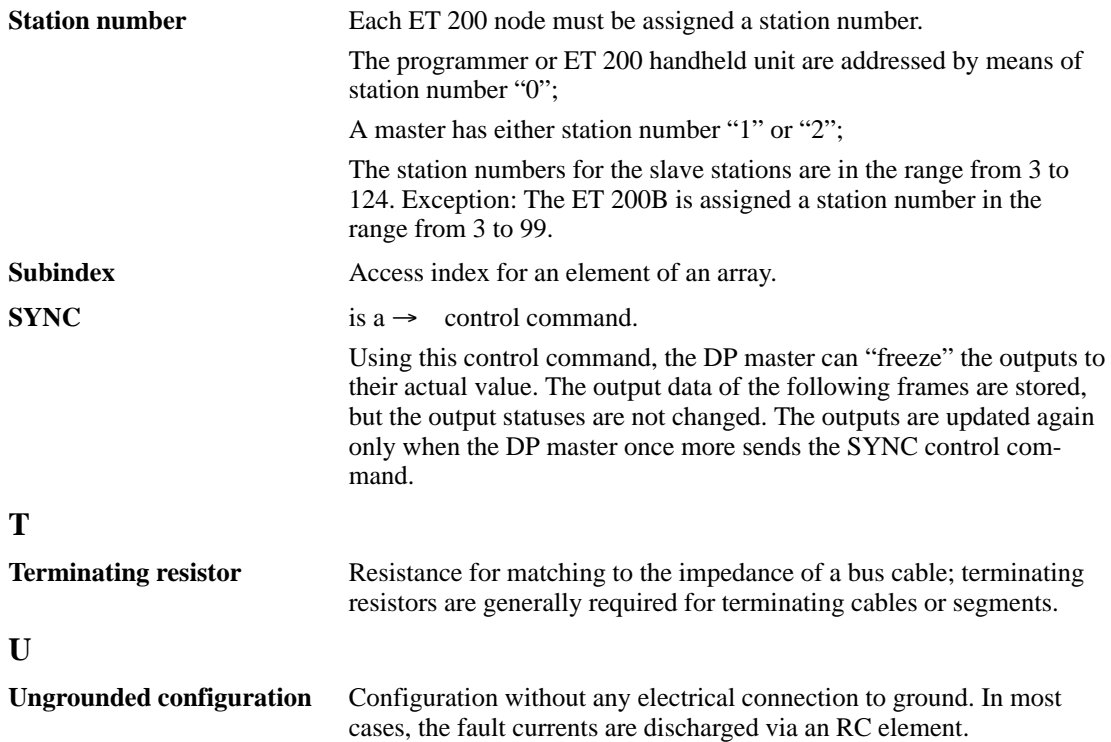

## **Index**

#### **Numbers**

262–8MA12. *See* Closed–loop control module IP 262 262–8MB12. *See* Closed–loop control module IP 262 263–8MA11. *See* IP 263 Positioning module 264–8MA11. *See* Electronic cam controller module IP 264 265–8MA01. *See* IP 265 high speed sub control 266–8MA11. *See* IP 266 positioning module 267–8MA11. *See* IP 267 Stepper motor control module 315–8MA11. *See* Interface module IM 315 316–8MA12. *See* Interface modules IM 316 330–8MA11. *See* Diagnostic module 380–4AB01. *See* Stromversorgungsbaugruppe PS 2410 380–8MA11. *See* Timer module 2x0.3 to 300s 385–8MA11. *See* Counter module 2 x 0 to 500 Hz 385–8MB11. *See* Counter module 25/500 kHz 461–8MA11. *See* Comparator module 464–8MA11, analog input module, [7-14](#page-205-0) 464–8MA21, analog input module[, 7-12,](#page-203-0) [7-14](#page-205-0) 464–8MB11, analog input module[, 7-5](#page-196-0) 464–8MC11, analog input module[, 7-5](#page-196-0) 464–8MD11, analog input module, [7-6](#page-197-0) 464–8MF21, analog input module, [7-15](#page-206-0) 466–8MC11, analog input module[, 7-5,](#page-196-0) [7-23](#page-214-0) 521–8MA21. *See* CP 521 SI communications processor 521–8MB11. *See* CP 521 BASIC communications module 700–8MA11. *See* Bus unit (SIGUT) 700–8MA21. *See* Bus unit (Crimp–snap–in) 788–8MA11. *See* Simulator module 931–8MD11. *See* Power supply module PS 931 935–8ME11. *See* Power supply module PS 935 **A** Abort, [6-11](#page-158-0)

Access mode[, B-1](#page-364-0) ACI[, 6-34](#page-181-0) Acknowledge–Event–Notification[, 6-12](#page-159-0) Active node[, B-1](#page-364-0) Address, 1st available[, 4-6,](#page-72-0) [4-7,](#page-73-0) [5-6,](#page-111-0) [5-7](#page-112-0) Address assignment using COM ET 200 ET 200U (DP Siemens), [4-3](#page-69-0)[–4-16](#page-82-0) ET 200U (DP Standard), [5-3](#page-108-0)[–5-19](#page-124-0) Address identifier, [B-1](#page-364-0) Address IDs ET 200U(DP Siemens)[, 4-9](#page-75-0)[–4-13](#page-79-0) ET 200U(DP Standard), [5-9](#page-114-0)[–5-13](#page-118-0) input of unknown address IDs,  $5 - 14 - 5 - 15$ Address space[, 1-3](#page-23-0) Addressing, [9-42](#page-331-0) with multi–tier configuration, [3-11](#page-43-0) Addressing range, ET 200U[, 3-1](#page-33-0) Addressing with CPUs 941, 942, 943 and 944 ET 200U(DP Siemens), [4-7](#page-73-0)[–4-8](#page-74-0) ET 200U(DP Standard), [5-7](#page-112-0)[–5-8](#page-113-0) Alter–Event–Condition–Monitoring, [6-12](#page-159-0) Analog input module 464–8MA11[, 7-14](#page-205-0) 464–8MA21[, 7-12,](#page-203-0) [7-14](#page-205-0) 464–8MB11[, 7-5](#page-196-0) 464–8MC11, [7-5](#page-196-0) 464–8MD11, [7-6](#page-197-0) 464–8MF21[, 7-15](#page-206-0) 466–8MC11[, 7-5,](#page-196-0) [7-23](#page-214-0) start–up, [7-11](#page-202-0) Analog input modules[, 7-2,](#page-193-0) [8-41](#page-261-0) 2 x PT 100 / +/–500 mV, [8-55](#page-275-0) 2 x PT 100 / +/–500 V, [8-53](#page-273-0)  $4x + (-20$  mA, [8-51](#page-271-0)  $4x + 0$  ... 10 V[, 8-57](#page-277-0) 4x+/– 1 V, [8-45](#page-265-0)  $4x+/- 20$  mA[, 8-49](#page-269-0) 4x+/– 50 m[V, 8-41](#page-261-0)[, 8-43](#page-263-0) 4x+/–10 V[, 8-47](#page-267-0) Analog output modules, [7-25,](#page-216-0) [8-59](#page-279-0)  $2x + (-10)$  V, [8-59](#page-279-0)  $2 x + (-20$  mA, [8-61](#page-281-0) 2 x 1 to 5 [V, 8-65](#page-285-0) 2 x 4 to 20 V, [8-63](#page-283-0) Analog value representation[, 7-16](#page-207-0) Arc suppression element, [B-1](#page-364-0) Area ET 200U(DP Siemens)[, 4-6](#page-72-0) ET 200U(DP Standard), [5-6](#page-111-0) Array[, B-1](#page-364-0) ATTR[, 6-33](#page-180-0)

#### **B**

Baud rate[, B-1](#page-364-0) Bus[, B-1](#page-364-0) Bus connector[, B-1](#page-364-0) BUS FAULT LED, ET 200U(DP Standard), [5-29](#page-134-0) "BUS–FAULT" LED, ET 200U(DP Standard/ FMS)[, 6-35](#page-182-0) Bus modules installing, [3-5](#page-37-0) number of modules which can be connected, [3-1](#page-33-0) Bus node, [B-1](#page-364-0) Bus parameters for operation with the FMS protocol[, 6-5](#page-152-0) Bus protocol, [1-4](#page-24-0) Bus segment[, B-1](#page-364-0) Bus unit[, 8-12](#page-232-0) bus unit (Crimp–snap–in)[, 8-13](#page-233-0) technical specifications[, 8-12,](#page-232-0) [8-13](#page-233-0) Bus units bus unit (SIGUT), [8-12](#page-232-0) remove, [3-8](#page-40-0)

#### **C**

Cabinet installation[, 3-9](#page-40-0) CCI, [6-34](#page-181-0) Chassis[, B-1](#page-364-0) Closed–loop control module IP 262[, 9-44](#page-333-0) addressing[, 9-47](#page-336-0) analog inputs[, 9-44](#page-333-0) analog outputs of the constant controller, [9-45](#page-334-0) binary inputs[, 9-45](#page-334-0) binary output for the open–loop controller, [9-45](#page-334-0) DDC operation[, 9-47](#page-336-0) function[, 9-46](#page-335-0) installation[, 9-46](#page-335-0) operating modes[, 9-47](#page-336-0) SPC operation[, 9-47](#page-336-0) technical specifications[, 9-44](#page-333-0)

Combi–slave mode of IM 318–C, [6-4](#page-151-0) requirements for operating an IM 318–C[, 6-5](#page-152-0) with an IM 318–C[, 6-3](#page-150-0) Communication link[, 6-30,](#page-177-0) [B-1](#page-364-0) Communication reference[, 6-33,](#page-180-0) [B-1](#page-364-0) Communications conforming to PROFIBUS standard, Part 2, [6-10–](#page-157-0)[6-34](#page-181-0) Comparator module, **[9-2](#page-291-0)** addressing[, 9-3](#page-292-0) function[, 9-3](#page-292-0) installation[, 9-3](#page-292-0) technical specifications[, 9-2](#page-291-0) typical application[, 9-4](#page-293-0) wiring[, 9-3](#page-292-0) Compensating box[, 7-3](#page-194-0) Configuration floating[, 3-30](#page-62-0) grounded[, 3-26](#page-58-0) nonfloating, [3-28](#page-60-0) one tier[, 3-3–](#page-35-0)[3-11](#page-43-0) ungrounded[, 3-27](#page-59-0) with power supply, [3-25](#page-57-0) Configuring[, 4-9,](#page-75-0) [5-9](#page-114-0) ET 200U(DP Siemens)[, 4-9](#page-75-0) ET 200U(DP Standard)[, 5-9](#page-114-0) CONFIGURING screen ET 200U(DP Siemens)[, 4-4](#page-70-0) ET 200U(DP Standard), [5-4](#page-109-0) Connecting cable 712–8[, 3-9](#page-41-0) Connection current sensor, [7-3,](#page-194-0) [7-6](#page-197-0) resistance termometer, [7-10](#page-201-0) thermocouple, [7-5](#page-196-0) transducer, [7-8](#page-199-0) voltage sensor, [7-3,](#page-194-0) [7-5](#page-196-0) Control comman[d, B-2](#page-365-0) CONTROL function ET 200U(DP Siemens)[, 4-23](#page-89-0) ET 200U(DP Standard), [5-26](#page-131-0) CONTROL with load circuit ET 200U(DP Siemens), [4-23](#page-89-0) ET 200U(DP Standard[\), 5-27](#page-132-0)

Counter module 25/500 kHz[, 9-18](#page-307-0) connection of a 24 V DC position sensor, [9-23](#page-312-0) connection of a 5 V DC position sensor to RS 422A, [9-23](#page-312-0) connection of a counting pulse sensor for 24 V DC[, 9-22](#page-311-0) connection of counting pulse sensors for a 5 V differential signal to RS 422A, [9-22](#page-311-0) connection of pulse and position sensors, [9-21](#page-310-0) counter mode[, 9-28](#page-317-0) data transmission[, 9-26](#page-315-0) disabling the counter, [9-29](#page-318-0) enabling the counter[, 9-28](#page-317-0) function, [9-20](#page-309-0) functional description of the position decoder, [9-31](#page-320-0) initial setting[, 9-28,](#page-317-0) [9-31](#page-320-0) installing and removing the module[, 9-21](#page-310-0) installing/removing sensors[, 9-21](#page-310-0) loading setpoints[, 9-28](#page-317-0)[, 9-32](#page-321-0) performance during overflow[, 9-30](#page-319-0) position resolution[, 9-31](#page-320-0) requirements of the sensors[, 9-24](#page-313-0) synchronization of actual value detection (reference point approach)[, 9-33](#page-322-0) technical specifications[, 9-18](#page-307-0) terminal block[, 9-25](#page-314-0) Counter module 2x0 to 500 Hz[, 9-13](#page-302-0) addressing[, 9-15](#page-304-0) function, [9-15](#page-304-0) installation[, 9-15](#page-304-0) technical specifications[, 9-14](#page-303-0) typical application, [9-17](#page-306-0) wiring[, 9-15](#page-304-0) CP 521 BASIC communications module, [9-66](#page-355-0) function, [9-67](#page-356-0) technical specifications[, 9-66](#page-355-0) CP 521 SI communications processor[, 9-68](#page-357-0) function, [9-69](#page-358-0) installation, [9-70](#page-359-0) CP 5410–S5–DOS/ST[, B-2](#page-365-0) Crimp–snap–in connections[, 3-13](#page-45-0) Crimp–snap–in contacts, dismantling[, 3-14](#page-46-0) Crimp–snap–in terminals[, 3-12](#page-44-0) Current consumption, [3-1](#page-33-0) Current sensor, connection[, 7-3,](#page-194-0) [7-6](#page-197-0)

#### **D**

Data throughput[, 1-3](#page-23-0) Degree of protection, [1-3](#page-23-0) Degree to which a slave station can be expanded, [3-1](#page-33-0) Diagnose problems using COM ET 200 ET 200U(DP Siemens), [4-27](#page-93-0)[–4-28](#page-94-0) ET 200U(DP Standard)[, 5-30](#page-135-0)[–5-31](#page-136-0) Diagnosing faults ET 200U(DP Siemens), [4-25](#page-91-0)[–4-36](#page-102-0) ET 200U(DP Standard), [5-28–](#page-133-0)5-40 Diagnosing faults with STEP 5 ET 200U(DP Siemens), [4-29](#page-95-0)[–4-36](#page-102-0) ET 200U(DP Standard), [5-32–](#page-137-0)5-40 Diagnostic module[, 9-10](#page-299-0) addressing[, 9-12](#page-301-0) CLEAR[, 9-11](#page-300-0) DATA/DATA–N, [9-11](#page-300-0) function, [9-11](#page-300-0) IDENT[, 9-11](#page-300-0) installation[, 9-12](#page-301-0) LATCH/CLOCK[, 9-11](#page-300-0) technical specifications, [9-10](#page-299-0) wiring[, 9-12](#page-301-0) Diagnostics, [B-2](#page-365-0) Diagnostics data, "diagnostics data" object, [6-19](#page-166-0)[–6-24](#page-171-0) Diagnostics event, "Diagnostics event" object, [6-29–](#page-176-0)[6-32](#page-179-0) Diagnostics messages of ET 200U(DP Standard/ FMS), Station status[, 6-20](#page-167-0) Diagnostics messages of the ET 200U (DP Standard/FMS) "module diagnostics" header, [6-23](#page-170-0) "station diagnostics" header[, 6-22](#page-169-0) DP master address[, 6-21](#page-168-0) manufacturer identification, [6-21](#page-168-0) module diagnostics[, 6-24](#page-171-0) module diagnostic[s, 6-23](#page-170-0) station diagnostics[, 6-22](#page-169-0) DIAGNOSTICS:OVERVIEW screen, ET 200U(DP Siemens)[, 4-27](#page-93-0)[, 5-30](#page-135-0) Differences, between ET 200U(DP Standard), ET 200U(FMS), ET 200U in a mixed configuration and combi–slave[, 6-6–](#page-153-0)[6-8](#page-155-0) Differences between the Various Modes of the IM 318–C[, 6-6](#page-153-0)[–6-8](#page-155-0)

Digital input module, [8-16](#page-236-0) 4x24 V DC[, 8-16](#page-236-0) 8x115 V AC, [8-23](#page-243-0) 8x230 V AC[, 8-24](#page-244-0) 8x24 V DC[, 8-17,](#page-237-0) [8-22](#page-242-0) 8x5 to 24 V DC[, 8-25](#page-245-0) Digital input modules 4x115 V AC[, 8-20](#page-240-0) 4x230 V AC[, 8-21](#page-241-0) 4x24 V to 60 V DC[, 8-19](#page-239-0) Digital input/output modules, [8-39](#page-259-0) crimp snap–in connector, 40–pin[, 8-39](#page-259-0) crimp snap–in connector; 40–pin, [8-18](#page-238-0) screw plug connector, 40–pin, [8-39](#page-259-0) screw plug connector; 40–pin[, 8-18](#page-238-0) Digital modules, connecting[, 3-16](#page-48-0) Digital output module 4x 24 V DC / 2 A, [8-28](#page-248-0) 4x115 to 230 V AC / 1 A, [8-31](#page-251-0) 4x24 to 60 V DC / 0.5 A[, 8-30](#page-250-0) 4x24 V DC / 0.5 A, [8-26](#page-246-0) 8x115 to 230 V AC / 0.5 A, [8-33](#page-253-0) 8x24 V DC / 1 A[, 8-32](#page-252-0) 8x5 to 24 V DC / 0.1 A, [8-34](#page-254-0) digital output module 4x24 V DC / 0.5 A, [8-29](#page-249-0) relay output module 4x30 V DC / 230 V AC, [8-37](#page-257-0) relay output module 8x30 V DC / 230 V AC, [8-35](#page-255-0) DIN 19245 E, Part 3, [1-2](#page-22-0) DIN 19245, Part 1, [1-2,](#page-22-0) **[1-4](#page-24-0)**, [B-2](#page-365-0) DIN 19245, Part 2[, 1-5](#page-25-0) DIN 19245, Part 3, **[1-4](#page-24-0)** DIN E 19245, Part 3[, B-2](#page-365-0)

Dismantling, [3-2,](#page-34-0) [3-7](#page-39-0) IM 318–B, [3-7](#page-39-0) power supply[, 3-7](#page-39-0) Distributed I/O[, B-2](#page-365-0) Distributed I/O station, [B-2](#page-365-0) DP inputs, "DP inputs" object, [6-27](#page-174-0) DP master address, ET 200U(DP Standard/ FMS), [6-21](#page-168-0) DP outputs, "DP outputs" object, [6-28](#page-175-0) DP Siemens, [1-3–](#page-23-0)1-8[, 4-2,](#page-68-0) [B-2](#page-365-0) DP slave parameterization frame, ET 200U (DP Standard)[, 5-15](#page-120-0)[–5-16](#page-121-0) DP Standard, [1-3](#page-23-0)–1-8, [5-2,](#page-107-0) [B-2](#page-365-0)

#### **E**

Earth[, B-2](#page-365-0) Earthing, [B-2](#page-365-0) Earthing electrode, [B-2](#page-365-0) Electrical configuration[, 3-23](#page-55-0) Electronic cam controller module IP 264, technical specifications[, 9-52](#page-341-0) ET 200[, 1-2](#page-22-0)[, B-3](#page-366-0) ET 200 in a mixed configuration, Requirements for operating an IM 318–C[, 6-5](#page-152-0) ET 200(DP Standard), with an IM 318–C[, 6-2](#page-149-0) ET 200(DP Standard/FMS), structure of diagnostics data[, 6-19](#page-166-0) ET 200U[, 1-3](#page-23-0) addressing range[, 3-1](#page-33-0) ET 200U (DP Siemens), address assignment using COM ET 200[, 4-3–](#page-69-0)[4-16](#page-82-0) ET 200U (DP Standard), address assignment using COM ET 200[, 5-3](#page-108-0)[–5-19](#page-124-0)

ET 200U (DP Standard/FMS), **[6-1–](#page-148-0)[6-42](#page-189-0)** ET 200U in a mixed configuration, Mode of the IM 318–C[, 6-4](#page-151-0) ET 200U interface module, [1-3](#page-23-0) ET 200U(DP Siemens), [1-4–](#page-24-0)1-9[, 4-1](#page-67-0)[–4-36](#page-102-0) "DIAGNOSTICS:OVERVIEW" screen, [4-27,](#page-93-0) [5-30](#page-135-0) address IDs, [4-9–](#page-75-0)[4-13](#page-79-0) addressing with CPUs 941, 942, 943, 944, [4-7](#page-73-0)[–4-8](#page-74-0) area[, 4-6](#page-72-0) configuring[, 4-9](#page-75-0) CONFIGURING screen, [4-4](#page-70-0) CONTROL function[, 4-23](#page-89-0) CONTROL with load circuit[, 4-23](#page-89-0) diagnose problems using COM ET 200, [4-27–](#page-93-0)[4-28](#page-94-0) diagnosing faults, [4-25](#page-91-0)[–4-36](#page-102-0) diagnosing faults with STEP 5, [4-29](#page-95-0)[–4-36](#page-102-0) I/O bus speed[, 4-18](#page-84-0)[–4-19](#page-85-0) "INDIVIDUAL DIAGNOSTICS" screen, [4-28](#page-94-0) manufacturer identification, [4-33](#page-99-0) modifying an already configured slave station, [4-16](#page-82-0) modifying the configuration at a later point, [4-15](#page-81-0)[–4-17](#page-83-0) module address[, 4-14](#page-80-0) module diagnostics, [4-35,](#page-101-0) [5-38](#page-143-0) next available address, [4-7](#page-73-0) requirements for operation, [4-2](#page-68-0) setting the station number[, 4-18](#page-84-0)[–4-19](#page-85-0) slow mode, [4-18](#page-84-0) start–u[p, 4-17](#page-83-0)[–4-24](#page-90-0) station diagnostics[, 4-34](#page-100-0) station number area, [4-5](#page-71-0) station status[, 4-31](#page-97-0) station type[, 4-6](#page-72-0) STATUS function[, 4-23](#page-89-0) structure of diagnostics[, 4-30](#page-96-0) SYSTEM START–UP/TEST: STATUS/ CONTROL screen[, 4-22](#page-88-0) SYSTEM START–UP/TEST:MODULE SELECTION screen, [4-21](#page-87-0) test[, 4-17](#page-83-0)[–4-24](#page-90-0) using LEDs to diagnose problems, [4-26](#page-92-0)

ET 200U(DP Standard), [1-4–](#page-24-0)1-9, [5-1–](#page-106-0)5-40 "SYSTEM START–UP/TEST:MODULE SELECTION" screen[, 5-24](#page-129-0) address IDs, [5-9–](#page-114-0)[5-13](#page-118-0) input of unknown address IDs,  $5 - 14 - 5 - 15$ addressing with CPUs 941, 942, 943, 944, [5-7](#page-112-0)[–5-8](#page-113-0) area, [5-6](#page-111-0) BUS FAULT LED[, 5-29](#page-134-0) configuring, [5-9](#page-114-0) CONFIGURING screen[, 5-4](#page-109-0) CONTROL function[, 5-26](#page-131-0) CONTROL with load circuit, [5-27](#page-132-0) diagnose problems using COM ET 200, [5-30](#page-135-0)[–5-31](#page-136-0) diagnosing faults, [5-28–](#page-133-0)5-40 diagnosing faults with STEP 5[, 5-32–](#page-137-0)5-40 diagnostics messages[, 5-25](#page-130-0) DP slave parameterization frame, [5-15](#page-120-0) I/O bus speed[, 5-21](#page-126-0)[–5-22](#page-127-0) IM FAULT LED, [5-29](#page-134-0) INDIVIDUAL DIAGNOSTICS screen, [5-31](#page-136-0) manufacturer identification[, 5-36](#page-141-0) mode of the IM 318–C[, 6-4](#page-151-0) modifying an already configured slave station, [5-19](#page-124-0) modifying the configuration at a later point, [5-18](#page-123-0)[–5-20](#page-125-0) module address[, 5-14](#page-119-0) next available address[, 5-7](#page-112-0) parameterization frame[, 5-15–](#page-120-0)[5-16](#page-121-0) requirements for operating an IM 318–C[, 6-5](#page-152-0) requirements for operation, [5-2](#page-107-0) RUN LED[, 5-29](#page-134-0) setting the station number, [5-21](#page-126-0)[–5-22](#page-127-0) start–up, [5-20–](#page-125-0)[5-27](#page-132-0) station diagnostics[, 5-37](#page-142-0) station number area[, 5-5](#page-110-0) station status[, 5-34](#page-139-0) station type[, 5-6](#page-111-0) STATUS function, [5-26](#page-131-0) structure of diagnostics, [5-33](#page-138-0) SYSTEM START–UP/TEST: STATUS/ CONTROL screen, [5-25](#page-130-0) test, [5-20](#page-125-0)[–5-27](#page-132-0) using LEDs to diagnose problems, [5-29](#page-134-0)

ET 200U(DP Standard/FMS) "BUS–FAULT" LED[, 6-35](#page-182-0) "IM–FAULT" LED[, 6-35](#page-182-0) "RUN" LED, [6-35](#page-182-0) ET 200U(FMS)[, 6-1,](#page-148-0) [6-2](#page-149-0) coding the I/O Modules[, 6-15](#page-162-0)[–6-19](#page-166-0) mode of the IM 318–C[, 6-4](#page-151-0) requirements for operating an IM 318–C, [6-5](#page-152-0) Event, [B-3](#page-366-0) Event–Notification[, 6-12](#page-159-0) Example, of programming a link between an ET 200U(FMS) and a CP 5431 FMS[, 6-36](#page-183-0)[–6-42](#page-189-0) Expanding several tiers[, 3-9](#page-41-0) slave station, already configured[, 4-15,](#page-81-0) [5-18](#page-123-0) Expanding at a later point, slave station[, 4-15,](#page-81-0) [5-18](#page-123-0) Extraction tool[, 3-14](#page-46-0)

#### **F**

Features supported[, 6-34](#page-181-0) Field device[, B-3](#page-366-0) Floating, [B-3](#page-366-0) FMS, **[1-5](#page-25-0)**, [6-1](#page-148-0)[–6-42,](#page-189-0) [B-3](#page-366-0) FMS inputs, "FMS inputs" object[, 6-27](#page-174-0) FMS master[, B-3](#page-366-0) FMS outputs, "FMS outputs" object[, 6-28](#page-175-0) FMS service, [6-11](#page-158-0)[–6-12,](#page-159-0) [B-3](#page-366-0) Abort[, 6-11](#page-158-0) Acknowledge–Event–Notification[, 6-12](#page-159-0) Alter–Event–Condition–Monitoring[, 6-12](#page-159-0) Event–Notification, [6-12](#page-159-0) Get–OV, [6-12](#page-159-0) Identify[, 6-12](#page-159-0) Initiate[, 6-11](#page-158-0) Read[, 6-12](#page-159-0) Reject, [6-11](#page-158-0) Status[, 6-12](#page-159-0) Write[, 6-12](#page-159-0) FMS slave[, B-3](#page-366-0) FREEZE, [B-3](#page-366-0) Function, CONTROL[, 4-23,](#page-89-0) [5-26](#page-131-0)

#### **G**

General electrical configuration, [3-23](#page-55-0) Get–OV[, 6-12](#page-159-0)

#### **H**

Hardware, replacing[, 3-2](#page-34-0) Heat dissipation[, 3-9](#page-41-0)

#### **I**

I/O bus[, B-3](#page-366-0) I/O bus speed[, B-4](#page-367-0) I/O module installing[, 3-6](#page-38-0) plugging under load voltage, [3-2](#page-34-0) pulling under load voltage[, 3-2](#page-34-0) remove[, 3-7](#page-39-0) swinging out[, 3-7](#page-39-0) I/O modules, Coding for the ET 200U(FMS), [6-15](#page-162-0)[–6-19](#page-166-0) Identify, [6-12](#page-159-0) IM 315[, 3-9](#page-41-0) IM 316[, 3-9](#page-41-0) IM 318–B, [2-2](#page-28-0) connecting to a PS 931 power supply module[, 3-15](#page-47-0) connecting to a PS 935 power supply module[, 3-15](#page-47-0) IM 318–B interface module, [8-3](#page-223-0) technical specifications[, 8-4](#page-224-0) IM 318–C[, 6-1](#page-148-0)[–6-42](#page-189-0) Bus parameters for operation with the FMS protocol[, 6-5](#page-152-0) Combi–slave[, 6-3](#page-150-0) ET 200U with mixed configuration[, 6-2](#page-149-0) ET 200U(DP Standard)[, 6-2](#page-149-0) ET 200U(FMS)[, 6-2](#page-150-0) Modes[, 6-2](#page-150-0)[–6-7](#page-154-0) Requirements for operating an IM 318–C, [6-5](#page-152-0) Set station number[, 6-8](#page-155-0) Set switch 8[, 6-8](#page-155-0) Settings[, 6-8](#page-155-0) IM–FAULT LED, ET 200U(DP Standard), [5-29](#page-134-0) "IM–FAULT" LED, ET 200U(DP Standard/ FMS), [6-35](#page-182-0) Index in the static object list[, 6-13](#page-160-0) of a slot[, 6-13](#page-160-0) Indication[, B-3](#page-366-0)

INDIVIDUAL DIAGNOSTICS screen ET 200U(DP Siemens), [4-28](#page-94-0) ET 200U(DP Standard), [5-31](#page-136-0) Inherently short–circuit proof[, B-3](#page-366-0) Initiate, [6-11](#page-158-0) Input, "Input" object[, 6-14](#page-161-0)[–6-18](#page-165-0) Input module, connecting[, 3-17](#page-49-0) Input modules, connecting, [3-19](#page-51-0) Input/output module, connecting, [3-21](#page-53-0) Installing[, 3-2,](#page-34-0) [3-3](#page-35-0) Insulation monitoring, [B-3](#page-366-0) Interface modules, [8-14](#page-234-0) interface module IM 315, [8-14](#page-234-0) interface module IM 316, [8-15](#page-235-0) technical specifications, [8-14,](#page-234-0) [8-15](#page-235-0) Interference immunity[, 3-9](#page-41-0) IP 20, [1-3,](#page-23-0) [B-4](#page-367-0) IP 263 positioning module, technical specifications, [9-48](#page-337-0) IP 265 high speed sub control, technical specifications, [9-55](#page-344-0) IP 266 positioning module[, 9-58](#page-347-0) analog output[, 9-58](#page-347-0) installation, [9-62](#page-351-0) operating modes, [9-60,](#page-349-0) [9-62](#page-351-0) operation principle, [9-60](#page-349-0) positioning[, 9-61](#page-350-0) pulse input[, 9-58](#page-347-0) technical specifications[, 9-58](#page-347-0) IP 267 stepper motor control module[, 9-63](#page-352-0) installation, [9-65](#page-354-0) LEDs[, 9-65](#page-354-0) operation principle[, 9-64](#page-353-0) technical specifications[, 9-63](#page-352-0) Isolated, [B-4](#page-367-0)

#### **K**

KBL. *See* List of communication links KR. *See* Communication reference

## **L**

LED "BUS FAULT", [2-2](#page-28-0) "IM FAULT"[, 2-2](#page-28-0) "RUN", [2-2](#page-28-0) Length, [B-4](#page-367-0) Link attribute[, 6-33](#page-180-0) List of communication links[, 6-30–](#page-177-0)[6-36,](#page-183-0) [B-4](#page-367-0) Load power supply[, 3-23,](#page-55-0) [B-4](#page-367-0) Local LSAP, [6-33](#page-180-0) Loop resistance, [B-4](#page-367-0)

#### **M**

Manufacturer identification[, 4-33,](#page-99-0) [5-36](#page-141-0) ET 200U(DP Siemens)[, 4-33](#page-99-0) ET 200U(DP Standard), [5-36](#page-141-0) ET 200U(DP Standard/FMS)[, 6-21](#page-168-0) Master interface module, [B-4](#page-367-0) Master–slave access method[, B-4](#page-367-0) Max. PDU Size[, 6-34](#page-181-0) Modes of the IM 318–C, [6-2](#page-149-0) Modifying an already configured slave station ET 200U(DP Standard), [5-19](#page-124-0) ET 200U(DPSiemens)[, 4-16](#page-82-0) Modifying the configuration at a later point ET 200U(DP Siemens), [4-15](#page-81-0)[–4-17](#page-83-0) ET 200U(DP Standard), [5-18](#page-123-0)[–5-20](#page-125-0) Module, comparator[, 9-2](#page-291-0) Module address ET 200U(DP Siemens)[, 4-14](#page-80-0) ET 200U(DP Standard), [5-14](#page-119-0) Module diagnostics, [4-35,](#page-101-0) [4-36,](#page-102-0) [5-38,](#page-143-0) [5-39](#page-144-0) "Module diagnostics" header, ET 200U(DP Standard/FMS)[, 6-23](#page-170-0) ET 200U(DP Siemens), [4-35,](#page-101-0) [5-38](#page-143-0) ET 200U(DP Standard/FMS), [6-23](#page-170-0)[, 6-24](#page-171-0)

Multi–tier configuration addressing[, 3-11](#page-43-0) in a cabinet[, 3-10](#page-42-0) with a row of devices, [3-10](#page-42-0)

#### **N**

NCM[, B-4](#page-367-0) Next available address ET 200U(DP Siemens), [4-7](#page-73-0) ET 200U(DP Standard)[, 5-7](#page-112-0) Non–floating, [B-4](#page-367-0) Numbering, with multi–tier configuration[, 3-11](#page-43-0)

#### **O**

Object[, B-4](#page-367-0) "diagnostics data", [6-19](#page-166-0)[–6-24](#page-171-0) diagnostics message[, 6-19](#page-166-0) "diagnostics event", [6-29–](#page-176-0)[6-32](#page-179-0) "DP inputs", [6-27](#page-174-0) "DP outputs"[, 6-28](#page-175-0) "FMS inputs"[, 6-27](#page-174-0) "FMS outputs"[, 6-28](#page-175-0) "Input" or "output" (slot), [6-14](#page-161-0)-6-18 "parameter data"[, 6-25](#page-172-0)[–6-26](#page-173-0) Object code, [B-4](#page-367-0) Object list, [6-13](#page-160-0)[–6-29,](#page-176-0) [B-5](#page-368-0) static object list[, 6-13](#page-160-0) structure[, 6-13](#page-160-0) Octet, [B-5](#page-368-0) Operating mode, [7-11,](#page-202-0) [7-12,](#page-203-0) [7-15](#page-206-0) Output, "Output" object[, 6-14–](#page-161-0)[6-18](#page-165-0) Output modules, connecting, [3-18,](#page-50-0) [3-20](#page-52-0) OV. *See* Object list

#### **P**

Page addressing[, B-5](#page-368-0) Parameter data, "Parameter data" object, [6-25](#page-172-0)[–6-26](#page-173-0) Parameterization frame, ET 200U(DP Standard)[, 5-15](#page-120-0) Parameters ET 200U (DP Standard/FMS), result when removing or inserting I/O modules, [6-26](#page-173-0) ET 200U(DP Standard/FMS) evaluating the diagnostics data of modules with diagnostics capabilit[y, 6-26](#page-173-0) I/O bus speed[, 6-26](#page-173-0)

mode of the IM 318–C[, 6-26](#page-173-0) evaluation of diagnostics data, [5-16](#page-121-0) I/O bus speed, [5-16](#page-121-0) result when pulling or plugging–in modules, [5-16](#page-121-0) Passive node[, B-5](#page-368-0) PDU[, B-5](#page-368-0) PDU Size[, 6-34](#page-181-0) PII[, B-5](#page-368-0) PIQ[, B-5](#page-368-0) Power supply[, 3-23](#page-55-0) configuration, [3-25](#page-57-0) Power supply module, [8-6](#page-226-0) PS 2410, [8-9](#page-229-0) PS 931[, 8-6](#page-226-0) PS 935, [8-8](#page-228-0) Power supply module PS 931, technical specifications[, 8-6](#page-226-0) Power supply module PS 935, technical specifications[, 8-8](#page-228-0) Power supply unit, switch–moded[, 3-23](#page-55-0) Process image[, B-5](#page-368-0) PROFIBUS, [1-2,](#page-22-0) **[1-4](#page-24-0)**, [6-1](#page-148-0)[–6-42,](#page-189-0) [B-5](#page-368-0) PROFIBUS, Part 2, Communications, [6-10](#page-157-0)[–6-34](#page-181-0) PROFIBUS–DP, [1-2,](#page-22-0) **[1-4](#page-24-0)**, [B-5](#page-368-0) PROFIBUS–FMS[, 1-5](#page-25-0) Programming a link between an ET 200U(FMS) and a CP 5431 FMS, Example, [6-36](#page-183-0)[–6-42](#page-189-0) Protective conductor[, B-5](#page-368-0) Protocol Data Unit, [B-5](#page-368-0) PS 2410 power supply module, technical specifications[, 8-10](#page-230-0) PS 931 power supply module, [3-23](#page-55-0) connecting to the main power[, 3-15](#page-47-0) installing, [3-4](#page-36-0) PS 935 power supply module, [3-23](#page-55-0) connecting to the main power, [3-15](#page-47-0) installing, [3-4](#page-36-0)

#### **R**

RAC[, 6-33](#page-180-0) RADR, [6-33](#page-180-0) RCC[, 6-33](#page-180-0) Read[, 6-12](#page-159-0) Reference earth[, B-5](#page-368-0) Reference potential[, B-5](#page-368-0) Reject, [6-11](#page-158-0) Remote Address[, 6-33](#page-180-0) Remote SAP[, 6-33](#page-180-0)

Repeater, [B-5](#page-368-0) Repeater adapter, [B-6](#page-369-0) Request[, B-6](#page-369-0) Resistance thermometer, connection[, 7-10](#page-201-0) Response time, [B-6](#page-369-0) RSAP[, 6-33](#page-180-0) "RUN" LED, ET 200U(DP Standard)[, 5-29](#page-134-0) "RUN" LED, ET 200U(DP Standard/FMS), [6-35](#page-182-0)

#### **S**

SAC[, 6-33](#page-180-0) SAP[, B-6](#page-369-0) SCC[, 6-33](#page-180-0) Screen, "CONFIGURING"[, 4-6,](#page-72-0) [5-6](#page-111-0) Screen impedance[, B-6](#page-369-0) Segment, [B-6](#page-369-0) Sensors/actuators profile, [B-6](#page-369-0) Service. *See* FMS service Service Access Point, [B-6](#page-369-0) Set station number, IM 318–C[, 6-8](#page-155-0) Set switch 8, IM 318–C, [6-8](#page-155-0) Setting the station number ET 200U(DP Siemens)[, 4-18](#page-84-0)[–4-19](#page-85-0) ET 200U(DP Standard), [5-21](#page-126-0)[–5-22](#page-127-0) Short circuit[, B-6](#page-369-0) Short circuit proof, [B-6](#page-369-0) SIGUT screw type connections, [3-12](#page-44-0) Simple–Variable[, B-6](#page-369-0) Simulator module addressing, [9-9](#page-298-0) function[, 9-9](#page-298-0) installation, [9-9](#page-298-0) technical specifications[, 9-8](#page-297-0) typical application[, 9-9](#page-298-0) wiring[, 9-9](#page-298-0) SINEC L2, [B-6](#page-369-0) SINEC L2–DP, [1-2,](#page-22-0) [3-1](#page-33-0)[, B-6](#page-369-0) Slave initiation[, B-6](#page-369-0) Slave station, expanding at a later point, [4-15,](#page-81-0) [5-18](#page-123-0) Slave station, already configured, expanding, [4-15,](#page-81-0) [5-18](#page-123-0) Slot, "Input" or "Output" object (slot), [6-14](#page-161-0)[–6-18](#page-165-0) Slot numbering[, 3-11](#page-43-0) Slow Mod[e, 5-21](#page-126-0) Slow mode, ET 200U(DP Siemens)[, 4-18](#page-84-0)

Speed of I/O bus ET 200U(DP Siemens)[, 4-18](#page-84-0)[–4-19](#page-85-0) ET 200U(DP Standard), [5-21](#page-126-0)[–5-22](#page-127-0) SPM module, [B-6](#page-369-0) Standard draft, [1-2,](#page-22-0) **[1-4](#page-24-0)** Start–up analog input module[, 7-11](#page-202-0) ET 200U(DP Siemens), [4-17](#page-83-0)[–4-24](#page-90-0) ET 200U(DP Standard), [5-20–](#page-125-0)[5-27](#page-132-0) Static object list[, 6-13,](#page-160-0) [B-6](#page-369-0) Station diagnostics, [4-30,](#page-96-0) [4-34](#page-100-0)[, 5-33,](#page-138-0) [5-37](#page-142-0) ET 200U(DP Siemens)[, 4-34](#page-100-0) ET 200U(DP Standard), [5-37](#page-142-0) ET 200U(DP Standard/FMS)[, 6-22](#page-169-0) "Station diagnostics" header, ET 200U (DP Standard/FMS)[, 6-22](#page-169-0) Station number, [B-7](#page-370-0) Station number area ET 200U(DP Siemens), [4-5](#page-71-0) ET 200U(DP Standard), [5-5](#page-110-0) Station number label, [2-2](#page-28-0) Station status[, 4-31,](#page-97-0) [5-34](#page-139-0) ET 200U(DP Siemens)[, 4-31](#page-97-0) ET 200U(DP Standard), [5-34](#page-139-0) ET 200U(DP Standard/FMS), [6-20](#page-167-0) Status[, 6-12](#page-159-0) STATUS function ET 200U(DP Siemens)[, 4-23](#page-89-0) ET 200U(DP Standard)[, 5-26](#page-131-0) Stop/RUN switch, [2-2](#page-28-0) Structure of diagnostics ET 200U(DP Siemens), [4-30](#page-96-0) ET 200U(DP Standard)[, 5-33](#page-138-0) Structure of diagnostics data, ET 200U(DP Standard/FMS)[, 6-19](#page-166-0) Structure of the object list[, 6-13](#page-160-0) Subindex[, B-7](#page-370-0) Switch, "operating mode"[, 7-11,](#page-202-0) [7-12,](#page-203-0) [7-15](#page-206-0) Switch 8[, 2-2](#page-28-0) SYNC[, B-7](#page-370-0) SYSTEM START–UP/TEST: MODULE SELECTION screen ET 200U(DP Siemens)[, 4-21](#page-87-0) ET 200U(DP Standard)[, 5-24](#page-129-0) SYSTEM START–UP/TEST: STATUS/ CONTROL screen ET 200U(DP Standard), [5-25](#page-130-0) ET 200U(DP–Siemens), [4-22](#page-88-0)

### **T**

Technical specifications, general, [8-2](#page-222-0) Terminating resistor[, B-7](#page-370-0) Test ET 200U(DP Siemens)[, 4-17–](#page-83-0)[4-24](#page-90-0) ET 200U(DP Standard)[, 5-20–](#page-125-0)[5-27](#page-132-0) Thermocouple, connection[, 7-5](#page-196-0) Tiers[, 3-9](#page-41-0) Timer module[, 9-5](#page-294-0) addressing, [9-6](#page-295-0) function[, 9-6](#page-295-0) installation[, 9-6](#page-295-0) technical specifications[, 9-5](#page-294-0) typical application, [9-7](#page-296-0) wiring, [9-6](#page-295-0) Transducer, connection, [7-8](#page-199-0) Two–wire transducer, [7-3](#page-194-0)[, 7-7](#page-198-0) Type[, 6-33](#page-180-0) Type of link, [6-33](#page-180-0) BRCT, [6-33](#page-180-0) MSAZ, [6-33](#page-180-0) MSAZ\_SI, [6-33](#page-180-0) MSZY[, 6-33](#page-180-0) MSZY\_SI[, 6-33](#page-180-0) MULT[, 6-33](#page-180-0)

## **U**

Ungrounded configuration, [B-7](#page-370-0) Using LEDs to diagnose problems ET 200U(DP Siemens), [4-26](#page-92-0) ET 200U(DP Standard)[, 5-29](#page-134-0) ET 200U(DP Standard/FMS), [6-35](#page-182-0)

#### **V**

Voltage potentials in floating, [3-28](#page-60-0) Voltage sensor, connection[, 7-3,](#page-194-0) [7-5](#page-196-0)

#### **W**

Wiring[, 3-12](#page-44-0) Wiring methods, [3-12](#page-44-0) Write, [6-12](#page-159-0)

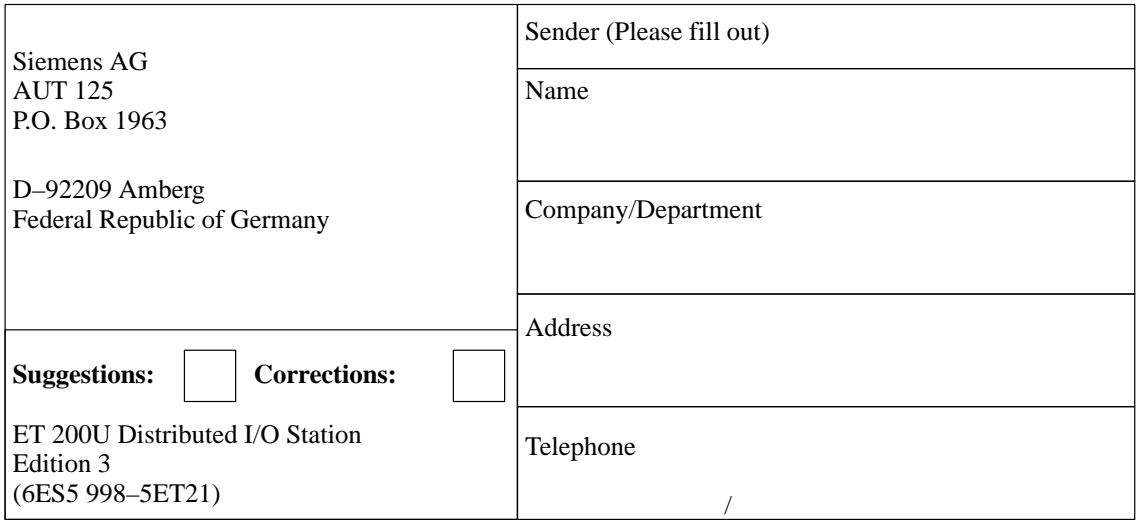

Have you found any typographical errors while reading this manual? Please use this form to tell us about them.

We would also welcome any ideas and suggestions you may have.

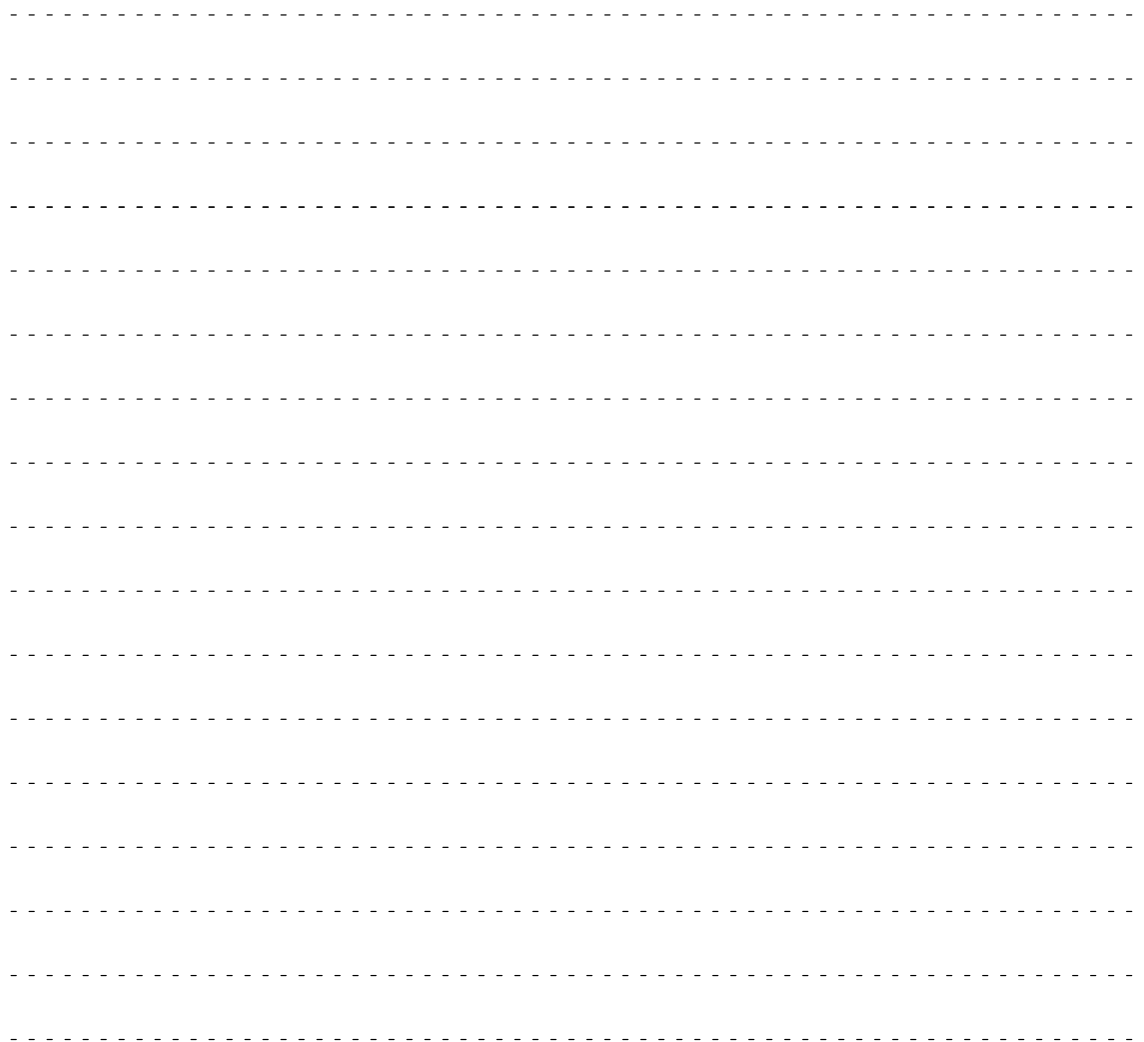

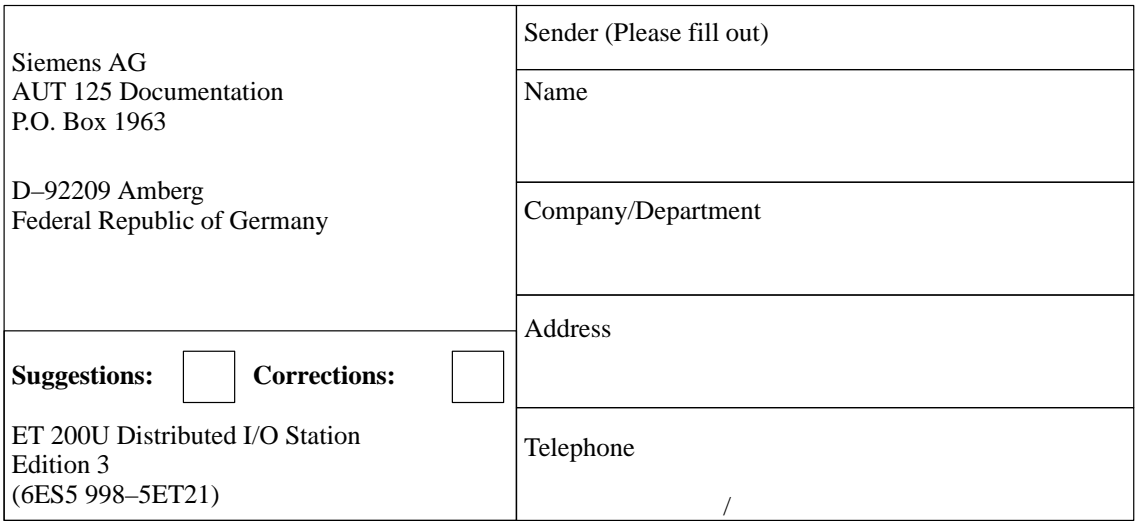

Have you found any typographical errors while reading this manual? Please use this form to tell us about them.

We would also welcome any ideas and suggestions you may have.

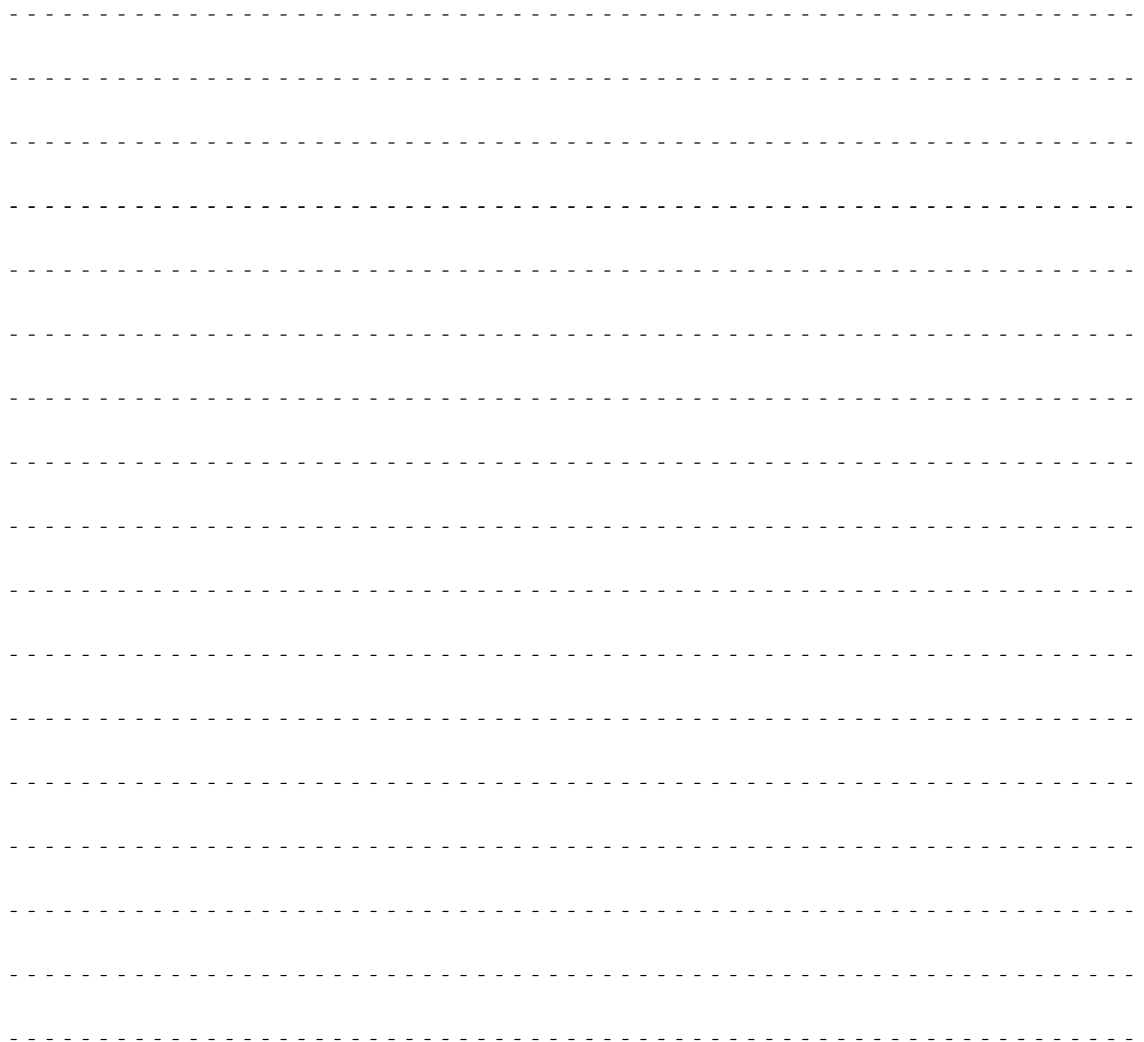